*Guide du développeur CLEF IBM SPSS Modeler 16*

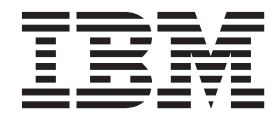

#### **Important**

Avant d'utiliser le présent document et le produit associé, prenez connaissance des informations générales figurant à la section [«Remarques», à la page 327.](#page-334-0)

#### **Remarque**

Certaines illustrations de ce manuel ne sont pas disponibles en français à la date d'édition.

LE PRESENT DOCUMENT EST LIVRE EN L'ETAT SANS AUCUNE GARANTIE EXPLICITE OU IMPLICITE. IBM DECLINE NOTAMMENT TOUTE RESPONSABILITE RELATIVE A CES INFORMATIONS EN CAS DE CONTREFACON AINSI QU'EN CAS DE DEFAUT D'APTITUDE A L'EXECUTION D'UN TRAVAIL DONNE.

Ce document est mis à jour périodiquement. Chaque nouvelle édition inclut les mises à jour. Les informations qui y sont fournies sont susceptibles d'être modifiées avant que les produits décrits ne deviennent eux-mêmes disponibles. En outre, il peut contenir des informations ou des références concernant certains produits, logiciels ou services non annoncés dans ce pays. Cela ne signifie cependant pas qu'ils y seront annoncés.

Pour plus de détails, pour toute demande d'ordre technique, ou pour obtenir des exemplaires de documents IBM, référez-vous aux documents d'annonce disponibles dans votre pays, ou adressez-vous à votre partenaire commercial.

Vous pouvez également consulter les serveurs Internet suivants :

- v [http://www.fr.ibm.com \(serveur IBM en France\)](http://www.fr.ibm.com)
- v [http://www.can.ibm.com \(serveur IBM au Canada\)](http://www.can.ibm.com)
- [http://www.ibm.com \(serveur IBM aux Etats-Unis\)](http://www.ibm.com)

*Compagnie IBM France Direction Qualité 17, avenue de l'Europe 92275 Bois-Colombes Cedex*

Cette édition s'applique à la version 16.0.0 d'IBM(r) SPSS(r) Modeler ainsi qu'à toutes les publications et modifications ultérieures jusqu'à mention contraire dans les nouvelles éditions.

# **Table des matières**

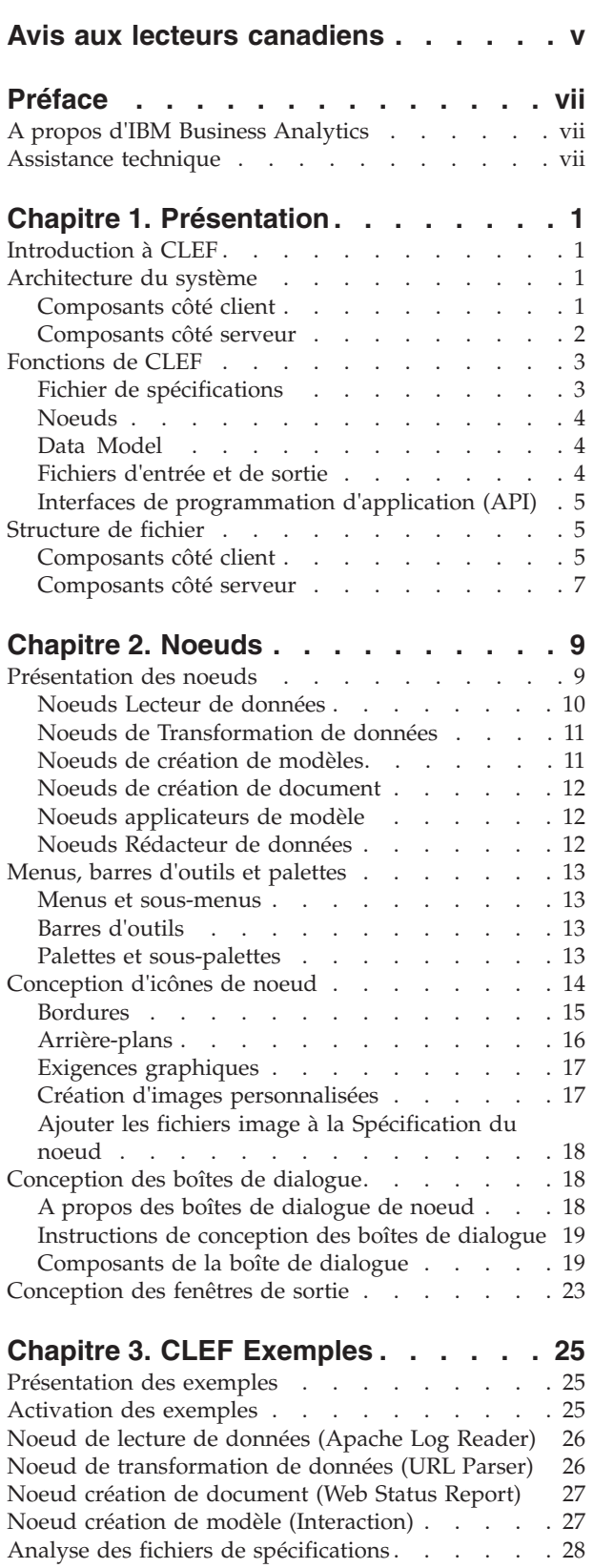

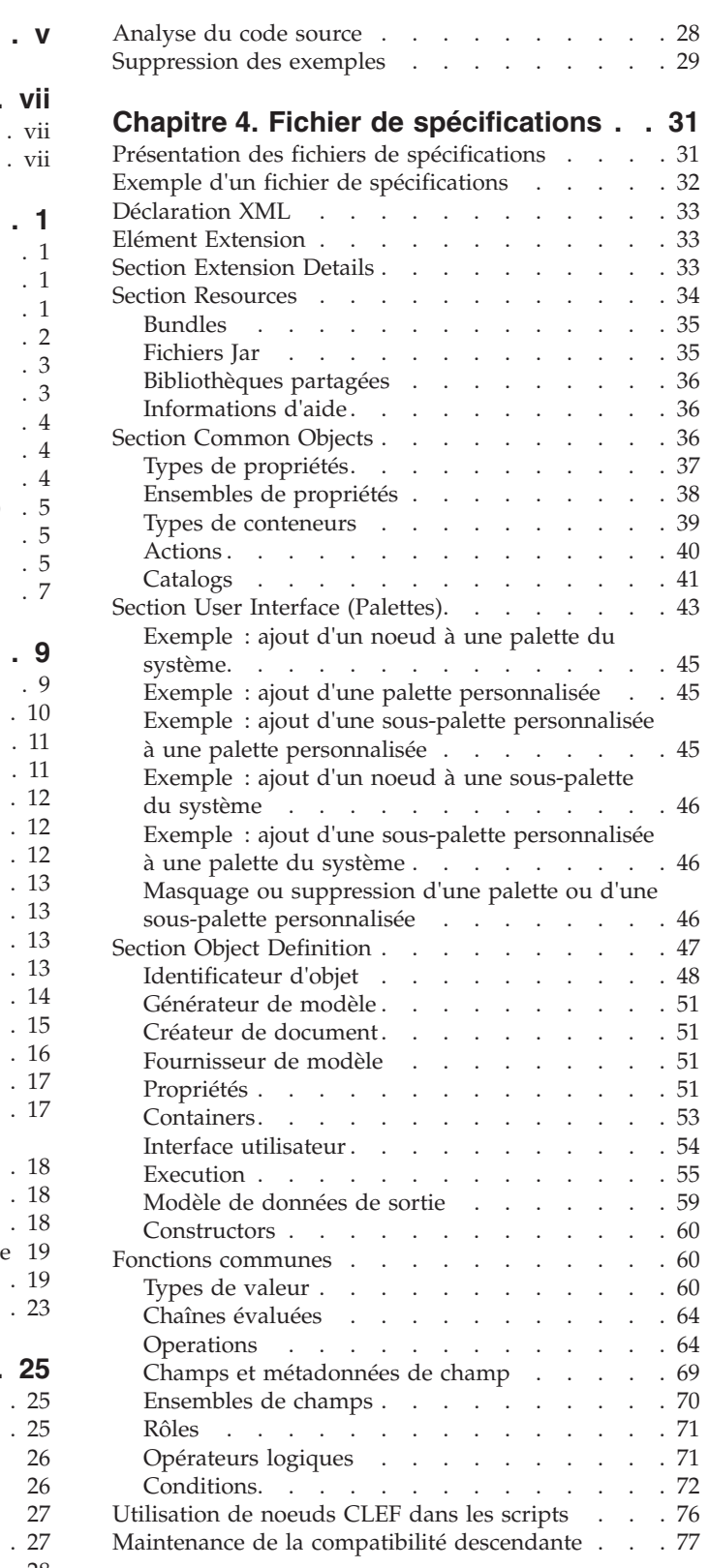

#### **[Chapitre 5. Création de modèles et de](#page-86-0)**

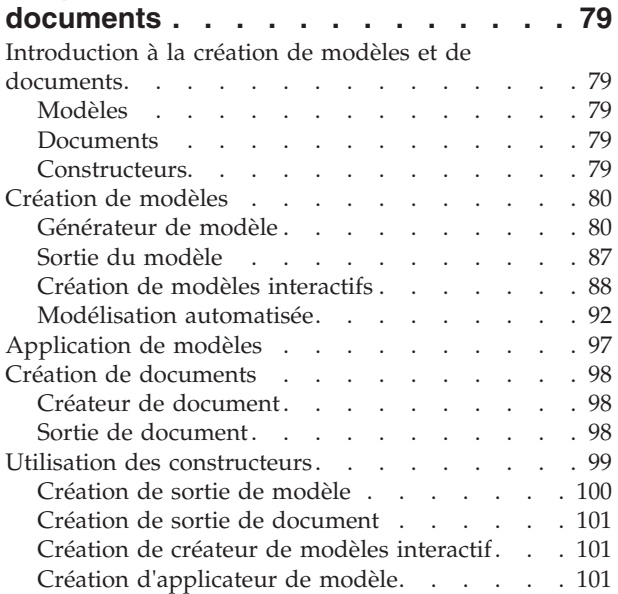

#### **[Chapitre 6. Création d'interfaces](#page-110-0)**

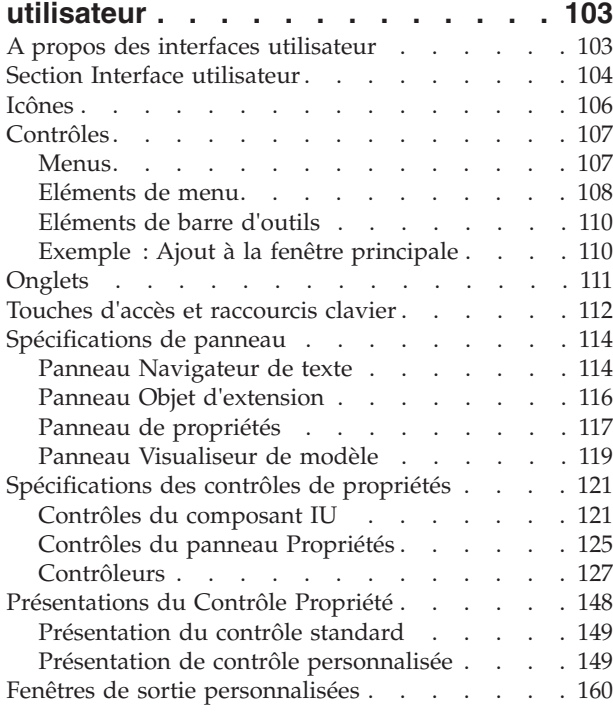

#### **[Chapitre 7. Ajout d'un système d'aide 161](#page-168-0)** Types de système d'aide [. . . . . . . . . . 161](#page-168-0) Aide HTML . . . . . . . . . . . . 161

JavaHelp [. . . . . . . . . . . . . . 161](#page-168-0)

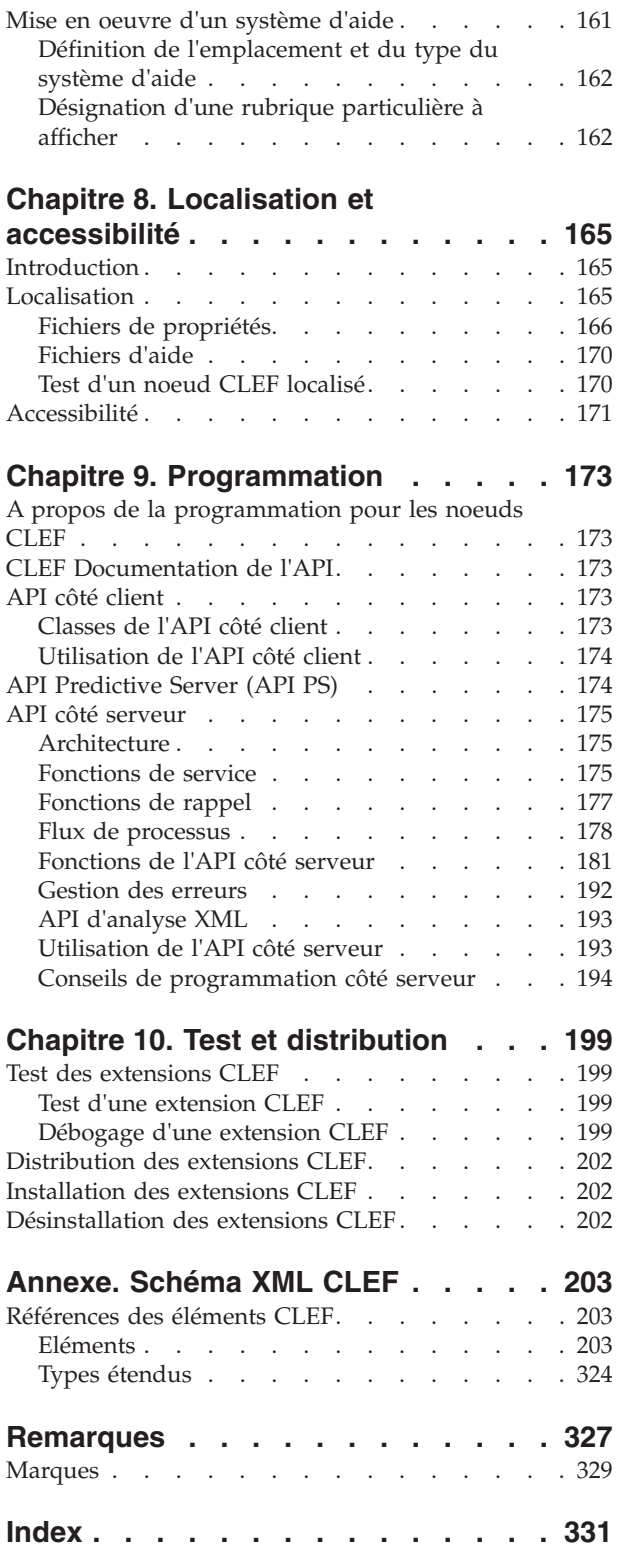

## <span id="page-4-0"></span>**Avis aux lecteurs canadiens**

Le présent document a été traduit en France. Voici les principales différences et particularités dont vous devez tenir compte.

#### **Illustrations**

Les illustrations sont fournies à titre d'exemple. Certaines peuvent contenir des données propres à la France.

#### **Terminologie**

La terminologie des titres IBM peut différer d'un pays à l'autre. Reportez-vous au tableau ci-dessous, au besoin.

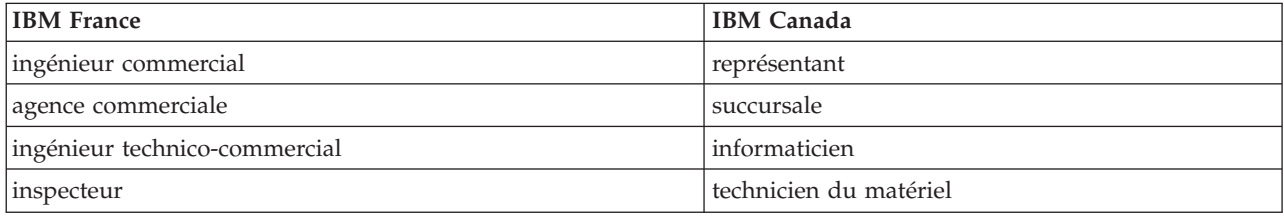

#### **Claviers**

Les lettres sont disposées différemment : le clavier français est de type AZERTY, et le clavier français-canadien de type QWERTY.

#### **OS/2 et Windows - Paramètres canadiens**

Au Canada, on utilise :

- v les pages de codes 850 (multilingue) et 863 (français-canadien),
- le code pays 002,
- le code clavier CF.

#### **Nomenclature**

Les touches présentées dans le tableau d'équivalence suivant sont libellées différemment selon qu'il s'agit du clavier de la France, du clavier du Canada ou du clavier des États-Unis. Reportez-vous à ce tableau pour faire correspondre les touches françaises figurant dans le présent document aux touches de votre clavier.

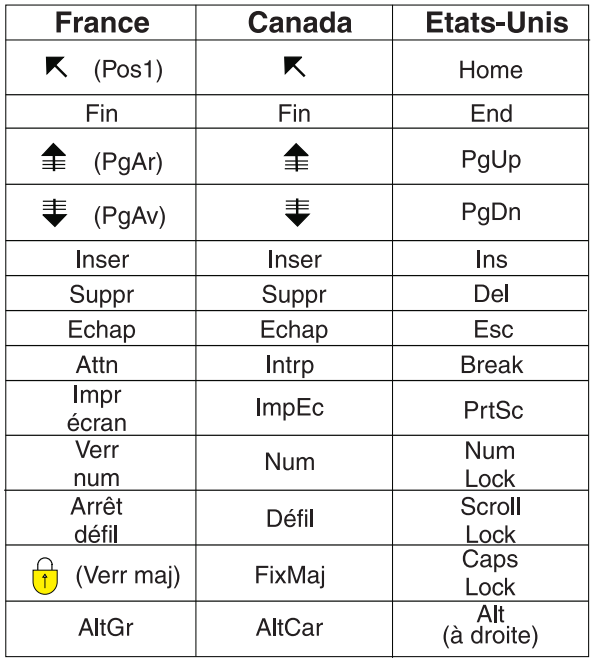

#### **Brevets**

Il est possible qu'IBM détienne des brevets ou qu'elle ait déposé des demandes de brevets portant sur certains sujets abordés dans ce document. Le fait qu'IBM vous fournisse le présent document ne signifie pas qu'elle vous accorde un permis d'utilisation de ces brevets. Vous pouvez envoyer, par écrit, vos demandes de renseignements relatives aux permis d'utilisation au directeur général des relations commerciales d'IBM, 3600 Steeles Avenue East, Markham, Ontario, L3R 9Z7.

#### **Assistance téléphonique**

Si vous avez besoin d'assistance ou si vous voulez commander du matériel, des logiciels et des publications IBM, contactez IBM direct au 1 800 465-1234.

# <span id="page-6-0"></span>**Préface**

IBM® SPSS Modeler est le puissant utilitaire d'exploration de données de IBM Corp.. SPSS Modeler aide les entreprises et les organismes à améliorer leurs relations avec les clients et les citoyens grâce à une compréhension approfondie des données. A l'aide des connaissances plus précises obtenues par le biais de SPSS Modeler, les entreprises et les organismes peuvent conserver les clients rentables, identifier les opportunités de vente croisée, attirer de nouveaux clients, détecter les éventuelles fraudes, réduire les risques et améliorer les services gouvernementaux.

L'interface visuelle de SPSS Modeler met à contribution les compétences professionnelles de l'utilisateur, ce qui permet d'obtenir des modèles prédictifs plus efficaces et de trouver des solutions plus rapidement. SPSS Modeler offre de nombreuses techniques de modélisation, telles que les algorithmes de prévision, de classification, de segmentation et de détection d'association. Une fois les modèles créés, l'utilisateur peut utiliser IBM SPSS Modeler Solution Publisher pour les remettre aux responsables, où qu'ils se trouvent dans l'entreprise, ou pour les transférer vers une base de données.

## **A propos d'IBM Business Analytics**

Les logiciels IBM Business Analytics aident les entreprises à mesurer, comprendre et anticiper leur performance financière et opérationnelle en fournissant des informations exactes, cohérentes et complètes. Un porte-feuilles étendu de [veille économique,](http://www-01.ibm.com/software/data/businessintelligence/) d['analyses prédictives,](http://www-01.ibm.com/software/analytics/spss/) de [gestion des performances et de](http://www-01.ibm.com/software/data/cognos/financial-performance-management.html) [stratégie financières](http://www-01.ibm.com/software/data/cognos/financial-performance-management.html) et d['applications analytiques](http://www-01.ibm.com/software/data/cognos/products/cognos-analytic-applications/) vous offre des informations claires, immédiates et décisionnelles sur les performances actuelles et vous permet de prévoir les résultats futurs. Ce logiciel intègre des solutions dédiées à l'industrie, des pratiques éprouvées et des services professionnels qui permettent aux organisations de toute taille de maximiser leur productivité, d'automatiser leurs décisions sans risque et de proposer de meilleurs résultats.

Intégrée dans ce portefeuille, la solution logicielle IBM SPSS Predictive Analytics permet aux entreprises de prévoir les événements et d'agir proactivement en fonction de ces informations, afin d'obtenir de meilleurs résultats. Les clients des secteurs privé, public et universitaire du monde entier font appel à la technologie IBM SPSS, qui les dote d'un atout concurrentiel pour attirer, fidéliser et développer leur clientèle, tout en réduisant les fraudes et en atténuant les risques. L'intégration du logiciel IBM SPSS aux opérations quotidiennes transforme les organisations en entreprises prédictives, capables de guider et d'automatiser leurs décisions de manière à répondre aux objectifs métier et à obtenir un avantage concurrentiel mesurable. Pour plus d'informations ou pour contacter un représentant, visitez le site [http://www.ibm.com/spss.](http://www.ibm.com/spss)

### **Assistance technique**

L'assistance technique est réservée aux clients ayant signé un contrat de maintenance. Les clients peuvent contacter l'assistance technique pour obtenir de l'aide concernant l'utilisation des produits IBM Corp. ou l'installation dans l'un des environnements matériels pris en charge. Pour contacter l'assistance technique, rendez-vous sur le site Web IBM Corp. à l'adresse [http://www.ibm.com/support.](http://www.ibm.com/support) Votre nom, celui de votre société, ainsi que votre contrat d'assistance vous seront demandés.

# <span id="page-8-0"></span>**Chapitre 1. Présentation**

## **Introduction à CLEF**

**Component-Level Extension Framework** (CLEF) est un mécanisme qui permet d'ajouter des extensions fournies par l'utilisateur à la fonctionnalité standard de IBM SPSS Modeler. Une extension comprend habituellement une bibliothèque partagée, par exemple une routine de traitement des données ou un algorithme de modélisation qui est ajouté à IBM SPSS Modeler et t qui est rendu disponible à partir d'une nouvelle entrée dans un menu ou en tant que nouveau noeud dans la palette des noeuds.

Pour ce faire, IBM SPSS Modeler requiert certains détails relatifs au programme personnalisé, notamment son nom, les paramètres de commande qui doivent lui être transmis, la manière dont IBM SPSS Modeler doit présenter les options au programme et les résultats à l'utilisateur, etc. Pour fournir ces informations, vous utilisez un fichier au format XML appelé **fichier de spécifications**. IBM SPSS Modeler traduit les informations figurant dans ce fichier dans une nouvelle entrée de menu ou une définition de noeud.

L'utilisation de CLEF présente différents avantages, notamment :

- v Il fournit un environnement simple à utiliser, extrêmement flexible et robuste qui permet aux ingénieurs, aux consultants et aux utilisateurs finals d'intégrer de nouvelles fonctions à IBM SPSS Modeler.
- v Il garantit que les modules d'extension peuvent se présenter et se comporter de la même manière que les modules IBM SPSS Modeler natifs.
- v Il permet aux noeuds d'extension de s'exécuter avec une vitesse et une efficacité aussi proches que possible de celles des noeuds IBM SPSS Modeler natifs.

### **Architecture du système**

A l'instar de IBM SPSS Modeler lui-même, CLEF utilise une architecture client/serveur à deux niveaux, où les niveaux peuvent résider soit sur le même ordinateur, soit sur deux ordinateurs différents.

### **Composants côté client**

Les composants du niveau client sont présentés ici.

<span id="page-9-0"></span>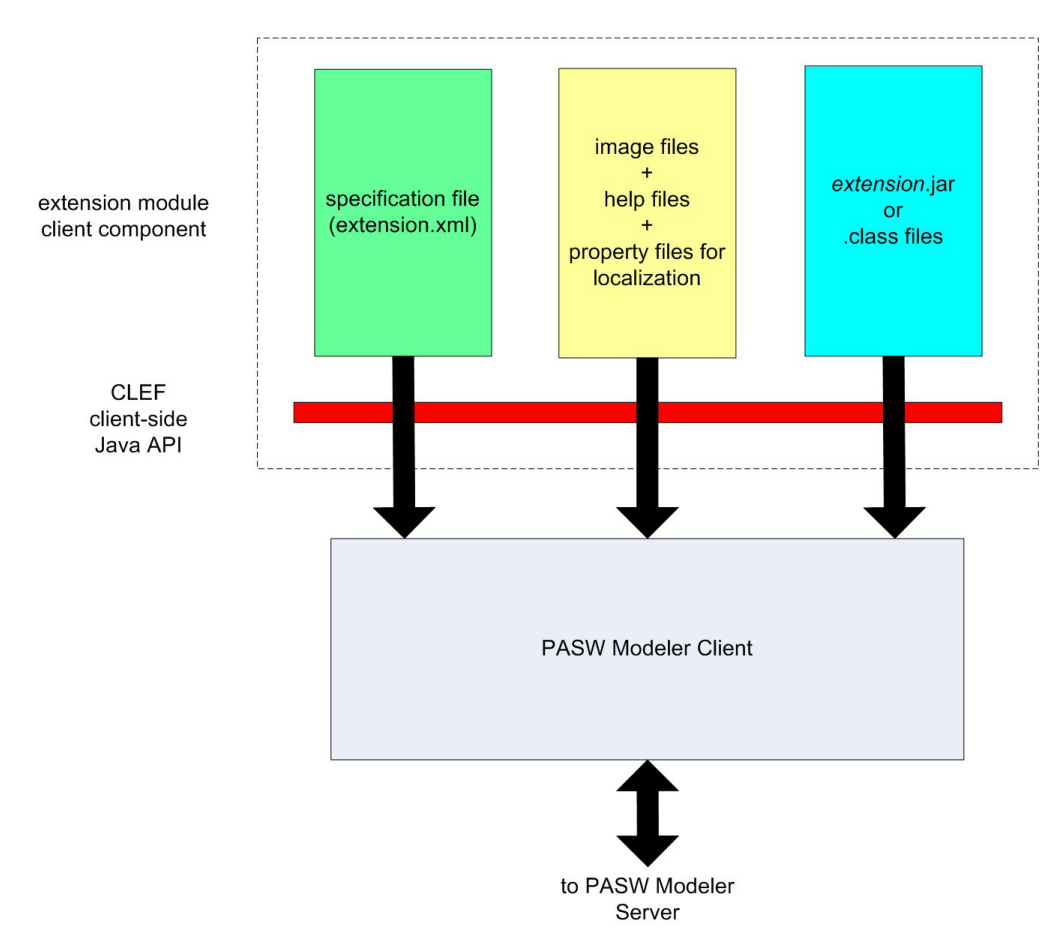

*Figure 1. Composants côté client*

- v **Fichier de spécification.** Répertorie les propriétés, les formats, les modifications de modèle de données, les contrôles et les autres caractéristiques qui sont définies par l'extension.
- v **Fichiers image.** Ils contiennent les images utilisées pour identifier un nœud dans l'extension.
- v **Fichiers d'aide.** Ils permettent d'afficher les informations d'aide à propos de l'extension.
- v **Fichiers de propriétés.** Ils contiennent des chaînes de texte comprenant les noms, les libellés et les messages affichés à l'écran par l'extension.
- v **Fichiers Java .jar ou .class.** Ils contiennent les éventuelles ressources Java utilisées par l'extension.
- v **Interface de programmation d'application (API) Java.** Elle peut être utilisée par les extensions qui requièrent des contrôles supplémentaires, des composants de l'interface utilisateur ou une interactivité non fournie directement par le fichier de spécification.

### **Composants côté serveur**

Les composants du niveau serveur sont présentés ici.

<span id="page-10-0"></span>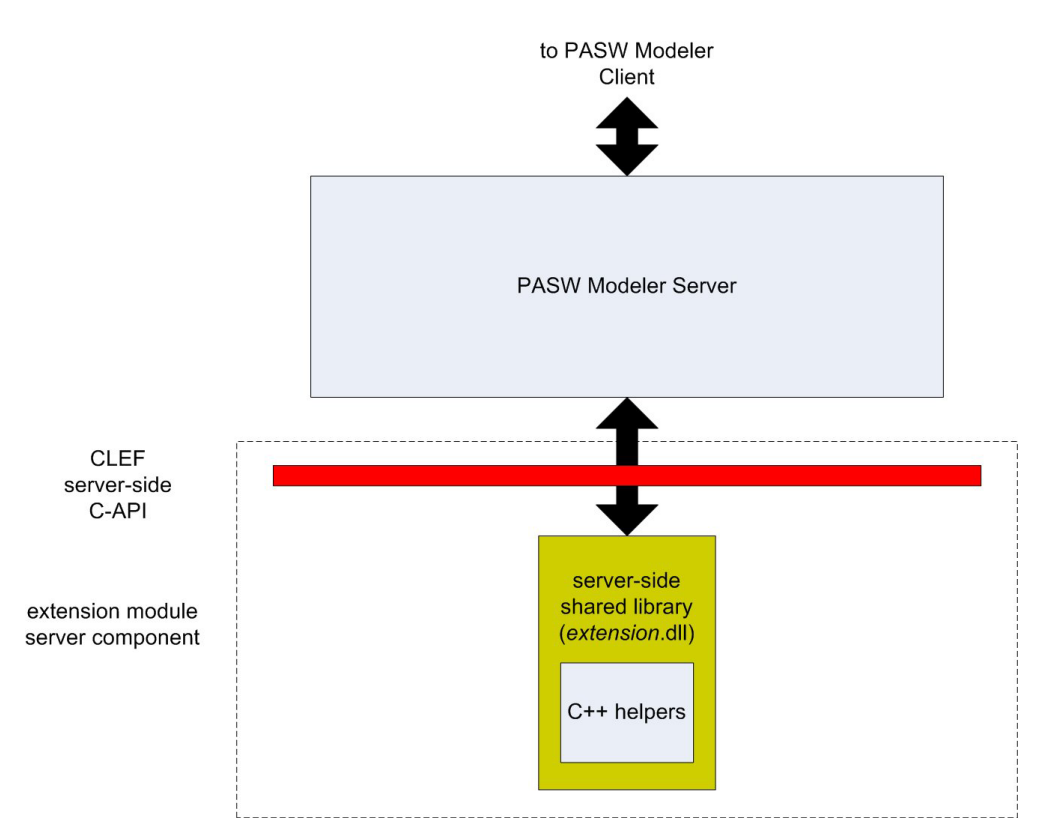

*Figure 2. Composants côté serveur*

- v **API à base C pour les bibliothèques partagées.** Il couvre des aspects tels que la définition et l'obtention des paramètres d'exécution, la persistance de ces paramètres, les commentaires relatifs à l'exécution, le contrôle du travail (par exemple, l'interruption d'exécution), la génération SQL et les objets retournés.
- v **Bibliothèque partagée côté serveur.** Une bibliothèque de liens dynamiques (DLL) prenant en charge l'exécution des noeuds. Les programmes d'aide C++ sont des wrappers de certaines API à base C qui sont fournies en tant que code source et peuvent facilement être compilées dans un module CLEF C++.

## **Fonctions de CLEF**

Les sections suivantes présentent un certain nombre de fonctions clés de CLEF :

- v Fichier de spécifications
- Noeuds
- Modèle de données
- v Fichiers d'entrée et de sortie
- Interfaces de programmation d'application (API)

### **Fichier de spécifications**

Le fichier de spécifications CLEF est un fichier XML contenant des spécifications structurées qui décrivent le comportement de la nouvelle extension. Un fichier de spécifications décrit :

- v les ressources partagées requises par l'extension (par exemple, les bundles de texte localisé et les bibliothèques partagées côté serveur).
- v les définitions courantes, telles que les types de fichier ou de propriétés.
- v les nouveaux objets que l'utilisateur final peut employer, par exemple les nœuds et les modèles de sortie.

<span id="page-11-0"></span>Au démarrage de IBM SPSS Modeler, les fichiers de spécifications sont chargés à partir de l'emplacement où ils résident, de sorte que les fonctions définies dans les fichiers sont immédiatement disponibles.

Pour plus d'informations, voir rubrique [Chapitre 4, «Fichier de spécifications», à la page 31.](#page-38-0)

#### **Noeuds**

Lorsque vous ajoutez à IBM SPSS Modeler une extension qui met en oeuvre un nouveau noeud, vous devez d'abord choisir le type de noeud à créer (par exemple, si le noeud génère un modèle ou transforme simplement les données). Pour plus d'informations, voir la rubrique [«Présentation des noeuds», à la page](#page-16-0) [9.](#page-16-0)

Après avoir créé le fichier de spécifications et les éventuelles classes Java et bibliothèques partagées nécessaires, vous copiez les fichiers à des emplacements spécifiques où IBM SPSS Modeler peut les lire. La prochaine fois que vous démarrerez IBM SPSS Modeler, le nouveau noeud sera ajouté à la palette appropriée et il sera prêt à l'emploi.

## **Data Model**

Le **modèle de données** représente la structure des données circulant dans le flux IBM SPSS Modeler. Si vous décrivez les données à ce stade du flux, le modèle correspond aux informations affichées dans le noeud type. Il répertorie les noms des champs existants à un emplacement particulier du flux et décrit leur type.

Lorsque vous ajoutez un noeud à IBM SPSS Modeler, considérez la façon dont le modèle de données transmis dans le noeud affecte le comportement de ce noeud. Par exemple, un noeud Calculer prend un modèle de données d'entrée, il y ajoute un nouveau champ, puis il produit un modèle de données de sortie transmis au noeud suivant dans le flux IBM SPSS Modeler. En revanche, un noeud Graphique prend un modèle de données et ne produit aucun modèle de données de sortie car les données ne sont pas transmises aux noeuds suivants. IBM SPSS Modeler doit savoir ce qui arrivera au modèle de données afin que les noeuds suivants puissent présenter les informations correctes à propos des champs disponibles. Les informations sur le modèle de données du fichier de spécifications apportent à IBM SPSS Modeler les renseignements nécessaires à la cohérence du modèle de données dans le flux.

Selon que les données sont entrantes ou sortantes, ou qu'elles transitent par le noeud, le fichier de spécifications doit comporter la description du modèle de données pour l'entrée, la sortie ou les deux. Un noeud CLEF peut affecter le modèle de données en ajoutant de nouveaux champs aux champs qui sont transmis au noeud ou en remplaçant les champs qui arrivent dans le noeud par de nouveaux champs générés par le programme lui-même. L'élément OutputDataModel du fichier de spécifications décrit les effets du noeud CLEF sur le modèle de données. Pour plus d'informations, voir la rubrique [«Modèle de](#page-66-0) [données de sortie», à la page 59.](#page-66-0)

### **Fichiers d'entrée et de sortie**

Il est possible de spécifier un ou plusieurs fichiers temporaires à générer avant l'exécution d'un noeud CLEF. On les appelle **fichiers d'entrée**, car ils sont entrés dans l'exécution du noeud sur le serveur. Par exemple, un noeud création de modèle peut avoir un conteneur de modèle dont le contenu est transféré vers le fichier d'entrée spécifié lors de l'exécution du noeud. Pour plus d'informations, voir la rubrique [«Fichiers d'entrée», à la page 56.](#page-63-0)

D'autres fichiers temporaires sont générés au cours de l'exécution du noeud sur le serveur ; par exemple, les résultats de l'exécution d'un noeud création de modèle ou création de document. On les appelle **fichiers de sortie**, et ils sont restitués au client à la suite de l'exécution du noeud. Pour plus d'informations, voir la rubrique [«Fichiers de résultats», à la page 56.](#page-63-0)

## <span id="page-12-0"></span>**Interfaces de programmation d'application (API)**

Selon ce que vous souhaitez que l'extension fasse, vous pouvez être amené à utiliser une interface de programmation d'application (API). Pour une transformation simple de données, vous pouvez définir entièrement le traitement nécessaire dans le fichier de spécifications. Toutefois, pour les exigences plus avancées, vous devrez vous mettre en interface avec une ou plusieurs des API disponibles :

- CLEF API côté client
- CLEF API côté serveur
- API Predictive Server (API PS)

L'CLEF **API côté client** est une API Java qui peut être utilisée par les extensions qui requièrent des commandes supplémentaires, des composants de l'interface utilisateur ou une interactivité non fournie directement par le fichier de spécifications.

L'**API côté serveur** d'CLEF est une API à base C qui couvre des aspects tels que la définition et l'obtention des paramètres d'exécution, la persistance de ces paramètres, les commentaires relatifs à l'exécution, le contrôle du travail (par exemple, l'interruption d'exécution), la génération SQL et les objets retournés.

L'**API Predictive Server** est une API Java qui expose la fonctionnalité de IBM SPSS Modeler à utiliser par des applications qui requièrent des capacités d'exploration de données et d'analyse prédictive.

Pour plus d'informations, voir rubrique [Chapitre 9, «Programmation», à la page 173.](#page-180-0)

### **Structure de fichier**

Une extension CLEF comprend deux séries de composants :

- Composants côté client
- Composants côté serveur

Les **composants côté client** comprennent le fichier de spécifications de l'extension, les classes Java et les fichiers .jar, les groupes de propriétés contenant les ressources localisables et les fichiers image et d'aide.

Les **composants côté serveur** sont les bibliothèques partagées et les DLL requis lorsqu'un noeud d'extension est exécuté.

### **Composants côté client**

Les composants côté client sont installés dans le dossier \ext\lib dans le répertoire d'installation IBM SPSS Modeler. Les composants côté client sont :

- Fichier de spécifications
- Classes Java et fichiers .jar
- Fichiers de propriétés
- Fichiers image
- Fichiers d'aide

#### **Dossier d'extension**

Chaque extension se situe dans son propre **dossier d'extension**, immédiatement sous \ext\lib.

La convention de dénomination suggérée pour le dossier d'extension est : *providerTag.id*

où *providerTag* est l'identifiant du fournisseur provenant de l'élément ExtensionDetails du fichier de spécifications et *id* est l'identifiant de l'extension provenant du même élément.

Ainsi par exemple, si l'élément ExtensionDetails commence comme suit : <ExtensionDetails providerTag="myco" id="sorter" ... />

le nom du dossier de l'extension myco.sorter serait utilisé.

#### **Fichier de spécifications**

Le fichier de spécifications lui-même doit être nommé extension.xml et doit résider au niveau supérieur du sous-dossier de l'extension. Ainsi, dans l'exemple précédent, le chemin d'accès au fichier de spécifications serait le suivant dans le répertoire d'installation du IBM SPSS Modeler :

\ext\lib\myco.sorter\extension.xml

#### **Classes Java et fichiers .jar**

Les extensions utilisant l'API Java côté client comprennent le code Java compilé. Ce code peut être laissé sous la forme d'un ensemble de fichiers .class ou être groupé en tant que fichier .jar.

Les fichiers Java .class sont situés en fonction du dossier d'extension de niveau supérieur. Par exemple, une classe qui met en oeuvre l'interface ActionHandler pourrait avoir le chemin suivant : com.my\_example.my\_extension.MyActionHandler

Dans ce cas, le fichier .class se trouverait à l'emplacement suivant sous le répertoire d'installation du IBM SPSS Modeler :

\*extension\_folder*\com\my\_example\my\_extension\MyActionHandler.class

Un fichier .jar peut se trouver n'importe où sous le dossier de l'extension. Vous spécifiez l'emplacement réel d'un fichier .jar au moyen de l'élément JarFile dans le fichier de spécifications. Par exemple, si une extension utilise un fichier .jar possédant le chemin suivant :

\*extension\_folder*\lib\common-utilities.jar

le fichier de spécification devrait inclure l'entrée suivante dans l'élément Resources :

```
<Resources>
    <JarFile id="util" path="lib\common-utilities.jar"/>
     ...
```
</Resources>

Pour plus d'informations, voir la rubrique [«Fichiers Jar», à la page 35.](#page-42-0)

#### **Fichiers de propriétés**

Les ressources localisées (par exemple, le texte à l'écran et les messages d'erreur ainsi que leurs traductions en langues étrangères) peuvent être conservées dans des fichiers possédant l'extension .properties, lesquels peuvent se trouver à tout endroit sous le dossier de l'extension. Pour plus d'informations, voir la rubrique [«Fichiers de propriétés», à la page 166.](#page-173-0)

#### **Fichiers image et fichiers d'aide**

Les fichiers contenant les images graphiques pour l'affichage des icônes et ceux qui contiennent les systèmes d'aide peuvent se trouver n'importe où sous le dossier de l'extension. Il pourrait vous être utile de séparer les fichiers image et d'aide dans leurs propres sous-dossiers.

<span id="page-14-0"></span>Vous déclarez l'emplacement d'un fichier image au moyen de l'attribut imagePath d'un élément Icon dans le fichier de spécifications. Pour plus d'informations, voir la rubrique [«Icônes», à la page 106.](#page-113-0)

De la même manière, vous déclarez l'emplacement d'un système d'aide à l'aide de l'attribut path d'un élément HelpInfo dans le fichier de spécifications. Pour plus d'informations, voir la rubrique [«Définition](#page-169-0) [de l'emplacement et du type du système d'aide», à la page 162.](#page-169-0)

#### **Exemple**

La structure de fichier côté client basée sur ces composants pourrait se présenter ainsi :

```
\ext\lib\myco.sorter
\ext\lib\myco.sorter\extension.xml
\ext\lib\myco.sorter\sorter_en.properties
\ext\lib\myco.sorter\sorter_fr.properties
\ext\lib\myco.sorter\sorter_it.properties
\ext\lib\myco.sorter\com\my_example\my_extension\MyActionHandler.class
\ext\lib\myco.sorter\help\sorter.chm
\ext\lib\myco.sorter\images\lg_sorter.gif
\ext\lib\myco.sorter\images\sm_sorter.gif
\ext\lib\myco.sorter\lib\common-utilities.jar
```
### **Composants côté serveur**

Les bibliothèques partagées requises pour l'exécution doivent se trouver dans un sous-dossier du dossier \ext\bin dans le répertoire d'installation de IBM SPSS Modeler, par exemple :

installation\_directory\ext\bin\myco.sorter\my\_lib.dll

Notez que les bibliothèques partagées ne doivent pas se trouver directement dans le dossier \ext\bin.

En ce qui concerne les bibliothèques partagées que IBM SPSS Modeler appelle directement pendant l'exécution, vous déclarez leur emplacement dans un élément SharedLibrary du fichier de spécifications. Pour plus d'informations, voir la rubrique [«Bibliothèques partagées», à la page 36.](#page-43-0)

La bibliothèque partagée principale peut nécessiter l'utilisation d'autres bibliothèques. Vous devriez également placer les éventuelles bibliothèques partagées dépendantes au même emplacement que la bibliothèque partagée principale pour faciliter la localisation des bibliothèques dépendantes par la bibliothèque principale.

#### **Exemple**

Voici un exemple possible d'une structure de fichiers côté serveur :

```
\ext\bin\myco.sorter\my_lib.dll
\ext\bin\myco.sorter\my_lib2.dll
```
# <span id="page-16-0"></span>**Chapitre 2. Noeuds**

## **Présentation des noeuds**

Lorsque vous créez une extension qui met en oeuvre un nouveau noeud, vous devez vous familiariser avec les caractéristiques des noeuds IBM SPSS Modeler. Cela vous aidera à les définir correctement dans le fichier de spécifications.

Les noeuds IBM SPSS Modeler sont classés par noeuds source, d'exécution, de sortie et de modélisation, selon leur fonction. Dans CLEF, les noeuds sont classés d'une manière un peu différente. Le mappage entre les deux systèmes est illustré dans le tableau ci-après.

| classification IBM SPSS Modeler | Palette                | Type de noeud CLEF        |
|---------------------------------|------------------------|---------------------------|
| Noeuds source                   | Sources                | Lecteur de données        |
| Noeuds d'exécution              | Ops sur lignes         | Transformateur de données |
|                                 | Ops sur champs         |                           |
| Noeuds de sortie                | Graphiques             | Créateur de document      |
|                                 | Sortie (noeud Rapport) |                           |
|                                 | Exporter               | Rédacteur de données      |
| noeuds de modélisation          | Modélisation           | Créateur de modèle        |

*Tableau 1. Types de noeuds CLEF*.

Lorsque vous créez un nouveau noeud CLEF, vous le définissez comme étant l'un des types de noeuds CLEF. Le type de noeud que vous choisissez dépend de sa fonction principale.

| Type de noeud CLEF        | Description                                                                                                    | Palette de noeuds<br>correspondante | Forme de l'icône                                  |
|---------------------------|----------------------------------------------------------------------------------------------------|-------------------------------------|---------------------------------------------------|
| Lecteur de données        | Importe les données dans<br>IBM SPSS Modeler à partir<br>d'un format différent.                                                                     | Sources                             | Figure 3. Forme du<br>noeud source (cercle)       |
| Transformateur de données | Prend des données de IBM<br>SPSS Modeler, les modifie<br>d'une certaine manière et<br>renvoie les données<br>modifiées au flux IBM<br>SPSS Modeler. | Ops sur lignes, Ops sur<br>champs   | Figure 4. Ops forme du<br>noeud (hexagone)        |
| Créateur de modèle        | Génère des modèles à partir<br>des données de IBM<br>SPSS Modeler.                                                                                  | Modélisation                        | Figure 5. Forme du<br>noeud création de<br>modèle |

*Tableau 2. Types et fonctions du noeud*.

| Type de noeud CLEF                               | Description                                                                                                    | Palette de noeuds<br>correspondante | Forme de l'icône                                                      |
|--------------------------------------------------|----------------------------------------------------------------------------------------------------|-------------------------------------|-----------------------------------------------------------------------|
| Créateur de document                             | Génère un graphique ou un<br>rapport à partir des données<br>de IBM SPSS Modeler.                                              | Graphiques                          |                                                                       |
|                                                  |                                                                                                    |                                     | Figure 6. Forme du<br>noeud Graphique<br>(triangle)                   |
|                                                  |                                                                                                    | Sortie (noeud Rapport)              |                                                                       |
|                                                  |                                                                                                    |                                     | Figure 7. Forme du<br>noeud de sortie<br>(rectangle)                  |
| Applicateur de modèle (ou<br>"nugget de modèle") | Définit un conteneur pour<br>un modèle généré qui est<br>renvoyé à l'espace de travail<br>IBM SPSS Modeler.                    |                                     |                                                                       |
|                                                  |                                                                                                    |                                     | Figure 8. Forme du<br>noeud d'application de<br>modèle (diamant doré) |
| Rédacteur de données                             | Exporte des données au<br>format IBM SPSS Modeler<br>vers un format adapté à une<br>utilisation dans une autre<br>application. | Exporter                            |                                                                       |
|                                                  |                                                                                                    |                                     | Figure 9. Forme du<br>noeud Export (rectangle)                        |

<span id="page-17-0"></span>*Tableau 2. Types et fonctions du noeud (suite)*.

Vous pouvez définir le type de noeud ainsi que d'autres attributs dans un élément Node dans le fichier de spécifications. Par exemple :

```
<Node name="sort_process" type="dataTransformer"
      palette="recordOp" ... >
     -- node elements --
</Node>
```
L'attribut palette définit la palette dans la fenêtre principale IBM SPSS Modeler par laquelle les utilisateurs peuvent accéder au noeud ; dans ce cas, la palette Ops sur lignes. Si vous omettez cet attribut, le noeud apparaît sur la palette Ops sur champs.

Divers exemples de noeuds sont fournis avec IBM SPSS Modeler. Pour plus d'informations, voir la rubrique [«Présentation des exemples», à la page 25.](#page-32-0)

### **Noeuds Lecteur de données**

Un noeud de lecture de données permet de lire les données d'une source externe dans un flux IBM SPSS Modeler. Les noeuds de la pallette Sources de IBM SPSS Modeler sont équivalents à des noeuds de lecture de données et se distinguent par une icône circulaire.

Dans les spécifications d'un noeud de lecture de données, vous indiquez les informations suivantes :

- <span id="page-18-0"></span>v La source de données (telle qu'un fichier ou une base de données)
- v Tout pré-traitement des enregistrements (comme la gestion des espaces situés en début et en fin de chaîne ou le caractère à utiliser pour délimiter l'enregistrement)
- v S'il faut filtrer tout champ d'enregistrement
- v Le type de données (par exemple intervalle, ensemble, indicateur) et le type de stockage (chaîne, entier, réel) à associer à chaque champ
- v Si le modèle de données d'entrée est modifié

Le noeud de lecture de données peut inclure une logique pour lire les enregistrements de données source. Ceci peut aussi être effectué plus en aval à l'aide d'un noeud type dans IBM SPSS Modeler.

Un exemple de noeud de lecture de données est fourni avec le client IBM SPSS Modeler. Pour plus d'informations, voir la rubrique [«Présentation des exemples», à la page 25.](#page-32-0)

### **Noeuds de Transformation de données**

Un noeud de Transformation de données prend les données d'un flux IBM SPSS Modeler, les modifie d'une certaine manière et renvoie les données modifiées vers le flux. Les noeuds des palettes Ops sur lignes et Ops sur champs de IBM SPSS Modeler sont des noeuds de Transformation de données et se distinguent par une icône hexagonale.

Dans les spécifications d'un noeud de Transformation de données, vous indiquez les informations suivantes :

- v Les enregistrements ou les champs transformés
- v Comment les données doivent être modifiées

Un exemple de noeud de Transformation de données est fourni avec IBM SPSS Modeler. Pour plus d'informations, voir la rubrique [«Présentation des exemples», à la page 25.](#page-32-0)

### **Noeuds de création de modèles**

Pour une présentation de la génération de modèle dans IBM SPSS Modeler, voir "Introduction à la modélisation" dans le *Guide de applications IBM SPSS Modeler 16*.

Les noeuds de génération de modèle génèrent des objets apparaissant sur l'onglet Modèles ou Sorties du panneau du gestionnaire dans la fenêtre principale de IBM SPSS Modeler.

Les noeuds de la pallette Modélisation de IBM SPSS Modeler sont des exemples de noeuds de génération de modèle et se distinguent par une icône pentagonale.

Lors de son exécution, un noeud de génération de modèle génère un **objet de sortie du modèle** (également appelé "nugget de modèle") sur l'onglet Modèles.

Quand un modèle généré est ajouté à l'espace de travail, il prend la forme d'un noeud applicateur de modèle.

Dans les spécifications d'un noeud de création de modèles, vous spécifiez :

- v Les détails de la création du modèle, tels que l'algorithme utilisé pour générer le modèle et les champs d'entrée et de sortie à utiliser pour évaluer les données avec le modèle
- Propriétés utilisées par le modèle
- v Conteneurs utilisés pour stocker les objets de sortie
- v Interface utilisateur de la boîte de dialogue du noeud
- v Propriétés et fichiers utilisés lors de l'exécution du noeud
- v Manière dont le modèle de données d'entrée est affecté par l'exécution du noeud
- <span id="page-19-0"></span>v Identificateur de l'objet de sortie du modèle et tout autre objet produit lors de l'exécution du noeud
- v Identificateur du noeud applicateur du modèle (consultez la rubrique «Noeuds applicateurs de modèle»)

*Remarque* : Lors de la définition d'un noeud création de modèle, vous incluez la définition de l'objet de sortie du modèle réel et du noeud applicateur de modèle ailleurs dans le même fichier de spécifications.

Un exemple de noeud de génération de modèle est fourni avec IBM SPSS Modeler. Pour plus d'informations, voir la rubrique [«Présentation des exemples», à la page 25.](#page-32-0)

### **Noeuds de création de document**

Les noeuds de création de document génèrent des objets apparaissant sur l'onglet Sorties du panneau du gestionnaire dans la fenêtre principale de IBM SPSS Modeler. Les noeuds de la pallette Graphiques sont des exemples de noeuds de création de document et se distinguent par une icône triangulaire.

Lors de son exécution, un noeud de création de document génère un **objet de sortie de document** sur l'onglet Sorties du panneau du gestionnaire.

Contrairement à un objet de sortie du modèle, un objet de sortie de document ne peut pas être réintégré à l'espace de travail IBM SPSS Modeler.

Dans les spécifications d'un noeud création de document, vous spécifiez :

- v Les détails de création du document, telles que l'onglet de la boîte de dialogue du noeud qui contiendra les commandes de création du document
- v Propriétés utilisées par le document
- v Conteneurs utilisés pour stocker les objets de sortie
- v Interface utilisateur de la boîte de dialogue du noeud
- v Propriétés et fichiers utilisés lors de l'exécution du noeud
- v Identificateur de l'objet de sortie de document et tout autre objet produit lors de l'exécution du noeud

*Remarque* : Lors de la définition d'un noeud de création de document, vous incluez la définition de l'objet de sortie du document réel ailleurs dans le même fichier de spécifications.

#### **Noeuds applicateurs de modèle**

Un noeud applicateur de modèle définit un conteneur pour un modèle généré à utiliser quand le modèle est ajouté à l'espace de travail IBM SPSS Modeler à partir de l'onglet Modèles du panneau du gestionnaire.

Dans les spécifications d'un noeud applicateur de modèle, vous indiquez les informations suivantes :

- v Le conteneur du modèle (ou les conteneurs, si la sortie du modèle peut être produite dans plusieurs formats, par exemple texte et HTML)
- v Les informations de l'interface utilisateur pour la boîte de dialogue affichées lorsque l'utilisateur parcourt le noeud applicateur sur l'onglet Modèles ou l'ouvre dans l'espace de travail.
- v Le modèle de données de sortie
- v Le traitement à effectuer lorsque le flux contenant le noeud est exécuté
- v Les constructeurs pour gérer les objets produits lorsque le flux contenant le noeud est exécuté

### **Noeuds Rédacteur de données**

Un noeud Rédacteur de données exporte des données au format IBM SPSS Modeler vers un format adapté à une utilisation dans une autre application. Les noeuds de la palette Export de IBM SPSS Modeler sont des noeuds Rédacteurs de données et se distinguent par une icône rectangulaire. <span id="page-20-0"></span>Dans les spécifications d'un noeud Rédacteur de données, vous spécifiez :

- v Les informations du fichier ou de la base de données dans lequel le flux de données doit être écrit
- v Facultativement, si le flux entier doit être publié afin de l'intégrer dans une application externe

#### **Menus, barres d'outils et palettes**

Les utilisateurs peuvent accéder à une extension à partir d'un menu IBM SPSS Modeler, de la barre d'outils ou d'une palette. Une extension peut mettre en œuvre un noeud ou effectuer une action spécifique.

Une extension (noeud ou action) accessible à partir d'un menu explicitement spécifié peut aussi être rendue accessible à partir de la barre d'outils et vice versa.

Un noeud accessible à partir d'une palette est automatiquement accessible à partir d'un élément correspondant dans le menu Insertion.

#### **Menus et sous-menus**

Les utilisateurs peuvent accéder aux noeuds standard IBM SPSS Modeler à partir du menu Insertion. Chacun des éléments du dernier groupe de ce menu (à part les Modèles) dispose d'un sous-menu permettant d'accéder à un ensemble de noeuds liés.

Ces éléments correspondent directement à des entrées sur les palettes de noeuds. L'ajout d'un noeud à une palette l'ajoute automatiquement au groupe correspondant dans le menu Insertion.

Si votre extension définit une action qui n'est pas accessible par un noeud, vous pouvez mettre l'extension à disposition en ajoutant un ou plusieurs des éléments suivants :

- v Un nouvel élément dans un menu ou un sous-menu du système
- Un nouveau menu pour IBM SPSS Modeler
- v Un nouvel élément à la barre d'outils (consultez la rubrique «Barres d'outils»)

Un nouveau menu ou élément de menu peut facultativement afficher l'icône associée à l'extension, comme par exemple sur certains éléments du menu Insertion.

Pour plus d'informations, reportez-vous à [«Menus», à la page 107](#page-114-0) et [«Eléments de menu», à la page 108.](#page-115-0)

### **Barres d'outils**

Si votre extension définit une action qui n'est pas accessible par un noeud, vous pouvez mettre l'extension à disposition en l'ajoutant à la barre d'outils principale de IBM SPSS Modeler.

Dans ce cas, il est conseillé de cacher le libellé de l'action.

Vous pouvez également ajouter un élément à la barre d'outils d'une boîte de dialogue de noeud ou d'une fenêtre de sortie. Vous pouvez choisir d'afficher le libellé de l'élément ou de le masquer.

Pour plus d'informations, voir la rubrique [«Eléments de barre d'outils», à la page 110.](#page-117-0)

#### **Palettes et sous-palettes**

Si votre extension définit un nouveau noeud, vous pouvez placer ce noeud dans n'importe quelle position sur l'une des palettes ou des sous-palettes IBM SPSS Modeler standard.

<span id="page-21-0"></span>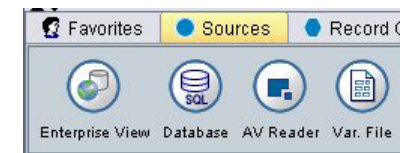

*Figure 10. Nouveau noeud sur une palette standard*

Vous pouvez ajouter une entrée à une sous-palette standard et rendre le noeud accessible à partir de là.

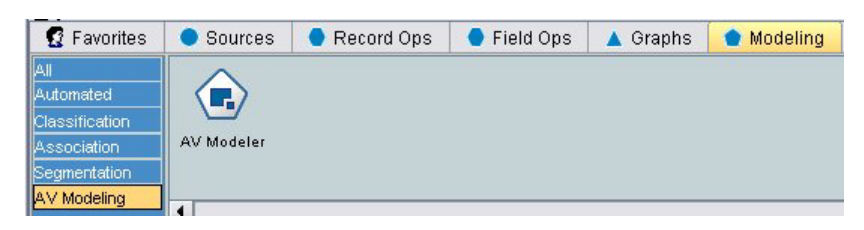

*Figure 11. Nouveau noeud comme ajout personnalisé à une sous-palette standard*

Vous pouvez définir une palette personnalisée et y placer le nouveau noeud.

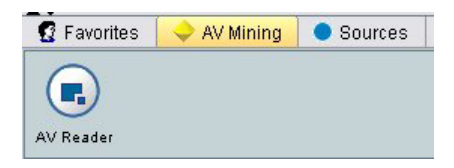

*Figure 12. Nouveau noeud sur une palette personnalisée*

Une palette personnalisée peut avoir des sous-palettes personnalisées.

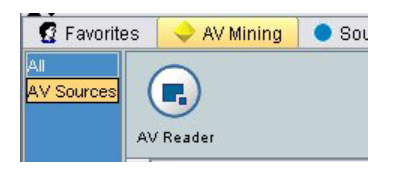

*Figure 13. Nouveau noeud sur une sous-palette personnalisée d'une palette personnalisée*

Pour plus d'informations, reportez-vous à [«Noeud», à la page 48](#page-55-0) et [«Section User Interface \(Palettes\)», à](#page-50-0) [la page 43.](#page-50-0)

### **Conception d'icônes de noeud**

Pour chaque nouveau noeud que vous créez dans CLEF, vous pouvez fournir une image centrale pour l'icône identifiant le noeud à l'écran.

*Remarque* : Vous n'avez pas besoin de fournir une image ; IBM SPSS Modeler fournit une image par défaut, qui est affichée si vous n'en spécifiez pas d'autre (ceci peut être utile lorsque vous commencez à développer un noeud).

<span id="page-22-0"></span>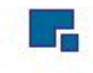

#### *Figure 14. Image par défaut pour les icônes CLEF*

Les icônes IBM SPSS Modeler standard sont constituées de trois couches :

- Bordure
- Arrière-plan
- Image centrale

Pour un nouveau noeud, vous ne devez fournir que l'image centrale (ou **glyphe**). IBM SPSS Modeler gère le traitement de la bordure et de l'arrière-plan. Le glyphe doit avoir un arrière-plan transparent afin de ne pas masquer la couche d'arrière-plan de l'icône. Dans cette section, les représentations des glyphes ont un arrière-plan coloré pour indiquer la transparence.

Ceci montre comment une icône typique de modélisation IBM SPSS Modeler est constituée.

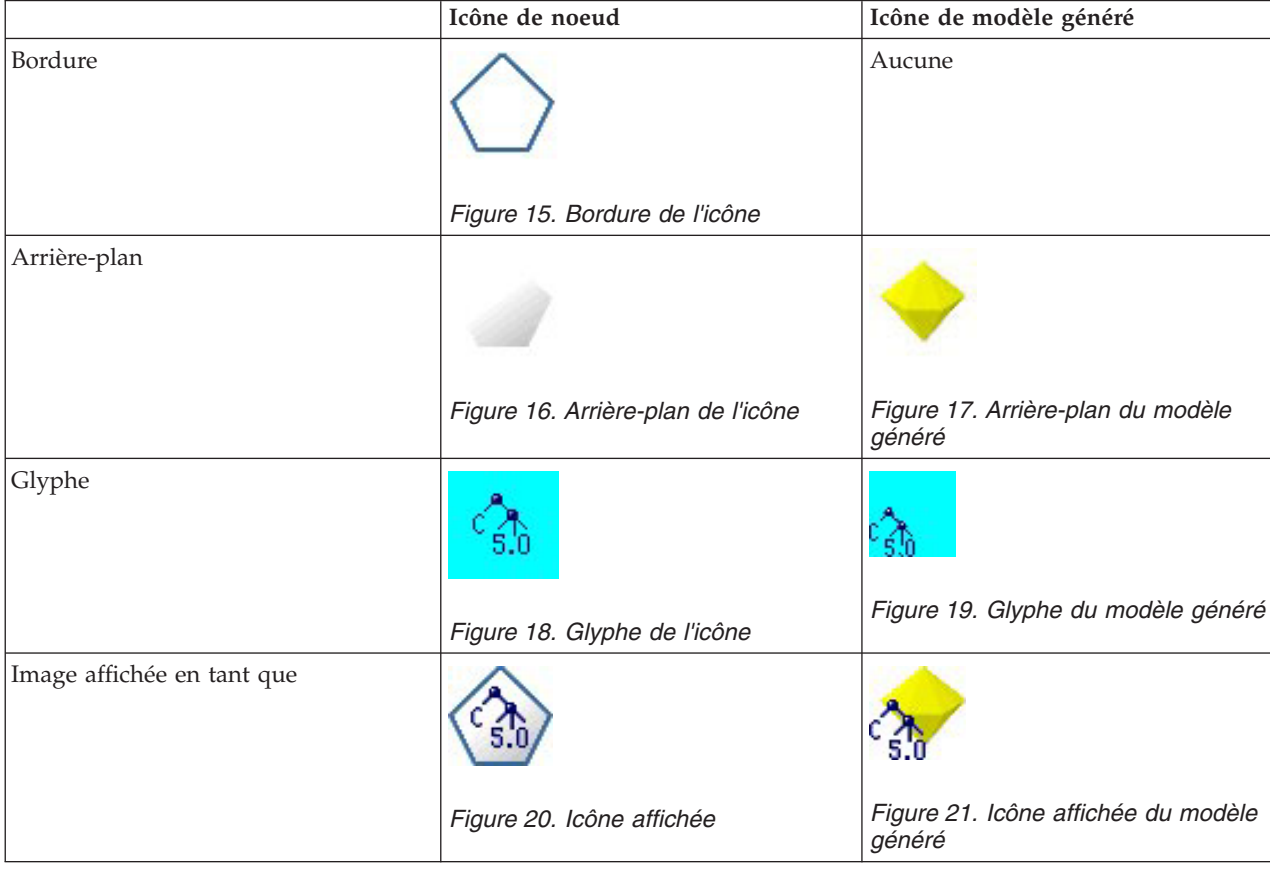

*Tableau 3. Composition des icônes de noeud et de modèle généré*

### **Bordures**

La fonction du noeud est indiquée par la forme de la bordure de l'icône. Pour plus d'informations, voir la rubrique [«Présentation des noeuds», à la page 9.](#page-16-0)

Si la mise en cache d'un noeud est activée, la forme de la bordure dispose d'un symbole de document miniature. Lorsque le cache d'un noeud est vide, une icône en forme de document blanc apparaît sur le noeud. Lorsque le cache est saturé, l'icône en forme de document devient entièrement verte.

<span id="page-23-0"></span>*Tableau 4. Bordures du noeud et statut de mise en cache*

| Statut de mise en cache | Exemple                                     |
|-------------------------|---------------------------------------------|
| Pas de mise en cache    |                                             |
|                         | Figure 22. Noeud sans mise en cache         |
| Mise en cache activée   | Figure 23. Noeud avec mise en cache activée |
| Cache plein             |                                             |
|                         | Figure 24. Noeud avec cache plein           |

Les différents symboles de bordures sont fournis par le système, et IBM SPSS Modeler gère le traitement nécessaire pour afficher le symbole adéquat au bon moment.

#### **Arrière-plans**

Pour les icônes de noeuds autres que celles des modèles générés et des noeuds d'application de modèle, l'arrière-plan change de couleur pour indiquer l'état.

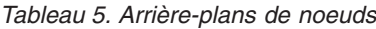

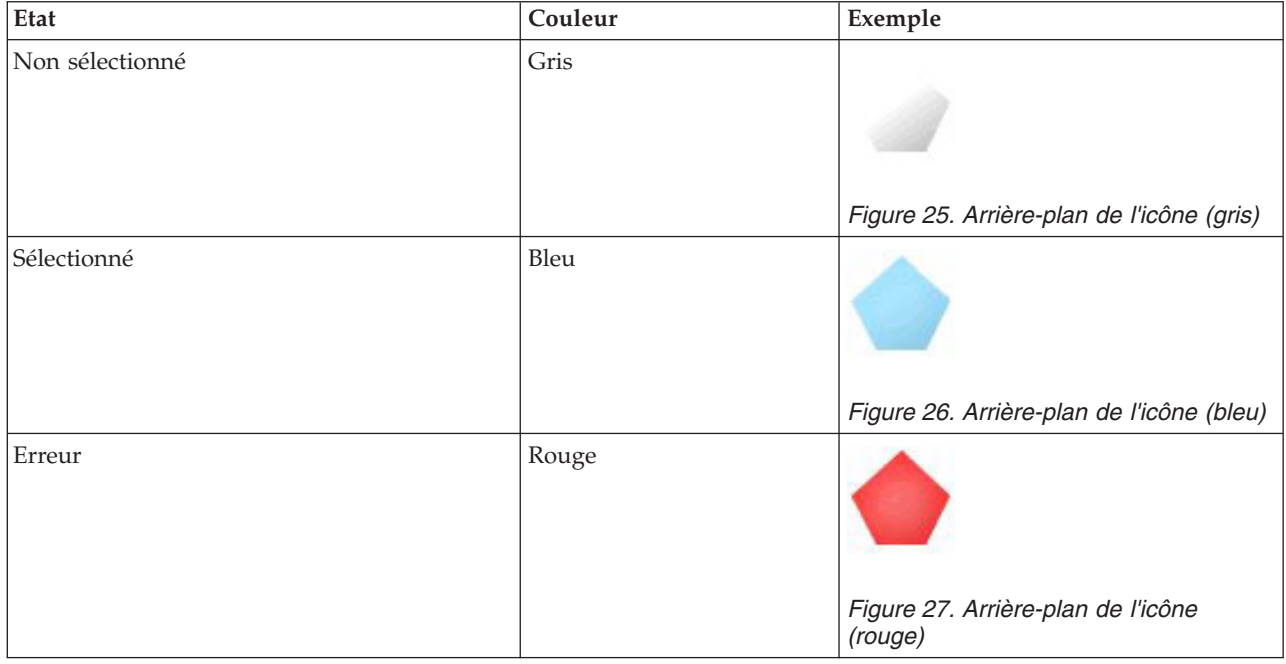

<span id="page-24-0"></span>*Tableau 5. Arrière-plans de noeuds (suite)*

| Etat                                      | Couleur | Exemple                                     |
|-------------------------------------------|---------|---------------------------------------------|
| Action effectuée dans une base de données | Violet  | Figure 28. Arrière-plan de l'icône (violet) |

Encore une fois, les images de l'arrière-plan sont fournies par le système, et IBM SPSS Modeler effectue le traitement nécessaire pour afficher le bon arrière-plan dans chaque situation.

### **Exigences graphiques**

Pour chaque nouveau noeud CLEF, créez les versions suivantes de l'image de la couche du glyphe :

- Grande taille  $(49 \times 49 \text{ pixels})$  pour les noeuds de l'espace de travail de flux
- $\bullet$  Petite taille (38 x 38 pixels) pour les noeuds du gestionnaire de palette au bas de l'écran

Si vous souhaitez afficher l'icône sur un menu ou une barre d'outil ou dans la barre de titre d'un navigateur ou d'une fenêtre de sortie, vous devrez aussi créer :

• Taille miniature (16  $\times$  16 pixels)

Si le noeud génère un modèle, vous devrez aussi créer :

v Petite taille (38 x 38 pixels) avec la conception déplacée dans le coin inférieur gauche, pour une superposition sur l'icône de modèle généré (le nugget doré)

*Remarque* : Les images de taille supérieure à celles-ci sont tronquées lors de leur affichage dans IBM SPSS Modeler.

Pour plus d'informations, voir la rubrique [«Icônes», à la page 106.](#page-113-0)

### **Création d'images personnalisées**

L'image que vous créez pour un noeud doit indiquer la fonction principale de ce noeud. Pour un public international, assurez-vous d'utiliser des images non spécifiques à un pays et non susceptibles d'être mal comprises par des utilisateurs d'autres pays.

Pour créer une image personnalisée à utiliser avec CLEF :

- 1. A l'aide d'un logiciel graphique qui prend en charge la transparence, paramétrez l'espace de travail de dessin sur la taille appropriée et dessinez la version de l'image.
- 2. Enregistrez chaque version (grande, petite, etc.) comme un fichier *.gif* séparé ayant les caractéristiques suivantes :
	- v Arrière-plan transparent
	- v Profondeur d'échantillonnage de 16 couleurs (4 bits) ou plus

La manière de rendre transparent l'arrière-plan de l'image dépend du logiciel graphique que vous utilisez. Par exemple, vous pourrez peut-être déterminer directement la transparence de la couleur de l'arrière-plan, ou vous devrez peut-être désigner une couleur de transparence, puis "peindre" le fond de l'image avec cette couleur.

Pour les fichiers image, nous recommandons de respecter les conventions de dénomination de fichiers utilisées en interne par IBM SPSS Modeler, comme indiqué dans le tableau ci-après.

<span id="page-25-0"></span>*Tableau 6. Conventions de dénomination des fichiers image*

| Type d'image  | Nom de fichier   |
|---------------|------------------|
| Grande        | $\lg$ _noeud.gif |
| Petite        | sm_noeud.gif     |
| Miniature     | noeud16.gif      |
| Modèle généré | sm_gm_noeud.gif  |

3. Testez l'apparence de l'image en référençant les fichiers image dans le fichier de spécifications (consultez la rubrique «Ajouter les fichiers image à la Spécification du noeud») et en ajoutant le nouveau noeud dans IBM SPSS Modeler (consultez la rubrique [«Test d'une extension CLEF», à la](#page-206-0) [page 199\)](#page-206-0).

### **Ajouter les fichiers image à la Spécification du noeud**

Lorsque vous avez créé les fichiers image, copiez-les dans un dossier sur l'ordinateur avec lequel vous exécuterez IBM SPSS Modeler. Dans le fichier de spécifications, vous devrez indiquer un chemin d'image relatif à un dossier \ext\lib\*provider.nodename* dans le répertoire d'installation de IBM SPSS Modeler, c'est pourquoi il est conseillé de déployer les fichiers dans un dossier facile d'accès à partir de là. Pour plus d'informations, voir la rubrique [«Icônes», à la page 106.](#page-113-0)

Dans le fichier de spécifications, vous associez les fichiers graphiques de grandes et petites icônes à un noeud personnalisé à l'aide de l'élément Icons dans la section UserInterface de la spécification Node. Par exemple :

```
<Icons>
```

```
<Icon type="standardNode" imagePath="images/lg_mynode.gif" />
     <Icon type="smallNode" imagePath="images/sm_mynode.gif" />
</Icons>
```
Pour les noeuds de création de modèle ou de création de document, vous référencez également la version miniature (16 x 16 pixel) dans la section UserInterface de la spécification ModelOutput (pour un noeud création de modèle) ou la spécification DocumentOutput (pour un noeud création de document). Par exemple :

```
<Icons>
     <Icon type="standardWindow" imagePath="images/mynode16.gif" />
</Icons>
```
Pour les noeuds applicateurs de modèle, vous référencez aussi la version du modèle généré dans la section UserInterface de la spécification Node. Par exemple :

```
<Icons>
     <Icon type="standardNode" imagePath="images/lg_gm_mynode.gif" />
     <Icon type="smallNode" imagePath="images/sm_gm_mynode.gif" />
</Icons>
```
### **Conception des boîtes de dialogue**

Cette section décrit les caractéristiques des boîtes de dialogue des noeuds IBM SPSS Modeler standard vous aidant à concevoir des boîtes de dialogue cohérentes dans CLEF.

## **A propos des boîtes de dialogue de noeud**

Une boîte de dialogue de noeud fournit une interface qui permet à l'utilisateur final de modifier les paramètres d'exécution. L'aspect de la boîte de dialogue est très important. C'est l'endroit où le comportement du noeud est modifié. L'interface doit contenir toutes les informations nécessaires et doit être simple d'emploi.

<span id="page-26-0"></span>Le comportement du noeud est modifié par l'utilisation de diverses **commandes** de la boîte de dialogue, qui sont des éléments de l'interface utilisateur avec lesquels un utilisateur peut interagir. Une boîte de dialogue peut inclure diverses commandes, telles que les cases d'option, les cases à cocher, les zones de texte et les menus. CLEF fournit de nombreuses commandes que vous pouvez concevoir dans vos boîtes de dialogue. Pour plus d'informations, voir la rubrique [«Spécifications des contrôles de propriétés», à la](#page-128-0) [page 121.](#page-128-0)

Le type de paramètre modifié par une commande détermine le choix de la commande qui apparaît dans la boîte de dialogue. Certains types fournissent d'autres commandes. Vous pouvez regrouper des options sur de nouveaux onglets à l'aide des éléments Onglet dans le fichier de spécifications. Pour plus d'informations, voir la rubrique [«Zone d'onglet», à la page 22.](#page-29-0)

*Remarque* : Vous pouvez tester l'aspect de l'interface utilisateur pour une extension, même si vous n'avez pas spécifié le traitement à effectuer par l'extension. Pour plus d'informations, voir la rubrique [«Test des](#page-206-0) [extensions CLEF», à la page 199.](#page-206-0)

### **Instructions de conception des boîtes de dialogue**

Lorsque vous définissez les commandes pour une boîte de dialogue, prenez en compte les conseils suivants :

- v Tenez compte du texte à utiliser lorsque la commande dispose d'un libellé. Ce texte doit être suffisamment concis tout en fournissant les informations correctes. S'il s'agit d'une conception pour un marché international, gardez à l'esprit que la longueur du texte traduit peut différer significativement de celle du texte d'origine.
- v Utilisez la commande adaptée au paramètre. Par exemple, une case à cocher n'est pas toujours le meilleur choix pour un paramètre qui n'accepte que deux valeurs. La boîte de dialogue du noeud IBM SPSS Modeler C5.0 utilise des boutons d'option pour permettre aux utilisateurs de sélectionner le type de sortie (**Arbre de décisions** ou **Jeu de règles**).

Ce paramètre peut être représenté par une case à cocher intitulée **Arbre décision**. Lorsque cette option est sélectionnée, le type de sortie est un arbre décision. Lorsqu'elle est désélectionnée, la sortie est un ensemble de règles. Bien que le résultat soit le même, l'utilisation de cases d'option facilite la compréhension par l'utilisateur des options.

- v Les commandes de noms de fichiers sont généralement placées en haut de la boîte de dialogue.
- v Les commandes qui forment les points centraux du noeud sont placées dans la partie supérieure de la boîte de dialogue. Par exemple, les noeuds de graphiques affichent les champs provenant des données. La sélection de ces champs est la fonction principale de la boîte de dialogue. Par conséquent, les paramètres de champ sont placés en haut.
- v Les cases à cocher ou les cases d'option permettent souvent à l'utilisateur de sélectionner une option qui nécessite davantage d'informations. Par exemple, si vous sélectionnez **Utiliser l'amélioration** dans la boîte de dialogue C5.0, l'analyse doit comprendre un nombre indiquant le **Nombre d'essais**.

Les informations supplémentaires sont toujours placées après la sélection de l'option, à droite ou juste en dessous.

Les boîtes de dialogue CLEF utilisent l'édition commit d'IBM SPSS Modeler de la même façon que les boîtes de dialogue IBM SPSS Modeler standard. Les valeurs affichées dans les boîtes de dialogue ne sont copiées sur le noeud que l'utilisateur clique sur **OK**, **Appliquer**, ou dans le cas des noeuds terminaux, sur**Execute**. De la même façon, les informations affichées par la boîte de dialogue ne sont mises à jour (par exemple, lorsque les champs d'entrée du noeud ont été modifiés suite à une opération en amont sur le noeud actuel) que si l'utilisateur annule et affiche à nouveau la boîte de dialogue ou clique sur le bouton **Rafraîchir**.

## **Composants de la boîte de dialogue**

Les boîtes de dialogue ont les composants suivants :

• Barre de titre

- Zone d'icône
- v Zone de barre d'outils et de menu comprenant : Fichier, Générer, Vue, Aperçu, Actualiser et d'autres boutons (selon le noeud) Bouton Maximiser/taille normale Bouton Aide • Zone de statut
- Zone de panneau
- Zone d'onglet
- Zone de bouton

Chaque noeud personnalisé nécessite une boîte de dialogue qui s'affiche lorsque l'utilisateur ouvre le noeud. Si votre fichier de spécifications comprend un élément Node contenant une section UserInterface avec un élément Tabs, vous verrez tous les composants de la boîte de dialogue répertoriés au-dessus lorsque vous ouvrez le noeud. En fonction du type de noeud, le contenu minimum des zones d'onglet et de bouton est le suivant :

| Type de noeud             | Onglets                                                                   | <b>Boutons</b>                                     |
|---------------------------|---------------------------------------------------------------------------|----------------------------------------------------|
| Lecteur de données        | Annotations (avec bouton Actualiser dans<br>la zone de la barre d'outils) | OK, Annuler, Appliquer,<br>Réinitialiser           |
| Transformateur de données | Annotations                                                               | OK, Annuler, Appliquer,<br>Réinitialiser           |
| Rédacteur de données      | Publier, Annotations                                                      | OK, Annuler, Exécuter,<br>Appliquer, Réinitialiser |
| Créateur de modèle        | Annotations                                                               | OK, Annuler, Exécuter,<br>Appliquer, Réinitialiser |
| Créateur de document      | Annotations                                                               | OK, Annuler, Exécuter,<br>Appliquer, Réinitialiser |
| Applicateur de modèle     | Résumé, Annotations                                                       | OK, Annuler, Appliquer,<br>Réinitialiser           |

*Tableau 7. Contenu minimum des zones d'onglet et de bouton pour les différents types de noeuds*

Les boîtes de dialogue de noeuds sont initialement placées de manière à ce que lorsque l'utilisateur ouvre le noeud, l'icône du noeud est superposée sur le noeud qu'elle représente. L'utilisateur peut déplacer la boîte de dialogue, mais la nouvelle position n'est pas conservée lorsque le noeud s'ouvre la fois suivante. Si l'utilisateur a déplacé la boîte de dialogue et si celle-ci a ensuite été partiellement ou complètement cachée par une autre boîte de dialogue, double-cliquez sur le noeud d'origine dans l'espace de travail pour ramener la première boîte de dialogue au premier plan. La boîte de dialogue est non modale (la même entrée de l'utilisateur entraîne toujours la même action) et redimensionnable.

Tous les champs modifiables de la boîte de dialogue prennent en charge les raccourcis clavier présentés dans le tableau ci-après.

*Tableau 8. Raccourcis clavier pour les champs modifiables des boîtes de dialogue*

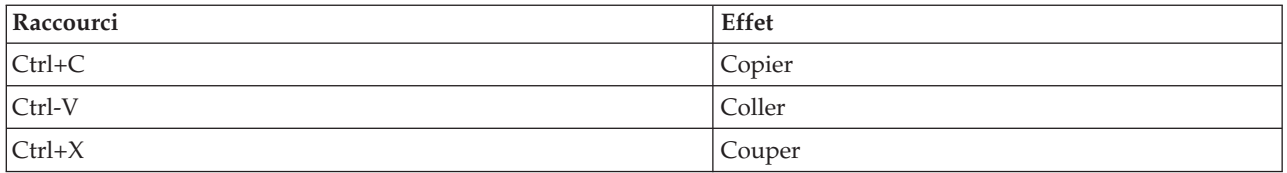

#### **Barre de titre**

La barre de titre de la boîte de dialogue d'un noeud comprend une version miniature de l'icône nugget d'IBM SPSS Modeler, suivie du nom du modèle. Le texte est tiré du paramètre des commandes de nom du modèle. Le bouton Fermer (X) est également fourni par défaut dans le coin supérieur droit.

#### **Zone d'icône**

L'icône Noeud s'affiche dans la zone d'icône en haut à gauche de la boîte de dialogue. C'est la petite version (38 x 38 pixels) de l'icône également utilisée sur la palette de noeuds en bas de la fenêtre principale, et non la version plus grande qui apparaît dans l'espace de travail.

*Remarque* : L'icône miniature du nugget à l'extrémité gauche de la barre de titre est codée en dur dans toutes les boîtes de dialogue des noeuds.

#### **Zone de barre d'outils et de menu**

La zone supérieure de la boîte de dialogue est réservée comme zone de barre d'outils et de menu.

Les boîtes de dialogue des noeuds de transformation de données et de lecture de données ont un bouton Aperçu dans cette zone qui présente un échantillon des données d'entrée.

Les boîtes de dialogue des noeuds de lecture de données ont également un bouton Actualiser qui met à jour les informations affichées par le noeud (par exemple, lorsque les champs d'entrée du noeud ont été modifiés).

Les noeuds applicateurs de modèle possèdent les boutons de menu Fichier, Générer et Vue qui permettent aux utilisateurs d'effectuer diverses opérations telles que l'exportation du modèle ou la génération de nouveaux noeuds. Les noeuds applicateurs de modèle possèdent également le bouton Aperçu, qui présente dans ce cas un échantillon des données d'entrée avec les colonnes supplémentaires créées lorsque le noeud est appliqué.

Le côté droit de cette zone contient deux boutons dans chaque boîte de dialogue de noeud :

- Bouton Maximiser/taille normale
- Bouton Aide

**Bouton Maximiser/taille normale :** Ce bouton redimensionne la boîte de dialogue en taille plein écran. Une utilisation ultérieure réduit la boîte de dialogue à la taille qu'elle avait avant la maximisation.

**Bouton Aide :** Ce bouton ouvre l'aide contextuelle du noeud. Pour une boîte de dialogue à onglets ou une fenêtre de sortie, l'aide pour cet onglet s'affiche. Vous pouvez aussi utiliser la touche F1 pour accéder à l'aide.

#### **Zone de statut**

Le reste de la zone au sommet de la boîte de dialogue est réservé à l'affichage d'informations, d'avertissements ou de texte d'erreur. Les noeuds source affichent ici le chemin et le nom complets du fichier de données source. Chaque noeud peut avoir d'autres informations spécifiques à afficher dans cette zone. Tout texte spécifié pour cette zone doit être limité à deux lignes.

#### **Zone de panneau**

C'est la zone principale de la boîte de dialogue, qui contient toutes les commandes et les zones d'affichage du noeud. Chaque onglet dispose d'une zone de panneau différente. Chaque panneau peut être de l'un des types suivants :

- Navigateur de texte
- Objet d'extension
- Propriétés

<span id="page-29-0"></span>Vous pouvez également spécifier des sous-panneaux, qui sont des boîtes de dialogue séparées s'ouvrant dans une nouvelle fenêtre et appelées à partir de boutons d'action sur le panneau.

Pour plus d'informations, voir la rubrique [«Spécifications de panneau», à la page 114.](#page-121-0)

#### **Zone d'onglet**

Les boîtes de dialogue de noeuds ont les onglets suivants :

- v Un ou plusieurs onglets spécifiques au noeud fournis par l'utilisateur
- v Un onglet Résumé (objets de sortie de modèle et noeuds d'application de modèle uniquement)
- Un onglet Annotations

Les onglets spécifiques au noeud sont définis dans la section Onglets du fichier de spécifications de CLEF. Pour plus d'informations, voir la rubrique [«Onglets», à la page 111.](#page-118-0)

Les boîtes de dialogue des objets de sortie de modèle et les noeuds d'application de modèle ont un onglet Résumé fourni par le modèle. Il affiche des informations récapitulatives à propos d'un modèle généré, y compris les champs, les paramètres de création et le processus d'estimation du modèle utilisés. Les résultats sont présentés dans une vue d'arbre que vous pouvez développer ou réduire en cliquant sur des éléments précis.

L'onglet Annotations est fourni par le système pour toutes les boîtes de dialogue de noeuds et permet à l'utilisateur de spécifier des informations à propos du noeud. Ceci comprend le nom du noeud, le texte d'info-bulle et un champ de commentaire plus long.

**Nom**. Le nom du noeud par défaut est indiqué dans l'attribut Label de l'élément Node dans le fichier de spécifications (voir [«Noeud», à la page 48\)](#page-55-0). L'utilisateur peut renommer le noeud en sélectionnant **Personnalisé**, en entrant un nom dans le champ d'édition Personnalisé et en cliquant sur **Appliquer** ou sur **OK**. Le nouveau nom est préservé à travers les sessions, mais le nom par défaut peut être restauré en sélectionnant **Auto**. Un nom personnalisé spécifié sur l'onglet Annotations remplace un nom personnalisé spécifié sur tout autre onglet de la boîte de dialogue.

**Texte de l'info-bulle**. Le texte indiqué ici est affiché comme info-bulle pour le noeud dans l'espace de travail. Si aucun texte d'info-bulle n'est spécifié ici, aucune info-bulle n'est affichée lorsque l'utilisateur passe le curseur sur le noeud.

**Mots-clés**. L'utilisateur peut spécifier des mots-clés à utiliser dans les rapports de projet et lors de la recherche ou du suivi des objets stockés dans le IBM SPSS Collaboration and Deployment Services Repository.

**Panneau des commentaires**. Cette zone permet à l'utilisateur d'entrer un texte de commentaire.

**Création et enregistrement d'informations**. C'est une zone de texte non modifiable indiquant les informations de création ainsi que le nom et la date/l'heure auxquels un fichier a été enregistré (le format date/heure dépend des paramètres régionaux). Si aucun enregistrement n'a été effectué, ce champ contiendra le texte suivant : "Cet élément n'a pas été enregistré".

#### **Zone de bouton**

En bas de chaque boîte de dialogue, les boutons **Appliquer**, **Réinitialiser**, **OK** et **Annuler** sont affichés. Si le noeud est un noeud terminal (un noeud exécutable qui traite les données de flux), un bouton **Exécuter** est également présent.

**OK**. Applique tous les paramètres et ferme la boîte de dialogue. La première fois que la boîte de dialogue est ouverte à partir du noeud, ce bouton est activé (indiqué par un rectangle bleu autour du bouton) et le fait d'appuyer sur la touche Entrée exécute aussi l'opération OK.

<span id="page-30-0"></span>**Annuler**. Ferme la boîte de dialogue et laisse les paramètres tels qu'ils étaient avant l'ouverture de la boîte de dialogue ou depuis la dernière opération Appliquer. Le fait d'appuyer sur la touche Echap lorsque l'ensemble de la boîte de dialogue est activée exécute aussi l'opération Annuler.

**Exécuter**. Applique tous les paramètres, ferme la boîte de dialogue et exécute le noeud terminal.

**Appliquer**. Enregistre les paramètres de la boîte de dialogue afin que les opérations en aval puissent les utiliser.

**Réinitialiser**. Réinitialise l'ensemble de la boîte de dialogue aux valeurs qu'elle contenait à l'ouverture de la boîte de dialogue ou depuis la dernière opération Appliquer.

#### **Conception des fenêtres de sortie**

Cette section décrit les caractéristiques des fenêtres de sortie IBM SPSS Modeler standard vous aidant à concevoir des fenêtres de sortie cohérentes dans CLEF.

Les fenêtres de sortie vous permettent d'afficher la sortie de :

- v Un modèle ; par exemple, évaluer (appliquer un modèle à) un ensemble de données.
- v Un document par exemple, un graphique ou un rapport.

Pour plus d'informations, voir la rubrique [«A propos des interfaces utilisateur», à la page 103.](#page-110-0)

Les fenêtres de sortie sont semblables aux boîtes de dialogue de noeuds mais présentent les différences suivantes :

- v La barre de titre dispose d'une icône miniature spécifique au noeud à la place de l'icône du nugget doré générique.
- v L'icône principale du noeud est omise
- v Dans la zone de la barre d'outils et du menu, le bouton Maximiser/taille normale est omis (il peut être remplacé par un bouton Fermer et supprimer dans une fenêtre de sortie de document), même si la fenêtre est toujours redimensionnable à l'aide de la souris.
- v La zone de statut est omise
- v Les onglets sont généralement :
	- Un onglet Modèle (pour les fenêtres de sortie de modèle) pour afficher les données d'importance des prédicteurs, si cette option est sélectionnée dans le noeud du modèle.
	- Un onglet unique pour la sortie.
	- Un onglet Récapitulatif (pour les fenêtres de sortie de modèle) pour afficher des détails du récapitulatif concernant le modèle.
	- Un onglet Annotation (les valeurs d'annotations sont tirées du noeud qui a généré la sortie).
- v La zone des boutons contient les boutons OK, Annuler, Appliquer et Réinitialiser

CLEF fournit des fenêtres de sortie de modèle et de sortie de document par défaut semblables à celle illustrée ci-dessus. Celles-ci sont normalement affichées lorsque vous utilisez un élément ModelOutput ou DocumentOutput dans le fichier de spécifications. Pour plus d'informations, voir la rubrique [«Identificateur](#page-55-0) [d'objet», à la page 48.](#page-55-0)

Vous pouvez également spécifier un élément ModelOutput ou DocumentOutput de manière à remplacer complètement la fenêtre de sortie par défaut par une fenêtre personnalisée que vous avez conçue. Pour plus d'informations, voir la rubrique [«Fenêtres de sortie personnalisées», à la page 160.](#page-167-0)

## <span id="page-32-0"></span>**Chapitre 3. CLEF Exemples**

### **Présentation des exemples**

Afin de vous familiariser avec CLEF, une installation IBM SPSS Modeler fournit des exemples de noeuds accompagnés de leur code source complet. Il s'agit de noeuds de base ayant une fonctionnalité limitée, qui visent à vous aider à mieux comprendre le fonctionnement de CLEF et à l'utiliser. Vous pouvez tester ces noeuds maintenant ou quand bon vous semble.

Les exemples sont les suivants :

- Noeud de lecture de données (Apache Log Reader)
- Noeud de transformation de données (URL Parser)
- Noeud de création de document (Web Status Report)
- v Noeud de création de modèle (Interaction)

Vous devez activer les exemples pour pouvoir les utiliser.

#### **Activation des exemples**

Les exemples se trouvent dans le répertoire *Demos* dans un format compressé ; ils sont installés en même temps que IBM SPSS Modeler. Pour activer les exemples, vous devez extraire les fichiers à leur emplacement approprié, comme suit.

Sur l'ordinateur sur lequel vous avez installé IBM SPSS Modeler :

- 1. Quittez le programme IBM SPSS Modeler s'il est en cours d'exécution.
- 2. Recherchez le fichier *clef\_examples\_ext\_lib.zip* dans le dossier *Demos* de l'installation IBM SPSS Modeler.
- 3. Extrayez le contenu du fichier *clef\_examples\_ext\_lib.zip* dans le dossier *\ext\lib* du répertoire d'installation IBM SPSS Modeler.

Pour une installation IBM SPSS Modeler uniquement, procédez à l'extraction du contenu de *clef\_examples\_ext\_bin.zip* dans le dossier *\ext\bin* du répertoire d'installation IBM SPSS Modeler.

Sur l'ordinateur sur lequel vous avez installé IBM SPSS Modeler et/ou IBM SPSS Modeler Server :

- 1. Extrayez le contenu du fichier *clef\_examples\_ext\_bin.zip* dans le dossier *\ext\bin* des répertoires d'installation de IBM SPSS Modeler et de IBM SPSS Modeler Server.
- 2. Utilisez le fichier exemple fourni dans *clef examples ext bin.zip* pour compiler le code source des exemples. Pour plus d'informations, voir la rubrique [«Analyse du code source», à la page 28.](#page-35-0)

Enfin, dans tous les cas, démarrez IBM SPSS Modeler et assurez-vous que les noeuds répertoriés dans le tableau ci-après sont visibles sur les palettes de noeud.

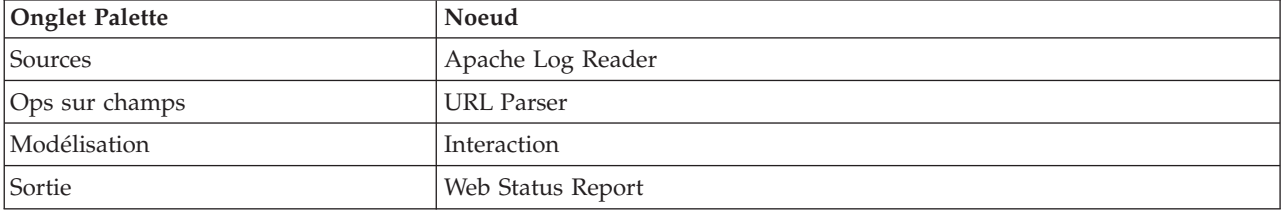

*Tableau 9. Noeuds visibles sur la palette de noeuds*.

### <span id="page-33-0"></span>**Noeud de lecture de données (Apache Log Reader)**

Le noeud de lecture de données est un noeud source qui lit les données du fichier journal des accès du serveur Web HTTP Apache. Le journal des accès contient les informations de toutes les demandes que traite le serveur Web. Les enregistrements de journal sont au format Combined Log Format. Par exemple :

*IP\_address* - - [09/Jul/2007:07:57:38 +0000] "GET /lsearch.php?county\_id=3 HTTP/1.1" 200 16348 "http://www.google.co.uk/search?q=thunderbirds+cliveden&hl=en&start=10&sa=N" "Mozilla/4.0 (compatible; MSIE 7.0; Windows NT 5.1; .NET CLR 1.1.4322)"

Vous pouvez utiliser l'exemple de noeud pour convertir les enregistrements de journal en tableau pour en faciliter la lecture.

Pour utiliser le noeud Apache Log Reader :

- 1. Si vous n'avez pas encore activé les exemples CLEF, faites-le maintenant. Pour plus d'informations, voir la rubrique [«Activation des exemples», à la page 25.](#page-32-0)
- 2. Ouvrez IBM SPSS Modeler.
- 3. Dans l'onglet Sources de la palette des noeuds, sélectionnez **Apache Log Reader** et ajoutez le noeud à l'espace de travail.
- 4. Modifiez le noeud. Dans le champ Fichier journal Apache de l'onglet Option, saisissez : *demos\_folder*\combined\_log\_format.txt

où *demos\_folder* est l'emplacement du dossier *Demos* dans le répertoire d'installation IBM SPSS Modeler (n'utilisez pas le format *\$CLEO\_DEMOS*).

- 5. Cliquez sur **OK**.
- 6. Ajoutez un noeud type au flux.
- 7. Modifiez le noeud type. Cliquez sur **Lire les valeurs** pour lire les données, puis cliquez sur **OK**.
- 8. Joignez un noeud table au noeud type et exécutez le flux. Le contenu du fichier journal s'affiche dans un tableau.
- 9. Enregistrez le flux pour pouvoir l'utiliser dans les deux exemples suivants.

### **Noeud de transformation de données (URL Parser)**

L'exemple de noeud de transformation de données traite également les données retournées par l'exemple précédent. Vous sélectionnez un champ d'ID (qui doit contenir une valeur unique pour chaque ligne) et un champ d'entrée contenant une URL. Le noeud génère une sortie constituée de ces deux champs et des données d'URL analysées, dans des champs générés distincts. Par exemple, si un enregistrement d'URL contient une chaîne de requête, telle que :

http://www.dummydomain.co.uk/resource.php?res\_id=89

L'enregistrement est analysé, comme indiqué dans le tableau ci-après.

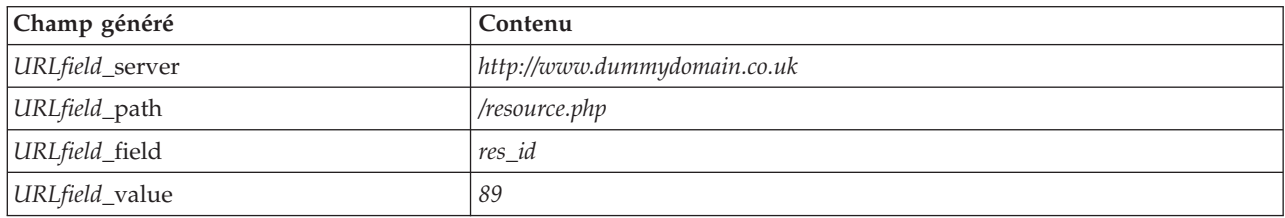

*Tableau 10. Exemple d'analyse d'enregistrement URL*.

Pour utiliser le noeud URL Parser :

- <span id="page-34-0"></span>1. Si le flux de l'exemple précédent est fermé, ouvrez-le. Le flux contient les noeuds Apache Log Reader et type.
- 2. Dans l'onglet Ops sur champs de la palette des noeuds, liez un noeud URL au noeud type.
- 3. Modifiez le noeud URL Parser. Dans la liste déroulante Champ d'ID, sélectionnez **ReturnedContentSize**. Dans la liste déroulante Champ d'URL, sélectionnez **ReferralURL**. Cliquez sur **OK**.
- 4. Liez un noeud Table au noeud URL Parser et exécutez le flux. Les champs **ReturnedContentSize** et **ReferralURL** s'affichent avec **ReferralURL** analysé dans quatre champs distincts générés : **ReferralURL\_server**, **ReferralURL\_path**, **ReferralURL\_field** et **ReferralURL\_value**.

## **Noeud création de document (Web Status Report)**

L'exemple de noeud création de document lit les données envoyées par le journal du serveur Web et génère un rapport dans un fichier de format HTML. Le rapport est constitué d'un tableau qui affiche les pourcentages d'enregistrements de journal retournant divers codes de statut HTTP (200, 302, 404, etc.).

Pour utiliser le noeud Web Status Report :

- 1. Si le flux du premier exemple est fermé, ouvrez-le. Il s'agit du flux qui contient les noeuds Apache Log Reader et type. Si le flux contient un noeud URL Parser provenant du second exemple, ce noeud est ignoré dans cet exemple.
- 2. Dans l'onglet Sortie de la palette des noeuds, liez un noeud Web Status Report au noeud type.
- 3. Modifiez le noeud Web Status Report. Dans la liste déroulante Champ de code de statut, sélectionnez **StatusCode**. Cliquez sur **Exécuter**. Une fenêtre de sortie s'affiche avec le contenu du rapport.

### **Noeud création de modèle (Interaction)**

L'exemple de noeud création de modèle fonctionne indépendamment des autres exemples ; il permet de créer un modèle simple de manière normale (non interactive) ou d'interagir avec le modèle avant sa création. Le modèle tente de déterminer le score d'attrition de la clientèle d'un opérateur téléphonique.

Pour utiliser le noeud Interaction :

- 1. Si vous n'avez pas encore activé les exemples CLEF, faites-le maintenant. Pour plus d'informations, voir la rubrique [«Activation des exemples», à la page 25.](#page-32-0)
- 2. Créez un nouveau flux dans IBM SPSS Modeler.
- 3. Ajoutez un noeud source Statistics qui importe le fichier *telco.sav* du répertoire *Demos*.
- 4. Dans l'onglet Types, cliquez sur **Lire les valeurs** et cliquez sur **OK** dans la boîte de message pour confirmer.
- 5. Définissez le rôle du champ d'**attrition** (dernier champ de la liste) sur **Cible** et cliquez sur **OK**.
- 6. Dans l'onglet Modélisation de la palette des noeuds, liez un noeud Interaction au noeud source.

Pour tester la création de modèle (non interactive) standard :

- 1. Exécutez le flux pour créer un nugget de modèle dans le flux et dans la palette Modèles en haut à droite de l'écran.
- 2. Joignez un noeud table au nugget de modèle.
- 3. Exécutez le noeud table. Faites défiler vers la droite la fenêtre de sortie du tableau pour afficher les prévisions d'attrition. Le champ \$I-churn contient les prévisions, alors que \$IP-churn indique les valeurs de confiance (0.0 à 1.0) des prévisions.

Pour tester la création de modèle interactive :

- 1. Dans l'onglet Modèle de la boîte de dialogue de génération de modèle Interaction, sélectionnez **Démarrer une session interactive**.
- 2. Cliquez sur **Exécuter** pour afficher la boîte de dialogue Tester l'interaction.
- <span id="page-35-0"></span>3. Dans cette boîte de dialogue, cliquez sur **Démarrer la tâche de création** pour afficher l'avancement de la génération de modèle.
- 4. Une fois la création de modèle terminée, sélectionnez la ligne qui a été ajoutée dans le tableau Tâches de création dans la boîte de dialogue.
- 5. Dans la zone de barre d'outils dans la partie supérieure de la boîte de dialogue, cliquez sur le bouton comportant un losange jaune. Ceci génère l'objet de sortie du modèle (appelé **model\_1**) dans la palette Modèles en haut à droite de l'écran.

Le modèle généré de manière interactive est identique au premier modèle, mais son un nom est différent. Si vous répétez les opérations depuis l'étape **Démarrer une tâche de création**, vous générez un nouveau modèle, **model\_2**, et ainsi de suite.

### **Analyse des fichiers de spécifications**

Une méthode efficace pour comprendre le fonctionnement de CLEF consiste à analyser les fichiers de spécifications des exemples fournis. Ces fichiers se trouvent dans :

*install\_dir*\ext\lib\*extension\_folder*\extension.xml

où *install\_dir* est le répertoire d'installation de IBM SPSS Modeler et *extension\_folder* correspond à l'un des éléments suivants :

- v *spss.apachelogreader*
- v *spss.interaction*
- v *spss.urlparser*
- v *spss.webstatusreport*

D'autres dossiers d'extension peuvent figurer sous *\ext\lib* ; ces dossiers sont associés aux noeuds IBM SPSS Modeler fournis par le système produits par CLEF. Ces noeuds apparaissent ou non dans l'installation en fonction des modules IBM SPSS Modeler pour lesquels vous disposez d'une licence. Il peut être également utile de consulter leurs fichiers de spécifications, mais **ne modifiez ces fichiers en aucun cas** afin de maintenir le bon fonctionnement de ces noeuds et d'éviter d'avoir à réinstaller le produit IBM SPSS Modeler correspondant. IBM Corp. ne prend pas en charge les modifications des fichiers fournis par le système

### **Analyse du code source**

Le code source complet des exemples de noeuds est également fourni pour pouvoir vous y référer. Tous les exemples de noeuds utilisent des bibliothèques côté serveur C++, seul le noeud Interaction utilise en plus des classes Java client.

Les fichiers de code source sont extraits automatiquement lorsque vous activez les exemples ; ils sont installés comme indiqué dans le tableau ci-après.

| Emplacement                                                                                                    | Contenu                                                                                 |
|----------------------------------------------------------------------------------------------------|-----------------------------------------------------------------------------------------|
| $\ldots \text{list}\rightarrow \text{spss.}$ interaction \src                                                                                                    | Code source Java des fichiers . class dans le fichier ui. jar dans le<br>dossier parent |
| \ext\bin\spss.apachelogreader\src<br>$\ldots \text{ }\infty$<br>$\ldots \text{bin}\$<br>$\ldots \text{}\times t\cdot \text{}\times s$ pss.webstatusreport $\text{}\times c$ | Fichiers source C++ et fichiers de projet pour les DLL dans le dossier<br>parent        |

*Tableau 11. Installation de fichier de code source*
## **Suppression des exemples**

Si vous voulez retirer les exemples de noeuds d'IBM SPSS Modeler, vous pouvez les supprimer en procédant comme suit :

- 1. Quittez IBM SPSS Modeler.
- 2. Supprimez les dossiers des exemples des répertoires *\ext\bin* et *\ext\lib* de l'installation IBM SPSS Modeler. Ne supprimez pas les dossiers standard IBM SPSS Modeler par inadvertance afin de ne pas avoir à réinstaller le produit IBM SPSS Modeler correspondant. Vous devez supprimer les dossiers suivants :
- v *spss.apachelogreader*
- v *spss.urlparser*
- v *spss.webstatusreport*
- v *spss.interaction*

Les modifications sont prises en compte lorsqu'IBM SPSS Modeler est redémarré.

# **Chapitre 4. Fichier de spécifications**

## **Présentation des fichiers de spécifications**

Chaque extension CLEF doit comprendre un fichier XML dans lequel vous définissez toutes les caractéristiques de l'extension. Ce fichier est le **fichier de spécifications** et est toujours nommé extension.xml. Un fichier de spécifications comprend les sections suivantes :

- v une **déclaration XML**. Déclaration facultative de la version XML et d'informations supplémentaires.
- un **Elément Extension**. Partie principale du fichier ; il contient toutes les sections suivantes.
- **Section Extension Details**. Décrit les informations de base de l'extension.
- v **Section Resources**. Décrit les ressources externes nécessaires au fonctionnement de l'extension, comme les bundles de ressources, les fichiers JAR et les bibliothèques partagées.
- v **Section Common Objects**. (facultatif) Définit les éléments pouvant être utilisés ou référencés par d'autres objets dans l'extension, tels que les modèles, les documents et les types de propriétés.
- v **Section User Interface (Palettes)**. (facultatif) Définit une palette ou sous-palette personnalisée dans laquelle doit apparaître un noeud.
- v **Section Object Definition**. Identifie les objets définis par l'extension, tels que les noeuds, les sorties de modèle et les sorties de document.

Chaque section peut contenir des déclarations statiques (comme les composants dans un élément) ou des processus dynamiques simples (comme le calcul d'un modèle de données de sortie d'un noeud), ou les deux. Le format général d'un fichier de spécifications CLEF est le suivant :

```
<?xml version="1.0" encoding="UTF-8" ?>
<Extension ... >
  <ExtensionDetails ... />
   <Resources
      Resources section
   </Resources>
   <CommonObjects>
      Common Objects section
   </CommonObjects>
   <UserInterface>
      User Interface (Palettes) section
   </UserInterface>
   Object Definition section
     object definition
     object definition
    object definition
    ...
</Extension>
```
#### **Lignes de commentaire**

A tout moment, vous pouvez inclure une ligne de commentaire dans le fichier de spécifications au format suivant :

<!- *comment text* ->

#### **Obligatoire ou facultatif ?**

Dans les définitions d'éléments des sections suivantes (normalement identifiées par l'en-tête**Format**), les attributs d'éléments et les éléments enfant sont facultatifs sauf s'ils sont signalés comme "(Requis"). Pour obtenir la syntaxe complète de l'élément, voir [«Schéma XML CLEF», à la page 203.](#page-210-0)

## <span id="page-39-0"></span>**Exemple d'un fichier de spécifications**

Voici un exemple complet d'un fichier de spécifications CLEF, pour un noeud simple de transformation de données.

```
<?xml version="1.0" encoding="UTF-8"?>
<Extension version="1.0" debug="true">
     <ExtensionDetails id="urlparser" providerTag="spss" label="URL CLEF Module" version="1.0"
provider="IBM Corp." copyright="(c) 2005-2011 IBM Corp." description="A Url Transform CLEF Extension"/>
     <Resources>
         <SharedLibrary id="urlparser_library" path="spss.urlparser/urlparser" />
     </Resources>
     <Node id="urlparser_node" type="dataTransformer" palette="fieldOp" label="URL Parser">
          <Properties>
               <Property name="id_fieldname" valueType="integer" label="ID field" />
               <Property name="url_fieldname" valueType="string" label="URL field" />
          </Properties>
          <UserInterface>
               <Icons />
               <Tabs><Tab label="Types" labelKey="optionsTab.LABEL">
                         <PropertiesPanel>
                              <SingleFieldChooserControl property="id_fieldname" storage="integer" />
                              <SingleFieldChooserControl property="url_fieldname" storage="string" />
                         </PropertiesPanel>
                    </Tab>
               </Tabs>
               <Controls />
          </UserInterface>
          <Execution>
               <Module libraryId="urlparser_library" name="">
                    <StatusCodes>
                         <StatusCode code="0" status="error" message="Cannot initialise a peer" />
                         <StatusCode code="1" status="error" message="error reading input data" />
                         <StatusCode code="2" status="error" message="Internal Error" />
                         <StatusCode code="3" status="error" message="Input Field Does Not Exist" />
                    </StatusCodes>
               </Module>
          </Execution>
          <OutputDataModel mode="replace">
               <AddField name="${id_fieldname}" fieldRef="${id_fieldname}"/>
               <AddField name="${url fieldname}" fieldRef="${url fieldname}"/>
               <AddField name="${url_fieldname}_server" storage="string" />
               <AddField name="${url_fieldname}_path" storage="string" />
               <AddField name="${url_fieldname}_field" storage="string" />
               <AddField name="${url_fieldname}_value" storage="string" />
          </OutputDataModel>
     </Node>
```
</Extension>

L'élément ExtensionDetails fournit des informations de base sur l'extension utilisée en interne par IBM SPSS Modeler.

L'élément Resources définit l'emplacement d'une bibliothèque côté serveur qui sera référencée dans le fichier ultérieurement. La spécification du chemin indique que la bibliothèque se trouve dans le répertoire d'installation IBM SPSS Modeler sous \ext\bin\spss.urlparser\urlparser.dll.

Ce fichier de spécifications spécifique ne comprend pas d'élément CommonObjects.

L'élément Node décrit toutes les informations sur le noeud lui-même :

- v Sous Properties, deux propriétés sont initialement déclarées pour une utilisation ultérieure sur un onglet de la boîte de dialogue du noeud.
- v L'élément UserInterface définit la présentation et l'apparence de l'onglet de la boîte de dialogue du noeud spécifique à cette extension (IBM SPSS Modeler fournit d'autres onglets).
- <span id="page-40-0"></span>v L'élément Execution définit les éléments utilisés lorsque le noeud est exécuté. En l'occurrence, ces éléments correspondent à la bibliothèque coté serveur déclarée auparavant dans le fichier et un ensemble de messages à afficher si l'exécution renvoie un code de statut particulier.
- v L'élément OutputDataModel définit la transformation de données effectuée par ce noeud. Il précise que le modèle de données d'entrée (l'ensemble d'entrées de champs de ce noeud) doit être remplacé par l'ensemble de champs définis ici, qui constituent le modèle de données de sortie (l'ensemble de champs transmis à tous les noeuds situés en aval, à moins que ce modèle soit modifié ultérieurement). Dans cet exemple précis, le noeud transmet les deux champs d'origine non modifiés (id\_fieldname et url fieldname) mais ajoute quatre champs supplémentaires dont les noms sont dérivés de url\_fieldname.

Ce fichier de spécifications est extrait d'un des exemples de noeuds fournis avec l'installation IBM SPSS Modeler. Pour plus d'informations, voir la rubrique [«Noeud de transformation de données \(URL](#page-33-0) [Parser\)», à la page 26.](#page-33-0)

## **Déclaration XML**

La déclaration XML est facultative et indique la version XML utilisée ainsi que les détails du format de codage des caractères.

## **Exemple**

```
<?xml version="1.0" encoding="UTF-8" ?>
```
# **Elément Extension**

L'élément Extension constitue la partie principale du fichier et contient toutes les autres sections. Le format est le suivant :

```
<Extension version="version_number" debug="true_false">
     Extension Details section
     Resources section
     Common Objects section
     User Interface (Palettes) section
     Object Definition section
</Extension>
```
où :

version est le numéro de version de l'extension.

debug est facultatif ; s'il est défini sur true, il ajoute un onglet **Déboguer** aux boîtes de dialogue ou cadres associés au noeud ou à la sortie CLEF et permet d'accéder aux propriétés et aux conteneurs définis pour cet objet. La valeur par défaut est false. Pour plus d'informations, voir la rubrique [«Utilisation de](#page-207-0) [l'onglet Déboguer», à la page 200.](#page-207-0)

## **Section Extension Details**

La section Extension Details offre des informations de base sur l'extension.

## **Format**

```
<ExtensionDetails providerTag="extension_provider_tag"
     id="extension_unique_identifier"
    label="display_name" version="extension_version_number"
    provider="extension_provider" copyright="copyright_notice"
    description="extension_description"/>
```
 $\overrightarrow{01}$  :

providerTag (requis) est un nom qui identifie de manière unique le fournisseur de cette extension. Veuillez noter que la valeur ne doit pas comprendre la chaîne spss qui est réservée à un usage interne.

id (requis) est un nom qui identifie de manière unique cette extension et est utilisé dans les messages du système à son sujet. Par convention, le fichier d'extension est placé dans un dossier nommé \ext\lib\*providerTag.id* dans le répertoire d'installation de IBM SPSS Modeler.

label (requis) est le libellé d'affichage de l'extension. Ce texte est affiché dans le champ Nom du gestionnaire de palettes lorsque le noeud est ajouté. Pour plus d'informations, voir la rubrique [«Test](#page-206-0) [d'une extension CLEF», à la page 199.](#page-206-0)

version est le numéro de version de cette extension.

provider est une chaîne qui identifie le fournisseur de l'extension. Ce texte est affiché dans le champ Fournisseur du gestionnaire de palettes lorsque le noeud est ajouté. Sa valeur par défaut est la chaîne (unknown).

copyright est le copyright de cette extension. Ce texte est affiché dans le champ Copyright du gestionnaire de palettes lorsque le noeud est ajouté.

description est une courte description de l'objet de l'extension. Ce texte est affiché dans le champ Description du gestionnaire de palettes lorsque le noeud est ajouté.

### **Exemple**

```
<ExtensionDetails providerTag="myco" id="sorter" name="Sort Data" version="1.2"
     provider="My Company Inc." copyright="(c) 2005-2006 My Company Inc."
     description="Un exemple d'extension qui trie les données à l'aide
     des commandes OS intégrées."/>
```
## **Section Resources**

Cette section définit les ressources externes nécessaires au fonctionnement de cette extension.

## **Format**

```
<Resources>
     \leBundle .../>
      ...
     <JarFile .../>
      ...
     <SharedLibrary .../>
      ...
     <HelpInfo .../>
</Resources>
```
où :

Bundle identifie un ensemble de ressources localisées côté client. Pour plus d'informations, voir la rubrique [«Bundles», à la page 35.](#page-42-0)

JarFile identifie un fichier Java .jar côté client. Pour plus d'informations, voir la rubrique [«Fichiers Jar», à](#page-42-0) [la page 35.](#page-42-0)

SharedLibrary identifie une bibliothèque ou une DLL côté serveur. Pour plus d'informations, voir la rubrique [«Bibliothèques partagées», à la page 36.](#page-43-0)

<span id="page-42-0"></span>HelpInfo spécifie le type d'informations d'aide (le cas échéant) de l'extension. Pour plus d'informations, voir la rubrique [«Mise en oeuvre d'un système d'aide», à la page 161.](#page-168-0)

### **Exemple**

```
<Resources>
     <SharedLibrary id="discriminantnode" path="spss.xd/Discriminant"/>
     <Bundle id="translations.discrim" type="properties" path="messages"/>
     <JarFile id="java" path="discriminant.jar"/>
     <HelpInfo id="help" type="native"/>
</Resources>
```
## **Bundles**

L'élément Bundle spécifie un bundle de ressources côté client (un ensemble de messages pour la localisation, par exemple) qui peut être implémenté en tant que fichier .properties ou fichier Java .class. Pour plus d'informations, voir la rubrique [«Localisation», à la page 165.](#page-172-0)

### **Format**

```
<Bundle id="identifier" path="path"/>
```
où :

id (requis) est l'identificateur unique de ce groupe.

path (requis) spécifie l'emplacement du fichier de bundle associé au dossier parent de ce fichier de spécifications. Lorsque le bundle désigne un fichier .properties, le chemin ne doit pas comprendre d'extensions de langue ni de suffixe .properties.

#### **Exemple**

```
<Bundle id="translations.discrim" path="messages"/>
```
Cela indique qu'un bundle de ressources existe dans un fichier nommé messages.properties dans le même dossier que le fichier de spécifications.

## **Fichiers Jar**

L'élément JarFile désigne un fichier archive Java côté client (.jar) qui fournit des classes Java et d'autres ressources côté client pour cette extension.

#### **Format**

```
<JarFile id="identifier" path="path"/>
```
 $\overrightarrow{01}$  :

id (requis) est un identificateur unique de ce fichier .jar.

path (requis) spécifie l'emplacement du fichier .jar associé au dossier parent de ce fichier de spécifications.

#### **Exemple**

```
<JarFile id="java" path="coxreg_model_terms.jar"/>
```
Ceci indique qu'un fichier .jar pour cette extension se trouve dans le même dossier que le fichier de spécifications.

# <span id="page-43-0"></span>**Bibliothèques partagées**

L'élément SharedLibrary désigne une bibliothèque partagée ou une DLL côté serveur. Ceci n'est généralement nécessaire que pour la prise en charge d'exécution de noeuds. Où une bibliothèque implémente plusieurs modules, un élément Module dans la section Execution de la spécification du noeud désigne un module spécifique de la bibliothèque.

## **Format**

```
<SharedLibrary id="identifier" path="path"/>
```
 $\overrightarrow{01}$  :

id (requis) est un identificateur unique de cette bibliothèque partagée.

path (requis) indique l'emplacement de la bibliothèque partagée associée au dossier \ext\bin dans le répertoire d'installation côté serveur. Veuillez noter que ce chemin ne doit pas comprendre l'extension de fichier de bibliothèque partagée (.dll).

## **Exemple**

La déclaration de bibliothèque partagée suivante : <SharedLibrary id="**binning**" path="spss.binning/Binning" />

spécifie que la bibliothèque partagée doit être chargée depuis : *install\_dir*\ext\bin\spss.binning\Binning.dll

où *install\_dir* est le répertoire dans lequel les composants CLEF côté serveur sont installés. Parce que la bibliothèque implémente plusieurs modules, le module spécifique requis (supervisedBinning) est identifié au moyen d'un élément Module dans la spécification du noeud de création et désigne l'identificateur de bibliothèque comme suit :

```
<Execution>
     <Module libraryId="binning" name="supervisedBinning" .../>
 ...
```
</Execution>

# **Informations d'aide**

L'élément facultatif HelpInfo désigne quels types d'aide sont fournis pour cette extension. Pour plus d'informations, voir la rubrique [«Mise en oeuvre d'un système d'aide», à la page 161.](#page-168-0)

# **Section Common Objects**

La section facultative Common Objects désigne des objets pouvant être partagés entre des éléments définis à un autre emplacement du fichier de spécifications. Certains types d'objet de cette section (les énumérations de propriétés, par exemple) peuvent également être définis localement à l'emplacement approprié alors que d'autres (les modèles et documents, par exemple) peuvent uniquement être définis ici.

## **Format**

```
<CommonObjects>
    <PropertyTypes .../>
    <PropertySets .../>
    <ContainerTypes .../>
     <Actions .../>
    <Catalogs .../>
</CommonObjects>
```
Les PropertyTypes permettent que les définitions de propriétés communes soient partagées entre les objets. Pour plus d'informations, voir la rubrique «Types de propriétés».

PropertySets est généralement utilisé lorsque les noeuds création de modèles, les objets de sortie de modèle et les noeuds application de modèle comprennent le même ensemble de propriétés. Pour plus d'informations, voir la rubrique [«Ensembles de propriétés», à la page 38.](#page-45-0)

ContainerTypes définit les types de conteneur, lesquels sont des objets pouvant gérer des structures de données complexes. Pour plus d'informations, voir la rubrique [«Types de conteneurs», à la page 39.](#page-46-0)

Actions définit les informations de base sur les interventions de l'utilisateur, au moyen des menus ou des barres d'outils par exemple. Pour plus d'informations, voir la rubrique [«Actions», à la page 40.](#page-47-0)

Catalogs met en oeuvre un contrôle qui autorise le choix d'une ou de plusieurs options dans une liste de valeurs générées de manière dynamique par le serveur. Pour plus d'informations, voir la rubrique [«Catalogs», à la page 41.](#page-48-0)

### **Exemple**

```
<CommonObjects>
     <ContainerTypes>
          <ModelType id="discriminant_model" format="utf8" />
          <DocumentType id="html_output" />
          <DocumentType id="zip_outputType" format="binary"/>
     </ContainerTypes>
</CommonObjects>
```
# **Types de propriétés**

La section facultative Property Types permet le partage des définitions de propriétés communes entre les objets. Il s'agit surtout d'une facilité de maintenance : par exemple, la définition d'une propriété peut apparaître à un seul endroit plutôt que d'être dupliquée à plusieurs endroits. Le partage des définitions permet également d'assurer la compatibilité entre les propriétés de différents objets dont les valeurs sont copiées lorsqu'une nouvelle instance d'un objet est créée.

Les types de propriétés ne peuvent être définis que dans la section Common Objects.

#### **Format**

```
<PropertyTypes>
     <PropertyType id="identifier" isKeyed="true_false" isList="true_false" max="max_value"
       min="min_value" valueType="value_type">
          <Enumeration ... />
         <Structure ... />
         <DefaultValue ... />
     </PropertyType>
     <PropertyType ... />
      ...
</PropertyTypes>
```
Les attributs PropertyType sont les suivants.

id (requis) est un identificateur unique pour le type de propriété.

isKeyed, s'il est défini sur true, indique que le type de propriété est saisi. Une propriété saisie associe un ensemble d'opérations à un champ au moyen d'une commande définie par l'utilisateur (reportez-vous à la

<span id="page-44-0"></span>où :

<span id="page-45-0"></span>rubrique [«Contrôle de propriété», à la page 138](#page-145-0) ). Si isKeyed est défini sur true, l'attribut valueType doit être défini sur structure. Pour plus d'informations sur les propriétés structurées, reportez-vous à la rubrique [«Propriétés structurées», à la page 62.](#page-69-0)

isList indique si la propriété est une liste de valeurs du type de valeur spécifié (true) ou une simple valeur (false).

max et min sont les valeurs maximales et minimales d'un intervalle.

valueType peut être l'un des types suivants :

- string
- encryptedString
- fieldName
- integer
- $\cdot$  double
- boolean
- date
- enum (voir [«Propriétés énumérées», à la page 61\)](#page-68-0)
- structure (voir [«Propriétés structurées», à la page 62\)](#page-69-0)
- databaseConnection

Les éléments enfants Enumeration et Structure s'excluent mutuellement. Les éléments enfants Enumeration, Structure et DefaultValue sont utilisés dans des cas spécifiques : reportez-vous à [«Propriétés énumérées», à la page 61,](#page-68-0) [«Propriétés structurées», à la page 62](#page-69-0) et [«Valeurs par défaut», à la](#page-70-0) [page 63.](#page-70-0)

## **Ensembles de propriétés**

Les ensembles de propriétés sont généralement utilisés lorsque les noeuds création de modèles, les objets de sortie de modèle et les noeuds application de modèle comprennent le même ensemble de propriétés. Par exemple, un noeud création de modèles peut définir un ensemble de propriétés par défaut qui peut être configuré dans le créateur mais qui ne sera pas utilisé avant l'application du modèle. Afin d'être transférés automatiquement, ils doivent également être inclus dans la sortie du modèle.

#### **Format**

```
<PropertySets>
     <PropertySet id="identifier">
          \leProperty ... />
          \leProperty ... />
           ...
     </PropertySet>
       ...
</PropertySets>
```
où id est un identificateur unique de cet ensemble de propriétés.

Pour obtenir une description de l'élément Property, voir [«Propriétés», à la page 51.](#page-58-0)

## **Exemple**

Cette exemple présente la définition d'un ensemble de deux propriétés : le nombre de prévisions à produire et si des probabilités doivent être incluses. Dans la section Common Objects, vous devrez définir :

```
<PropertySets>
     <PropertySet id="common_model_properties">
          <Property name="prediction_count" valueType="integer" min="1" max="10"/>
          <Property name="include_probabilities" valueType="boolean" defaultValue="false"/>
     </PropertySet>
       ...
</PropertySets>
```
Puis, dans chacune des définitions du noeud création de modèles, de l'objet de sortie de modèle et du noeud application de modèle, se trouve un attribut includePropertySets tel que le suivant (cet exemple de définition ne vaut que pour le noeud création de modèles) :

```
<Node id="my_builder" type="modelBuilder" ... >
     <Properties includePropertySets="[common_model_properties]">
      ...
     </Properties>
      ...
</Node>
```
# **Types de conteneurs**

Les conteneurs sont des objets qui jouent le rôle de paramètre de substitution pour les structures de données complexes comme les modèles et les documents. Un conteneur est défini comme étant d'un type particulier et les types de conteneurs sont définis ici. Les types de conteneurs suivants peuvent être définis :

- types de modèle
- types de document

Les types de conteneurs peuvent être transférés entre le client et le serveur, clonés et enregistrés dans un fichier ou dans un référentiel de contenu. Un modèle est cloné lorsqu'un noeud applicateur de modèle est généré à partir d'un objet de sortie de modèle.

Chaque type de conteneur possède un ensemble de propriétés prédéfinies bien qu'il soit possible d'ajouter des propriétés personnalisées. Les types de conteneurs ne peuvent être définis que dans la section Common Objects.

## **Format**

Le format de la section Container Types est le suivant :

```
<ContainerTypes>
     <ModelType ... />
      ...
     <DocumentType ... />
      ...
</ContainerTypes>
```
où :

ModelType indique le format d'un type de modèle particulier. Pour plus d'informations, voir la rubrique [«Types de modèle», à la page 40.](#page-47-0)

DocumentType indique le format d'un type de document particulier. Pour plus d'informations, voir la rubrique [«Types de document», à la page 40.](#page-47-0)

## **Exemple**

```
<ContainerTypes>
     <ModelType id="discriminant_model" format="utf8">
     <DocumentType id="html_output" />
     <DocumentType id="zip_outputType" format="binary"/>
</ContainerTypes>
```
## **Types de modèle**

Un modèle doit fournir des informations comme le nom des algorithmes, le type de modèle et les modèles de données d'entrée et de sortie. Une définition de type de modèle indique le format d'un type de modèle particulier.

Les informations sur le type de modèle peuvent être définies ici de manière statique dans le fichier de spécifications ou de manière dynamique lorsque le modèle est construit par le noeud création de modèle.

### **Format**

```
<ModelType id="identifier" format="model_type_format" />
```
où :

- vid (requis) est un identificateur unique pour le type de modèle.
- v format (requis) est le format du type de modèle et peut être utf8 (texte) ou binary (binaire). Le format de modèle doit être spécifié dans les informations statiques.

## **Exemple**

```
<ModelType id="my_model" format="utf8" />
```
## **Types de document**

Un **document** est un objet de sortie comme un graphique ou un rapport. Une définition de type de document indique le format d'un type de document particulier.

## **Format**

```
<DocumentType id="identifier" format="document_type_format" />
```
où :

- v id (requis) est un identificateur unique du type de document.
- v format (requis) est le format du type de document et peut être utf8 (texte) ou binary (binaire).

## **Exemples**

```
<DocumentType id="html_output" format="utf8" /> <DocumentType id="zip_outputType"
format="binary"/>
```
## **Actions**

Les actions définissent les informations de base sur les interventions de l'utilisateur, au moyen des menus ou des barres d'outils par exemple. Chaque action définit sous quelle forme elle doit être représentée dans l'interface utilisateur : par un libellé, une info-bulle ou une icône, par exemple. Un ensemble d'actions est géré par une classe Java côté client qui est définie pour chaque groupe d'actions. Les actions peuvent également être définies dans des objets spécifiques.

## **Format**

```
<Actions>
     <Action id="identifier" label="display_label" labelKey="label_key"
     description="action_description" descriptionKey="description_key" imagePath="image_path"
```

```
imagePathKey="image_path_key" mnemonic="mnemonic_char" mnemonicKey="mnemonic_key"
     shortcut="shortcut_string" shortcutKey="shortcut_key" />
      ...
</Actions>
```
où :

id (requis) est un identificateur unique de l'action.

label (requis) est le nom d'affichage de l'action comme il apparaît sur l'interface utilisateur.

labelKey identifie le libellé à des fins de localisation.

description est la description de l'action. Par exemple, pour un élément de menu personnalisé ou une icône d'action d'une barre d'outils, ce serait le texte de l'info-bulle de cet élément de menu ou de cette icône.

descriptionKey identifie la description à des fins de localisation.

imagePath est l'emplacement d'un fichier graphique, tel que l'image d'une icône par exemple. Cet emplacement est donné en fonction du répertoire dans lequel le fichier de spécifications est installé.

imagePathKey identifie le chemin d'accès à l'image à des fins de localisation.

mnemonic correspond au caractère alphabétique utilisé conjointement avec la touche Alt pour activer ce contrôle (par exemple, si vous indiquez la valeur S, l'utilisateur peut activer ce contrôle en appuyant sur Alt+S).

mnemonicKey identifie le mnémonique utilisé à des fins de localisation. Si aucune des valeurs mnemonic ou mnemonicKey n'est utilisée, aucun caractère mnémonique n'est disponible pour ce contrôle. Pour plus d'informations, voir la rubrique [«Touches d'accès et raccourcis clavier», à la page 112.](#page-119-0)

shortcut représente une chaîne indiquant un raccourci clavier (par exemple, Ctrl+Maj+A) qui peut être utilisé pour lancer cette action.

shortcutKey identifie le raccourci à des fins de localisation. Si ni shortcut ni shortcutKey ne sont utilisées, aucun raccourci n'est disponible pour cette action. Pour plus d'informations, voir la rubrique [«Touches d'accès et raccourcis clavier», à la page 112.](#page-119-0)

## **Exemple**

```
<Actions>
     <Action id="generateSelect" label="Select Node..." labelKey="generate.selectNode.LABEL"
      imagePath="images/generate.gif" description="Crée un nœud Sélectionner"
      descriptionKey="generate.selectNode.TOOLTIP"/>
     <Action id="generateDerive" label="Derive Node..." labelKey="generate.deriveNode.LABEL"
      imagePath="images/generate.gif" description="Génère un noeud Calculer"
      descriptionKey="generate.deriveNode.TOOLTIP"/>
```

```
</Actions>
```
# **Catalogs**

Catalogs vous permet d'associer une propriété à une commande qui permet à l'utilisateur de choisir une ou plusieurs options dans une liste de valeurs générée de manière dynamique par le serveur.

Les valeurs sont affichées dans la commande sous forme de liste contextuelle lorsque l'utilisateur clique sur l'entrée **<Sélectionner>**.

Lorsque l'utilisateur sélectionne une ligne dans la liste, la valeur de ligne d'une colonne spécifiée dans l'élément Catalog est placée dans la commande.

### **Format**

```
<CommonObjects>
     <Catalogs>
          <Catalog id="identifier" valueColumn="integer">
               <Attribute label="display_name" />
                ...
          </Catalog>
           ...
     </Catalogs>
</CommonObjects>
```
où :

id (requis) est un identificateur unique du catalogue.

valueColumn (requis) est le numéro de la colonne dont la valeur est placée dans la commande lorsque l'utilisateur sélectionne une ligne. La numérotation des colonnes commence à 1.

Utilisez un élément Attribute par colonne, dans l'ordre des colonnes (voir l'exemple ci-dessous).

Lorsque l'utilisateur active une commande associée à un catalogue, le catalogue contenant la liste de valeurs est extrait du serveur grâce à un appel de la fonction getCatalogInformation. Cette fonction renvoie un document XML contenant la liste de valeurs. Pour plus d'informations, voir la rubrique [«Fonctions d'homologue», à la page 176.](#page-183-0)

#### **Exemple**

Cet exemple illustre une partie du code utilisé pour définir les contrôles catalogue. Trois catalogues sont définis et associés à trois contrôles différents dans un onglet de boîte de dialogue.

Pour commencer, les catalogues sont définis dans la section Common Objects :

```
<CommonObjects>
    <Catalogs>
          <Catalog id="cat1" valueColumn="1">
               <Attribute label="col1" />
               <Attribute label="col2" />
          </Catalog>
          <Catalog id="cat2" valueColumn="2">
               <Attribute label="col1" />
               <Attribute label="col2" />
               <Attribute label="col3" />
          </Catalog>
          <Catalog id="cat3" valueColumn="1">
               <Attribute label="col1" />
          </Catalog>
     </Catalogs>
</CommonObjects>
```
Les propriétés à associer aux commandes sont ensuite définies dans la section Propriétés de la définition du noeud :

```
<Node id="catalognode" type="dataReader" palette="import" label="Catalog">
     <Properties>
          <Property name="sometext" valueType="string" label="Some Text" />
```

```
<Property name="selection1" valueType="string" label="Selection 1" />
    <Property name="selection2" valueType="string" isList="true" label="Selection 2" />
    <Property name="selection3" valueType="string" label="Selection 3" />
</Properties>
```
Dans la section Interface utilisateur de la définition du noeud, les commandes sont définies et associées aux définitions de catalogue par l'intermédiaire de références aux propriétés :

<UserInterface>

```
<Tabs><Tab label="Catalog Controls" labelKey="Catalog.LABEL" >
          <PropertiesPanel>
               <TextBoxControl property="sometext" />
               <SingleItemChooserControl property="selection1" catalog="cat1" />
               <MultiItemChooserControl property="selection2" catalog="cat2" />
               <SingleItemChooserControl property="selection3" catalog="cat3" />
          </PropertiesPanel>
     </Tab>
```
## **Section User Interface (Palettes)**

Cette section est facultative et n'est disponible que si vous souhaitez que cette extension définisse une palette ou une sous-palette personnalisée sur laquelle un noeud doit apparaitre.

Là où une extension définit une palette ou une sous-palette personnalisée, les extensions chargées par la suite qui définissent les noeuds à inclure sur la même palette ou sous-palette peuvent ignorer cette section User Interface (Palettes). Il suffit que l'élément Node possède un attribut customPalette qui référence la palette. Les extensions sont chargées par ordre alphabétique de la valeur *providerTag*.*id* où ces valeurs sont les valeurs des attributs providerTag et id de l'élément ExtensionDetails de cette extension (consultez [«Section Extension Details», à la page 33\)](#page-40-0). Par exemple, l'extension myco.abc est chargée avant l'extension myco.def.

*Remarque :* La section User Interface (Palettes) est différente de la section principale User Interface qui apparaît comme partie intégrante d'une définition d'objet individuel et qui est décrite dans [Chapitre 6,](#page-110-0) [«Création d'interfaces utilisateur», à la page 103.](#page-110-0)

#### **Format**

Le format de la section User Interface (Palettes) est le suivant :

```
<UserInterface>
     <Palettes>
          <Palette id="name" systemPalette="palette_name" customPalette="palette_name"
             relativePosition="position" relativeTo="palette" label="display_label"
             labelKey="label_key" description="description" descriptionKey="description_key"
             imagePath="image_path" />
         <Palette ... />
      ...
     </Palettes>
</UserInterface>
```
*Tableau 12. Attributs de palette*.

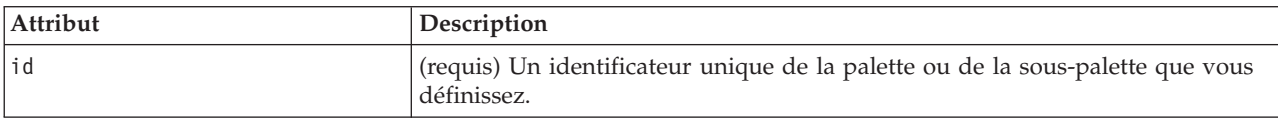

*Tableau 12. Attributs de palette (suite)*.

| Attribut         | Description                                                                                                    |
|------------------|----------------------------------------------------------------------------------------------------|
| systemPalette    | Utilisé uniquement lors de l'ajout d'une sous-palette à une palette du système.<br>Identifie la palette du système dans laquelle cette sous-palette doit<br>apparaître :<br>import - Sources<br>record0p - Ops sur lignes<br>field0p - Ops sur champs<br>graph - Graphiques<br>modeling - Modélisation (voir ci-dessous)<br>dbModeling - Modélisation de base de données<br>output - Sortie<br>export - Export |
| customPalette    | Utilisé uniquement lors de l'ajout d'une sous-palette à une palette<br>personnalisée. Identifie la palette personnalisée dans laquelle cette sous-palette<br>doit apparaître. C'est la valeur de l'attribut id de l'élément Palette qui définit<br>la palette personnalisée.                                                                                                    |
| relativePosition | Utilisé uniquement lors de la définition d'une palette personnalisée. Spécifie sa<br>position sur la barre de palette au bas de l'écran.                                                                                                    |
|                  | Les valeurs possibles sont les suivantes :                                                                                                    |
|                  | first<br>last<br>before<br>after<br>Si la valeur est before ou after, l'attribut relativeTo est également nécessaire<br>(voir ci-dessous).                                                                                                    |
|                  | Si relativePosition est ignorée, la palette est placée à la fin de la barre.                                                                                                    |
| relativeTo       | Si la valeur de relativePosition est before ou after, alors relativeTo est<br>utilisé pour définir l'identificateur de la palette que cette palette personnalisée<br>précède ou suit. Les identificateurs de palette sont répertoriés dans une liste<br>comme valeurs de l'attribut de palette de l'élément Node (consultez «Noeud»,<br>à la page 48).                                                         |
| label            | (requis) Le nom d'affichage de la palette ou de la sous-palette comme il<br>apparaît sur l'interface utilisateur.                                                                                                    |
| labelKey         | Identifie le libellé à des fins de localisation.                                                                                                    |
| description      | Le texte de l'info-bulle qui apparaît lorsque le curseur passe au-dessus de<br>l'onglet de la palette (ne s'utilise pas pour les sous-palettes). Cette valeur sert<br>aussi de description longue accessible du contrôle. Pour plus d'informations,<br>voir la rubrique «Accessibilité», à la page 171.                                                                                                    |
| descriptionKey   | Identifie la description à des fins de localisation.                                                                                                    |
| imagePath        | Identifie l'emplacement de l'image utilisée sur l'onglet de la palette (n'est pas<br>utilisé pour les sous-palettes). Cet emplacement est indiqué par rapport au<br>répertoire d'installation du fichier de spécifications. Si vous ignorez cet<br>attribut, aucune image n'est utilisée.                                                                                                    |

# **Exemple : ajout d'un noeud à une palette du système**

Supposons que votre société a développé un nouvel algorithme pour l'exploration de données audio et vidéo et que vous souhaitez intégrer cet algorithme à IBM SPSS Modeler. Commencez par définir un noeud de lecture de données personnalisé qui pourra lire les entrées de fichiers audio et vidéo.

Vous décidez d'ajouter votre nouveau noeud de lecture de données à la palette du système Sources. Il vous suffit d'identifier la palette Sources au moyen de l'attribut palette de l'élément Node. Pour plus d'informations, voir la rubrique [«Noeud», à la page 48.](#page-55-0)

Ainsi, pour ajouter ce noeud après le noeud Base de données sur la palette Sources, utilisez :

```
<Node id="AVreader" type="dataReader" palette="import" relativePosition="after"
   relativeTo="database" label="AV Reader">
```
## **Exemple : ajout d'une palette personnalisée**

Vous pouvez utiliser une palette IBM SPSS Modeler standard, mais optez pour une importance accrue de votre nouveau noeud. Pour ce faire, vous décidez de définir une palette personnalisée que vous placerez après la palette Favoris mais avant la palette Sources. Pour commencer, ajoutez la section User Interface (Palettes) pour définir la palette personnalisée comme suit :

```
<UserInterface>
     <Palettes>
          <Palette id="AV_mining" label="AV Mining" relativePosition="before"
     relativeTo="import" description="Audio video mining" />
     </Palettes>
</UserInterface>
```
L'attribut relativeTo doit utiliser l'identificateur interne de la palette Sources import.

```
Ensuite, modifiez la définition Node de la façon suivante :
<Node id="AVreader" type="dataReader" customPalette="AV_mining" label="AV Reader">
```
Cette action place la palette **Exploration AV** entre les palettes Favoris et Sources du système.

## **Exemple : ajout d'une sous-palette personnalisée à une palette personnalisée**

Dans la continuité d'un des exemples précédents, vous décidez qu'il est préférable que le noeud de lecture des données soit placé sur sa propre sous-palette **Sources AV** de la palette **Exploration AV**. Pour ce faire, commencez par définir la sous-palette en ajoutant un deuxième élément Palette à la section User Interface (Palettes) :

```
<UserInterface>
     <Palettes>
          <Palette id="AV_mining" label="AV Mining" description="Audio video mining" />
          <Palette id="AV_mining.sources" customPalette="AV_mining" label="AV Sources" />
     </Palettes>
<UserInterface>
```
Puis, modifiez l'élément Node pour se référer à l'identificateur de la sous-palette : <Node id="AVreader" type="dataReader" customPalette="AV\_mining**.sources**" label="AV Reader">

A présent, lorsque l'utilisateur clique sur l'onglet **Exploration AV**, il voit deux sous-palettes, l'une étiquetée **Tous** et l'autre **Sources AV**. Le noeud Lecteur AV apparaît sur les deux sous-palettes.

Si vous ajoutez un autre nouveau noeud à une nouvelle sous-palette de **exploration AV**, ce nouveau noeud apparaît à la fois dans **Tous** et sur la nouvelle sous-palette mais pas sur la sous-palette **Sources AV**.

## **Exemple : ajout d'un noeud à une sous-palette du système**

Pour traiter les données des sources audio et vidéo, définissez un noeud création de modèles. Décidez ensuite de l'ajouter à une palette de modélisation standard qui contient plusieurs sous-palettes standard. Choisissez de l'ajouter à la sous-palette Classification et de le placer juste avant le noeud Réseau de neurones. Pour ce faire, indiquez ce qui suit :

```
<Node id="AVmodeler" type="modelBuilder" palette="modeling.classification"
   relativePosition="before" relativeTo="neuralnet" label="AV Modeler">
```
Veuillez noter que le noeud est également ajouté dans la même position relative sur la sous-palette Tous de la palette Modélisation.

## **Exemple : ajout d'une sous-palette personnalisée à une palette du système**

Après avoir jeté un oeil au nombre de noeuds de création de modèle de la sous-palette Classification, vous réalisez que les utilisateurs risquent de ne pas remarquer facilement votre nouveau noeud. Une des façons de donner plus d'importance à votre noeud est d'ajouter votre propre sous-palette à la palette Modélisation et d'y placer votre noeud.

D'abord, définissez votre sous-palette personnalisée en ajoutant une section User Interface (Palettes) au fichier :

```
<UserInterface>
     <Palettes>
          <Palette id="modeling.av_modeling" systemPalette="modeling" label="AV Modeling"
             labelKey="av_modeling.LABEL" description="Contains AV mining-related modeling
             nodes" descriptionKey="av_modeling.TOOLTIP"/>
     </Palettes>
</UserInterface>
```
Veuillez noter que vous devez définir systemPalette de manière explicite afin d'identifier la palette du système que vous étendez.

Puis, dans la section User Interface principale du noeud, précisez qu'il doit apparaître sur la sous-palette suivante :

```
<Node id="my.avmodeler" type="modelBuilder" customPalette="modeling.av_modeling"
   label="AV Modeler">
```
Les sous-palettes personnalisées sont toujours placées après les sous-palettes du système.

*Remarque :* Si vous souhaitez ajouter d'autres noeuds à une sous-palette Modélisation AV, leurs fichiers de spécifications ne nécessitent **pas** de section User Interface (Palettes), tant que l'extension Modeleur AV a été chargée en premier.

## **Masquage ou suppression d'une palette ou d'une sous-palette personnalisée**

Si vous ne souhaitez plus que votre palette ou sous-palette personnalisée apparaisse, vous pouvez la masquer ou la supprimer avec le Gestionnaire de palettes de IBM SPSS Modeler.

Veuillez noter qu'une opération de masquage affecte toutes les sessions IBM SPSS Modeler mais qu'elle est contrôlée par une case à cocher et par conséquent réversible. Une opération de suppression est irréversible dans cette même session mais lorsque IBM SPSS Modeler redémarre, l'élément réapparaît sauf si vous l'avez supprimé du fichier de spécifications ou avez supprimé l'extension entière. Pour plus d'informations, voir la rubrique [«Désinstallation des extensions CLEF», à la page 202.](#page-209-0)

Pour masquer ou supprimer une palette :

- 1. Dans le menu principal de IBM SPSS Modeler, sélectionnez : **Outils** > **Gérer les palettes**
- 2. Sélectionnez une palette dans le champ Nom de palette, puis :
	- v pour masquer la palette, désactivez la case Affiché ? correspondante
	- pour supprimer la palette, cliquez sur le bouton Supprimer.
- 3. Cliquez sur OK.

Pour masquer ou supprimer une sous-palette :

1. Dans le menu principal de IBM SPSS Modeler, sélectionnez :

**Outils** > **Gérer les palettes**

- 2. Sélectionnez une palette dans le champ Nom de palette.
- 3. Cliquez sur le bouton Sous-palettes.
- 4. Sélectionnez une sous-palette dans le champ Nom de sous-palette, puis :
	- v pour masquer la sous-palette, désactivez la case Affiché ? correspondante
	- v pour supprimer la sous-palette, cliquez sur le bouton Supprimer.
- 5. Cliquez sur OK.

## **Section Object Definition**

Les éléments sont les parties les plus visibles d'une extension. La section Object Definition constitue le reste du fichier de spécifications CLEF et est utilisée pour définir les différents objets de l'extension. Les types d'objet suivants peuvent être définis :

- noeuds
- v objets de sortie de modèle
- v objets de sortie de document
- objets de sortie interactifs

Les **Noeuds** sont les objets qui apparaissent dans un flux. Les **objets de sortie de modèle** sont générés par les noeuds de génération de modèle et apparaissent dans l'onglet Modèles du panneau du gestionnaire de la fenêtre principale. De la même façon, les **objets de sortie de document** sont générés par les noeuds de création de document et apparaissent dans l'onglet Sorties du même panneau. Les **objets de sortie interactifs** sont générés par les noeuds de génération de modèle interactif et apparaissent dans l'onglet Sorties du panneau du gestionnaire.

La section Object Definition est composée d'une ou plusieurs de ces définitions d'objets.

Les éléments pouvant être définis pour les différents types d'objet sont décrits dans les sections suivantes. Certains de ces éléments sont communs à tous les types d'objet alors que d'autres sont spécifiques aux définitions de noeud ou de sortie de modèle. Les éléments propres aux objets sont signalés comme tels dans le texte.

- identificateur d'objet
- v créateur de modèle
- v créateur de document
- propriétés
- conteneurs
- interface utilisateur
- exécution
- v modèle de données de sortie
- constructeurs

# <span id="page-55-0"></span>**Identificateur d'objet**

L'identificateur d'objet indique le type d'objet et est l'un des éléments suivants :

```
\leqNode \ldots/>
<ModelOutput .../>
<DocumentOutput .../>
```

```
<InteractiveModelBuilder .../>
```
L'identificateur d'objet fournit également des informations sur la façon dont les objets doivent être présentés dans les scripts. L'attribut scriptName représente un nom unique de l'objet. Les scripts peuvent utiliser cet attribut pour définir un objet particulier (par exemple, un noeud dans un flux ou une sortie dans l'onglet Sorties).

## **Noeud**

Une définition de noeud décrit un objet pouvant apparaître dans un flux.

## **Format**

```
<Node id="identifier" type="node_type" palette="palette" customPalette="custom_palette"
     relativePosition="position" relativeTo="node" label="display_label" labelKey="label_key"
     scriptName="script_name" helpLink="topic_id" description="description"
     descriptionKey="description_key">
     <ModelBuilder ... >
      ...
     </ModelBuilder>
     <DocumentBuilder ... >
      ...
     </DocumentBuilder>
     <ModelProvider ... />
    <Properties>
      ...
    </Properties>
     <Containers>
      ...
     </Containers>
     <UserInterface>
      ...
     </UserInterface>
     <Execution>
      ...
     </Execution>
     <OutputDataModel ...>
      ...
     </OutputDataModel>
     <Constructors>
      ...
     </Constructors>
</Node>
```
Les éléments autorisés dans la définition du noeud sont décrits dans les sections à partir de [«Propriétés»,](#page-58-0) [à la page 51.](#page-58-0)

*Tableau 13. Attributs de noeud*.

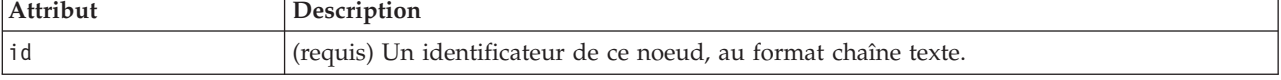

*Tableau 13. Attributs de noeud (suite)*.

| Attribut      | Description                                                                                                    |
|---------------|----------------------------------------------------------------------------------------------------|
| type          | (requis) Le type de noeud :                                                                                                    |
|               | dataReader - noeud qui lit les données (par exemple, les noeuds de la palette Sources)<br>dataWriter - noeud qui écrit des données (par exemple, les noeuds de la palette Export)<br>dataTransformer - noeud qui transforme les données (par exemple, les noeuds Ops de<br>lignes/de champs)                                              |
|               | modelBuilder - noeud de génération de modèle (par exemple, les noeuds de la<br>palette Modélisation)                                                                                                    |
|               | documentBuilder - noeud qui crée un graphique ou un rapport<br>modelApplier - noeud qui contient un modèle généré                                                                                                    |
|               | Le type de noeud détermine la forme de l'icône du noeud dans la palette ou l'espace de<br>travail. Pour plus d'informations, voir la rubrique «Présentation des noeuds», à la page 9.                                                                                                    |
|               | Si le type de noeud est modelBuilder, la définition de noeud doit comprendre un élément<br>ModelBuilder. Voir «Générateur de modèle», à la page 51.                                                                                                    |
|               | Si le type de noeud est documentBuilder, la définition de noeud doit comprendre un<br>élément DocumentBuilder. Voir «Créateur de document», à la page 51.                                                                                                    |
| palette       | L'identificateur de l'une des palettes ou sous-palettes IBM SPSS Modeler standard dans<br>laquelle le noeud doit apparaître, à savoir :                                                                                                    |
|               | import - Sources<br>record0p - Ops sur lignes<br>field0p - Ops sur champs<br>graph - Graphiques<br>modeling - Modélisation (voir ci-dessous)<br>dbModeling - Modélisation de base de données<br>output - Sortie<br>export - Export                                                                                                    |
|               | La palette Modélisation contient plusieurs sous-palettes standard :                                                                                                    |
|               | modeling.classification - Classification<br>modeling.association - Association<br>modeling.segmentation - Segmentation<br>modeling.auto - Automatisée                                                                                                    |
|               | Si vous ignorez l'attribut pa1ette, le noeud apparaît dans la palette Ops de champs.                                                                                                    |
|               | Remarque : L'attribut palette est utilisé uniquement pour les noeuds création de<br>modèles.                                                                                                    |
| customPalette | L'identificateur d'une palette ou sous-palette personnalisée dans laquelle doit apparaître<br>un noeud. C'est la valeur de l'attribut id d'un élément Palette qui est spécifiée dans la<br>section User Interface (Palettes) du fichier. Pour plus d'informations, voir la rubrique<br>«Section User Interface (Palettes)», à la page 43. |

*Tableau 13. Attributs de noeud (suite)*.

| Attribut         | Description                                                                                                    |
|------------------|----------------------------------------------------------------------------------------------------|
| relativePosition | Définit la position du noeud dans la palette. Valeurs possibles :                                                                                                    |
|                  | first<br>last<br>before<br>after                                                                                                    |
|                  | Si la valeur est before ou after, l'attribut relativeTo est également nécessaire (voir<br>ci-dessous).                                                                                                    |
|                  | Si relativePosition est ignorée, le noeud est placé en dernière position dans la palette.                                                                                                    |
| relativeTo       | Si la valeur de relativePosition est before ou after, alors relativeTo est utilisé pour<br>définir le noeud dans la palette que ce noeud précède ou suit. La valeur de relativeTo<br>est le nom de script du noeud.                                                                                        |
|                  | Le nom de script d'un noeud standard IBM SPSS Modeler se trouve dans la section<br>"Properties Reference" du document IBM SPSS Modeler Scripting and Automation Guide,<br>mais sans le suffixe node (par exemple, pour le noeud Base de données, vous devez<br>utiliser database et non pas databasenode). |
|                  | Pour un noeud CLEF, c'est la valeur de l'attribut scriptName de ce noeud.                                                                                                    |
| label            | (requis) Le nom d'affichage du noeud comme il apparaît dans la palette, l'espace de<br>travail ou les boîtes de dialogue.                                                                                                    |
| labelKey         | Identifie le libellé à des fins de localisation.                                                                                                    |
| scriptName       | Utilisé pour identifier de façon unique le noeud lorsqu'il est référencé dans un script.<br>Pour plus d'informations, voir la rubrique «Utilisation de noeuds CLEF dans les scripts»,<br>à la page 76.                                                                                                    |
| helpLink         | Un identificateur facultatif d'une rubrique d'aide qui apparaît lorsque l'utilisateur appelle<br>le système d'aide, le cas échéant. Le format de l'identificateur dépend du type de système<br>d'aide (voir Chapitre 7, «Ajout d'un système d'aide», à la page 161) :                                      |
|                  | Aide HTML - URL de la rubrique d'aide<br>JavaHelp - ID de la rubrique                                                                                                    |
| description      | Une description texte du noeud.                                                                                                    |
| descriptionKey   | Identifie la description à des fins de localisation.                                                                                                    |

Les éléments autorisés dans la définition du noeud sont décrits dans les sections à partir de [«Générateur](#page-58-0) [de modèle», à la page 51.](#page-58-0)

#### **Exemple**

Pour obtenir un exemple de définition de noeud, voir [«Exemple d'un fichier de spécifications», à la page](#page-39-0) [32.](#page-39-0)

## **Sortie du modèle**

Une définition de sortie de modèle décrit un modèle généré : un objet qui apparaît dans l'onglet Modèles dans le panneau du gestionnaire après l'exécution d'un flux.

Pour des détails supplémentaires sur le codage de cette partie du fichier, voir [«Sortie du modèle», à la](#page-94-0) [page 87.](#page-94-0)

## <span id="page-58-0"></span>**Sortie de document**

Une définition de sortie de document décrit un objet (un tableau ou graphique généré, par exemple) qui apparaîtra dans l'onglet Sorties du panneau du gestionnaire après l'exécution d'un flux.

Pour des détails supplémentaires sur le codage de cette partie du fichier, voir [«Sortie de document», à la](#page-105-0) [page 98.](#page-105-0)

## **Créateur de modèles interactifs**

Pour des détails supplémentaires sur le codage de cette partie du fichier, voir [«Création de modèles](#page-95-0) [interactifs», à la page 88.](#page-95-0)

## **Générateur de modèle**

*Cet élément est utilisé dans les définitions de l'élément Node uniquement.*

Pour des détails supplémentaires sur le codage de cette partie du fichier, voir [Chapitre 5, «Création de](#page-86-0) [modèles et de documents», à la page 79.](#page-86-0)

## **Créateur de document**

*Cet élément est utilisé dans les définitions de l'élément Node uniquement.*

Pour des détails supplémentaires sur le codage de cette partie du fichier, voir [Chapitre 5, «Création de](#page-86-0) [modèles et de documents», à la page 79.](#page-86-0)

## **Fournisseur de modèle**

*Cet élément est utilisé dans les définitions de l'élément Node uniquement.*

Pour définir un objet de sortie de modèle et un noeud applicateur de modèle, vous pouvez utiliser l'élément ModelProvider pour spécifier le conteneur de ce modèle. Vous pouvez également choisir si le modèle est stocké ou non au format PMML. Vous pouvez visualiser les modèles PMML dans un visualiseur personnalisé ou dans un visualiseur de résultats de modèle IBM SPSS Modeler standard fourni par l'élément ModelViewerPanel. Pour plus d'informations, voir la rubrique [«Panneau Visualiseur](#page-126-0) [de modèle», à la page 119.](#page-126-0)

```
Format
<ModelProvider container="container_name" isPMML="true_false" />
```
où :

container est le nom du conteneur du modèle.

isPMML indique si le modèle est stocké ou non au format PMML.

## **Exemple**

<ModelProvider container="model" isPMML="true" />

Pour un exemple de l'utilisation de ModelProvider dans le contexte d'un noeud applicateur de modèle, consultez l'exemple dans [«Panneau Visualiseur de modèle», à la page 119.](#page-126-0)

# **Propriétés**

La définition d'une propriété est composée d'un ensemble de paires nom/valeur. Les définitions de propriétés individuelles, qui peuvent être nombreuses, se trouvent toutes dans une seule section Properties.

*Remarque :* Si une propriété est définie dans la section Properties, il est inutile de la définir pour une commande de propriété individuelle car les définitions de la section Properties sont prioritaires. Par conséquent, nous vous recommandons de définir les propriétés dans la section Properties.

La seule exception à cette règle concerne l'attribut label. Si l'attribut label est défini pour une commande de propriété, alors*toute* définition de propriété qui se trouve dans la déclaration de cette commande de propriété (et pas uniquement la définition de label) est prioritaire sur sa définition correspondante dans la section Properties. Veuillez noter que cette exception s'applique uniquement aux commandes de propriétés et pas à d'autres types de commandes comme les menus, les éléments de menus et les éléments de barres d'outils. Ces derniers doivent définir un libellé de manière explicite, directement (menus) ou indirectement à travers un élément Action (éléments de menus et éléments de barres d'outils).

## **Format**

```
<Properties>
    <Property name="name" scriptName="script_name" valueType="value_type" isList="true_false"
          defaultValue="default_value" label="display_label" labelKey="label_key"
          description="description" descriptionKey="description_key" />
          <Enumeration ... />
          <Structure ... />
          <DefaultValue ... />
     ...
</Properties>
```
Les éléments Enumeration, Structure et DefaultValue sont utilisés dans des cas particuliers. Pour plus d'informations, voir la rubrique [«Types de valeur», à la page 60.](#page-67-0)

Les attributs d'élément Property sont présentés dans le tableau ci-après.

| Attribut     | Description                                                                                                    |
|--------------|----------------------------------------------------------------------------------------------------|
| name         | (requis) Un nom unique pour la propriété.                                                                                                    |
| scriptName   | Le nom qui référence la propriété dans un script. Pour plus d'informations, voir la<br>rubrique «Utilisation de noeuds CLEF dans les scripts», à la page 76.                                                                                                    |
| valueType    | Indique le type de valeur autorisée que cette propriété peut prendre qui est l'un<br>des types suivants :<br>string<br>encryptedString<br>fieldName<br>integer<br>double<br>boolean<br>date<br>enum<br>structure<br>databaseConnection<br>Pour plus d'informations, voir la rubrique «Types de valeur», à la page 60. |
| isList       | Indique si la propriété est une liste de valeurs du type de valeur spécifié (true) ou<br>une valeur simple (false).                                                                                                    |
| defaultValue | La valeur par défaut de cette propriété. Celle-ci peut être exprimée sous la forme<br>d'un attribut de valeur simple ou d'un élément composé et doit correspondre à<br>des valeurs valides spécifiées.                                                                                                    |
| label        | Nom d'affichage de la valeur de propriété telle qu'elle apparaît sur l'interface<br>utilisateur.                                                                                                    |

*Tableau 14. Attributs de propriété*.

*Tableau 14. Attributs de propriété (suite)*.

| Attribut       | Description                                          |
|----------------|------------------------------------------------------|
| labelKey       | Identifie le libellé à des fins de localisation.     |
| description    | Une description de la propriété.                     |
| descriptionKey | Identifie la description à des fins de localisation. |

En option, les propriétés peuvent indiquer comment déterminer des valeurs valides :

- v Pour les valeurs numériques, une valeur valide sera la valeur minimale et/ou maximale.
- v Pour les chaînes, la valeur valide est généralement une sélection de champ (par exemple, tous les champs, tous les champs numériques, tous les champs discrets, etc.) mais peut également être une sélection de fichier.
- v Pour les énumérations, cette valeur sera l'ensemble des valeurs valides.

Les propriétés saisies doivent également déclarer comment déterminer les clés valides. Veuillez noter que le type de clé d'une propriété saisie doit être une chaîne ou une énumération. Pour plus d'informations, voir la rubrique [«Types de propriétés», à la page 37.](#page-44-0)

La valeur facultative par défaut associée à cette propriété est évaluée lorsque l'objet associé est créé. Par exemple, les propriétés de noeud par défaut sont évaluées à chaque fois qu'une nouvelle instance de ce noeud est créée ; les propriétés d'exécution sont évaluées à chaque fois que le noeud est exécuté. Cette évaluation s'exécute selon l'ordre dans lequel les propriétés ont été déclarées.

Veuillez noter qu'une définition de propriété peut se référer à un type de propriété déclaré dans la section Common Objects.

## **Containers**

Un conteneur est un paramètre de substitution pour un objet de sortie dont la génération est définie dans la section Constructors.

#### **Format**

```
<Containers>
    <Container name="container_name" />
      ...
</Containers>
```
 $\overrightarrow{01}$  :

name correspond à la valeur de l'attribut cible d'un élémentCreateModel ou CreateDocument (voir dans [«Utilisation des constructeurs», à la page 99\)](#page-106-0), et associe de manière indirecte le conteneur à l'un des types de conteneur déclarés dans la section Common Objects.

#### **Exemple**

Pour commencer, les types de conteneur sont déclarés dans la section Common Objects. Il existe un type de conteneur pour les modèles, qui est au format texte, et deux types de conteneur pour les objets de sortie de document, l'un au format (texte) par défaut pour la sortie HTML et l'autre au format binaire pour une sortie compressée.

```
<CommonObjects>
     <ContainerTypes>
          <ModelType id="my_model" format="utf8" />
```

```
<DocumentType id="html_output" />
          <DocumentType id="zip_outputType" format="binary" />
     </ContainerTypes>
</CommonObjects>
```
Dans la section Execution de la définition de noeud, les fichiers de sortie sont définis comme fichiers de conteneur avec des types de conteneur correspondant aux identificateurs spécifiés dans la section Common Objects :

```
<Node id="mynode" ... >
 ...
     <Execution>
      ...
          <OutputFiles>
               <ContainerFile id="pmml" path="${tempfile}.pmml" containerType="my_model" />
               <ContainerFile id="htmloutput" path="${tempfile}.html" containerType="html_
               output" />
               <ContainerFile id="zipoutput" path="${tempfile}.zip" containerType="zip_
               outputType" />
          </OutputFiles>
```
A la suite, la section Constructors définit les objets de sortie à générer lorsque le noeud est exécuté. Ici, les éléments CreateModel et CreateDocument ont un attribut sourceFile qui correspond à un fichier de conteneur, tel que spécifié dans la section Output Files :

```
<Constructors>
               <CreateModelOutput type="myoutput">
                    <CreateModel target="model" sourceFile="pmml" />
                    <CreateDocument target="advanced_output" sourceFile="htmloutput" />
                    <CreateDocument target="zip_output" sourceFile="zipoutput" />
               </CreateModelOutput>
          </Constructors>
     </Execution>
</Node>
```
Finalement, la section Model Output associe un conteneur avec un objet de sortie de modèle ou un objet de sortie de document. Dans l'élément Container, l'attribut name correspond à l'attribut target dans les éléments CreateModel et CreateDocument venant d'être spécifiés :

```
<ModelOutput id="myoutput" label="My Model">
     <Containers>
          <Container name="model" />
          <Container name="advanced_output" />
          <Container name="zip_output" />
     </Containers>
      ...
</ModelOutput>
```
## **Interface utilisateur**

Le fichier de spécifications prend en charge une gamme de composants d'interface utilisateur qui permet aux objets de s'afficher et modifier les commandes et les propriétés. Des fonctions vous permettent de spécifier le comportement de la présentation et du redimensionnement du composant et de choisir si ce composant doit être activé ou non, ou rendu visible lorsque d'autres commandes sont modifiées.

La section User Interface spécifie l'apparence d'un objet. Cette spécification peut permettre de personnaliser un composant basique de l'interface utilisateur comme une boîte de dialogue de propriétés de noeud ou une fenêtre de sortie.

La section User Interface est une partie obligatoire de la spécification de l'élément Node.

<span id="page-62-0"></span>Pour des détails supplémentaires sur le codage de cette partie du fichier, voir [Chapitre 6, «Création](#page-110-0) [d'interfaces utilisateur», à la page 103.](#page-110-0)

# **Execution**

*Cet élément est utilisé dans les définitions de l'élément Node uniquement.*

La section Execution définit les propriétés et les fichiers utilisés lors de l'exécution d'un noeud.

## **Format**

```
<Execution>
    <Properties>
      ...
     </Properties>
     <InputFiles>
          <ContainerFile ... />
           ...
     </InputFiles>
     <OutputFiles>
          <ContainerFile ... />
           ...
     </OutputFiles>
     <Module ... >
          <StatusCodes ... />
     </Module>
     <Constructors ... />
</Execution>
```
La section Execution comprend la définition d'un ensemble de propriétés qui sont re-créées chaque fois que le noeud est exécuté et qui sont uniquement disponibles pendant l'exécution du noeud.

Les informations d'exécution peuvent également définir l'ensemble des fichiers d'entrée à générer avant l'exécution du noeud et tout fichier de sortie généré pendant cette exécution.

Un nombre illimité de fichiers d'entrée et de sortie peut être spécifié. Chaque fichier d'entrée est associé à un conteneur défini par le noeud. Chaque fichier de sortie est généralement utilisé pour créer des conteneurs d'objets générés. Le format d'un fichier d'entrée ou de sortie est déterminé par la déclaration du conteneur dans la section Common Objects.

## **Exemple**

Pour obtenir un exemple d'une section Execution, voir [«Exemple d'un fichier de spécifications», à la page](#page-39-0) [32.](#page-39-0)

## **Propriétés (Exécution)**

Cette section définit l'ensemble des propriétés runtime disponibles uniquement lors de l'exécution du noeud.

#### **Format**

Le format est semblable à celui de la section Properties dans la partie principale de la définition de l'élément. Pour plus d'informations, voir la rubrique [«Propriétés», à la page 51.](#page-58-0)

Pendant l'exécution d'un noeud création de modèle ou de document, un **fichier temporaire de serveur** est créé pour stocker l'objet de sortie de modèle ou de document. Le serveur accède à ce fichier et amène l'objet dans le client où il est encapsulé dans un conteneur. Vous devez spécifier ce fichier ici.

## **Exemple**

Cet exemple présente la manière de spécifier le fichier temporaire de serveur.

```
<Properties>
    <Property name="tempfile" valueType="string">
          <DefaultValue>
               <ServerTempFile basename="datatmp"/>
          </DefaultValue>
     </Property>
</Properties>
```
## **Fichiers d'entrée**

Cette section définit l'ensemble des fichiers d'entrée à générer avant l'exécution du noeud. Dans ce contexte, les fichiers d'entrée sont les fichiers qui consituent une entrée pour l'exécution du noeud sur le serveur. Par exemple, un noeud applicateur de modèle comprend un conteneur de modèle qui est transféré vers le fichier d'entrée spécifié lors de l'exécution du noeud.

### **Format**

```
<InputFiles>
    <ContainerFile id="identifier" path="path" container="container">
      ...
</InputFiles>
```
Dans l'élément ContainerFile d'un fichier d'entrée, les attributs sont ceux présentés dans le tableau suivant.

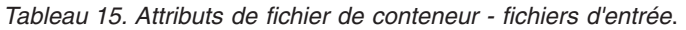

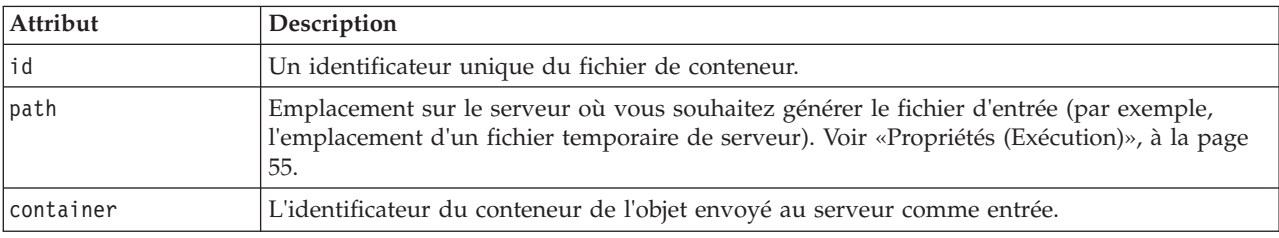

## **Exemple**

<InputFiles>

```
<ContainerFile id="pmml" path="${tempfile}.pmml" container="model"/>
</InputFiles>
```
## **Fichiers de résultats**

Cette section spécifie les fichiers de sortie générés pendant l'exécution du noeud sur le serveur. Les fichiers de sortie (par exemple, les résultats de l'exécution d'un noeud création de modèle ou création de document) sont retournés au client après l'exécution.

## **Format**

```
<OutputFiles>
     <ContainerFile id="identifier" path="path" containerType="container">
      ...
</OutputFiles>
```
Dans l'élément ContainerFile, les attributs sont ceux présentés dans le tableau suivant.

*Tableau 16. Attributs de fichier de conteneur - fichiers de sortie*.

| Attribut      | Description                                                                                                    |
|---------------|----------------------------------------------------------------------------------------------------|
| id            | Un identificateur unique du fichier de conteneur.                                                                                                    |
| path          | L'emplacement sur le serveur de l'objet à transférer au client (par exemple,<br>l'emplacement d'un fichier temporaire de serveur). Voir «Propriétés (Exécution)»,<br>a la page 55.                                                                  |
| containerType | L'identificateur du type de conteneur de l'objet (c'est-à-dire l'ID du type de<br>modèle ou de document) permettant le transfert de l'objet au format approprié.<br>Pour plus d'informations, voir la rubrique «Types de conteneurs», à la page 39. |

## **Exemple**

<OutputFiles>

```
<ContainerFile id="pmml" path="${tempfile}.pmml" containerType="mynode_model" />
    <ContainerFile id="htmloutput" path="${tempfile}.html" containerType="html_output" />
    <ContainerFile id="zipoutput" path="${tempfile}.zip" containerType="zip_outputType" />
</OutputFiles>
```
## **Modules**

Cette section définit la bibliothèque partagée côté serveur à utiliser pendant l'exécution du noeud (par exemple, une DLL à charger dans la mémoire).

## **Format**

```
<Module libraryId="shared_library_identifier" name="node_name">
     <StatusCodes ... />
</Module>
```
où :

libraryId est l'identificateur d'une bibliothèque déclarée dans un élément Shared Library de la section Resources. Pour plus d'informations, voir la rubrique [«Bibliothèques partagées», à la page 36.](#page-43-0)

name est utilisé si la bibliothèque est partagée par plusieurs noeuds et identifie le noeud spécifique qui est exécuté. Si la bibliothèque est utilisée par un seul noeud, le nom peut être laissé vide.

## **Exemple**

```
<Module libraryId="mynode1" name="mynode">
     <StatusCodes>
          <StatusCode code="0" status="error" message="An exception occurred" />
          <StatusCode code="1" status="error" message="Error reading input data" />
           ...
     </StatusCodes>
</Module>
```
## **Codes de statut**

La majorité des programmes effectue une vérification des erreurs et affiche les messages nécessaires, généralement en renvoyant des entiers pour indiquer que l'opération s'est terminée avec succès ou d'autres statuts, le cas échéant. L'API côté serveur peut retourner un code de statut après l'exécution d'un flux contenant le noeud. Pour plus d'informations, voir la rubrique [«Document Détails du statut», à la](#page-198-0) [page 191.](#page-198-0)

La section Status Codes vous permet d'associer un message à un code de statut particulier et de l'afficher à l'utilisateur.

## **Format**

```
<StatusCodes>
     <StatusCode code="codenum" status="status" message="message_text"
      messageKey="message_key" />
      ...
</StatusCodes>
```
Les attributs des codes de statut sont présentés dans le tableau suivant.

messageKey Identifie le message à des fins de localisation.

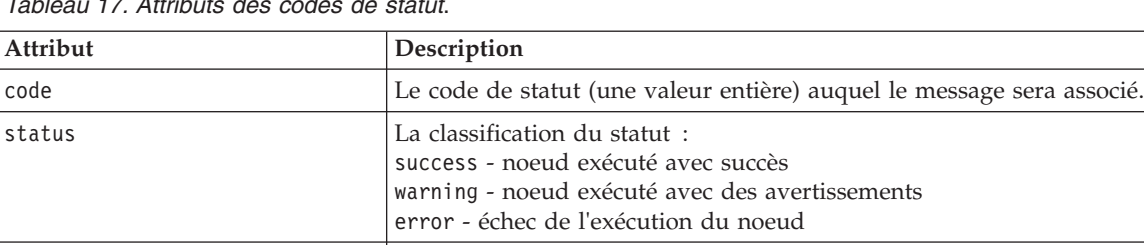

message Le message qui s'affiche lorsque ce code de statut est renvoyé.

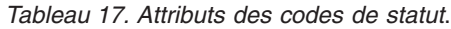

#### **Exemple**

Dans cet exemple, le texte du message d'erreur est compris dans l'élément StatusCode :

```
<StatusCodes>
     <StatusCode code="0" status="error" message="Cannot initialise a peer" />
     <StatusCode code="1" status="error" message="Error reading input data" />
     <StatusCode code="2" status="error" message="Internal Error" />
     <StatusCode code="3" status="error" message="Input Field Does Not Exist" />
</StatusCodes>
```
Lors de l'exécution, si l'API côté serveur renvoie le code de statut 3, le message suivant s'affiche.

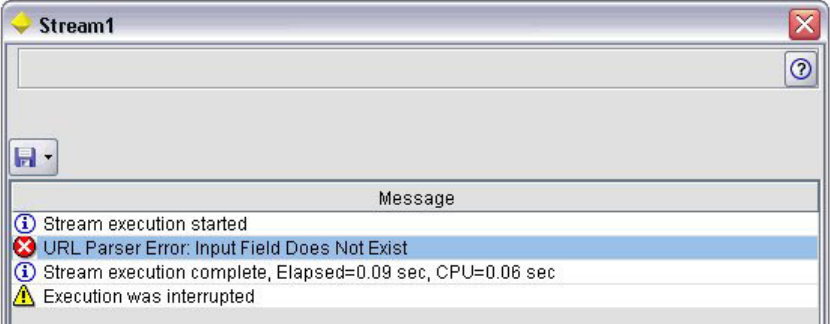

*Figure 29. Affichage du message d'erreur*

Dans l'exemple suivant, les textes des messages d'erreur sont référencés par un attribut messageKey : <StatusCodes>

```
<StatusCode code="0" status="error" messageKey="initErrMsg.LABEL"/>
     <StatusCode code="1" status="error" messageKey="inputErrMsg.LABEL"/>
     <StatusCode code="2" status="error" messageKey="internalErrMsg.LABEL"/>
     <StatusCode code="3" status="error" messageKey="invalidMetadataErrMsg.LABEL"/>
      ...
</StatusCodes>
```
Un fichier de propriétés (message.properties par exemple), qui se trouve dans le même dossier que le fichier de spécifications, contient les textes des messages ainsi que tout autre texte à afficher :

```
...
initErrMsg.LABEL=Echec de l'initialisation.
inputErrMsg.LABEL=Erreur lors de la lecture des données d'entrée.
internalErrMsg.LABEL=Erreur interne.
invalidMetadataErrMsg.LABEL=Métadonnées (sur les champs d'entrée/sortie) non valides.
 ...
```
Cette méthode est utile lorsque le texte affiché doit être localisé pour les marchés étrangers, par exemple, ainsi tout le texte à localiser se trouve dans un seul fichier. Pour plus d'informations, voir la rubrique [«Localisation», à la page 165.](#page-172-0)

# **Modèle de données de sortie**

*Cet élément est utilisé dans les définitions de l'élément Node uniquement.*

La section Output Data Model indique la façon dont un modèle de données est affecté par certaines propriétés.

Le modèle de données de sortie peut être déterminé de trois façons :

- v en utilisant les fonctions de définition de l'ensemble des champs du fichier de spécifications Pour plus d'informations, voir la rubrique [«Ensembles de champs», à la page 70.](#page-77-0)
- v en utilisant une classe Java côté client, qui implémente une interface de fournisseur de modèle de données qui reçoit un ensemble de propriétés et le modèle de données d'entrée et renvoie une instance de modèle de données.
- v en utilisant un composant de bibliothèque partagée coté serveur qui reçoit un ensemble de propriétés et le modèle de données d'entrée et renvoie un document de métadonnées.

La section Output Data Model définit la façon dont les propriétés d'un noeud affectent les champs qui traversent le noeud. Le modèle de données de sortie peut :

- v ne pas modifier le modèle de données d'entrée
- v modifier le modèle de données d'entrée
- v remplacer le modèle de données d'entrée par un autre modèle de données

Par exemple, un noeud Trier n'affecte pas les propriétés mais les réorganise, un noeud Calculer modifie le modèle de données en ajoutant un nouveau champ et un noeud Agréger remplace complètement le modèle de données.

Si le modèle de données d'entrée est modifié, la définition peut ajouter de nouveaux champs ou modifier/supprimer des champs existants. Si le modèle de données est remplacé, seuls de nouveaux champs peuvent être ajoutés. Le fichier de spécifications prend en charge ces opérations de base (y compris la possibilité de créer de nouveaux champs dont le type est basé sur un champ d'entrée), ainsi que la possibilité d'itérer via l'ensemble de champs d'entrée ou une propriété de liste ou de clé représentant un groupe de champs dans l'ensemble de champs d'entrée.

## **Format**

Le format général de la section Output Data Model est illustré ci-après. Pour connaître les formats propres à ces cas, voir les sections [«Contrôle Sélecteur multi-champ», à la page 135](#page-142-0) et [«Contrôle Sélecteur](#page-149-0) [d'un champ unique», à la page 142.](#page-149-0)

```
<OutputDataModel mode="mode" libraryId="container_name">
     -- data model operations --
</OutputDataModel>
```
Les attributs de modèle de données de sortie sont présentés dans le tableau suivant.

<span id="page-67-0"></span>*Tableau 18. Attributs de modèle de données de sortie*.

| Attribut  | Description                                                                                                    |
|-----------|----------------------------------------------------------------------------------------------------|
| Imode     | Effet sur le modèle de données :                                                                                                    |
|           | extend - ajoute un nouveau champ au modèle existant<br>fixed - non modifié<br>modify - modifie les champs existants (par exemple, les supprime ou les renomme)<br>replace - remplace le modèle existant |
| libraryId | Le nom d'un conteneur côté serveur à partir duquel obtenir le modèle de données.                                                                                                    |

Les opérations de modèle de données sont celles permettant d'ajouter de nouveaux champs ou de modifier et de supprimer des champs existants. Pour plus d'informations, voir la rubrique [«Opérations de](#page-71-0) [modèle de données», à la page 64.](#page-71-0)

## **Exemple**

Un élément OutputDataModel est compris dans l'exemple d'un fichier de spécifications. Pour plus d'informations, voir la rubrique [«Exemple d'un fichier de spécifications», à la page 32.](#page-39-0)

## **Constructors**

Les constructeurs définissent les objets provenant de l'exécution d'un noeud dans un flux ou du renvoi d'un objet vers le flux.

Pour des détails supplémentaires sur le codage de cette partie du fichier, voir les sections à partir de [«Utilisation des constructeurs», à la page 99.](#page-106-0)

## **Fonctions communes**

Certaines fonctions peuvent être utilisées dans plusieurs sections du fichier de spécifications, à savoir :

- types de valeur
- chaînes évaluées
- opérations
- v champs et métadonnées de champ
- v ensembles de champs
- v rôles
- opérateurs logiques
- conditions

# **Types de valeur**

Les déclarations de types de valeur indiquent le type de valeur qu'une spécification de colonne, de propriété ou de type de propriété peut prendre.

## **Chaînes et chaînes codées**

Le format valueType="string" indique que la valeur est une chaîne texte. Une déclaration valueType="encryptedString" s'utilise pour une propriété associée à un champ dont le contenu doit être masqué lorsqu'il est saisi par un utilisateur, un champ de mot de passe, par exemple.

#### **Noms de champ**

Là où une valeur prend la forme d'un nom de champ, utilisez le format valueType="fieldName".

### <span id="page-68-0"></span>**Expressions mathématiques, logiques et de date**

Si la valeur est mathématique (entière ou en double précision), logique (true/false) ou est une expression de date, définissez valueType sur integer, double, boolean ou date suivant le cas.

#### **Propriétés énumérées**

Les propriétés énumérées sont contenues dans une section Enumeration qui suit immédiatement une déclaration valueType="enum". Pour plus d'informations, voir la rubrique «Propriétés énumérées».

#### **Déclarations de structure**

Une déclaration valueType="structure" indique une valeur composite contenant d'autres attributs nommés. Les attributs sont semblables aux propriétés mais ne peuvent être structurés ni saisis. Pour plus d'informations, voir la rubrique [«Propriétés structurées», à la page 62.](#page-69-0)

- v **Indicateur saisi.** Indique si la propriété est une valeur simple ou un tableau de hachage où chaque valeur est du type de valeur spécifié.
- v **Ensemble de valeurs.** Indique la façon dont l'ensemble de valeurs disponibles est déterminé.
- v **Ensemble de clés.** Indique la façon dont l'ensemble de clés disponibles est déterminé pour les propriétés saisies. Ces informations permettent également de fournir des indications à l'interface utilisateur sur le type de contrôleur le plus approprié.

#### **Connexions à la base de données**

Ce sont des chaînes de connexion permettant aux utilisateurs de se connecter à une base de données, par exemple user1@testdb. Les détails de la connexion devront d'abord avoir été définis pour la base de données. Pour plus d'informations, voir la rubrique [«Contrôle Sélecteur de connexion à la base de](#page-140-0) [données», à la page 133.](#page-140-0)

## **Propriétés énumérées**

Une propriété énumérée peut prendre la valeur d'une liste de valeurs prédéfinie.

## **Format**

Le format des propriétés énumérées utilise une section Enumeration dans laquelle la liste des valeurs est définie comme suit :

```
<PropertyTypes>
     <PropertyType id="identifier" valueType="enum">
          <Enumeration>
               <Enum value="value" label="display_label" labelKey="label_key"
                    description="description" descriptionKey="description_key" />
           ...
          </Enumeration>
     </PropertyType>
<PropertyTypes>
```
où les attributs PropertyType sont :

- v id : un identificateur unique de ce type de propriété.
- valueType indique que le type de propriété est énuméré.

et les attributs Enum sont :

- value (requis) est la valeur de propriété qui apparaît dans la liste des valeurs.
- v label (requis) est le nom d'affichage de la valeur de propriété comme elle apparaît sur l'interface utilisateur.
- <span id="page-69-0"></span>• labelKey identifie le libellé à des fins de localisation.
- description est une description de la valeur énumérée.
- descriptionKey identifie la description à des fins de localisation.

### **Exemple**

```
<PropertyTypes>
     <PropertyType id="shared_enum1" valueType="enum">
          <Enumeration>
               <Enum value="value1" label="Value 5.1" labelKey="enum5.value1.LABEL" />
               <Enum value="value2" label="Value 5.2" labelKey="enum5.value2.LABEL" />
               <Enum value="value3" label="Value 5.3" labelKey="enum5.value3.LABEL" />
          </Enumeration>
     </PropertyType>
<PropertyTypes>
```
## **Propriétés structurées**

Une propriété structurée est une propriété qui est utilisée dans une structure de grille comme une commande de tableau dans une boîte de dialogue.

### **Format**

Le format des propriétés structurées utilise une section Structure dans laquelle cette structure est définie et qui est composée de plusieurs éléments Attribute, comme suit :

```
<PropertyTypes>
     <PropertyType id="identifier" valueType="structure" isList="true_false">
          <Structure>
               <Attribute name="column_ID" valueType="value_type" isList="true_false"
                    label="column_label" labelKey="label_key" defaultValue="value"
                    description="description" descriptionKey="description_key" />
           ...
          </Structure>
     </PropertyType>
</PropertyTypes>
```
où les attributs de l'élément PropertyType sont :

- v id : un identificateur unique de ce type de propriété.
- valueType indique que le type de propriété est structuré.
- v isList indique si la propriété est une liste de valeurs du type de valeur spécifié (true) ou une simple valeur (false).

et les attributs de l'élément Attribute sont :

- v name (requis) est l'identificateur de la colonne.
- v valueType indique le type de valeur que peut prendre le contenu de cette colonne et est l'un des types suivants :

```
string
encryptedString
integer
double
boolean
date
enum
```
v isList indique si l'attribut est une liste de valeurs du type de valeur spécifié (true) ou une simple valeur (false). De cette manière, une propriété saisie peut être associée soit à un ensemble fixe

<span id="page-70-0"></span>d'attributs connus (par exemple, attributs booléens représentant les différentes opérations d'agrégation à exécuter sur un champ particulier), soit à une liste de valeurs (par exemple, en associant une liste de noms de champ à d'autres noms de champ).

- v label (requis) est le nom d'affichage de la colonne comme il apparaît sur l'interface utilisateur.
- labelKey identifie le libellé à des fins de localisation.
- v defaultValue est une valeur qui apparaît dans la colonne lorsque celle-ci est affichée.
- description est une description de la colonne.
- descriptionKey identifie la description à des fins de localisation.

#### **Exemple - Contrôle de table**

Pour obtenir un exemple de l'utilisation des propriétés structurées dans un contrôle Table, voir [«Contrôle](#page-152-0) [Table», à la page 145.](#page-152-0)

### **Exemples - Types de propriété saisie**

Le premier de ces exemples illustre l'utilisation d'un type de propriété saisie où chaque valeur associée est une structure représentant l'opération d'agrégation à appliquer à un champ à partir d'un ensemble fixe d'opérations :

```
<PropertyType id="aggregateOps" isKeyed="true" valueType="structure">
 <Structure>
    <Attribute name="MIN" valueType="boolean" label="Min" />
    <Attribute name="MAX" valueType="boolean" label="Max" defaultValue="true"/>
    <Attribute name="SUM" valueType="boolean" label="Sum" defaultValue="false"/>
    <Attribute name="MEAN" valueType="boolean" label="Mean" defaultValue="false"/>
    <Attribute name="SDEV" valueType="boolean" label="SDev" defaultValue="false"/>
  </Structure>
</PropertyType>
```
Ainsi, une propriété déclarée pour utiliser le type de propriété aggregateOps pourrait être comme suit : <Property name="aggregationSettings" scriptName="aggregation\_settings" type="aggregateOps"/>

Dans ce cas, la propriété se compose de plusieurs valeurs, chacune ayant une clé différente. Par exemple, la clé nom représente le nom d'un champ (MIN, MAX et ainsi de suite).

Dans l'exemple suivant de type de propriété saisie, chaque valeur associée est une structure contenant un attribut unique. Dans ce cas, l'attribut est une liste d'expressions double précision représentant des multiplicateurs à appliquer à un champ :

```
<PropertyType id="multiplierOps" isKeyed="true" valueType="structure">
  <Structure>
    <Attribute name="multipliers" valueType="double" isList="true"/>
 </Structure>
</PropertyType>
```
Une propriété déclarée pour utiliser le type de propriété multiplierOps pourrait être comme suit : <Property name="multiplierSettings" scriptName="multiplier\_settings" type="multiplierOps"/>

## **Valeurs par défaut**

L'élément DefaultValue permet de spécifier un répertoire ou un fichier temporaire de serveur, ou les deux. Ces derniers sont créés pour stocker un objet de sortie de modèle ou de document.

#### **Format**

```
<DefaultValue>
     <ServerTempDir basename="name"/>
     <ServerTempFile basename="name"/>
</DefaultValue>
```
où basename (requis) est le nom du fichier ou du répertoire temporaire.

### **Exemple**

```
<DefaultValue>
     <ServerTempFile basename="datatmp"/>
</DefaultValue>
```
## **Chaînes évaluées**

Certaines chaînes déclarées dans le fichier de spécifications peuvent inclure des références aux noms de propriétés. Ces chaînes sont connues sous le nom de chaînes évaluées.

La syntaxe d'une référence de propriété est la suivante :

```
"${property_name}"
```
Lors de l'accès à une chaîne évaluée, toute référence de propriété est remplacée par la valeur de la propriété référencée. Si la propriété n'existe pas, une erreur se produit. Par exemple, lors de l'ajout d'un nouveau champ, il est possible qu'une propriété soit nommée my\_new\_field dans la définition du noeud et qu'une commande de la section User Interface permette à l'utilisateur de modifier la valeur de cette propriété.

### **Exemple**

```
<AddField name="${my_new_field}" ... >
```
# **Operations**

Certaines sections du fichier de spécifications prennent en charge des opérations comme l'ajout de champs, la création de composants et l'initialisation des propriétés. Les sections prenant en charge ces opérations sont :

- v modèle de données de sortie (noeuds source et noeuds d'exécution)
- v modèle de données d'entrée et de sortie (composants)
- v création d'objet de sortie (noeuds de création de modèle et de document)
- v création d'applicateur de modèle (sorties de modèle)

Les opérations sont réparties entre les types suivants :

- v Opérations de modèle de données : AddField, ChangeField, RemoveField
- Itération : ForEach

## **Opérations de modèle de données**

Les opérations possibles sur un modèle de données sont :

- v l'ajout d'un nouveau champ à un modèle de données existant
- v la modification d'un champ existant dans un modèle de données
- v la suppression d'un champ d'un modèle de données

**Ajouter un champ :** L'élément AddField vous permet d'ajouter un nouveau champ à un modèle de données existant.

#### **Format**
```
<AddField prefix="prefix" name="name" direction="field_role" directionRef="field_role_ref"
     fieldRef="field_ref" group="group_id" label="label" missingValuesRef="mval_ref"
     storage="storage_type" storageRef="storage_ref" targetField="target_field"
     type="data_type" typeRef="type_ref" role="role" tag="propensity_type" value="value" >
     <Range min="min_value" max="max_value" />
</AddField>
```
Les attributs de AddField sont les suivants.

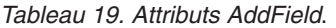

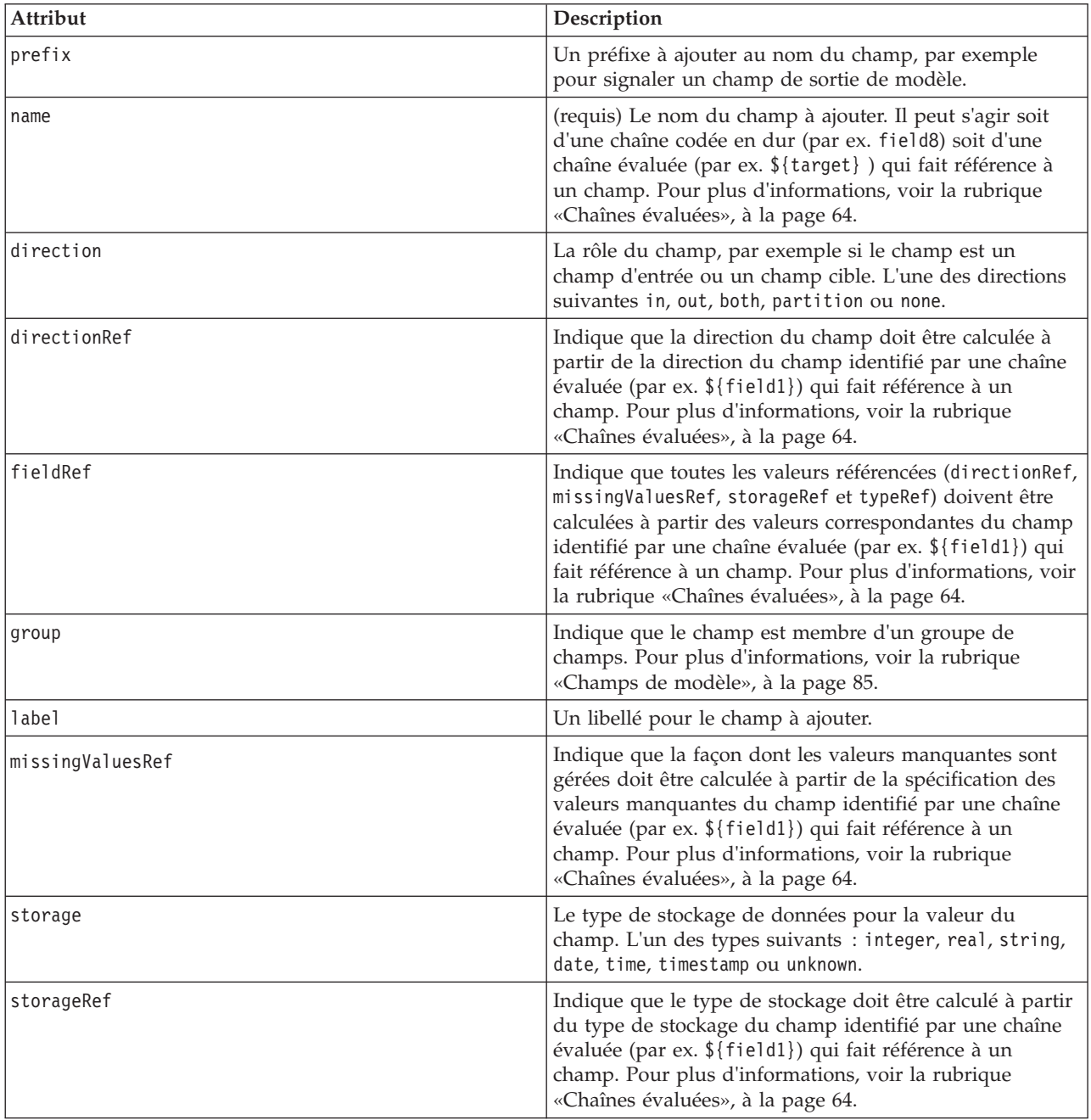

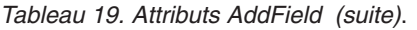

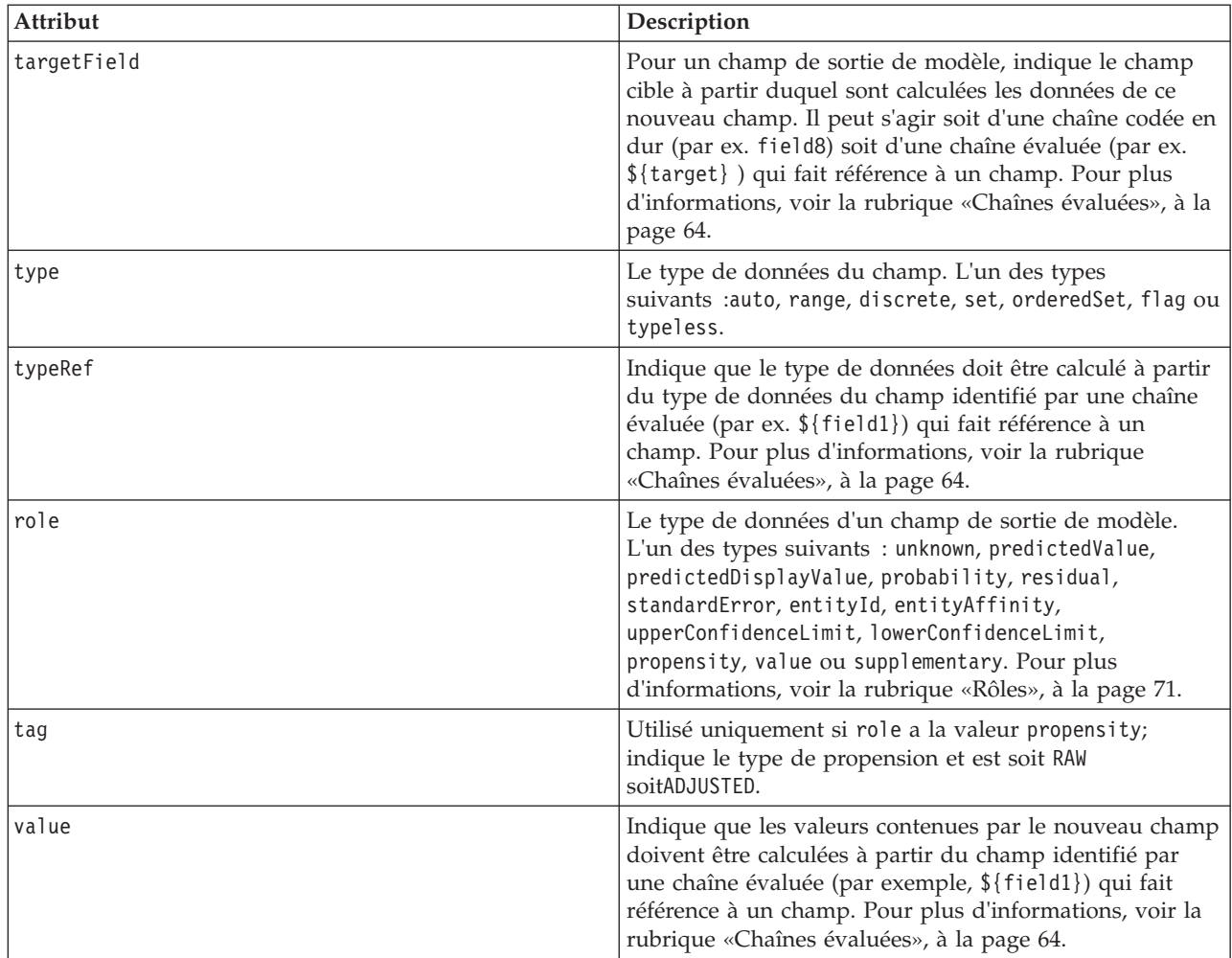

Les attributs pour Range sont les suivants.

*Tableau 20. Attributs de Range (intervalle)*

| Attribut     | Description                                    |
|--------------|------------------------------------------------|
| min          | La valeur minimale que peut accepter le champ. |
| <i>I</i> max | La valeur maximale que peut accepter le champ. |

#### **Exemples**

L'exemple suivant ajoute un champ de type chaîne nommé field8 : <AddField name="field8" storage="string" />

L'exemple suivant explique comment utiliser une référence à un nom de propriété lors de l'ajout d'un champ. Le champ est ajouté ici avec un nom qui correspond à la valeur de la propriété pré-définie prop1 :

```
<AddField name="${prop1}" ... />
```
Dans l'exemple suivant, si le champ cible est nommé field1, le modèle crée un champ de sortie nommé \$S-field1 qui contient la valeur prédite pour field1 :

```
<AddField prefix="$S" name="${target}" role="predictedValue" targetField="${target}"/>
```
Le prochain exemple ajoute un champ de sortie de modèle qui contient un score de probabilité entre 0,0 et 1,0 :

```
<AddField prefix="$SC" name="${target}" storage="real" role="probability" targetField=
"${target}">
     <Range min="0.0" max="1.0"/>
</AddField>
```
Dans ce dernier exemple, pour chaque champ de sortie de modèle, un champ de sortie est ajouté qui contient un score de probabilité compris entre 0,0 et 1,0 et dont la valeur est issue de celle de la variable fieldValue :

```
<ForEach var="fieldValue" inFieldValues="${field}">
     <AddField prefix="$SP" name="${fieldValue}" storage="real" role="probability" targetField=
     "${field}" value="${fieldValue}">
          <Range min="0.0" max="1.0"/>
     </AddField>
</ForEach>
```
Pour plus d'informations, voir la rubrique [«Chaînes évaluées», à la page 64.](#page-71-0)

**Modification d'un champ :** L'élément ChangeField permet de modifier un champ existant dans un modèle de données.

#### **Format**

```
<ChangeField name="name" fieldRef="field_reference" direction="field_role" storage="storage_
type" type="data_type" >
     <Range min="min_value" max="max_value" />
</ChangeField>
```
Les attributs de ChangeField sont les suivants.

| Attribut  | Description                                                                                                    |
|-----------|----------------------------------------------------------------------------------------------------|
| name      | (requis) Le nom du champ à modifier.                                                                                                    |
| fieldRef  | Une valeur de référence pour le champ.                                                                                                    |
| direction | La rôle du champ, par exemple si le champ est un champ d'entrée ou un champ<br>cible. L'une des directions suivantes in, out, both, partition ou none. |
| storage   | Le type de stockage de données pour la valeur du champ. L'un des types suivants :<br>integer, real, string, date, time, timestamp ou unknown.          |
| type      | Le type de données du champ. L'un des types suivants :auto, range, discrete, set,<br>orderedSet, flag ou typeless.                                     |

*Tableau 21. Attributs de ChangeField*.

Les attributs pour Range sont les suivants.

*Tableau 22. Attributs de Range (intervalle)*

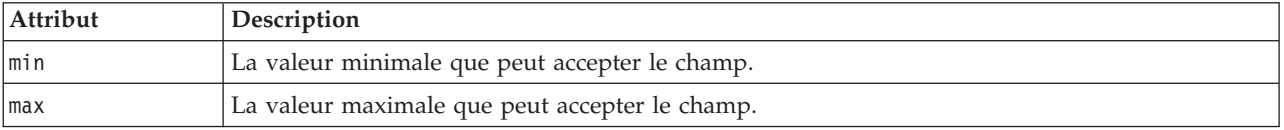

**Supprimer un champ :** L'élément RemoveField permet de supprimer un champ du modèle de données.

**Format**

<span id="page-75-0"></span><RemoveField fieldRef="*field\_reference*" />

où fieldRef est une valeur de référence pour le champ.

### **Itération avec l'élément ForEach**

A certains endroits, il est utile de pouvoir effectuer la même opération plusieurs fois pour traiter chacun des ensembles de valeurs. Le fichier de spécifications prend en charge un itérateur ForEach simple qui associe une propriété temporaire à chaque valeur dans l'ensemble fourni. La boucle ForEach peut être définie pour itérer de l'une des façons suivantes :

- v entre deux valeurs entières avec une taille de pas (facultatif)
- v sur des valeurs d'une propriété de liste
- v sur des clés dans une propriété saisie
- v sur des champs dans un groupe de champs

#### **Format**

```
<ForEach var="field_name" from="integer_exp" to="integer_exp" step="integer_exp"
inFields="fields" inFieldValues="field_name" inProperty="property_name" >
   -- data model operation --
</ForEach>
```
où :

var (requis) indique le champ contenant les valeurs auxquelles l'itération s'applique.

from et to indiquent des entiers (ou des expressions qui représentent des entiers) qui correspondent aux limites supérieures et inférieures de l'itération avec l'attribut facultatif step qui indique une taille de pas d'entier.

inFields, inFieldValues et inProperty sont des alternatives au format from/to/step :

v inFields indique un ensemble de champs sur lequel effectuer une itération et est l'un des ensembles suivants :

inputs - les champs d'entrée du noeud

outputs - les champs de sortie du noeud

modelInput - les champs d'entrée spécifiés dans la signature du modèle

modelOutput - les champs de sortie spécifiés dans la signature du modèle

- v inFieldValues indique un nom de champ (ou une propriété qui représente un nom de champ) et itère via les valeurs des métadonnées de ce champ
- v inProperty indique le nom d'une propriété sur laquelle effectuer l'itération

L'opération de modèle de données qui peut être spécifiée dans un élément ForEach est l'un des éléments AddField, ChangeField ou RemoveField. Pour plus d'informations, voir la rubrique [«Opérations de modèle](#page-71-0) [de données», à la page 64.](#page-71-0) Les éléments ForEach peuvent également être imbriqués.

#### **Exemples**

L'exemple suivant effectue une opération dix fois de suite :

```
<ForEach var="val" from="1" to="10">
```

```
...
</ForEach>
```
L'exemple suivant effectue une opération le nombre de fois indiqué par une propriété d'entier :

```
<ForEach var="val" from="1" to="${history_count}">
```

```
...
</ForEach>
```
Dans l'exemple suivant, le traitement itère via les valeurs des champs de sortie du noeud : <ForEach var="field" inFields="outputs">

```
...
</ForEach>
```
L'exemple suivant itère via les valeurs des métadonnées du champ identifié par \${field}: <ForEach var="fieldValue" inFieldValues="\${field}">

```
...
</ForEach>
```
L'exemple suivant itère via les valeurs d'une propriété de liste : <ForEach var="val" inProperty="my\_list\_property">

```
...
</ForEach>
```
L'exemple suivant itère via les valeurs clé d'une propriété saisie :

```
<ForEach var="key" inProperty="my_keyed_property">
```

```
...
</ForEach>
```
# **Champs et métadonnées de champ**

Les noeuds, les modèles et les sources de données agissent comme **fournisseurs de modèle de données** : ils peuvent définir les métadonnées de champ accessibles à partir d'autres objets.

Les fournisseurs de modèle de données ont un modèle de données d'entrée et un modèle de données de sortie. Un modèle de données de sortie peut être défini en termes du modèle de données d'entrée, par exemple lors de l'extension d'un modèle d'entrée en ajoutant un champ ou lors de la modification d'un modèle existant.

Chacun de ces objets a des exigences qui diffèrent légèrement.

**Noeuds.** Le modèle de données d'entrée peut être référencé mais n'est pas modifiable. Le modèle de données de sortie peut être basé sur le modèle de données d'entrée ou peut le remplacer. Le modèle de données de sortie est recalculé à chaque fois que les propriétés du noeud ou le modèle de données d'entrée sont modifiés. Le modèle de données de sortie d'un noeud applicateur de modèle peut également référencer le modèle de données de sortie du composant du modèle.

**Modèles.** Par défaut, les modèles de données d'entrée et de sortie (la signature des modèles) sont basés sur les paramètres des champs d'entrée et de sortie utilisés lors de la création du modèle. Idéalement, le processus de création du modèle renvoie un fichier de métadonnées qui définit les champs d'entrée requis et les champs de sortie générés. Une fois définie, la signature du modèle ne peut pas être modifiée. Cependant, les propriétés dans un noeud applicateur de modèle peuvent modifier la sortie du modèle de données du noeud applicateur. Par exemple, ces propriétés peuvent définir si un ID de cluster est renvoyé sous la forme d'une chaîne ou d'un entier ou le nombre d'ID de séquence à générer. De plus, la signature de modèle indique généralement les sorties avec une rôle de champ (direction) défini sur "out", alors que le noeud est susceptible de le générer avec la valeur "in".

**Sources de données.** Les sources de données utilisées dans les noeuds de lecture de données peuvent indiquer un modèle de données de sortie. Le modèle de données d'entrée est toujours vide.

# **Ensembles de champs**

Un ensemble de champs peut être utilisé à plusieurs endroits pour sélectionner un sous-ensemble de champs dans un fournisseur de modèle de données. Le fournisseur de modèle de données peut être l'objet contenant ou un conteneur de l'objet contenant. L'état initial d'un filtre de champ peut être d'inclure tous les champs disponibles puis d'exclure les types de champs spécifiques ou de commencer avec un ensemble de champs vide et d'inclure les champs requis ou d'ajouter de nouveaux champs.

L'exemple suivant indique la façon dont un noeud d'extension peut définir le modèle de données de sortie. Les champs-clés sont indiqués par une propriété de liste nommée keys et sont suivis d'un champ facultatif de comptage des enregistrements pouvant être généré et dont le nom est également indiqué par une propriété.

```
<OutputDataModel mode="replace">
     <ForEach var="field" inProperty="keys">
          <AddField name="${field}" fieldRef="${field}"/>
     </ForEach>
     <AddField name="${record_count_name}" storage="integer">
          <Condition property="include_record_count" op="equals" value="true"/>
     </AddField>
</OutputDataModel>
```
### **Ensembles de champs et création de modèle**

L'exemple suivant indique la façon dont un applicateur de modèle peut utiliser les informations du composant de modèle créé auparavant pour générer ses champs de sortie :

```
<OutputDataModel mode="modify">
     <AddField provider="model" dataModel="output">
</OutputDataModel>
```
Les éléments AddField et ForEach indiquent tous deux un fournisseur de modèle de données et précisent lequel des modèles de données d'entrée ou de sortie doit être utilisé. Ils fournissent un mécanisme qui définit un ensemble (ou sous-ensemble) de champs du fournisseur de modèle de données. Le fournisseur par défaut est this qui représente l'élément contenant (non pas l'objet créé) avec l'ensemble de champs d'entrée utilisé par défaut. Si aucun ensemble de champs n'est spécifié, tous les champs disponibles sont utilisés.

Les ensembles de champs peuvent être basés sur le stockage, le type, le rôle du champ ou les noms. Lorsqu'ils sont basés sur des noms, il est nécessaire d'avoir une référence à une propriété de liste. L'ensemble de champs peut être plein (par défaut) ou vide ; le premier permet d'exclure des champs et le second permet d'inclure des champs. Plusieurs valeurs peuvent être spécifiées pour chacun des filtres individuels et ces valeurs agissent comme opérateurs "intersection" ou "et", par exemple :

<FieldSet include="none"> <Include direction="in" storage="string"/> </FieldSet>

Ceci commence par un ensemble de champs vides (spécifié par include="none") et inclut ensuite les champs dont le rôle de champ (direction) est défini sur "in" et le stockage de chaînes.

Un autre exemple est le suivant : <FieldSet include="all"> <Exclude type="typeless"/> </FieldSet>

Ceci comprend tous les champs disponibles (spécifiés par l'attribut include="all" qui est le comportement par défaut) puis exclut tout champ de type typeless. Ceci inclura les champs ayant la direction définie sur "in" ou "both".

Plusieurs filtres peuvent également être spécifiés et ceux-ci agissent comme opérateurs "union" ou "ou", par exemple :

```
<FieldSet include="all"> <Exclude type="discrete"
storage="real"/> <Exclude type="discrete" storage="integer"/> </FieldSet>
```
<span id="page-78-0"></span>Ceci exclut les champs qui sont discrets avec stockage de réel ou discrets avec stockage d'entier.

Veuillez noter que lorsque des champs sont inclus dans un ensemble initial de champs vides, l'ordre des instructions include ne modifie généralement pas l'ordre dans lequel les champs sont inclus. C'est-à-dire que les champs du fournisseur d'ensemble de champs sont évalués dans leur ordre naturel par rapport à chaque condition afin de déterminer s'ils doivent être inclus dans l'ensemble de champs.

## **Rôles**

Un rôle décrit le type de données contenu dans un champ de sortie de modèle de données. Un rôle peut être indiqué par un élément AddField et testé par un élément Condition.

Les rôles possibles sont les suivants.

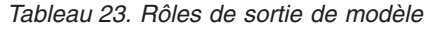

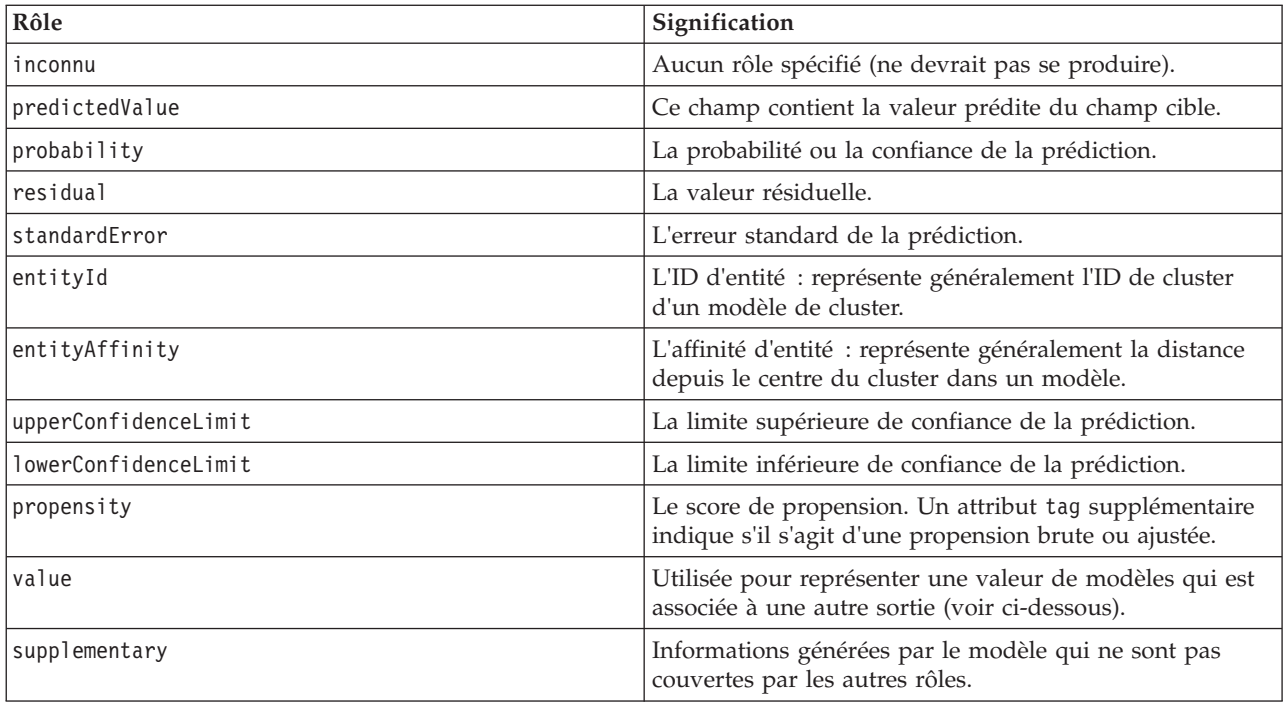

Comme exemple de value, le modèle de détection d'anomalies génère des groupes de champs où chaque groupe est constitué de deux champs, l'un représentant un nom de champ et l'autre mesurant les anomalies de ce champ. Dans ce cas, value serait le nom du champ.

# **Opérateurs logiques**

Plusieurs éléments peuvent utiliser les opérateurs logiques And, Or et Not afin d'indiquer plusieurs types de traitements, par exemple lors du paramétrage des conditions composées (voir [«Conditions composées»](#page-82-0) [, à la page 75\)](#page-82-0).

#### **Format**

Le format de l'élément And est le suivant : Les formats des éléments Or et Not sont quasiment identiques, les seules différences étant les balises de début ou de fin <0r>> $\cdot$ ...</0r> et <Not>...</Not>.

```
<And>
      <Condition .../>
      \leqAnd \ldots />
      \langle 0r \ldots \rangle<Not ... />
</And>
```
L'élément Condition indique une condition à tester. Pour plus d'informations, voir la rubrique «Conditions».

Veuillez noter que les éléments enfant And, Or et Not peuvent être imbriqués.

# **Conditions**

Le comportement de certains objets peut être modifié à l'aide des conditions qui sont spécifiées par les éléments Condition (l'équivalent des instructions IF). Par exemple, un noeud exécuté par une commande peut ajouter une condition aux informations d'exécution, comme n'inclure qu'une option spécifique si une propriété a une valeur particulière. De la même façon, une commande de propriété de l'interface utilisateur peut être activée ou visible uniquement si une autre commande a une valeur précise.

Les conditions peuvent être simples ou composées. Une **condition simple** est composée de :

- v une source de valeurs (une propriété ou une commande)
- un test
- une valeur test facultative

Une **condition composée** permet aux autres conditions d'être combinées pour former des conditions logiques complexes. Les conditions composées incluent l'utilisation de :

- And
- $\cdot$  Or
- Not

#### **Format**

```
<Condition container="container_name" control="prop_name" property="name" op="operator"
    value="value" />
```
où :

container spécifie le nom d'un conteneur spécifique dont la valeur doit être testée par la condition.

control indique une commande de propriété dont la valeur doit être testée par la condition. *prop\_name* est la valeur de l'attribut property de l'élément dans lequel la commande est définie (par exemple, dans un panneau de propriétés sur un onglet de boîte de dialogue).

property indique une propriété dont la valeur doit être testée par la condition. *name* est la valeur de l'attribut name de l'élément Property dans lequel la propriété est définie.

op est l'opérateur de conditions. Pour plus d'informations, voir la rubrique [«Opérateurs de conditions», à](#page-80-0) [la page 73.](#page-80-0)

value est la valeur spécifique que la condition doit tester.

#### **Exemples**

Pour des exemples de paramétrage des conditions, voir [«Conditions simples», à la page 75](#page-82-0) et [«Conditions](#page-82-0) [composées», à la page 75.](#page-82-0)

### <span id="page-80-0"></span>**Opérateurs de conditions**

Un ensemble d'opérateurs est disponible et prend en charge la plupart des conditions.

| Opérateur | Valeur            | Description                                                                                                   |
|-----------|-------------------|----------------------------------------------------------------------------------------------------|
| equals    | valeur            | True si la propriété est égale à la valeur fournie<br>(respect de la casse pour les valeurs de chaîne).       |
| notEquals | valeur            | True si la propriété n'est pas égale à la valeur fournie<br>(respect de la casse pour les valeurs de chaîne). |
| lin       | liste des valeurs | True si la propriété se trouve dans la liste de valeurs<br>fournie.                                           |

*Tableau 24. Tests pris en charge par toutes les valeurs*

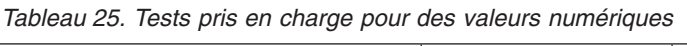

| Opérateur       | Valeur | Description                                                        |
|-----------------|--------|--------------------------------------------------------------------|
| lessThan        | nombre | True si la propriété est inférieure au chiffre fourni.             |
| lessOrEquals    | nombre | True si la propriété est inférieure ou égale au chiffre<br>fourni. |
| greaterThan     | nombre | True si la propriété est supérieure au chiffre fourni.             |
| greaterOrEquals | nombre | True si la propriété est supérieure ou égale au chiffre<br>fourni. |

*Tableau 26. Tests pris en charge pour des valeurs de chaîne*

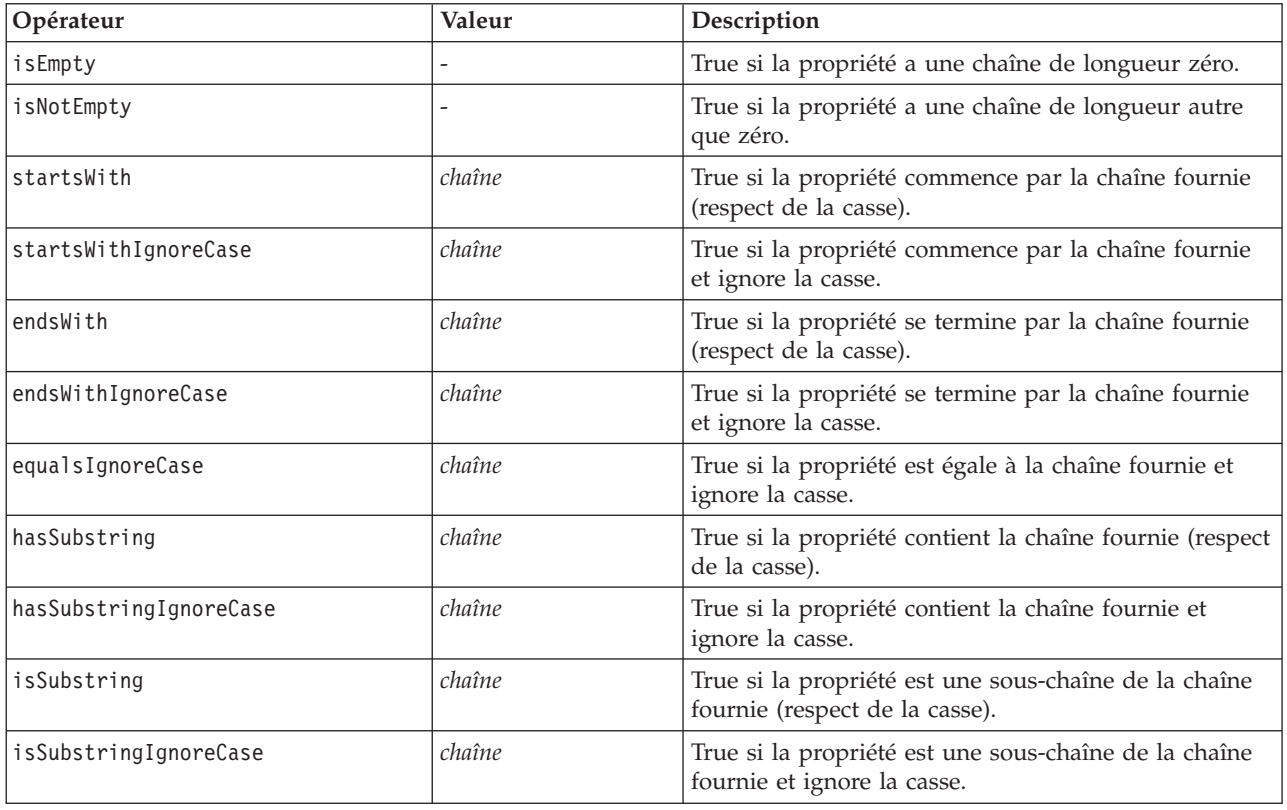

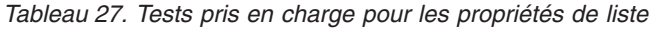

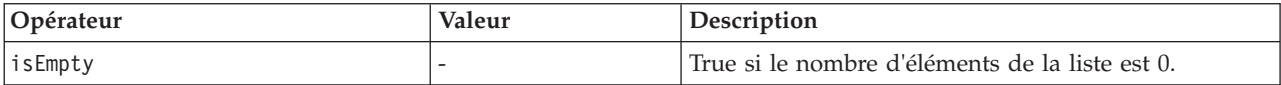

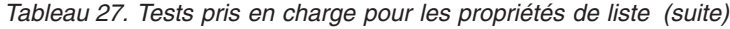

| Opérateur            | Valeur | Description                                                                          |
|----------------------|--------|--------------------------------------------------------------------------------------|
| isNotEmpty           |        | True si le nombre d'éléments de la liste n'est pas 0.                                |
| countEquals          | nombre | True si le nombre d'éléments de la liste est égal à la<br>valeur fournie.            |
| countLessThan        | nombre | True si le nombre d'éléments de la liste est inférieur à<br>la valeur fournie.       |
| countLessOrEquals    | nombre | True si le nombre d'éléments de la liste est inférieur<br>ou égal au chiffre fourni. |
| countGreaterThan     | nombre | True si le nombre d'éléments de la liste est supérieur<br>au chiffre fourni.         |
| countGreaterOrEquals | nombre | True si le nombre d'éléments de la liste est supérieur<br>ou égal au chiffre fourni. |
| contains             | valeur | True si l'élément fourni se trouve dans la liste.                                    |

*Tableau 28. Tests pris en charge pour les propriétés de champ*

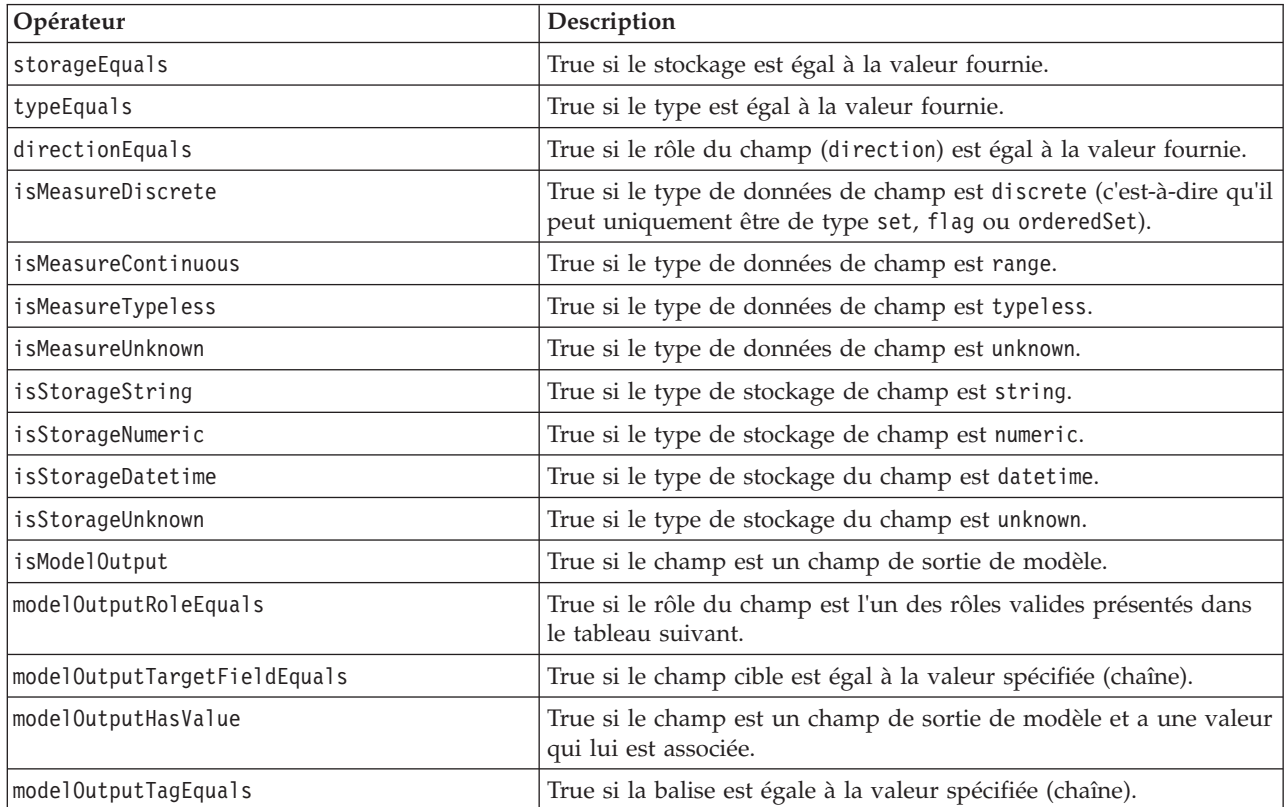

Les opérateurs de condition qui prennent en charge les propriétés saisies sont les suivants :

- isEmpty
- isNotEmpty
- countEquals
- countLessThan
- countLessOrEquals
- countGreaterThan
- countGreaterOrEquals

<span id="page-82-0"></span> $\cdot$  contains

### **Conditions simples**

Une condition simple est composée d'une source de valeur initiale à tester (un nom de propriété ou de contrôleur ou une expression évaluée), du test à effectuer et facultativement d'une valeur à tester.

#### **Exemples**

L'exemple suivant est vrai si la propriété booléenne nommée values\_grouped est vraie : <Condition property="values\_grouped" op="equals" value="true"/>

L'exemple suivant est vrai si une commande nommée values\_grouped et qui affiche des valeurs booléennes a été vérifiée :

```
<Condition control="values_grouped" op="equals" value="true"/>
```
L'exemple suivant est vrai si une propriété de liste nommée plot\_fields contient au moins une valeur : <Condition property="plot\_fields" op="countGreaterThan" value="0"/>

L'exemple suivant est vrai si une propriété de liste nommée input\_fields ne contient que des valeurs instanciées :

```
<Condition property="input_fields" op="instantiated" listMode="all"/>
```
L'exemple suivant est vrai si une propriété de liste nommée input\_fields contient au moins une valeur représentant un champ non instancié :

<Condition property="input\_fields" op="uninstantiated" listMode="any "/>

### **Conditions composées**

Les groupes de conditions simples peuvent être combinés à l'aide d'opérateurs logiques.

#### **Exemples**

L'exemple suivant est vrai si la propriété booléenne values\_grouped est vraie et que group\_fields contient au moins une valeur :

 $<$ And $>$ 

```
<Condition property="values_grouped" op="equals" value="true"/>
    <Condition property="group_fields" op="countGreaterThan" value="0"/>
</And>
```
L'exemple suivant est vrai si la propriété booléenne values grouped est vraie ou si group fields contient au moins une valeur :

 $<0r>$ 

```
<Condition property="values_grouped" op="equals" value="true"/>
     <Condition property="group_fields" op="countGreaterThan" value="0"/>
\langle/0r>
```
L'exemple suivant est vrai si group fields contient au moins une valeur :

 $<$ Not $>$ 

```
<Condition property="group_fields" op="equals" value="0"/>
</Not>
```
Les conditions composées peuvent être imbriquées pour produire toute combinaison de conditions.

# **Utilisation de noeuds CLEF dans les scripts**

Vous pouvez faire référence à un noeud CLEF dans un script, à l'aide de l'attribut scriptName de l'élément Node. De la même manière, vous pouvez faire référence à une propriété du noeud dans un script à l'aide de l'attribut scriptName de l'élément Property.

L'attribut scriptName est facultatif dans les deux cas, c'est pourquoi nous conseillons d'utiliser l'attribut pour éviter les conflits de noms entre les extensions ou les propriétés.

Si vous omettez le nom du script dans une définition de noeud, un script peut faire référence au noeud avec la valeur de l'attribut id précédée du nom de l'extension. Par exemple, pour une extension nommée myext qui définit un noeud de lecture de données avec l'ID import, un script référencera le noeud sous la forme myextimport.

Si vous omettez le nom du script dans une définition de propriété, un script peut référencer la propriété avec la valeur de l'attribut name.

Pour plus d'informations, voir le document *IBM SPSS Modeler Scripting and Automation Guide.*

#### **Exemple - Editer et exécuter un noeud**

L'exemple suivant décrit la manière d'utiliser un script pour automatiser les tâches d'édition et d'exécution de l'exemple de noeud de lecture de données présenté à la rubrique [«Noeud de lecture de](#page-33-0) [données \(Apache Log Reader\)», à la page 26.](#page-33-0)

Dans le fichier de spécifications du noeud Apache Log Reader, les spécifications du noeud commencent comme suit :

<Node id="**apachelogreader**" type="dataReader" palette="import" labelKey="apacheLogReader.LABEL"> <Properties>

```
<Property name="log_filename" valueType="string" labelKey="logfileName.LABEL" />
</Properties>
```
Dans le script, vous pourriez référencer le noeud et la propriété comme suit :

```
create apachelogreader
set :apachelogreader.log_filename='installation_directory\Demos\combined_log_format.txt'
create tablenode at 200 100
connect :apachelogreader to :tablenode
execute :tablenode
```
où *installation\_directory* est le répertoire dans lequel IBM SPSS Modeler est installé.

Exécution de ce script :

- v crée le noeud de lecture de données
- v spécifie *combined\_log\_format.txt* comme le fichier journal Apache à lire
- crée un noeud Table
- v connecte le noeud de lecture de données au noeud Table
- exécute le noeud Table

#### **Exemple - Propriétés saisies**

Les propriétés saisies prennent en charge la syntaxe de génération de script standard. Par exemple, la structure présentée dans le premier exemple de types de propriété saisie à la rubrique [«Propriétés](#page-69-0) [structurées», à la page 62](#page-69-0) pourrait être définie dans un script sous la forme suivante :

set :mynode.aggregation settings.Age = {true true false false false}

Un attribut unique peut être modifié de la façon suivante : set :mynode.aggregation settings.Age.MIN = true

# **Maintenance de la compatibilité descendante**

Lors de la planification de mises à jour d'une extension existante, vérifiez que la compatibilité avec la version précédente de cette extension est maintenue. Certaines modifications n'auront pas d'effets gênants, d'autres représentent un risque important et d'autres encore annulent la compatibilité et doivent être évités.

#### **Modifications sans risque**

Les modifications suivantes n'auront pas d'incidence sur la compatibilité descendante :

- v ajout de nouveaux éléments Node, ModelOutput, DocumentOutput ou InteractiveModelBuilder
- v ajout de nouvelles définitions Property et de leurs nouvelles commandes associées à ces éléments
- v ajout de nouveaux conteneurs à ces éléments\*
- ajout de nouvelles valeurs à une propriété d'énumération existante

\* Veuillez noter que tout code utilisant ces nouveaux conteneurs doit permettre que ces conteneurs soient vides d'objets créés à l'aide d'une version précédente de l'extension.

#### **Modifications avec risque important**

Les modifications apportées à des déclarations existantes engendrent un risque important d'annulation de la compatibilité. Ces modifications doivent être testées attentivement avant d'être utilisées.

#### **Modifications à éviter**

Les modifications suivantes annulent la compatibilité et doivent être évitées :

- v modification de la valeur des attributs id ou providerTag dans l'élément ExtensionDetail
- v modification de la valeur de l'attribut id dans un élément Node, ModelOutput, DocumentOutput ou InteractiveModelBuilder
- v suppression d'un élément Node, ModelOutput, DocumentOutput ou InteractiveModelBuilder de l'extension
- v modification de la valeur de l'attribut valueType d'un élément Property ou PropertyType

# **Chapitre 5. Création de modèles et de documents**

# **Introduction à la création de modèles et de documents**

Les modules standard IBM SPSS Modeler comprennent des noeuds qui permettent aux utilisateurs de générer (ou "créer") un grand nombre de modèles et de graphiques. CLEF vous offre la possibilité de définir des noeuds supplémentaires afin de créer d'autres modèles et documents (graphiques et rapports) non fournis.

Lors de la définition de noeuds de création de modèles ou de création de documents, vous devez aussi définir les objets qui sont produits lors de l'exécution de ces noeuds. Pour ceci vous utilisez des éléments appelés "constructeurs".

Les sections suivantes décrivent ce processus en détails.

# **Modèles**

Un **modèle** est un ensemble de règles, une formule ou une équation qui peut être utilisé pour prévoir un résultat en fonction d'un ensemble de champs d'entrée. L'aptitude à prévoir un résultat est l'objectif central des analyses prédictives. Dans IBM SPSS Modeler, vous y parviendrez en :

- v générant un modèle à partir de données existantes
- appliquant le modèle généré aux données pour faire les prévisions

Le processus de génération d'un modèle est également appelé "création" de modèle, et dans IBM SPSS Modeler, vous réalisez cette opération au moyen d'un noeud de modélisation. Dans CLEF, les noeuds de modélisation sont appelés **noeuds création de modèles**, un nom dérivé de la syntaxe de la déclaration SQL utilisée pour les définir. Pour plus d'informations, voir la rubrique [«Noeuds de création](#page-18-0) [de modèles», à la page 11.](#page-18-0)

Le processus d'application d'un modèle aux données est appelé "évaluation des données". Il vous permet d'utiliser les informations que vous avez pu rassembler lors de la création de modèles pour générer des prévisions pour de nouveaux enregistrements. Dans IBM SPSS Modeler, vous ajoutez l'icône d'un modèle généré à l'espace de travail de flux. L'icône se présente comme une pépite d'or (nugget), de sorte que le modèle généré est désigné dans IBM SPSS Modeler par le terme "nugget de modèle". Dans CLEF, un nugget de modèle sous l'onglet Modèles du panneau du gestionnaire est appelé **objet de sortie de modèle**, et lorsqu'il est ajouté à l'espace de travail, on l'appelle **noeud applicateur de modèle**. Pour plus d'informations, voir la rubrique [«Noeuds applicateurs de modèle», à la page 12.](#page-19-0)

# **Documents**

Dans certains cas, vous souhaiterez générer un objet autre qu'un modèle, par exemple une sortie graphique ou un rapport. Dans IBM SPSS Modeler, ces objets sont appelés **documents** et sont générés au moyen d'un **noeud de création de document**. Pour plus d'informations, voir la rubrique [«Noeuds de](#page-19-0) [création de document», à la page 12.](#page-19-0)

# **Constructeurs**

Les constructeurs définissent les objets produits suite à l'exécution d'un noeud dans un flux ou à la génération d'un objet dans le flux.

Les constructeurs peuvent être définis pour les éléments suivants :

- Noeud création de modèles
- Noeud création de document
- Noeud applicateur de modèle
- v Objet de sortie de modèle

Dans le cas d'un noeud **création de modèles** ou **création de document**, un constructeur permet à ces noeuds de définir la manière dont l'objet de sortie est créé lors de l'exécution du noeud. Une définition d'objet de sortie peut comprendre différentes propriétés et composants et la section Constructeurs définit la manière dont ces éléments sont initialisés ou créés à partir de l'objet généré par l'exécution.

Pour un noeud **applicateur de modèle**, un constructeur définit le type d'objet que le noeud peut généré dans le flux ou sous l'onglet Modèles.

Dans le cas où les constructeurs sont définis pour un **objet de sortie de modèle**, ils peuvent :

- v Spécifier quel noeud applicateur de modèle créer lorsque l'objet de sortie du modèle est placé dans l'espace de travail du flux
- v Générer un noeud création de modèles avec les paramètres utilisés pour créer l'objet de sortie de modèle

Pour plus d'informations, voir la rubrique [«Utilisation des constructeurs», à la page 99.](#page-106-0)

## **Création de modèles**

Lors de la spécification d'un noeud à partir duquel un modèle peut être généré (c'est-à-dire un noeud création de modèle), vous devez définir la manière dont le noeud communique avec le composant Créateur de modèles de IBM SPSS Modeler, c'est à dire le processus qui crée réellement le modèle. Vous effectuez cette opération dans la définition d'un élément node dans le fichier de spécifications.

Sauf indication contraire, la création de modèle débute dès que l'utilisateur final clique sur le bouton **Exécuter** dans la boîte de dialogue du noeud création de modèle. Toutefois, il est également possible de définir un **modèle interactif** permettant à l'utilisateur final d'affiner ou de modifier les valeurs de données après avoir cliqué sur **Exécuter**, mais avant que le modèle ne soit réellement créé. La création de modèles interactifs requiert également l'inclusion d'éléments spécifiques par lesquels l'interactivité est définie. Pour plus d'informations, voir la rubrique [«Création de modèles interactifs», à la page 88.](#page-95-0)

Lors de la définition d'un noeud de génération de modèle, l'élément Node doit comprendre :

- Un attribut type="modelBuilder"
- Un élément enfant ModelBuilder
- v Un élément enfant Constructors contenant un élément CreateModelOutput (voir [«Utilisation des](#page-106-0) [constructeurs», à la page 99\)](#page-106-0)

Pour le format d'une spécification d'élément Node, voir [«Noeud», à la page 48.](#page-55-0)

*Remarque* : Dans les définitions d'éléments des sections suivantes (généralement identifiées par l'en-tête **Format**), les attributs d'élément et les éléments enfant sont facultatifs sauf s'ils sont indiqués comme étant obligatoires. Pour obtenir la syntaxe complète de l'élément, voir [«Schéma XML CLEF», à la page 203.](#page-210-0)

Pour la création de modèles, l'extension doit également disposer d'un élément ModelOutput pour décrire le modèle généré (voir [«Sortie du modèle», à la page 87\)](#page-94-0). L'élément ModelOutput doit inclure un élément enfant Constructors contenant une définition CreateModelApplier. Pour plus d'informations, voir la rubrique [«Création d'applicateur de modèle», à la page 101.](#page-108-0)

# **Générateur de modèle**

L'élément ModelBuilder définit le comportement d'un noeud de création de modèles. On utilise pour ce faire les attributs de l'élément et un ou plusieurs éléments enfants.

#### **Format**

```
<ModelBuilder allowNoInputs="true_false" allowNoOutputs="true_false" nullifyBlanks="true_false"
     miningFunctions="[function1 function2 ... ]" >
     <Algorithm ... />
     <ModelingFields ... />
     <ModelGeneration ... />
     <ModelFields ... />
     <AutoModeling ... />
</ModelBuilder>
```
où :

- allowNoInputs et allowNoOutputs doivent être utilisés explicitement dans le cas où vous souhaitez créer un modèle ne comportant pas de champ de saisie ou de champ de sortie, respectivement.
- v nullifyBlanks, s'il est défini sur false, désactive la fonction de remplacement des valeurs vides par des valeurs nulles (représentées par \$null\$) dans les données communiquées au composant Créateur de modèles (ModelBuilder) de IBM SPSS Modeler. Par défaut, les champs vides sont remplacés par des valeurs nulles, mais vous souhaiterez peut-être désactiver cette fonction, par exemple si votre algorithme doit traiter les champs vides différemment des champs nuls.
- v miningFunctions (requis) identifie la ou les fonctions d'exploration des données exécutées par le modèle.

| Fonction              | Description                                                                                                    |
|-----------------------|----------------------------------------------------------------------------------------------------|
| classification        | Prévoit une valeur discrète (c'est-à-dire set, flag ou orderedSet) d'un attribut<br>cible inconnu provenant d'enregistrements dont les valeurs cible sont connues. |
| approximation         | Prévoit une valeur continue (c'est-à-dire range) d'un attribut cible inconnu<br>provenant d'enregistrements dont les valeurs ciblesont connues.                    |
| clustering            | Identifie des groupes d'enregistrements similaires et les libellés en conséquence                                                                                  |
| association           | Identifie les événements ou attributs liés dans les données.                                                                                                    |
| sequence              | Recherche les modèles séquentiels dans les données à structure temporelle.                                                                                         |
| reduction             | Réduit la complexité des données, par exemple, via des champs dérivés qui<br>résument le contenu des champs de données d'origine.                                  |
| conceptExtraction     | Utilisé dans l'exploration de texte.                                                                                                    |
| categorize            | Utilisé dans l'exploration de texte.                                                                                                    |
| timeSeries            | Prévoit les valeurs futures à partir des motifs de données du passé.                                                                                               |
| anomalyDetection      | Recherche les observations inhabituelles en se basant sur les écarts par rapport<br>aux normes de leurs groupes.                                                   |
| attributeImportance   | Identifie les attributs présentant la plus forte influence sur un attribut cible.                                                                                  |
| supervisedMultiTarget | Estime la probabilité d'un résultat (oui ou non) pour l'une des différentes<br>possibilités.                                                                       |

*Tableau 29. Fonctions d'exploration de données*.

Si le modèle exécute plusieurs fonctions, les noms des fonctions sont séparés par des espaces dans les crochets, comme dans l'exemple suivant :

<ModelBuilder miningFunctions="[classification approximation]">

... </ModelBuilder>

#### **Eléments enfant**

Les éléments enfant de l'élément ModelBuilder sont illustrés dans le tableau ci-après.

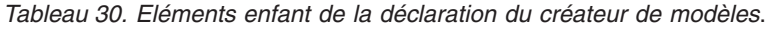

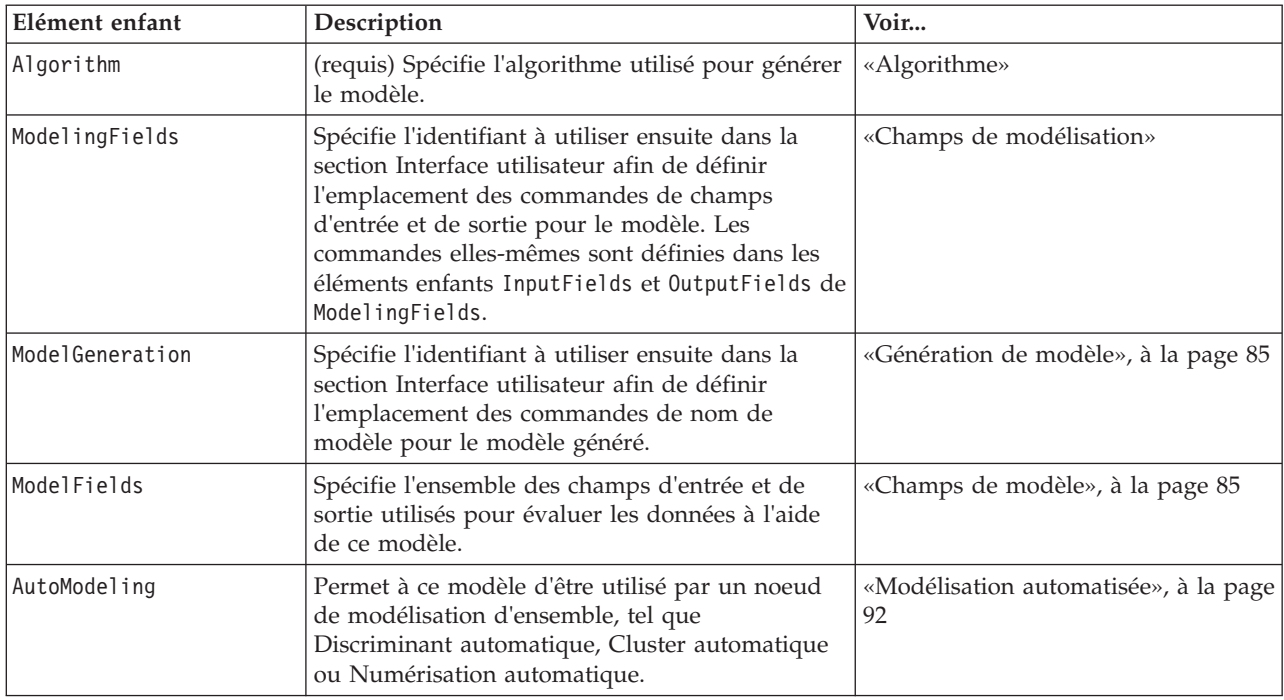

### **Algorithme**

L'élément Algorithm définit les détails de l'algorithme utilisé pour générer le modèle. <Algorithm value="*model\_output\_id*" label="*display\_label*" labelKey="*label\_key*"/>

où :

- v value (requis) est le nom interne de l'algorithme. Il est référencé dans un certain nombre d'autres emplacements dans le fichier de spécifications. Pour plus d'informations, voir la rubrique [«Exemple de](#page-93-0) [création de modèles», à la page 86.](#page-93-0)
- label (requis) est une description de l'algorithme.
- labelKey identifie le libellé à des fins de localisation.

### **Champs de modélisation**

Les champs d'entrée et de sortie de modèle sont généralement spécifiés au moyen du noeud type. Les utilisateurs définissent le rôle du champ sur **In** ou **Out** selon le cas. Pour un noeud création de modèles, les utilisateurs peuvent également avoir le choix de remplacer les paramètres dans un noeud type en amont et d'utiliser des paramètres personnalisés.

Cette opération est réalisée au moyen de l'élément ModelingFields. Cet élément spécifie un identifiant utilisé par la suite dans la section User Interface de la déclaration du noeud création de modèles pour définir l'emplacement des contrôles pour les champs d'entrée et de sortie du modèle. Les contrôles eux-mêmes sont définis dans les éléments enfantInputFields et OutputFields.

#### **Format**

```
<ModelingFields controlsId="control_identifier" ignoreBOTH="true_false" >
      <InputFields ... />
      <OutputFields ... />
</ModelingFields>
où :
```
- v controlsId (requis) est l'identifiant à utiliser par la suite dans un élément SystemControls dans la section User Interface de la déclaration du noeud création de modèles. Cela permet d'identifier quel onglet de la boîte de dialogue du noeud doit contenir les contrôles de champ d'entrée et de sortie pour le modèle.
- v ignoreBOTH, s'il est défini sur true (vrai) (valeur par défaut), spécifie que les champs présentant un rôle de champ défini sur **Both** (les deux) sont ignorés par le modèle.

Les éléments InputFields et OutputFields sont décrits dans les sections à partir de «Champs d'entrée».

#### **Exemple**

Cet exemple illustre l'utilisation d'un ensemble de contrôles de champs de modélisation dans l'onglet Champs d'une boîte de dialogue de noeud création de modèles. Tout d'abord, un identifiant est spécifié pour l'ensemble de contrôles :

```
<ModelBuilder miningFunctions="[classification]">
 ...
     <ModelingFields controlsId="modelingFields">
          <InputFields property="inputs" onlyNumeric="true" multiple="true" label="Entrées"
            labelKey="inputFields.LABEL"/>
          <OutputFields property="target" multiple="false" types="[set flag]" label="Cible"
            labelKey="targetField.LABEL"/>
     </ModelingFields>
 ...
</ModelBuilder>
```
L'identifiant modelingFields est par la suite référencé dans la section Interface utilisateur de la boîte de dialogue du noeud, à l'endroit où l'onglet Champs est défini :

```
<UserInterface ... >
     <Tabs defaultTab="1">
         <Tab label="Fields" labelKey="Fields.LABEL" helpLink="modeling_fieldstab.htm">
               <PropertiesPanel>
                    <SystemControls controlsId="modelingFields">
                    </SystemControls>
               </PropertiesPanel>
          </Tab>
 ...
```

```
</UserInterface>
```
**Champs d'entrée :** L'élément InputFields définit l'ensemble de champs parmi lesquels les utilisateurs pourront sélectionner un ou plusieurs champs d'entrée (c'est-à-dire prédicteurs) pour le modèle.

L'ensemble comprend tous le champs visibles sur ce noeud. Si les champs ont été filtrés plus en amont de ce noeud, seuls les champs qui sont passés dans le filtre sont visibles. Cette liste peut également être restreinte davantage en spécifiant que seuls les champs présentant des types de stockage et de données particuliers doivent être disponibles pour la sélection.

```
<InputFields storage="storage_types" onlyNumeric="true_false" onlySymbolic="true_false"
    onlyDatetime="true_false" types="data_types" onlyRanges="true_false"
    onlyDiscrete="true_false" property="property_name" multiple="true_false" label="label"
    labelKey="label_key"/>
```
Vous pouvez limiter la liste de champs à utiliser comme champs d'entrée en spécifiant deux attributs, dont l'un doit provenir de la liste suivante :

v storage est une propriété de liste spécifiant le type de stockage de champs à attribuer dans la liste ; par exemple, storage="[integer real]" signifie que seuls les champs présentant ces types de stockage seront répertoriés. Pour connaître la liste des types de stockage possibles, voir le tableau sous [«Données et types de stockage», à la page 181.](#page-188-0)

- v onlyNumeric, s'il est défini sur true (vrai), spécifie que seuls les champs présentant un type de stockage numérique sont répertoriés.
- v onlySymbolic, s'il est défini sur true (vrai), spécifie que seuls les champs présentant un type de stockage symbolique (c'est-à-dire une chaîne) sont répertoriés.
- v onlyDatetime, s'il est défini sur true (vrai), spécifie que seuls les champs présentant un type de stockage date et heure sont répertoriés

Le second attribut spécifié doit provenir de cette liste :

v types est une propriété de liste spécifiant le type de données des champs à attribuer dans la liste ; par exemple, types="[range flag]" signifie que seuls les champs présentant ces types de stockage seront répertoriés. Les types de données possibles sont :

```
range
flag
set
orderedSet
numeric
discrete
```
typeless

- v onlyRanges, s'il est défini sur true (vrai), spécifie que seuls les champs présentant un type de données intervalles sont répertoriés.
- v onlyDiscrete, s'il est défini sur true (vrai), spécifie que seuls les champs présentant un type de données discret (c'est-à-dire booléen, ensemble ou sans type) sont répertoriés.

Par exemple, une commande spécifiant storage="[integer]" et types="[flag]" garantit que seuls les champs d'entiers qui sont des indicateur apparaîtront dans la liste.

Les attributs restants sont les suivants :

- v property est l'identifiant de la propriété à utiliser pour stocker les valeurs de champ.
- v multiple spécifie si les valeurs de champ sont une liste énumérée (true (vrai)) ou non (false (faux)).
- v label est le nom d'affichage de la commande.
- v labelKey identifie le libellé à des fins de localisation.

**Champs de sortie :** L'élément OutputFields définit l'ensemble de champs parmi lesquels les utilisateurs pourront sélectionner un ou plusieurs champs de sortie (c'est-à-dire cibles) pour le modèle.

L'ensemble comprend tous le champs visibles sur ce noeud. Si les champs ont été filtrés plus en amont de ce noeud, seuls les champs qui sont passés dans le filtre sont visibles. Cette liste peut également être restreinte davantage en spécifiant que seuls les champs présentant des types de stockage et de données particuliers doivent être disponibles pour la sélection.

```
<OutputFields storage="storage_types" onlyNumeric="true_false" onlySymbolic="true_false"
     onlyDatetime="true_false" types="data_types" onlyRanges="true_false"
     onlyDiscrete="true_false" property="property_name" multiple="true_false" label="label"
     labelKey="label_key"/>
```
Vous pouvez limiter la liste de champs à utiliser comme champs de sortie en spécifiant deux attributs, dont l'un doit provenir de la liste suivante :

v storage est une propriété de liste spécifiant le type de stockage de champs à attribuer dans la liste ; par exemple, storage="[integer real]" signifie que seuls les champs présentant ces types de stockage seront répertoriés. Pour connaître la liste des types de stockage possibles, voir le tableau sous [«Données et types de stockage», à la page 181.](#page-188-0)

- <span id="page-92-0"></span>v onlyNumeric, s'il est défini sur true (vrai), spécifie que seuls les champs présentant un type de stockage numérique sont répertoriés.
- v onlySymbolic, s'il est défini sur true (vrai), spécifie que seuls les champs présentant un type de stockage symbolique (c'est-à-dire une chaîne) sont répertoriés.
- v onlyDatetime, s'il est défini sur true (vrai), spécifie que seuls les champs présentant un type de stockage date et heure sont répertoriés

Le second attribut spécifié doit provenir de cette liste :

v types est une propriété de liste spécifiant le type de données des champs à attribuer dans la liste ; par exemple, types="[range flag]" signifie que seuls les champs présentant ces types de stockage seront répertoriés. Les types de données possibles sont :

```
range
flag
set
orderedSet
numeric
```
discrete typeless

- v onlyRanges, s'il est défini sur true (vrai), spécifie que seuls les champs présentant un type de données intervalles sont répertoriés.
	- v onlyDiscrete, s'il est défini sur true (vrai), spécifie que seuls les champs présentant un type de données discret (c'est-à-dire booléen, ensemble ou sans type) sont répertoriés.

Par exemple, une commande spécifiant storage="[integer]" et types="[flag]" garantit que seuls les champs d'entiers qui sont des indicateur apparaîtront dans la liste.

Les attributs restants sont les suivants :

- v property est l'identifiant de la propriété à utiliser pour stocker les valeurs de champ.
- v multiple spécifie si les valeurs de champ sont une liste énumérée (true (vrai)) ou non (false (faux)).
- label est le nom d'affichage de la commande.
- v labelKey identifie le libellé à des fins de localisation.

### **Génération de modèle**

L'élément ModelGeneration spécifie l'identifiant à utiliser ailleurs dans le fichier pour définir quel onglet de la boîte de dialogue du noeud création de modèle doit contenir les commandes du nom de modèle pour le modèle généré.

Le format est le suivant : <ModelGeneration controlsId="*control\_identifier*" />

L'attribut controlsId est l'identifiant à utiliser par la suite dans un élément SystemControls dans la section Interface utilisateur de la spécification du noeud de génération de modèle. L'onglet dont la spécification comprend cet élément SystemControls est celui qui contiendra les commandes de nom de modèle.

### **Champs de modèle**

L'élément ModelFields est utilisé pour construire la **signature du modèle** - l'ensemble de champs d'entrée et de sortie utilisés pour évaluer les données à l'aide de ce modèle.

```
<ModelFields inputDirections="[in]" outputDirections="[out]">
     <AddField prefix="field_prefix" ... />
```

```
<ForEach ... >
          <AddField prefix="field_prefix" ... />
     </ForEach>
      ...
</ModelFields>
```
où inputDirections et outputDirections spécifient la manière dont la signature du modèle doit être élaborée ; les valeurs peuvent être in, out ou both.

Les champs eux-mêmes sont spécifiés par un ou plusieurs éléments AddField. L'attribut prefix spécifie le préfixe à ajouter au nom d'un champ afin de désigner un champ généré par le modèle. Par exemple, si le nom du champ est champ1 et que la valeur du préfixe est \$S, le champ généré est nommé \$S-champ1. Pour plus d'informations, voir la rubrique [«Ajouter un champ», à la page 64.](#page-71-0)

L'itération est possible au moyen des éléments ForEach. Pour plus d'informations, voir la rubrique [«Itération avec l'élément ForEach», à la page 68.](#page-75-0)

**Les groupes de champs** permettent de regrouper deux ou plusieurs champs de sortie du modèle à des fins d'itération. Les noms des champs de sortie sont suivis d'un suffixe indiquant l'itération, par exemple \$S-field1-1 , \$S-field1-2 etc. Une des utilisations des groupes de champs est de faire apparaître le même ensemble de champs plusieurs fois dans les sorties du modèle. Pour plus d'informations, voir la rubrique «Exemple de groupe de champs».

#### **Automodeling**

L'élément AutoModeling permet au modèle d'être utilisé par un noeud de modélisation d'ensemble, tel que Discriminant automatique, Cluster automatique ou Numérisation automatique. Pour plus d'informations, voir la rubrique [«Modélisation automatisée», à la page 92.](#page-99-0)

#### **Exemple de création de modèles**

L'exemple suivant illustre la section complète du créateur de modèles dans le fichier de spécification pour l'exemple de noeud d'interaction (voir [«Noeud création de modèle \(Interaction\)», à la page 27\)](#page-34-0) :

```
<Node id="interaction.builder" type="modelBuilder" palette="modeling" label="Interaction">
     <ModelBuilder miningFunctions="[classification]">
          <Algorithm value="robd" label="Robert's Algorithm" />
          <ModelingFields controlsId="modellingFields">
               <InputFields property="inputs" multiple="true" label="Inputs"
                onlyDiscrete="true" />
               <OutputFields property="target" multiple="false" label="Target"
                onlyDiscrete="true" />
          </ModelingFields>
          <ModelFields inputDirections="[in]" outputDirections="[out]">
               <ForEach var="field" inFields="outputs">
                    <AddField prefix="$I" name="${field}" fieldRef="${field}" role=
                     "predictedValue" targetField="${field}" />
                    <AddField prefix="$IP" name="${field}" storage="real" role="probability"
                     targetField="${field}">
                         <Range min="0.0" max="1.0"/>
                    </AddField>
               </ForEach>
          </ModelFields>
     </ModelBuilder>
```
... </Node>

#### **Exemple de groupe de champs**

Cet exemple est extrait du noeud SLRM, et ajoute un groupe de deux nouveaux champs à la signature du modèle pour qu'elle contienne les données générées lors de l'évaluation du modèle. Pour chaque

<span id="page-94-0"></span>enregistrement d'entrée, les données sont évaluées pour chacun des nouveaux champs selon le nombre de fois que l'utilisateur aura précisé et en fonction de la valeur de la propriétémax\_predictions.

Les deux nouveaux champs sont :

- v \$S-*cible* : contient la valeur prévue du champ cible.
- v \$SC-*cible* : contient la valeur de probabilité de cette prévision.

Afin de grouper ces deux champs, le même identificateur leur est attribué lorsqu'ils sont déclarés dans la sectionModelFields. Les identificateurs de groupes sont attribués avec l'attribut group de l'élément AddField.

Par conséquent, la déclaration du noeud création de modèles contient :

```
<Node ... type="modelBuilder" ... >
     <ModelBuilder ... >
     ...
          <ModelFields inputDirections="[in]" outputDirections="[out]">
               <AddField prefix="$S" name="${target}" fieldRef="${target}" role=
                "predictedValue" targetField="${target}" group="[1]"/>
               <AddField prefix="$SC" name="${target}" storage="real" role="probability"
                  targetField="${target}" group="[1]">
                    <Range min="0.0" max="1.0"/>
               </AddField>
          </ModelFields>
     </ModelBuilder>
</Node>
```
La déclaration du noeud d'application de modèle contient :

```
<Node ... type="modelApplier" ... >
...
     <OutputDataModel mode="extend">
          <ForEach var="group" from="1" to="${max_predictions}">
               <ForEach var="field" inFields="modelOutputs" container="model">
                    <AddField name="${field}" group="[${group}]" fieldRef="${field}" />
               </ForEach>
          </ForEach>
     </OutputDataModel>
</Node>
```
Le champ cible s'appelle **campagne** et l'utilisateur saisit2 dans le champ correspondant à la propriété max predictions. L'exécution du noeud création de modèles entraîne l'ajout des champs suivants au modèle :

- $\cdot$  \$S-campaign-1
- $\cdot$  \$SC-campaign-1
- \$S-campaign-2
- v \$SC-campaign-2

# **Sortie du modèle**

L'élément ModelOutput décrit un objet de sortie de modèle - un objet qui apparaîtra sous l'onglet Modèles dans le panneau du gestionnaire suite à l'exécution d'un flux.

#### **Format**

```
<ModelOutput id="identifier" label="display_label" labelKey="label_key" >
     <ModelProvider ... />
     <Properties>
         <Property ... />
```

```
...
    </Properties>
     <Containers ... />
     <UserInterface ... />
     <Constructors ... />
</ModelOutput>
```
où :

- $\cdot$  id (requis) est un identifiant unique pour le modèle généré.
- label (requis) est le nom d'affichage du modèle généré tel qu'il doit apparaître sous l'onglet Modèles.
- v labelKey identifie le libellé à des fins de localisation.

Les éléments enfant pouvant figurer dans l'élément ModelOutput sont répertoriés dans le tableau ci-après.

| Elément enfant | Définit                                                                                                    | Voir                                             |
|----------------|----------------------------------------------------------------------------------------------------|--------------------------------------------------|
| ModelProvider  | $\triangle$ Le conteneur qui doit accueillir la sortie du<br>modèle et si le modèle est au format PMML.                                                                       | «Fournisseur de modèle», à la page<br>51         |
| Properties     | Propriétés à utiliser par le modèle généré.                                                                                                    | «Propriétés», à la page 51                       |
| Containers     | Conteneurs dans lesquels la sortie de modèle<br>générée sera placée.                                                                                                    | «Containers», à la page 53                       |
| UserInterface  | L'interface utilisateur via laquelle la sortie de<br>modèle générée peut être affichée. Par exemple,<br>les onglets Modèle et Paramètres sur un objet de<br>sortie de modèle. | «Interface utilisateur», à la page 54            |
| Constructors   | Objets produits par le modèle généré.                                                                                                    | «Utilisation des constructeurs», à la<br>page 99 |

*Tableau 31. Eléments enfant de la déclaration de sortie du modèle*.

#### **Exemple**

```
<ModelOutput id="interaction.model" label="Interaction Model">
     <Properties>
     </Properties>
     <Containers>
          <Container name="model" />
     </Containers>
     <UserInterface>
          <sub>Tabs</sub></sub>
               <Tab label="Model">
                    <TextBrowserPanel container="model" textFormat="plainText" />
               </Tab>
          </Tabs>
     </UserInterface>
     <Constructors>
          <CreateModelApplier type="interaction.applier">
               <SetContainer target="model" source="model" />
          </CreateModelApplier>
     </Constructors>
</ModelOutput>
```
# **Création de modèles interactifs**

La modélisation interactive est une fonction qui vous permet de créer un objet de sortie avec lequel l'utilisateur final peut interagir avant de générer un modèle. Cet objet de sortie interactif est placé dans l'onglet Sorties du panneau du gestionnaire et contient un jeu de données intermédiaires. Le jeu de

<span id="page-96-0"></span>données intermédiaires peut être utilisé pour affiner ou simplifier le modèle avant sa génération. La modélisation interactive est obtenue en ajoutant quelques éléments supplémentaires à la spécification d'un noeud création de modèle régulier :

- La section Constructors de la définition du Node comprend un élément CreateInteractiveModelBuilder.
- L'extension comprend un élément InteractiveModelBuilder dédié.

L'interaction de l'utilisateur avec le jeu de données intermédiaire s'effectue par le biais d'une fenêtre appelée **fenêtre d'interaction** qui s'affiche dès que l'objet de sortie est créé.

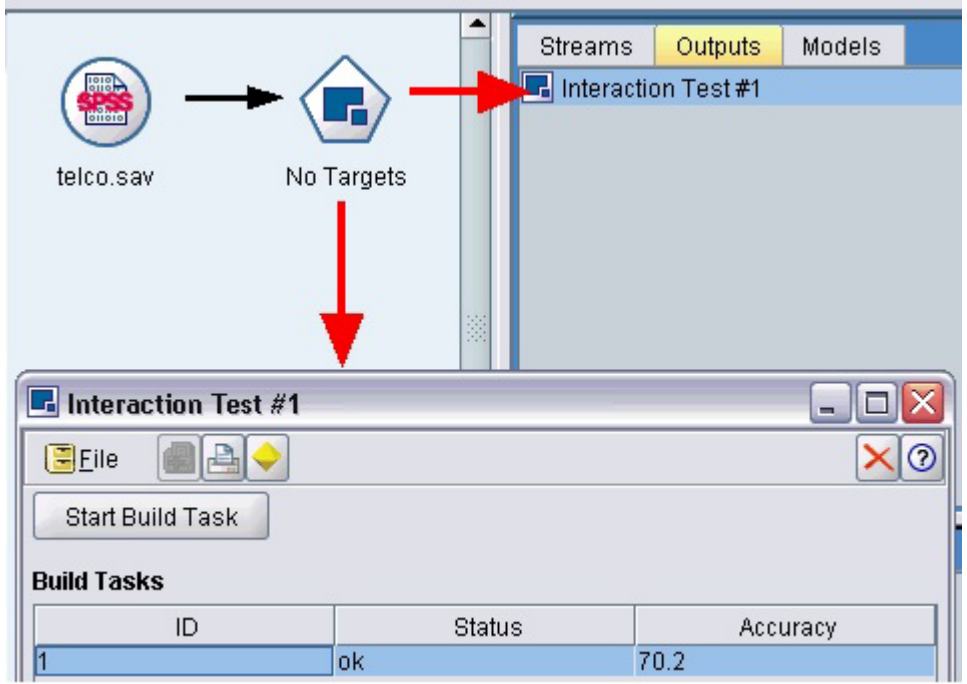

*Figure 30. Objet de sortie interactive et fenêtre d'interaction*

L'interaction est spécifique à l'algorithme utilisé et mise en oeuvre par l'extension. La fenêtre d'interaction est définie dans la section Interface utilisateur de l'élément InteractiveModelBuilder. Vous pouvez définir une fenêtre d'interaction en spécifiant l'un des éléments suivants :

- v Une classe de cadre (voir [«Section Interface utilisateur», à la page 104\)](#page-111-0), qui définit complètement la fenêtre.
- v Une classe de panneau, spécifiée comme un attribut d'un panneau d'objet d'extension (voir [«Panneau](#page-123-0) [Objet d'extension», à la page 116\)](#page-123-0) pour chaque onglet de la fenêtre.

Une fois fermée, la fenêtre d'interaction peut être affichée à nouveau en double-cliquant sur le nom de l'objet dans l'onglet Sorties.

La spécification de la fenêtre d'interaction doit comprendre le code permettant de générer le modèle une fois que l'utilisateur a terminé l'interaction. Dans l'exemple illustré, cela s'effectue au moyen du bouton de la barre d'outils présentant l'icône d'une pépite d'or, qui est associée à une action permettant de générer le modèle. Le code de cette opération est illustré dans la section InteractiveModelBuilder sous [«Exemple](#page-98-0) [de modélisation interactive», à la page 91.](#page-98-0)

#### **Création de créateur de modèles interactif**

L'élément CreateInteractiveModelBuilder décrit l'objet de sortie avec lequel l'utilisateur pourra interagir. Il s'agit effectivement d'une version interactive de l'élément CreateModelOutput.

#### **Format**

Cet élément est utilisé dans la section Execution de la définition d'un noeud création de modèles : <Node ... type="modelBuilder" ... >

```
...
     <Execution>
      ...
          <Constructors>
           ...
               <CreateInteractiveModelBuilder ... >
                  ...
               </CreateInteractiveModelBuilder>
          </Constructors>
     </Execution>
 ...
</Node>
Le format de l'élément lui-même est :
<CreateInteractiveModelBuilder type="output_object_id">
     <Condition ... ./>
     <And>
     <0r><Not>
     <CreateModel type="model_id" target="container_id" sourceFile="container_file_id" />
```
<CreateDocument type="*model\_id*" target="*container\_id*" sourceFile="*container\_file\_id*" /> </CreateInteractiveModelBuilder>

où type (requis) est l'identifiant de l'objet de sortie qui est créé par l'élément InteractiveModelBuilder.

La section Condition vous permet de spécifier une ou plusieurs conditions. Pour plus d'informations, voir la rubrique [«Conditions», à la page 72.](#page-79-0)

Vous pouvez aussi spécifier des conditions complexes comprenant les opérateurs And, Or et Not. Pour plus d'informations, voir la rubrique [«Opérateurs logiques», à la page 71.](#page-78-0)

Dans les éléments CreateModel et CreateDocument :

- v type est l'identifiant du modèle ou du document en cours de définition.
- v target (obligatoire) est l'identifiant du conteneur du modèle ; ce conteneur est défini dans une section Sortie de modèle. Pour plus d'informations, voir la rubrique [«Sortie du modèle», à la page 87.](#page-94-0)
- v sourceFile (obligatoire) est l'identifiant d'un fichier de sortie généré pendant l'exécution du noeud ; ce fichier est défini dans une section Fichiers de sortie. Pour plus d'informations, voir la rubrique [«Fichiers de résultats», à la page 56.](#page-63-0)

#### **Exemple**

```
<CreateInteractiveModelBuilder type="my.interaction">
     <Condition property="interactive" op="equals" value="true" />
</CreateInteractiveModelBuilder>
```
Cet exemple spécifie qu'un objet de sortie présentant l'identifiant my.interaction sera créé lors de l'exécution du noeud création de modèles our lequel la spécification contient cet élément. L'objet de sortie lui-même est défini ailleurs dans le fichier de spécifications, par un élément InteractiveModelBuilder qui fait référence à cet identificateur. Par exemple :

```
<InteractiveModelBuilder id="my.interaction" label=...>
```

```
...
</InteractiveModelBuilder>
```
### <span id="page-98-0"></span>**Créateur de modèles interactifs**

Cet élément définit un objet de sortie interactif, qui permet à un utilisateur final d'affiner ou de simplifier un modèle avant de le générer.

L'élément InteractiveModelBuilder suit la définition d'un noeud création de modèles contenant l'élément CreateInteractiveModelBuilder correspondant. Pour plus d'informations, voir la rubrique [«Création de](#page-96-0) [créateur de modèles interactif», à la page 89.](#page-96-0)

#### **Format**

```
Le format de l'élément InteractiveModelBuilder est :
<Node ... type="modelBuilder" ... >
 ...
    -- Create Interactive Model Builder section --
 ...
</Node>
 ...
<InteractiveModelBuilder id="identifier" label="display_label" labelKey="label_key">
     <Properties>
          <Property name=... />
           ...
     </Properties>
     <Containers>
          <Container name="container_name"/>
     </Containers>
     <UserInterface ... />
     <Constructors ... />
</InteractiveModelBuilder>
```
où :

- vid (requis) est un identifiant unique pour le modèle généré.
- label (requis) est le nom d'affichage du modèle généré tel qu'il doit apparaître sous l'onglet Modèles.
- labelKey identifie le libellé à des fins de localisation.

Pour plus d'informations sur les éléments Properties, Containers, UserInterface et Constructors, voir [«Propriétés», à la page 51,](#page-58-0) [«Containers», à la page 53,](#page-60-0) [«Section Interface utilisateur», à la page 104](#page-111-0) et [«Utilisation des constructeurs», à la page 99.](#page-106-0)

### **Exemple de modélisation interactive**

Cet exemple illustre la manière dont vous pouvez définir un noeud création de modèle de telle sorte que les utilisateurs peuvent choisir, via une simple case à cocher, s'ils doivent ou non interagir avant de générer le modèle.

Pour voir le fonctionnement de cette option, utilisez le noeud d'exemple Interaction fourni avec cette version. Pour plus d'informations, voir la rubrique [«Noeud création de modèle \(Interaction\)», à la page](#page-34-0) [27.](#page-34-0)

Tout d'abord, le noeud création de modèles spécifie une propriété booléenne :

<Node id="interaction.builder" type="modelBuilder" ... >

```
...
   <Properties>
    <Property name="interactive" valueType="boolean" />
  </Properties>
```
Dans la section Interface utilisateur de la spécification du noeud, la section qui définit l'onglet Modèle comprend une référence à cette propriété :

```
<Tab label="Model">
    <PropertiesPanel>
          <CheckBoxControl property="interactive" label="Start an interactive session" />
     </PropertiesPanel>
</Tab>
```
Dans la section CreateInteractiveModelBuilder du même noeud, le paramètre de la propriété est testé et, s'il s'agit de true, un objet de sortie interactif est créé :

```
<CreateInteractiveModelBuilder type="my.interaction">
     <Condition property="interactive" op="equals" value="true" />
</CreateInteractiveModelBuilder>
```
L'objet de sortie auquel il fait référence est défini dans la section InteractiveModelBuilder de l'extension :

```
<InteractiveModelBuilder id="my.interaction" label="Interaction Test">
    <Properties>
    </Properties>
    <Containers>
    </Containers>
     <UserInterface actionHandler="ui.InteractionHandler">
          <Controls>
               <ToolbarItem action="generateModel" showLabel="false" />
          </Controls>
          <Tabs><Tab label="Model">
                    <ExtensionObjectPanel id="model.panel" panelClass=
                     "ui.SampleInteractionPanel" />
               </Tab>
               <Tab label="Generic">
                    <ExtensionObjectPanel id="generic.panel" panelClass=
                     "ui.GenericInteractionPanel" />
               </Tab>
          </Tahs></UserInterface>
</InteractiveModelBuilder>
```
L'action permettant de générer le modèle est contrôlée par le bouton de la barre d'outils défini par l'élément ToolbarItem.

Notez l'utilisation de l'attribut panelClass de l'élément ExtensionObjectPanel pour spécifier une classe Java permettant de contrôler l'interface utilisateur pour chaque onglet de la fenêtre d'interaction.

# **Modélisation automatisée**

IBM SPSS Modeler fournit en standard un groupe de noeuds de modélisation d'ensembles, tels que les noeuds Discriminant automatique, Cluster automatique et Numérisation automatique. Ces noeuds automatisent la création d'un certain nombre de modèles différents simultanément, ce qui permet à l'utilisateur de comparer les résultats et de choisir le meilleur modèle pour leurs données. CLEF fournit l'élément AutoModeling pour permettre à un modèle spécifié par l'élément ModelBuilder d'être utilisé par tout noeud d'ensemble.

```
Le format de l'élément AutoModeling est :
<AutoModeling enabledByDefault="true_false">
     <SimpleSettings ... />
     <ExpertSettings ... />
```

```
<Constraint ... /<Constraint ... />
      ...
</AutoModeling>
```
où enabledByDefault spécifie si le modèle est activé pour être utilisé par défaut dans le noeud de modélisation d'ensemble (c'est-à-dire que la colonne **Use?** est activée par défaut pour ce modèle spécifique). Si cet attribut est ignoré, la valeur true est supposée.

Dans la boîte de dialogue d'un noeud de modélisation d'ensemble, l'onglet Expert répertorie les modèles que les utilisateurs peuvent choisir de créer.

Un clic sur **Spécifier** dans le champ **Paramètres de modèle** pour un modèle particulier affiche une boîte de dialogue Paramètres d'algorithme, où l'utilisateur peut choisir les options correspondant à ce type de modèle.

La boîte de dialogue Paramètres d'algorithme contient des onglets Simple et Expert, correspondant aux modes d'exécution Simple et Expert du noeud de modélisation. Le contenu des onglets Simple et Expert est contrôlé par les éléments SimpleSettings et ExpertSettings qui sont décrits dans les sections suivantes.

En outre, les éléments Constraint vous permettent de spécifier les conditions qui permettent à l'utilisateur final de modifier ou, dans certains cas, de restreindre les paramètres de la boîte de dialogue Paramètres d'algorithme. Pour plus d'informations, voir la rubrique [«Contraintes», à la page 96.](#page-103-0)

Certains paramètres de la boîte de dialogue Paramètres d'algorithme peuvent prendre plusieurs valeurs. Lorsque plusieurs valeurs sont spécifiées, le noeud d'ensemble tente de créer des modèles pour toutes les combinaisons possibles des valeurs de paramètres. Par exemple, avec un modèle linéaire généralisé, si l'utilisateur spécifie deux distributions (normale et gamma) et trois fonctions de lien (identité, log et puissance), le noeud Numérisation automatique tente de créer six modèles linéaires généralisés, un pour chaque combinaison possible de ces paramètres.

### **Paramètres simples**

L'élément SimpleSettings détermine quels paramètres doivent apparaître dans l'onglet Simple de la boîte de dialogue Paramètres d'algorithme pour ce modèle dans un noeud de modélisation d'ensemble. Pour plus d'informations, voir la rubrique [«Modélisation automatisée», à la page 92.](#page-99-0)

#### **Format**

```
<SimpleSettings>
     <PropertyGroup label="group_name" labelKey="resource_key" properties="[prop_name1
     prop_name2 ...]"/>
     <PropertyGroup ... />
</SimpleSettings>
```
Dans un élément PropertyGroup (au moins un est requis) :

label est un libellé d'affichage du groupe de propriétés, inséré en tant que sous-titre dans la boîte de dialogue devant le premier paramètre du groupe.

labelKey identifie le libellé à des fins de localisation. Si vous n'utilisez ni label, ni labelKey, aucun sous-titre n'est inséré.

properties (obligatoire) est une liste d'une ou de plusieurs propriétés qui doivent apparaître sur l'onglet. La valeur de *prop\_name1*, *prop\_name2*, etc., est la valeur de l'attribut name de l'élément Property dans lequel cette propriété est définie. Pour plus d'informations, voir la rubrique [«Propriétés», à la page 51.](#page-58-0)

#### **Exemple**

```
<SimpleSettings>
     <PropertyGroup properties="[method]"/>
</SimpleSettings>
```
Cet exemple du noeud Discriminant spécifie que seul le paramètre **Méthode** apparaîtra dans l'onglet Simple de la boîte de dialogue Paramètres d'algorithme pour ce modèle dans le noeud de modélisation d'ensemble pertinent (dans ce cas, le noeud Discriminant automatique). Dans la mesure où aucun attribut label ou labelKey n'est spécifié, aucun sous-titre du paramètre n'est affiché dans la boîte de dialogue.

### **Paramètres Expert**

L'élément ExpertSettings détermine quels paramètres doivent apparaître dans l'onglet Expert de la boîte de dialogue Paramètres d'algorithme pour ce modèle dans un noeud de modélisation d'ensemble. Pour plus d'informations, voir la rubrique [«Modélisation automatisée», à la page 92.](#page-99-0)

#### **Format**

```
<ExpertSettings>
    <Condition ... />
     <PropertyGroup label="group_name" labelKey="resource_key"
     properties="[property1 property2 ...]"/>
     <PropertyGroup ... />
      ...
</ExpertSettings>
```
L'élément Condition spécifie une condition qui, si elle est définie sur true, active les paramètres identifiés par les éléments PropertyGroup suivants. Pour plus d'informations, voir la rubrique [«Conditions», à la](#page-79-0) [page 72.](#page-79-0)

Dans un élément PropertyGroup (au moins un est requis) :

label est un libellé d'affichage du groupe de propriétés, inséré en tant que sous-titre dans la boîte de dialogue devant le premier paramètre du groupe.

labelKey identifie le libellé à des fins de localisation. Si vous n'utilisez ni label, ni labelKey, aucun sous-titre n'est inséré.

properties (obligatoire) est une liste d'une ou de plusieurs propriétés qui doivent apparaître sur l'onglet. La valeur de *prop\_name1*, *prop\_name2*, etc., est la valeur de l'attribut name de l'élément Property dans lequel cette propriété est définie. Pour plus d'informations, voir la rubrique [«Propriétés», à la page 51.](#page-58-0)

#### **Exemples**

Dans l'exemple suivant, le paramètre **Mode** sur l'onglet Expert de la boîte de dialogue Paramètres d'algorithme est présenté initialement avec la valeur **Simple**.

| <b>Algorithm settings - Discriminant</b> |                  |  |
|------------------------------------------|------------------|--|
| Parameter                                | Options          |  |
| <b>IMode</b>                             | Simple           |  |
| Prior probabilities                      | All groups equal |  |
| Use covariance matrix                    | Within-groups    |  |

*Figure 31. Paramètres Expert désactivés*

L'exemple suivant spécifie que les autres paramètres de l'onglet Expert ne sont activés que si l'utilisateur modifie le paramètre **Mode** sur **Expert** :

```
<ExpertSettings>
     <Condition property="mode" op="equals" value="Expert"/>
     <PropertyGroup properties="[mode prior_probabilities covariance_matrix]"/>
      ...
</ExpertSettings>
```
La modification de la valeur **Mode** par **Expert** permet d'activer les deux paramètres du groupe de propriétés.

| <b>Algorithm settings - Discriminant</b> |                  |  |
|------------------------------------------|------------------|--|
| Parameter                                | Options          |  |
| Mode                                     | Expert           |  |
| Prior probabilities                      | All groups equal |  |
| Use covariance matrix                    | Within-groups    |  |

*Figure 32. Paramètres Expert activés*

L'exemple suivant illustre l'utilisation des libellés pour le groupe de propriétés :

```
<ExpertSettings>
      ...
```

```
<PropertyGroup labelKey="automodel.stepping_criteria_options"
properties="[stepwise_method V_to_enter criteria]"/>
 ...
```

```
</ExpertSettings>
```
Ici, l'élément PropertyGroup contrôle les paramètres mis en évidence dans l'illustration suivante :

| <b>Algorithm settings - Discriminant</b> |                  |   |
|------------------------------------------|------------------|---|
| Parameter                                | Options          |   |
| Mode                                     | Expert           | ▲ |
| Prior probabilities                      | All groups equal |   |
| Use covariance matrix                    | Within-groups    |   |
| Stepping Criteria option(s)              |                  |   |
| Method                                   | Wilks' lambda    |   |
| V-to-enter                               | 0.0              |   |
| Criteria                                 | Use F value      |   |
| F value option(s)                        |                  |   |
| Entry                                    | 3.84             |   |
| Removal                                  | 2.71             |   |
| Probability option(s)                    |                  |   |
| Entry                                    | 0.05             |   |
| Removal                                  | 0.1              |   |
| Statistics output option(s)              |                  |   |
| Means                                    | false            |   |
| Univariate ANOVAS                        | false            |   |
|                                          | false            |   |

*Figure 33. Paramètres Expert désactivés*

<span id="page-103-0"></span>L'attribut labelKey permet à CLEF de récupérer le texte de l'affichage pour le sous-titre du groupe de propriétés de l'entrée correspondante dans le fichier de propriétés pour l'extension :

#### **automodel.stepping\_criteria\_options**=Stepping Criteria option(s)

Pour plus d'informations, voir la rubrique [«Fichiers de propriétés», à la page 166.](#page-173-0)

### **Contraintes**

L'élément Constraint spécifie la condition qui permet l'édition ou présente une contrainte, quelle qu'elle soit, pour les paramètres répertoriés dans la boîte de dialogue Paramètres d'algorithme dans un noeud de modélisation d'ensemble. Par exemple, certains paramètres peuvent être désactivés si l'utilisateur final n'est pas autorisé actuellement à les modifier.

### **Format**

```
<Constraint property="prop_name" singleSelection="true_false">
     <Condition property="prop_name" op="operator" value="value"/>
     \ltAnd ... />
     -0r ... />
     <Not ... />
</Constraint>
```
où :

- v property (requis) identifie un paramètre à modifier ou à contraindre. *prop\_name* est la valeur de l'attribut name de l'élément Property dans lequel la propriété correspondant à ce paramètre est définie. Pour plus d'informations, voir la rubrique [«Propriétés», à la page 51.](#page-58-0)
- v singleSelection détermine si l'utilisateur final peut sélectionner plus d'une valeur parmi les valeurs disponibles pour un paramètre. S'il est défini sur true, une seule valeur peut être sélectionnée, même si plusieurs valeurs sont répertoriées dans le champ Options de ce paramètre dans la boîte de dialogue Paramètres d'algorithme. S'il est défini sur false (valeur par défaut), l'utilisateur peut choisir une ou plusieurs des valeurs disponibles, comme illustré dans l'exemple suivant :

L'élément Condition spécifie la contrainte réelle. Pour plus d'informations, voir la rubrique [«Conditions»,](#page-79-0) [à la page 72.](#page-79-0)

Les éléments And, Or et Not peuvent être utilisés pour spécifier des conditions composées. Pour plus d'informations, voir la rubrique [«Opérateurs logiques», à la page 71.](#page-78-0)

### **Exemple**

Cet exemple est extrait du fichier de spécifications pour le noeud linéaire généralisé. Même en mode Expert, certains paramètres ne sont pas activés par défaut.

| <b>Algorithm settings - Generalized Linear</b> |                             |  |
|------------------------------------------------|-----------------------------|--|
| Parameter                                      | Options                     |  |
| Mode                                           | Expert                      |  |
| Distribution                                   | Normal                      |  |
| Link function                                  | Identity                    |  |
| Power                                          | 0.0                         |  |
| Singularity tolerance                          | 1E-007                      |  |
| Value order for categorical inputs             | Ascending                   |  |
| Parameter estimation option(s)                 |                             |  |
| Method                                         | Hybrid                      |  |
| Maximum Fisher scoring iterations              |                             |  |
| Scale parameter method                         | Maximum likelihood estimate |  |
| alue                                           | 1.0                         |  |

*Figure 34. Effet d'un paramètre de contrainte désactivé*

La contrainte spécifie les conditions dans lesquelles le paramètre Valeur est activé.

```
<Constraint property="scale_value">
     <And>
          <Condition property="scale_method" op="equals" value="FixedValue"/>
          <Condition property="distribution" op="in" value="[IGAUSS GAMMA NORMAL]"/>
     </And></Constraint>
```
Le paramètre **Méthode de paramètre d'échelle** (identifié par la propriété scale\_method) doit être défini sur **Valeur fixe**, et le paramètre **Distribution** doit être **Normal**, **Gaussien inverse** ou **Gamma** pour que le paramètre **Valeur** soit activé.

| Parameter                          | Options            |   |
|------------------------------------|--------------------|---|
| Mode                               | Expert             | ▲ |
| <b>Distribution</b>                | Normal             |   |
| Link function                      | Identity           |   |
| Power                              | 0.0                |   |
| Singularity tolerance              | 1E-007             |   |
| Value order for categorical inputs | Ascending          |   |
| Parameter estimation option(s)     |                    |   |
| Method                             | Hybrid             |   |
| Maximum Fisher scoring iterations  |                    |   |
| Scale parameter method             | <b>Fixed value</b> |   |
| <b>Nalue</b>                       | 1.0                |   |

*Figure 35. Effet d'un paramètre de contrainte activé*

# **Application de modèles**

L'application d'un modèle signifie l'utilisation d'un modèle généralisé pour évaluer les données, c'est-à-dire pour utiliser les informations recueillies lors de la création de modèle pour créer des prévisions pour les nouveaux enregistrements. Dans IBM SPSS Modeler, vous effectuez cette opération au moyen d'un noeud applicateur de modèle. Pour plus d'informations, voir la rubrique [«Noeuds](#page-19-0) [applicateurs de modèle», à la page 12.](#page-19-0)

La définition d'un noeud applicateur de modèle dans le fichier de spécifications crée le cadre d'application d'un modèle généré. Dans IBM SPSS Modeler, vous créez une instance d'un noeud applicateur de modèle en faisant glisser l'icône représentant l'objet de sortie de modèle à partir de l'onglet Modèle du panneau du gestionnaire sur le travail de flux. Sans définition de noeud applicateur de modèle, l'exécution du noeud création de modèle générerait simplement un modèle non affiné, lequel ne peut être ajouté à l'espace de travail de flux.

Lors de la définition d'un noeud applicateur de modèles, l'élément Noeud doit comprendre :

- Un attribut type="modelApplier"
- v Un élément enfant Constructors contenant un élément CreateModelOutput (voir [«Utilisation des](#page-106-0) [constructeurs», à la page 99\)](#page-106-0)

Pour le format d'une spécification d'élément Node, voir [«Noeud», à la page 48.](#page-55-0)

# **Création de documents**

Lors de la définition d'un noeud création de document, l'élément Node doit comprendre :

- Un attribut type="documentBuilder"
- v Un élément enfant DocumentBuilder

Pour la création de modèles, l'extension doit également disposer d'un élément DocumentOutput pour décrire le document généré. Pour plus d'informations, voir la rubrique [«Sortie du modèle», à la page 87.](#page-94-0)

Pour le format d'une spécification d'élément Node, voir [«Noeud», à la page 48.](#page-55-0)

# **Créateur de document**

L'élément DocumentBuilder définit le comportement d'un noeud création de document. La définition doit comprendre un élément enfant DocumentGeneration permettant de spécifier quel onglet de la boîte de dialogue du noeud de création de document contiendra les commandes de génération de document. Les contrôles eux-mêmes sont définis dans la section User Interface (voi[rChapitre 6, «Création d'interfaces](#page-110-0) [utilisateur», à la page 103\)](#page-110-0) .

#### **Format**

```
<DocumentBuilder>
    <DocumentGeneration controlsId="control_identifier />
</DocumentBuilder>
```
où controlsId (requis) est l'identifiant utilisé par les commandes du système pour spécifier l'endroit où les commandes de génération de document doivent apparaître.

#### **Exemple**

```
<DocumentBuilder>
     <DocumentGeneration controlsId="1"/>
</DocumentBuilder>
```
# **Sortie de document**

L'élément DocumentOutput décrit un objet de sortie de document - un objet qui apparaîtra sous l'onglet Sorties dans le panneau du gestionnaire suite à l'exécution d'un flux.

#### **Format**

```
<DocumentOutput id="identifier" label="display_label" labelKey="label_key" >
    <Properties>
          \leProperty ... />
           ...
```

```
</Properties>
     <Containers>
          <Container ... />
           ...
     </Containers>
     <UserInterface ... />
     <Constructors ... />
</DocumentOutput>
```
où :

- $\cdot$  id (requis) est un identifiant unique pour le document généré.
- label (requis) est le nom d'affichage du document généré tel qu'il doit apparaître sous l'onglet Sorties.
- labelKey identifie le libellé à des fins de localisation.

Les éléments enfant pouvant figurer dans l'élément DocumentOutput sont répertoriés dans le tableau suivant :

| Elément enfant | Définit                                                                                   | Voir                                  |
|----------------|-------------------------------------------------------------------------------------------|---------------------------------------|
| Properties     | Propriétés à utiliser par le document généré.                                             | «Propriétés», à la page 51            |
| Containers     | Conteneurs dans lesquels la sortie de document<br>générée sera placée.                    | «Containers», à la page 53            |
| UserInterface  | L'interface utilisateur par laquelle la sortie de<br>document générée peut être affichée. | «Interface utilisateur», à la page 54 |
| Constructors   | Objets produits par le document généré.                                                   | «Utilisation des constructeurs»       |

*Tableau 32. Eléments enfant de la déclaration de sortie du document*.

### **Exemple**

```
<DocumentOutput id="webstatusreport">
     <Containers>
         <Container name="webstatusreportdata" />
     </Containers>
     <UserInterface>
         <Tabs>
               <Tab label="Advanced" labelKey="advancedTab.LABEL" >
                   <TextBrowserPanel container="webstatusreportdata" textFormat="html" />
               </Tab>
         </Tabs>
     </UserInterface>
</DocumentOutput>
```
### **Utilisation des constructeurs**

Un élément Constructors peut apparaître à deux endroits dans le fichier de spécifications :

- v Dans la section Execution de la définition d'un noeud (pour les objets de sortie de modèle ou de document)
- v Dans la définition d'une sortie de modèle (pour un noeud applicateur de modèle)

Un seul objet de sortie peut être généré par un noeud. Cette limite est imposée pour des raisons de cohérence avec les noeuds existants et les interfaces de génération de script et d'API client pour ces types de noeuds.

**Format**

Le format de l'élément Constructors, lorsqu'il est utilisé dans une section Execution, est le suivant :

```
<Constructors>
    <CreateModelOutput ... />
      ...
    <CreateDocumentOutput ... />
      ...
     <CreateInteractiveModelBuilder ... />
     ...
</Constructors>
```
Dans une définition de sortie de modèle, le format est :

```
<Constructors>
     <CreateModelApplier ... />
</Constructors>
```
## **Création de sortie de modèle**

Cette section définit la manière dont un objet de sortie de modèle est créée dans l'onglet Modèles ou la manière dont un objet de sortie de document est créé dans l'onglet Sorties.

#### **Format**

```
<CreateModelOutput type="output_object_id">
     <Condition ... ./>
     <And>
    -0r<Not>
     <CreateModel type="model_id" target="container_id" sourceFile="container_file_id" />
      ...
     <CreateDocument type="document_id" target="container_id" sourceFile="container_file_id" />
      ...
```
</CreateModelOutput>

Dans l'élément CreateModelOutput :

v type (requis) est l'identifiant d'un objet de sortie de modèle qui est défini dans la section Sortie de modèle. Pour plus d'informations, voir la rubrique [«Sortie du modèle», à la page 50.](#page-57-0)

La section Condition vous permet de spécifier une ou plusieurs conditions. Pour plus d'informations, voir la rubrique [«Conditions», à la page 72.](#page-79-0)

Vous pouvez aussi spécifier des conditions complexes comprenant les opérateurs And, Or et Not. Pour plus d'informations, voir la rubrique [«Opérateurs logiques», à la page 71.](#page-78-0)

Dans les éléments CreateModel et CreateDocument :

- v type est l'identifiant du modèle ou du document en cours de définition.
- v target (obligatoire) est l'identifiant du conteneur du modèle ; ce conteneur est défini dans une section Sortie de modèle. Pour plus d'informations, voir la rubrique [«Sortie du modèle», à la page 87.](#page-94-0)
- v sourceFile (obligatoire) est l'identifiant d'un fichier de sortie généré pendant l'exécution du noeud ; ce fichier est défini dans une section Fichiers de sortie. Pour plus d'informations, voir la rubrique [«Fichiers de résultats», à la page 56.](#page-63-0)

#### **Exemple**

```
<Constructors>
     <CreateModelOutput type="naivebayes">
          <CreateModel type="naivebayes_model" target="model" sourceFile="pmml"/>
```
```
<CreateDocument type="html_output" target="advanced_output" sourceFile="htmloutput" />
          <CreateDocument type="zip_outputType" target="zip_output" sourceFile="zipoutput" />
     </CreateModelOutput>
</Constructors>
```
## **Création de sortie de document**

Cet élément est utilisé dans la section Execution de la définition du noeud création de document et identifie l'objet de sortie de document qui est en cours de création.

### **Format**

```
<CreateDocumentOutput type="output_object_id">
     <Condition ... ./>
     <And>
     <\bigcap r><Not><CreateModel type="model_id" target="container_id" sourceFile="container_file_id" />
      ...
     <CreateDocument type="document_id" target="container_id" sourceFile="container_file_id" />
      ...
```
</CreateModelOutput>

où type (requis) est l'identifiant d'un objet de sortie de document qui est défini dans la section Sortie de document. Pour plus d'informations, voir la rubrique [«Sortie de document», à la page 51.](#page-58-0)

La section Condition vous permet de spécifier une ou plusieurs conditions. Pour plus d'informations, voir la rubrique [«Conditions», à la page 72.](#page-79-0)

Vous pouvez aussi spécifier des conditions complexes comprenant les opérateurs And, Or et Not. Pour plus d'informations, voir la rubrique [«Opérateurs logiques», à la page 71.](#page-78-0)

Dans les éléments CreateModel et CreateDocument :

- v type est l'identifiant du modèle ou du document en cours de définition.
- v target (obligatoire) est l'identifiant du conteneur du modèle ; ce conteneur est défini dans une section Sortie de modèle. Pour plus d'informations, voir la rubrique [«Sortie du modèle», à la page 87.](#page-94-0)
- v sourceFile (obligatoire) est l'identifiant d'un fichier de sortie généré pendant l'exécution du noeud ; ce fichier est défini dans une section Fichiers de sortie. Pour plus d'informations, voir la rubrique [«Fichiers de résultats», à la page 56.](#page-63-0)

### **Exemple**

```
<Constructors>
     <CreateDocumentOutput type="webstatusreport">
          <CreateDocument type="webstatusreport" target="webstatusreportdata"
               sourceFile="webstatusreport_output_file" />
     </CreateDocumentOutput>
</Constructors>
```
## **Création de créateur de modèles interactif**

Cet élément est utilisé dans la section Execution de la définition d'un noeud création de modèle interactif et identifie l'objet de sortie avec lequel l'utilisateur interagira. Pour plus d'informations, voir la rubrique [«Création de créateur de modèles interactif», à la page 89.](#page-96-0)

# **Création d'applicateur de modèle**

Cet élément est utilisé dans un élément Constructors de la section Sortie de modèle de la définition d'un noeud de génération de modèle (consultez la rubrique [«Sortie du modèle», à la page 87\)](#page-94-0). L'élément

CreateModelApplier définit la manière dont un noeud application de modèle est créé lorsqu'un objet de sortie de modèle généré par le noeud création de modèles est placé dans l'espace de travail.

### **Format**

```
<CreateModelApplier type="apply_node_identifier">
     <Condition ... ./>
     <And><0r><Not>
     <CreateModel type="model_id" target="container_id" sourceFile="container_file_id" />
      ...
     <CreateDocument type="document_id" target="container_id" sourceFile="container_file_id" />
      ...
</CreateModelApplier>
```
Dans l'élément CreateModelApplier :

v type (requis) est l'identifiant du noeud applicateur de modèle à créer ; ce noeud est en réalité défini dans un élément Node ... type="modelApplier" plus loin dans le fichier.

La section Condition vous permet de spécifier une ou plusieurs conditions. Pour plus d'informations, voir la rubrique [«Conditions», à la page 72.](#page-79-0)

Vous pouvez aussi spécifier des conditions complexes comprenant les opérateurs And, Or et Not. Pour plus d'informations, voir la rubrique [«Opérateurs logiques», à la page 71.](#page-78-0)

Dans les éléments CreateModel et CreateDocument :

- v type est l'identifiant du modèle ou du document en cours de définition.
- v target (obligatoire) est l'identifiant du conteneur du modèle ; ce conteneur est défini dans une section Sortie de modèle. Pour plus d'informations, voir la rubrique [«Sortie du modèle», à la page 87.](#page-94-0)
- v sourceFile (obligatoire) est l'identifiant d'un fichier de sortie généré pendant l'exécution du noeud ; ce fichier est défini dans une section Fichiers de sortie. Pour plus d'informations, voir la rubrique [«Fichiers de résultats», à la page 56.](#page-63-0)

### **Exemple**

Dans l'exemple suivant, l'élément CreateModelApplier contient une référence en aval au noeud applicateur de modèle nommé myapplier. Ce noeud est défini dans l'élément Node qui suit.

```
<ModelOutput>
    <Constructors>
          <CreateModelApplier type="myapplier"></CreateModelApplier>
     </Constructors>
</ModelOutput>
<Node id="myapplier" type="modelApplier">
 ...
</Node>
```
# **Chapitre 6. Création d'interfaces utilisateur**

# **A propos des interfaces utilisateur**

Lors de l'ajout d'un nouveau noeud CLEF, vous devez définir la manière dont l'utilisateur final interagit avec le noeud et toute sortie de modèle, sortie de document, ou noeud applicateur que l'extension indique. L'interface utilisateur pour chaque objet est définie dans une section UserInterface du fichier de spécifications pour l'extension. Ce chapitre offre une description détaillée de la section UserInterface.

*Remarque* : Plusieurs sections UserInterface peuvent figurer dans un seul fichier de spécifications, selon les types d'objet définis dans le fichier.

L'interface utilisateur d'un objet CLEF comprend un ou plusieurs des éléments suivants :

- v Entrée de menu
- Entrée de palette
- Icônes
- v Une ou plusieurs boîtes de dialogue
- Une ou plusieurs fenêtres de sortie

Les **entrées de menu** et les **entrées de palette** offrent l'accès à l'objet à partir du système de menus et des palettes de noeuds de IBM SPSS Modeler, respectivement. Les **icônes** identifient les objets sur les menus, sur la zone de dessin et dans les différentes palettes de noeuds. Les **boîtes de dialogue** contiennent des onglets et des contrôles pour permettre aux utilisateurs d'indiquer différentes options avant l'exécution d'un flux, et en option, de spécifier la sortie à générer à la fin de l'exécution. Les **fenêtres de sortie** permettent d'afficher la sortie de modèle (comme les résultats d'application d'un modèle à un jeu de données) ou la sortie de document (comme un graphique).

CLEF permet d'ajouter des nouveaux types d'objets aux objets standard fournis par IBM SPSS Modeler et adopte une approche cohérente pour la définition de l'interface utilisateur pour ces nouveaux objets. [«Conception d'icônes de noeud», à la page 14](#page-21-0) et [«Conception des boîtes de dialogue», à la page 18](#page-25-0) offre des directives pour la création d'icônes et de boîtes de dialogue dans CLEF.

Les **icônes** prennent la forme de graphiques qui identifient un noeud particulier. En outre, elles figurent à l'intérieur des formes géométriques qui identifient le type de noeud.

Les **boîtes de dialogue** et les **fenêtres de sortie** possèdent les caractéristiques suivantes :

- v Barre de titre contenant l'icône miniature et le titre de l'objet
- v Barre de menus qui peut contenir :
	- Des menus
	- v Des boutons d'action spécifiques à l'objet
	- v Des boutons d'action standard (par exemple, Agrandir ou Aide)
- Zone de contenu principale
- v Plusieurs onglets pour organiser les composants IU en groupes logiques
- Capacité de redimensionnement

Un onglet modifie la zone de contenu principale de la fenêtre de différentes façons. Pour une boîte de dialogue, différents onglets affichent des ensembles distincts de contrôles pour les propriétés de l'objet. Les contrôles peuvent être modifiés, et les résultats appliqués à l'objet sous-jacent lorsque l'utilisateur clique sur le bouton **Appliquer** ou **OK**.

Pour une fenêtre de sortie, les onglets permettent à l'utilisateur d'effectuer différentes actions relatives à la sortie, telles que l'affichage d'un récapitulatif des résultats ou l'ajout d'annotations à l'intérieur.

## **Section Interface utilisateur**

L'interface utilisateur d'un objet est déclarée dans un élément UserInterface dans la définition d'objet du fichier de spécifications. Plusieurs éléments UserInterface peuvent figurer dans le même fichier de spécifications, selon le nombre d'objets (par exemple, noeud concepteur de modèle, objet sortie de modèle, noeud programme d'application de modèle) définis dans le fichier.

Dans chaque section Interface utilisateur, vous pouvez définir :

- v des icônes à afficher dans la zone de dessin ou les palettes ;
- v des contrôles (éléments de barres d'outils et de menus personnalisés) à afficher dans les boîtes de dialogue ou les fenêtres de sortie ;
- v des onglets qui définissent les ensembles de contrôles de propriétés (pour les boîtes de dialogue ou les fenêtres de sortie).

*Remarque* : Dans les définitions d'éléments suivantes (généralement identifiées par l'en-tête **Format**), les attributs d'élément et les éléments enfant sont facultatifs sauf s'ils sont indiqués comme étant obligatoires. Pour obtenir la syntaxe complète de tous les éléments, voir [«Schéma XML CLEF», à la page 203.](#page-210-0)

Pour chaque interface utilisateur, vous indiquez le traitement à effectuer. Pour ce faire, utilisez un gestionnaire d'actions ou un attribut de classe de trame, qui sont tous deux facultatifs. Si aucun de ces deux éléments n'est précisé, le traitement à effectuer est indiqué ailleurs dans le fichier.

### **Format**

Le format de base de l'élément UserInterface est :

```
<UserInterface>
     <Icons>
          \langleIcon ... />
           ...
     </Icons>
     <Controls>
          <Menu ... />
          <MenuItem ... />
           ...
          <ToolbarItem ... />
           ...
     </Controls>
     <Tabs><Tab ... />
           ...
     </Tabs></UserInterface>
```
Un **gestionnaire d'actions** est utilisé là où vous ajoutez des actions personnalisées à une fenêtre IBM SPSS Modeler standard. Le gestionnaire d'actions indique la classe Java appelée lorsqu'un utilisateur choisit une option de menu ou un bouton de barre d'outils personnalisé sur une boîte de dialogue de noeud, une fenêtre de sortie de modèle ou une fenêtre de sortie de document. Il s'agit d'une implémentation d'une classe ExtensionObjectFrame ou ActionHandler. Dans les deux cas, les composants standard de la fenêtre sont inclus automatiquement, par exemple : les menus standard, les onglets et les boutons de barre d'outils. Pour plus d'informations, voir la rubrique [«Classes de l'API côté client», à la](#page-180-0) [page 173.](#page-180-0)

Le format d'un gestionnaire d'actions est identique au format de base sauf pour la première ligne :

<UserInterface actionHandler="*Java\_class*" >

```
...
</UserInterface>
```
où actionHandler est le nom de la classe Java du gestionnaire d'actions.

Une **classe de cadre** est utilisée pour les objets sortie de document ou sortie de modèle là où l'extension fournit sa propre fenêtre plutôt que de personnaliser une fenêtre IBM SPSS Modeler standard. Une classe de cadre est une classe Java qui indique la totalité de la fenêtre et le traitement associé. Aucun composant standard de la fenêtre n'est inclus automatiquement, la classe doit les préciser individuellement. Les classes de cadre peuvent être utilisées pour les objets de sortie de modèle ou de sortie de document et pas pour les noeuds, qui utilisent toujours les boîtes de dialogue IBM SPSS Modeler. Pour plus d'informations, voir la rubrique [«Fenêtres de sortie personnalisées», à la page 160.](#page-167-0)

Le format d'une classe de cadre est simplement : <UserInterface frameClass="*Java\_class*" />

où frameClass est le nom de la classe de cadre pour un objet de sortie de modèle ou de sortie de document. Les icônes, les contrôles et les onglets sont spécifiés par la classe de cadre elle-même, ils ne sont pas utilisés dans ce format.

Les éléments enfants d'un élément UserInterface sont décrits dans les sections suivantes.

### **Exemples**

Le premier exemple indique l'interface utilisateur pour un noeud concepteur de modèle : <UserInterface actionHandler="com.spss.myextension.MyActionHandler">

```
<Icons>
          <Icon type="standardNode" imagePath="images/lg_discriminant.gif" />
          <Icon type="smallNode" imagePath="images/sm_discriminant.gif" />
     </Icons><Tabs defaultTab="1">
      ...
     </Tabs>
</UserInterface>
```
La section correspondante pour un objet sortie de modèle est :

```
<UserInterface>
     <Icons><Icon type="standardWindow" imagePath="images/browser_discriminant.gif" />
     </Icons>
     <Tabs><Tab label="Avancé" labelKey="advancedTab.LABEL"
           helpLink="discriminant output advancedtab.htm">
               <ExtensionObjectPanel id="DiscriminantPanel"
                panelClass="com.spss.clef.discriminant.DiscriminantPanel"/>
          </Tab>
     </Tabs>
```
</UserInterface>

La section Interface utilisateur pour un noeud applicateur de modèle ressemble à ceci : <UserInterface>

```
<Icons><Icon type="standardNode" imagePath="images/lg_gm_discriminant.gif" />
    <Icon type="smallNode" imagePath="images/sm_gm_discriminant.gif" />
</Icons><Tabs>
```

```
<Tab label="Avancé" labelKey="advancedTab.LABEL"
           helpLink="discriminant_output_advancedtab.htm">
               <ExtensionObjectPanel id="DiscriminantPanel"
                panelClass="com.spss.clef.discriminant.DiscriminantPanel"/>
          </Tab>
     </Tabs>
</UserInterface>
```
## **Icônes**

Cette section définit les icônes associées à l'objet.

Pour les noeuds, cette section doit définir deux éléments Icon :

- v Une grande version pour l'affichage sur la zone de dessin
- Une petite version pour l'affichage sur la palette

Pour les sorties de modèles et de documents, ceci définit l'icône miniature qui figure en haut à gauche du cadre de la fenêtre.

[«Conception d'icônes de noeud», à la page 14](#page-21-0) offre des directives pour la création d'icônes dans CLEF.

### **Format**

```
<Icons>
     <Icon type="icon_type" imagePath="image_path" />
      ...
</Icons>
```
où :

type (obligatoire) est l'un des types d'icône présentés dans le tableau ci-après.

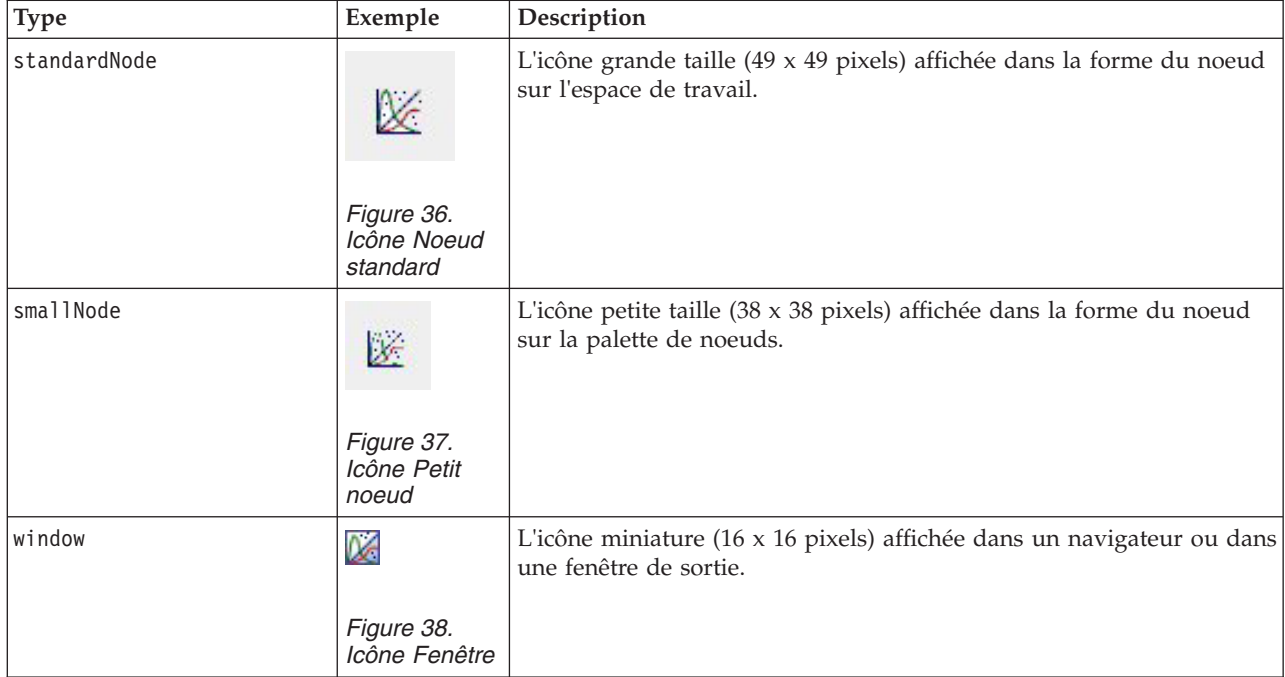

*Tableau 33. Types d'icônes*.

<span id="page-114-0"></span>imagePath (obligatoire) identifie l'emplacement de l'image utilisée dans cette icône. Cet emplacement est indiqué par rapport au répertoire d'installation du fichier de spécifications.

### **Exemples**

```
<Icon type="standardNode" imagePath="images/lg_mynode.gif" />
<Icon type="smallNode" imagePath="images/sm_mynode.gif" />
<Icon type="window" imagePath="images/mynode16.gif" />
```
## **Contrôles**

Cette section définit les éléments de barre d'outils et de menu personnalisés utilisés pour invoquer des actions déclarées dans la section Common Objects du fichier de spécifications. Pour plus d'informations, voir la rubrique [«Actions», à la page 40.](#page-47-0)

### **Format**

```
<Controls>
    <Menu ... />
      ...
     <MenuItem ... />
      ...
     <ToolbarItem ... />
      ...
</Controls>
```
Les éléments Menu, MenuItem et ToolbarItem sont décrits dans les sections suivantes.

### **Exemple**

L'exemple suivant ajoute un élément au menu Générer et à la barre d'outils de la boîte de dialogue de la spécification dans laquelle il est inclus. Les deux éléments mettent en œuvre une action définie auparavant nommée generateDerive qui génère un noeud Calculer.

```
<Controls>
     <MenuItem action="generateDerive" systemMenu="generate"/>
     <ToolbarItem action="generateDerive" showLabel="false"/>
      ...
```
</Controls>

## **Menus**

Vous pouvez définir un menu personnalisé pour l'ajouter à l'un des menus standard.

### **Format**

```
<Menu id="name" label="display_label" labelKey="label_key" systemMenu="menu_name"
showLabel="true_false" showIcon="true_false" separatorBefore="true_false" separatorAfter="true_
false" offset="integer" mnemonic="mnemonic_char" mnemonicKey="mnemonic_key"/>
```
où :

id (obligatoire) est un identificateur unique pour le menu que vous ajoutez.

label (obligatoire) est le nom d'affichage pour le menu tel qu'il s'affiche sur l'interface utilisateur (à condition que l'option showLabel soit définie sur true (vrai)).

labelKey identifie le libellé à des fins de localisation.

systemMenu (obligatoire) identifie le menu standard auquel le menu personnalisé doit être ajouté. La valeur de *menu\_name* est l'une des suivantes :

- fichier
- éditer
- insérer\*
- affichage\*
- $\cdot$  outils\*
- fenêtre\*
- générer
- $\bullet$  aide\*
- file.project
- file.outputs
- file.models
- edit.stream
- edit.node
- edit.outputs
- edit.models
- edit.project
- tools.repository
- tools.options
- tools.streamProperties

\* valide uniquement si une fenêtre principale IBM SPSS Modeler est ajoutée

showLabel spécifie si le libellé d'affichage de l'élément doit apparaître sur l'interface utilisateur.

showIcon spécifie si l'icône associée à l'élément doit apparaître sur l'interface utilisateur.

separatorBefore spécifie si un séparateur (par exemple une barre horizontale pour les éléments du menu ou un espace pour les boutons de la barre d'outils) doit être ajouté au menu avant ce nouvel élément.

separatorAfter spécifie si un séparateur doit être ajouté au menu après ce nouvel élément.

offset est un entier non négatif qui définit la position du nouvel élément ; par exemple, un décalage de 0 l'ajoute en tant que premier élément (par défaut, il est ajouté à la fin).

mnemonic correspond au caractère alphabétique utilisé conjointement avec la touche Alt pour activer ce contrôle (par exemple, si vous indiquez la valeur S, l'utilisateur peut activer ce contrôle en appuyant sur  $Alt+S$ ).

mnemonicKey identifie le mnémonique utilisé à des fins de localisation. Si aucune des valeurs mnemonic ou mnemonicKey n'est utilisée, aucun caractère mnémonique n'est disponible pour ce contrôle. Pour plus d'informations, voir la rubrique [«Touches d'accès et raccourcis clavier», à la page 112.](#page-119-0)

# **Eléments de menu**

Vous pouvez définir un élément de menu personnalisé pour l'ajouter à l'un des menus standard ou personnalisés.

### **Format**

```
<MenuItem action="identifier" systemMenu="menu_name" customMenu="menu_name"
     showLabel="true_false" showIcon="true_false" separatorBefore="true_false"
     separatorAfter="true_false" offset="integer" />
```
où :

action (obligatoire) est l'identificateur d'une action définie dans la section Common Objects et indique l'action devant être effectuée par cet élément de menu.

systemMenu indique que l'élément doit figurer dans le menu standard identifié par *menu\_name*, qui est l'une des valeurs suivantes :

- fichier
- v éditer
- $\cdot$  insérer $^*$
- affichage\*
- $\cdot$  outils\*
- fenêtre\*
- générer
- $\bullet$  aide\*
- file.project
- file.outputs
- file.models
- edit.stream
- edit.node
- edit.outputs
- edit.models
- edit.project
- tools.repository
- tools.options
- tools.streamProperties

\* valide uniquement si une fenêtre principale IBM SPSS Modeler est ajoutée

customMenu est un identificateur d'un élément Menu et spécifie que l'élément de menu doit s'afficher dans ce menu personnalisé.

showLabel spécifie si le libellé d'affichage de l'élément doit apparaître sur l'interface utilisateur.

showIcon spécifie si l'icône associée à l'élément doit apparaître sur l'interface utilisateur.

separatorBefore spécifie si un séparateur (par exemple une barre horizontale pour les éléments du menu ou un espace pour les boutons de la barre d'outils) doit être ajouté au menu avant ce nouvel élément.

separatorAfter spécifie si un séparateur doit être ajouté au menu après ce nouvel élément.

offset est un entier non négatif qui définit la position du nouvel élément ; par exemple, un décalage de 0 l'ajoute en tant que premier élément (par défaut, il est ajouté à la fin).

### **Exemple**

```
<MenuItem action="generateSelect" systemMenu="generate" showIcon="true"/>
```
# **Eléments de barre d'outils**

Vous pouvez définir un élément de barre d'outils personnalisé pour une boîte de dialogue ou une fenêtre de sortie.

### **Format**

```
<ToolbarItem action="action" showLabel="true_false" showIcon="true_false"
     separatorBefore="true_false" separatorAfter="true_false" offset="integer" />
```
où :

action (obligatoire) est l'identificateur d'une action définie dans la section Common Objects et indique l'action devant être effectuée par cet élément de barre d'outils.

showLabel spécifie si le libellé d'affichage de l'élément doit apparaître sur l'interface utilisateur.

showIcon spécifie si l'icône associée à l'élément doit apparaître sur l'interface utilisateur.

separatorBefore spécifie si un séparateur (par exemple une barre horizontale pour les éléments du menu ou un espace pour les boutons de la barre d'outils) doit être ajouté au menu avant ce nouvel élément.

separatorAfter spécifie si un séparateur doit être ajouté au menu après ce nouvel élément.

offset est un entier non négatif qui définit la position du nouvel élément ; par exemple, un décalage de 0 l'ajoute en tant que premier élément (par défaut, il est ajouté à la fin).

### **Exemple**

```
<ToolbarItem action="generateDerive" showLabel="true"/>
```
# **Exemple : Ajout à la fenêtre principale**

Ceci est un exemple d'un fichier de spécifications qui ajoute un nouvel élément au menu Outils dans la fenêtre principale. Il ne définit pas des objets standard (par exemple, noeud, fenêtre Sortie de modèle ou Sortie de document) mais comprend un élément UserInterface dans l'extension Extension de niveau supérieur qui signifie «modifier la fenêtre principale». Toutes les autres sections UserInterface doivent figurer dans l'une des définitions des objets standard et affectent les boîtes de dialogue associées à ces objets.

```
<?xml version="1.0" encoding="UTF-8"?>
<Extension version="1.0">
     <ExtensionDetails providerTag="example" id="main_window" label="Fenêtre principale"
     version="1.0"
          provider="IBM Corp." copyright="(c) 2005-2006 IBM Corp."
          description="An example extension that plugs into the main window"/>
     <Resources/>
     <CommonObjects>
          <Actions>
               <Action id="customTool1" label="Custom Tool..." labelKey="customTool.LABEL"
                    imagePath="images/generate.gif" description="Invokes the custom tool"
                    descriptionKey="customTool.TOOLTIP"/>
               <Action id="customTool2" label="Custom Tool..." labelKey="customTool.LABEL"
                    imagePath="images/generate.gif" description="Invokes the custom tool"
                    descriptionKey="customTool.TOOLTIP"/>
          </Actions>
     </CommonObjects>
     <UserInterface actionHandler="com.spss.cleftest.MainWindowActionHandler">
          <Controls>
               <Menu systemMenu="tools" id ="toolsExtension" separatorBefore="true"
                    label="Extension Items" offset="3"/>
```

```
<MenuItem action="customTool2" customMenu="toolsExtension" showIcon="true"/>
               <MenuItem action="customTool1" systemMenu="file.models" showIcon="true"/>
               <ToolbarItem action="customTool1" offset="0"/>
          </Controls>
     </UserInterface>
</Extension>
```
Ceci permet d'ajouter un sous-menu nommé **Eléments d'extension** au menu Outils. Ce nouveau sous-menu comprend une entrée unique nommée **Custom Tool**.

Vous pouvez tester cet exemple en enregistrant le code XML dans un fichier nommé *extension.xml* et en ajoutant cette extension à CLEF. Pour plus d'informations, voir la rubrique [«Test d'une extension CLEF»,](#page-206-0) [à la page 199.](#page-206-0)

## **Onglets**

La section Tabs définit les onglets qui peuvent s'afficher sur :

- v la boîte de dialogue affichée lorsque l'utilisateur ouvre un noeud dans l'espace de travail ;
- une fenêtre de sortie de modèle ;
- v une fenêtre de sortie de document.

Chaque section Tabs peut contenir plusieurs éléments Tab, dont chacun déclare un onglet personnalisé à afficher :

```
<Tabs defaultTab="integer">
      \langleTab ... />
      \langleTab ... />
       ...
</Tabs>
```
où defaultTab est un entier non négatif qui spécifie l'onglet à afficher lorsque la boîte de dialogue ou la fenêtre du noeud est ouverte pour la première fois dans un flux. Si l'utilisateur sélectionne un onglet différent, à la fermeture et la réouverture de la boîte de dialogue ou de la fenêtre alors que le flux est actif, le dernier onglet consulté est affiché au lieu de celui par défaut. La numérotation des onglets commence à 0.

Notez que les autres onglets sont susceptibles d'être inclus automatiquement dans la boîte de dialogue ou dans la fenêtre, par exemple, toutes les boîtes de dialogue et les fenêtres de sortie incluent un onglet **Annotations**, et toutes les boîtes de dialogue de noeud source de données incluent les onglets **Filtrer** et **Types**.

Un élément Tab doit déclarer le libellé de l'onglet (le texte qui s'affiche sur l'onglet lui-même). En outre, il doit comprendre une clé de libellé à utiliser comme référence si le libellé de l'onglet doit être traduit.

Dans chaque élément Tab figure une spécification de panneau, qui définit la présentation de la zone de contenu principale de l'onglet. La spécification de panneau peut être de l'un des trois types suivants : navigateur de texte, objet d'extension ou propriétés. Pour plus d'informations, voir la rubrique [«Spécifications de panneau», à la page 114.](#page-121-0)

Le format d'un élément Tab individuel est :

```
<Tab id="identifier" label="display_label" labelKey="label_key" helpLink="help_ID"
         mnemonic="mnemonic_char" mnemonicKey="mnemonic_key" >
     <TextBrowserPanel ... />
     <ExtensionObjectPanel ... />
     <PropertiesPanel ... />
     <ModelViewerPanel ... />
</Tab>
```
<span id="page-119-0"></span>où :

id est un identificateur unique qui peut être utilisé pour référencer l'onglet dans un code Java.

label (obligatoire) est le nom d'affichage de l'onglet tel qu'il s'affiche sur l'interface utilisateur.

labelKey identifie le libellé à des fins de localisation.

helpLink est l'identifiant d'une rubrique d'aide à afficher lorsque l'utilisateur appelle le système d'aide, s'il est présent. Le format de l'identifiant dépend du type du système d'aide (voir [«Définition de](#page-169-0) [l'emplacement et du type du système d'aide», à la page 162\)](#page-169-0) :

Aide HTML : URL de la rubrique d'aide

JavaHelp : ID rubrique

Aide native

mnemonic correspond au caractère alphabétique utilisé conjointement avec la touche Alt pour activer ce contrôle (par exemple, si vous indiquez la valeur S, l'utilisateur peut activer ce contrôle en appuyant sur Alt+S).

mnemonicKey identifie le mnémonique utilisé à des fins de localisation. Si aucune des valeurs mnemonic ou mnemonicKey n'est utilisée, aucun caractère mnémonique n'est disponible pour ce contrôle. Pour plus d'informations, voir la rubrique «Touches d'accès et raccourcis clavier».

### **Exemples**

Pour obtenir des exemples d'éléments Tab, voir les sections concernant les différents types de spécification de panneau qu'ils peuvent contenir : [«Panneau Navigateur de texte», à la page 114,](#page-121-0) [«Panneau Objet](#page-123-0) [d'extension», à la page 116,](#page-123-0) [«Panneau de propriétés», à la page 117](#page-124-0) et [«Panneau Visualiseur de modèle», à](#page-126-0) [la page 119.](#page-126-0)

## **Touches d'accès et raccourcis clavier**

Plutôt que d'accéder à des fonctions à l'aide de la souris dans l'interface utilisateur, vous pouvez spécifier plusieurs combinaisons de touches afin de permettre aux utilisateurs d'accéder à des fonctions au moyen du clavier.

### **Touches d'accès**

Les touches d'accès sont des touches qui peuvent être utilisées en association avec la touche Alt. Pour des éléments de menus, des onglets de boîte de dialogue et plusieurs autres commandes de boîte de dialogue, vous pouvez spécifier des touches d'accès à l'aide de l'attribut mnemonic des éléments suivants.

| Caractéristique                                       | Elément | Voir                         |
|-------------------------------------------------------|---------|------------------------------|
| Action à l'écran (par ex. pour un<br>elément de menu) | action  | «Actions», à la page 40      |
| Menu                                                  | menu    | «Menus», à la page 107       |
| Onglet Boîte de dialogue                              | tab     | «Onglets», à la page 111     |
| Contrôleurs                                           | Divers  | «Contrôleurs», à la page 127 |

*Tableau 34. Fonctions de l'interface utilisateur*.

Prenons par exemple le menu suivant :

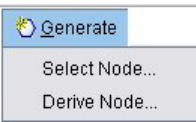

*Figure 39. Eléments de menu*

Pour spécifier les touches d'accès de ce menu, utilisez le code suivant :

```
<Actions>
     <Action id="generateSelect" label="Select Node..." labelKey="generate.selectNode.LABEL"
          imagePath="images/generate.gif" description="Crée un nœud Sélectionner"
          descriptionKey="generate.selectNode.TOOLTIP" mnemonic="S" />
     <Action id="generateDerive" label="Derive Node..." labelKey="generate.deriveNode.LABEL"
          imagePath="images/generate.gif" description="Génère un noeud Calculer"
          descriptionKey="generate.deriveNode.TOOLTIP" mnemonic="D" />
   ...
```
</Actions>

Vous obtenez des caractères de soulignement dans les éléments du menu.

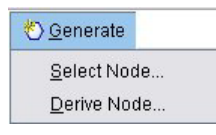

#### *Figure 40. Utilisation de touches d'accès avec des éléments de menu*

Les utilisateurs peuvent désormais accéder aux éléments de menu à l'aide de Alt+S ou de Alt+D, ainsi qu'en cliquant dessus avec la souris.

#### **Touches de raccourci**

Les touches de raccourci sont des combinaisons de touches qui permettent aux utilisateurs finaux de naviguer dans l'interface utilisateur. IBM SPSS Modeler offre plusieurs raccourcis clavier standard. Dans CLEF, vous pouvez ajouter des raccourcis uniquement à des éléments de menus personnalisés que vous avez ajoutés.

Par exemple, pour spécifier des raccourcis pour des éléments du menu affiché dans l'exemple des touches d'accès, vous devez utiliser le code suivant :

```
<Actions>
    <Action id="generateSelect" label="Select Node..." labelKey="generate.selectNode.LABEL"
          imagePath="images/generate.gif" description="Generates a select node"
          descriptionKey="generate.selectNode.TOOLTIP" mnemonic="S" shortcut="CTRL+SHIFT+S" />
    <Action id="generateDerive" label="Derive Node..." labelKey="generate.deriveNode.LABEL"
          imagePath="images/generate.gif" description="Génère un noeud Calculer"
          descriptionKey="generate.deriveNode.TOOLTIP" mnemonic="D" shortcut="CTRL+SHIFT+D" />
     ...
```
</Actions>

Les combinaisons de touches de raccourci sont désormais ajoutées aux éléments du menu.

<span id="page-121-0"></span>

| ₹ Generate               |              |
|--------------------------|--------------|
| Select Node Ctrl+Shift-S |              |
| Derive Node              | Ctrl+Shift-D |

*Figure 41. Utilisation de touches de raccourci avec des éléments de menu*

Les utilisateurs peuvent désormais accéder aux éléments de menu à l'aide des raccourcis clavier, ainsi qu'en cliquant dessus avec la souris. Vous pouvez spécifier des touches de raccourci en association avec des touches d'accès, comme dans cet exemple.

Veillez à ne pas utiliser de raccourcis qui ont déjà été spécifiés dans la même boîte de dialogue, ni aucun des raccourcis standard de IBM SPSS Modeler.

# **Spécifications de panneau**

Chaque élément Tab peut contenir la spécification d'un seul panneau, qui peut être l'un des types suivants, comme indiqué dans le tableau ci-après.

| Panneau                          | Affiche                                                                            | Voir                                              |
|----------------------------------|------------------------------------------------------------------------------------|---------------------------------------------------|
| Panneau Navigateur<br>de texte   | Contenu de texte d'un conteneur spécifié.                                          | «Panneau Navigateur de texte»                     |
| Panneau Objet<br>d'extension     | Contenu défini par la classe Java indiquée.                                        | «Panneau Objet d'extension», à la page 116        |
| Panneau de<br>propriétés         | Contrôles de propriété (par exemple,<br>boutons, cases à cocher, champs d'entrée). | «Panneau de propriétés», à la page 117            |
| Panneau Visualiseur<br>de modèle | Sortie de modèle au format PMML d'un<br>conteneur précisé.                         | «Panneau Visualiseur de modèle», à la page<br>119 |

*Tableau 35. Types de spécifications de panneau*

# **Panneau Navigateur de texte**

Un panneau navigateur de texte affiche le texte d'un conteneur spécifié dans l'extension. Les formats pris en charge (codage UTF-8) sont le texte brut, HTML et Rich Text Format (RTF).

Vous trouverez ci-après un exemple de fenêtre de sortie de modèle contenant un panneau de navigateur de texte au format HTML.

| <b>X</b> Treatment-only                                                                                           |              |  |
|----------------------------------------------------------------------------------------------------|--------------|--|
| 團<br>O Generate<br><b>E</b> Eile                                                                                  | C            |  |
|                                                                                                    |              |  |
| Output                                                                                                    |              |  |
| <b>Model Information</b>                                                                                          |              |  |
| Result(a)<br>Dependent Variable                                                                                   |              |  |
| <b>Probability Distribution</b>                                                                                   | Binomial     |  |
| <b>Link Function</b><br>Complementary log-log                                                                     |              |  |
| a. The procedure models Ulcer detected as the response, treating No.<br>ulcer detected as the reference category. |              |  |
| <b>Case Processing</b><br>Summary                                                                                 |              |  |
|                                                                                                    | Percent<br>N |  |
| <b>Included</b>                                                                                                   | 43<br>100.0% |  |
| Advanced<br>Annotations<br>Summary                                                                                | OK           |  |

*Figure 42. Fenêtre de sortie de modèle avec panneau de navigateur de texte sélectionné*

```
<TextBrowserPanel container="name" textFormat="text_format" rows="integer"
     columns="integer" wrapLines="true_false" >
     -- advanced custom layout options --
</TextBrowserPanel>
```
où :

container (obligatoire) est le nom du conteneur à partir duquel obtenir le contenu du panneau.

textFormat (obligatoire) indique le format du texte affiché dans le panneau et est l'un des suivants :

- plainText
- html
- rtf

Les lines et les columns indiquent le nombre de lignes et de colonnes de texte visibles lors de l'ouverture de la fenêtre contenant le panneau.

wrapLines indique s'il faut utiliser ou non le retour automatique à la ligne pour les longues lignes de texte (true (vrai)) ou requérir le défilement horizontal pour lire des lignes de texte longues (false (faux)). La valeur par défaut est false.

Les options de présentation personnalisée avancées fournissent un fin degré de contrôle du positionnement et de l'affichage des composants de l'écran. Pour plus d'informations, voir la rubrique [«Présentation personnalisée avancée», à la page 151.](#page-158-0)

### **Exemple**

L'exemple suivant illustre la section Tab qui définit le panneau navigateur de texte indiqué précédemment :

```
<Tab label="Advanced" labelKey="advancedTab.LABEL" helpLink="genlin_output_advancedtab.htm">
    <TextBrowserPanel container="advanced_output" textFormat="html" />
</Tab>
```
La sortie de modèle est envoyée à un conteneur qui est défini dans la même section ModelOutput que la spécification de l'onglet :

```
<ModelOutput id="generalizedlinear" label="Generalized Linear">
    <Containers>
      ...
          <Container name="advanced_output"/>
     </Containers>
     <UserInterface>
      ...
          <Tabs>
               <Tab label="Advanced" ... >
                   <TextBrowserPanel container="advanced_output" ... />
               </Tab></Tabs></UserInterface>
</ModelOutput>
```
Le conteneur est référencé dans un élément CreateDocument dans la section Execution pour le noeud de création pertinent :

### <Execution>

```
...
     <Constructors>
          <CreateModelOutput type="generalizedlinear">
               <CreateModel type="generalizedlinear_model" target="model" sourceFile="pmml"/>
               <CreateDocument type="html_output" target="advanced_output" sourceFile=
                "htmloutput"/>
          </CreateModelOutput>
     </Constructors>
</Execution>
```
## **Panneau Objet d'extension**

Un panneau objet d'extension fonctionne de la même façon qu'un panneau navigateur de texte. Cependant, au lieu d'afficher le contenu au format texte d'un conteneur, il crée une instance d'une classe Java spécifiée qui met en œuvre l'interface ExtensionObjectPanel définie par l'API Java de CLEF.

Vous trouverez ci-après un exemple de boîte de dialogue de noeud d'application de modèle contenant un panneau d'objet d'extension.

<span id="page-124-0"></span>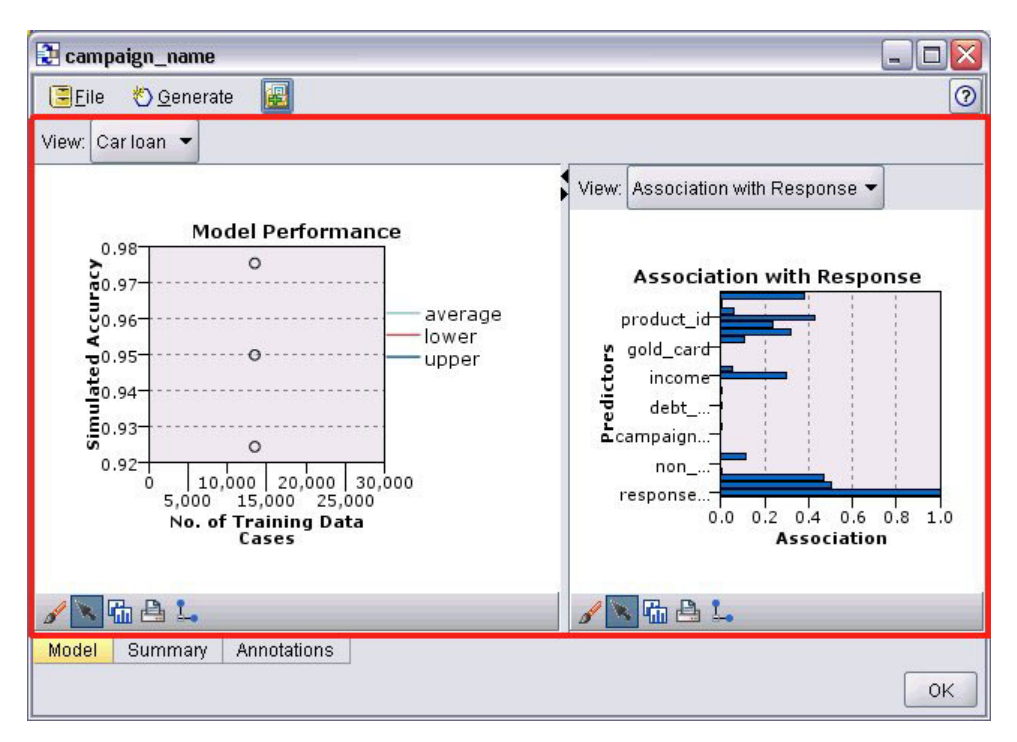

*Figure 43. Fenêtre de sortie de modèle avec panneau objet d'extension sélectionné*

```
<ExtensionObjectPanel id="identifier" panelClass="Java_class" >
     -- advanced custom layout options --
</ExtensionObjectPanel>
```
où :

id est un identificateur unique qui peut être utilisé pour référencer le panneau dans un code Java.

panelClass (obligatoire) est le nom d'une classe Java que le panneau met en œuvre.

Les options de présentation personnalisée avancées fournissent un fin degré de contrôle du positionnement et de l'affichage des composants de l'écran. Pour plus d'informations, voir la rubrique [«Présentation personnalisée avancée», à la page 151.](#page-158-0)

### **Exemple**

L'exemple suivant illustre la section Onglet qui définit le panneau objet d'extension indiqué précédemment :

```
<Tab label="Model" labelKey="Model.LABEL" helpLink="selflearnnode_output.htm">
     <ExtensionObjectPanel id="SelfLearningPanel"
          panelClass="com.spss.clef.selflearning.SelfLearningPanel"/>
```

```
</Tab>
```
# **Panneau de propriétés**

Un panneau Propriétés permet à un onglet ou à un sous-panneau Propriétés (consultez la rubrique [«Sous-panneau Propriétés», à la page 125\)](#page-132-0) d'afficher les **contrôles de propriétés**, qui sont des composants d'écran (boutons, cases à cocher, champs d'entrée, etc.) qui peuvent permettre de modifier les propriétés d'un objet affiché à l'écran. Le panneau de propriétés applique automatiquement les modifications

effectuées avec ces contrôles lorsque l'utilisateur clique sur **OK** ou **Appliquer**. Lorsque l'utilisateur clique sur **Annuler** ou sur **Réinitialiser**, le panneau supprime toutes les modifications apportées depuis la dernière opération d'application.

Vous trouverez ci-après un exemple de noeud contenant un panneau de propriétés.

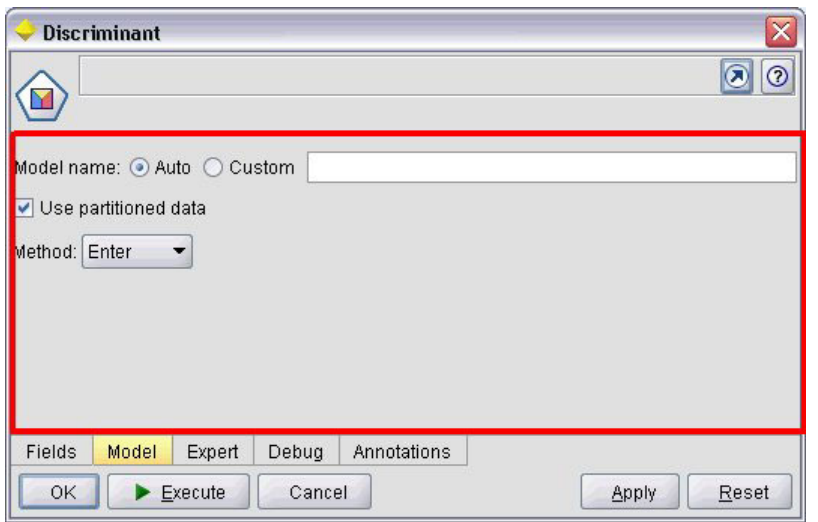

*Figure 44. Boîte de dialogue de noeud avec le panneau de propriétés sélectionné*

L'exemple suivant illustre un sous-panneau de propriétés contenant trois panneaux de propriétés.

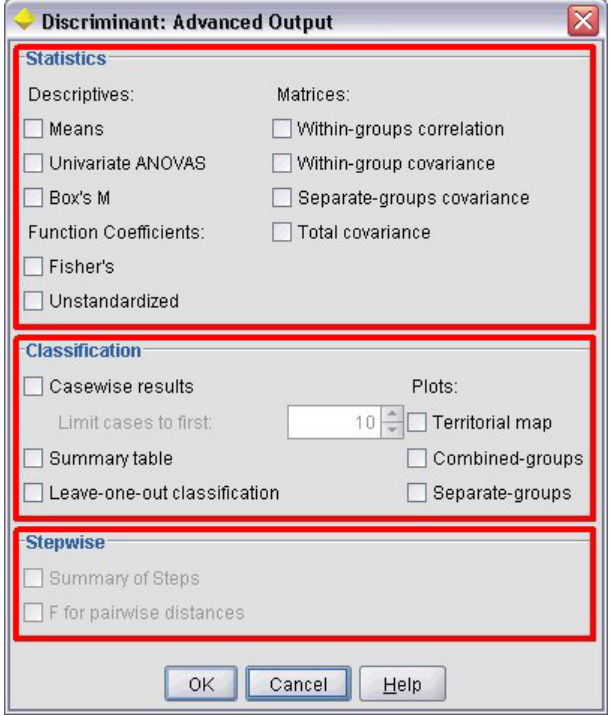

*Figure 45. Sous-panneau de propriétés avec panneaux de propriétés sélectionnés*

**Format**

```
<PropertiesPanel id="identifier" label="display_label" labelKey="label_key">
     -- advanced custom layout options --
     -- property control specifications --
</PropertiesPanel>
```
où :

id est un identificateur unique qui peut être utilisé pour référencer le panneau dans un code Java.

labelest l'en-tête d'affichage pour un groupe de contrôles de propriétés (par exemple, **Statistiques**, **Classification** et **Pas à pas** dans le dernier exemple).

labelKey identifie le libellé à des fins de localisation.

Les options de présentation personnalisée avancées fournissent un fin degré de contrôle du positionnement et de l'affichage des composants de l'écran. Pour plus d'informations, voir la rubrique [«Présentation personnalisée avancée», à la page 151.](#page-158-0)

Les spécifications de contrôles de propriétés individuelles sont décrites dans [«Spécifications des contrôles](#page-128-0) [de propriétés», à la page 121.](#page-128-0)

### **Exemple**

```
<Tab label="Model" labelKey="Model.LABEL" helpLink="discriminant_node_model.htm">
     <PropertiesPanel>
          <SystemControls controlsId="ModelGeneration" />
          <ComboBoxControl property="method">
               <Layout fill="none" />
         </ComboBoxControl>
     </PropertiesPanel>
</Tab>
```
# **Panneau Visualiseur de modèle**

Un panneau visualiseur de modèle affiche toute sortie de modèle au format PMML à partir d'un conteneur spécifié dans l'extension.

Vous trouverez ci-après un exemple de fenêtre noeud application de modèle contenant un panneau visualiseur de modèle.

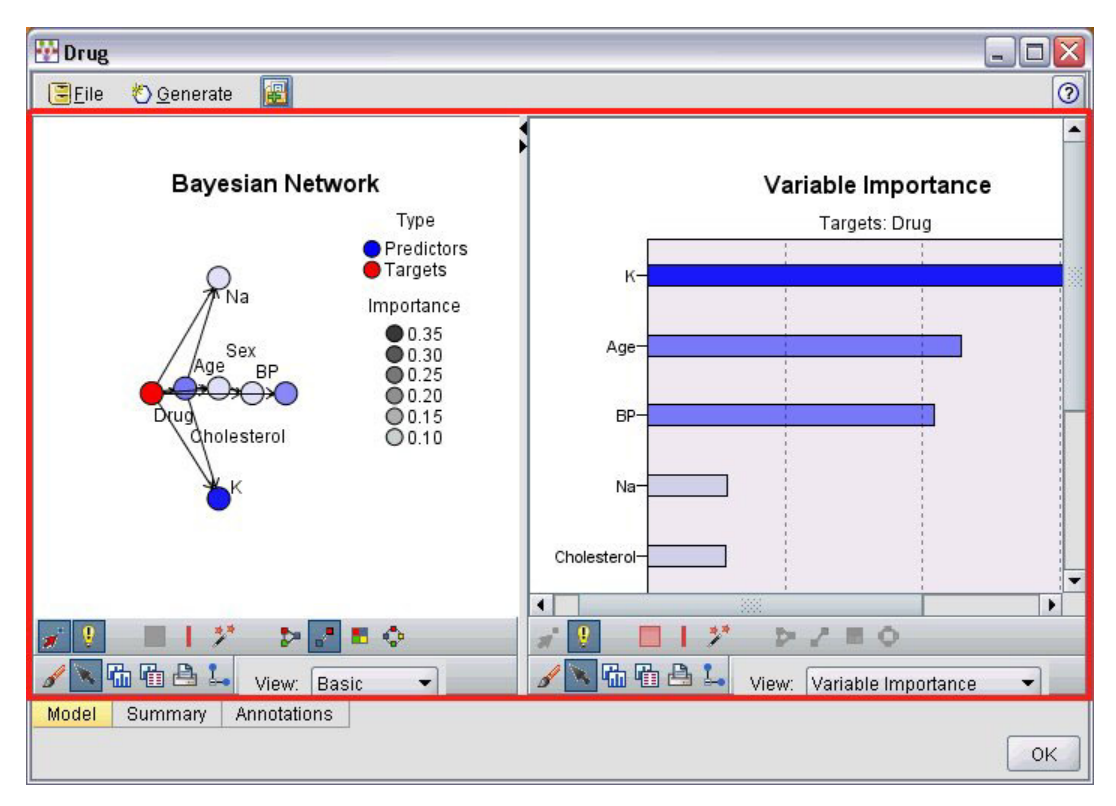

*Figure 46. Fenêtre de sortie avec panneau visualiseur de modèle sélectionné*

```
<ModelViewerPanel container="container_name">
     -- advanced custom layout options --
</ModelViewerPanel>
```
où container (requis) est le nom du conteneur auquel la sortie du modèle est attribuée.

Les options de présentation personnalisée avancées fournissent un fin degré de contrôle du positionnement et de l'affichage des composants de l'écran. Pour plus d'informations, voir la rubrique [«Présentation personnalisée avancée», à la page 151.](#page-158-0)

### **Exemple**

Cet exemple illustre l'utilisation d'un panneau visualiseur de modèle dans une spécification d'applicateur de modèle. La sortie de modèle a été auparavant affectée au conteneur nommé modèle. En l'occurrence, la spécification de l'applicateur de modèle récupère ce conteneur et l'associe au panneau visualiseur de modèle :

```
<Node id="applyBN" type="modelApplier">
     <ModelProvider container="model" isPMML="true" />
      ...
     <Containers>
          <Container name="model" />
     </Containers>
     <UserInterface>
      ...
     <Tabs>
          <Tab label="Model" labelKey="modelTab.LABEL" helpLink="BN_output_modeltab.htm">
               <ModelViewerPanel container="model"/>
          </Tab>
      ...
```

```
</Tabs></UserInterface>
      ...
</Node>
```
# **Spécifications des contrôles de propriétés**

Les contrôles de propriétés sont des composants d'écran (boutons, cases à cocher, champs d'entrée, etc.) qui peuvent permettre de modifier les propriétés d'un objet affiché à l'écran Le format d'une spécification de contrôle propriété dépend du type de contrôle propriété, qui peut être l'un des suivants :

- Composant IU
- Panneau de propriétés
- Contrôleur

Les contrôles du **composant IU** sont des boutons d'action, du texte statique sur l'affichage et les contrôles système (un ensemble de contrôles qui gèrent les propriétés communes à toutes les boîtes de dialogue.

Les contrôles du **panneau de propriétés** sont des panneaux individuels dans la spécification du panneau de propriétés.

Les **contrôleurs** forment le plus grand groupe de contrôles de propriétés. Ils incluent des éléments tels que des cases à cocher, des zones de liste déroulantes ainsi que des contrôles Spinner.

# **Contrôles du composant IU**

Les contrôles de composant d'interface graphique sont présentés dans le tableau ci-dessous.

| Contrôle            | Description                                                                                 |
|---------------------|---------------------------------------------------------------------------------------------|
| <i>ActionButton</i> | Un bouton d'écran qui exécute une action prédéfinie lorsque l'utilisateur<br>clique dessus. |
| <i>StaticText</i>   | Une chaîne de texte non variable affichée à l'écran.                                        |
| SystemControls      | Ensembles standard de contrôles qui gèrent les propriétés communes à tous<br>les modèles.   |

*Tableau 36. Contrôles du composant IU*

## **Bouton d'action**

Définit un bouton de boîte de dialogue ou de barre d'outils qui exécute une action spécifiée dans la section Common Objects. L'action (par exemple, l'affichage d'un nouvel écran) est effectuée lorsque l'utilisateur clique sur ce bouton.

| Integer 1:            | $0\left \frac{1}{x}\right $ |                |                        |
|-----------------------|-----------------------------|----------------|------------------------|
| Double 1:             | $0.0 \frac{1}{2}$           |                |                        |
| Double 2:             | $0.00 \frac{1}{2}$          |                |                        |
| Double 3:             | $0.25 - $                   |                |                        |
| Additional settings   |                             |                |                        |
| Select Node           |                             |                |                        |
| <b>Basic Controls</b> | Selector Controls           | Panel Selector | Tables/Custom Controls |
| Conditions            | Dummy Panel<br>Debua        | Annotations    |                        |
|                       |                             |                |                        |

*Figure 47. Boîte de dialogue avec bouton d'action sélectionné*

```
<ActionButton action="action" showLabel="true_false" showIcon="true_false" >
    -- advanced custom layout options --
</ActionButton>
```
où :

action (obligatoire) est l'identificateur de l'action à effectuer.

showLabel spécifie s'il faut ou non afficher (true (vrai)) ou masquer (false (faux)) le libellé du bouton (par exemple, pour un bouton de barre d'outils, vous pouvez choisir d'afficher une icône mais pas un libellé). La valeur par défaut est true.

showIcon spécifie s'il faut ou non afficher (true (vrai)) ou masquer (false (faux)) une icône associée au bouton. La valeur par défaut est false.

Les options de présentation personnalisée avancées fournissent un fin degré de contrôle du positionnement et de l'affichage des composants de l'écran. Pour plus d'informations, voir la rubrique [«Présentation personnalisée avancée», à la page 151.](#page-158-0)

### **Exemple**

Le code pour créer le bouton d'action indiqué auparavant est :

<ActionButton action="**generateSelect**"/>

L'action est définie dans la section Common Objects comme suit (notez que le libellé du bouton est défini ici également) :

<CommonObjects extensionListenerClass="com.spss.cleftest.TestExtensionListener">

```
<Actions>
      <Action id="generateSelect" label="Select Node..." labelKey="generate.selectNode.LABEL"
           imagePath="images/generate.gif" description="Crée un nœud Sélectionner"
           descriptionKey="generate.selectNode.TOOLTIP"/>
       ...
    </Actions>
</CommonObjects>
```
### **Texte statique**

...

Cet élément permet d'inclure une chaîne de texte non variable sur une boîte de dialogue ou une fenêtre de sortie. L'exemple suivant illustre un panneau de propriétés comportant un texte statique .

|                                                                                 | <b>Target Field Distribution and Link Function</b> |                                  |  |
|---------------------------------------------------------------------------------|----------------------------------------------------|----------------------------------|--|
| The distribution that you choose determines which link functions are available. |                                                    |                                  |  |
| Distribution:                                                                   | Normal                                             | Parameter for negative binomial: |  |
| Link function: Identity                                                         |                                                    | Power:                           |  |

*Figure 48. Panneau de propriétés avec texte statique sélectionné*

```
<StaticText text="static_text" textKey="text_key" >
     -- advanced custom layout options --
</StaticText>
```
où :

text est la chaîne de texte à utiliser.

textKey identifie le texte statique à des fins de localisation.

Les options de présentation personnalisée avancées fournissent un fin degré de contrôle du positionnement et de l'affichage des composants de l'écran. Pour plus d'informations, voir la rubrique [«Présentation personnalisée avancée», à la page 151.](#page-158-0)

### **Exemple**

L'exemple suivant illustre la déclaration utilisée pour le texte statique indiqué auparavant :

```
<StaticText text="The distribution that you choose determines which link functions are
    available." textKey="Genlin_staticText1"/>
```
## **Contrôles système**

Certaines propriétés sont communes à tous les modèles. Dans un noeud création de modèles, les contrôles système sont des ensembles standard de contrôles qui gèrent ces propriétés.

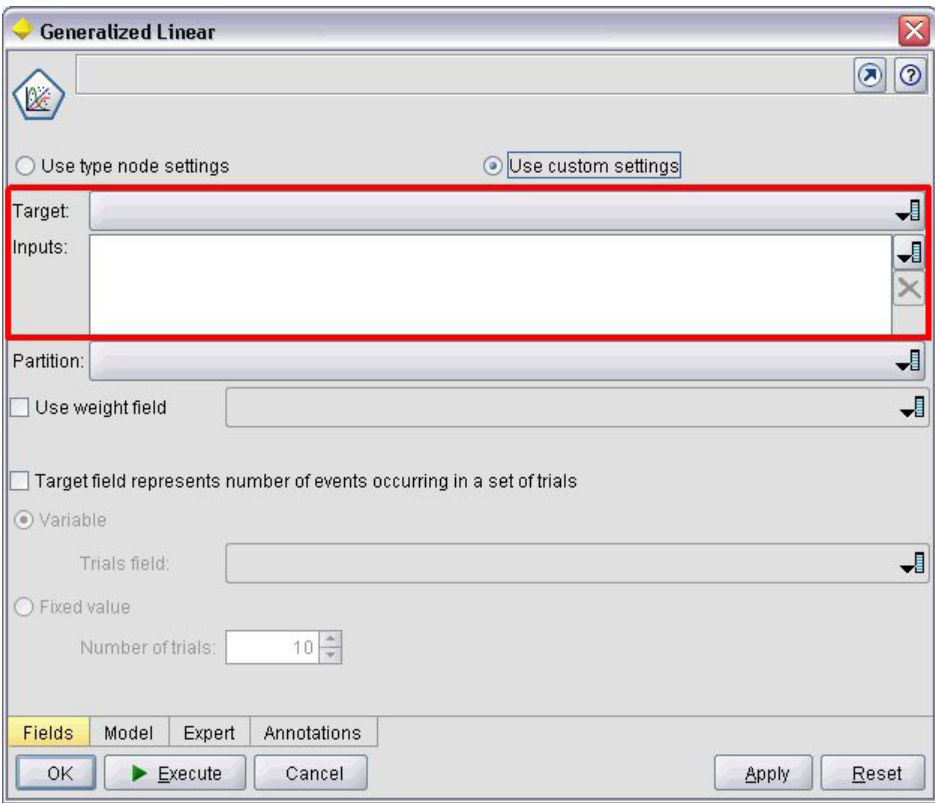

*Figure 49. Exemple de boîte de dialogue avec contrôles système sélectionnés*

```
<SystemControls controlsID="identifier" >
     -- advanced custom layout options --
</SystemControls>
```
où controlsID est l'identificateur de l'ensemble des contrôles. L'identificateur doit être le même que celui indiqué dans l'attribut controlsID d'un élément ModelingFields dans une déclaration de génération de modèle (reportez-vous à [«Générateur de modèle», à la page 51\)](#page-58-0).

Les options de présentation personnalisée avancées fournissent un fin degré de contrôle du positionnement et de l'affichage des composants de l'écran. Pour plus d'informations, voir la rubrique [«Présentation personnalisée avancée», à la page 151.](#page-158-0)

### **Exemple**

Cet exemple reprend la déclaration utilisée pour les contrôles système dans l'illustration précédente.

Dans la section Model Builder de la spécification du noeud, l'exemple suivant définit un ensemble de contrôles système, dans ce cas, comprenant les sélecteurs des champs d'entrée et de sortie du modèle :

```
<ModelBuilder ... >
     <ModelingFields controlsId="modelingFields">
          <InputFields property="inputs" multiple="true" label="Inputs" types="[range set
orderedSet flag]" labelKey="inputFields.LABEL"/>
          <OutputFields property="target" multiple="false" types="[range flag]"
label="Target" labelKey="targetField.LABEL"/>
     </ModelingFields>
      ...
</ModelBuilder>
```
<span id="page-132-0"></span>Plus loin dans ce fichier, cet ensemble de contrôles est référencé dans la définition de l'onglet pour la boîte de dialogue noeud concepteur de modèle sur lequel ils figurent.

```
<Tab label="Fields" labelKey="Fields.LABEL" helpLink="genlin_node_fieldstab.htm">
     <PropertiesPanel>
         <SystemControls controlsId="modelingFields">
         </SystemControls>
      ...
     </PropertiesPanel>
</Tah>
```
# **Contrôles du panneau Propriétés**

Les contrôles de panneau de propriétés sont présentés dans le tableau ci-dessous.

*Tableau 37. Contrôles du panneau Propriétés*

| Contrôle           | Description                                                                                                    |
|--------------------|----------------------------------------------------------------------------------------------------|
| PropertiesSubPanel | Boîte de dialogue distincte qui s'affiche lorsque l'utilisateur clique sur<br>un bouton d'un panneau Propriétés.                                           |
| PropertiesPanel    | Panneau Propriétés imbriqué dans une déclaration de sous-panneau<br>de propriétés ou dans une déclaration de panneau de propriétés de<br>niveau supérieur. |

### **Sous-panneau Propriétés**

Définit une boîte de dialogue distincte qui s'affiche lorsque l'utilisateur clique sur un bouton d'un panneau Propriétés. La déclaration de sous-panneau de propriétés se compose de la spécification de panneau de propriétés principale pour un onglet.

### **Format**

```
<PropertiesSubPanel buttonLabel="display_label" buttonLabelKey="label_key"
     dialogTitle="display_title" dialogTitleKey="title_key" helplink="help_ID"
     mnemonic="mnemonic_char" mnemonicKey="mnemonic_key" >
     -- advanced custom layout options --
     -- property control specifications --
</PropertiesSubPanel>
```
où :

buttonLabel est le libellé du bouton qui offre l'accès au sous-panneau.

buttonLabelKey identifie le libellé du bouton à des fins de localisation.

dialogTitle est le texte qui doit s'afficher sur la barre de titre de la boîte de dialogue du sous-panneau.

dialogTitleKey identifie le titre de la boîte de dialogue du sous-panneau à des fins de localisation.

helpLink est l'identifiant d'une rubrique d'aide à afficher lorsque l'utilisateur appelle le système d'aide, s'il est présent. Le format de l'identifiant dépend du type du système d'aide (voir [«Définition de](#page-169-0) [l'emplacement et du type du système d'aide», à la page 162\)](#page-169-0) :

Aide HTML : URL de la rubrique d'aide

JavaHelp : ID rubrique

Aide native

mnemonic correspond au caractère alphabétique utilisé conjointement avec la touche Alt pour activer ce contrôle (par exemple, si vous indiquez la valeur S, l'utilisateur peut activer ce contrôle en appuyant sur Alt+S).

mnemonicKey identifie le mnémonique utilisé à des fins de localisation. Si aucune des valeurs mnemonic ou mnemonicKey n'est utilisée, aucun caractère mnémonique n'est disponible pour ce contrôle. Pour plus d'informations, voir la rubrique [«Touches d'accès et raccourcis clavier», à la page 112.](#page-119-0)

Les options de présentation personnalisée avancées fournissent un fin degré de contrôle du positionnement et de l'affichage des composants de l'écran. Pour plus d'informations, voir la rubrique [«Présentation personnalisée avancée», à la page 151.](#page-158-0)

Les spécifications de contrôles de propriétés individuelles sont décrites dans [«Spécifications des contrôles](#page-128-0) [de propriétés», à la page 121.](#page-128-0)

### **Exemple**

L'exemple suivant illustre un sous-panneau de propriétés qui est affiché lorsque l'utilisateur clique sur le bouton **Sortie** sur le panneau de propriétés principal d'un onglet.

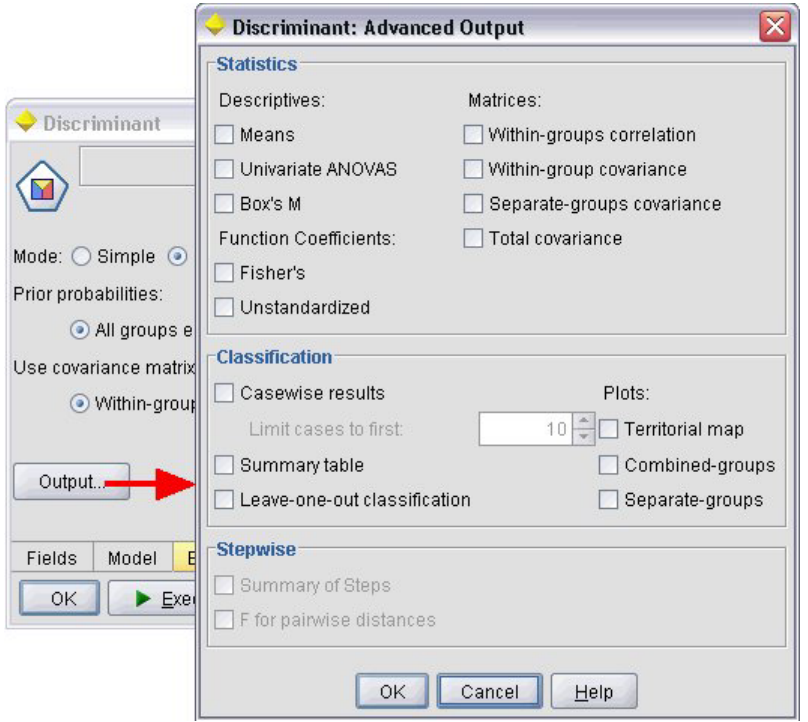

*Figure 50. Sous-panneau de propriétés*

Le code suivant indique les composants les plus importants de la déclaration utilisée pour obtenir le sous-panneau des propriétés illustré. Notez comment, dans la déclaration du sous-panneau, chacun des groupes de champs (**Statistiques**, **Classification** et **Pas à pas**) comprend sa propre spécification de panneau de propriétés :

```
<PropertiesSubPanel buttonLabel="Sortie..." buttonLabelKey="OutputSubPanel.LABEL"
     dialogTitle="Discriminant: Advanced Output" dialogTitleKey="AdvancedOutputSubDialog.LABEL"
     helpLink="discriminant_node_outputdlg.htm">
     ...
     <PropertiesPanel>
          <PropertiesPanel label="Statistics" ... >
           ...
```

```
</PropertiesPanel>
          <PropertiesPanel label="Classification" ... >
           ...
          </PropertiesPanel>
          <PropertiesPanel label="Stepwise" ... >
           ...
          </PropertiesPanel>
     </PropertiesPanel>
</PropertiesSubPanel>
```
## **Panneau Propriétés (imbriqué)**

Vous pouvez imbriquer une spécification de panneau de propriétés dans une déclaration de sous-panneau de propriétés, pour définir le contenu de la boîte de dialogue affichée dans le sous-panneau. Pour plus d'informations, voir la rubrique [«Sous-panneau Propriétés», à la page 125.](#page-132-0)

Vous pouvez également imbriquer une spécification de panneau de propriétés dans une déclaration de panneau de propriétés de niveau supérieur. Un exemple illustrant ceci est lorsque le contenu d'un onglet intégral, comprenant plusieurs panneaux de propriétés, est activé ou désactivé en fonction de la sélection d'un bouton spécifique sur l'onglet. Dans ce cas, la spécification de l'onglet ressemble à ceci :

```
<Tab .... >
     <PropertiesPanel>
      --- button specification ---
          <PropertiesPanel>
               <Enabled>
                --- condition involving button value ---
               </Enabled>
           ...
          </PropertiesPanel>
          <PropertiesPanel>
               <Enabled>
                --- condition involving button value ---
               </Enabled>
           ...
          </PropertiesPanel>
           ...
     </PropertiesPanel>
</Tab>
```
Le format d'une spécification de panneau de propriétés imbriqué est identique à celui pour l'élément de niveau supérieur. Pour plus d'informations, voir la rubrique [«Panneau de propriétés», à la page 117.](#page-124-0)

# **Contrôleurs**

Les contrôleurs forment le plus grand groupe des contrôles de propriété.

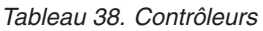

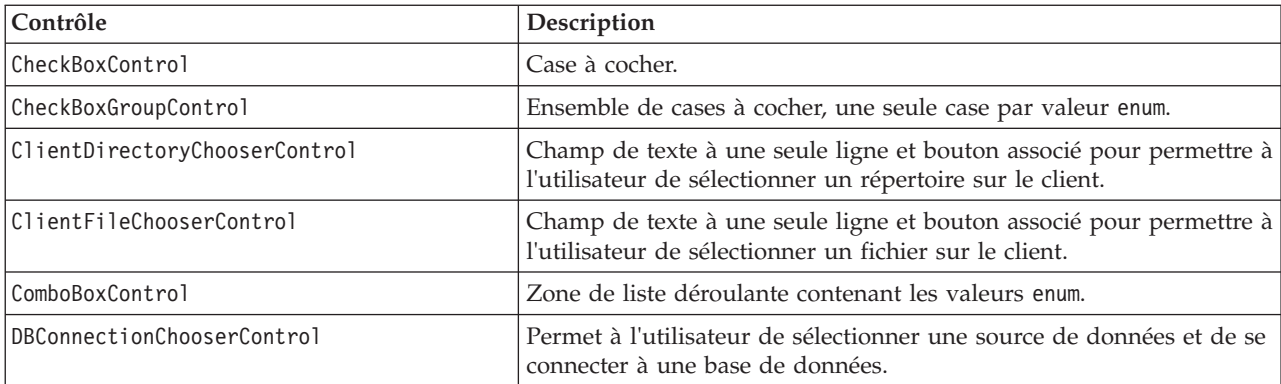

<span id="page-135-0"></span>*Tableau 38. Contrôleurs (suite)*

| Contrôle                      | Description                                                                                                    |
|-------------------------------|----------------------------------------------------------------------------------------------------|
| DBTableChooserControl         | Permet à l'utilisateur de sélectionner une table de base de données<br>après une connexion réussie à la base de données.                                                                                                    |
| MultiFieldChooserControl      | (Noeuds uniquement) Liste de noms de champs permettant de<br>choisir un ou plusieurs champs dans la liste.                                                                                                    |
| MultiItemChooserControl       | Permet à l'utilisateur de sélectionner un ou plusieurs éléments dans<br>une liste de valeurs.                                                                                                    |
| PasswordBoxControl            | Champ de texte à une seule ligne où les caractères d'entrée sont<br>masqués.                                                                                                    |
| PropertyControl               | Un contrôle personnalisable pour une propriété.                                                                                                    |
| RadioButtonGroupControl       | Ensemble de boutons radio où seul un bouton peut être sélectionné<br>à la fois. Pour les propriétés enum, il existe un seul bouton d'option<br>par valeur enum ; pour les propriétés Indicateur, deux boutons<br>d'option sont affichés. |
| ServerDirectoryChooserControl | Champ de texte à une seule ligne et bouton associé pour permettre à<br>l'utilisateur de sélectionner un répertoire sur le serveur.                                                                                                    |
| ServerFileChooserControl      | Champ de texte à une seule ligne et bouton associé pour permettre à<br>l'utilisateur de sélectionner un fichier sur le serveur.                                                                                                    |
| SingleFieldChooserControl     | (Noeuds uniquement) Liste de noms de champs permettant de<br>choisir un seul champ dans la liste.                                                                                                    |
| SingleItemChooserControl      | Permet à l'utilisateur de sélectionner un seul élément dans une liste<br>de valeurs.                                                                                                    |
| SpinnerControl                | Contrôle Spinner (champs numériques avec flèches Haut et Bas pour<br>modifier la valeur).                                                                                                    |
| TableControl                  | Ajoute une table à une boîte de dialogue ou à une fenêtre.                                                                                                    |
| TextAreaControl               | Champ de texte de plusieurs lignes.                                                                                                    |
| TextBoxControl                | Champ de texte d'une seule ligne.                                                                                                    |

## **Attributs du contrôleur**

Les spécifications du contrôleur peuvent inclure les attributs suivants :

```
property="value" showLabel="true_false" label="display_label" labelKey="label_key"
labelWidth="label_width" labelAbove="true_false" description="description"
descriptionKey="description_key" mnemonic="mnemonic_char" mnemonicKey="mnemonic_key"
```
où :

property (obligatoire) est l'identificateur unique du contrôle propriété.

showLabel spécifie s'il faut ou non afficher (true (vrai)) ou masquer (false (faux)) le libellé d'affichage du contrôle propriété. La valeur par défaut est true.

label est le nom d'affichage du contrôle de propriété tel qu'il s'affiche sur l'interface utilisateur. Cette valeur sert aussi de description courte accessible du contrôle propriété. Pour plus d'informations, voir la rubrique [«Accessibilité», à la page 171.](#page-178-0)

labelKey identifie le libellé à des fins de localisation.

labelWidth est le nombre de colonnes de la grille d'affichage que le libellé couvre. La valeur par défaut est 1.

labelAbove indique si le libellé pour le contrôle doit figurer au-dessus de (true (vrai)) ou être adjacente (false (faux)) au contrôle. La valeur par défaut est false.

description est le texte de l'info-bulle affichée lorsque le curseur survole le contrôle. Cette valeur sert aussi de description longue accessible du contrôle propriété. Pour plus d'informations, voir la rubrique [«Accessibilité», à la page 171.](#page-178-0)

descriptionKey identifie la description à des fins de localisation.

mnemonic correspond au caractère alphabétique utilisé conjointement avec la touche Alt pour activer ce contrôle (par exemple, si vous indiquez la valeur S, l'utilisateur peut activer ce contrôle en appuyant sur  $Alt+S$ ).

mnemonicKey identifie le mnémonique utilisé à des fins de localisation. Si aucune des valeurs mnemonic ou mnemonicKey n'est utilisée, aucun caractère mnémonique n'est disponible pour ce contrôle. Pour plus d'informations, voir la rubrique [«Touches d'accès et raccourcis clavier», à la page 112.](#page-119-0)

### **Contrôle Case à cocher**

Définit une case à cocher.

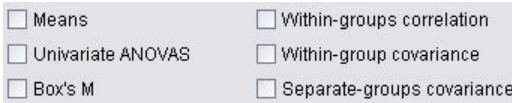

*Figure 51. Cases à cocher*

#### **Format**

```
<CheckBoxControl controller_attributes invert="true_false" >
     -- advanced custom layout options --
</CheckBoxControl>
```
où :

*controller\_attributes* sont décrits sous [«Attributs du contrôleur», à la page 128.](#page-135-0)

invert est rarement utilisée. Toutefois, si cette option est définie sur true (vrai), inverse l'effet de la sélection et de la désélection de la case à cocher. La valeur par défaut est false.

Les options de présentation personnalisée avancées fournissent un fin degré de contrôle du positionnement et de l'affichage des composants de l'écran. Pour plus d'informations, voir la rubrique [«Présentation personnalisée avancée», à la page 151.](#page-158-0)

### **Exemple**

L'exemple suivant indique le code utilisé pour présenter les cases à cocher indiquées auparavant (les libellés de case à cocher sont définies ailleurs dans le fichier de spécifications). L'élément Layout est décrit dans [«Présentation personnalisée avancée», à la page 151.](#page-158-0)

```
<CheckBoxControl property="means">
     <Layout rowIncrement="0" gridWidth="1" />
</CheckBoxControl>
<CheckBoxControl property="within_groups_correlation">
     <Layout gridColumn="2" />
</CheckBoxControl>
<CheckBoxControl property="univariate_anovas">
     <Layout gridWidth="1" rowIncrement="0" />
</CheckBoxControl>
```

```
<CheckBoxControl property="within_group_covariance">
     <Layout gridColumn="2" />
</CheckBoxControl>
<CheckBoxControl property="box_m">
     <Layout gridWidth="1" rowIncrement="0" />
</CheckBoxControl>
<CheckBoxControl property="separate_groups_covariance">
     <Layout gridColumn="2" />
</CheckBoxControl>
```
## **Contrôle Groupe de cases à cocher**

Définit un ensemble de cases à cocher regroupées et traitées comme unité unique. Ceci peut être utilisée uniquement conjointement avec une propriété de liste énumérée définissant les membres du groupe.

```
Enum 3:
              Value 3.1 Value 3.2 Value 3.3 Value 3.4 Value 3.5
```
*Figure 52. Groupe de cases à cocher*

**Format**

```
<CheckBoxGroupControl controller_attributes rows="integer" layoutByRow="true_false"
     useSubPanel="true_false" >
     -- advanced custom layout options --
</CheckBoxGroupControl>
```
où :

*controller\_attributes* sont décrits sous [«Attributs du contrôleur», à la page 128.](#page-135-0)

rows est un entier positif indiquant le nombre de lignes affichées à l'écran que le groupe de cases à cocher occupe. La valeur par défaut est 1.

layoutByRow indique si les cases à cocher doivent être présentées d'abord le long de la ligne (true (vrai)) ou en aval de la colonne (false (faux)). La valeur par défaut est true. Pour une utilisation similaire de layoutByRow avec un groupe de boutons radio, reportez-vous à [«Modification de l'ordre des contrôles», à](#page-157-0) [la page 150.](#page-157-0)

useSubPanel indique si oui (true (vrai)) ou non (false (faux)) les cases à cocher doivent être présentées comme un sous-panneau. La valeur par défaut est true.

Les groupes de cases à cocher sont généralement présentés comme un sous-panneau contenant toutes les zones dans le groupe. Toutefois, ceci peut entraîner des problèmes d'alignement si le groupe de cases à cocher est associé à un champ de texte adjacent. La définition de useSubPanel sur false (faux) permet de résoudre ce problème.

Les options de présentation personnalisée avancées fournissent un fin degré de contrôle du positionnement et de l'affichage des composants de l'écran. Pour plus d'informations, voir la rubrique [«Présentation personnalisée avancée», à la page 151.](#page-158-0)

### **Exemple**

Le code pour créer le groupe de cases à cocher indiqué auparavant est : <CheckBoxGroupControl property="**enum3**" label="Enum 3" labelKey="enum3.LABEL"/>

Les libellés et les valeurs associés aux cases à cocher individuelles sont définis dans la section Propriétés du noeud pertinent :

```
<Property name="enum3" valueType="enum" isList="true" defaultValue="[value1 value3]">
     <Enumeration>
          <Enum value="value1" label="Value 3.1" labelKey="enum3.value1.LABEL"/>
          <Enum value="value2" label="Value 3.2" labelKey="enum3.value2.LABEL"/>
          <Enum value="value3" label="Value 3.3" labelKey="enum3.value3.LABEL"/>
          <Enum value="value4" label="Value 3.4" labelKey="enum3.value4.LABEL"/>
          <Enum value="value5" label="Value 3.5" labelKey="enum3.value5.LABEL"/>
     </Enumeration>
</Property>
```
## **Contrôle Sélecteur de répertoire client**

Définit un champ de texte d'une seule ligne et un bouton associé pour permettre à l'utilisateur de sélectionner un répertoire sur le client. Le répertoire doit déjà exister. L'utilisateur peut ouvrir un fichier depuis ce répertoire ou enregistrer un fichier à l'intérieur, selon le paramétrage du mode.

```
Client Directory:
```
*Figure 53. Contrôle sélecteur de répertoire client*

L'utilisateur peut entrer le chemin d'accès au répertoire et le nom directement dans le champ de texte. Il peut aussi cliquer sur le bouton adjacent pour afficher une boîte de dialogue d'où il peut sélectionner un répertoire.

### **Format**

```
<ClientDirectoryChooserControl controller_attributes mode="chooser_mode" >
     -- advanced custom layout options --
</ClientDirectoryChooserControl>
```
où :

*controller\_attributes* sont décrits sous [«Attributs du contrôleur», à la page 128.](#page-135-0)

mode détermine le bouton affiché sur la boîte de dialogue d'où l'utilisateur choisit un répertoire et il est l'un des suivants :

- v open (par défaut) affiche un bouton **Ouvrir**.
- save affiche un bouton **Enregistrer**.

Les options de présentation personnalisée avancées fournissent un fin degré de contrôle du positionnement et de l'affichage des composants de l'écran. Pour plus d'informations, voir la rubrique [«Présentation personnalisée avancée», à la page 151.](#page-158-0)

### **Exemple**

```
<ClientDirectoryChooserControl property="directory2" label="Répertoire Client"
     labelKey="directory2.LABEL"/>
```
## **Contrôle Sélecteur de fichier client**

Définit un champ de texte d'une seule ligne et un bouton associé pour permettre à l'utilisateur de sélectionner un fichier sur le client. Le fichier doit déjà exister. L'utilisateur peut ouvrir le fichier ou l'enregistrer, selon le paramétrage du mode.

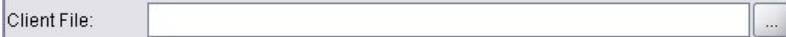

```
Figure 54. Contrôle sélecteur de fichier client
```
L'utilisateur peut entrer le chemin d'accès au fichier et le nom directement dans le champ de texte. Il peut aussi cliquer sur le bouton adjacent pour afficher une boîte de dialogue d'où il peut sélectionner un fichier.

### **Format**

```
<ClientFileChooserControl controller_attributes mode="chooser_mode" >
     -- advanced custom layout options --
</ClientFileChooserControl>
```
où :

*controller\_attributes* sont décrits sous [«Attributs du contrôleur», à la page 128.](#page-135-0)

mode détermine le bouton affiché sur la boîte de dialogue d'où l'utilisateur choisit un fichier et il est l'un des suivants :

- open (par défaut) affiche un bouton **Ouvrir**.
- save affiche un bouton **Enregistrer**.

Les options de présentation personnalisée avancées fournissent un fin degré de contrôle du positionnement et de l'affichage des composants de l'écran. Pour plus d'informations, voir la rubrique [«Présentation personnalisée avancée», à la page 151.](#page-158-0)

### **Exemple**

<ClientFileChooserControl property="file2" label="Client File" labelKey="file2.LABEL"/>

### **Contrôle Zone de liste déroulante**

Définit une liste déroulante.

Poisson Binomial Gamma Inverse gaussian Negative binomial Normal Poisson

*Figure 55. Zone de liste déroulante*

### **Format**

```
<ComboBoxControl controller_attributes >
     -- advanced custom layout options --
</ComboBoxControl>
```
où :

*controller\_attributes* sont décrits sous [«Attributs du contrôleur», à la page 128.](#page-135-0)

Les options de présentation personnalisée avancées fournissent un fin degré de contrôle du positionnement et de l'affichage des composants de l'écran. Pour plus d'informations, voir la rubrique [«Présentation personnalisée avancée», à la page 151.](#page-158-0)

### **Exemple**

L'exemple suivant indique le code utilisé pour présenter la liste déroulante dans l'illustration précédente :

```
<ComboBoxControl property="distribution" >
     <Layout rowIncrement="0" gridWidth="1" fill="none"/>
</ComboBoxControl>
```
L'élément Layout est décrit dans [«Présentation personnalisée avancée», à la page 151.](#page-158-0)

*Remarque* : Les entrées de liste réelles sont définies dans la section Properties du noeud pertinent ; en l'occurrence, comme liste énumérée dans la déclaration de la propriété distribution :

```
<Property name="distribution" valueType="enum" label="Distribution" labelKey="distribution.
LABEL" defaultValue="NORMAL">
    <Enumeration>
         <Enum value="BINOMIAL" label="Binomial" labelKey="distribution.BINOMIAL.LABEL"/>
         <Enum value="GAMMA" label="Gamma" labelKey="distribution.GAMMA.LABEL"/>
          <Enum value="IGAUSS" label="Inverse gaussian" labelKey="distribution.IGAUSS.LABEL"/>
         <Enum value="NEGBIN" label="Negative binomial" labelKey="distribution.NEGBIN.LABEL"/>
         <Enum value="NORMAL" label="Normal" labelKey="distribution.NORMAL.LABEL"/>
         <Enum value="POISSON" label="Poisson" labelKey="distribution.POISSON.LABEL"/>
    </Enumeration>
```
</Property>

### **Contrôle Sélecteur de connexion à la base de données**

Définit une commande qui permet à l'utilisateur de sélectionner une source de données et de se connecter à une base de données.

Database Connection:

*Figure 56. Contrôle Sélecteur de connexion à la base de données*

L'utilisateur ne peut pas saisir de texte dans le champ de texte. En revanche, il doit cliquer sur le bouton pour afficher la boîte de dialogue Connexions de base de données IBM SPSS Modeler standard.

Si la connexion est établie, les détails de connexion sont affichés dans le champ de texte du contrôle sélecteur de connexion à la base de données.

### **Format**

```
<DBConnectionChooserControl controller_attributes >
     -- advanced custom layout options --
</DBConnectionChooserControl>
```
où :

*controller\_attributes* sont décrits sous [«Attributs du contrôleur», à la page 128.](#page-135-0)

Les options de présentation personnalisée avancées fournissent un fin degré de contrôle du positionnement et de l'affichage des composants de l'écran. Pour plus d'informations, voir la rubrique [«Présentation personnalisée avancée», à la page 151.](#page-158-0)

### **Exemple**

L'exemple suivant illustre la manière dont le contrôle requiert la définition d'une propriété de chaîne qu'il peut utiliser pour la chaîne de connexion.

```
<Node \ldots >
     <Properties>
      ...
          <Property name="dbconnect" valueType="databaseConnection" />
     </Properties>
```

```
...
<UserInterface>
 ...
    <Tabs><Tab label="Database">
               <PropertiesPanel>
                    <DBConnectionChooserControl property="dbconnect" label="Database
                     Connection"/>
                ...
               </PropertiesPanel>
                ...
</UserInterface>
```

```
</Node>
```
### **Contrôle Sélecteur de table de base de données**

Définit un champ de texte et un bouton associé pour permettre à l'utilisateur de sélectionner une table de base de données après une connexion réussie à la base de données.

```
Database Table:
                                                                                              ...
```
*Figure 57. Contrôle Sélecteur de table de base de données*

L'utilisateur peut entrer le nom de la table directement dans le champ de texte ou cliquer sur le bouton et le sélectionner dans la liste.

### **Format**

```
<DBTableChooserControl connectionProperty="DB_connection_property" controller_attributes >
     -- advanced custom layout options --
</DBTableChooserControl>
```
où :

connectionProperty est le nom de la propriété de connexion à la base de données qui a déjà été définie. Ceci est la valeur de l'attribut property d'un élément DBConnectionChooserControl qui a été auparavant défini pour le noeud.

*controller\_attributes* sont décrits sous [«Attributs du contrôleur», à la page 128.](#page-135-0)

Les options de présentation personnalisée avancées fournissent un fin degré de contrôle du positionnement et de l'affichage des composants de l'écran. Pour plus d'informations, voir la rubrique [«Présentation personnalisée avancée», à la page 151.](#page-158-0)

### **Exemple**

Cet exemple fait suite à celui pour DBConnectionChooserControl et indique la manière d'inclure un élément DBTableChooserControl pour sélectionner une table de base de données une fois la connexion à la base de données établie.

```
<Node \ldots >
     <Properties>
      ...
          <Property name="dbconnect" valueType="databaseConnection" />
          <Property name="dbtable" valueType="string" />
     </Properties>
       ...
     <UserInterface>
      ...
          <Tabs>
```

```
<Tab label="Database">
               <PropertiesPanel>
                    <DBConnectionChooserControl property="dbconnect" label="Database
                     connection"/>
                    <DBTableChooserControl property="dbtable" connectionProperty=
                     "dbconnect" label="Database Table" />
                ...
               </PropertiesPanel>
 ...
</UserInterface>
```
</Node>

### **Contrôle Sélecteur multi-champ**

Définit une commande permettant à l'utilisateur de choisir un ou plusieurs noms de champs dans une liste.

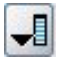

*Figure 58. Contrôle Sélecteur multi-champ*

Lorsque l'utilisateur clique sur cette commande, une liste de champs est affichée d'où l'utilisateur peut en choisir un ou plus.

L'ensemble comprend tous le champs visibles sur ce noeud. Si les champs ont été filtrés plus en amont de ce noeud, seuls les champs qui sont passés dans le filtre sont visibles. Cette liste peut également être restreinte davantage en spécifiant que seuls les champs présentant des types de stockage et de données particuliers doivent être disponibles pour la sélection.

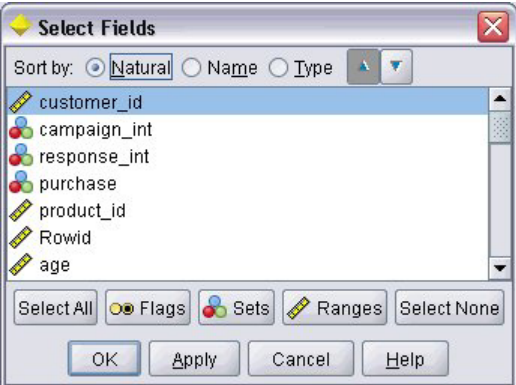

*Figure 59. Liste multi-champ*

Chaque commande sélecteur multi-champ indique un attribut de propriété, qui est déclaré ailleurs dans le fichier. En outre, il définit le mode d'affichage de la liste sur la boîte de dialogue d'un noeud.

### **Format**

```
<MultiFieldChooserControl controller_attributes storage="storage_types" onlyNumeric="true_false"
     onlySymbolic="true_false" onlyDatetime="true_false" types="data_types"
     onlyRanges="true_false" onlyDiscrete="true_false" >
     -- advanced custom layout options --
</MultiFieldChooserControl>
```
où :

*controller\_attributes* sont décrits sous [«Attributs du contrôleur», à la page 128.](#page-135-0)

En outre, vous pouvez davantage limiter la liste des champs en précisant deux autres attributs, dont l'un doit figurer dans la liste suivante :

- v storage est une propriété de liste spécifiant le type de stockage de champs à attribuer dans la liste ; par exemple, storage="[integer real]" signifie que seuls les champs présentant ces types de stockage seront répertoriés. Pour connaître la liste des types de stockage possibles, voir le tableau sous [«Données et types de stockage», à la page 181.](#page-188-0)
- v onlyNumeric, s'il est défini sur true (vrai), spécifie que seuls les champs présentant un type de stockage numérique sont répertoriés.
- v onlySymbolic, s'il est défini sur true (vrai), spécifie que seuls les champs présentant un type de stockage symbolique (c'est-à-dire une chaîne) sont répertoriés.
- v onlyDatetime, s'il est défini sur true (vrai), spécifie que seuls les champs présentant un type de stockage date et heure sont répertoriés

Le second attribut spécifié doit provenir de cette liste :

- v types est une propriété de liste spécifiant le type de données des champs à attribuer dans la liste ; par exemple, types="[range flag]" signifie que seuls les champs présentant ces types de stockage seront répertoriés. Les types de données possibles sont :
	- range flag set orderedSet numeric

discrete typeless

- v onlyRanges, s'il est défini sur true (vrai), spécifie que seuls les champs présentant un type de données intervalles sont répertoriés.
- v onlyDiscrete, s'il est défini sur true (vrai), spécifie que seuls les champs présentant un type de données discret (c'est-à-dire booléen, ensemble ou sans type) sont répertoriés.

Par exemple, une commande spécifiant storage="[integer]" et types="[flag]" garantit que seuls les champs d'entiers qui sont des indicateur apparaîtront dans la liste.

Les options de présentation personnalisée avancées fournissent un fin degré de contrôle du positionnement et de l'affichage des composants de l'écran. Pour plus d'informations, voir la rubrique [«Présentation personnalisée avancée», à la page 151.](#page-158-0)

*Remarque* : Ce contrôle n'est utilisé que pour les définitions d'élément de noeud. Pour spécifier un sélecteur multi-champ dans une définition Modèle de données de sortie, utilisez le format suivant : <OutputDataModel mode="*mode*">

```
...
   <ForEach var="field" inProperty="prop_name">
        <AddField name="${field_name}_NEW" fieldRef="${field_name}" />
   </ForEach>
...
```

```
</OutputDataModel>
```
Pour plus d'informations, voir la rubrique [«Modèle de données de sortie», à la page 59.](#page-66-0) L'élément ForEach est décrit dans [«Itération avec l'élément ForEach», à la page 68.](#page-75-0) AddField est décrit dans [«Ajouter](#page-71-0) [un champ», à la page 64.](#page-71-0)

### **Exemple**
L'exemple suivant illustre le code utilisé pour spécifier le contrôle sélecteur multi-champ dans l'illustration précédente.

```
<MultiFieldChooserControl property="inputs" >
     <Enabled>
         <Condition control="custom_fields" op="equals" value="true"/>
     </Enabled>
</MultiFieldChooserControl>
```
La section Enabled permet au contrôle d'être activé uniquement si le contrôle custom\_fields est sélectionné.

*Remarque* : Le contenu de cette liste est régi par la déclaration pour la propriété inputs dans la section Propriétés pour le noeud pertinent.

```
<Property name="inputs" valueType="string" isList="true" label="Inputs" labelKey="inputs.
LABEL"/>
```
## **Contrôle Sélecteur multi-élément**

Définit une commande permettant à l'utilisateur de choisir un ou plusieurs éléments dans une liste de valeurs. Il associe une propriété à un catalogue qui contient une liste de valeurs. Pour plus d'informations, voir la rubrique [«Catalogs», à la page 41.](#page-48-0)

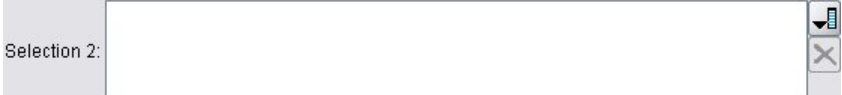

*Figure 60. Contrôle Sélecteur multi-élément*

**Format**

```
<MultiItemChooserControl controller_attributes catalog="catalog_name" >
     -- advanced custom layout options --
</MultiItemChooserControl>
```
où :

*controller\_attributes* sont décrits sous [«Attributs du contrôleur», à la page 128.](#page-135-0)

catalog (obligatoire) est le nom du catalogue à associer. La bibliothèque à partir de laquelle le catalogue est obtenu est celle spécifiée dans l'élément Module de la section Execution. Pour plus d'informations, voir la rubrique [«Modules», à la page 57.](#page-64-0)

Les options de présentation personnalisée avancées fournissent un fin degré de contrôle du positionnement et de l'affichage des composants de l'écran. Pour plus d'informations, voir la rubrique [«Présentation personnalisée avancée», à la page 151.](#page-158-0)

#### **Exemple**

```
<MultiItemChooserControl property="selection2" catalog="cat2" />
```
La propriété référencée par l'attribut property (selection2 dans ce cas) doit être une propriété ayant un attribut isList="true". Pour une explication et des exemples de l'utilisation de MultiItemChooserControl, reportez-vous à [«Catalogs», à la page 41.](#page-48-0)

## **Contrôle Zone de mot de passe**

Définit un champ de texte d'une seule ligne où les caractères d'entrée sont masqués lors de leur saisie.

Encrypted string 1: ....

*Figure 61. Contrôle Zone de mot de passe*

#### **Format**

```
<PasswordBoxControl controller_attributes columns="integer" >
     -- advanced custom layout options --
</PasswordBoxControl>
```
où :

*controller\_attributes* sont décrits sous [«Attributs du contrôleur», à la page 128.](#page-135-0)

columns est un entier positif qui définit le nombre de colonnes de caractères que la zone de mot de passe doit occuper. La valeur par défaut est 20.

Les options de présentation personnalisée avancées fournissent un fin degré de contrôle du positionnement et de l'affichage des composants de l'écran. Pour plus d'informations, voir la rubrique [«Présentation personnalisée avancée», à la page 151.](#page-158-0)

#### **Exemple**

```
<PasswordBoxControl property="encrypted_string1" label="Encrypted string 1" labelKey=
"encryptedString1.LABEL"/>
```
Le champ de texte est codé par l'association à une propriété définie comme une chaîne cryptée dans la section Properties pour le noeud pertinent :

<Property name="**encrypted\_string1**" valueType="encryptedString"/>

#### **Contrôle de propriété**

Un contrôle de propriété est entièrement personnalisable et permet à l'utilisateur de saisir des propriétés pour le noeud. Le traitement est géré par une classe Java écrite par un utilisateur. La figure ci-dessous illustre un exemple de contrôle de propriété.

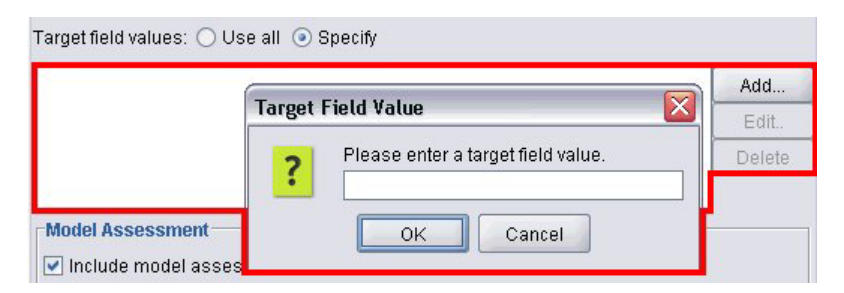

*Figure 62. Sélection de boîte de dialogue avec exemple de contrôle de propriété sélectionné*

**Format**

```
<PropertyControl controller_attributes controlClass="Java_class" >
     -- advanced custom layout options --
</PropertyControl>
```
où :

*controller\_attributes* sont décrits sous [«Attributs du contrôleur», à la page 128.](#page-135-0)

controlClass (obligatoire) est le chemin d'accès dans un fichier *.jar* au cluster Java qui met en œuvre le contrôle propriété. (*Remarque* : Le fichier *.jar* est déclaré dans un élément JarFile dans la section Resources. Pour plus d'informations, voir la rubrique [«Fichiers Jar», à la page 35.](#page-42-0)

Les options de présentation personnalisée avancées fournissent un fin degré de contrôle du positionnement et de l'affichage des composants de l'écran. Pour plus d'informations, voir la rubrique [«Présentation personnalisée avancée», à la page 151.](#page-158-0)

#### **Exemple**

```
<PropertyControl property="target_field_values_specify" labelAbove="true"
     controlClass="com.spss.clef.selflearning.propertycontrols.list.CustomListControl" label=""
     labelKey="target field values specify.LABEL">
     <Enabled>
          <Condition control="target_field_values" op="equals" value="specify"/>
     </Enabled>
     <Layout rowIncrement="2" />
</PropertyControl>
```
Le contrôle de propriété est associé à une propriété définie dans la section Properties pour le noeud pertinent :

```
<Property name="target_field_values_specify" valueType="string" isList="true" label=""
    labelKey="target_field_values_specify.LABEL"/>
```
## **Contrôle Groupe de boutons radio**

Définit un ensemble de boutons radio où un seul bouton peut être sélectionné à la fois.

Value order for categorical inputs: @ Ascending @ Descending @ Use data order

*Figure 63. Contrôle Groupe de boutons d'option*

Chaque contrôle de groupe de boutons d'option possède un attribut de propriété qui associe le groupe à une propriété spécifique. Cette propriété est définie ailleurs dans le fichier et spécifie les boutons qui composent le groupe.

La propriété associée peut être une liste énumérée ou une propriété Booléenne. Pour les listes énumérées (où l'attribut propriété valueType="enum"), un bouton radio est affiché pour chaque valeur enum. Pour les propriétés Booléennes (où valueType="boolean"), deux boutons radio sont affichés en permanence.

#### **Format**

```
<RadioButtonGroupControl controller_attributes
     rows="integer" layoutByRow="true_false" useSubPanel="true_false"
     falseLabel="button_label" falseLabelKey="label_key" trueLabel="?button_label"
     trueLabelKey="label_key" trueFirst="true_false" >
     -- advanced custom layout options --
</RadioButtonGroupControl>
```
où :

*controller\_attributes* sont décrits sous [«Attributs du contrôleur», à la page 128.](#page-135-0)

rows est un entier positif qui indique le nombre de lignes d'écran sur lesquelles le groupe est affiché. La valeur par défaut est 1.

layoutByRow indique si les boutons radio doivent être présentées d'abord le long de la ligne (true (vrai)) ou en aval de la colonne (false (faux)). La valeur par défaut est true. Pour obtenir un exemple d'utilisation de layoutByRow avec un groupe de boutons radio, reportez-vous à [«Modification de l'ordre](#page-157-0) [des contrôles», à la page 150.](#page-157-0)

useSubPanel indique si oui (true (vrai)) ou non (false (faux)) les boutons radio doivent être présentés comme un sous-panneau. La valeur par défaut est true.

Les groupes de boutons d'option sont généralement présentés comme un sous-panneau contenant tous les boutons dans le groupe. Toutefois, ceci peut entraîner des problèmes d'alignement si le groupe de boutons radio est associé à un champ de texte adjacent. La définition de useSubPanel sur false (faux) permet de résoudre ce problème.

falseLabel est le libellé pour la valeur «false (faux)» d'une propriété Booléenne (voir le deuxième exemple ci-dessous). Uniquement utilisé avec les propriétés Booléennes, auquel cas il est obligatoire.

falseLabelKey identifie le libellé «false (faux)» à des fins de localisation.

trueLabel est le libellé pour la valeur «true (vrai)» d'une propriété Booléenne (voir le deuxième exemple ci-dessous). Uniquement utilisé avec les propriétés Booléennes, auquel cas il est obligatoire.

trueLabelKey identifie le libellé «true (vrai)» à des fins de localisation.

trueFirst, if set to true (vrai), permet l'inversion de l'ordre d'affichage des boutons pour une propriété Booléenne, de sorte que le bouton représentant la valeur «true (vrai)» est d'abord affiché. La valeur par défaut est false (faux), indiquant que le bouton représentant la valeur «false (faux)» est d'abord affiché.

Les options de présentation personnalisée avancées fournissent un fin degré de contrôle du positionnement et de l'affichage des composants de l'écran. Pour plus d'informations, voir la rubrique [«Présentation personnalisée avancée», à la page 151.](#page-158-0)

#### **Exemples**

Le premier exemple illustre le code utilisé pour le groupe de boutons radio indiqué auparavant.

```
<RadioButtonGroupControl property="value_order" labelWidth="2">
     <Layout gridWidth="4"/>
</RadioButtonGroupControl>
```
L'élément Layout est décrit dans [«Présentation personnalisée avancée», à la page 151.](#page-158-0)

*Remarque* : Le nombre de boutons et leurs libellés sont définis dans la section Properties du noeud pertinent ; dans ce cas, comme liste énumérée dans la déclaration pour la propriété value\_order. Cette déclaration inclut également le libellé pour le groupe lui-même :

```
<Property name="value_order" valueType="enum" label="Value order for categorical
   inputs" labelKey="value_order.LABEL">
     <Enumeration>
          <Enum value="Ascending" label="Ascending" labelKey="value_order.Ascending.LABEL"/>
          <Enum value="Descending" label="Descending" labelKey="value_order.Descending.
          LABEL"/>
          <Enum value="DataOrder" label="Use data order" labelKey="value_order.UseDataOrder.
          LABEL"/>
     </Enumeration>
</Property>
```
Le deuxième exemple illustre l'utilisation de falseLabel et trueLabel pour un groupe de boutons d'option qui contrôle une propriété Booléenne telle qu'une propriété permettant de contrôler l'activation des paramètres standard ou personnalisés.

Boolean 5: Standard C Custom

*Figure 64. Groupe de boutons d'option contrôlant une propriété Booléenne*

Le code à obtenir est :

```
<RadioButtonGroupControl property="boolean5" label="Boolean 5" labelKey="boolean5.LABEL"
    falseLabel="Standard" falseLabelKey="boolean5.false.LABEL" trueLabel="Personnalisé"
    trueLabelKey="boolean5.true.LABEL" />
```
Dans ce cas, les libellés de boutons et les libellés de groupes sont définies dans l'élément RadioButtonGroupControl lui-même. La propriété avec laquelle le groupe est associé est définie dans la section Propriétés du noeud :

<Property name="**boolean5**" valueType="boolean" defaultValue="false"/>

## **Contrôle Sélecteur de répertoire serveur**

Définit un champ de texte d'une seule ligne et un bouton associé pour permettre à l'utilisateur de sélectionner un répertoire sur le serveur. Le répertoire doit déjà exister. L'utilisateur peut ouvrir un fichier depuis ce répertoire ou enregistrer un fichier à l'intérieur, selon le paramétrage du mode.

```
Server Directory:
```

```
Figure 65. Contrôle sélecteur de répertoire serveur
```
L'utilisateur peut entrer le chemin d'accès au répertoire et le nom directement dans le champ de texte. Il peut aussi cliquer sur le bouton adjacent pour afficher une boîte de dialogue d'où il peut sélectionner un répertoire.

#### **Format**

```
<ServerDirectoryChooserControl controller_attributes mode="chooser_mode" >
     -- advanced custom layout options --
</ServerDirectoryChooserControl>
```
où :

*controller\_attributes* sont décrits sous [«Attributs du contrôleur», à la page 128.](#page-135-0)

mode détermine le bouton affiché sur la boîte de dialogue d'où l'utilisateur choisit un répertoire et il est l'un des suivants :

- open (par défaut) affiche un bouton **Ouvrir**.
- save affiche un bouton **Enregistrer**.

Les options de présentation personnalisée avancées fournissent un fin degré de contrôle du positionnement et de l'affichage des composants de l'écran. Pour plus d'informations, voir la rubrique [«Présentation personnalisée avancée», à la page 151.](#page-158-0)

#### **Exemple**

```
<ServerDirectoryChooserControl property="directory1" label="Répertoire Serveur"
     labelKey="directory1.LABEL"/>
```
## **Contrôle Sélecteur de fichier serveur**

Définit un champ de texte d'une seule ligne et un bouton associé pour permettre à l'utilisateur de sélectionner un fichier sur le serveur. Le fichier doit déjà exister. L'utilisateur peut ouvrir le fichier ou l'enregistrer, selon le paramétrage du mode.

Server File:  $\cdots$ 

*Figure 66. Contrôle sélecteur de fichier serveur*

L'utilisateur peut entrer le chemin d'accès au fichier et le nom directement dans le champ de texte. Il peut aussi cliquer sur le bouton adjacent pour afficher une boîte de dialogue d'où il peut sélectionner un fichier.

#### **Format**

```
<ServerFileChooserControl controller_attributes mode="chooser_mode" >
    -- advanced custom layout options --
</ServerFileChooserControl>
```
où :

*controller\_attributes* sont décrits sous [«Attributs du contrôleur», à la page 128.](#page-135-0)

mode détermine le bouton affiché sur la boîte de dialogue d'où l'utilisateur choisit un fichier et il est l'un des suivants :

- v open (par défaut) affiche un bouton **Ouvrir**.
- v save affiche un bouton **Enregistrer**.

Les options de présentation personnalisée avancées fournissent un fin degré de contrôle du positionnement et de l'affichage des composants de l'écran. Pour plus d'informations, voir la rubrique [«Présentation personnalisée avancée», à la page 151.](#page-158-0)

#### **Exemple**

<ServerFileChooserControl property="file1" label="Server File" labelKey="file1.LABEL"/>

## **Contrôle Sélecteur d'un champ unique**

Définit une commande permettant à l'utilisateur de choisir un seul champ dans une liste.

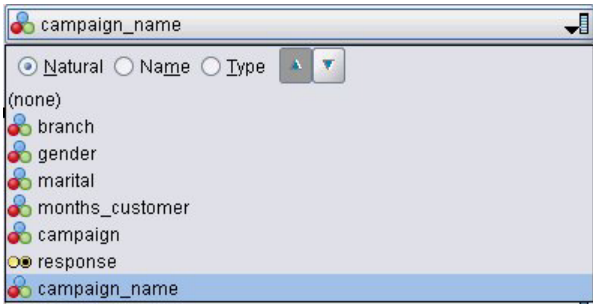

*Figure 67. Contrôle Sélecteur d'un champ unique*

Lorsque l'utilisateur clique sur cette commande, une liste de champs est affichée d'où un seul champ peut être choisi.

L'ensemble comprend tous le champs visibles sur ce noeud. Si les champs ont été filtrés plus en amont de ce noeud, seuls les champs qui sont passés dans le filtre sont visibles. Cette liste peut également être restreinte davantage en spécifiant que seuls les champs présentant des types de stockage et de données particuliers doivent être disponibles pour la sélection.

#### **Format**

```
<SingleFieldChooserControl controller_attributes storage="storage_types" onlyNumeric="true_
     false" onlySymbolic="true_false" onlyDatetime="true_false" types="data_types"
     onlyRanges="true_false" onlyDiscrete="true_false" >
     -- advanced custom layout options --
</SingleFieldChooserControl>
```
où :

*controller\_attributes* sont décrits sous [«Attributs du contrôleur», à la page 128.](#page-135-0)

En outre, vous pouvez davantage limiter la liste des champs en précisant deux autres attributs, dont l'un doit figurer dans la liste suivante :

- v storage est une propriété de liste spécifiant le type de stockage de champs à attribuer dans la liste ; par exemple, storage="[integer real]" signifie que seuls les champs présentant ces types de stockage seront répertoriés. Pour connaître la liste des types de stockage possibles, voir le tableau sous [«Données et types de stockage», à la page 181.](#page-188-0)
- v onlyNumeric, s'il est défini sur true (vrai), spécifie que seuls les champs présentant un type de stockage numérique sont répertoriés.
- v onlySymbolic, s'il est défini sur true (vrai), spécifie que seuls les champs présentant un type de stockage symbolique (c'est-à-dire une chaîne) sont répertoriés.
- v onlyDatetime, s'il est défini sur true (vrai), spécifie que seuls les champs présentant un type de stockage date et heure sont répertoriés

Le second attribut spécifié doit provenir de cette liste :

- v types est une propriété de liste spécifiant le type de données des champs à attribuer dans la liste ; par exemple, types="[range flag]" signifie que seuls les champs présentant ces types de stockage seront répertoriés. Les types de données possibles sont :
	- range flag
	- set

orderedSet

numeric

discrete

typeless

- v onlyRanges, s'il est défini sur true (vrai), spécifie que seuls les champs présentant un type de données intervalles sont répertoriés.
- v onlyDiscrete, s'il est défini sur true (vrai), spécifie que seuls les champs présentant un type de données discret (c'est-à-dire booléen, ensemble ou sans type) sont répertoriés.

Par exemple, une commande spécifiant storage="[integer]" et types="[flag]" garantit que seuls les champs d'entiers qui sont des indicateur apparaîtront dans la liste.

Les options de présentation personnalisée avancées fournissent un fin degré de contrôle du positionnement et de l'affichage des composants de l'écran. Pour plus d'informations, voir la rubrique [«Présentation personnalisée avancée», à la page 151.](#page-158-0)

*Remarque* : Ce contrôle est utilisé pour les définitions de noeud uniquement. Pour spécifier un sélecteur multi-champ dans une définition Modèle de données de sortie, utilisez le format suivant : <OutputDataModel mode="*mode*">

... <ForEach var="field" from="1" to="\${*integer*}">

```
<AddField name="${string}_${field}" fieldRef="${field_ref}" />
    </ForEach>
 ...
</OutputDataModel>
```
Pour plus d'informations, voir la rubrique [«Modèle de données de sortie», à la page 59.](#page-66-0) L'élément ForEach est décrit dans [«Itération avec l'élément ForEach», à la page 68.](#page-75-0) AddField est décrit dans [«Ajouter](#page-71-0) [un champ», à la page 64.](#page-71-0)

#### **Exemple**

L'exemple suivant indique le code utilisé pour spécifier le contrôle Sélecteur d'un champ unique dans l'illustration précédente.

```
<SingleFieldChooserControl property="target" storage="string" onlyDiscrete="true"/>
```
*Remarque* : Le contenu réel de la liste est défini dans la section Properties du noeud pertinent ; en l'occurrence, dans la déclaration pour la propriété target :

<Property name="**target**" valueType="string" label="Target field" labelKey="target.LABEL"/>

### **Contrôle Sélecteur élément unique**

Définit une commande permettant à l'utilisateur de choisir un seul élément dans une liste de valeurs. Il associe une propriété à un catalogue qui contient une liste de valeurs. Pour plus d'informations, voir la rubrique [«Catalogs», à la page 41.](#page-48-0)

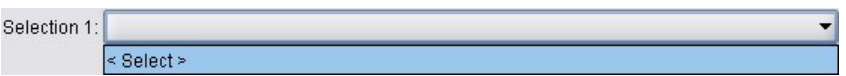

*Figure 68. Contrôle Sélecteur élément unique*

#### **Format**

```
<SingleItemChooserControl controller_attributes catalog="catalog_name" >
     -- advanced custom layout options --
</MultiItemChooserControl
```
où :

*controller\_attributes* sont décrits sous [«Attributs du contrôleur», à la page 128.](#page-135-0)

catalog (obligatoire) est le nom du catalogue à associer. La bibliothèque à partir de laquelle le catalogue est obtenu est celle spécifiée dans l'élément Module de la section Execution. Pour plus d'informations, voir la rubrique [«Modules», à la page 57.](#page-64-0)

Les options de présentation personnalisée avancées fournissent un fin degré de contrôle du positionnement et de l'affichage des composants de l'écran. Pour plus d'informations, voir la rubrique [«Présentation personnalisée avancée», à la page 151.](#page-158-0)

#### **Exemple**

```
<SingleItemChooserControl property="selection1" catalog="cat1" />
```
Pour une explication et des exemples de l'utilisation de cette commande, reportez-vous à [«Catalogs», à la](#page-48-0) [page 41.](#page-48-0)

## **Contrôle Spinner**

Définit un spinner (champ numérique avec flèches Haut et Bas pour modifier la valeur de champ).

 $0.0 \frac{2}{7}$ Double 1:

*Figure 69. Spinner*

#### **Format**

```
<SpinnerControl controller_attributes columns="integer" stepSize="increment"
     minDecimalDigits="number" maxDecimalDigits="number" >
     -- advanced custom layout options --
</SpinnerControl>
```
où :

*controller\_attributes* sont décrits sous [«Attributs du contrôleur», à la page 128.](#page-135-0)

columns est un entier positif indiquant le nombre de colonnes de caractères que la commande couvre. La valeur par défaut est 5.

stepSize est un nombre décimal qui spécifie le nombre par lequel la valeur de champ change lorsque l'utilisateur clique sur l'une des flèches. La valeur par défaut est 1,0.

minDecimalDigits est le nombre minimum de décimales à afficher pour la valeur de champ. La valeur par défaut est 1.

maxDecimalDigits est le nombre maximum de décimales à afficher pour la valeur de champ.

Les options de présentation personnalisée avancées fournissent un fin degré de contrôle du positionnement et de l'affichage des composants de l'écran. Pour plus d'informations, voir la rubrique [«Présentation personnalisée avancée», à la page 151.](#page-158-0)

#### **Exemple**

L'exemple suivant illustre le code utilisé pour spécifier le contrôle spinner dans l'illustration précédente : <SpinnerControl property="**double1**" label="Double 1" labelKey="double1.LABEL"/>

La précision et l'intervalle valide du contenu de champ numérique sont définis dans la section Propriétés pour le noeud pertinent ; dans ce cas, dans la déclaration pour la propriété double1 : <Property name="**double1**" valueType="double" min="0" max="100"/>

## **Contrôle Table**

Définit un élément de présentation de table à afficher dans la boîte de dialogue de noeud ou dans la fenêtre de sortie.

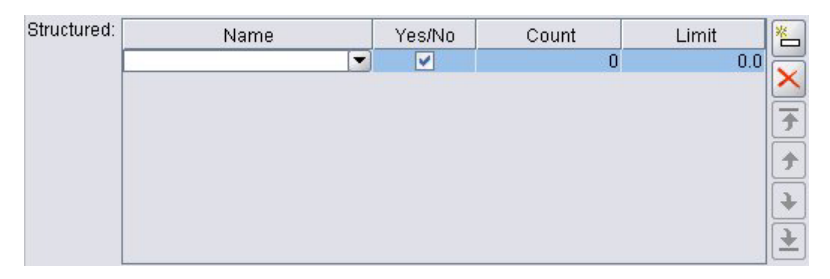

*Figure 70. Contrôle Table*

**Format**

```
<TableControl controller_attributes rows="integer" columns="integer" columnWidths="list" >
     -- advanced custom layout options --
</TableControl>
```
où :

*controller\_attributes* sont décrits sous [«Attributs du contrôleur», à la page 128.](#page-135-0)

rows est un entier positif indiquant le nombre de lignes de table visibles à l'écran. La valeur par défaut est 8.

columns est un entier positif indiquant le nombre de colonnes de caractères que la table couvre. La valeur par défaut est 20.

columnwidths est une liste de valeurs qui indique les largeurs relatives de colonnes. Par exemple, une valeur de [30 5 10] indique que la colonne 1 est trois fois plus large que la colonne 3.

Les options de présentation personnalisée avancées fournissent un fin degré de contrôle du positionnement et de l'affichage des composants de l'écran. Pour plus d'informations, voir la rubrique [«Présentation personnalisée avancée», à la page 151.](#page-158-0)

L'attribut *ColumnControl* dans l'exemple suivant est décrit sous [«Contrôle Colonne», à la page 147.](#page-154-0)

#### **Exemple**

Le code utilisé pour spécifier le contrôle table dans l'illustration précédente est le suivant :

```
<TableControl property="structure1" allowReorder="true" label="Structured"
 labelKey="structure1.LABEL" columnWidths="[20 6 10 10]">
     <ColumnControl column="0" editor="fieldValue" fieldControl="field1"/>
</TableControl>
```
La structure de la commande table est définie comme type de propriété dans la section Objets communs du fichier de spécifications :

```
<PropertyType id="shared_structure1" valueType="structure" isList="true">
     <Structure>
          <Attribute name="id" valueType="string" label="Name" labelKey="structure1.id.LABEL"/>
          <Attribute name="yesno" valueType="boolean" label="Yes/No" labelKey="structure1.
          yesno.LABEL" defaultValue="true"/>
          <Attribute name="count" valueType="integer" label="Count" labelKey="structure1.
          count.LABEL" defaultValue="0"/>
          <Attribute name="limit" valueType="double" label="Limit" labelKey="structure1.
          limit.LABEL" defaultValue="0.0"/>
     </Structure>
</PropertyType>
```
Dans la spécification de noeud, l'identificateur de ce type de propriété est ensuite associé à celui du contrôle table au moyen d'une déclaration de propriété :

```
<Property name="structure1" type="shared_structure1"/>
```
En cas de référence au noeud dans un script, vous pouvez définir les valeurs dans la propriété à l'aide de crochets [] pour la liste et des accolades {} pour la structure. Par exemple, vous pouvez définir une grille de deux structures pour la propriété structure1 comme suit :

set :*node ID*.structure1 =  $[{^{\{\text{th}}}$ ello" true 4 0.21}  ${^{\{\text{th}}}$ ye" false 5 0.95 $\}$ ]

Notez que l'ordre des valeurs doit être cohérent avec celui dans lequel les définitions d'Attribut sont effectuées.

<span id="page-154-0"></span>**Contrôle Colonne :** Définit la disposition des colonnes dans les tables.

Chaque colonne du contrôle table partage le même type de données ; sachant cela, vous pouvez spécifier un éditeur pour une certains colonne pour toutes les lignes. Par conséquent, chaque n'a besoin que d'un éditeur pour l'édition. Par exemple, si pour la colonne X il est nécessaire que l'utilisateur entre un entier, vous pouvez définir un éditeur d'entier pour la colonne X.

L'attribut *editor* indique le type d'éditeur de la colonne. Il existe quatre types d'éditeur : *default*, *field*, *fieldValue*, et *enumeration*, et chacun d'eux est une zone de liste déroulante éditable.

Pour l'éditeur de type *fieldValue*, la liste déroulante contient toutes les valeurs du champ que vous avez indiqué dans *fieldControl*. Ainsi, l'élément XML suivant définit dans quel cas vous éditez la colonne 0, l'éditeur est une zone de liste déroulante et la liste déroulante contient toutes les valeurs de field1 : <ColumnControl column="*0*" editor="*fieldValue*" fieldControl="*field1*" />

Vous pouvez remplacer *fieldControl* par *fieldDirection*. Par exemple : *fieldDirecton="[in out]"*, signifie que la zone de liste déroulante contiendra toutes les valeurs du premier des champs dont la direction est *in* ou *out*.

Pour l'éditeur de type *field*, la liste déroulante contient toutes les valeurs qui remplissent de condition de filtre de champ. L'exemple suivant définit que la colonne 0 utilise une zone de liste déroulante comme éditeur et que la liste déroulante contient tous les champs de réels et d'entiers :

<ColumnControl column="*0*" editor="*field*" storage="*[real integer]*" />

En outre, vous pouvez utiliser l'attribut *types* pour indiquer les types de mesure auxquels doivent obéir les champs dans la liste déroulante. Les attributs booléens qui correspondent au champ sont les suivants : *onlyRanges*, *onlyDiscrete*, *onlyNumeric*, *onlySymbolic* et *onlyDatetime*.

## **Contrôle Zone de texte**

Définit un champ d'entrée de texte multi-ligne

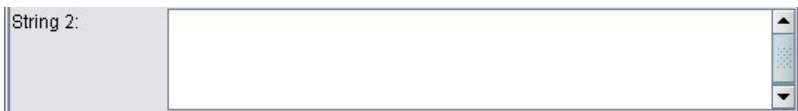

*Figure 71. Contrôle Zone de texte*

**Format**

```
<TextAreaControl controller_attributes rows="integer" columns="integer" wrapLines="true_false" >
     -- advanced custom layout options --
</TextAreaControl>
```
où :

*controller\_attributes* sont décrits sous [«Attributs du contrôleur», à la page 128.](#page-135-0)

rows est un entier positif indiquant le nombre de lignes d'écran que la zone de texte couvre. La valeur par défaut est 8.

columns est un entier positif indiquant le nombre de colonnes de caractères que la zone de texte couvre. La valeur par défaut est 20.

wrapLines indique s'il faut utiliser ou non le retour automatique à la ligne pour les longues lignes de texte (true (vrai)) ou requérir le défilement horizontal pour lire des lignes de texte longues (false (faux)). La valeur par défaut est true.

Les options de présentation personnalisée avancées fournissent un fin degré de contrôle du positionnement et de l'affichage des composants de l'écran. Pour plus d'informations, voir la rubrique [«Présentation personnalisée avancée», à la page 151.](#page-158-0)

#### **Exemple**

```
Le code pour créer l'exemple indiqué auparavant est :
<TextAreaControl property="string2" label="String 2" labelKey="string2.LABEL"/>
```
Dans ce cas, le libellé pour la zone de texte est défini dans la déclaration de commande de la zone de texte, alors que le type de donnée d'entrée est défini dans la section Propriétés du noeud concerné, dans la déclaration de la propriété string2 :

```
<Property name="string2" valueType="string"/>
```
## **Contrôle de zone de texte**

Définit un champ d'entrée de texte à une seule ligne.

String 1:

*Figure 72. Contrôle de zone de texte*

#### **Format**

```
<TextBoxControl controller_attributes columns="integer" >
     -- advanced custom layout options --
</TextBoxControl>
```
où :

*controller\_attributes* sont décrits sous [«Attributs du contrôleur», à la page 128.](#page-135-0)

columns est un entier positif indiquant le nombre de colonnes de caractères que la zone de texte couvre. La valeur par défaut est 20.

Les options de présentation personnalisée avancées fournissent un fin degré de contrôle du positionnement et de l'affichage des composants de l'écran. Pour plus d'informations, voir la rubrique [«Présentation personnalisée avancée», à la page 151.](#page-158-0)

#### **Exemple**

Le code pour créer la zone de texte indiquée auparavant est : <TextBoxControl property="**string1**" label="String 1" labelKey="string1.LABEL"/>

Le type de données d'entrée pour la zone de texte est défini dans la section Properties pour le noeud pertinent ; dans ce cas, dans la déclaration pour la propriété string1 : <Property name="**string1**" valueType="string"/>

## **Présentations du Contrôle Propriété**

Cette section décrit les méthodes de présentation standard utilisées pour les boîtes de dialogue et les fenêtres, ainsi que les moyens de les modifier pour obtenir vos propres présentations personnalisées.

# **Présentation du contrôle standard**

Un panneau de propriétés peut être considéré comme une grille de cellules en 2D. Chaque ligne peut comporter une hauteur différente, et chaque colonne une largeur différente. Les composants de l'interface utilisateur peuvent être affectés à plusieurs cellules contigües. Toutefois, un composant IU est généralement alloué à une seule cellule.

Par défaut, un contrôle de propriété est affecté à une seule ligne, et chaque contrôle occupe deux colonnes, un pour le libellé et l'autre pour le ou les composants de contrôle. La colonne contenant les libellés est développée jusqu'à la largeur du libellé le plus grand. Par exemple, selon les éléments suivants dans le fichier de spécifications :

<TextBoxControl property="string1" label="Chaîne 1"/> <PasswordBoxControl property="encryptedString1" label="Chaîne cryptée 1"/> <TextAreaControl property="string2" label="Chaîne 2"/>

Le panneau obtenu est illustré ci-après.

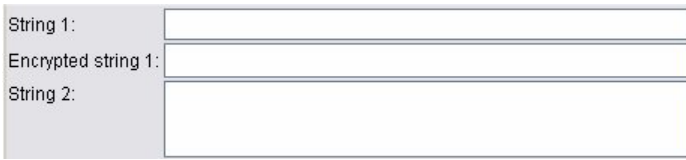

*Figure 73. Panneau de propriétés simple*

Notez que le caractère ":" à la fin du libellé est ajouté automatiquement.

Un contrôle de propriété qui contient plusieurs composants d'interface utilisateur crée sa propre zone rectangulaire invisible dans laquelle disposer ces composants. Les éléments RadioButtonGroupControl et CheckBoxGroupControl sont des exemples de ces commandes.

Veuillez noter que la forme de la zone rectangulaire dans laquelle les composants sont disposés diffère en fonction du contrôle de propriété. Par conséquent, la présentation des différents contrôles n'est pas toujours parfaitement alignée.

Certains contrôles de propriété incluent des composants qui remplissent complètement la colonne des composants et qui sont redimensionnés lorsque la largeur de la fenêtre est agrandie ou réduite. Des exemples de ces contrôles sont ceux spécifiés par les éléments TextBoxControl, PasswordBoxControl et TextAreaControl. Cependant, seuls quelques composants effectuent ceci. Par exemple, les contrôles cases à cocher et spinner n'occupent qu'une quantité fixe d'espace horizontal, même lorsque la largeur de la fenêtre est agrandie :

## **Présentation de contrôle personnalisée**

La présentation standard des contrôles peut être modifiée de plusieurs façons, certaines sont simples et d'autres complexes.

## **Présentation personnalisée simple**

Les trois méthodes de personnalisation de la présentation des contrôles sont :

- v Positionner un libellé sur son composant
- v Modifier le nombre de lignes sur lequel les contrôles sont disposés
- Modifier l'ordre de présentation des contrôles

**Positionnement d'un libellé sur son composant :** Vous pouvez positionner un libellé dans une ligne distincte au-dessus de son composant en définissant l'attribut labelAbove du contrôle sur true (vrai). Par exemple :

```
<TextBoxControl property="string0" label="String 0" labelAbove="true"/>
<TextBoxControl property="string1" label="Chaîne 1"/> <PasswordBoxControl
property="encryptedString1" label="Chaîne cryptée 1"/>
```
Outre le positionnement du libellé au-dessus du composant, les composant(s) IU sont affectés à la colonne de libellé de l'affichage. Cela génère le panneau suivant, avec le libellé **Chaîne 0** affiché au-dessus de son champ correspondant.

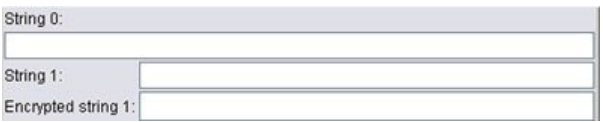

*Figure 74. Panneau avec libellé de champ dans une ligne distincte*

**Modification du nombre de lignes :** Par défaut, les groupes de cases à cocher ou de cases d'option sont disposés sur une seule ligne et la largeur de la boîte de dialogue est ajustée pour les accommoder. Si un groupe de cases d'option ou de cases à cocher a un grand nombre d'options, la boîte de dialogue peut alors être très large. Ceci peut être évité en modifiant le nombre de lignes utilisées pour afficher la commande. Pour ce faire, définissez l'attribut rows de la définition de la commande sur la valeur désirée. Par exemple :

<RadioButtonGroupControl property="enum1" label="Enum 1" **rows="2"**/>

Cela génère un panneau où le groupe de boutons d'option est disposé sur deux lignes.

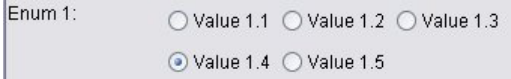

*Figure 75. Panneau avec groupe de boutons d'option disposés sur deux lignes*

**Modification de l'ordre des contrôles :** Pour les groupes de boutons d'option et de cases à cocher, vous pouvez aussi modifier l'ordre dans lequel les commandes de chaque valeur enum sont ajoutés au panneau.

Par défaut, les commandes sont ajoutées dans l'ordre des lignes, comme dans l'exemple précédent, où la première, deuxième et troisième valeur sont ajoutées à la première ligne, avec la quatrième et cinquième valeur ajoutées à la deuxième ligne. A la place, vous pouvez ajouter les contrôles dans l'ordre des colonnes dans le nombre indiqué de lignes en définissant layoutByRow sur false (faux). Par exemple : <RadioButtonGroupControl property="enum1" label="Enum 1" rows="2" **layoutByRow="false"**/>

Les valeurs restent affichées sur deux lignes. Toutefois, la première et la deuxième valeurs sont ajoutées à la première colonne, tandis que la troisième et la quatrième valeurs sont ajoutées à la deuxième colonne, et la cinquième valeur à la troisième colonne.

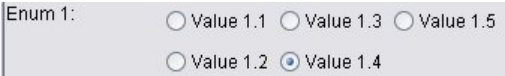

*Figure 76. Panneau avec groupe de boutons d'option disposés dans l'ordre des colonnes*

Pour les propriétés booléennes affichées comme deux boutons d'option, l'ordre par défaut affiche le bouton "False" avant le bouton "True". Vous pouvez inverser cet ordre en définissant l'attribut trueFirst sur true (vrai).

Vous pouvez également empêcher les groupes de boutons d'option et de cases à cocher d'utiliser un sous-panneau en définissant l'attribut useSubPanel sur false (faux). Toutefois, ceci peut conduire à un <span id="page-158-0"></span>comportement de présentation non souhaitable sauf en cas d'utilisation conjointe avec l'élément Layout (reportez-vous à «Définition de positions de contrôle précises avec l'élément Layout»).

### **Présentation personnalisée avancée**

Dans chaque déclaration de commande, vous pouvez préciser des présentations de commandes complexes à l'aide d'éléments différents. Vous pouvez :

- v spécifier des positions de commandes précises sur l'écran avec l'élément Layout ;
- v contrôler des caractéristiques d'affichage avec l'élément Enabled ;
- v contrôler la visibilité des composants d'écran avec l'élément Visible.

**Définition de positions de contrôle précises avec l'élément Layout :** Un positionnement précis de présentation peut être obtenu en indiquant un élément Layout explicite et en l'associant au contrôle.

#### **Format**

```
<property_control ... >
     <Layout attributes
      --- cell specification ---
          ...
</property_control>
```
où :

*property\_control* est l'un des contrôles propriété (reportez-vous à [«Spécifications des contrôles de](#page-128-0) [propriétés», à la page 121\)](#page-128-0).

*attributes* correspond à n'importe lequel des attributs répertoriés dans le tableau ci-après.

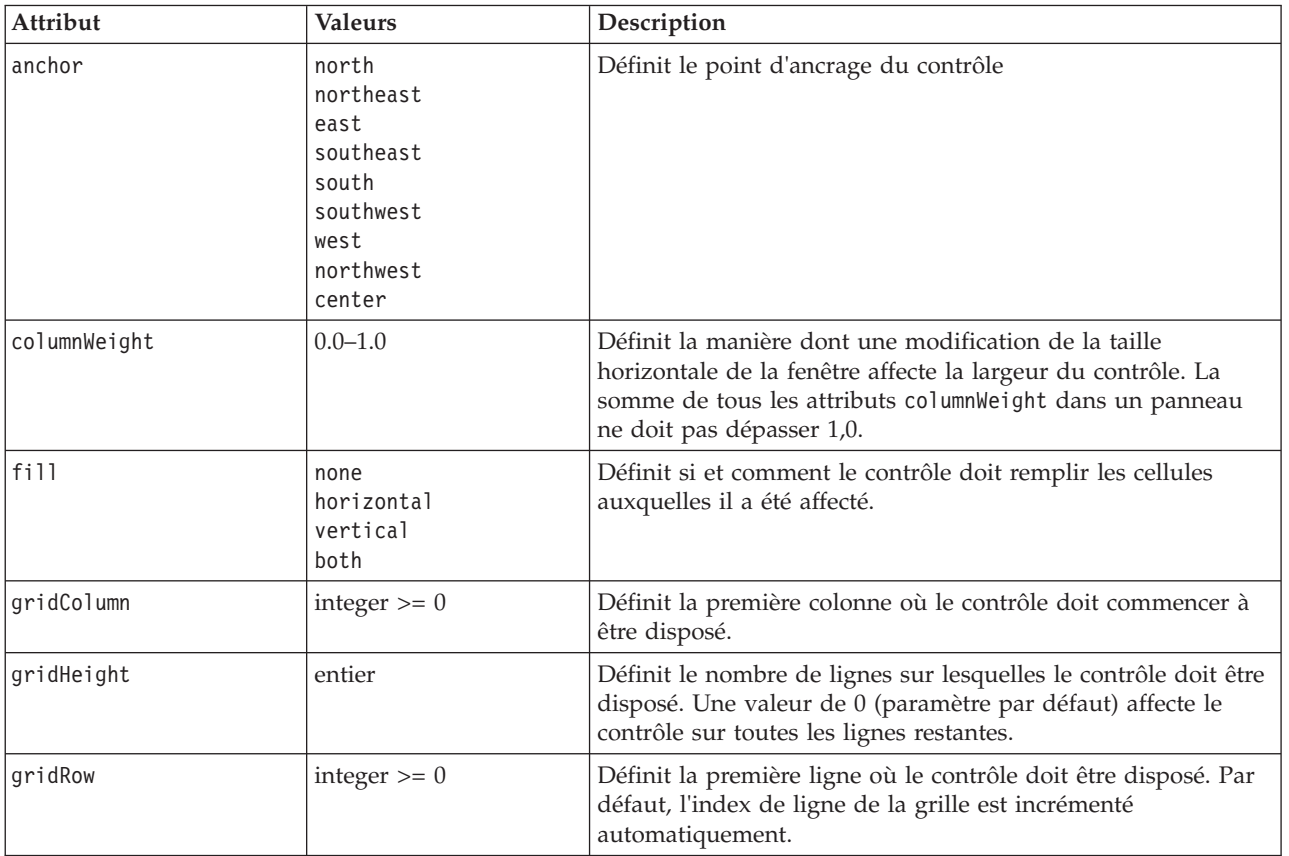

*Tableau 39. Attributs de présentation*.

<span id="page-159-0"></span>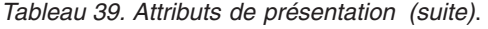

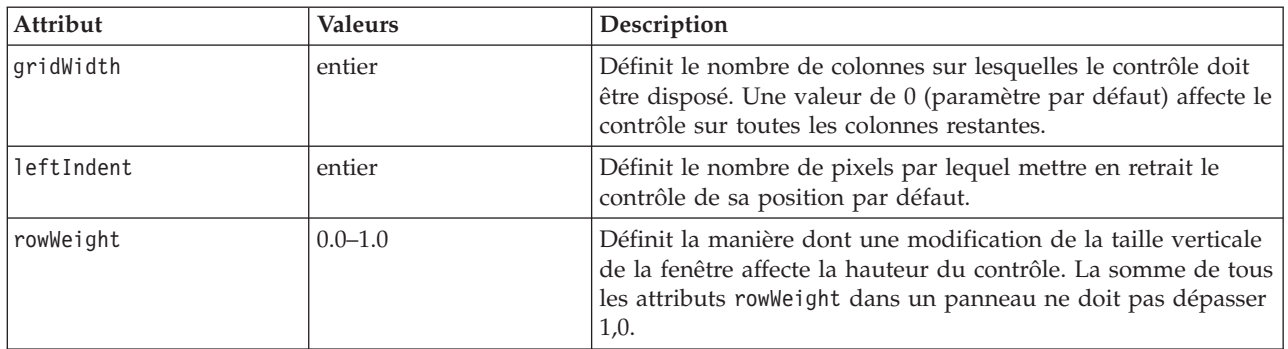

Une **spécification de cellule** permet d'indiquer la position précise d'un contrôle à l'écran. Le format est le suivant :

<Cell row="*integer*" column="*integer*" width="*integer*" />

où :

row (obligatoire) est un entier non négatif indiquant la position des lignes pour le début du contrôle.

column (obligatoire) est un entier non négatif indiquant la position des colonnes pour le début du contrôle.

width (obligatoire) est un entier non négatif indiquant le nombre de colonnes de grille d'écran que le contrôle occupe.

Par exemple, supposons une grille d'écran de trois colonnes et de trois lignes avec une présentation de contrôle personnalisée au format suivant :

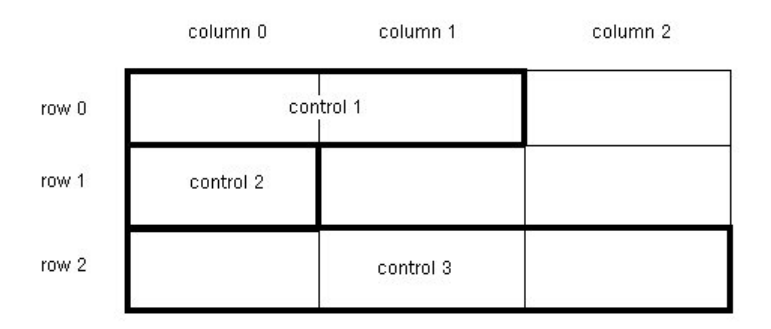

*Figure 77. Exemples de présentation de contrôle utilisant des cellules*

Ce format nécessite un élément Layout avec les spécifications de cellule suivantes :

```
<Layout ... >
     <Cell row="0" column="0" width="2"> <Cell row="1" column="0" width="1">
<Cell row="2" column="0" width="3"> </Layout>
```
Vous trouverez ci-après des exemples plus détaillés offrant d'autres illustrations de l'utilisation de l'élément Layout.

*Exemple : Case à cocher activant un champ de texte :* Cet exemple illustre l'utilisation d'une case à cocher pour activer un champ de texte sur la même ligne de l'affichage.

Lors de l'utilisation d'une case à cocher pour activer un autre contrôle sur la même ligne, un élément Layout simple est requis pour permettre l'affichage correct des contrôles. (*Remarque* : Le mécanisme d'activation et de désactivation des contrôles est décrit dans [«Contrôle des caractéristiques d'affichage](#page-165-0) [avec l'élément Activé», à la page 158\)](#page-165-0).

Supposez que vous voulez obtenir le panneau suivant dans un écran.

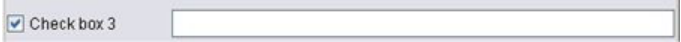

*Figure 78. Case à cocher activant un champ de texte*

Il existe deux contrôles ici :

- v Une case à cocher avec un libellé qui fait aussi office de libellé pour un champ de texte
- Le champ de texte lui-même

Le point de départ est une déclaration normale de deux contrôles :

```
<CheckBoxControl property="boolean3" label="Check box 3"/>
<TextBoxControl
property="string3" label="String 3"/>
```
Vous obtenez le panneau suivant :

| Check box 3 |  |
|-------------|--|
| String 3:   |  |

*Figure 79. Case à cocher et champ de texte dans des lignes distinctes*

Avant tout, nous souhaitons empêcher l'affichage du libellé de champ de texte **Chaîne 3**. Cela est obtenu en définissant l'attribut showLabel du contrôle de champ de texte avec la valeur false:

```
<CheckBoxControl property="boolean3" label="Check box 3"/>
<TextBoxControl
property="string3" label="String 3" showLabel="false"/>
```
Le champ de texte est développé pour remplir la zone précédemment occupée par le libellé.

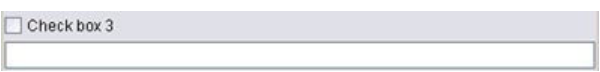

*Figure 80. Case à cocher, et champ de texte sans libellé*

Nous souhaitons désormais permettre l'affichage de texte sur la même ligne que la case à cocher. Pour ce faire, nous ajoutons un élément Layout dans l'élément CheckBoxControl pour définir l'incrément de ligne sur 0 (par défaut, la ligne est incrémentée de 1 pour chaque contrôle) :

```
<CheckBoxControl property="boolean3" label="Check box 3">
     <Layout rowIncrement="0"/>
</CheckBoxControl>
<TextBoxControl property="string3" label="String 3" showLabel="false"/>
```
Toutefois, vous obtenez l'écran ci-dessous.

```
Figure 81. Champ de texte écrasant la case à cocher
```
Le champ de texte a été monté d'une ligne. Cependant, il occupe toujours la ligne entière. Il a donc écrasé la case à cocher.

*Remarque* : La case à cocher est dessinée après le champ de texte. Par conséquent les quelques premiers caractères du champ de texte sont masqués.

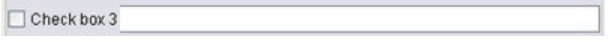

*Figure 82. Case à cocher écrasant le champ de texte*

Les premiers caractères du champ de texte sont masqués.

Quel que soit l'objet dessiné en premier, l'affectation de plusieurs composants IU à des résultats de cellules identiques entraîne un comportement non souhaitable ou indéfini et doit donc être évitée. Pour résoudre ce problème, nous devons ajouter un deuxième élément Layout, cette fois dans l'élément TextBoxControl, pour forcer le champ de texte à débuter dans la deuxième colonne de l'affichage :

```
<CheckBoxControl property="boolean3" label="Check box 3">
     <Layout rowIncrement="0"/>
</CheckBoxControl>
<TextBoxControl property="string3" label="String 3" showLabel="false">
     <Layout gridColumn="1"/>
</TextBoxControl>
```
Toutefois, cela n'est qu'une solution partielle. Les deux contrôles sont placés correctement, mais le champ de texte est très court, comme illustré ci-dessous.

*Figure 83. Placement correct mais champ de texte très court*

Le problème est qu'une fois une présentation personnalisée associée à un contrôle, ceci annule les valeurs par défaut «intelligentes» associées à chaque type de contrôle. Dans ce cas, le comportement de remplissage par défaut de l'élément Layout (c'est à dire, la manière dont le composant remplit les cellules disponibles) est de ne pas remplir les cellules disponibles et donc d'occuper aussi peu d'espace à l'écran que possible. Pour modifier ceci, nous indiquons simplement au champ de texte de remplir l'espace horizontal :

```
<CheckBoxControl property="boolean3" label="Check box 3">
     <Layout rowIncrement="0"/>
</CheckBoxControl>
<TextBoxControl property="string3" label="String 3" showLabel="false">
     <Layout gridColumn="1" fill="horizontal" columnWeight="0.001"/>
</TextBoxControl>
```
L'ajout d'une petite valeur columnWeight est requise pour permettre à Java d'allouer correctement l'espace rempli.

Cela nous donne notre présentation prévue.

 $\triangleright$  Check box 3

*Figure 84. Case à cocher activant un champ de texte*

Ceci semble correct, mail il reste un problème à résoudre. Actuellement, la case à cocher tente d'occuper la totalité de la ligne, même si nous plaçons un autre contrôle sur la même ligne. Le problème n'est pas actuellement visible car le libellé de la case à cocher est relativement court. En outre, d'autres libellés sur le panneau (non indiqués dans l'illustration) ont déplacé la deuxième colonne d'affichage. De ce fait, il n'existe pas de chevauchement. Le problème devient évident si nous agrandissons le libellé de la case à cocher :

```
<CheckBoxControl property="boolean3" label="Check box 3 with a much longer label than we had">
     <Layout rowIncrement="0"/>
</CheckBoxControl>
<TextBoxControl property="string3" label="String 3" showLabel="false">
     <Layout gridColumn="1" fill="horizontal" columnWeight="0.001"/>
</TextBoxControl>
```
Avec cette action, nous obtenons l'écran ci-dessous.

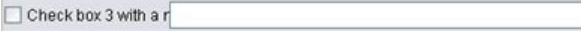

*Figure 85. Long libellé de case à cocher écrasé par champ de texte*

Tous ce que nous avons à faire est d'indiquer à la case à cocher de limiter sa largeur disponible à une seule colonne :

```
<CheckBoxControl property="boolean3" label="Check box 3 with a much longer label than we had">
     <Layout rowIncrement="0" gridWidth="1"/>
</CheckBoxControl>
```

```
<TextBoxControl property="string3" label="String 3" showLabel="false">
     <Layout gridColumn="1" fill="horizontal" columnWeight="0.001"/>
</TextBoxControl>
```
Nous obtenons finalement ce dont nous avons besoin.

Check box 3 with a much longer label than we had

*Figure 86. Long libellé de case à cocher entièrement affiché*

*Exemple : Groupe de boutons d'option et champs de texte :* Cet exemple illustre un moyen d'associer chaque bouton d'un groupe de boutons d'option avec son propre champ de texte.

Nous voulons définir un panneau qui ressemble au suivant :

```
Enum 4: O Value 4.1
        ◯ Value 4.2
        ◯ Value 4.3
```
*Figure 87. Groupe de boutons d'option avec champs de texte*

Cette fois-ci, nous disposons de quatre contrôle :

- v Un groupe de boutons radio pour une liste énumérée de trois valeurs
- v Trois champs de texte, un pour chaque valeur

Comme dans l'exemple précédent, nous commençons par une déclaration simple des contrôles :

```
<RadioButtonGroupControl property="enum4" label="Enum 4"/> <TextBoxControl
property="string4" label="Chaîne 4"/> <TextBoxControl property="string5"
label="Chaîne 5"/> <TextBoxControl property="string6" label="Chaîne 6"/>
```
Avec cette action, nous obtenons l'écran ci-dessous.

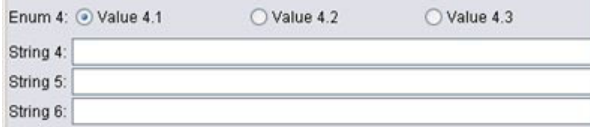

*Figure 88. Groupe de boutons d'option avec champs de texte et libellés*

Nous voulons utiliser les libellés des boutons radio pour identifier les champs de texte. Par conséquent, notre première tâche consiste à aligner les boutons radio dans une seule colonne de trois lignes et à masquer les libellés des champs de texte :

```
<RadioButtonGroupControl property="enum4" label="Enum 4" rows="3"/>
<TextBoxControl property="string4" label="String 4" showLabel="false"/>
<TextBoxControl property="string5" label="String 5" showLabel="false"/>
<TextBoxControl property="string6" label="String 6" showLabel="false"/>
```
Vous obtenez l'écran suivant :

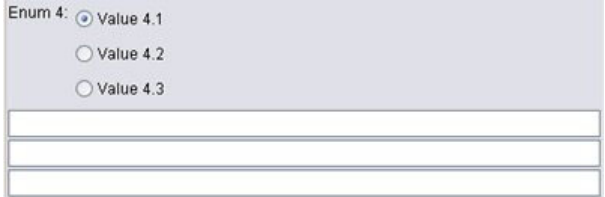

*Figure 89. Les boutons d'option dans une seule colonne, et les champs de texte*

Un léger problème est déjà identifié ici ; le libellé du groupe de boutons d'option n'est pas aligné avec le premier bouton d'option. Nous résoudrons ceci ultérieurement. Nous devons déjà aligner grossièrement nos champs de texte avec chaque bouton radio correctement.

La procédure est semblable à celle dans l'exemple 1. Nous devons :

- v changer l'incrément de ligne du groupe de boutons radio en 1 ;
- v limiter la largeur de grille pour que les champs de texte et les boutons radio ne se chevauchent pas ;
- v présenter chaque champ de texte dans la même ligne que son bouton radio.

Par conséquent, nous ajoutons des éléments Layout, comme dans l'exemple précédent. Dans ce cas, nous modifions le fichier de spécifications comme suit :

```
<RadioButtonGroupControl property="enum4" label="Enum 4" rows="3">
     <Layout rowIncrement="0" gridWidth="1"/>
</RadioButtonGroupControl>
<TextBoxControl property="string4" label="String 4" showLabel="false">
     <Layout gridColumn="1" fill="horizontal" columnWeight="0.001"/>
</TextBoxControl>
<TextBoxControl property="string5" label="String 5" showLabel="false">
     <Layout gridColumn="1" fill="horizontal" columnWeight="0.001"/>
</TextBoxControl>
<TextBoxControl property="string6" label="String 6" showLabel="false">
     <Layout gridColumn="1" fill="horizontal" columnWeight="0.001"/>
</TextBoxControl>
```
Malheureusement, nous obtenons maintenant l'écran suivant :

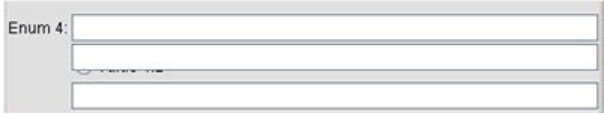

*Figure 90. Champs de texte écrasant les boutons d'option*

Nous avons utilisé exactement les mêmes éléments Layout qui ont fonctionné dans l'exemple 1. Que s'est-il donc passé ?

La réponse est que, contrairement au contrôle case à cocher dans l'exemple précédent, le groupe de boutons d'option (comme la plupart des contrôles) possède un libellé distinct ainsi que le contrôle réel. Cela signifie que le groupe de boutons d'option requiert une colonne supplémentaire. Par conséquent, nous devons indiquer aux champs de texte de commencer une colonne ultérieurement, à la colonne 2 au lieu de la colonne 1. Par conséquent, dans les éléments Layout pour les champs de texte, nous attribuons la valeur 2 aux paramètres gridColumn :

```
<RadioButtonGroupControl property="enum4" label="Enum 4" rows="3">
     <Layout rowIncrement="0" gridWidth="1"/>
</RadioButtonGroupControl>
<TextBoxControl property="string4" label="String 4" showLabel="false">
     <Layout gridColumn="2" fill="horizontal" columnWeight="0.001"/>
</TextBoxControl>
<TextBoxControl property="string5" label="String 5" showLabel="false">
     <Layout gridColumn="2" fill="horizontal" columnWeight="0.001"/>
</TextBoxControl>
<TextBoxControl property="string6" label="String 6" showLabel="false">
     <Layout gridColumn="2" fill="horizontal" columnWeight="0.001"/>
</TextBoxControl>
```
Remarque : bien que nous incrémentons la colonne de grille du champ de texte à 2, nous n'augmentons pas la largeur de grille du groupe de boutons radio de 1. Et ceci car pour les contrôles de propriété, la plupart des attributs Layout n'affectent que la part éditable du contrôle, plutôt que le libellé du contrôle.

Nous obtenons maintenant l'écran suivant :

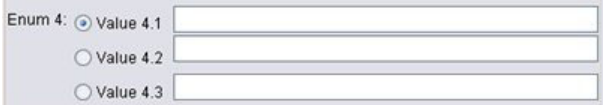

*Figure 91. Champs de texte n'écrasant plus les boutons d'option*

Cet affichage se rapproche beaucoup plus proche de ce que nous voulons. Toutefois, des problèmes d'alignement subsistent entre les boutons d'option et les champs de texte.

Le problème principal est que les boutons d'option sont disposés dans un sous-panneau distinct. Par conséquent, il n'existe pas de réelle relation de présentation entre un bouton d'option et son champ de texte. Tout ce que nous devons faire est d'empêcher le groupe de boutons d'option d'utiliser un sous-panneau :

```
<RadioButtonGroupControl property="enum4" label="Enum 4" rows="3" useSubPanel="false">
     <Layout rowIncrement="0" gridWidth="1"/>
</RadioButtonGroupControl>
<TextBoxControl property="string4" label="String 4" showLabel="false">
     <Layout gridColumn="2" fill="horizontal" columnWeight="0.001"/>
</TextBoxControl>
<TextBoxControl property="string5" label="String 5" showLabel="false">
     <Layout gridColumn="2" fill="horizontal" columnWeight="0.001"/>
```

```
</TextBoxControl>
<TextBoxControl property="string6" label="String 6" showLabel="false">
     <Layout gridColumn="2" fill="horizontal" columnWeight="0.001"/>
</TextBoxControl>
```
Finalement, nous obtenons la présentation souhaitée.

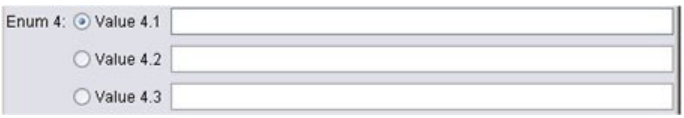

*Figure 92. Groupe de boutons d'option avec champs de texte*

**Contrôle des caractéristiques d'affichage avec l'élément Activé :** Vous pouvez utiliser l'élément Enabled pour permettre l'activation ou la désactivation d'un contrôle, généralement selon une condition particulière qui peut être vérifiée ou non.

Des conditions peuvent être associées à des panneaux et contrôles de propriétés pour déterminer différentes caractéristiques d'affichage. Par exemple, une case à cocher peut être utilisée pour activer un champ de texte associé, ou un bouton radio peut permettre à un groupe de champs masqués d'être visibles.

Les conditions dans l'interface utilisateur sont généralement basées sur la valeur d'un autre contrôle plutôt que d'une propriété. Les conditions basées sur des propriétés ne prennent effet que lorsque les modifications ont été restaurées dans l'objet sous-jacent (par exemple, noeud, sortie de modèle, ou sortie de document). Dans l'interface utilisateur, les contrôles doivent être activés dès qu'un contrôle associé a été modifié.

#### **Format**

```
<Enabled>
      <Condition .../>
      \ltAnd \ldots />
      \langle 0r \ldots / \rangle<Not ... />
</Enabled>
```
L'élément Condition indique une condition à tester pour déterminer si le contrôle est activé.

Les éléments And, Or et Not permettent de spécifier des conditions composées.

Pour plus d'informations, voir la rubrique [«Conditions», à la page 72.](#page-79-0)

*Exemple : Activation des contrôles avec une condition simple :* Dans [«Exemple : Case à cocher activant un](#page-159-0) [champ de texte», à la page 152,](#page-159-0) nous avons conçu une case à cocher qui active un champ de texte lorsqu'elle est sélectionnée.

Nous voulons que le champ de texte soit activé dès que la case est cochée et pas au moment de la modification de la propriété de l'objet sous-jacent. Pour ce faire, nous avons besoin d'ajouter une condition Activé :

```
<CheckBoxControl property="boolean3" label="Check box 3 with a much longer label than we had">
     <Layout rowIncrement="0" gridWidth="1"/>
</CheckBoxControl>
<TextBoxControl property="string3" label="String 3" showLabel="false">
     <Layout gridColumn="1" fill="horizontal" columnWeight="0.001"/>
```
#### **<Enabled> <Condition control="boolean3" op="equals" value="true"/> </Enabled>** </TextBoxControl>

Ceci garantit que le champ de texte n'est activé que si la valeur Booléenne associée à la case à cocher est true (vrai).

*Exemple : Activation des contrôles avec une condition complexe :* Pour illustrer le codage de conditions complexes, nous examinons l'un des onglets de boîte de dialogue pour le noeud Modèles linéaires, qui a été développé à l'aide de CLEF.

La boîte de dialogue du noeud possède un onglet Expert, qui contient des options destinées aux utilisateurs avec une connaissance détaillée de tels modèles. Toutes les options sur l'onglet sont désactivées au départ.

La définition de **Expert** pour la case à cocher **Expert** permet d'activer un certain nombre de ces options.

Toutefois, certaines restent désactivées, comme le contrôle **Itérations** situé au bas de la boîte de dialogue. Ce contrôle est désactivé uniquement lorsque les **deux** conditions suivantes ont pour valeur true :

- v **Distribution** est défini avec la valeur **Normal**
- v **Fonction de lien** est défini avec la valeur **Identité**

Cette combinaison est en fait le paramétrage par défaut pour cet onglet en mode Expert et la modification du paramètre de l'une de ces zones de liste déroulantes permet d'activer l'option **Itérations**.

Le code pour obtenir cela est contenu dans une déclaration PropertiesSubPanel pour le bouton **Itérations**, comme suit :

```
<PropertiesSubPanel buttonLabel="Iterations..." buttonLabelKey= ...
     <Enabled>
         <And>
               <Condition control="mode" op="equals" value="Expert"/>
                    <Not>
                         <And>
                              <Condition control="distribution" op="equals" value="NORMAL"/>
                              <Condition control="link_function" op="equals" value="IDENTITY"/>
                         </And></Not>
          </And></Enabled>
      ...
</PropertiesSubPanel>
```
L'élément Condition dans la section And indique que **Mode** doit être défini sur **Expert** avant tout changement préalable. A condition que cette condition est true (vraie), la section Not indique que le bouton n'est pas activé (c'est à dire, est désactivé lorsque les *deux* conditions de la section And sont réunies. Ainsi en mode Expert, le bouton **Itérations** est activé si **Distribution** ou **Fonction de lien** est défini sur une option autre que la valeur par défaut.

**Contrôle des caractéristiques d'affichage avec l'élément visible :** Vous pouvez aussi utiliser des conditions pour permettre l'affichage ou le masquage des contrôles selon les circonstances spécifiées. Pour ce faire, utilisez l'élément Visible.

**Format**

```
<Visible>
      <Condition .../>
      \leqAnd \ldots />
      \langle 0r \ldots \rangle\langleNot ... />
</Visible>
```
L'élément Condition indique une condition à tester pour déterminer si le contrôle est visible.

Les éléments And, Or et Not permettent de spécifier des conditions composées.

Pour plus d'informations, voir la rubrique [«Conditions», à la page 72.](#page-79-0)

#### **Exemple**

L'exemple suivant permet l'affichage du panneau de propriétés spécifié uniquement si la condition source language est réunie :

```
<PropertiesPanel>
    <Visible>
          <Condition control="source_language" op="equals" value="eng" />
     </Visible>
       ...
</PropertiesPanel>
```
## **Fenêtres de sortie personnalisées**

Pour des objets sortie de modèle, sortie de document et sortie interactive (mais pas des noeuds), il est possible qu'une extension remplace entièrement la fenêtre de sortie par défaut par une fenêtre personnalisée. Ceci est mis en œuvre par une classe java.awt.Frame standard.

Pour offrir une fenêtre personnalisée, indiquez une classe Java comme attribut frameClass de l'élément UserInterface, comme suit :

```
<DocumentOutput id="my_modelling_node" type="modelBuilder" ...>
     <Properties>
          <Property name="use_custom_type" valueType="boolean" .../>
           ...
    </Properties>
     <UserInterface frameClass="com.myextension.MyOutputFrame"/>
      ...
 </DocumentOutput>
```
La classe spécifiée doit mettre en œuvre l'interface ExtensionObjectFrame définie par l'API côté client de CLEF. Ceci couvre le cycle de vie de la fenêtre :

- v Accès à l'objet java.awt.Frame sous-jacent
- v Initialisation de fenêtre, dont l'accès à l'objet de sortie et à la session
- v Synchronisation de la fenêtre et de l'objet sous-jacent lorsque l'objet est sur le point d'être enregistré ou supprimé
- Suppression de fenêtre

Pour plus d'informations, voir la rubrique [«Classes de l'API côté client», à la page 173.](#page-180-0)

# <span id="page-168-0"></span>**Chapitre 7. Ajout d'un système d'aide**

# **Types de système d'aide**

Lors du développement d'une extension CLEF, vous souhaitez généralement inclure un système d'aide en ligne pour expliquer comment utiliser cette extension. CLEF prend en charge les types de système d'aide suivants :

- Aide au format HTML
- IavaHelp

## **Aide HTML**

L'aide au format HTML est un format propriétaire développé par Microsoft, qui ne fonctionne que sur les plates-formes Windows. Un système d'aide HTML est constitué d'une série de fichiers .htm ou .html, compilés en un seul fichier au format compressé portant l'extension .chm. L'aide de IBM SPSS Modeler est fournie au format HTML.

L'aide HTML prend en charge les fonctions de table des matières, d'index et de recherche sur l'intégralité du texte (des termes de glossaire peuvent même être intégrés sous forme de fenêtres contextuelles). Vous pouvez créer les fichiers de rubrique .htm ou .html source dans un éditeur HTML ou à l'aide d'un outil auteur commercial de création de système d'aide. Pour créer le fichier .chm, une des options est d'utiliser HTML Help Workshop, à télécharger gratuitement sur le site Web du Centre de téléchargement Microsoft (pour plus d'informations sur la création de fichiers .chm, reportez-vous au système d'aide de HTML Help Workshop). Sinon, vous pouvez utiliser un outil auteur de création de système d'aide prenant en charge le format d'aide HTML pour compiler vos fichiers de rubrique et les éventuels graphiques en un fichier .chm.

# **JavaHelp**

JavaHelp est un format d'aide Open Source développé par Sun Microsystems, qui fonctionne sur toutes les plates-formes compatibles Java. Un système JavaHelp inclut les fichiers suivants :

- v Les fichiers de rubrique .htm ou .html source
- v Les fichiers graphiques utilisés dans les rubriques
- v Un fichier de système d'aide (portant l'extension .hs) qui contrôle ce système
- v Un fichier map.xml servant à associer les ID de rubrique avec les fichiers correspondants et à définir la fenêtre qui affiche les rubriques d'aide
- v Un fichier index.xml contenant les entrées d'index
- v Un fichier toc.xml contenant les entrées de la table des matières

JavaHelp prend en charge les fonctions de table des matières, d'index, de recherche sur l'intégralité du texte et de glossaire. Vous pouvez créer les fichiers de rubrique .htm ou .html source dans un éditeur HTML ou à l'aide d'un outil auteur commercial de création de système d'aide. Vous devrez aussi utiliser le logiciel JavaHelp, disponible gratuitement sur le site Web Sun Developer Network (pour plus d'informations, reportez-vous au *Manuel d'utilisation du système JavaHelp*, également disponible sur le site Web).

# **Mise en oeuvre d'un système d'aide**

Cette section explique comment définir les composants pertinents du système d'aide dans le fichier de spécifications.

# **Définition de l'emplacement et du type du système d'aide**

Le type du système d'aide éventuel utilisé pour une extension est défini dans un élément HelpInfo figurant dans la section Resources du fichier de spécifications de cette extension.

#### **Format**

<Resources>

```
...
   <HelpInfo id="name" type="help_type" path="help_path" helpset="helpset_loc"
    default="default_topicID" />
```

```
...
</Resources>
```
 $\overrightarrow{01}$  :

id (obligatoire) est l'identificateur des informations d'aide de l'extension.

type (obligatoire) indique le type du système d'aide et a l'une des valeurs suivantes :

- v htmlhelp Aide au format HTML, contenue dans un fichier .chm identifié par l'attribut path.
- v javahelp Aide Java utilisant le fichier de système d'aide (.hs) identifié par l'attribut helpset, avec les fichiers source et les fichiers associés.

Si le type de l'aide est htmlhelp, vous devez préciser l'attribut supplémentaire suivant :

v path : Emplacement (relatif par rapport au fichier de spécifications) et nom du fichier .chm contenant le système d'aide.

Si le type de l'aide est javahelp, vous devez préciser les attributs supplémentaires suivants :

- v helpset Emplacement (relatif par rapport au fichier de spécifications) et nom du fichier de système d'aide .hs à utiliser.
- v default Identificateur de la rubrique par défaut à afficher si l'utilisateur ne précise aucune rubrique pour un onglet donné.

Si aucun élément HelpInfo n'est indiqué, cette extension ne possède pas de système d'aide.

## **Exemples**

Le premier exemple illustre un élément HelpInfo pour une aide HTML : <HelpInfo id="help" type="htmlhelp" path="help/mynode.chm" />

```
L'équivalent pour un système JavaHelp est le suivant :
<HelpInfo id="help" type="javahelp" helpset="help/mynode.hs"/>
```
Attention, dans le cas de JavaHelp, les fichiers associés (images, fichier de carte, index et fichiers de contenu) doivent se trouver dans le même dossier que le fichier de système d'aide .hs.

# **Désignation d'une rubrique particulière à afficher**

Vous pouvez désigner la rubrique d'aide particulière à afficher si l'utilisateur appelle l'aide à partir d'une boîte de dialogue de noeud, d'un onglet particulier ou d'un sous-panneau de propriétés. Pour ce faire, vous utilisez l'attribut helpLink de spécification du noeud, de l'onglet ou du sous-panneau de propriétés.

Si vous ne précisez pas l'attribut helpLink, la rubrique par défaut du système d'aide apparaît lorsque l'utilisateur appelle l'aide.

Pour plus d'informations, reportez-vous aux descriptions de l'attribut helpLink dans [«Noeud», à la page](#page-55-0) [48,](#page-55-0) [«Onglets», à la page 111](#page-118-0) et [«Sous-panneau Propriétés», à la page 125.](#page-132-0)

#### **Exemple**

Cet exemple part de l'hypothèse que vous utilisez l'aide HTML ; il vous montre comment provoquer l'affichage de différentes rubriques contextuelles, en fonction de la fenêtre qui est active lorsque l'utilisateur sélectionne la commande d'aide.

```
<Resources>
      ...
     <HelpInfo id="help" type="htmlhelp" path="help/mynode.chm"/>
      ...
</Resources>
 ...
<Node id="mynode" scriptName="my_node" type="dataTransformer" palette="recordOp"
  label="Sorter" description="Sorts a data file" >
  ...
    <Tabs defaultTab="1">
          <Tab label="Basic Controls" labelKey="basicControlsTab.LABEL"
            helpLink="basic_controls.htm">
               <PropertiesPanel>
                ...
                    <PropertiesSubPanel buttonLabel="Additional settings..."
                      buttonLabelKey="AdditionalOptions.LABEL" dialogTitle="Additional
                      Settings" dialogTitleKey="AdditionalOptionsDialog.LABEL" helpLink=
                      "addsettingsdlg.htm">
  ...
          </Tab><Tab label="Selector Controls" labelKey="selectorControlsTab.LABEL"
           helpLink="selector_controls.htm">
  ...
          </Tab>
  ...
</Node>
```
Ce script indique que, si l'onglet Commandes de base est actif et que l'utilisateur appelle l'aide, la rubrique issue du fichier basic\_controls.htm dans mynode.chm est affichée. Si l'utilisateur clique ensuite sur le bouton **Paramètres supplémentaires** pour ouvrir la boîte de dialogue du même nom et sélectionne **Aide** à cet endroit, la rubrique du fichier addsettingsdlg.htm est affichée. Si l'utilisateur ferme la boîte de dialogue Paramètres supplémentaires, clique sur l'onglet Commandes de sélection et choisit **Aide** une nouvelle fois, le système affiche la rubrique correspondant au fichier selector\_controls.htm.

Pour JavaHelp, la valeur de l'attribut helpLink doit correspondre à celle de l'attribut target figurant dans le fichier map.xml. Par exemple, si le fichier map.xml inclut les éléments suivants :  $<$ map version="1.0">

```
...
     <mapID target="basic_controls" url="basic_controls.htm"/>
 ...
</map>
```
Vous devez donner à l'attribut helpLink correspondant la valeur suivante : helpLink="**basic\_controls**"

En effet, lorsque l'aide Java est appelée, JavaHelp lit la valeur de l'attribut target et le mappe à la valeur url associée pour trouver le fichier à afficher.

# **Chapitre 8. Localisation et accessibilité**

## **Introduction**

La **localisation** désigne le processus d'adaptation d'un logiciel, de l'aide et de la documentation pour une région particulière. Cela comprend la traduction de l'interface utilisateur, de l'aide et de la documentation ainsi que le test du système dans la région appropriée. Si vous êtes amenés à distribuer votre extension à des utilisateurs se trouvant dans des régions différentes de la vôtre, vous pouvez distribuer des versions localisées de l'extension.

L'**accessibilité** désigne, dans ce contexte, le fait d'inclure des fonctions dans l'interface utilisateur qui rendent l'accès au système plus simple pour les utilisateurs handicapés, tel les malvoyants ou les personnes à dextérité manuelle réduite.

# **Localisation**

IBM SPSS Modeler a lui-même été localisé pour plusieurs régions du monde. Pour toutes les langues prises en charge, lorsque l'utilisateur définit l'option régionale Windows sur son propre paramètre régional, les composants IU de IBM SPSS Modeler apparaissent dans cette langue, par exemple :

- v les menus système et les entrées des menus
- v les boutons système (Générer, OK, Exécuter, Annuler, Appliquer, Réinitialiser)
- v les onglets de boîtes de dialogue standard (Annotations et Déboguer, s'ils sont utilisés)
- v les messages d'erreur et les messages système (par exemple, « Cet objet n'a pas été enregistré.»)

Aux endroits où votre extension utilise ces composants IBM SPSS Modeler standard, ceux-ci seront automatiquement affichés dans la langue sélectionnée, si elle est prise en charge.

En ce qui concerne les autres composants de votre extension, CLEF propose une fonction d'aide à la localisation. Vous pouvez localiser :

- v les noms des noeuds (sur les palettes et les espaces de travail)
- v les noms des modèles (dans l'onglet Modèles du panneau du gestionnaire)
- v les noms des documents (dans l'onglet Sorties du panneau du gestionnaire)
- v l'emplacement d'une image icône associée à une action
- le texte d'infobulle
- v les systèmes d'aide
- v les boîtes de dialogue des noeuds :
	- \* le texte de la barre de titre
	- \* les menus personnalisés et les entrées des menus
	- \* les libellés des champs, des propriétés, des boutons et des onglets
	- v le texte statique
- v les messages système et les messages d'erreur

Les chaînes de texte doivent être relativement courtes pour permettre un texte plus long lorsque l'élément est traduit.

Les messages système et les messages d'erreur peuvent être localisés grâce à une combinaison du fichier de spécifications, des fichiers de propriétés et de l'API côté serveur. Pour plus d'informations, voir la rubrique [«Document Détails du statut», à la page 191.](#page-198-0)

# **Fichiers de propriétés**

Les chaînes de texte des éléments que vous pouvez localiser sont stockées dans des fichiers appelés **fichiers de propriétés**, qui utilisent un format Java standard pour le stockage des bundles de ressources de localisation. Chaque fichier de propriétés se compose d'une série d'enregistrements, une pour chaque élément localisé de l'extension. Un champ dans chaque enregistrement correspond à un attribut labelKey dans le fichier de spécifications, ce qui permet à CLEF de lire la chaîne texte correspondante dans le fichier de propriétés et de l'afficher à l'emplacement correct.

Un fichier de propriétés doit posséder l'extension .properties, et doit se trouver dans le même répertoire que le fichier de spécifications du noeud auquel il est lié. IBM SPSS Modeler recherche initiallement le fichier de propriétés par défaut qui porte le nom :

*path*.properties

où *path* est la valeur de l'attribut path dans l'élément Bundle (dans la section Resources) qui définit le groupe de propriétés. Par exemple :

<Bundle id="bundle" path="my\_resources"/>

S'il n'y a pas de fichier de propriétés par défaut, IBM SPSS Modeler lit les chaînes de texte à partir des définitions du fichier de spécifications.

Il doit y avoir un fichier de propriétés pour chaque langue prise en charge par la localisation. Les fichiers pour les langues autres que la langue par défaut se distinguent par un suffixe dans le nom du fichier. Par exemple :

```
my_resources.properties
my_resources_de.properties
my_resources_fr.properties
```
Les suffixes sont conformes à la norme ISO 639-1 à deux caractères pour les codes de langue.

Chaque enregistrement dans un fichier de propriétés a le format suivant : *id*=*text\_string*

où :

*id* est l'identificateur provenant d'un attribut buttonLabelKey, descriptionKey, dialogTitleKey, falseLabelKey , imagePathKey, labelKey, messageKey , textKey, ou trueLabelKey dans le fichier de spécifications. Cet identificateur est généralement suivi du suffixe .LABEL qui permet de le reconnaître facilement, bien qu'il puisse être suivi de n'importe quel suffixe ou d'aucun suffixe, suivant comme il apparaît dans le fichier de spécifications.

*text\_string* correspond au texte de l'élément.

## **Exemple : Localisation d'un onglet de boîte de dialogue**

Cet exemple d'un onglet localisé dans une boîte de dialogue de noeud utilise deux fichiers de propriétés, la version par défaut (en anglais) et la version en français aux emplacements suivants :

```
extension_folder\my_resources.properties
extension_folder\my_resources_fr.properties
```
où *extension\_folder* représente le dossier contenant le fichier de spécifications.

Dans le fichier de spécifications, les fichiers de propriétés sont référencés au moyen d'un élément Bundle dans la section Resources :

```
<Resources>
     <Bundle id="bundle" type="properties" path="my_resources"/>
</Resources>
```
Notez que l'attribut path ne doit pas comprendre d'extension de langue ni de suffixe.properties.

```
Les autres parties pertinentes du fichier de spécifications sont :
<Node id="uiTest" scriptName="ui_test" type="dataTransformer" palette="recordOp" label=
"UI Test" ... >
     <Properties>
          <Property name="enum1" valueType="enum" defaultValue="value4">
               <Enumeration>
                    <Enum value="value1" label="Value 1.1" labelKey="enum1.value1.LABEL"/>
                    <Enum value="value2" label="Value 1.2" labelKey="enum1.value2.LABEL"/>
                    <Enum value="value3" label="Value 1.3" labelKey="enum1.value3.LABEL"/>
                    <Enum value="value4" label="Value 1.4" labelKey="enum1.value4.LABEL"/>
                    <Enum value="value5" label="Value 1.5" labelKey="enum1.value5.LABEL"/>
               </Enumeration>
          </Property>
     </Properties>
 ...
     <UserInterface ... >
          <Tabs defaultTab="1">
               <Tab label="Basic Controls" labelKey="basicControlsTab.LABEL" ... >
      ...
     </UserInterface>
 ...
</Node>
```
Dans le fichier de propriétés, la version en anglais du fichier de propriétés contient les enregistrements suivants :

```
basicControlsTab.LABEL=Basic Controls
enum1.value1.LABEL=Value 1.1
enum1.value2.LABEL=Value 1.2
enum1.value3.LABEL=Value 1.3
enum1.value4.LABEL=Value 1.4
enum1.value5.LABEL=Value 1.5
```
Les parties de la boîte de dialogue concernées par ces enregistrements sont mises en évidence dans l'illustration ci-dessous.

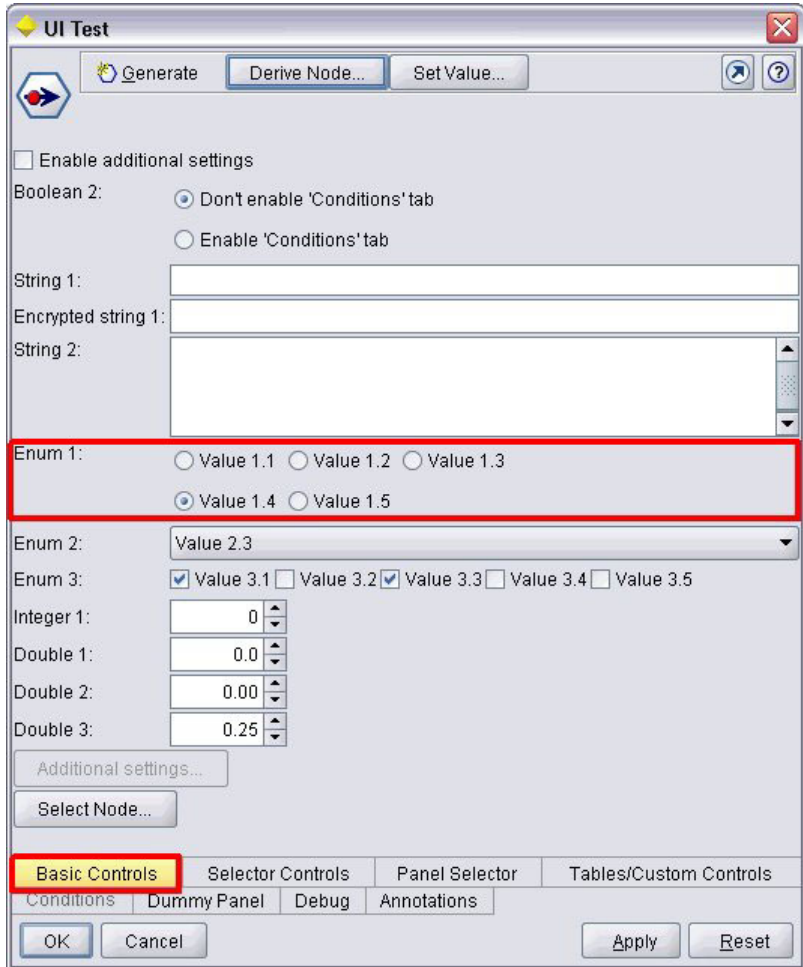

*Figure 93. Onglet non localisé*

La section correspondante dans la version française du fichier de propriétés(my\_resources\_fr.properties) est :

```
basicControlsTab.LABEL=Contrôles de Base
enum1.value1.LABEL=Valeur 1,1
enum1.value2.LABEL=Valeur 1,2
enum1.value3.LABEL=Valeur 1,3
enum1.value4.LABEL=Valeur 1,4
enum1.value5.LABEL=Valeur 1,5
```
Ces enregistrements provoquent l'affichage du texte traduit dans les parties concernées de l'écran, comme illustré ci-après.

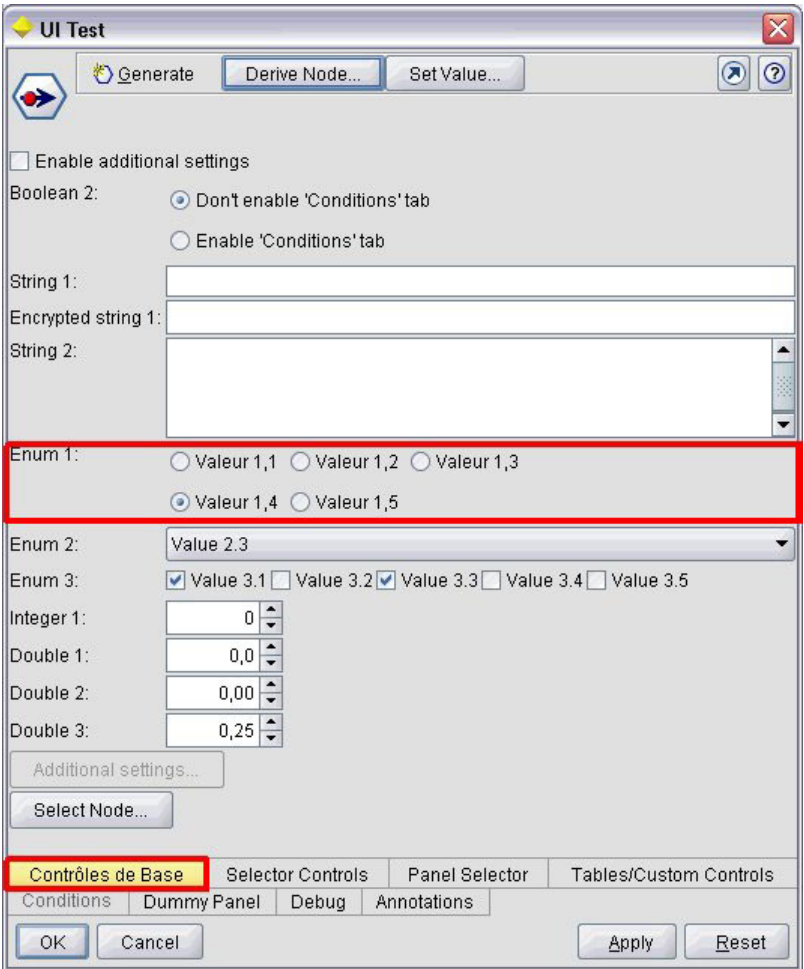

*Figure 94. Onglet localisé*

Notez que la localisation des quatre boutons au bas de l'écran est gérée par une fonction IBM SPSS Modeler standard et non par CLEF.

## **Exemple : Utilisation de caractères spéciaux**

Dans le fichier de propriétés, vous devrez utiliser des séquences d'échappement Unicode pour tout caractère spécial dans des chaînes texte ASCII standard. Voici une partie d'un fichier de propriétés qui a été localisé en français :

Genlinnode.LABEL=Lin\u00e9aire g\u00e9n\u00e9ralis\u00e9

```
Fields.LABEL=Champs
Model.LABEL=Mod\u00e8le
Expert.LABEL=Expert
```

```
inputFields.LABEL=Entr\u00e9es
targetField.LABEL=Cible
 ...
```
Pour les langues qui utilisent des caractères non latin, comme le japonais ou le chinois, vous devrez utiliser des séquences d'échappement Unicode pour la totalité des chaînes texte. Voici le même ensemble d'enregistrements traduits en japonais :

Genlinnode.LABEL=\u4e00\u822c\u5316\u7dda\u578b

```
Fields.LABEL=\u30d5\u30a3\u30fc\u30eb\u30c9
```
Model.LABEL=\u30e2\u30c7\u30eb Expert.LABEL=\u30a8\u30ad\u30b9\u30d1\u30fc\u30c8

```
inputFields.LABEL=\u5165\u529b
targetField.LABEL=\u5bfe\u8c61
 ...
```
## **Fichiers d'aide**

Si vous traduisez une extension qui possède un système d'aide, vous devrez aussi fournir une version localisée du système d'aide. Vous devez fournir un système d'aide localisé pour chaque extension localiséé.

## **Localisation de l'aide au format HTML**

Si l'extension que vous localisez utilise un fichier d'aide au format HTML (avec le suffixe .chm), vous pouvez remplacer le fichier .chm par défaut par une version traduite. Pour plus d'informations sur les systèmes d'aide au format HTML, voir [«Aide HTML», à la page 161.](#page-168-0)

Pour créer un fichier localisé .chm :

- 1. Créez des versions traduites des fichiers individuels des rubriques d'aide (.htm ou .html) qui constituent le système d'aide en conservant les mêmes noms de fichier.
- 2. Si vous le souhaitez, utilisez des versions localisées des graphiques compris dans le système d'aide (par exemple, des captures d'écran).
- 3. Utilisez Microsoft HTML Help Workshop ou tout autre outil auteur d'aide pour compiler les fichiers en un fichier .chm localisé.
- 4. Testez le système d'aide avec le noeud localisé. Pour plus d'informations, voir la rubrique «Test d'un noeud CLEF localisé».

## **Localisation de JavaHelp**

Si l'extension que vous localisez utilise un système JavaHelp, vous devrez fournir des versions localisées des fichiers d'aide source pour chaque langue prise en charge. JavaHelp prend en charge l'affichage de la bonne version localisée si elle existe. Pour plus d'informations, voir la rubrique [«JavaHelp», à la page 161.](#page-168-0)

Pour créer un système JavaHelp localisé :

- 1. Créez des versions traduites des fichiers individuels des rubriques d'aide (.htm ou .html) qui constituent le système d'aide en conservant les mêmes noms de fichier.
- 2. Si vous le souhaitez, utilisez des versions localisées des graphiques compris dans le système d'aide (par exemple, des captures d'écran).
- 3. Générez l'ensemble de l'aide et les autres fichiers requis (fichiers de mappage, fichiers de contenu et d'index).
- 4. Testez le système d'aide avec le noeud localisé. Pour plus d'informations, voir la rubrique «Test d'un noeud CLEF localisé».

## **Test d'un noeud CLEF localisé**

Pour tester un noeud localisé et son système d'aide :

1. Dans la section Resources du fichier de spécifications du noeud localisé, changez l'attribut path de l'élément HelpInfo pour qu'il fasse référence au fichier .chm ou .hs localisé. Par exemple, pour l'aide au format HTML, vous pouvez utiliser :

<Resources>

```
...
   <HelpInfo id="help" type="HTMLHelp" path="help/mynode_fr.chm "/>
```

```
</Resources>
```
Pour JavaHelp, vous pouvez utiliser :

<Resources>

```
...
     <HelpInfo id="help" type="javahelp" helpset="help/mynode_fr.hs "/>
</Resources>
```
- 2. Copiez le fichier localisé .chm ou .jar à l'emplacement indiqué dans l'attribut path.
- 3. Configurez la région Windows pour l'environnement local souhaité :

### **Panneau de configuration** > **Options régionales et linguistiques** > **Options régionales** > **Standards et formats** > **<langue>**

- 4. Démarrez IBM SPSS Modeler en vérifiant que l'affichage est dans la langue souhaitée.
- 5. Ajoutez le noeud localisé à IBM SPSS Modeler. Pour plus d'informations, voir la rubrique [«Test d'une](#page-206-0) [extension CLEF», à la page 199.](#page-206-0)
- 6. Placez une copie du noeud dans l'espace de travail.

Ouvrez la boîte de dialogue du noeud et vérifiez qu'elle s'affiche correctement dans la langue souhaitée.

7. Cliquez sur le bouton Aide de la boîte de dialogue et vérifiez que la bonne rubrique d'aide s'affiche dans la langue souhaitée.

## **Accessibilité**

Les noeuds CLEF bénéficient de toutes les fonctions d'accessibilité IBM SPSS Modeler standard, tels que les équivalents clavier des actions de la souris et la prise en charge d'un lecteur d'écran.

De plus, vous pouvez fournir un noeud CLEF avec du texte d'info-bulle personnalisé à des fins d'accessibilité.

Vous pouvez aussi spécifier des combinaisons de touches afin d'offrir aux utilisateurs finaux un autre accès à plusieurs fonctions de l'interface utilisateur que vous avez ajoutées à CLEF. Pour plus d'informations, voir la rubrique [«Touches d'accès et raccourcis clavier», à la page 112.](#page-119-0)

Pour les boutons d'action et pour chacun des composants d'écran qui sont classés comme contrôleurs (telles les cases à cocher ou les cases d'option), vous pouvez définir :

- $\cdot$  label
- description

Le **libellé** est le texte qui s'affiche à l'écran comme nom du composant et qui peut être lu par un logiciel de lecture d'écran. Pour les utilisateurs malvoyants, la taille de la police d'affichage du libellé peut être modifiée par des commandes sur l'onglet Afficher de la boîte de dialogue Options utilisateur, à laquelle vous pouvez accéder depuis :

#### **Outils** > **Options d'utilisateur**

La **description** est le texte de l'info-bulle qui s'affiche lorsque le pointeur de la souris passe sur le composant. L'info-bulle offre davantage d'informations sur le composant que celles transmises par le nom seul. Les infos-bulles peuvent aussi être lues par un lecteur d'écran configuré pour les lire.

Les libellés et les descriptions sont définies au moyen des attributs label et description dans l'élément qui définit le composant dans le fichier de spécifications. Tous deux peuvent être localisés au moyen des attributs labelKey et descriptionKey respectivement.

#### **Exemple**

Cet exemple de bouton d'action illustre l'utilisation des fonctions de libellé et de description.

<Action id="setValue" label="Définir Valeur..." labelKey="setValue.LABEL" description="Définit une valeur" descriptionKey="setValue.TOOLTIP"/>
# <span id="page-180-0"></span>**Chapitre 9. Programmation**

# **A propos de la programmation pour les noeuds CLEF**

Pour permettre à un noeud d'effectuer le traitement qui ne peut pas être défini dans le fichier de spécifications, CLEF propose les interfaces API suivantes vers lesquelles vos programmes peuvent effectuer des appels :

- v **API côté client**. Une API Java peut être utilisée par les extensions qui requièrent des contrôles supplémentaires, des composants de l'interface utilisateur ou une interactivité non fournie directement par le fichier de spécifications.
- v **API Predictive Server (API PS)**. API Java qui présente la fonctionnalité d'IBM SPSS Modeler à utiliser par les applications nécessitant des capacités d'exploration de données et d'analyse prédictive. L'API PSA est l'utilitaire d'exploration de données IBM SPSS Modeler partagent la même technologie sous-jacente.
- v **API côté serveur**. API à base C qui couvre des aspects tels que la définition et l'obtention des paramètres d'exécution, la persistance de ces paramètres, les commentaires relatifs à l'exécution, le contrôle du travail (par exemple, l'interruption d'exécution), la génération SQL et les objets renvoyés.

# **CLEF Documentation de l'API**

Les sections suivantes offrent une présentation des API côté client et côté serveur. Une documentation de l'API plus complète est fournie sous la forme d'un fichier zip dans une installation de IBM SPSS Modeler et doit être extraite avant de pouvoir être utilisée.

Pour extraire la documentation de l'API :

- 1. Recherchez le fichier *clef\_apidoc.zip* dans le produit DVD, dans le dossier *\Documentation\en*.
- 2. A l'aide de WinZip ou d'un outil semblable, extrayez le contenu du fichier zip dans le répertoire souhaité. Cette opération permet de créer un sous-dossier *clef\_apidoc* dans ce répertoire, contenant toute la documentation API.

Pour afficher la documentation de l'API :

- 1. Accédez au sous-dossier *clef\_apidoc* et ouvrez le fichier *clef\_apidoc.htm*.
- 2. Choisissez l'option API PS/côté client ou côté serveur, comme vous le souhaitez.

## **API côté client**

CLEF offre un certain nombre de classes Java contenant des méthodes que vous pouvez utiliser pour le traitement côté client. Par exemple, la classe DataModelProvider permet de calculer le modèle de données de sortie où les changements apportés au modèle de données d'entrée sont trop complexes pour utiliser les fonctionnalités fournies par le fichier de spécifications.

# **Classes de l'API côté client**

Les classes côté client sont les suivantes :

*Tableau 40. Classes de l'API côté client*

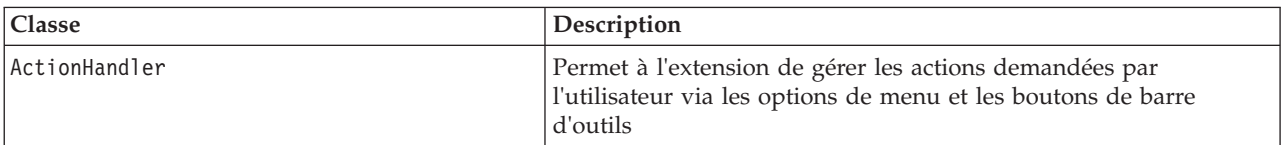

*Tableau 40. Classes de l'API côté client (suite)*

| <b>Classe</b>        | Description                                                                                                    |
|----------------------|----------------------------------------------------------------------------------------------------|
| DataModelProvider    | Permet aux noeuds qui apportent des modifications complexes au<br>modèle de données d'utiliser Java pour calculer le modèle de<br>données de sortie. |
| ExtensionObjectFrame | Définit les fonctionnalités associées aux fenêtres utilisées pour<br>afficher les sorties de modèle ou de document                                   |
| ExtensionObjectPanel | Définit les fonctionnalités associées aux panneaux d'objets<br>d'extension                                                                           |
| PropertyControl      | Définit les fonctionnalités associées à un contrôle de propriété<br>personnalisé sur un panneau de propriétés                                        |

De plus amples informations sur ces classes sont disponibles dans la documentation de l'API côté client Pour plus d'informations, voir la rubrique [«CLEF Documentation de l'API», à la page 173.](#page-180-0)

# **Utilisation de l'API côté client**

Pour inclure les appels de fonctions côté client dans un noeud CLEF :

- 1. Créez les fichiers source *.java* contenant les appels de fonctions.
- 2. Compilez les fichiers source dans les fichiers *.class*.
- 3. Vous pouvez combiner plusieurs fichiers *.class* dans un fichier *.jar* et inclure une référence au fichier *.jar* dans le fichier de spécifications. Par exemple :

<Resources> ...

```
<JarFile id="selfjar" path="selflearning.jar"/>
```
... </Resources>

Certains éléments CLEF permettent de faire explicitement référence à une classe. Par exemple, vous pouvez inclure une référence de classe dans l'attribut controlClass d'un élément PropertyControl dans le fichier de spécification, comme indiqué ci-dessous :

```
<PropertyControl property="target_field_values_specify" ...
     controlClass="com.spss.clef.selflearning.propertycontrols.list.CustomListControl" ... />
```
où CustomListControl est le nom de la classe qui met en œuvre le contrôle de propriété, et com.spss.clef.selflearning.propertycontrols.list est le chemin d'accès à cette classe dans le fichier *.jar* déclaré dans l'élément JarFile.

Pour plus d'informations, voir la rubrique [«Section Resources», à la page 34.](#page-41-0)

Il pourrait également vous être utile de consulter le code source pour les exemples de noeuds fournis avec cette version. Pour plus d'informations, voir la rubrique [«Analyse du code source», à la page 28.](#page-35-0)

## **API Predictive Server (API PS)**

L'API PS offre une interface de programmation à la technologie Predictive Server sous-jacente. Les éléments principaux de l'API sont spécifiés sous la forme d'interfaces Java. La plupart de ces interfaces sont mises en œuvre via des classes internes fournies par l'API PS. Toutefois, elles ne font pas partie des spécifications de API PS. Cette approche vise à protéger l'utilisateur de l'API PS des modifications apportées à la technologie Predictive Server (comme les modifications architecturales, les modifications des protocoles client/serveur privés, etc.).

De plus amples informations sur ces classes sont disponibles dans la documentation de l'API PS. Pour plus d'informations, voir la rubrique [«CLEF Documentation de l'API», à la page 173.](#page-180-0)

## **API côté serveur**

L'API côté serveur est définie comme une API de langage C. Toutefois, elle prend en charge les implémentations dans C++. Le développeur d'un module d'extension peut choisir de programmer directement avec l'API de langage C en programmant dans C ou C++. D'autres langages peuvent être utilisés si le développeur dispose d'une méthode de liaison à l'API C. CLEF offre également plusieurs fichiers d'aide source C++ qui font office de wrappers pour certaines des API C.

## **Architecture**

Un **noeud** d'extension sur le client est complété par un **homologue** d'extension sur le serveur. Un homologue est défini par un **module d'extension**, qui est mis en œuvre comme bibliothèque partagée hébergée par le serveur. La communication entre un noeud et son homologue est arbitrée par une **ressource** d'extension gérée par le serveur. Une ressource appelle les **fonctions de service** définies par le module d'extension pour créer et manipuler son homologue. Quant à ce dernier, il utilise les **fonctions de rappel** pour demander des informations et des services depuis son hôte.

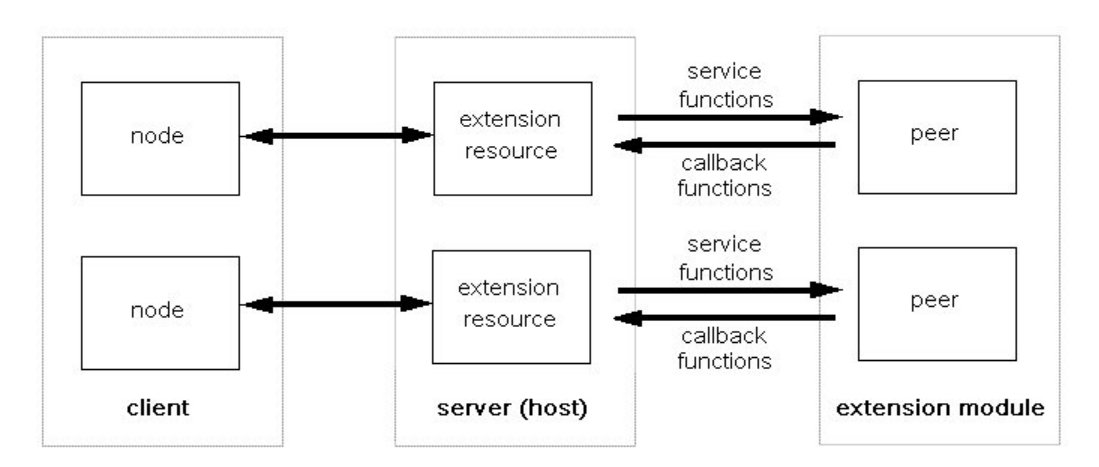

*Figure 95. Architecture d'API CLEF*

# **Fonctions de service**

Les fonctions de service sont mises en œuvre par le module d'extension. Ce dernier doit mettre en œuvre toutes les fonctions désignées comme étant obligatoires. En outre, il est susceptible d'implémenter celles qui ne le sont pas.

Deux types de fonctions de service sont disponibles :

- v Fonctions de module
- v Fonctions d'homologue

Les sections suivantes offrent une présentation des fonctions de service. D'autres descriptions détaillées de ces fonctions sont disponibles dans la documentation de l'API côté serveur, comme suit :

- 1. Dans l'écran Documentation de l'API CLEF, choisissez **Présentation de l'API côté serveur**.
- 2. Cliquez sur l'onglet **Modules**.
- 3. Sélectionnez **Fonctions de service de l'API à mettre en œuvre par le module d'extension**.

Pour plus d'informations sur l'accès à la documentation de l'API CLEF, reportez-vous à [«CLEF](#page-180-0) [Documentation de l'API», à la page 173.](#page-180-0)

## **Fonctions de module**

Les fonctions de module sont appelées depuis une seule unité d'exécution.

*Tableau 41. Fonctions de module*

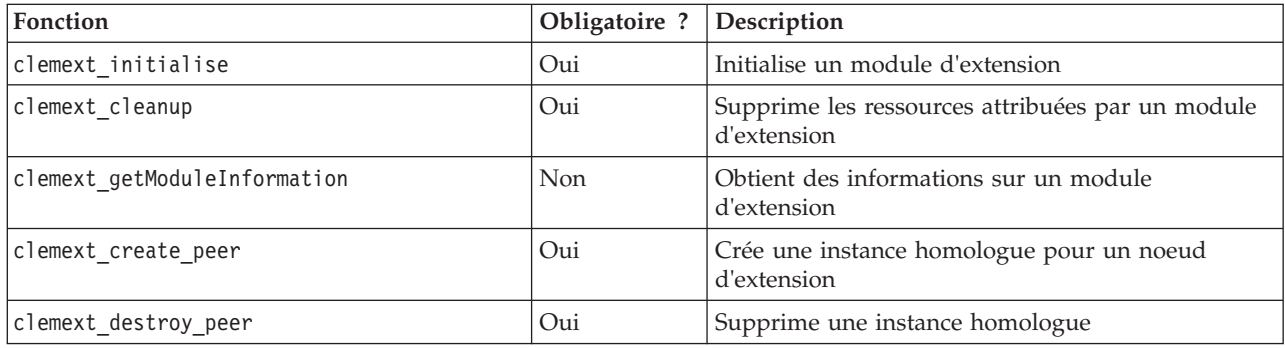

### **Fonctions d'homologue**

Les fonctions d'homologue sont appliquées à un descripteur d'instance homologue renvoyé par un appel précédent à clemext\_create\_peer. Les fonctions d'homologue sont susceptibles d'être appelées simultanément depuis des unités d'exécution différentes lorsque les descripteurs d'homologue sont distincts. La seule exception à ceci est que la fonction clemext\_peer\_cancelExecution (si définie) peut être appelée à partir de tout thread à tout moment pour interrompre une exécution durable sur un thread différent.

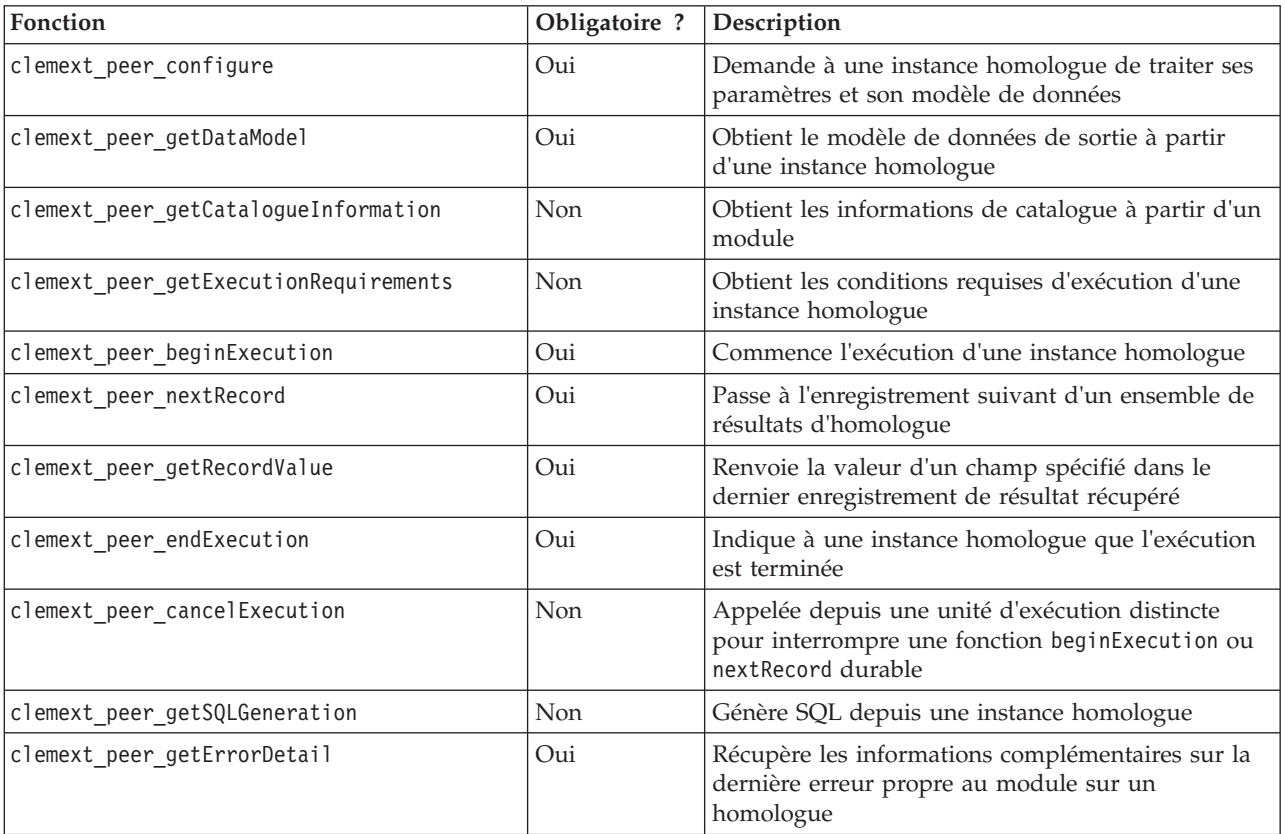

*Tableau 42. Fonctions d'homologue*

Les fonctions d'homologue indiquées dans le tableau ci-après sont conçues pour être utilisées avec Interactive Model Builder.

| Fonction                      | Obligatoire ? | Description                                                         |
|-------------------------------|---------------|---------------------------------------------------------------------|
| clemext peer beginInteraction | Non           | Commence l'interaction avec une instance<br>homologue               |
| clemext peer request          | Non           | Effectue une demande interactive sur un<br>homologue                |
| clemext peer getRequestReply  | Non           | Récupère la réponse de la dernière demande<br>correctement exécutée |
| clemext peer endInteraction   | Non           | Indique à une instance homologue que l'interaction<br>est terminée  |

*Tableau 43. Fonctions d'homologue conçues pour être utilisées avec Interactive Model Builder*

## **Fonctions de rappel**

Lorsqu'un module d'extension requiert des informations ou un service à partir du processus hôte, il doit le faire via un **rappel**. Ce dernier est appliqué à un **descripteur**, qui est un pointeur qui identifie la cible de la demande.

Les rappels sont invoqués en transmettant l'identificateur de l'objet IBM SPSS Modeler vers lequel l'objet est dirigé. Les descripteurs sont intégrés dans un module d'extension comme paramètres dans les fonctions de service.

En cas d'échec de la fonction de rappel, elle doit renvoyer d'autres informations dans le code d'erreur propre au module associé (désigné par CLEMEXTErrorCode). Le module peut à son tour gérer ceci en renvoyant une erreur de rappel et en transmettant cette information pour que l'hôte puisse l'inspecter.

Les types suivants de fonctions de rappel sont disponibles :

- Fonctions d'hôte
- v Fonctions de noeud
- v Fonctions d'itérateur
- Fonctions de progression
- v Fonctions de canal (pour les modèles itératifs uniquement)

Les sections suivantes offrent une présentation des fonctions de rappel. D'autres descriptions détaillées de ces fonctions sont disponibles dans la documentation de l'API côté serveur, comme suit :

- 1. Dans l'écran Documentation de l'API CLEF, choisissez **Présentation de l'API côté serveur**.
- 2. Cliquez sur l'onglet **Modules**.
- 3. Sélectionnez **Rappels généraux**.

Pour plus d'informations sur l'accès à la documentation de l'API CLEF, reportez-vous à [«CLEF](#page-180-0) [Documentation de l'API», à la page 173.](#page-180-0)

### **Fonctions d'hôte**

Les fonctions d'hôte sont définies sur un descripteur d'hôte transmis via clemext\_initialise.

*Tableau 44. Fonctions d'hôte*

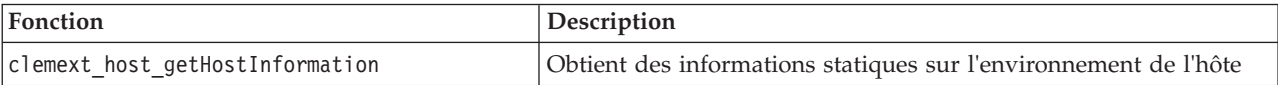

## **Fonctions de noeud**

Les fonctions de noeud sont définies sur un descripteur de nœud transmis via clemext create peer.

*Tableau 45. Fonctions de noeud*

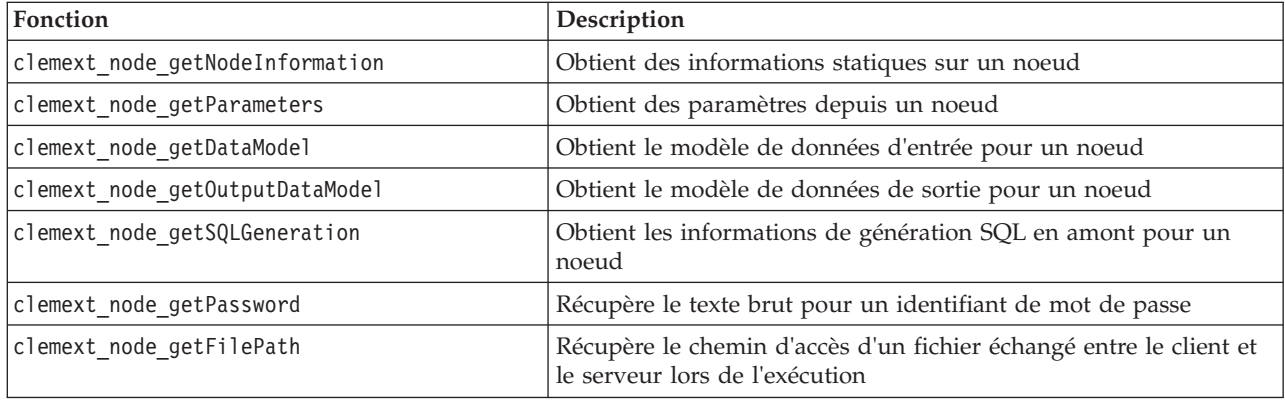

### **Fonctions d'itérateur**

Les fonctions d'itérateur sont définies sur un descripteur d'itérateur transmis via clemext\_peer\_beginExecution. Un itérateur présente un jeu de données d'entrée à un module d'extension.

*Tableau 46. Fonctions d'itération*

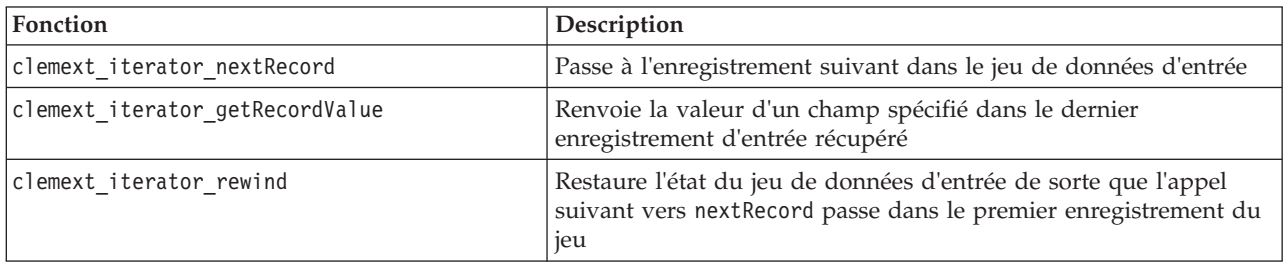

## **Fonctions de progression**

Les fonctions de progression sont définies sur un descripteur de progression transmis via clemext\_peer\_beginExecution.

*Tableau 47. Fonctions de progression*

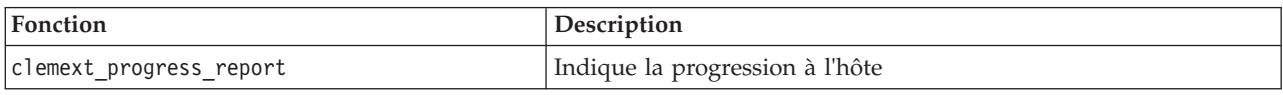

## **Fonctions de canal**

Les fonctions de canal sont utilisées avec des modèles interactifs uniquement et sont définis sur un descripteur de canal transmis via clemext peer beginInteraction.

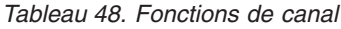

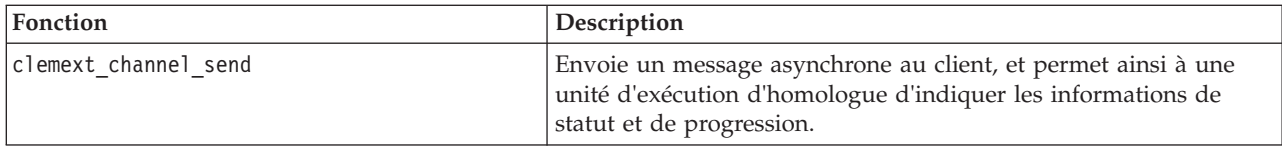

## **Flux de processus**

Un module d'extension appelle un certain nombre de fonctions de service et de rappel pour effectuer son traitement. Les fonctions réelles appelées dépendent du traitement que le module doit effectuer.

### **Exemple**

Le diagramme de séquence pour une exécution de module standard se présente comme dans l'illustration ci-après.

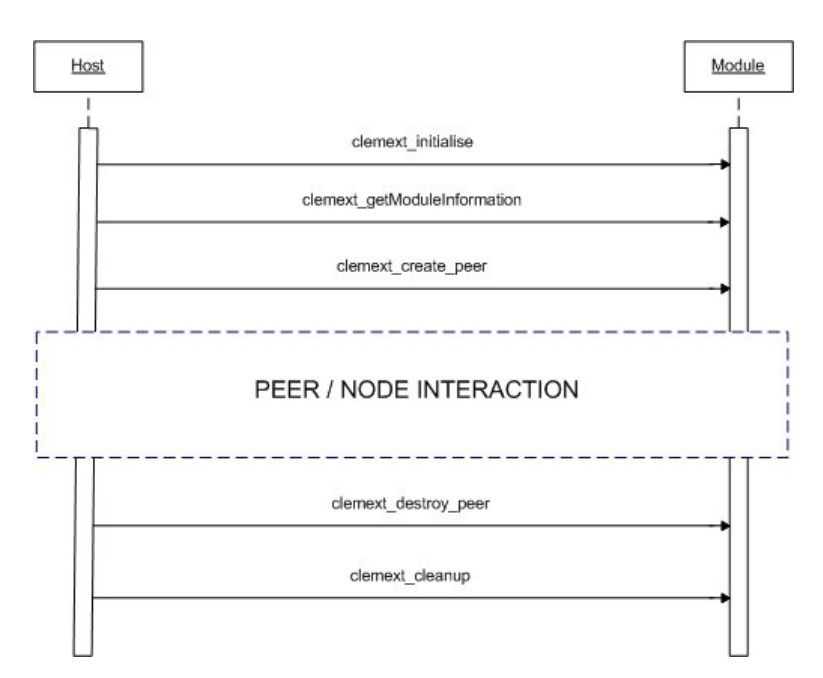

*Figure 96. Flux de processus standard*

Le bloc d'interaction homologue/noeud est illustré ci-après.

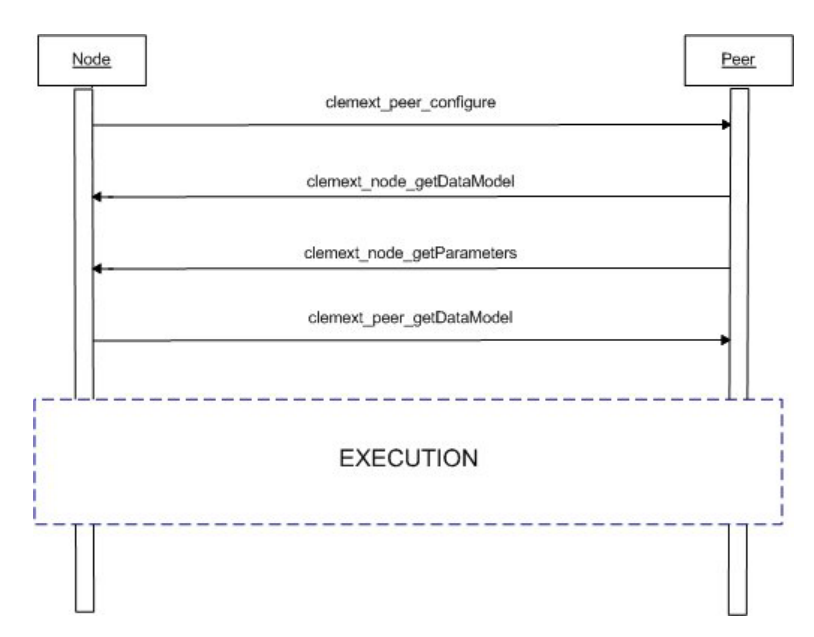

*Figure 97. Bloc d'interaction homologue/noeud standard*

Le bloc d'exécution standard est illustré ci-après.

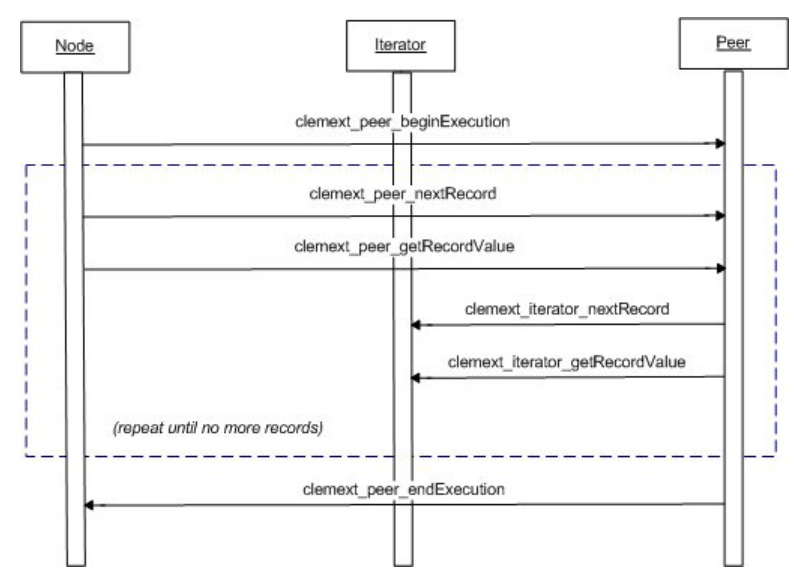

*Figure 98. Bloc d'exécution standard*

*Remarques* :

- v Un module est susceptible d'être chargé dans le processus du serveur IBM SPSS Modeler au démarrage du serveur. Le chargement peut également avoir lieu ultérieurement sur demande lorsque ses services sont préalablement requis.
- Une fois le module chargé, l'hôte invoque la fonction de service clemext initialise une fois.
- v Une fois le module chargé et initialisé, l'hôte peut interroger le module à l'aide de la fonction de service clemext getModuleInformation.
- v Une fois le module chargé, ses services sont invoqués via des objets homologues que le module propose. Dans le module, l'objet homologue est créé par la fonction de service clemext\_create\_peer comme équivalent de l'objet noeud de l'hôte pour gérer l'exécution d'une tâche selon les instructions de l'application hôte. Plusieurs objets homologues du même type peuvent exister et être exécutés simultanément dans un processus à un moment donné.
- v Une fois l'objet homologue créé, il peut être configuré par la fonction de service clemext\_peer\_configure.
- v A ce stade, l'homologue est susceptible d'exécuter des fonctions de rappel pour obtenir des informations du client, telles que clemext\_node\_getDataModel et clemext\_node\_getParameters.
- IBM SPSS Modeler obtient le modèle de données de sortie de l'instance homologue par le biais d'une fonction de service clemext\_peer\_getDataModel.
- v L'exécution de l'instance homologue commence par la fonction de service clemext\_peer\_beginExecution.
- La fonction de service clemext peer nextRecord permet d'activer l'enregistrement suivant dans l'ensemble de résultats de l'homologue (ou le premier enregistrement s'il s'agit du premier appel de la fonction). Ceci est suivi par la fonction de service clemext\_peer\_getRecordValue, qui renvoie la valeur d'un champ spécifié dans l'enregistrement en cours.
- v Les fonctions de rappel de l'itérateur clemext\_iterator\_nextRecord et clemext\_iterator\_getRecordValue peuvent être appelées par le module CLEF pour effectuer une séquence dans les enregistrements d'entrée et renvoyer les valeurs de champs indiquées.
- v L'exécution de l'instance homologue termine par un appel à la fonction de service clemext peer endExecution.
- v L'instance homologue est supprimée en appelant clemext\_destroy\_peer.
- Avant le déchargement du module, l'hôte invoque la fonction de service clemext cleanup.

v Il est possible de décharger un module à l'arrêt du processus de serveur ou auparavant lorsque ses services ne sont plus requis.

## **Fonctions de l'API côté serveur**

Cette section décrit certaines des fonctions de l'API côté serveur :

- Informations de type noeud
- Types de données représentant différents types de stockage de données
- Bibliothèque partagée côté serveur
- v Espaces fichiers et fichiers temporaires
- v Répercussions SQL pour exécuter les instructions SQL dans la base de données
- v Echange des informations de modèles de données entre IBM SPSS Modeler et l'extension
- v Documents de sortie
- v Fichiers d'aide C++

### **Types de noeud**

Dans le fichier de spécifications, une définition de noeud adopte le format suivant : <Node id="*identificateur*" type="*type\_noeud*" .../>

L'attribut id est une chaîne qui identifie de façon unique le noeud.

L'attribut type identifie le noeud comme étant l'un des types suivants :

- Lecteur de données
- v Rédacteur de données
- v Transformateur de données
- v Créateur de modèle
- Applicateur de modèle
- v Créateur de document

Pour plus d'informations, voir la rubrique [«Présentation des noeuds», à la page 9.](#page-16-0)

La fonction clemext\_create\_peer comprend les valeurs des attributs id et type de l'élément Node comme arguments.

Un seul module d'extension est susceptible de mettre en œuvre des noeuds de types différents, effectuant ainsi diverses fonctions dans chaque type. Par exemple, un module peut mettre en œuvre :

- v un lecteur de données et un rédacteur de données pour une source de données ;
- v des créateurs et des applicateurs de modèles pour divers algorithmes de modélisation ;
- v des créateurs de documents pour divers types de graphiques.

### **Données et types de stockage**

Une instance homologue obtient des données d'entrée en appelant clemext iterator getRecordValue sur l'itérateur qui lui est fourni au début de l'exécution. En outre, elle propose des données de sortie en réponse à une demande clemext peer getRecordValue à partir de l'hôte. Les données sont transférées au format binaire, et l'homologue ainsi que l'hôte doivent s'accorder sur le type de données.

Le type de données binaires est déterminé par le modèle de données et est associé à l'attribut de stockage d'un champ.

Le tableau suivant répertorie les types de stockage possibles avec les types de données utilisés pour les représenter.

*Tableau 49. Types de stockage*

| Type de stockage | Représenté par     | Remarques                                                                                     |
|------------------|--------------------|-----------------------------------------------------------------------------------------------|
| chaîne           | $char *$           | Les chaînes de caractère sont toujours codées en UTF-8                                        |
| réel             | <b>CLEMEXTReal</b> | Nombre à virgule flottante en précision double                                                |
| entier           | CLEMEXTInteger     | Entier signé sur 64 bits                                                                      |
| date             | CLEMEXTDate        | Entier signé sur 64 bits représentant le nombre de jours<br>depuis le 1er janvier 1970        |
| heure            | CLEMEXTTime        | Entier signé sur 64 bits représentant le nombre de secondes<br>depuis minuit                  |
| horodatage       | CLEMEXTTimestamp   | Entier signé sur 64 bits représentant le nombre de jours<br>depuis minuit au 1er janvier 1970 |
| inconnu          |                    | Désigne un type de données inconnu ; les valeurs ne<br>peuvent pas être représentées          |

## **Bibliothèques**

Une bibliothèque partagée côté serveur peut être déclarée dans le fichier de spécifications pour prendre en charge l'exécution des noeuds. Le chemin d'accès à la bibliothèque partagée permet de rechercher une bibliothèque partagée chargée de façon dynamique dans le processus hôte. La bibliothèque partagée doit définir toutes les fonctions API requises. Pour plus d'informations, voir la rubrique [«Bibliothèques](#page-43-0) [partagées», à la page 36.](#page-43-0)

Si un nom de module est fourni dans le fichier de spécifications (dans la section Execution de la définition du noeud), le nom est transmis au paramètre nodeId de la fonction de service clemext create peer pour créer un objet homologue. De cette façon, l'extension peut créer un module homologue de type approprié. La valeur du paramètre nodeType est également susceptible d'influencer le type d'homologue créé. Le nom de module peut être vierge car une bibliothèque partagée peut ne pas mettre en œuvre plusieurs modules de chaque type.

Les bibliothèques dépendantes sont susceptibles d'être requises par une bibliothèque partagée qui met en œuvre un module d'extension. Elles doivent figurer dans le même répertoire que la bibliothèque partagée d'extensions.

## **Fichiers temporaires**

Le fichier de spécifications du client et le module d'extension du serveur peuvent spécifier des noms de chemins d'accès relatifs à un **espace fichier**, qui est un espace privé temporaire où un homologue peut créer des fichiers à utiliser pendant son exécution. Un espace fichier est un sous-répertoire de répertoire temporaire du serveur créé pour un homologue. Il est créé selon les besoins et supprimé lors de la destruction de l'homologue.

L'homologue possède un contrôle total sur l'espace fichier tant qu'il existe. Le nom de chemin d'accès complet de l'espace fichier est inclus dans un **document d'informations sur le noeud**. Il s'agit d'informations au format XML renvoyées à la suite de l'exécution d'une fonction de rappel clemext\_node\_getNodeInformation. Pour plus d'informations, voir la rubrique [«Document Informations](#page-196-0) [sur le noeud», à la page 189.](#page-196-0)

## **Répercussion SQL**

Là où un flux IBM SPSS Modeler lit les données depuis une base de données SQL et effectue un traitement sur les données, les utilisateurs avancés peuvent améliorer l'efficacité de cette opération en répercutant les instructions SQL à exécuter dans la base de données elle-même.

Plusieurs noeuds IBM SPSS Modeler standard prennent en charge la répercussion SQL. En outre, l'API côté serveur inclut des appels de fonctions pour rendre également ceci possible pour les noeuds CLEF.

La fonction de service clemext peer getSQLGeneration génère SQL depuis une instance homologue. En outre, elle permet de répercuter l'exécution de SQL dans la base de données. Pour un noeud de lecteur de données, le SQL généré doit être suffisant pour créer l'ensemble de résultats de l'homologue. Pour tout autre type de noeud, le SQL généré dépendra fort vraisemblablement du SQL généré pour les noeuds en amont qui fournissent les entrées à l'homologue. Un homologue peut obtenir le SQL en amont en appelant la fonction de rappel clemext\_node\_getSQLGeneration sur son descripteur de noeud associé.

### **Gestion des modèles de données**

Certains des appels API côté serveur se rapportent à l'échange des informations sur les modèles de données entre IBM SPSS Modeler et le module d'extension :

- clemext node getDataModel obtient le modèle de données d'entrée pour un noeud
- clemext peer getDataModel obtient le modèle de données de sortie à partir d'une instance homologue
- clemext node getOutputDataModel obtient le modèle de données de sortie pour un noeud

Les autres appels se rapportent aux méthodes pour l'échange des données dans le module. Le modèle de données détermine l'index utilisé pour rechercher les valeurs de champs dans les fonctions suivantes, qui renvoient la valeur d'un champ spécifié dans le dernier enregistrement d'entrée récupéré :

- clemext peer getRecordValue
- clemext iterator getRecordValue

IBM SPSS Modeler appelle clemext\_node\_getDataModel pour obtenir les informations sur les champs du modèle de données d'entrée. Les informations sont renvoyées au format XML. Par exemple :

```
<DataModel>
     <Fields>
         <Field name="abc" storage="string" type="set" />
          <Field name="uvw" storage="integer" type="range" />
          <Field name="xyz" storage="real" type="range" />
     <Fields>
</DataModel>
```
Un module peut utiliser ces informations pour fournir l'index de champ lors de l'extraction des valeurs à partir d'un enregistrement d'entrée à l'aide de la fonction clemext\_iterator\_getRecordValue.

La manière dont le module affecte le modèle de données d'entrée est contrôlée par la valeur de l'attribut mode de l'élément OutputDataModel dans le fichier de spécifications. Le module peut :

- v étendre le modèle en y ajoutant des champs ;
- v modifier le modèle en supprimant ou renommant des champs existants ;
- v remplacer le modèle existant par de nouveaux champs ;
- laisser le modèle tel quel.

Les exemples suivants illustrent l'extension et le remplacement du modèle.

**Exemple : Extension du modèle de données d'entrée :** Cas le plus simple : permettre à un module d'ajouter des champs et de définir leurs valeurs, mais pas de supprimer ou de modifier les valeurs des champs existants.

Supposez que le fichier de spécifications contienne les instructions suivantes dans la définition du noeud :

```
<OutputDataModel mode="extend">
     <AddField name="field1" storage="string" ... />
     <AddField name="field2" storage="real" ... />
     ...
</OutputDataModel>
```
Ici, le modèle de données de sortie est défini comme comprenant tous les champs dans le modèle de données d'entrée ainsi que les deux champs supplémentaires indiqués dans l'élément OutputDataModel. Ainsi, le modèle de données de sortie comprend cinq champs.

La fonction clemext\_peer\_getDataModel renvoie des informations uniquement sur les champs ajoutés, par exemple :

```
<DataModel>
    <Fields>
          <Field name="field1" storage="string" ... />
          <Field name="field2" storage="real" ... />
     <Fields>
</DataModel>
```
Les informations renvoyées doivent correspondre aux valeurs de type et de nombre (mais pas au nom) des éléments <AddField> dans le fichier de spécifications.

Un module peut utiliser la fonction de rappel clemext node getOutputDataModel pour obtenir les détails des champs qui seront ajoutés selon les attentes de IBM SPSS Modeler. Ces informations peuvent être réacheminées directement vers IBM SPSS Modeler en réponse à un appel à clemext peer getDataModel. Cette opération est utile dans les cas où la logique du fichier de spécifications pour créer et nommer les champs de sortie est complexe.

Le module propose les nouvelles valeurs pour chaque enregistrement de sortie lorsque IBM SPSS Modeler appelle clemext peer getRecordValue. Les index de champ pour les nouveaux champs commencent après le dernier index des champs d'entrée. Dans cet exemple, le modèle de données d'entrée contient trois champs (aux positions d'index 0, 1 et 2). Par conséquent, les index de champ 3 et 4 sont affectés aux deux champs de sortie. IBM SPSS Modeler n'appelle pas clemext peer getRecordValue avec des index de champ correspondant aux champs d'entrée car le module ne peut pas modifier ces champs.

**Exemple : Remplacement du modèle de données d'entrée (1) :** Dans cet exemple, le module d'extension exclut tous les champs du modèle de données d'entrée de sa sortie, les remplaçant par de nouveaux champs.

Le fichier de spécifications contient les éléments suivants :

```
<OutputDataModel mode="modify">
     <AddField name="key" storage="integer" ... />
     <AddField name="field1" storage="real" ... />
     <AddField name="field2" storage="real" ... />
     ...
</OutputDataModel>
```
Cette fois-ci, les données XML renvoyées par un appel vers clemext\_peer\_getDataModel décrivent tous les champs dans le modèle de données de sortie :

```
<DataModel>
    <Fields>
          <Field name="key" storage="integer" ... />
          <Field name="field1" storage="real" ... />
          <Field name="field2" storage="real" ... />
     <Fields>
</DataModel>
```
Les index de champ utilisés dans les appels à clemext\_peer\_getRecordValue commencent à 0 pour le premier champ de sortie (clé), 1 pour le champ suivant (champ1), etc.

**Exemple : Remplacement du modèle de données d'entrée (2) :** Dans cet exemple, le modèle de données de sortie fourni par l'extension remplace également le modèle de données d'entrée, comme dans

l'exemple précédent. Dans ce cas, cependant, le modèle de données de sortie n'est pas défini dans le fichier de spécifications mais est plutôt calculé au moment de l'exécution par le module d'extension sur le serveur. Le fichier de spécifications contient les éléments suivants :

```
<OutputDataModel mode="modify" method="sharedLibrary" libraryId="myLibraryId" />
```
Pour calculer le modèle de données de sortie, IBM SPSS Modeler appelle d'abord clemext peer configure, puis clemext peer getDataModel. Comme dans l'exemple précédent, aucun des champs dans le modèle de données de sortie n'est automatiquement inclus dans le modèle de données de sortie, qui est entièrement défini par la réponse de clemext peer getDataModel.

*Remarque* : Dans de tels cas, où le module d'extension définit le modèle de données de sortie sur le serveur, le module ne peut pas utiliser clemext node getOutputDataModel pour obtenir le modèle de données de sortie car cela entraînerait une erreur d'opération non valide.

### **Documents de sortie XML**

Certaines fonctions de service et de rappel transfèrent les informations entre l'hôte et le module d'extension sous la forme de documents de sortie XML. Un certain nombre de documents sont disponibles et présentés dans le tableau ci-dessous.

| Document de sortie XML                               | Remarques                                                                                                    | Renvoyé par appel vers                                                                    |
|------------------------------------------------------|----------------------------------------------------------------------------------------------------|-------------------------------------------------------------------------------------------|
| Document Catalogue                                   | Contient la liste des valeurs d'une<br>commande associée à un catalogue.                                                                                                    | clemext peer getCatalogInformation                                                        |
| Document Modèle de<br>données                        | Décrit l'ensemble des champs<br>entrant et sortant d'un noeud                                                                                                    | clemext_peer_getDataModel<br>clemext_node_getDataModel<br>clemext node getOutputDataModel |
| Document des détails de<br>l'erreur                  | Offre des informations sur une<br>erreur ou une autre condition                                                                                                    | clemext peer getErrorDetail                                                               |
| Document des conditions<br>requises pour l'exécution | Décrit le support d'exécution, tel<br>que le cache de données ou les<br>champs d'entrée obligatoires, requis<br>par une instance homologue                                         | clemext_peer_getExecutionRequirements                                                     |
| Document d'informations sur<br>l'hôte                | Contient des informations sur<br>l'environnement hôte, telles que<br>l'identificateur, la description, la<br>version, le fournisseur, le copyright<br>et la plateforme du produit. | clemext_host_getHostInformation                                                           |
| Document d'informations sur<br>le module             | Contient des informations sur le<br>module d'extension, telles que<br>l'identificateur, la description, la<br>version, le fournisseur, le copyright<br>et la licence du module.    | clemext getModuleInformation                                                              |
| Document d'informations sur<br>le noeud              | Contient des informations sur le<br>noeud associé à une instance<br>homologue, telles que<br>l'identificateur, le type et l'espace<br>fichier du noeud.                            | clemext_node_getNodeInformation                                                           |
| Document des paramètres                              | Contient les paramètres de<br>configuration du noeud client ; le<br>contenu est déterminé par<br><i>l'extension</i>                                                                | clemext node getParameters                                                                |
| Document Génération de SQL                           | Décrit le mode de conversion de<br>l'exécution d'un homologue en SQL                                                                                                    | clemext peer getSQLGeneration<br>clemext node getSQLGeneration                            |

*Tableau 50. Documents de sortie XML*

*Tableau 50. Documents de sortie XML (suite)*

| Document de sortie XML     | Remarques                                                                                                    | Renvoyé par appel vers  |
|----------------------------|----------------------------------------------------------------------------------------------------|-------------------------|
| Document Détails du statut | Offre des informations<br>complémentaires sur la progression<br>et les avertissements ou les autres<br>conditions survenant lors de<br>l'exécution | clemext progress report |

**Document Catalogue :** Un document Catalogue décrit le contenu d'un catalogue qui contient une liste des valeurs pouvant être affichées à partir d'un contrôle IU.

```
Le module CLEF exécute un appel à getCatalogInformation comme suit :
CLEMEXTStatus
getCatalogInformation(
          const char *catalogId,
            char* buffer,
            size_t buffer_size,
            size_t* data_size,
            CLEMEXTErrorCode* errorCode) {
      ...
}
```
où catalogId est l'identificateur d'un catalogue spécifique, comme défini dans l'élément Catalog du fichier de spécifications.

Cette fonction renvoie le document Catalogue.

### **Exemple**

```
<?xml version="1.0" encoding="UTF-8" standalone="no" ?>
<CatalogInformation>
     <CatalogEntry>
          <CatalogValue>apples</CatalogValue>
          <CatalogValue>0</CatalogValue>
     </CatalogEntry>
     <CatalogEntry>
          <CatalogValue>oranges</CatalogValue>
          <CatalogValue>1</CatalogValue>
     </CatalogEntry>
     <CatalogEntry>
          <CatalogValue>bananas</CatalogValue>
          <CatalogValue>2</CatalogValue>
     </CatalogEntry>
</CatalogInformation>
```
**Document Modèle de données :** Un document Modèle de données décrit le **modèle de données**, l'ensemble des champs avec leurs noms, types et informations connexes entrant et sortant d'un noeud. Il encapsule les informations disponibles dans un noeud type.

Un homologue qui n'utilise pas d'entrée (un noeud source) comporte un modèle d'entrée vide. En outre, celui qui ne génère pas de sortie (noeud terminal) comprend un modèle de sortie vide. Un homologue qui utilise une entrée et génère une sortie (noeud de processus) doit savoir calculer son modèle de sortie à partir de son entrée.

Un homologue peut obtenir son modèle de données d'entrée en appelant clemext node getDataModel sur le indicateur de noeud associé. Un homologue fournit son modèle de données de sortie en réponse à une demande clemext\_peer\_getDataModel de son hôte.

Tout modèle de données peut être exprimé directement comme dictionnaire de données qui énumère tous les champs dans le modèle de données avec leurs propriétés. Un modèle de données d'entrée fourni par un noeud à un homologue est toujours de ce format. Un modèle de données de sortie généré par un homologue est susceptible de posséder le même format ou d'être exprimé comme une séquence d'opérations (ajouter un champ, supprimer un champ, modifier un champ) appliquée au modèle d'entrée. Ceci simplifie considérablement le modèle de sortie pour certains noeuds.

L'ordre des champs dans le document Modèle de données est important. En outre, il détermine la séquence dans laquelle les données sont présentées dans le jeu de données d'entrée ou de sortie correspondant.

Un modèle de données est susceptible d'être incomplet et n'offre qu'une spécification partielle des données. Un modèle suffisamment précisé pour permettre à un homologue de calculer un plan d'exécution est appelé **exécutable** pour cet homologue. Un modèle de données exécutable doit toujours contenir le type binaire pour chaque champ de sorte que les données d'entrée et de sortie puissent être correctement triées.

### **Exemple**

```
<?xml version="1.0" encoding="utf-8"?>
<DataModel>
  <Fields>
    <Field name="Age" type="range" storage="integer" direction="in">
      <Range minValue="15" maxValue="74"/>
    </Field>
    <Field name="Sex" type="flag" storage="string">
     <Values>
        <Value value="F" flagValue="false" displayLabel="Female"/>
        <Value value="M" flagValue="true" displayLabel="Male"/>
      </Values>
    </Field>
    <Field name="BP" type="orderedSet" storage="integer">
     <Values>
       <Value value="-1" />
        <Value value="0" />
       <Value value="1" />
     </Values>
    </Field>
    <Field name="Cholesterol" type="flag" storage="string">
     <Values>
        <Value value="NORMAL" flagValue="false"/>
        <Value value="HIGH" flagValue="true"/>
     </Values>
    </Field>
    <Field name="Na" type="range" storage="real" displayLabel="Blood sodium">
      <Range minValue="0.500517" maxValue="0.899774"/>
    </Field>
    <Field name="K" type="range" storage="real" displayLabel="Potassium concentration">
      <Range minValue="0.020152" maxValue="0.079925"/>
    </Field>
    <Field name="Drug" type="set" storage="string" direction="out">
     <Values>
        <Value value="drugA"/>
        <Value value="drugB"/>
       <Value value="drugC"/>
       <Value value="drugX"/>
       <Value value="drugY"/>
```
</Values> </Field> </Fields> </DataModel>

**Document Détails de l'erreur :** Un document Détails de l'erreur permet de renvoyer des messages (erreur, avertissement, informations) à IBM SPSS Modeler et fournit des informations sur une erreur ou une autre condition. Un module d'extension peut fournir un document Détails de l'erreur pour expliquer une erreur propre au module en réponse à une demande clemext\_peer\_getErrorDetail de l'hôte.

Les détails de l'erreur sont composés d'un ou de plusieurs éléments Diagnostic où chaque diagnostic comprend au moins un code d'erreur, un message, et un ensemble d'un ou de plusieurs paramètres contenant d'autres informations à insérer dans le message. Les codes d'erreur correspondent aux valeurs dans les éléments StatusCode dans le fichier de spécifications.

Le message est susceptible de posséder différentes variantes linguistiques. Le client peut également utiliser le code d'erreur pour sélectionner un message localisé à partir d'un bundle de ressources. Une séquence d'éléments de diagnostic décrit une chaîne causale d'erreurs.

### **Exemple**

```
<?xml version="1.0" encoding="utf-8"?>
<ErrorDetail>
 <Diagnostic code="123" severity="error">
    <Message>You can't do that ({0})</Message>
    <Parameter>Permission denied</Parameter>
 </Diagnostic>
 <Diagnostic code="456" severity="warning">
    <Message>That was silly!</Message>
    <Message lang="fr">Quel idiot!</Message>
 </Diagnostic>
</ErrorDetail>
```
**Document Conditions requises d'exécution :** Un document Conditions requises d'exécution décrit le support d'exécution requis par une instance homologue. Une instance homologue peut offrir un document Conditions requises d'exécution en réponse à une demande clemext\_peer\_getExecutionRequirements de l'hôte. L'hôte consulte le document des conditions requises avant d'appeler clemext\_peer\_beginExecution sur l'homologue afin de fournir l'environnement d'exécution approprié.

L'hôte peut fournir un service cache de données pour permettre au module d'effectuer plusieurs passes sur les données d'entrée à l'aide de la fonction clemext iterator rewind.

### **Exemple**

```
<?xml version="1.0" encoding="utf-8"?>
<ExecutionRequirements> <Cache/><!-- ceci garantit que le module CLEF puisse effectuer
plusieurs passes sur les données d'entrée --> </ExecutionRequirements>
```
**Document Informations sur l'hôte :** Un document Informations sur l'hôte décrit l'environnement de l'hôte. Un module d'extension peut obtenir des informations sur l'hôte en appelant clemext\_host\_getHostInformation sur l'indicateur de l'hôte.

Les informations renvoyées comportent les détails de l'identificateur de produit, la description, la version, le fournisseur, les copyright et la plate-forme.

**Exemple**

```
<?xml version="1.0" encoding="utf-8"?>
<HostInformation>
  <Host name="clemlocal" externalEncoding="cp1252" language="english_us"
        locale="English_United Kingdom.1252" provider="IBM Corp." version="16" platform=
        "Windows XP SP2" copyright="Copyright 1995-2011 IBM Corp. All rights reserved.">
    <VersionDetail major="12" minor="0"/>
    <PlatformDetail osType="windows" osName="WindowsNT" osMajor="5" osMinor="1"/>
    <LibraryDetail path="C:\Program Files\IBM\SPSS\Modeler\16\ext\bin\my.module\myModule.dll"/>
 </Host>
</HostInformation>
```
**Document Informations sur le module :** Un document Informations sur le module décrit un module d'extension. Un module d'extension doit fournir un document Informations sur le module en réponse à une demande clemext\_getModuleInformation de l'hôte.

Les informations renvoyées comportent les détails de l'identificateur de module, la description, la version, le fournisseur, les copyright et la licence.

#### **Exemple**

```
<?xml version="1.0" encoding="utf-8"?>
<ModuleInformation>
  <Module name="MyModule" provider="My Company Inc." version="10.1.0.329"
          copyright="Copyright 2006 My Company Inc. All rights reserved.">
    <VersionDetail major="10" minor="1" release="0" build="329"/>
    <Licence code="1234" type="mandatory"/>
    <Description>Provides a thorough test of the new extensions framework.</Description>
 </Module>
</ModuleInformation>
```
**Document Informations sur le noeud :** Un document Informations sur le noeud décrit le noeud associé à une instance homologue. Cette dernière peut obtenir des informations sur le noeud en appelant clemext\_node\_getNodeInformation sur un indicateur de noeud. Les informations sur le noeud comportent des détails de l'identificateur de noeud, de type et de l'espace fichier.

#### **Exemple**

```
<?xml version="1.0" encoding="utf-8"?>
<NodeInformation>
  <Node name="databaseImport" type="dataReader">
    <FileSpace path="C:\Program Files\IBM SPSS Modeler Server
16\tmp\ext-8005-6711-01"/>
  </Node>
</NodeInformation>
```
**Document Paramètres :** Un document Paramètres contient les détails de chaque élément Property défini dans le fichier de spécifications. Les détails sont renvoyés sous la forme de paramètres de configuration, qu'un homologue peut obtenir en appelant clemext\_node\_getParameters sur l'indicateur d'un noeud.

Un paramètre comporte un nom et une valeur, où la valeur peut être :

- Une valeur simple (chaîne)
- v Une valeur de clé (clé et valeur).
- v Une valeur structurée (ensemble de valeurs nommées)
- Liste de valeurs

Le contenu du document Paramètres est entièrement déterminé par le module d'extension. Les paramètres sont définis dans le fichier de spécifications du client et sont interprétés par le module d'extension du serveur.

#### **Exemple**

```
<?xml version="1.0" encoding="utf-8"?>
<Parameters>
 <Parameter name="linesToScan" value="50"/>
 <Parameter name="useCaption" value="true"/>
 <Parameter name="caption" value="My Caption"/>
 <Parameter name="captionPosition" value="north"/>
 <Parameter name="defaultAggregation">
   <ListValue>
     <Value value="min"/>
     <Value value="max"/>
     <Value value="mean"/>
     <Value value="stddev"/>
   </ListValue>
 </Parameter>
</Parameters>
```
**Document Génération de SQL :** Un document Génération de SQL décrit le mode de conversion de l'exécution d'un homologue en SQL.

Un homologue peut offrir un document Génération de SQL en réponse à une demande clemext\_peer\_getSQLGeneration de l'hôte. L'hôte tente d'exécuter le SQL plutôt que l'homologue au niveau interne.

Un homologue, qui utilise une entrée, peut obtenir son SQL d'entrée en appelant clemext\_node\_getSQLGeneration sur le indicateur de noeud associé.

Le composant principal d'un document Génération de SQL est une instruction SQL qui réplique le comportement d'exécution d'un fragment de noeud ou de flux. Pour un noeud qui génère des données (c'est à dire, un noeud lecteur de données ou transformateur de données), l'instruction doit être SELECT. En outre, elle doit être accompagnée d'un dictionnaire qui mappe les noms de champs dans le modèle de données aux noms de la colonne dans l'instruction SELECT.

Un document Génération de SQL est également susceptible d'inclure les propriétés de connexion de base de données avec laquelle l'instruction est exécutée, comme le nom de la source de données et du produit. Un homologue utilise ces propriétés pour aider à déterminer le SQL qu'il génère.

#### **Exemple**

```
<?xml version="1.0" encoding="utf-8"?>
<SqlGeneration>
  Propriétés <
    datasourceName="SQL Server"
    databaseName="DataMining"
    serverName="GB1-RDUNCAN1"
    passwordKey="PW0"
    userName="fred"
    dbmsName="Microsoft SQL Server"
    dbmsVersion="09.00.1399"/>
  <Statement>
    <Bindings>
      <Binding columnName="C0" fieldName="ID"/>
      <Binding columnName="C1" fieldName="START_DATE"/>
    </Bindings>
    <TableParameters>
 <TableParameter name="${TABLE26}" value="dbo.DRUG4N"/>
    </TableParameters>
    <Sql>
      SELECT
```

```
T0.ID AS C0,T0."START_DATE" AS C1
      FROM ${TABLE26} T0
      WHERE (T0."START_DATE" > '2003-01-01')
      ORDER BY 2 ASC
    </Sq]>
  </Statement>
</SqlGeneration>
```
**Document Détails du statut :** Un document Détails du statut offre des informations sur la progression et les avertissements non fatals ou les autres conditions survenant lors de l'exécution. Un module d'extension peut envoyer les documents Détails du statut de façon asynchrone à l'aide de la fonction de rappel clemext\_progress\_report.

Le document Détails du statut se compose d'un ensemble d'un ou de plusieurs éléments Diagnostic où chaque diagnostic comprend au moins un code de condition, un message (sauf s'il se trouve dans un fichier de propriétés), et un ensemble d'un ou de plusieurs paramètres contenant d'autres informations à insérer dans le message. L'élément StatusDetail peut également avoir un attribut facultatif destination qui permet de transmettre le message à un des éléments suivants :

- Un fichier de trace local géré par IBM SPSS Modeler
- v Le client (pour les messages d'intérêt pour l'utilisateur)
- v Toutes (envoi à toutes les destinations possibles)

Le format de l'élément Diagnostic est :

```
<Diagnostic code="integer" severity="severity_level">
     <Message>message_text</Message>
     <Parameter>value</Parameter>
</Diagnostic>
```
où :

code (obligatoire) est un entier indiquant le code de condition.

severity indique la gravité de la condition. Les valeurs possibles pour cet élément sont les suivantes : unknown, information, warning, error ou fatal.

### **Exemple**

```
<?xml version="1.0" encoding="utf-8"?>
<StatusDetail destination="client">
  <Diagnostic code="654" severity="information">
    <Message>Processed {0} records</Message>
    <Parameter>10000</Parameter>
  </Diagnostic>
</StatusDetail>
```
#### **Utilisation de messages localisés**

Pour utiliser les messages localisés d'un fichier de propriétés, vous devez ignorer l'élément Message du document Détails du statut et utiliser les clés de message du fichier de spécifications comme dans l'exemple suivant :

```
...
<Execution ...>
...
   <StatusCodes>
        ...
        <StatusCode code="21" status="warning" messageKey="fieldIgnoredMsg.LABEL"/>
```

```
...
    </StatusCodes>
</Execution>
...
```
Le fichier messages.properties contiendrait alors :

**fieldIgnoredMsg.LABEL**=Field "{0}" cannot be used for model building and was ignored

Dans le document Détails du statut vous pourrez ensuite envoyer un paramètre (le nom d'un champ par exemple) pour qu'il soit utilisé dans le message localisé, par exemple :

```
<?xml version="1.0" encoding="utf-8"?>
<StatusDetail>
    <Diagnostic code="21">
        <Parameter>BP</Parameter>
    </Diagnostic>
</StatusDetail>
```
## **Fichiers d'aide C++**

Certains des exemples de noeuds CLEF comprennent un certain nombre de fichiers source C++ prédéfinis, appelés **fichiers d'aide**. Ils font office de wrappers pour certaines des API côté serveur à base C. En outre, ils peuvent facilement être compilés en CLEF C++.

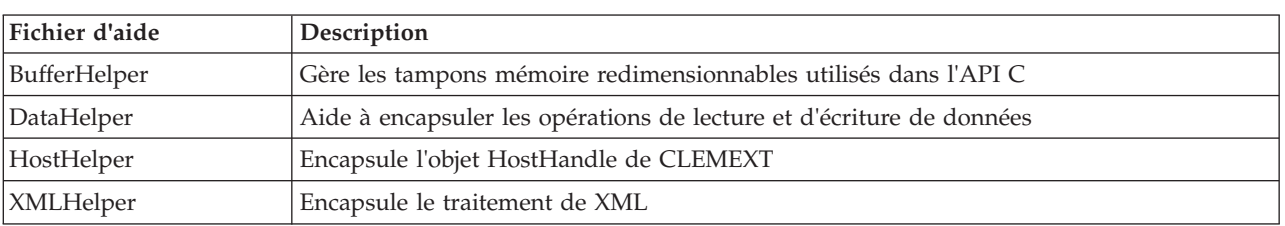

*Tableau 51. Fichiers d'aide C++*

Les fichiers d'aide prennent la forme de deux fichiers *.cpp* et *.h*, par exemple, *BufferHelper.cpp* et *BufferHelper.h*.

Pour plus d'informations sur l'affichage de ces fichiers d'aide, reportez-vous à [«Analyse du code source»,](#page-35-0) [à la page 28.](#page-35-0)

D'autres descriptions détaillées de ces fichiers sont disponibles dans la documentation de l'API côté serveur, comme suit :

- 1. Dans l'écran Documentation de l'API CLEF, choisissez **Présentation de l'API côté serveur**.
- 2. Cliquez sur l'onglet **Fichiers**.
- 3. Cliquez sur le nom du fichier .h correspondant au fichier d'aide pour lequel vous souhaitez obtenir des informations.
- 4. Dans **Structures de données**, cliquez sur le nom de classe correspondant pour afficher la documentation.

Pour plus d'informations sur l'accès à la documentation de l'API CLEF, reportez-vous à [«CLEF](#page-180-0) [Documentation de l'API», à la page 173.](#page-180-0)

## **Gestion des erreurs**

Chaque appel de fonction API renvoie un code de statut (CLEMEXTStatus) et un code d'erreur propre au module en option (CLEMEXTErrorCode). Le code de statut peut être success (pas d'erreur) ou l'un des

codes d'erreur énumérés pour la fonction API ; ceux-ci comportent presque toujours la mention "erreur propre au module". Le code d'erreur propre au module peut être 0 pour signifier "pas d'erreur propre au module".

Les messages de code de statut sont fournis par IBM SPSS Modeler. Plus d'informations sur les codes de statut standard sont disponibles dans la documentation de l'API côté serveur, comme suit :

- 1. Dans l'écran Documentation de l'API CLEF, choisissez **Présentation de l'API côté serveur**.
- 2. Cliquez sur l'onglet **Modules**.
- 3. Sélectionnez **Codes de statut standard**.

Pour plus d'informations sur l'accès à la documentation de l'API CLEF, reportez-vous à [«CLEF](#page-180-0) [Documentation de l'API», à la page 173.](#page-180-0)

Les messages d'erreur propres au module peuvent être fournis :

- v Dans le fichier de spécifications (dans l'élément StatusCodes de la section Module)
- v Dans un bundle de ressources référencé dans le fichier de spécifications
- v Par le module d'extension

Pour un code d'erreur propre au module, ce dernier peut fournir des détails supplémentaires sur l'erreur comportant un message d'erreur par défaut (pour les erreurs non expliquées dans le fichier de spécifications ou dans le bundle de ressources) ainsi que les paramètres à insérer dans le message. Plusieurs messages d'erreur peuvent décrire des chaînes d'erreurs causales.

Un rapport d'erreur sur le client possède le format suivant : *node\_label*:*message*

où :

- *node\_label* est la valeur de l'attribut label de l'élément Node dans lequel le module est spécifié.
- *message* est le texte du message, qui peut être fourni par le serveur ou défini dans le fichier de spécifications (ou dans un fichier *.properties* pour la localisation).

## **API d'analyse XML**

IBM SPSS Modeler inclut l'analyseur Xerces-C XML d'Apache, et offre ainsi un certain nombre de rappels permettant à un module de lire et d'écrire des données XML. Vous pouvez remplacer votre propre analyseur syntaxique XML, si vous le souhaitez.

## **Utilisation de l'API côté serveur**

Pour inclure les appels de fonctions côté serveur dans un noeud :

- 1. Créez les fichiers source C++ *.cpp* et *.h* comportant les appels de fonction.
- 2. Compilez les fichiers source dans un fichier de bibliothèque de liens dynamiques (*.dll*).
- 3. Ajoutez une référence au fichier *.dll* à partir du fichier de spécifications. Par exemple : <Resources>

```
<SharedLibrary id="mylib1" path="mycorp.mynode/mylib" />
```

```
.
</Resources>
```
.

Pour plus d'informations, voir la rubrique [«Bibliothèques partagées», à la page 36.](#page-43-0)

Il pourrait également vous être utile de consulter le code source pour les exemples de noeuds fournis avec cette version. Pour plus d'informations, voir la rubrique [«Analyse du code source», à la page 28.](#page-35-0)

# **Conseils de programmation côté serveur**

La DLL (bibliothèque de liens dynamiques) côté serveur qui fait partie d'un module CLEF doit suivre un certain nombre de conseils pour assurer un bon fonctionnement du module et éviter de compromettre le fonctionnement de IBM SPSS Modeler. Un module CLEF doit :

- permettre une exécution des homologues indépendante
- v prendre en charge diverses instances d'homologue en un seul processus
- v garantir la sécurité des unités d'exécution
- v éviter la modification des environnements d'unité d'exécution ou de processus
- v restreindre l'utilisation des unités d'exécution dans le module
- v gérer correctement les requêtes d'annulation de l'exécution
- v redémarrer les appels système interrompus (UNIX)
- v s'occuper des appels à CoInitialize ou CoUninitialize (Windows)
- v éviter les suppositions quant à l'heure de déchargement du module
- v s'occuper du démarrage des sous-processus
- v éviter d'écrire sur la sortie standard ou sur l'erreur standard

Les sections suivantes détaillent chacun de ces domaines.

### **Permettre une exécution des homologues indépendante**

Les instances d'homologue ne devraient pas émettre d'hypothèses quant à l'existence d'instances d'homologue dans le processus du serveur IBM SPSS Modeler. IBM SPSS Modeler peut programmer l'exécution pour que les instances d'homologue correspondant à des noeuds qui sont directement adjacents dans un flux soient bien exécutées au cours de phases différentes afin que l'existence et l'exécution de ces instances ne se chevauchent pas.

Par conséquent, les instances d'homologue doivent être indépendantes et ne doivent pas essayer de communiquer directement avec d'autres instances d'homologue, par exemple par des conduits ou des sockets. Toutes les communications entre différentes instances d'homologue doivent être effectuées soit directement, en lisant ou en écrivant des données dans le flux, soit indirectement, en passant par un agent externe (par exemple, un serveur de base de données qui gère les données que se partagent les homologues).

### **Prendre en charge diverses instances d'homologue en un seul processus**

Les utilisateurs finaux peuvent créer diverses instances d'homologue d'un module CLEF spécifique (c'est-à-dire plusieurs noeuds du même type) dans un processus de serveur lors de l'exécution d'un flux. Ainsi, toutes les données statiques dans le module CLEF sont partagées entre les diverses instances d'homologue et ne devront pas être utilisées pour stocker des données spécifiques à un objet homologue. Des exemples de données statiques sont les membres statiques des classes C++ et les variables globales ou statiques dans les unités de compilation C.

Les fonctions API du module CLEF doivent être réentrantes et doivent éviter tout appel système non réentrant. Pa exemple, lorsqu'une instance d'homologue extrait des données d'entrée de son itérateur d'entrée à l'aide de clemext\_iterator\_nextRecord, il est ensuite possible d'appeler clemext\_peer\_nextRecord lors d'une seconde instance d'homologue située en amont de la première instance d'homologue et qui produit les données qui seront finalement utilisées par le premier homologue.

Les appels système comme strtok ne sont pas réentrants et ne doivent pas être utilisés. Pour des détails sur d'autres appels réentrants, consultez la documentation sur le système d'exploitation de la plateforme utilisée.

## **Garantir la sécurité des unités d'exécution**

IBM SPSS Modeler peut imbriquer l'exécution de diverses instances homologues à partir de différentes unités d'exécution. Par conséquent, l'accès aux ressources partagées entre les objets homologues doit être protégé, par exemple par une synchronisation avec les mutex (objets d'exclusion mutuelle) ou avec des services de bibliothèques d'unités d'exécution similaires.

Les modules CLEF doivent éviter tout appel système sans unité d'exécution sécurisée. Pour des informations supplémentaires, consultez la documentation de votre système d'exploitation ou les pages man d'UNIX.

### **Eviter la modification des environnements d'unité d'exécution ou de processus**

Evitez d'utiliser des appels système qui pourraient modifier l'environnement de l'unité d'exécution appelant ou du processus.

Des exemples de ces appels apparaissent dans cette liste non exhaustive :

- v setlocale lorsqu'il est utilisé pour modifier un paramètre régional plutôt que de lire les informations relatives aux paramètres régionaux.
- SetCurrentDirectory (Windows) ou chdir (UNIX)
- LogonUser (Windows) ou seteuid (UNIX)
- putenv
- exit
- signal

*Remarque :* Sous Windows, un appel qui modifie l'environnement d'une unité d'exécution mais qui peut être nécessaire est CoInitialize. Pour plus d'informations, voir la rubrique [«S'occuper des appels à](#page-203-0) [CoInitialize ou CoUninitialize \(Windows\)», à la page 196.](#page-203-0)

### **Restreindre l'utilisation des unités d'exécution dans le module**

Généralement, les modules peuvent utiliser en interne des unités d'exécution. Mais les fonctions de rappel doivent être invoquées uniquement sur l'unité d'exécution que IBM SPSS Modeler utilise pour appeler les fonctions du module CLEF (à l'exception declemext\_peer\_cancelExecution ).

Les fonctions de rappel suivantes peuvent être appelées de façon asynchrone à partir de toute unité d'exécution en cours d'exécution dans le module :

- clemext\_progress\_report
- clemext channel send

Une instance homologue doit garantir que plusieurs unités d'exécution n'appellent pas chacun de ces appels en même temps.

### **Gérer correctement les demandes d'annulation de l'exécution**

Lorsqu'un utilisateur final demande l'annulation de l'exécution d'une instance d'homologue, IBM SPSS Modeler effectue un appel asynchrone à la fonction clemext peer cancelExecution du module. Les développeurs devraient essayer d'implémenter cet appel. Veuillez noter que cette fonction doit être appelée de façon asynchrone et pendant qu'une autre fonction API CLEF est exécutée par le module.

### **Redémarrer les appels système interrompus (UNIX)**

Sous UNIX, l'application IBM SPSS Modeler utilise des signaux et des gestionnaires de signaux. Certains appels système UNIX peuvent renvoyer un code EINTR si le processus reçoit un signal pendant l'exécution de l'appel. Vérifiez les pages man pour l'appel système de votre plateforme UNIX.

Si cet évènement se produit, le code d'appel doit vérifier le code EINTR renvoyé et recommencer l'appel. Pour cela, il est possible de créer une simple fonction de wrapping (open\_safe ) pour que votre application appelle ce wrapping :

```
int
open_safe(const char* path, int oflag, mode_t mode) {
  int res;
  while ((res = ::open(path, oflag, mode)) == -1)& accretion == EINTR) {
  }
  return res;
}
```
## **S'occuper des appels à CoInitialize ou CoUninitialize (Windows)**

Sous Windows, les unités d'exécution qui ont besoin d'utiliser les services de bibliothèque du modèle d'objet du composant Windows (COM) doivent appeler la fonction CoInitialize de l'API du système avant d'utiliser les services COM et doivent ensuite appeler la fonctionCoUninitialize. Les unités d'exécution à partir desquelles IBM SPSS Modeler invoque l'API de CLEF pour un module peuvent avoir ou non déjà appelé CoInitialize.

Un module CLEF qui souhaite utiliser les services COM de ces unités d'exécution doit appelerCoInitialize, généralement dans une fonction clemext\_create\_peer ou une fonction clemext\_peer\_beginExecution. Si cet appel réussit, le module doit également appeler CoUninitialize ultérieurement lorsque l'unité d'exécution aura été exécutée, généralement dans clemext\_destroy\_peer ou clemext peer endExecution respectivement.

Pour des informations supplémentaires sur l'appel à CoInitiaize, consultez la documentation sur le site Microsoft Developer Network (MSDN) à l'adresse : http://msdn.microsoft.com.

## **Eviter les suppositions quant à l'heure de déchargement du module**

Actuellement, un module CLEF reste chargé jusqu'à la fin de la session (c'est-à-dire que les modules ne peuvent pas être déchargés et rechargés à la demande). La fonction clemext\_cleanup n'est jamais appelée même après avoir quitté le processus du serveur IBM SPSS Modeler dans lequel le module est chargé. Par conséquent, les développeurs ne doivent jamais supposer qu'un module sera déchargé et ses ressources libérées, à quelque moment que ce soit.

## **S'occuper du démarrage des sous-processus**

Démarrer un sous-processus, avec CreateProcess (Windows) ou fork (UNIX), peut amener un certain nombre de complications au niveau de l'interaction des processus parent et enfant, notamment lorsque le processus enfant hérite de ressources ouvertes dans le processus parent.

Si un module CLEF doit invoquer une exécution hors-processus, pensez à utiliser une autre architecture appropriée. Par exemple, le module CLEF peut utiliser les services proposés par un serveur d'application pour exécuter la tâche requise.

Plus précisément, les processus Windows devraient éviter de démarrer des sous-processus avec la fonction CreateProcess et le paramètre bInheritHandles défini sur TRUE. Le processus enfant hériterait alors de tous les descripteurs de fichiers ouverts dans le processus parent (serveur IBM SPSS Modeler ).

## **Eviter d'écrire sur la sortie standard ou sur l'erreur standard**

Si un module CLEF écrit sur le flux de sortie standard ou d'erreur standard d'un processus (peut-être dans le but d'un débogage), cela ne sera généralement pas visible pour l'utilisateur final. Mais lorsque qu'un flux contenant des noeuds CLEF est déployé avec IBM SPSS Modeler Solution Publisher et est exécuté à partir d'un shell de ligne de commande (que ce soit sous Windows ou UNIX), cette sortie sera visible et peut embrouiller les utilisateurs.

Au contraire, les modules CLEF peuvent invoquer un service de traçage en appelant la fonction de rappel hôte clemext host trace et en transmettant le message pour qu'il s'affiche au format chaîne. Le traçage doit être activé dans l'installation IBM SPSS Modeler avec le paramètre suivant dans le fichier des options de configuration du IBM SPSS Modeler Server (*/config/options.cfg* dans le répertoire d'installation IBM SPSS Modeler) :

trace\_extension, 1

Les messages tracés sont écrits dans le fichier */log/trace-<process\_ID>-<process\_ID>.log* dans le répertoire d'installation de IBM SPSS Modeler, où *process\_ID* représente l'identifiant du processus IBM SPSS Modeler Server. Evitez le traçage de plusieurs sessions en même temps car elles partagent toutes le même fichier journal.

# <span id="page-206-0"></span>**Chapitre 10. Test et distribution**

# **Test des extensions CLEF**

Il est vivement recommandé de tester une nouvelle extension localement avant de la distribuer à d'autres utilisateurs.

Après la création d'un fichier de spécifications et de tout autre bundle de ressources associées, fichiers .jar, bibliothèques partagées et fichiers d'aide utilisateur, vous pouvez tester l'extension en organisant les fichiers dans la structure de fichiers requise et en les copiant vers votre installation locale IBM SPSS Modeler. La prochaine fois que vous démarrerez IBM SPSS Modeler, la nouvelle extension sera disponible dans l'interface utilisateur de IBM SPSS Modeler.

## **Test d'une extension CLEF**

- 1. Fermez IBM SPSS Modeler si l'application est ouverte.
- 2. Si l'extension définit un noeud ou une sortie CLEF, nous vous recommandons d'activer l'onglet Déboguer de la boîte de dialogue de l'extension jusqu'à ce que l'extension fonctionne correctement. Pour plus d'informations, voir la rubrique [«Utilisation de l'onglet Déboguer», à la page 200.](#page-207-0)
- 3. Organisez les fichiers côté-client et côté-serveur dans la structure requise. Assurez-vous que le fichier de spécification et que toutes les ressources associées dont le noeud a besoin (telles que les fichiers .jar ou .dll) sont copiés aux bons emplacements. Pour plus d'informations, voir la rubrique [«Structure de fichier», à la page 5.](#page-12-0)
- 4. Copiez le répertoire côté-client dans le dossier *\ext\lib* sous le répertoire d'installation de IBM SPSS Modeler.
- 5. Copiez le répertoire côté-serveur dans le dossier *\ext\bin* sous le répertoire d'installation de IBM SPSS Modeler.
- 6. Démarrer IBM SPSS Modeler.
- 7. Si l'extension définit un menu ou un élément de menu, assurez-vous que celui-ci apparaît correctement dans le menu principal. Si l'extension définit un nouveau noeud, assurez-vous que le noeud apparaît à la position souhaitée dans la palette des noeuds appropriée tel que défini dans le fichier de spécifications.
- 8. Testez l'extension intégralement.

Assurez-vous, par exemple, que :

- v les performances du noeud ne se dégradent pas avec l'augmentation du nombre de champs et d'enregistrements
- v les valeurs nulles sont traitées de façon cohérente
- v les différents paramètres régionaux sont pris en charge si nécessaire (par exemple Europe, Extrême-Orient)
- 9. Une fois qu'une extension a été ajoutée, vous pouvez encore apporter des modifications à son fichier de spécifications. Toutefois, les modifications effectuées ne prennent effet qu'une fois IBM SPSS Modeler redémarré.

## **Débogage d'une extension CLEF**

CLEF offre les fonctionnalités suivantes pour aider au débogage d'une extension :

- v Messages d'erreur de syntaxe XML
- Exécution externe
- Onglet Débogage

### <span id="page-207-0"></span>**Erreurs de syntaxe XML**

Une syntaxe XML incorrecte dans un fichier de spécifications est signalée par un message d'erreur de l'analyseur syntaxique XML.

Le message affiche le numéro de ligne approximatif de l'erreur, avec une indication de ce qui est incorrect.

Pour résoudre le problème :

- 1. Corrigez l'erreur dans le fichier.
- 2. Testez de nouveau le fichier en suivant la procédure suivante [«Test d'une extension CLEF», à la page](#page-206-0) [199.](#page-206-0)
- 3. Répétez cette procédure jusqu'à ce qu'il n'y ait plus aucune erreur de syntaxe dans le fichier de spécifications.

### **Exécution externe**

Normalement, une extension CLEF écrite par l'utilisateur s'exécute dans son propre processus, distinct du processus IBM SPSS Modeler. Cela peut aider lors du débogage, en cas d'échec d'un processus d'extension, cela ne fait pas tomber le processus IBM SPSS Modeler Server dans son entier.

*Remarque :* Il est possible de remplacer ce paramétrage défini par défaut. Pour plus d'informations, voir la rubrique [«Modification des options d'exécution», à la page 201.](#page-208-0)

### **Utilisation de l'onglet Déboguer**

Pour toute boîte de dialogue ou cadre associé à un noeud ou à une sortie CLEF, vous pouvez activer un onglet Déboguer pour vous permettre d'examiner les paramètres d'une propriété pour l'objet. Vous pouvez également visualiser le contenu de tout conteneur défini dans l'extension, et sauvegarder ce contenu dans un fichier pour un examen ultérieur. Pour plus d'informations, voir la rubrique [«Containers», à la page 53.](#page-60-0)

Vous activez l'onglet Déboguer en définissant la valeur de l'attribut debug de l'élément Extension sur true dans le fichier de spécifications. Pour plus d'informations, voir la rubrique [«Elément Extension», à la page](#page-40-0) [33.](#page-40-0)

Les champs sur l'onglet sont les suivants :

**ID d'élément**. L'identifiant unique de l'extension -- la valeur de l'attribut id de l'élément ExtensionDetails dans le fichier de spécifications.

**Nom de script**. L'identifiant unique du noeud quand il est référencé dans un script - la valeur de l'attribut scriptName de l'élément Node.

**ID d'extension**. Le nom du dossier d'extension où se situent les ressources de fichier et de répertoire pour l'extension. La valeur est formée par concaténation des attributs providerTag et id (séparé par un caractère « . ») de l'élément ExtensionDetails. Remarque : pour la portion providerTag de l'identifiant, la valeur ne doit pas inclure la chaîne spss qui est réservée à un usage interne.

**Propriétés**. Cette table affiche les détails sélectionnés pour les déclarations Property du noeud :

- v **Propriété**. L'identifiant unique de la propriété la valeur du champ name de l'élément Property.
- v **Nom de script**. L'identifiant unique de la propriété référencée dans le script la valeur de l'attribut scriptName de l'élément Property.
- v **Type de valeur**. Le type de valeur possible pour cette propriété, tel que défini par l'attribut valueType de l'élément Property.
- v **Liste ?** Indique si la propriété est une liste de valeurs du type de valeur spécifié la valeur de l'attribut isList de l'élément Property.
- <span id="page-208-0"></span>v **Partagée ?** Si cette propriété est cochée, elle est utilisée à plusieurs endroits dans l'extension (par exemple : noeud création de modèle, sortie de modèle, applicateur de modèle).
- v **Valeur**. La valeur par défaut de la propriété, le cas échéant.

**Conteneurs**. Affiche le contenu du conteneur sélectionné (par exemple, données de modèle). Cliquez sur le champ pour afficher une liste des autres conteneurs définis pour l'extension, et sélectionnez-les pour en afficher le contenu. Cliquez sur le bouton **Enregistrer le conteneur** adjacent pour enregistrer au format XML le contenu du conteneur sélectionné, pour un examen ultérieur.

**Trace**. Affiche une boîte de dialogue permettant de visualiser la trace en sortie lorsque le noeud est exécuté.

### **Modification des options d'exécution**

Par défaut, une extension CLEF écrite par l'utilisateur s'exécute dans son propre processus, distinct du processus IBM SPSS Modeler principal. De cette façon, une défaillance du processus d'extension n'impliquera pas l'échec du processus IBM SPSS Modeler. Par contre, les modules IBM Corp. fournis s'exécutent par défaut dans le processus principal.

Deux options de configuration sont fournies pour le serveur, afin de permettre à l'administrateur système de choisir l'une ou l'autre des options pour un ou plusieurs des modules nommés. Les deux options comportent une liste séparée par des virgules des identifiants des modules, pour indiquer lesquels sont concernés par la modification.

*Remarque :* La modification de l'une de ces options ne peut être effectuée, en principe, qu'à la demande d'un représentant du service clientèle.

Les options sont les suivantes :

#### **Option Exécution en cours de processus**

Cette option permet aux modules d'extension qui sont normalement chargés dans un processus externe (typiquement, les modules écrits par un utilisateur), d'être chargés directement dans IBM SPSS Modeler. Le format est le suivant :

clef\_inprocess\_execution, "*moduleID1*[,*moduleID2*[,...*moduleIDn*]]"

où *moduleID* est la valeur de l'attribut id de l'élément ExtensionDetails dans le fichier de spécification concerné. Exemple :

clef inprocess execution, "test.example filereader"

#### **Option Exécution externe**

Cette option permet aux modules d'extension qui sont normalement chargés dans IBM SPSS Modeler (particulièrement, les modules IBM Corp. fournis), d'être chargés dans un processus externe. Le format est le suivant :

clef\_external\_execution, "*moduleID1*[,*moduleID2*[,...*moduleIDn*]]"

où *moduleID* est le même que pour clef inprocess execution. Exemple (fictif) : clef external execution, "spss.naivebayes, spss.terminator"

#### **Ajout ou modification d'une option d'exécution**

Pour ajouter ou modifier une option d'exécution, suivez la procédure décrite dans le chapitre "Using the options.cfg File" du document *IBM SPSS Modeler 16 Server Administration and Performance Guide*.

## **Distribution des extensions CLEF**

Lorsqu'une nouvelle extension est entièrement testée et prête à être distribuée :

- 1. Désactivez l'onglet Déboguer si celui-ci était activé. Pour plus d'informations, voir la rubrique [«Utilisation de l'onglet Déboguer», à la page 200.](#page-207-0)
- 2. Créez une structure de fichier reflétant exactement la manière dont vous souhaitez que les fichiers d'extension soient installés. Pour plus d'informations, voir la rubrique [«Structure de fichier», à la page](#page-12-0) [5.](#page-12-0)
- 3. Compressez la structure de fichier en un fichier .zip. Il peut être plus facile de créer des fichiers .zip distincts pour les installations côte-client et côté-serveur.
- 4. Distribuez les fichiers .zip aux utilisateurs finaux.

# **Installation des extensions CLEF**

Pour installer une extension CLEF :

- 1. A la réception d'un fichier .zip contenant une structure de fichier d'extension, procédez à l'extraction des fichiers côté client dans le dossier \ext\lib sous le répertoire d'installation IBM SPSS Modeler.
- 2. Procédez à l'extraction des fichiers côté serveur dans le dossier \ext\bin sous le répertoire d'installation IBM SPSS Modeler (ou son équivalent si vous utilisez IBM SPSS Modeler Server).
- 3. Démarrez IBM SPSS Modeler, et vérifiez que les nouveaux noeuds apparaissent dans la palette de noeuds aux emplacements prévus.

# **Désinstallation des extensions CLEF**

Pour désinstaller une extension CLEF :

1. Localisez le dossier d'extension dans le répertoire \ext\lib sous le répertoire d'installation IBM SPSS Modeler.

Si l'extension a également installé un dossier d'extension côté serveur, localisez ce dossier dans le répertoire \ext\bin sous le répertoire d'installation IBM SPSS Modeler ou IBM SPSS Modeler Server.

2. Supprimer le ou les dossiers d'extension.

Le changement prendra effet au prochain démarrage d'IBM SPSS Modeler.

# **Annexe. Schéma XML CLEF**

# **Références des éléments CLEF**

Cette section présente les références de tous les éléments dans CLEF.

Chaque rubrique contient une liste des attributs valides d'un élément et de ses éléments parent et enfant. Le diagramme présente tous les enfants des éléments. Veuillez noter que les flèches du diagramme indiquent les éléments qui peuvent être partagés parmi d'autres éléments. Ces éléments apparaissent sous forme de liste dans la table des matières comme enfant de cette rubrique (« Références des éléments CLEF ») plutôt que comme enfant de la rubrique parent.

## **Eléments**

### **Elément Action**

<span id="page-210-0"></span>*Tableau 52. Attributs pour Action*

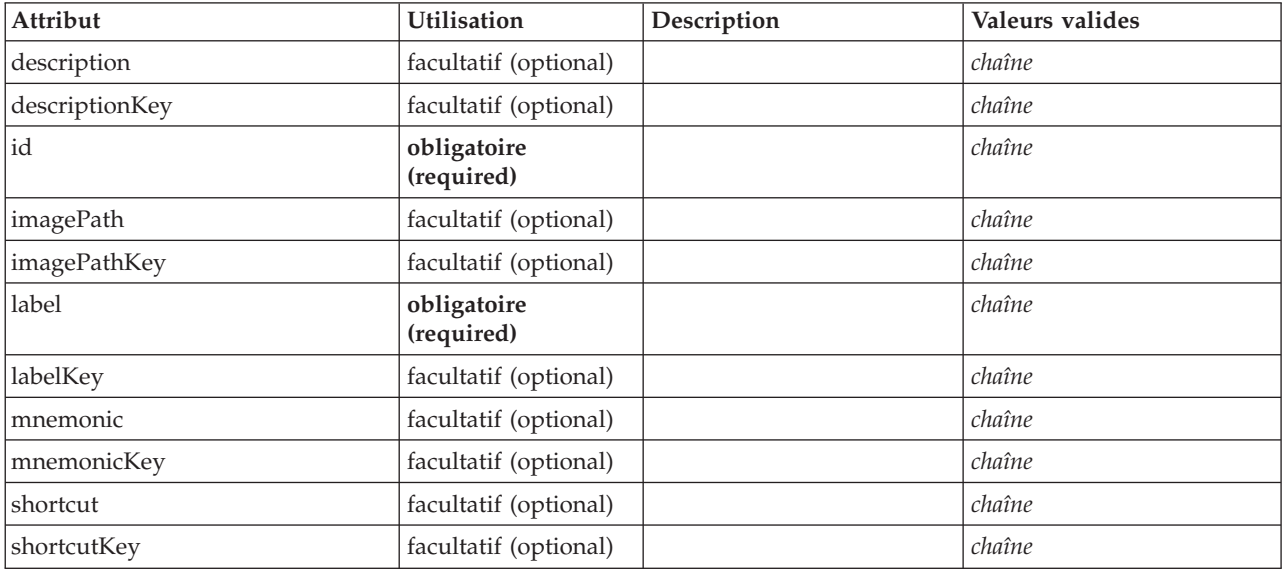

### **Représentation XML**

```
<xs:element name="Action">
   <xs:attribute name="id" type="xs:string" use="required"/>
<xs:attribute name="label" type="xs:string" use="required"/>
<xs:attribute name="labelKey" type="xs:string" use="optional"/>
  <xs:attribute name="description" type="xs:string" use="optional"/>
   <xs:attribute name="descriptionKey" type="xs:string" use="optional"/>
<xs:attribute name="imagePath" type="xs:string" use="optional"/>
  <xs:attribute name="imagePathKey" type="xs:string" use="optional"/>
  <xs:attribute name="mnemonic" type="xs:string" use="optional"/>
  <xs:attribute name="mnemonicKey" type="xs:string" use="optional"/>
  <xs:attribute name="shortcut" type="xs:string" use="optional"/>
   <xs:attribute name="shortcutKey" type="xs:string" use="optional"/>
</xs:element>
```
### **Eléments parent**

[Actions](#page-211-0)

## **Elément ActionButton**

*Tableau 53. Attributs pour ActionButton*

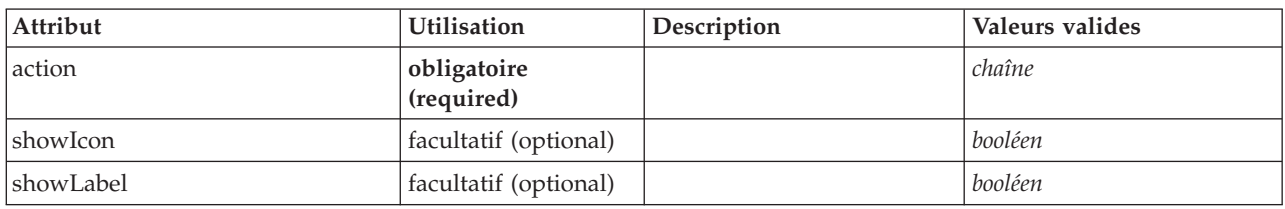

### **Représentation XML**

```
<xs:element name="ActionButton">
  <xs:sequence>
    <xs:choice>
      <xs:element ref="Layout" minOccurs="0" maxOccurs="1"/>
       <xs:element ref="Enabled" minOccurs="0" maxOccurs="1"/>
<xs:element ref="Visible" minOccurs="0" maxOccurs="1"/>
    </xs:choice>
  </xs:sequence>
  <xs:attribute name="action" type="xs:string" use="required"/>
  <xs:attribute name="showLabel" type="xs:boolean" use="optional" default="true"/>
  <xs:attribute name="showIcon" type="xs:boolean" use="optional" default="true"/>
</xs:element>
```
### **Eléments parent**

[PropertiesPanel,](#page-297-0) [PropertiesSubPanel](#page-298-0)

#### **Eléments enfant**

[Enabled,](#page-249-0) [Layout,](#page-265-0) [Visible](#page-331-0)

#### **Eléments associés**

[ComboBoxControl,](#page-224-0) [ExtensionObjectPanel,](#page-253-0) [ModelViewerPanel,](#page-284-0) [SelectorPanel,](#page-308-0) [StaticText,](#page-317-0) [SystemControls,](#page-322-0) [TabbedPanel,](#page-323-0) [TextBrowserPanel](#page-327-0)

### <span id="page-211-0"></span>**Elément Actions**

#### **Représentation XML**

```
<xs:element name="Actions">
  <xs:sequence minOccurs="0" maxOccurs="unbounded">
    <xs:choice>
      <xs:element ref="Action"/>
    </xs:choice>
  \langle x \ranglexs:sequence>
</xs:element>
```
#### **Eléments parent**

[CommonObjects](#page-225-0)

### **Eléments enfant**

[Action](#page-210-0)

# **Elément AddField**

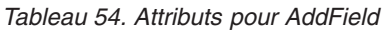

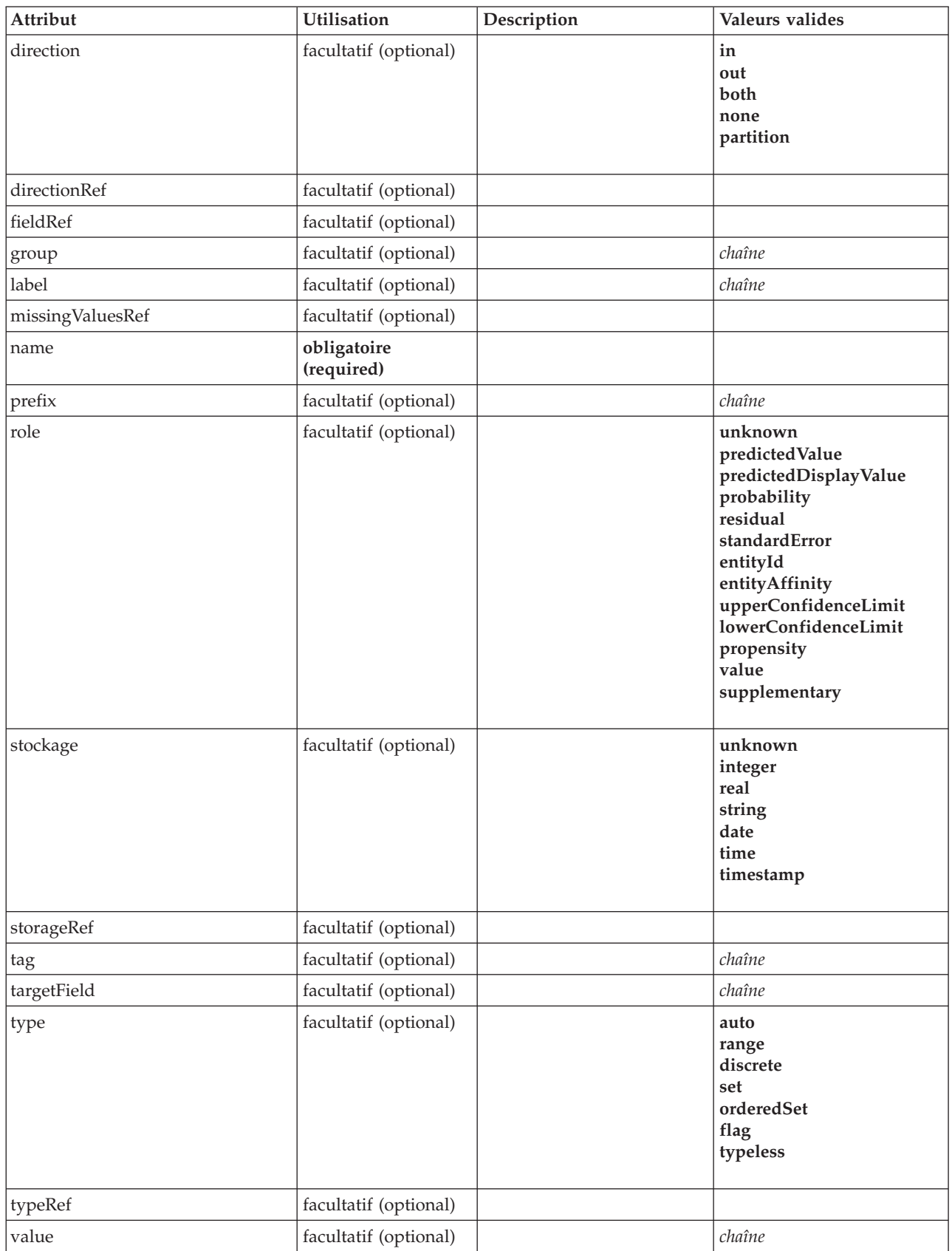

#### **Représentation XML**

```
<xs:element name="AddField">
  <xs:sequence>
    <xs:choice>
      <xs:element ref="Range" minOccurs="0"/>
       <xs:element ref="Values" minOccurs="0"/>
       <xs:element ref="NumericInfo" minOccurs="0"/>
       <xs:element name="MissingValues" minOccurs="0">
         <xs:sequence>
           <xs:element ref="Values" minOccurs="0" maxOccurs="unbounded"/>
           <xs:element ref="Range" minOccurs="0"/>
         </xs:sequence>
      </xs:element>
      <xs:element name="ModelField" type="MODEL-FIELD-INFORMATION" minOccurs="0">
      </xs:element>
    </xs:choice>
  </xs:sequence>
  <xs:attribute name="name" type="FIELD-NAME" use="required"/>
  <xs:attribute name="storage" type="FIELD-STORAGE">
    <xs:enumeration value="unknown"/>
    <xs:enumeration value="integer"/>
    <xs:enumeration value="real"/>
    <xs:enumeration value="string"/>
    <xs:enumeration value="date"/>
    <xs:enumeration value="time"/>
    <xs:enumeration value="timestamp"/>
  </xs:attribute>
  <xs:attribute name="type" type="FIELD-TYPE">
    <xs:enumeration value="auto"/>
    <xs:enumeration value="range"/>
    <xs:enumeration value="discrete"/>
    <xs:enumeration value="set"/>
    <xs:enumeration value="orderedSet"/>
    <xs:enumeration value="flag"/>
    <xs:enumeration value="typeless"/>
  </xs:attribute>
  <xs:attribute name="direction" type="FIELD-DIRECTION">
    <xs:enumeration value="in"/>
    <xs:enumeration value="out"/>
    <xs:enumeration value="both"/>
    <xs:enumeration value="none"/>
    <xs:enumeration value="partition"/>
  </xs:attribute>
  <xs:attribute name="label" type="xs:string"/>
  <xs:attribute name="fieldRef" type="EVALUATED-STRING" use="optional"/>
<xs:attribute name="storageRef" type="EVALUATED-STRING" use="optional"/>
  <xs:attribute name="typeRef" type="EVALUATED-STRING" use="optional"/>
<xs:attribute name="directionRef" type="EVALUATED-STRING" use="optional"/>
<xs:attribute name="missingValuesRef" type="EVALUATED-STRING" use="optional"/>
  <xs:attribute name="role" type="MODEL-FIELD-ROLE" use="optional">
     <xs:enumeration value="unknown"/>
<xs:enumeration value="predictedValue"/>
    <xs:enumeration value="predictedDisplayValue"/>
    <xs:enumeration value="probability"/>
    <xs:enumeration value="residual"/>
    <xs:enumeration value="standardError"/>
    <xs:enumeration value="entityId"/>
    <xs:enumeration value="entityAffinity"/>
    <xs:enumeration value="upperConfidenceLimit"/>
    <xs:enumeration value="lowerConfidenceLimit"/>
    <xs:enumeration value="propensity"/>
    <xs:enumeration value="value"/>
    <xs:enumeration value="supplementary"/>
  </xs:attribute>
  <xs:attribute name="targetField" type="xs:string" use="optional"/>
<xs:attribute name="value" type="xs:string" use="optional"/>
<xs:attribute name="group" type="xs:string" use="optional"/>
  <xs:attribute name="tag" type="xs:string" use="optional"/>
  <xs:attribute name="prefix" type="xs:string" use="optional"/>
\langle x \rangle
```
#### **Eléments parent**

[ForEach,](#page-261-0) [ModelFields](#page-278-0)

#### **Eléments enfant**

[MissingValues,](#page-214-0) [ModelField,](#page-214-1) [NumericInfo,](#page-291-0) [Range,](#page-305-0) [Range,](#page-305-1) [Values,](#page-329-0) [Values](#page-330-0)

### **Eléments associés**

[ChangeField](#page-217-0)

#### **Elément MissingValues :**

#### <span id="page-214-0"></span>*Tableau 55. Attributs pour MissingValues*

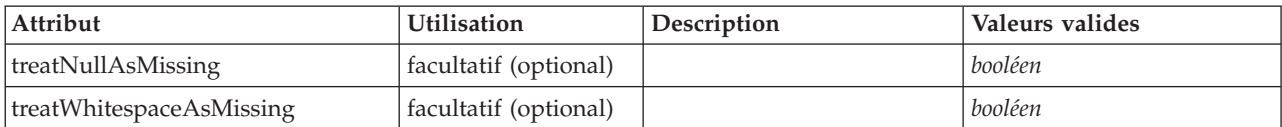

#### **Représentation XML**

```
<xs:element name="MissingValues" minOccurs="0">
  <xs:sequence>
    <xs:element ref="Values" minOccurs="0" maxOccurs="unbounded"/>
    <xs:element ref="Range" minOccurs="0"/>
  </xs:sequence>
   <xs:attribute name="treatWhitespaceAsMissing" type="xs:boolean" use="optional" default="true"/>
<xs:attribute name="treatNullAsMissing" type="xs:boolean" use="optional" default="true"/>
</xs:element>
```
#### **Eléments parent**

[Field](#page-254-0)

#### **Eléments enfant**

[Range,](#page-305-0) [Range,](#page-305-1) [Values,](#page-329-0) [Values](#page-330-0)

#### **Elément ModelField :**

#### <span id="page-214-1"></span>*Tableau 56. Attributs pour ModelField*

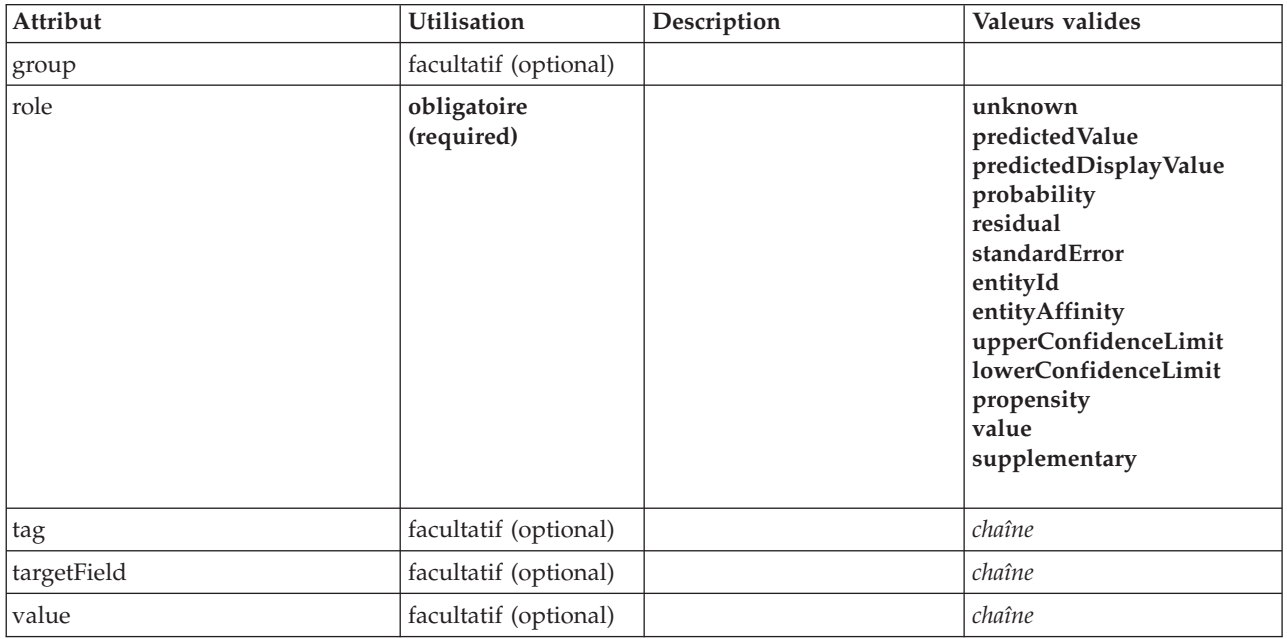

#### **Représentation XML**

<xs:element name="ModelField" type="MODEL-FIELD-INFORMATION" minOccurs="0"> <xs:attribute name="role" type="MODEL-FIELD-ROLE" use="required"> <xs:enumeration value="unknown"/>

```
<xs:enumeration value="predictedValue"/>
      <xs:enumeration value="predictedDisplayValue"/>
<xs:enumeration value="probability"/>
<xs:enumeration value="residual"/>
      <xs:enumeration value="standardError"/>
<xs:enumeration value="entityId"/>
     <xs:enumeration value="entityAffinity"/>
     <xs:enumeration value="upperConfidenceLimit"/>
     <xs:enumeration value="lowerConfidenceLimit"/>
     <xs:enumeration value="propensity"/>
      <xs:enumeration value="value"/>
<xs:enumeration value="supplementary"/>
  </xs:attribute>
  <xs:attribute name="targetField" type="xs:string"/>
   <xs:attribute name="value" type="xs:string"/>
<xs:attribute name="group" type="MODEL-FIELD-GROUP"/>
  <xs:attribute name="tag" type="xs:string"/>
</xs:element>
```
#### **Eléments parent**

[Field](#page-254-0)

### <span id="page-215-0"></span>**Elément And**

### **Représentation XML**

```
<xs:element name="And">
 <xs:sequence minOccurs="2" maxOccurs="unbounded">
   <xs:group ref="CONDITION-EXPRESSION">
      <xs:choice>
       <xs:element ref="Condition"/>
       <xs:element ref="And"/>
       <xs:element ref="Or"/>
       <xs:element ref="Not"/>
     </xs:choice>
    </xs:group>
 </xs:sequence>
</xs:element>
```
### **Eléments parent**

[And,](#page-215-0) [Command,](#page-225-1) [Constraint,](#page-228-0) [CreateDocument,](#page-231-0) [CreateDocumentOutput,](#page-231-1) [CreateInteractiveDocumentBuilder,](#page-232-0) [CreateInteractiveModelBuilder,](#page-233-0) [CreateModel,](#page-233-1) [CreateModelApplier,](#page-234-0) [CreateModelOutput,](#page-235-0) [Enabled,](#page-249-0) [Not,](#page-290-0) [Option,](#page-291-1) [Or,](#page-292-0) [Run,](#page-308-1) [Visible](#page-331-0)

#### **Eléments enfant**

[And,](#page-215-0) [Condition,](#page-226-0) [Not,](#page-290-0) [Or](#page-292-0)

### **Elément Attribute**

*Tableau 57. Attributs pour Attribute*

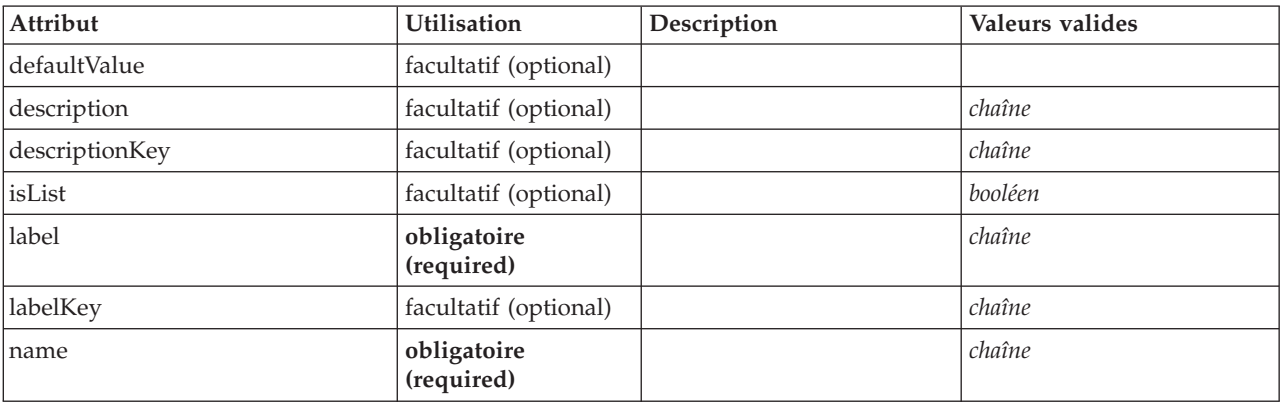
*Tableau 57. Attributs pour Attribute (suite)*

| Attribut  | Utilisation           | Description | Valeurs valides                                                           |
|-----------|-----------------------|-------------|---------------------------------------------------------------------------|
| valueType | facultatif (optional) |             | string<br>encryptedString<br>integer<br>double<br>boolean<br>date<br>enum |

```
<xs:element name="Attribute">
  <xs:attribute name="name" type="xs:string" use="required"/>
   <xs:attribute name="label" type="xs:string" use="required"/><br><xs:attribute name="labelKey" type="xs:string" use="optional"/><br><xs:attribute name="description" type="xs:string" use="optional"/><br><xs:attribute name="descriptio
    <xs:enumeration value="string"/>
    <xs:enumeration value="encryptedString"/>
    <xs:enumeration value="integer"/>
    <xs:enumeration value="double"/>
    <xs:enumeration value="boolean"/>
    <xs:enumeration value="date"/>
    <xs:enumeration value="enum"/>
  </xs:attribute>
  <xs:attribute name="defaultValue" type="EVALUATED-STRING" use="optional"/>
  <xs:attribute name="isList" type="xs:boolean" use="optional" default="false"/>
</xs:element>
```
## **Eléments parent**

[Catalog,](#page-216-0) [Structure](#page-320-0)

## **Elément BinaryFormat**

#### **Représentation XML**

<xs:element name="BinaryFormat"/>

### **Eléments parent**

[FileFormatType](#page-260-0)

# **Elément Catalog**

<span id="page-216-0"></span>*Tableau 58. Attributs pour Catalog*

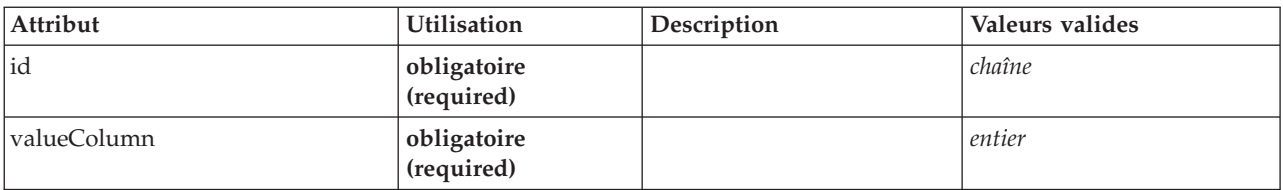

### **Représentation XML**

<xs:element name="Catalog">

<xs:sequence minOccurs="1" maxOccurs="unbounded"> <xs:element ref="Attribute"/>

</xs:sequence> <xs:attribute name="id" type="xs:string" use="required"/>

<xs:attribute name="valueColumn" type="xs:integer" use="required"/>

</xs:element>

[Catalogs](#page-217-0)

# **Eléments enfant**

[Attribute](#page-215-0)

# <span id="page-217-0"></span>**Elément Catalogs**

# **Représentation XML**

```
<xs:element name="Catalogs">
<xs:sequence minOccurs="0" maxOccurs="unbounded">
    <xs:choice>
      <xs:element ref="Catalog"/>
    </xs:choice>
  </xs:sequence>
</xs:element>
```
## **Eléments parent**

[CommonObjects](#page-225-0)

## **Eléments enfant**

[Catalog](#page-216-0)

# **Elément ChangeField**

*Tableau 59. Attributs pour ChangeField*

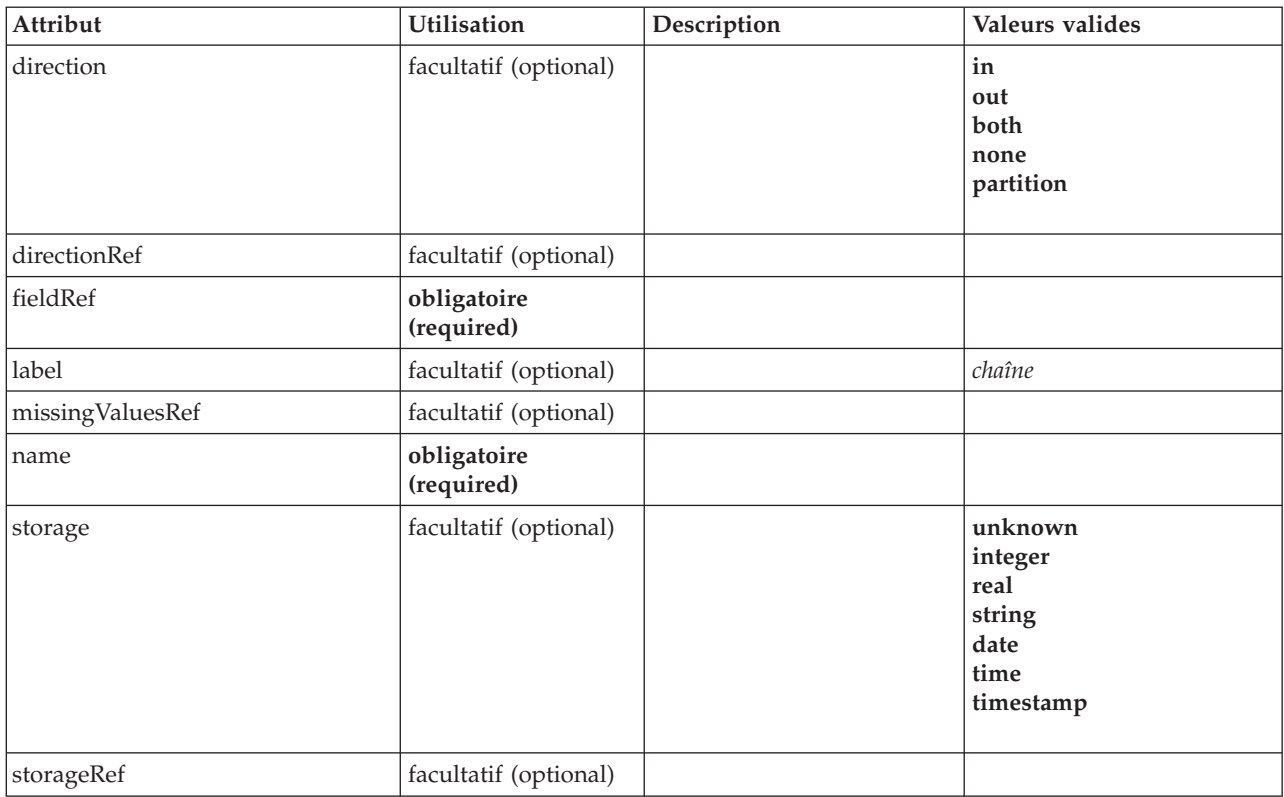

*Tableau 59. Attributs pour ChangeField (suite)*

| Attribut | Utilisation           | Description | Valeurs valides                                                    |
|----------|-----------------------|-------------|--------------------------------------------------------------------|
| type     | facultatif (optional) |             | auto<br>range<br>discrete<br>set<br>orderedSet<br>flag<br>typeless |
| typeRef  | facultatif (optional) |             |                                                                    |

```
<xs:element name="ChangeField">
  <xs:sequence>
    <xs:choice>
      <xs:element ref="Range" minOccurs="0"/>
      <xs:element ref="Values" minOccurs="0"/>
      <xs:element ref="NumericInfo" minOccurs="0"/>
      <xs:element name="MissingValues" minOccurs="0">
        <xs:sequence>
           <xs:element ref="Values" minOccurs="0" maxOccurs="unbounded"/>
           <xs:element ref="Range" minOccurs="0"/>
        </xs:sequence>
      </xs:element>
      <xs:element name="ModelField" type="MODEL-FIELD-INFORMATION" minOccurs="0">
      </xs:element>
    </xs:choice>
  </xs:sequence>
  <xs:attribute name="name" type="FIELD-NAME" use="required"/>
  <xs:attribute name="storage" type="FIELD-STORAGE">
     <xs:enumeration value="unknown"/>
<xs:enumeration value="integer"/>
    <xs:enumeration value="real"/>
    <xs:enumeration value="string"/>
    <xs:enumeration value="date"/>
    <xs:enumeration value="time"/>
    <xs:enumeration value="timestamp"/>
  </xs:attribute>
  <xs:attribute name="type" type="FIELD-TYPE">
    <xs:enumeration value="auto"/>
    <xs:enumeration value="range"/>
    <xs:enumeration value="discrete"/>
    <xs:enumeration value="set"/>
    <xs:enumeration value="orderedSet"/>
    <xs:enumeration value="flag"/>
    <xs:enumeration value="typeless"/>
  </xs:attribute>
  <xs:attribute name="direction" type="FIELD-DIRECTION">
    <xs:enumeration value="in"/>
    <xs:enumeration value="out"/>
    <xs:enumeration value="both"/>
    <xs:enumeration value="none"/>
    <xs:enumeration value="partition"/>
  </xs:attribute>
  <xs:attribute name="label" type="xs:string"/>
<xs:attribute name="fieldRef" type="EVALUATED-STRING" use="required"/>
<xs:attribute name="storageRef" type="EVALUATED-STRING" use="optional"/>
  <xs:attribute name="typeRef" type="EVALUATED-STRING" use="optional"/>
<xs:attribute name="directionRef" type="EVALUATED-STRING" use="optional"/>
  <xs:attribute name="missingValuesRef" type="EVALUATED-STRING" use="optional"/>
</xs:element>
```
### **Eléments parent**

[ForEach,](#page-261-0) [ModelFields](#page-278-0)

### **Eléments enfant**

[MissingValues,](#page-214-0) [ModelField,](#page-214-1) [NumericInfo,](#page-291-0) [Range,](#page-305-0) [Range,](#page-305-1) [Values,](#page-329-0) [Values](#page-330-0)

## **Eléments associés**

### [AddField](#page-212-0)

#### **Elément MissingValues :**

#### *Tableau 60. Attributs pour MissingValues*

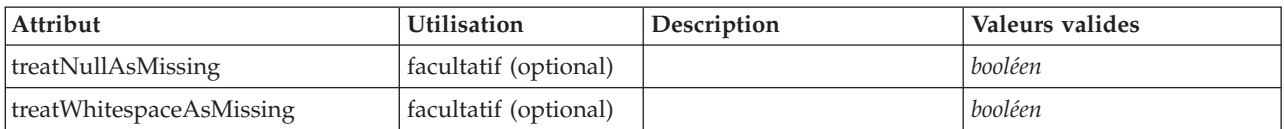

#### **Représentation XML**

```
<xs:element name="MissingValues" minOccurs="0">
  <xs:sequence>
     <xs:element ref="Values" minOccurs="0" maxOccurs="unbounded"/>
    <xs:element ref="Range" minOccurs="0"/>
  </xs:sequence>
   <xs:attribute name="treatWhitespaceAsMissing" type="xs:boolean" use="optional" default="true"/>
<xs:attribute name="treatNullAsMissing" type="xs:boolean" use="optional" default="true"/>
</xs:element>
```
#### **Eléments parent**

[Field](#page-254-0)

#### **Eléments enfant**

[Range,](#page-305-0) [Range,](#page-305-1) [Values,](#page-329-0) [Values](#page-330-0)

#### **Elément ModelField :**

*Tableau 61. Attributs pour ModelField*

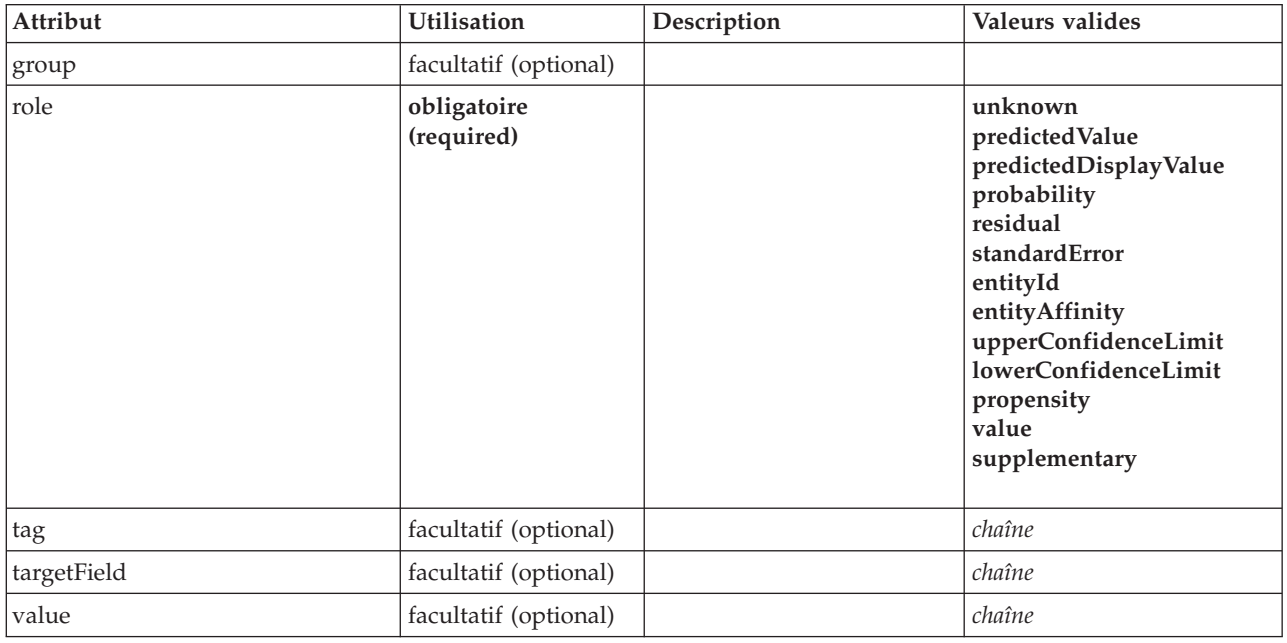

#### **Représentation XML**

<xs:element name="ModelField" type="MODEL-FIELD-INFORMATION" minOccurs="0"> <xs:attribute name="role" type="MODEL-FIELD-ROLE" use="required"> <xs:enumeration value="unknown"/>

```
<xs:enumeration value="predictedValue"/>
     <xs:enumeration value="predictedDisplayValue"/>
<xs:enumeration value="probability"/>
<xs:enumeration value="residual"/>
     <xs:enumeration value="standardError"/>
<xs:enumeration value="entityId"/>
     <xs:enumeration value="entityAffinity"/>
     <xs:enumeration value="upperConfidenceLimit"/>
     <xs:enumeration value="lowerConfidenceLimit"/>
    <xs:enumeration value="propensity"/>
    <xs:enumeration value="value"/>
     <xs:enumeration value="supplementary"/>
  </xs:attribute>
  <xs:attribute name="targetField" type="xs:string"/>
   <xs:attribute name="value" type="xs:string"/>
<xs:attribute name="group" type="MODEL-FIELD-GROUP"/>
  <xs:attribute name="tag" type="xs:string"/>
</xs:element>
```
[Field](#page-254-0)

# **Elément CheckBoxControl**

<span id="page-220-0"></span>*Tableau 62. Attributs pour CheckBoxControl*

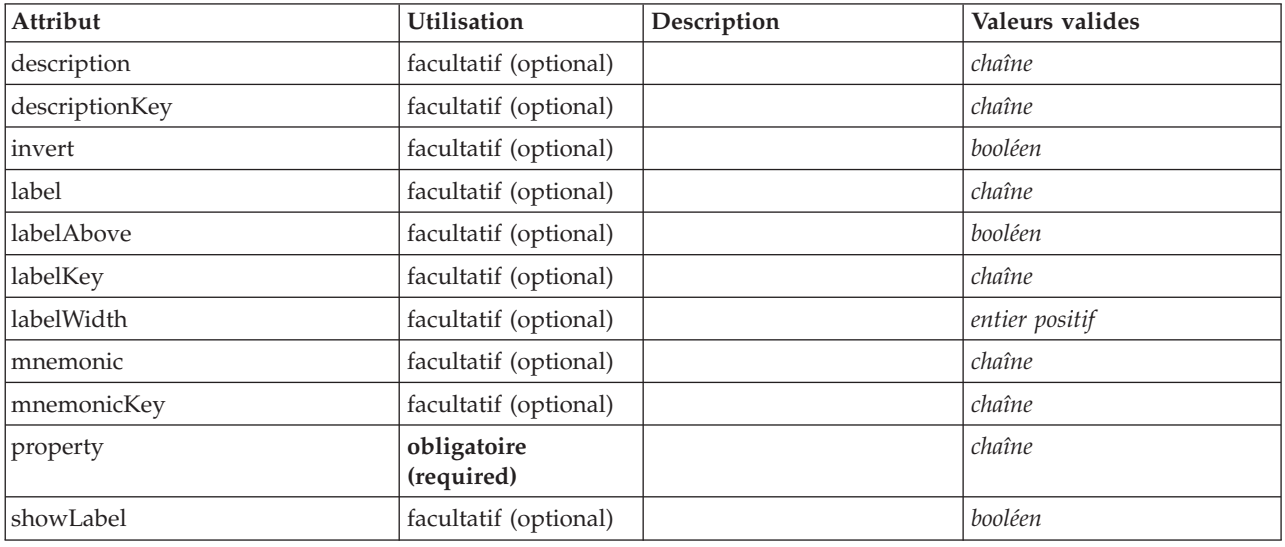

```
<xs:element name="CheckBoxControl">
   <xs:sequence>
      <xs:choice>
         <xs:element ref="Layout" minOccurs="0" maxOccurs="1"/>
         <xs:element ref="Enabled" minOccurs="0" maxOccurs="1"/>
         <xs:element ref="Visible" minOccurs="0" maxOccurs="1"/>
      </xs:choice>
   </xs:sequence>
   <xs:attribute name="property" type="xs:string" use="required"/>
   <xs:attribute name="showLabel" type="xs:boolean" use="optional" default="true"/>
<xs:attribute name="label" type="xs:string" use="optional"/>
   <xs:attribute name="labelKey" type="xs:string" use="optional"/><br><xs:attribute name="mnemonic" type="xs:string" use="optional"/><br><xs:attribute name="mnemonicKey" type="xs:string" use="optional"/><br><xs:attribute name="labelWi
   <xs:attribute name="labelAbove" type="xs:boolean" use="optional" default="false"/><br><xs:attribute name="description" type="xs:string" use="optional"/><br><xs:attribute name="description" type="xs:string" use="optional"/><br><xs:a
</xs:element>
```
[PropertiesPanel,](#page-297-0) [PropertiesSubPanel](#page-298-0)

### **Eléments enfant**

[Enabled,](#page-249-0) [Layout,](#page-265-0) [Visible](#page-331-0)

## **Eléments associés**

[CheckBoxGroupControl,](#page-221-0) [ClientDirectoryChooserControl,](#page-222-0) [ClientFileChooserControl,](#page-223-0) [DBConnectionChooserControl,](#page-242-0) [DBTableChooserControl,](#page-243-0) [MultiFieldChooserControl,](#page-286-0) [PasswordBoxControl,](#page-296-0) [PropertyControl,](#page-300-0) [RadioButtonGroupControl,](#page-303-0) [ServerDirectoryChooserControl,](#page-309-0) [ServerFileChooserControl,](#page-310-0) [SingleFieldChooserControl,](#page-312-0) [SingleFieldValueChooserControl,](#page-314-0) [SpinnerControl,](#page-316-0) [TableControl,](#page-324-0) [TextAreaControl,](#page-325-0) [TextBoxControl](#page-326-0)

## **Elément CheckBoxGroupControl**

<span id="page-221-0"></span>*Tableau 63. Attributs pour CheckBoxGroupControl*

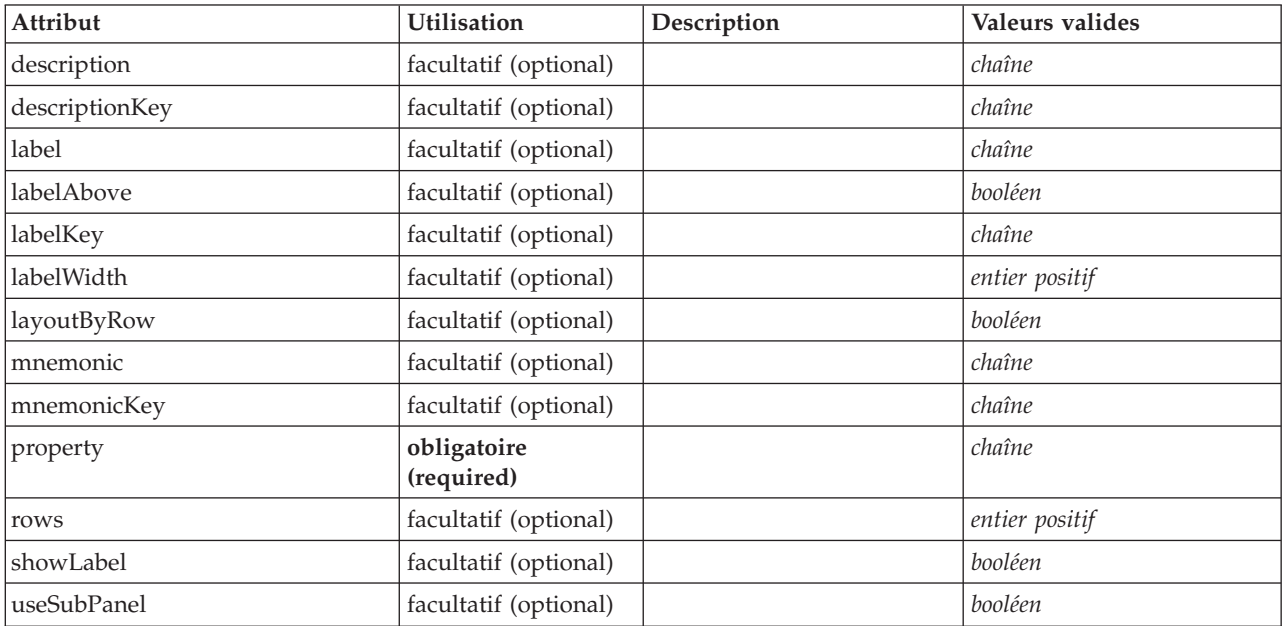

```
<xs:element name="CheckBoxGroupControl">
   <xs:sequence>
      <xs:choice>
         <xs:element ref="Layout" minOccurs="0" maxOccurs="1"/>
         <xs:element ref="Enabled" minOccurs="0" maxOccurs="1"/>
         <xs:element ref="Visible" minOccurs="0" maxOccurs="1"/>
      </xs:choice>
   </xs:sequence>
   <xs:attribute name="property" type="xs:string" use="required"/>
<xs:attribute name="showLabel" type="xs:boolean" use="optional" default="true"/>
<xs:attribute name="label" type="xs:string" use="optional"/>
   <xs:attribute name="labelKey" type="xs:string" use="optional"/><br>
<xs:attribute name="mnemonic" type="xs:string" use="optional"/><br>
<xs:attribute name="mnemonicKey" type="xs:string" use="optional"/><br>
<xs:attribute name="memo
```

```
</xs:element>
```
[PropertiesPanel,](#page-297-0) [PropertiesSubPanel](#page-298-0)

## **Eléments enfant**

[Enabled,](#page-249-0) [Layout,](#page-265-0) [Visible](#page-331-0)

## **Eléments associés**

[CheckBoxControl,](#page-220-0) [ClientDirectoryChooserControl,](#page-222-0) [ClientFileChooserControl,](#page-223-0) [DBConnectionChooserControl,](#page-242-0) [DBTableChooserControl,](#page-243-0) [MultiFieldChooserControl,](#page-286-0) [PasswordBoxControl,](#page-296-0) [PropertyControl,](#page-300-0) [RadioButtonGroupControl,](#page-303-0) [ServerDirectoryChooserControl,](#page-309-0) [ServerFileChooserControl,](#page-310-0) [SingleFieldChooserControl,](#page-312-0) [SingleFieldValueChooserControl,](#page-314-0) [SpinnerControl,](#page-316-0) [TableControl,](#page-324-0) [TextAreaControl,](#page-325-0) [TextBoxControl](#page-326-0)

# **Elément ClientDirectoryChooserControl**

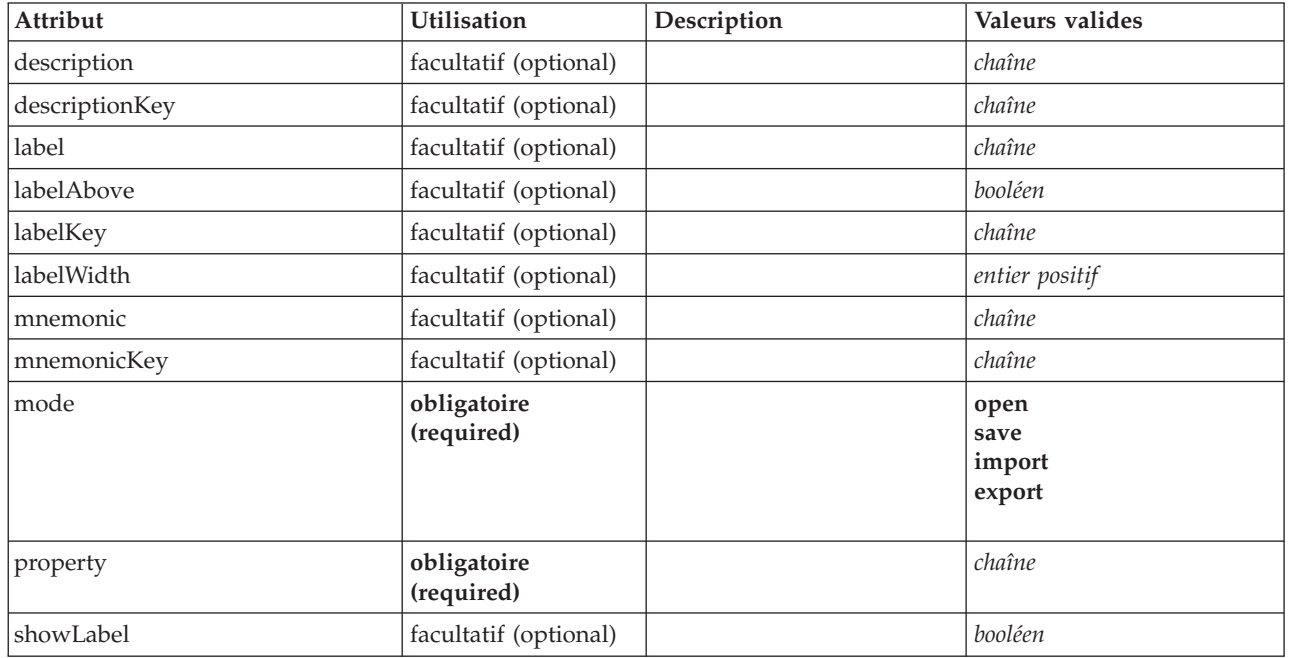

<span id="page-222-0"></span>*Tableau 64. Attributs pour ClientDirectoryChooserControl*

```
<xs:element name="ClientDirectoryChooserControl">
   <xs:sequence>
      <xs:choice>
         <xs:element ref="Layout" minOccurs="0" maxOccurs="1"/>
          <xs:element ref="Enabled" minOccurs="0" maxOccurs="1"/>
<xs:element ref="Visible" minOccurs="0" maxOccurs="1"/>
      </xs:choice>
   </xs:sequence>
   <xs:attribute name="property" type="xs:string" use="required"/>
<xs:attribute name="showLabel" type="xs:boolean" use="optional" default="true"/>
   <xs:attribute name="label" type="xs:string" use="optional"/>
   <xs:attribute name="labelKey" type="xs:string" use="optional"/>
<xs:attribute name="mnemonic" type="xs:string" use="optional"/>
   <xs:attribute name="mnemonicKey" type="xs:string" use="optional"/><br><xs:attribute name="labelWidth" type="xs:positiveInteger" use="optional" default="1"/><br><xs:attribute name="labelAbove" type="xs:boolean" use="optional" def
   <xs:attribute name="descriptionKey" type="xs:string" use="optional"/>
<xs:attribute name="mode" type="FILE-CHOOSER-MODE" use="required">
      <xs:enumeration value="open"/>
      <xs:enumeration value="save"/>
```

```
<xs:enumeration value="import"/>
    <xs:enumeration value="export"/>
 </xs:attribute>
</xs:element>
```
[PropertiesPanel,](#page-297-0) [PropertiesSubPanel](#page-298-0)

## **Eléments enfant**

[Enabled,](#page-249-0) [Layout,](#page-265-0) [Visible](#page-331-0)

### **Eléments associés**

[CheckBoxControl,](#page-220-0) [CheckBoxGroupControl,](#page-221-0) [ClientFileChooserControl,](#page-223-0) [DBConnectionChooserControl,](#page-242-0) [DBTableChooserControl,](#page-243-0) [MultiFieldChooserControl,](#page-286-0) [PasswordBoxControl,](#page-296-0) [PropertyControl,](#page-300-0) [RadioButtonGroupControl,](#page-303-0) [ServerDirectoryChooserControl,](#page-309-0) [ServerFileChooserControl,](#page-310-0) [SingleFieldChooserControl,](#page-312-0) [SingleFieldValueChooserControl,](#page-314-0) [SpinnerControl,](#page-316-0) [TableControl,](#page-324-0) [TextAreaControl,](#page-325-0) [TextBoxControl](#page-326-0)

# **Elément ClientFileChooserControl**

<span id="page-223-0"></span>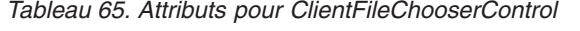

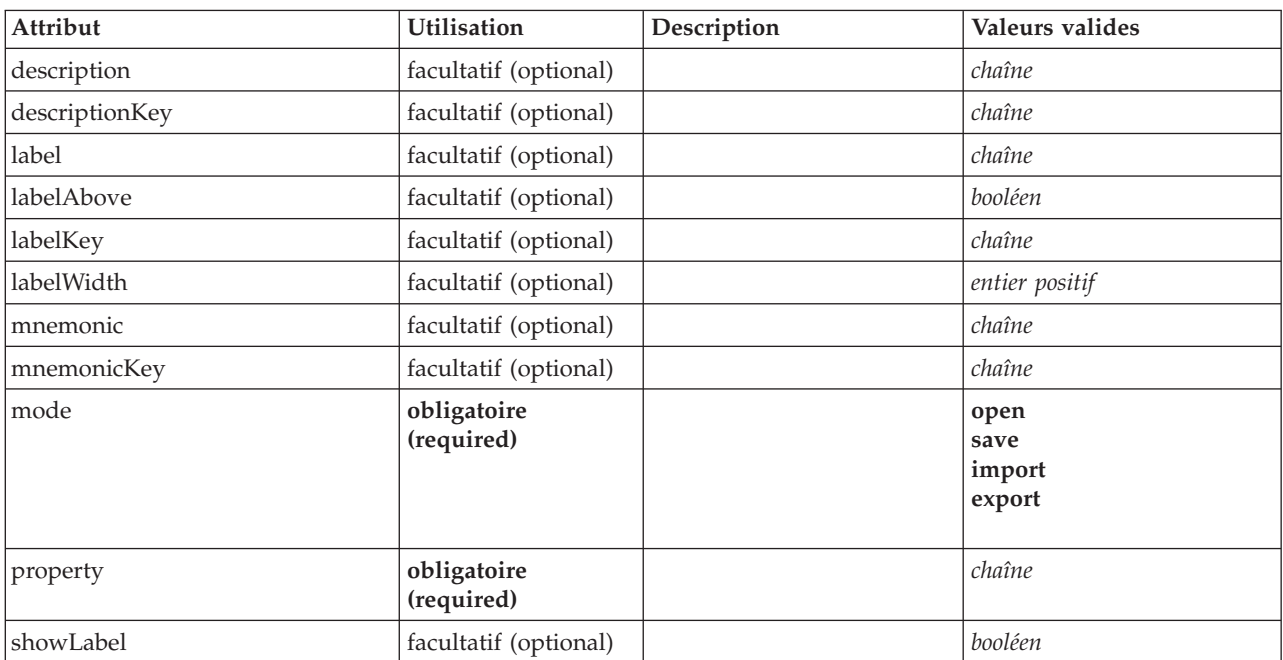

```
<xs:element name="ClientFileChooserControl">
    <xs:sequence>
       <xs:choice>
            <xs:element ref="Layout" minOccurs="0" maxOccurs="1"/>
<xs:element ref="Enabled" minOccurs="0" maxOccurs="1"/>
<xs:element ref="Visible" minOccurs="0" maxOccurs="1"/>
       </xs:choice>
    </xs:sequence>
    <xs:attribute name="property" type="xs:string" use="required"/>
<xs:attribute name="showLabel" type="xs:boolean" use="optional" default="true"/>
<xs:attribute name="label" type="xs:string" use="optional"/>
    <xs:attribute name="labelKey" type="xs:string" use="optional"/>
<xs:attribute name="mnemonic" type="xs:string" use="optional"/>
<xs:attribute name="mnemonicKey" type="xs:string" use="optional"/>
   <xs:attribute name="labelWidth" type="xs:positiveInteger" use="optional" default="1"/>
```

```
<xs:attribute name="labelAbove" type="xs:boolean" use="optional" default="false"/>
  <xs:attribute name="description" type="xs:string" use="optional"/>
<xs:attribute name="descriptionKey" type="xs:string" use="optional"/>
  <xs:attribute name="mode" type="FILE-CHOOSER-MODE" use="required">
    <xs:enumeration value="open"/>
    <xs:enumeration value="save"/>
    <xs:enumeration value="import"/>
    <xs:enumeration value="export"/>
  </xs:attribute>
</xs:element>
```
[PropertiesPanel,](#page-297-0) [PropertiesSubPanel](#page-298-0)

## **Eléments enfant**

[Enabled,](#page-249-0) [Layout,](#page-265-0) [Visible](#page-331-0)

### **Eléments associés**

[CheckBoxControl,](#page-220-0) [CheckBoxGroupControl,](#page-221-0) [ClientDirectoryChooserControl,](#page-222-0) [DBConnectionChooserControl,](#page-242-0) [DBTableChooserControl,](#page-243-0) [MultiFieldChooserControl,](#page-286-0) [PasswordBoxControl,](#page-296-0) [PropertyControl,](#page-300-0) [RadioButtonGroupControl,](#page-303-0) [ServerDirectoryChooserControl,](#page-309-0) [ServerFileChooserControl,](#page-310-0) [SingleFieldChooserControl,](#page-312-0) [SingleFieldValueChooserControl,](#page-314-0) [SpinnerControl,](#page-316-0) [TableControl,](#page-324-0) [TextAreaControl,](#page-325-0) [TextBoxControl](#page-326-0)

# **Elément ComboBoxControl**

<span id="page-224-0"></span>*Tableau 66. Attributs pour ComboBoxControl*

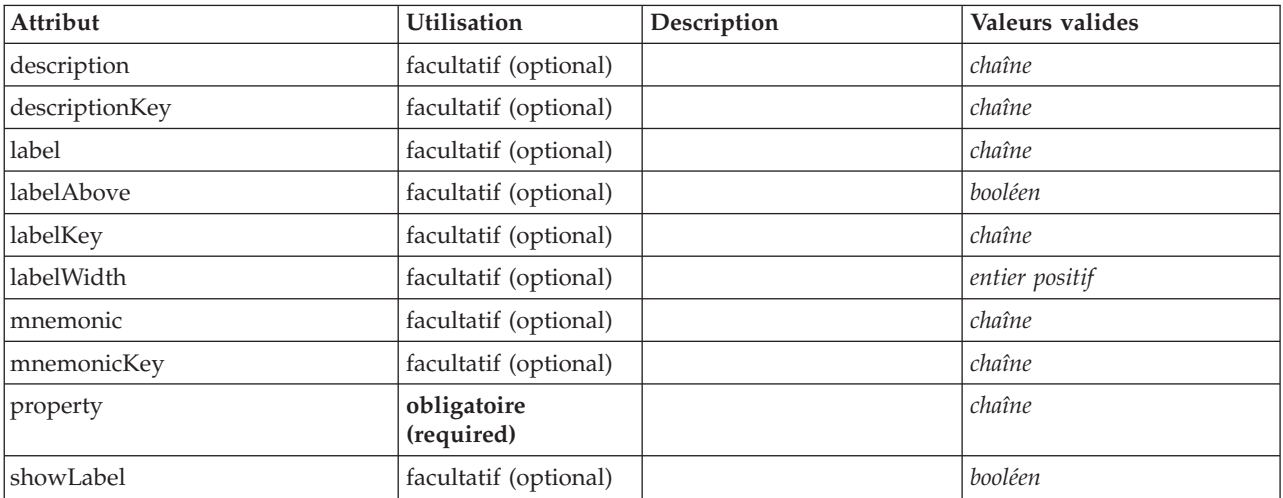

```
<xs:element name="ComboBoxControl" type="CONTROLLER">
  <xs:sequence>
     <xs:choice>
        <xs:element ref="Layout" minOccurs="0" maxOccurs="1"/>
        <xs:element ref="Enabled" minOccurs="0" maxOccurs="1"/>
       <xs:element ref="Visible" minOccurs="0" maxOccurs="1"/>
     </xs:choice>
  </xs:sequence>
  <xs:attribute name="property" type="xs:string" use="required"/>
   <xs:attribute name="showLabel" type="xs:boolean" use="optional" default="true"/>
<xs:attribute name="label" type="xs:string" use="optional"/>
   <xs:attribute name="labelKey" type="xs:string" use="optional"/>
<xs:attribute name="mnemonic" type="xs:string" use="optional"/>
   <xs:attribute name="mnemonicKey" type="xs:string" use="optional"/>
<xs:attribute name="labelWidth" type="xs:positiveInteger" use="optional" default="1"/>
```

```
<xs:attribute name="labelAbove" type="xs:boolean" use="optional" default="false"/>
   <xs:attribute name="description" type="xs:string" use="optional"/>
<xs:attribute name="descriptionKey" type="xs:string" use="optional"/>
</xs:element>
```
*Tableau 67. Types étendus*

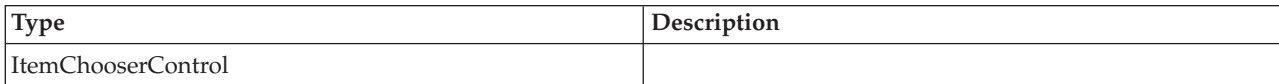

## **Eléments parent**

[PropertiesPanel,](#page-297-0) [PropertiesSubPanel](#page-298-0)

#### **Eléments enfant**

[Enabled,](#page-249-0) [Layout,](#page-265-0) [Visible](#page-331-0)

#### **Eléments associés**

[ActionButton,](#page-211-0) [ExtensionObjectPanel,](#page-253-0) [ModelViewerPanel,](#page-284-0) [SelectorPanel,](#page-308-0) [StaticText,](#page-317-0) [SystemControls,](#page-322-0) [TabbedPanel,](#page-323-0) [TextBrowserPanel](#page-327-0)

## **Elément Command**

<span id="page-225-1"></span>*Tableau 68. Attributs pour Command*

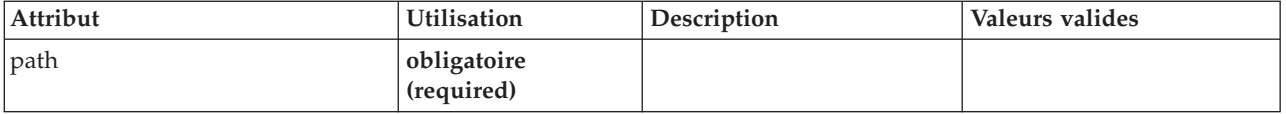

## **Représentation XML**

```
<xs:element name="Command">
 <xs:sequence>
   <xs:group ref="CONDITION-EXPRESSION" minOccurs="0">
     <xs:choice>
       <xs:element ref="Condition"/>
       <xs:element ref="And"/>
       <xs:element ref="Or"/>
       <xs:element ref="Not"/>
     </xs:choice>
   </xs:group>
  </xs:sequence>
  <xs:attribute name="path" type="EVALUATED-STRING" use="required"/>
</xs:element>
```
### **Eléments parent**

[Run](#page-308-1)

## **Eléments enfant**

[And,](#page-215-1) [Condition,](#page-226-0) [Not,](#page-290-0) [Or](#page-292-0)

### <span id="page-225-0"></span>**Elément CommonObjects**

Fournit un emplacement pour les définitions communes à l'extension

*Tableau 69. Attributs pour CommonObjects*

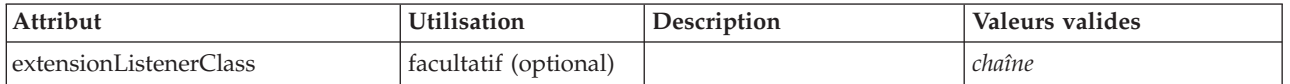

```
<xs:element name="CommonObjects">
    <xs:all><xs:element ref="PropertyTypes" minOccurs="0"/><br><xs:element ref="PropertySets" minOccurs="0"/><br><xs:element ref="FileFormatTypes" minOccurs="0"/><br><xs:element ref="ContainerTypes" minOccurs="0"/><br><xs:element ref="Container
   \langle x \simeq :a \rceil<xs:attribute name="extensionListenerClass" type="xs:string" use="optional"/>
</xs:element>
```
## **Eléments parent**

[Extension](#page-252-0)

## **Eléments enfant**

[Actions,](#page-211-1) [Catalogs,](#page-217-0) [ContainerTypes,](#page-230-0) [FileFormatTypes,](#page-260-1) [PropertySets,](#page-302-0) [PropertyTypes](#page-303-1)

# **Elément Condition**

<span id="page-226-0"></span>*Tableau 70. Attributs pour Condition*

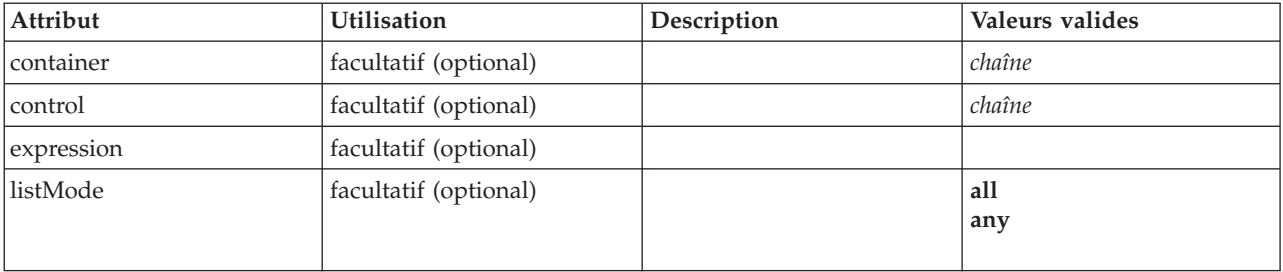

*Tableau 70. Attributs pour Condition (suite)*

| Attribut | Utilisation            | Description | Valeurs valides                                                                                                    |
|----------|------------------------|-------------|----------------------------------------------------------------------------------------------------|
| op       | obligatoire (required) |             | equals<br>notEquals<br>isEmpty<br>isNotEmpty<br>lessThan<br>lessOrEquals<br>greaterThan<br>greaterOrEquals<br>equalsIgnoreCase<br>isSubstring<br>startsWith<br>endsWith<br>startsWithIgnoreCase<br>endsWithIgnoreCase<br>isSubstring<br>hasSubstring<br>isSubstringIgnoreCase<br>hasSubstringIgnoreCase<br>in<br>countEquals<br>countLessThan<br>countLessOrEquals<br>countGreaterThan<br>countGreaterOrEquals<br>contains<br>storageEquals<br>typeEquals<br>directionEquals<br>isMeasureDiscrete<br>isMeasureContinuous<br>isMeasureTypeless<br>isMeasureUnknown<br>isStorageString<br>isStorageNumeric<br>isStorageDatetime<br>isStorageUnknown<br>isModelOutput<br>modelOutputRoleEquals<br>modelOutputTargetField<br><b>Equals</b><br>modelOutputHasValue<br>modelOutputTagEquals<br>enumRestriction |
| property | facultatif (optional)  |             | chaîne                                                                                                    |
| value    | facultatif (optional)  |             |                                                                                                    |

<xs:element name="Condition"> %%:attribute name="expression" type="EVALUATED-STRING" use="optional"/><br>%xs:attribute name="control" type="xs:string" use="optional"/><br>%xs:attribute name="property" type="xs:string" use="optional"/><br>%xs:attribute name="con <xs:enumeration value="equals"/> <xs:enumeration value="notEquals"/> <xs:enumeration value="isEmpty"/> <xs:enumeration value="isNotEmpty"/>

```
<xs:enumeration value="lessThan"/>
    <xs:enumeration value="lessOrEquals"/>
    <xs:enumeration value="greaterThan"/>
    <xs:enumeration value="greaterOrEquals"/>
    <xs:enumeration value="equalsIgnoreCase"/>
<xs:enumeration value="isSubstring"/>
    <xs:enumeration value="startsWith"/>
    <xs:enumeration value="endsWith"/>
    <xs:enumeration value="startsWithIgnoreCase"/>
    <xs:enumeration value="endsWithIgnoreCase"/>
    <xs:enumeration value="isSubstring"/>
    <xs:enumeration value="hasSubstring"/>
    <xs:enumeration value="isSubstringIgnoreCase"/>
    <xs:enumeration value="hasSubstringIgnoreCase"/>
    <xs:enumeration value="in"/>
    <xs:enumeration value="countEquals"/>
    <xs:enumeration value="countLessThan"/>
    <xs:enumeration value="countLessOrEquals"/>
    <xs:enumeration value="countGreaterThan"/>
    <xs:enumeration value="countGreaterOrEquals"/>
    <xs:enumeration value="contains"/>
    <xs:enumeration value="storageEquals"/>
    <xs:enumeration value="typeEquals"/>
    <xs:enumeration value="directionEquals"/>
    <xs:enumeration value="isMeasureDiscrete"/>
    <xs:enumeration value="isMeasureContinuous"/>
    <xs:enumeration value="isMeasureTypeless"/>
    <xs:enumeration value="isMeasureUnknown"/>
    <xs:enumeration value="isStorageString"/>
    <xs:enumeration value="isStorageNumeric"/>
    <xs:enumeration value="isStorageDatetime"/>
    <xs:enumeration value="isStorageUnknown"/>
    <xs:enumeration value="isModelOutput"/>
    <xs:enumeration value="modelOutputRoleEquals"/>
    <xs:enumeration value="modelOutputTargetFieldEquals"/>
    <xs:enumeration value="modelOutputHasValue"/>
    <xs:enumeration value="modelOutputTagEquals"/>
    <xs:enumeration value="enumRestriction"/>
  </xs:attribute>
  <xs:attribute name="value" type="EVALUATED-STRING" use="optional"/>
  <xs:attribute name="listMode" use="optional" default="all">
    <xs:simpleType>
      <xs:restriction base="xs:string">
        <xs:enumeration value="all"/>
        <xs:enumeration value="any"/>
      </xs:restriction>
    </xs:simpleType>
  </xs:attribute>
</xs:element>
```
[And,](#page-215-1) [Command,](#page-225-1) [Constraint,](#page-228-0) [CreateDocument,](#page-231-0) [CreateDocumentOutput,](#page-231-1) [CreateInteractiveDocumentBuilder,](#page-232-0) [CreateInteractiveModelBuilder,](#page-233-0) [CreateModel,](#page-233-1) [CreateModelApplier,](#page-234-0) [CreateModelOutput,](#page-235-0) [Enabled,](#page-249-0) [ExpertSettings,](#page-281-0) [Not,](#page-290-0) [Option,](#page-291-1) [Or,](#page-292-0) [Run,](#page-308-1) [Visible](#page-331-0)

# **Elément Constraint**

<span id="page-228-0"></span>*Tableau 71. Attributs pour Constraint*

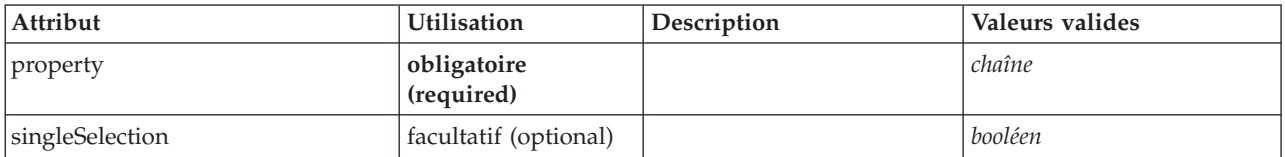

```
<xs:element name="Constraint">
  <xs:sequence>
   <xs:group ref="CONDITION-EXPRESSION">
      <xs:choice>
       <xs:element ref="Condition"/>
        <xs:element ref="And"/>
       <xs:element ref="Or"/>
        <xs:element ref="Not"/>
      </xs:choice>
```

```
</xs:group>
  </xs:sequence>
  <xs:attribute name="property" type="xs:string" use="required"/>
  <xs:attribute name="singleSelection" type="xs:boolean" use="optional" default="false"/>
</xs:element>
```
[AutoModeling](#page-280-0)

## **Eléments enfant**

[And,](#page-215-1) [Condition,](#page-226-0) [Not,](#page-290-0) [Or](#page-292-0)

## <span id="page-229-0"></span>**Elément Constructors**

## **Représentation XML**

```
<xs:element name="Constructors">
  <xs:sequence minOccurs="0" maxOccurs="unbounded">
    <xs:choice>
      <xs:element ref="CreateModelOutput"/>
      <xs:element ref="CreateDocumentOutput"/>
      <xs:element ref="CreateInteractiveModelBuilder"/>
      <xs:element ref="CreateInteractiveDocumentBuilder"/>
     <xs:element ref="CreateModelApplier"/>
    </xs:choice>
  </xs:sequence>
</xs:element>
```
## **Eléments parent**

[DocumentOutput,](#page-247-0) [Execution,](#page-252-1) [InteractiveDocumentBuilder,](#page-263-0) [InteractiveModelBuilder,](#page-264-0) [ModelOutput,](#page-282-0) [Node](#page-288-0)

### **Eléments enfant**

[CreateDocumentOutput,](#page-231-1) [CreateInteractiveDocumentBuilder,](#page-232-0) [CreateInteractiveModelBuilder,](#page-233-0) [CreateModelApplier,](#page-234-0) [CreateModelOutput](#page-235-0)

## **Elément Container**

<span id="page-229-1"></span>*Tableau 72. Attributs pour Container*

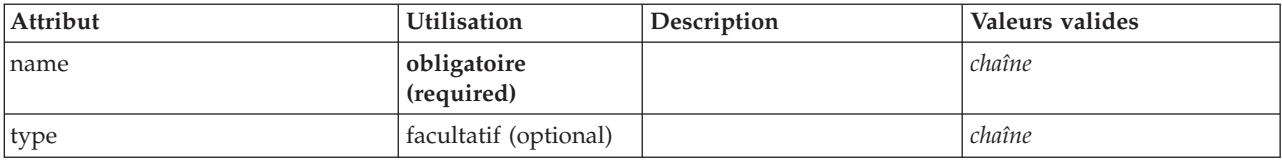

## **Représentation XML**

```
<xs:element name="Container">
  <xs:attribute name="name" type="xs:string" use="required"/>
  <xs:attribute name="type" type="xs:string" use="optional"/>
</xs:element>
```
### **Eléments parent**

[Containers, Containers, Containers, Containers, Containers](#page-248-0)

# **Elément ContainerFile**

*Tableau 73. Attributs pour ContainerFile*

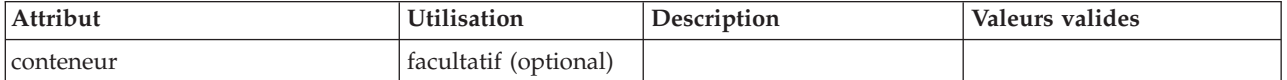

*Tableau 73. Attributs pour ContainerFile (suite)*

| Attribut      | Utilisation               | Description | Valeurs valides |
|---------------|---------------------------|-------------|-----------------|
| containerType | facultatif (optional)     |             |                 |
| path          | obligatoire<br>(required) |             |                 |

<xs:element name="ContainerFile" type="SERVER-CONTAINER-FILE"> <xs:attribute name="path" type="EVALUATED-STRING" use="required"/> <xs:attribute name="container" type="EVALUATED-STRING" use="optional"/> <xs:attribute name="containerType" type="EVALUATED-STRING" use="optional"/> </xs:element>

## **Eléments parent**

[InputFiles,](#page-262-0) [OutputFiles](#page-293-0)

# <span id="page-230-0"></span>**Elément ContainerTypes**

### **Représentation XML**

```
<xs:element name="ContainerTypes">
  <xs:sequence minOccurs="0" maxOccurs="unbounded">
   <xs:choice>
     <xs:element ref="DocumentType"/>
     <xs:element ref="ModelType"/>
   </xs:choice>
 </xs:sequence>
</xs:element>
```
## **Eléments parent**

[CommonObjects](#page-225-0)

### **Eléments enfant**

[DocumentType,](#page-248-1) [ModelType](#page-284-1)

# **Elément Controls**

### **Représentation XML**

```
<xs:element name="Controls">
 <xs:sequence minOccurs="0" maxOccurs="unbounded">
   <xs:choice>
     <xs:element ref="Menu"/>
     <xs:element ref="MenuItem"/>
     <xs:element ref="ToolbarItem"/>
   </xs:choice>
 </xs:sequence>
</xs:element>
```
### **Eléments parent**

[UserInterface](#page-328-0)

### **Eléments enfant**

[Menu,](#page-270-0) [MenuItem,](#page-272-0) [ToolbarItem](#page-328-1)

# **Elément CreateDocument**

<span id="page-231-0"></span>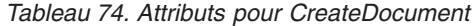

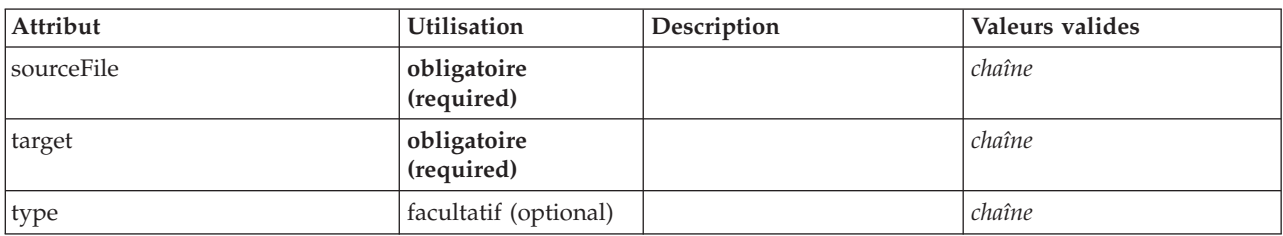

## **Représentation XML**

```
<xs:element name="CreateDocument">
<xs:group ref="CONDITION-EXPRESSION" minOccurs="0">
      <xs:choice>
         <xs:element ref="Condition"/>
         <xs:element ref="And"/>
        <xs:element ref="Or"/>
        <xs:element ref="Not"/>
     </xs:choice>
  </xs:group>
   <xs:attribute name="sourceFile" type="xs:string" use="required"/>
<xs:attribute name="target" type="xs:string" use="required"/>
<xs:attribute name="type" type="xs:string" use="optional"/>
</xs:element>
```
## **Eléments parent**

[CreateDocumentOutput,](#page-231-1) [CreateInteractiveDocumentBuilder,](#page-232-0) [CreateInteractiveModelBuilder,](#page-233-0) [CreateModelApplier,](#page-234-0) [CreateModelOutput](#page-235-0)

### **Eléments enfant**

[And,](#page-215-1) [Condition,](#page-226-0) [Not,](#page-290-0) [Or](#page-292-0)

### **Eléments associés**

[CreateModel](#page-233-1)

## **Elément CreateDocumentOutput**

<span id="page-231-1"></span>*Tableau 75. Attributs pour CreateDocumentOutput*

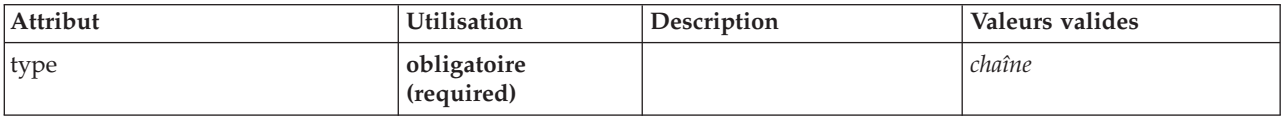

```
<xs:element name="CreateDocumentOutput">
  <xs:sequence>
   <xs:group ref="CONDITION-EXPRESSION" minOccurs="0">
     <xs:choice>
       <xs:element ref="Condition"/>
       <xs:element ref="And"/>
       <xs:element ref="Or"/>
       <xs:element ref="Not"/>
     </xs:choice>
   </xs:group>
   <xs:sequence minOccurs="0" maxOccurs="unbounded">
      <xs:choice>
       <xs:element ref="SetProperty"/>
       <xs:element ref="SetContainer"/>
       <xs:element ref="CreateModel"/>
       <xs:element ref="CreateDocument"/>
     </xs:choice>
```

```
</xs:sequence>
 </xs:sequence>
  <xs:attribute name="type" type="xs:string" use="required"/>
</xs:element>
```
**[Constructors](#page-229-0)** 

## **Eléments enfant**

[And,](#page-215-1) [Condition,](#page-226-0) [CreateDocument,](#page-231-0) [CreateModel,](#page-233-1) [Not,](#page-290-0) [Or,](#page-292-0) [SetContainer,](#page-311-0) [SetProperty](#page-312-1)

### **Eléments associés**

[CreateInteractiveDocumentBuilder,](#page-232-0) [CreateInteractiveModelBuilder,](#page-233-0) [CreateModelApplier,](#page-234-0) [CreateModelOutput](#page-235-0)

# **Elément CreateInteractiveDocumentBuilder**

<span id="page-232-0"></span>*Tableau 76. Attributs pour CreateInteractiveDocumentBuilder*

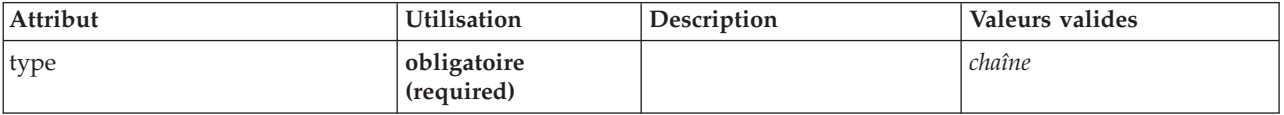

## **Représentation XML**

```
<xs:element name="CreateInteractiveDocumentBuilder">
  <xs:sequence>
   <xs:group ref="CONDITION-EXPRESSION" minOccurs="0">
      <xs:choice>
       <xs:element ref="Condition"/>
       <xs:element ref="And"/>
       <xs:element ref="Or"/>
       <xs:element ref="Not"/>
     </xs:choice>
   </xs:group>
   <xs:sequence minOccurs="0" maxOccurs="unbounded">
     <xs:choice>
       <xs:element ref="SetProperty"/>
       <xs:element ref="SetContainer"/>
       <xs:element ref="CreateModel"/>
       <xs:element ref="CreateDocument"/>
     </xs:choice>
   </xs:sequence>
 </xs:sequence>
 <xs:attribute name="type" type="xs:string" use="required"/>
</xs:element>
```
## **Eléments parent**

**[Constructors](#page-229-0)** 

## **Eléments enfant**

[And,](#page-215-1) [Condition,](#page-226-0) [CreateDocument,](#page-231-0) [CreateModel,](#page-233-1) [Not,](#page-290-0) [Or,](#page-292-0) [SetContainer,](#page-311-0) [SetProperty](#page-312-1)

### **Eléments associés**

[CreateDocumentOutput,](#page-231-1) [CreateInteractiveModelBuilder,](#page-233-0) [CreateModelApplier,](#page-234-0) [CreateModelOutput](#page-235-0)

# **Elément CreateInteractiveModelBuilder**

<span id="page-233-0"></span>*Tableau 77. Attributs pour CreateInteractiveModelBuilder*

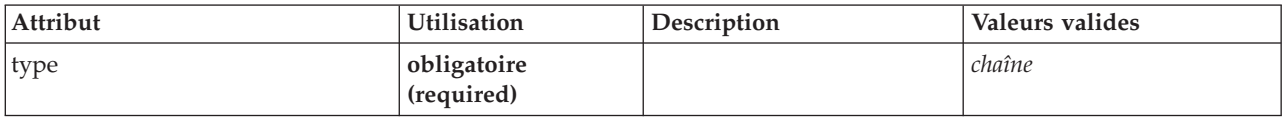

## **Représentation XML**

```
<xs:element name="CreateInteractiveModelBuilder">
  <xs:sequence>
    <xs:group ref="CONDITION-EXPRESSION" minOccurs="0">
      <xs:choice>
        <xs:element ref="Condition"/>
        <xs:element ref="And"/>
        <xs:element ref="Or"/>
        <xs:element ref="Not"/>
      </xs:choice>
    </xs:group>
    <xs:sequence minOccurs="0" maxOccurs="unbounded">
     <xs:choice>
        <xs:element ref="SetProperty"/>
        <xs:element ref="SetContainer"/>
        <xs:element ref="CreateModel"/>
<xs:element ref="CreateDocument"/>
      </xs:choice>
    </xs:sequence>
  </xs:sequence>
  <xs:attribute name="type" type="xs:string" use="required"/>
</xs:element>
```
### **Eléments parent**

**[Constructors](#page-229-0)** 

### **Eléments enfant**

[And,](#page-215-1) [Condition,](#page-226-0) [CreateDocument,](#page-231-0) [CreateModel,](#page-233-1) [Not,](#page-290-0) [Or,](#page-292-0) [SetContainer,](#page-311-0) [SetProperty](#page-312-1)

### **Eléments associés**

[CreateDocumentOutput,](#page-231-1) [CreateInteractiveDocumentBuilder,](#page-232-0) [CreateModelApplier,](#page-234-0) [CreateModelOutput](#page-235-0)

## **Elément CreateModel**

<span id="page-233-1"></span>*Tableau 78. Attributs pour CreateModel*

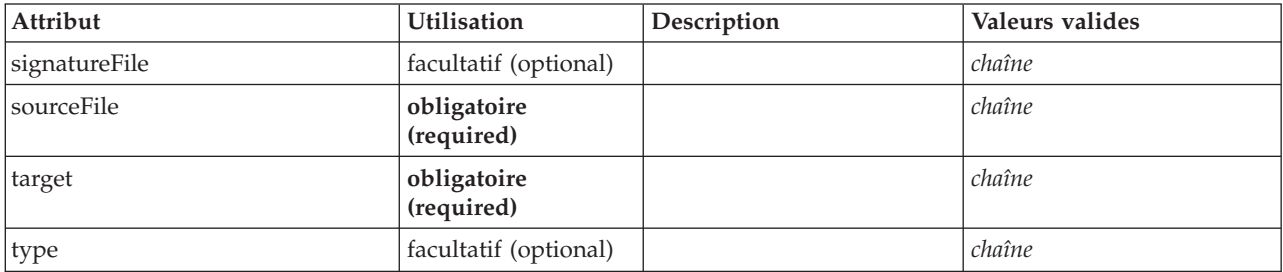

```
<xs:element name="CreateModel">
 <xs:group ref="CONDITION-EXPRESSION" minOccurs="0">
   <xs:choice>
     <xs:element ref="Condition"/>
     <xs:element ref="And"/>
     <xs:element ref="Or"/>
     <xs:element ref="Not"/>
   </xs:choice>
```

```
</xs:group>
   <xs:attribute name="sourceFile" type="xs:string" use="required"/>
<xs:attribute name="target" type="xs:string" use="required"/>
<xs:attribute name="type" type="xs:string" use="optional"/>
   <xs:sequence>
     <xs:element name="ModelDetail" maxOccurs="unbounded">
     </xs:element>
   </xs:sequence>
   <xs:attribute name="signatureFile" type="xs:string" use="optional"/>
</xs:element>
```
[CreateDocumentOutput,](#page-231-1) [CreateInteractiveDocumentBuilder,](#page-232-0) [CreateInteractiveModelBuilder,](#page-233-0) [CreateModelApplier,](#page-234-0) [CreateModelOutput](#page-235-0)

## **Eléments enfant**

[And,](#page-215-1) [Condition,](#page-226-0) [ModelDetail,](#page-234-1) [Not,](#page-290-0) [Or](#page-292-0)

## **Eléments associés**

[CreateDocument](#page-231-0)

#### **Elément ModelDetail :**

#### <span id="page-234-1"></span>*Tableau 79. Attributs pour ModelDetail*

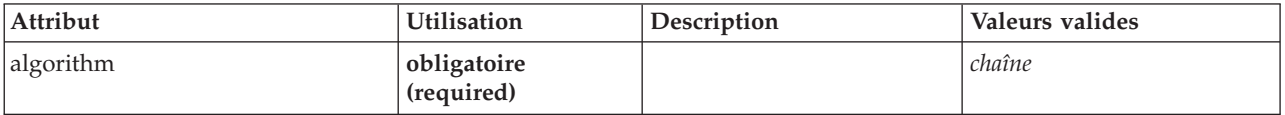

#### **Représentation XML**

<xs:element name="ModelDetail" maxOccurs="unbounded"> <xs:attribute name="algorithm" type="xs:string" use="required"/> </xs:element>

#### **Eléments parent**

[CreateModel](#page-233-1)

# **Elément CreateModelApplier**

<span id="page-234-0"></span>*Tableau 80. Attributs pour CreateModelApplier*

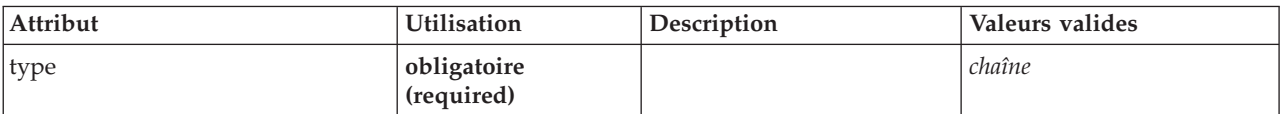

```
<xs:element name="CreateModelApplier">
  <xs:sequence>
   <xs:group ref="CONDITION-EXPRESSION" minOccurs="0">
     <xs:choice>
       <xs:element ref="Condition"/>
       <xs:element ref="And"/>
       <xs:element ref="Or"/>
       <xs:element ref="Not"/>
     </xs:choice>
   </xs:group>
   <xs:sequence minOccurs="0" maxOccurs="unbounded">
     <xs:choice>
       <xs:element ref="SetProperty"/>
       <xs:element ref="SetContainer"/>
       <xs:element ref="CreateModel"/>
```

```
<xs:element ref="CreateDocument"/>
     </xs:choice>
    </xs:sequence>
  </xs:sequence>
  <xs:attribute name="type" type="xs:string" use="required"/>
</xs:element>
```
[Constructors](#page-229-0)

## **Eléments enfant**

[And,](#page-215-1) [Condition,](#page-226-0) [CreateDocument,](#page-231-0) [CreateModel,](#page-233-1) [Not,](#page-290-0) [Or,](#page-292-0) [SetContainer,](#page-311-0) [SetProperty](#page-312-1)

## **Eléments associés**

[CreateDocumentOutput,](#page-231-1) [CreateInteractiveDocumentBuilder,](#page-232-0) [CreateInteractiveModelBuilder,](#page-233-0) [CreateModelOutput](#page-235-0)

# **Elément CreateModelOutput**

<span id="page-235-0"></span>*Tableau 81. Attributs pour CreateModelOutput*

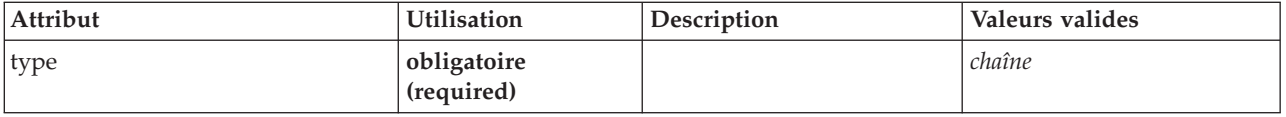

# **Représentation XML**

```
<xs:element name="CreateModelOutput">
  <xs:sequence>
   <xs:group ref="CONDITION-EXPRESSION" minOccurs="0">
     <xs:choice>
       <xs:element ref="Condition"/>
       <xs:element ref="And"/>
       <xs:element ref="Or"/>
       <xs:element ref="Not"/>
     </xs:choice>
   </xs:group>
   <xs:sequence minOccurs="0" maxOccurs="unbounded">
     <xs:choice>
       <xs:element ref="SetProperty"/>
       <xs:element ref="SetContainer"/>
       <xs:element ref="CreateModel"/>
       <xs:element ref="CreateDocument"/>
     </xs:choice>
   </xs:sequence>
  </xs:sequence>
  <xs:attribute name="type" type="xs:string" use="required"/>
</xs:element>
```
## **Eléments parent**

**[Constructors](#page-229-0)** 

### **Eléments enfant**

[And,](#page-215-1) [Condition,](#page-226-0) [CreateDocument,](#page-231-0) [CreateModel,](#page-233-1) [Not,](#page-290-0) [Or,](#page-292-0) [SetContainer,](#page-311-0) [SetProperty](#page-312-1)

### **Eléments associés**

[CreateDocumentOutput,](#page-231-1) [CreateInteractiveDocumentBuilder,](#page-232-0) [CreateInteractiveModelBuilder,](#page-233-0) [CreateModelApplier](#page-234-0)

# **Elément DatabaseConnectionValue**

Valeur spécifiant les détails d'une connexion à la base de données.

| Attribut       | <b>Utilisation</b>        | Description | Valeurs valides |
|----------------|---------------------------|-------------|-----------------|
| connectionType | obligatoire<br>(required) |             | chaîne          |
| datasourceName | obligatoire<br>(required) |             | chaîne          |
| password       | obligatoire<br>(required) |             | chaîne          |
| userName       | obligatoire<br>(required) |             | chaîne          |

*Tableau 82. Attributs pour DatabaseConnectionValue*

## **Représentation XML**

```
<xs:element name="DatabaseConnectionValue" type="DATABASE-CONNECTION-VALUE">
   <xs:attribute name="connectionType" type="xs:string" use="required"/>
<xs:attribute name="datasourceName" type="xs:string" use="required"/>
   <xs:attribute name="userName" type="xs:string" use="required"/>
<xs:attribute name="password" type="xs:string" use="required"/>
</xs:element>
```
## **Eléments parent**

[Attribute, Attribute,](#page-269-0) [ListValue, ListValue,](#page-270-1) [ListValue,](#page-266-0) [Parameter](#page-295-0)

# **Elément DataFile**

<span id="page-236-0"></span>*Tableau 83. Attributs pour DataFile*

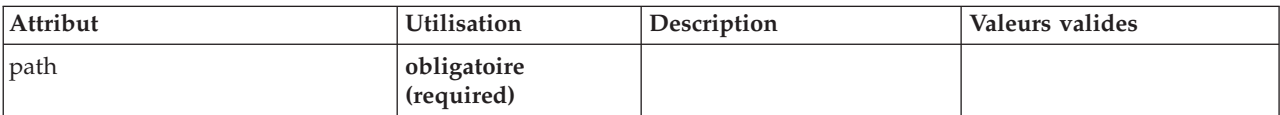

## **Représentation XML**

```
<xs:element name="DataFile" type="SERVER-DATA-FILE">
<xs:attribute name="path" type="EVALUATED-STRING" use="required"/>
  <xs:choice>
     <xs:element ref="DelimitedDataFormat"/>
  </xs:choice>
</xs:element>
```
## **Eléments parent**

[InputFiles,](#page-262-0) [OutputFiles](#page-293-0)

## **Eléments enfant**

[DelimitedDataFormat](#page-245-0)

# <span id="page-236-1"></span>**Elément DataFormat**

```
<xs:element name="DataFormat">
  <xs:group ref="DATA-FORMAT-TYPE">
   <xs:choice>
     <xs:element ref="DelimitedDataFormat"/>
```

```
<xs:element ref="SPSSDataFormat"/>
    </xs:choice>
  </xs:group>
</xs:element>
```
[FileFormatType](#page-260-0)

## **Eléments enfant**

[DelimitedDataFormat,](#page-245-0) [SPSSDataFormat](#page-317-1)

## <span id="page-237-1"></span>**Elément DataModel**

Modèle de données entrant dans un noeud ou en provenant. Un modèle de données d'entrée/sortie est un ensemble de zones.

## **Représentation XML**

```
<xs:element name="DataModel" type="DATA-MODEL">
  <xs:sequence>
    <xs:element name="FieldFormats" type="FIELD-FORMATS" minOccurs="0">
     <xs:sequence>
        <xs:element name="NumberFormat" type="NUMBER-FORMAT-DECLARATION" minOccurs="0" maxOccurs="unbounded">
        </xs:element>
     </xs:sequence>
    </xs:element>
    <xs:element name="FieldGroups" type="FIELD-GROUPS" minOccurs="0">
      <xs:sequence>
        <xs:element name="FieldGroup" type="FIELD-GROUP-DECLARATION" minOccurs="0" maxOccurs="unbounded">
         <xs:sequence>
           <xs:element name="FieldName">
            </xs:element>
         </xs:sequence>
        </xs:element>
      </xs:sequence>
    </xs:element>
    <xs:element name="Fields" type="FIELDS">
      <xs:sequence>
       <xs:element name="Field" type="FIELD" minOccurs="0" maxOccurs="unbounded">
          <xs:group ref="FIELD-CONTENT">
            <xs:sequence>
             <xs:element ref="DisplayLabel"/>
             <xs:choice minOccurs="0">
               <xs:element ref="Range"/>
               <xs:element ref="Values"/>
             </xs:choice>
              <xs:element ref="MissingValues"/>
            </xs:sequence>
          </xs:group>
       </xs:element>
     </xs:sequence>
    </xs:element>
  </xs:sequence>
</xs:element>
```
## **Eléments enfant**

[FieldFormats,](#page-237-0) [FieldGroups,](#page-239-0) [Fields](#page-240-0)

<span id="page-237-0"></span>**Elément FieldFormats :** Définit les formats de zone par défaut. Les formats de zone sont utilisés pour l'affichage de valeurs dans une sortie telle que le format général (nombre standard, formats scientifiques ou monétaire), nombre de positions décimales à afficher, séparateur décimal, etc. Actuellement, les formats de zone sont uniquement utilisés pour les zones numériques bien que cela puisse changer dans les versions à venir.

*Tableau 84. Attributs pour FieldFormats*

| Attribut | <b>Utilisation</b>    | Description | Valeurs valides    |
|----------|-----------------------|-------------|--------------------|
| count    | facultatif (optional) |             | nonNegativeInteger |

*Tableau 84. Attributs pour FieldFormats (suite)*

| Attribut            | <b>Utilisation</b>        | Description | Valeurs valides |
|---------------------|---------------------------|-------------|-----------------|
| defaultNumberFormat | obligatoire<br>(required) |             | chaîne          |

<xs:element name="FieldFormats" type="FIELD-FORMATS" minOccurs="0">

```
<xs:sequence>
```
<xs:element name="NumberFormat" type="NUMBER-FORMAT-DECLARATION" minOccurs="0" maxOccurs="unbounded">

</xs:element> </xs:sequence>

<xs:attribute name="defaultNumberFormat" type="xs:string" use="required"/>

<xs:attribute name="count" type="xs:nonNegativeInteger"/>

</xs:element>

#### **Eléments parent**

[DataModel](#page-237-1)

#### **Eléments enfant**

#### [NumberFormat](#page-238-0)

*Elément NumberFormat :* Définit des informations de format pour une zone numérique.

<span id="page-238-0"></span>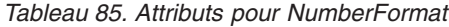

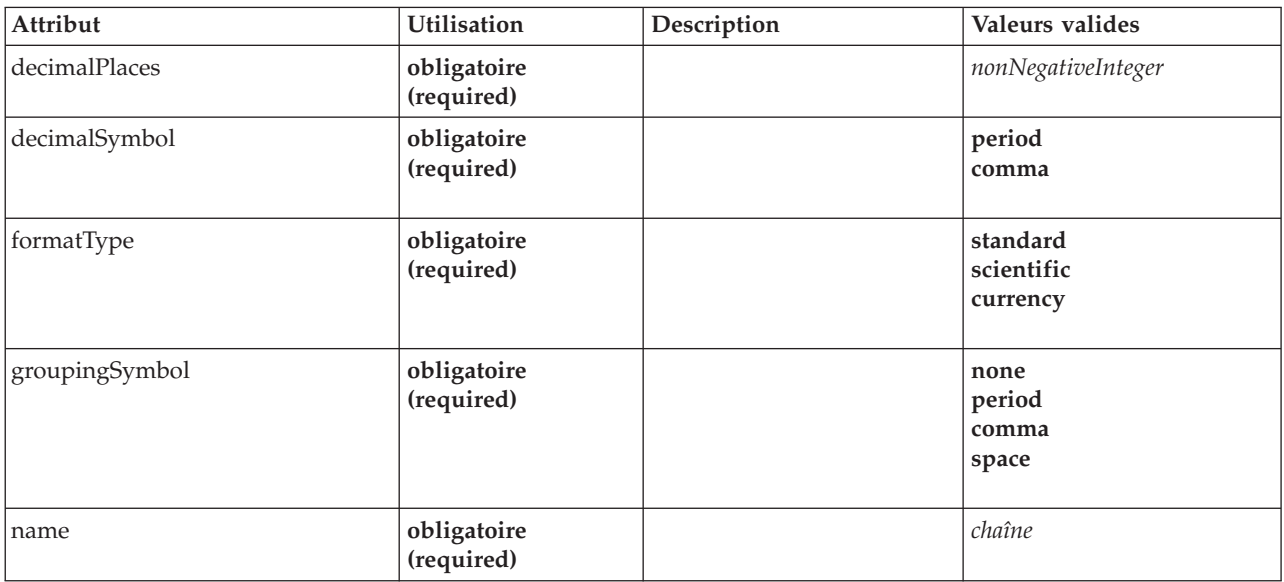

#### **Représentation XML**

<xs:element name="NumberFormat" type="NUMBER-FORMAT-DECLARATION" minOccurs="0" maxOccurs="unbounded"> <xs:attribute name="name" type="xs:string" use="required"/> <xs:attribute name="formatType" type="NUMBER-FORMAT-TYPE" use="required"> <xs:enumeration value="standard"/> <xs:enumeration value="scientific"/> <xs:enumeration value="currency"/> </xs:attribute> <xs:attribute name="decimalPlaces" type="xs:nonNegativeInteger" use="required"/> <xs:attribute name="decimalSymbol" type="DECIMAL-SYMBOL" use="required"> <xs:enumeration value="period"/> <xs:enumeration value="comma"/> </xs:attribute> <xs:attribute name="groupingSymbol" type="NUMBER-GROUPING-SYMBOL" use="required"> <xs:enumeration value="none"/> <xs:enumeration value="period"/>

```
<xs:enumeration value="comma"/>
    <xs:enumeration value="space"/>
 </xs:attribute>
</xs:element>
```
#### [FieldFormats](#page-256-0)

<span id="page-239-0"></span>**Elément FieldGroups :** Définit les groupes de zones. Les groupes de zones sont utilisés pour associer des zones connexes. Par exemple, une question de sondage demandant à une personne interrogée de sélectionner quels emplacements elle a visités à partir d'un ensemble d'options est représentée par un ensemble de zones d'indicateur. Un groupe de zones peut être utilisé pour identifier quelles zones sont associées à cette question de sondage.

#### *Tableau 86. Attributs pour FieldGroups*

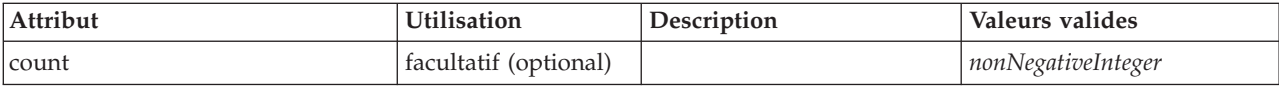

## **Représentation XML**

<xs:element name="FieldGroups" type="FIELD-GROUPS" minOccurs="0">

```
<xs:sequence>
    <xs:element name="FieldGroup" type="FIELD-GROUP-DECLARATION" minOccurs="0" maxOccurs="unbounded">
      <xs:sequence>
       <xs:element name="FieldName">
        </xs:element>
     </xs:sequence>
    </xs:element>
  </xs:sequence>
  <xs:attribute name="count" type="xs:nonNegativeInteger"/>
</xs:element>
```
#### **Eléments parent**

[DataModel](#page-237-1)

#### **Eléments enfant**

[FieldGroup](#page-239-1)

<span id="page-239-1"></span>*Elément FieldGroup :* Définit un groupe de zones. Un groupe de zones est une liste de noms de zone et d'informations sur le groupe de zones telles que le nom du groupe et le libellé facultatif, le type du groupe et, pour les groupes à multi-dichotomie, la valeur comptée, c'est-à-dire la valeur qui représente "true".

#### *Tableau 87. Attributs pour FieldGroup*

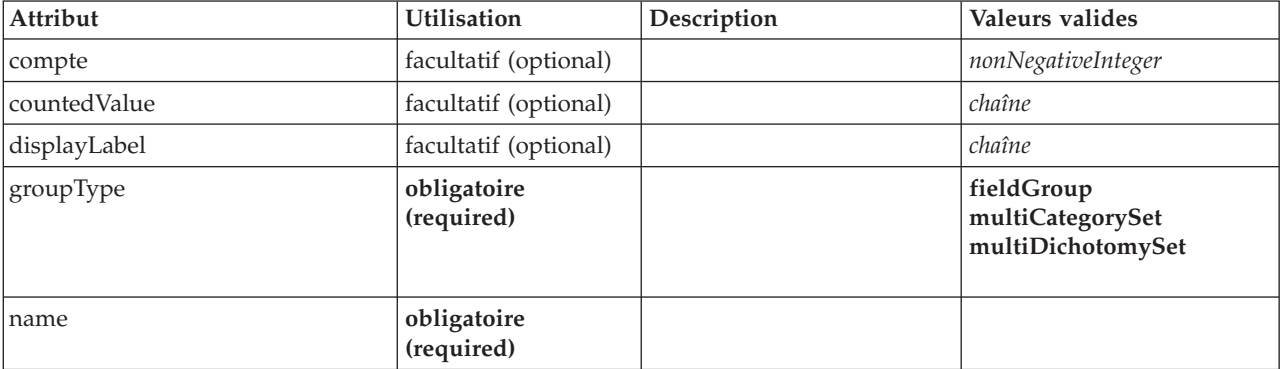

<xs:element name="FieldGroup" type="FIELD-GROUP-DECLARATION" minOccurs="0" maxOccurs="unbounded"> <xs:sequence> <xs:element name="FieldName"> </xs:element> </xs:sequence> <xs:attribute name="name" type="FIELD-GROUP-NAME" use="required"/> <xs:attribute name="displayLabel" type="xs:string"/> <xs:attribute name="groupType" type="FIELD-GROUP-TYPE" use="required"> <xs:enumeration value="fieldGroup"/> <xs:enumeration value="multiCategorySet"/> <xs:enumeration value="multiDichotomySet"/> </xs:attribute> <xs:attribute name="countedValue" type="xs:string"/> <xs:attribute name="count" type="xs:nonNegativeInteger"/> </xs:element>

#### **Eléments parent**

[FieldGroups](#page-258-0)

#### **Eléments enfant**

[FieldName](#page-240-1)

*Elément FieldName :*

#### <span id="page-240-1"></span>*Tableau 88. Attributs pour FieldName*

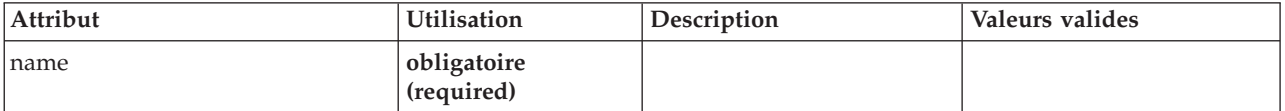

#### **Représentation XML**

<xs:element name="FieldName"> <xs:attribute name="name" type="FIELD-NAME" use="required"/> </xs:element>

#### **Eléments parent**

[FieldGroup](#page-239-1)

#### <span id="page-240-0"></span>**Elément Fields :**

*Tableau 89. Attributs pour Fields*

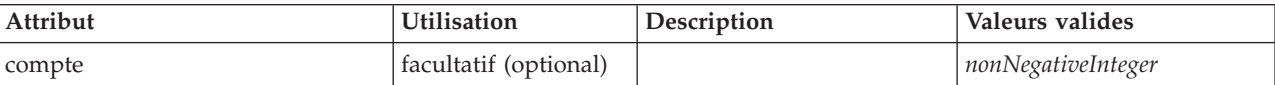

```
<xs:element name="Fields" type="FIELDS">
  <xs:sequence>
    <xs:element name="Field" type="FIELD" minOccurs="0" maxOccurs="unbounded">
<xs:group ref="FIELD-CONTENT">
        <xs:sequence>
          <xs:element ref="DisplayLabel"/>
          <xs:choice minOccurs="0">
            <xs:element ref="Range"/>
            <xs:element ref="Values"/>
          </xs:choice>
           <xs:element ref="MissingValues"/>
        </xs:sequence>
      </xs:group>
```

```
</xs:element>
  </xs:sequence>
 <xs:attribute name="count" type="xs:nonNegativeInteger"/>
</xs:element>
```
[DataModel](#page-237-1)

#### **Eléments enfant**

[Field](#page-241-0)

*Elément Field :*

<span id="page-241-0"></span>*Tableau 90. Attributs pour Field*

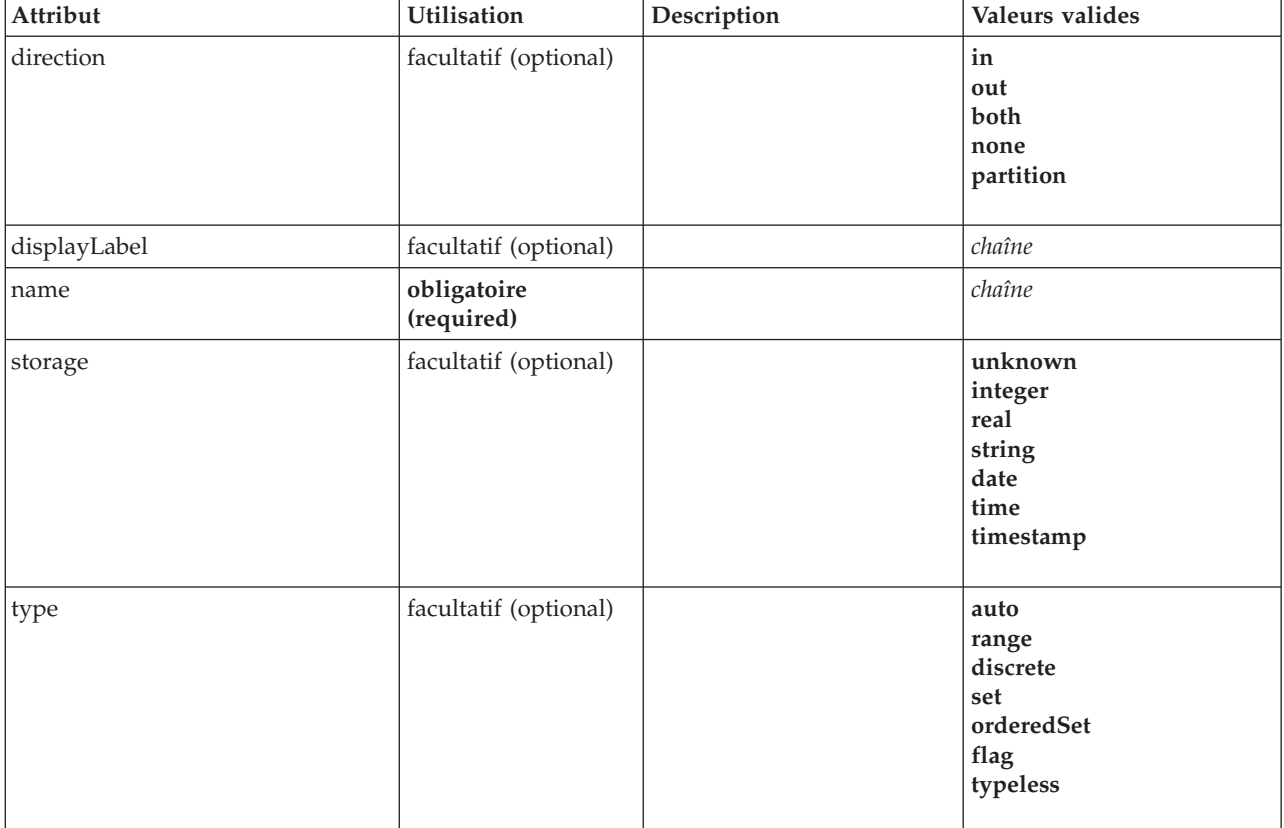

## **Représentation XML**

<xs:element name="Field" type="FIELD" minOccurs="0" maxOccurs="unbounded"> <xs:group ref="FIELD-CONTENT"> <xs:sequence> <xs:element ref="DisplayLabel"/> <xs:choice minOccurs="0"> <xs:element ref="Range"/> <xs:element ref="Values"/> </xs:choice> <xs:element ref="MissingValues"/> </xs:sequence> </xs:group> <xs:attribute name="name" type="xs:string" use="required"/> <xs:attribute name="type" type="FIELD-TYPE" default="auto"> <xs:enumeration value="auto"/> <xs:enumeration value="range"/> <xs:enumeration value="discrete"/> <xs:enumeration value="set"/> <xs:enumeration value="orderedSet"/>

```
<xs:enumeration value="flag"/>
   <xs:enumeration value="typeless"/>
  </xs:attribute>
  <xs:attribute name="storage" type="FIELD-STORAGE" default="unknown">
    <xs:enumeration value="unknown"/>
<xs:enumeration value="integer"/>
    <xs:enumeration value="real"/>
    <xs:enumeration value="string"/>
   <xs:enumeration value="date"/>
   <xs:enumeration value="time"/>
   <xs:enumeration value="timestamp"/>
 </xs:attribute>
  <xs:attribute name="direction" type="FIELD-DIRECTION" default="in">
   <xs:enumeration value="in"/>
   <xs:enumeration value="out"/>
   <xs:enumeration value="both"/>
   <xs:enumeration value="none"/>
   <xs:enumeration value="partition"/>
 </xs:attribute>
  <xs:attribute name="displayLabel" type="xs:string"/>
</xs:element>
```
[Champs](#page-240-0)

#### **Eléments enfant**

[DisplayLabel,](#page-246-0) [MissingValues,](#page-273-0) [Range,](#page-305-0) [Range,](#page-305-1) [Values,](#page-329-0) [Values](#page-330-0)

## **Elément DBConnectionChooserControl**

<span id="page-242-0"></span>*Tableau 91. Attributs pour DBConnectionChooserControl*

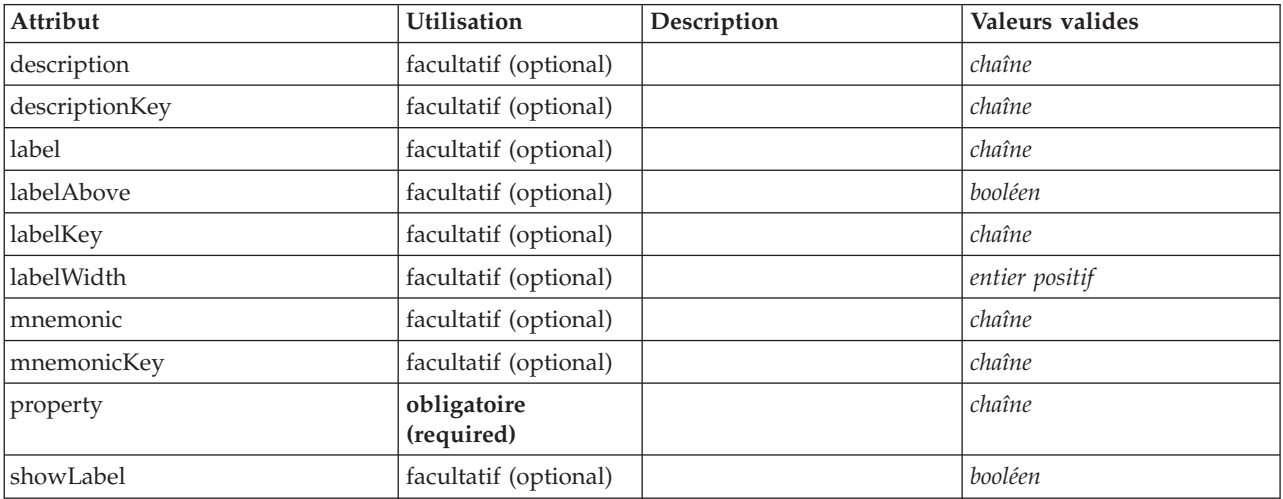

```
<xs:element name="DBConnectionChooserControl">
   <xs:sequence>
     <xs:choice>
         <xs:element ref="Layout" minOccurs="0" maxOccurs="1"/>
         <xs:element ref="Enabled" minOccurs="0" maxOccurs="1"/>
<xs:element ref="Visible" minOccurs="0" maxOccurs="1"/>
     </xs:choice>
  </xs:sequence>
   <xs:attribute name="property" type="xs:string" use="required"/>
<xs:attribute name="showLabel" type="xs:boolean" use="optional" default="true"/>
   <xs:attribute name="label" type="xs:string" use="optional"/>
   <xs:attribute name="labelKey" type="xs:string" use="optional"/><br><xs:attribute name="mnemonic" type="xs:string" use="optional"/><br><xs:attribute name="mnemonicKey" type="xs:string" use="optional"/><br><xs:attribute name="labelWi
```

```
<xs:attribute name="labelAbove" type="xs:boolean" use="optional" default="false"/>
   <xs:attribute name="description" type="xs:string" use="optional"/>
<xs:attribute name="descriptionKey" type="xs:string" use="optional"/>
</xs:element>
```
[PropertiesPanel,](#page-297-0) [PropertiesSubPanel](#page-298-0)

### **Eléments enfant**

[Enabled,](#page-249-0) [Layout,](#page-265-0) [Visible](#page-331-0)

### **Eléments associés**

[CheckBoxControl,](#page-220-0) [CheckBoxGroupControl,](#page-221-0) [ClientDirectoryChooserControl,](#page-222-0) [ClientFileChooserControl,](#page-223-0) [DBTableChooserControl,](#page-243-0) [MultiFieldChooserControl,](#page-286-0) [PasswordBoxControl,](#page-296-0) [PropertyControl,](#page-300-0) [RadioButtonGroupControl,](#page-303-0) [ServerDirectoryChooserControl,](#page-309-0) [ServerFileChooserControl,](#page-310-0) [SingleFieldChooserControl,](#page-312-0) [SingleFieldValueChooserControl,](#page-314-0) [SpinnerControl,](#page-316-0) [TableControl,](#page-324-0) [TextAreaControl,](#page-325-0) [TextBoxControl](#page-326-0)

## **Elément DBTableChooserControl**

<span id="page-243-0"></span>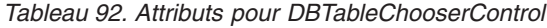

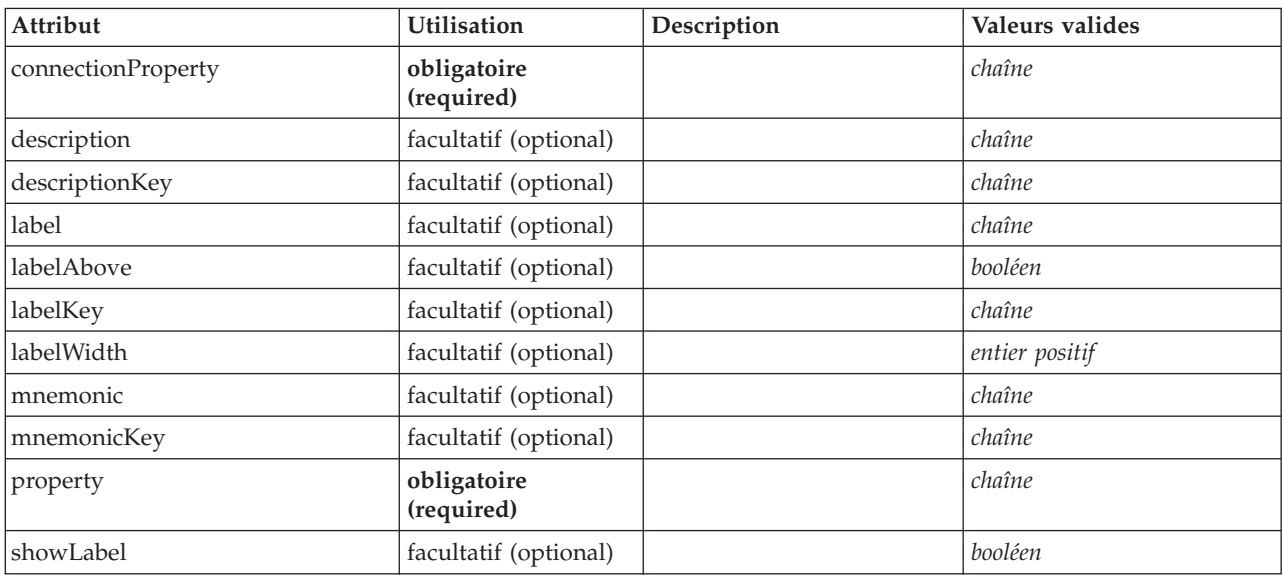

```
<xs:element name="DBTableChooserControl">
   <xs:sequence>
      <xs:choice>
          <xs:element ref="Layout" minOccurs="0" maxOccurs="1"/>
<xs:element ref="Enabled" minOccurs="0" maxOccurs="1"/>
         <xs:element ref="Visible" minOccurs="0" maxOccurs="1"/>
      </xs:choice>
   </xs:sequence>
   <xs:attribute name="property" type="xs:string" use="required"/>
   <xs:attribute name="showLabel" type="xs:boolean" use="optional" default="true"/>
<xs:attribute name="label" type="xs:string" use="optional"/>
   <xs:attribute name="labelKey" type="xs:string" use="optional"/>
<xs:attribute name="mnemonic" type="xs:string" use="optional"/>
   <xs:attribute name="mnemonicKey" type="xs:string" use="optional"/><br><xs:attribute name="labelWidth" type="xs:positiveInteger" use="optional" default="1"/><br><xs:attribute name="labelAbove" type="xs:boolean" use="optional" def
```

```
<xs:attribute name="description" type="xs:string" use="optional"/>
   <xs:attribute name="descriptionKey" type="xs:string" use="optional"/>
<xs:attribute name="connectionProperty" type="xs:string" use="required"/>
</xs:element>
```
[PropertiesPanel,](#page-297-0) [PropertiesSubPanel](#page-298-0)

## **Eléments enfant**

[Enabled,](#page-249-0) [Layout,](#page-265-0) [Visible](#page-331-0)

## **Eléments associés**

[CheckBoxControl,](#page-220-0) [CheckBoxGroupControl,](#page-221-0) [ClientDirectoryChooserControl,](#page-222-0) [ClientFileChooserControl,](#page-223-0) [DBConnectionChooserControl,](#page-242-0) [MultiFieldChooserControl,](#page-286-0) [PasswordBoxControl,](#page-296-0) [PropertyControl,](#page-300-0) [RadioButtonGroupControl,](#page-303-0) [ServerDirectoryChooserControl,](#page-309-0) [ServerFileChooserControl,](#page-310-0) [SingleFieldChooserControl,](#page-312-0) [SingleFieldValueChooserControl,](#page-314-0) [SpinnerControl,](#page-316-0) [TableControl,](#page-324-0) [TextAreaControl,](#page-325-0) [TextBoxControl](#page-326-0)

# <span id="page-244-2"></span>**Elément DefaultValue**

## **Représentation XML**

```
<xs:element name="DefaultValue">
  <xs:choice>
   <xs:element name="ServerTempFile">
   </xs:element>
   <xs:element name="ServerTempDir">
   </xs:element>
   <xs:element name="Identifier">
   </xs:element>
 </xs:choice>
</xs:element>
```
# **Eléments parent**

[Property,](#page-299-0) [PropertyType](#page-302-1)

## **Eléments enfant**

[Identifier,](#page-245-1) [ServerTempDir,](#page-244-0) [ServerTempFile](#page-244-1)

#### **Elément ServerTempFile :**

<span id="page-244-1"></span>*Tableau 93. Attributs pour ServerTempFile*

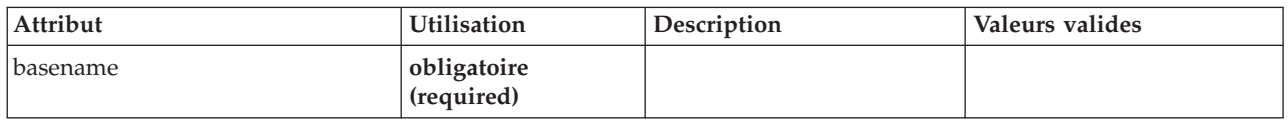

#### **Représentation XML**

<xs:element name="ServerTempFile"> <xs:attribute name="basename" type="EVALUATED-STRING" use="required"/> </xs:element>

#### **Eléments parent**

#### [DefaultValue](#page-244-2)

#### <span id="page-244-0"></span>**Elément ServerTempDir :**

## *Tableau 94. Attributs pour ServerTempDir*

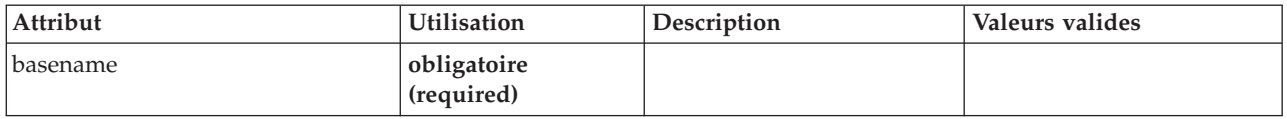

## **Représentation XML**

<xs:element name="ServerTempDir"> <xs:attribute name="basename" type="EVALUATED-STRING" use="required"/> </xs:element>

#### **Eléments parent**

[DefaultValue](#page-244-2)

#### **Elément Identifier :**

<span id="page-245-1"></span>*Tableau 95. Attributs pour Identifier*

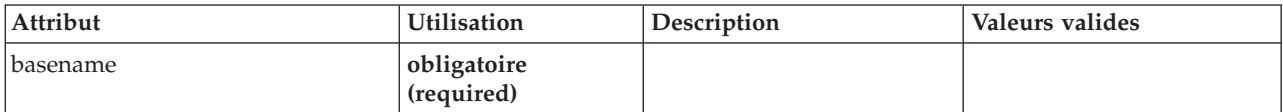

## **Représentation XML**

```
<xs:element name="Identifier">
 <xs:attribute name="basename" type="EVALUATED-STRING" use="required"/>
</xs:element>
```
#### **Eléments parent**

[DefaultValue](#page-244-2)

# **Elément DelimitedDataFormat**

<span id="page-245-0"></span>*Tableau 96. Attributs pour DelimitedDataFormat*

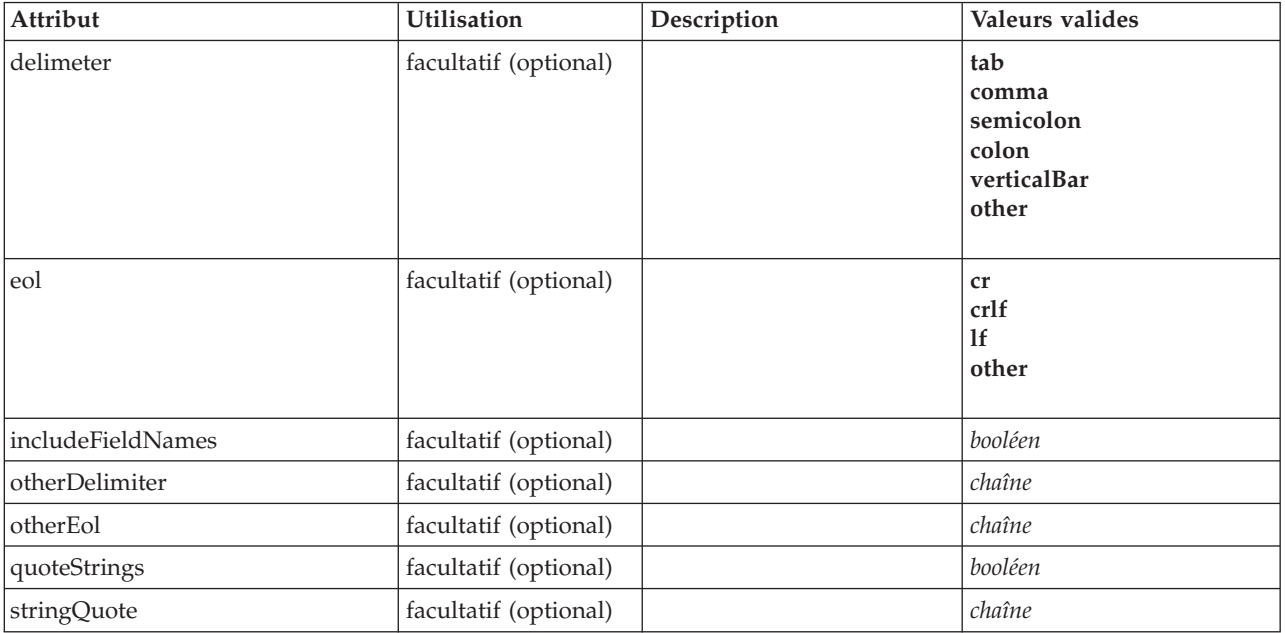

```
<xs:element name="DelimitedDataFormat">
  <xs:attribute name="delimeter" use="optional" default="tab">
    <xs:simpleType>
       <xs:restriction base="xs:string">
         <xs:enumeration value="tab"/>
         <xs:enumeration value="comma"/>
         <xs:enumeration value="semicolon"/>
         <xs:enumeration value="colon"/>
         <xs:enumeration value="verticalBar"/>
         <xs:enumeration value="other"/>
       </xs:restriction>
    </xs:simpleType>
  </xs:attribute>
  <xs:attribute name="otherDelimiter" type="xs:string" use="optional"/>
<xs:attribute name="eol" use="optional" default="cr">
    <xs:simpleType>
      <xs:restriction base="xs:string">
         <xs:enumeration value="cr"/>
         <xs:enumeration value="crlf"/>
         <xs:enumeration value="lf"/>
         <xs:enumeration value="other"/>
      </xs:restriction>
    </xs:simpleType>
  </xs:attribute>
  <xs:attribute name="otherEol" type="xs:string" use="optional"/>
  <xs:attribute name="includeFieldNames" type="xs:boolean" use="optional" default="true"/><br><xs:attribute name="quoteStrings" type="xs:boolean" use="optional" default="false"/><br><xs:attribute name="stringQuote" type="xs:string
</xs:element>
```
## **Eléments parent**

#### [DataFile,](#page-236-0) [DataFormat](#page-236-1)

## <span id="page-246-0"></span>**Elément DisplayLabel**

Libellé d'affichage pour une zone ou une valeur dans une langue spécifiée. L'attribut displayLabel peut être utilisé lorsqu'il n'y a pas de libellé pour une langue particulière.

*Tableau 97. Attributs pour DisplayLabel*

| Attribut | <b>Utilisation</b>        | Description | Valeurs valides |
|----------|---------------------------|-------------|-----------------|
| lang     | facultatif (optional)     |             | <b>NMTOKEN</b>  |
| value    | obligatoire<br>(required) |             | chaîne          |

### **Représentation XML**

```
<xs:element name="DisplayLabel" type="DISPLAY-LABEL" minOccurs="0" maxOccurs="unbounded">
   <xs:attribute name="value" type="xs:string" use="required"/>
<xs:attribute name="lang" type="xs:NMTOKEN" default="en"/>
</xs:element>
```
### **Eléments parent**

[Field](#page-241-0)

# <span id="page-246-1"></span>**Elément DocumentBuilder**

```
<xs:element name="DocumentBuilder">
 <xs:sequence>
   <xs:element name="DocumentGeneration">
   </xs:element>
 </xs:sequence>
</xs:element>
```
[Node](#page-288-0)

### **Eléments enfant**

[DocumentGeneration](#page-247-1)

#### **Elément DocumentGeneration :**

<span id="page-247-1"></span>*Tableau 98. Attributs pour DocumentGeneration*

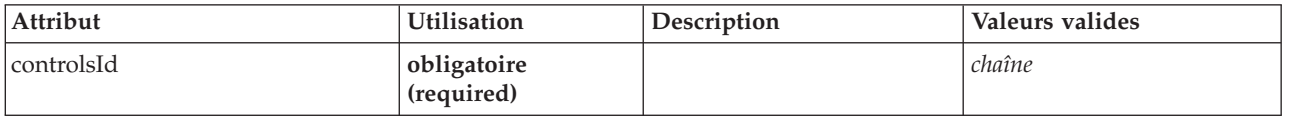

#### **Représentation XML**

<xs:element name="DocumentGeneration"> <xs:attribute name="controlsId" type="xs:string" use="required"/> </xs:element>

#### **Eléments parent**

[DocumentBuilder](#page-246-1)

# **Elément DocumentOutput**

<span id="page-247-0"></span>*Tableau 99. Attributs pour DocumentOutput*

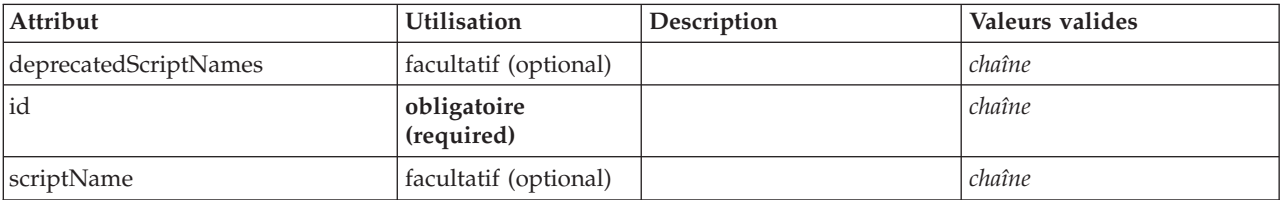

## **Représentation XML**

```
<xs:element name="DocumentOutput">
  <xs:sequence maxOccurs="unbounded">
     <xs:choice maxOccurs="unbounded">
        <xs:element ref="Properties"/>
        <xs:element name="Containers" minOccurs="0">
            <xs:sequence maxOccurs="unbounded">
<xs:element ref="Container"/>
          </xs:sequence>
        </xs:element>
        <xs:element ref="UserInterface"/>
         <xs:element ref="Constructors" minOccurs="0"/>
<xs:element ref="ModelProvider" minOccurs="0"/>
     </xs:choice>
  </xs:sequence>
   <xs:attribute name="id" type="xs:string" use="required"/>
<xs:attribute name="scriptName" type="xs:string" use="optional"/>
<xs:attribute name="deprecatedScriptNames" type="xs:string" use="optional"/>
</xs:element>
```
### **Eléments parent**

[Extension](#page-252-0)

## **Eléments enfant**

[Constructors,](#page-229-0) [Containers,](#page-248-0) [ModelProvider,](#page-283-0) [Properties,](#page-297-1) [UserInterface](#page-328-0)

## **Eléments associés**

[InteractiveDocumentBuilder,](#page-263-0) [InteractiveModelBuilder,](#page-264-0) [ModelOutput,](#page-282-0) [Node](#page-288-0)

### <span id="page-248-0"></span>**Elément Containers :**

### **Représentation XML**

```
<xs:element name="Containers" minOccurs="0">
<xs:sequence maxOccurs="unbounded">
     <xs:element ref="Container"/>
  </xs:sequence>
</xs:element>
```
### **Eléments parent**

[Node](#page-288-0)

**Eléments enfant**

[Container](#page-229-1)

# **Elément DocumentType**

Définit un nouveau type de document

<span id="page-248-1"></span>*Tableau 100. Attributs pour DocumentType*

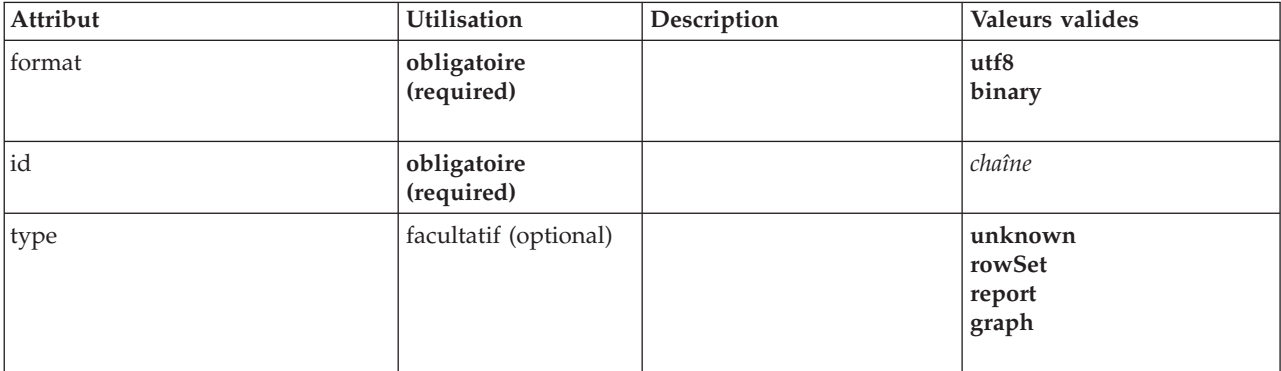

## **Représentation XML**

```
<xs:element name="DocumentType">
 <xs:attribute name="id" type="xs:string" use="required"/>
 <xs:attribute name="format" use="required">
   <xs:simpleType>
     <xs:restriction base="xs:string">
      <xs:enumeration value="utf8"/>
       <xs:enumeration value="binary"/>
     </xs:restriction>
   </xs:simpleType>
 </xs:attribute>
 <xs:attribute name="type" type="DOCUMENT-TYPE" use="optional">
   <xs:enumeration value="unknown"/>
   <xs:enumeration value="rowSet"/>
   <xs:enumeration value="report"/>
   <xs:enumeration value="graph"/>
 </xs:attribute>
</xs:element>
```
## **Eléments parent**

[ContainerTypes](#page-230-0)

## **Eléments associés**

[ModelType](#page-284-1)

# <span id="page-249-0"></span>**Elément Enabled**

## **Représentation XML**

```
<xs:element name="Enabled">
  <xs:sequence>
    <xs:group ref="CONDITION-EXPRESSION" minOccurs="0">
     <xs:choice>
       <xs:element ref="Condition"/>
        <xs:element ref="And"/>
       <xs:element ref="Or"/>
       <xs:element ref="Not"/>
     </xs:choice>
    </xs:group>
  </xs:sequence>
</xs:element>
```
## **Eléments parent**

[ActionButton,](#page-211-0) [CheckBoxControl,](#page-220-0) [CheckBoxGroupControl,](#page-221-0) [ClientDirectoryChooserControl,](#page-222-0) [ClientFileChooserControl,](#page-223-0) [ComboBoxControl,](#page-224-0) [DBConnectionChooserControl,](#page-242-0) [DBTableChooserControl,](#page-243-0) [ExtensionObjectPanel,](#page-253-0) [ItemChooserControl,](#page-332-0) [ModelViewerPanel,](#page-284-0) [MultiFieldChooserControl,](#page-286-0) [MultiItemChooserControl,](#page-287-0) [PasswordBoxControl,](#page-296-0) [PropertiesPanel,](#page-297-0) [PropertiesSubPanel,](#page-298-0) [PropertyControl,](#page-300-0) [RadioButtonGroupControl,](#page-303-0) [SelectorPanel,](#page-308-0) [ServerDirectoryChooserControl,](#page-309-0) [ServerFileChooserControl,](#page-310-0) [SingleFieldChooserControl,](#page-312-0) [SingleFieldValueChooserControl,](#page-314-0) [SingleItemChooserControl,](#page-315-0) [SpinnerControl,](#page-316-0) [StaticText,](#page-317-0) [SystemControls,](#page-322-0) [TabbedPanel,](#page-323-0) [TableControl,](#page-324-0) [TextAreaControl,](#page-325-0) [TextBoxControl,](#page-326-0) [TextBrowserPanel](#page-327-0)

## **Eléments enfant**

[And,](#page-215-1) [Condition,](#page-226-0) [Not,](#page-290-0) [Or](#page-292-0)

# <span id="page-249-2"></span>**Elément Enumeration**

## **Représentation XML**

```
<xs:element name="Enumeration">
  <xs:sequence>
    <xs:element name="Enum" maxOccurs="unbounded">
    </xs:element>
 </xs:sequence>
</xs:element>
```
## **Eléments parent**

[PropertyType](#page-302-1)

## **Eléments enfant**

[Enum](#page-249-1)

### <span id="page-249-1"></span>**Elément Enum :**

*Tableau 101. Attributs pour Enum*

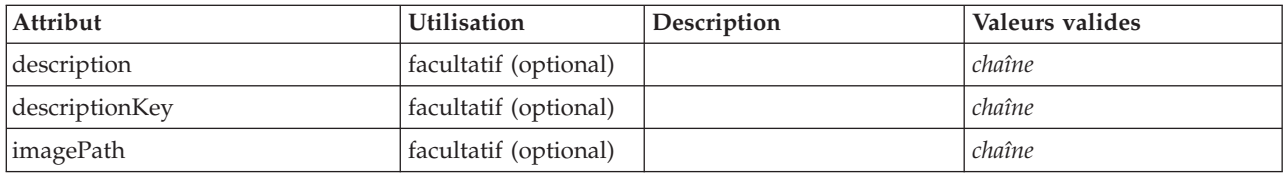

*Tableau 101. Attributs pour Enum (suite)*

| Attribut     | <b>Utilisation</b>        | Description | Valeurs valides |
|--------------|---------------------------|-------------|-----------------|
| imagePathKey | facultatif (optional)     |             | chaîne          |
| label        | obligatoire<br>(required) |             | chaîne          |
| labelKey     | facultatif (optional)     |             | chaîne          |
| value        | obligatoire<br>(required) |             | chaîne          |

<xs:element name="Enum" maxOccurs="unbounded">

```
<xs:attribute name="value" type="xs:string" use="required"/><br>
<xs:attribute name="label" type="xs:string" use="required"/><br>
<xs:attribute name="labelKey" type="xs:string" use="optional"/><br>
<xs:attribute name="description" 
   <xs:attribute name="imagePathKey" type="xs:string" use="optional"/>
</xs:element>
```
#### **Eléments parent**

[Enumeration](#page-249-2)

# <span id="page-250-1"></span>**Elément ErrorDetail**

Informations supplémentaires sur une erreur ou une autre condition.

## **Représentation XML**

```
<xs:element name="ErrorDetail" type="ERROR-DETAIL">
  <xs:sequence>
   <xs:element name="Diagnostic" type="DIAGNOSTIC" minOccurs="0" maxOccurs="unbounded">
      <xs:sequence>
       <xs:element name="Message" type="DIAGNOSTIC-MESSAGE" minOccurs="0">
        </xs:element>
        <xs:element name="Parameter" type="xs:string" minOccurs="0" maxOccurs="unbounded"/>
      </xs:sequence>
   </xs:element>
  </xs:sequence>
</xs:element>
```
## **Eléments enfant**

[Diagnostic](#page-250-0)

#### **Elément Diagnostic :**

<span id="page-250-0"></span>*Tableau 102. Attributs pour Diagnostic*

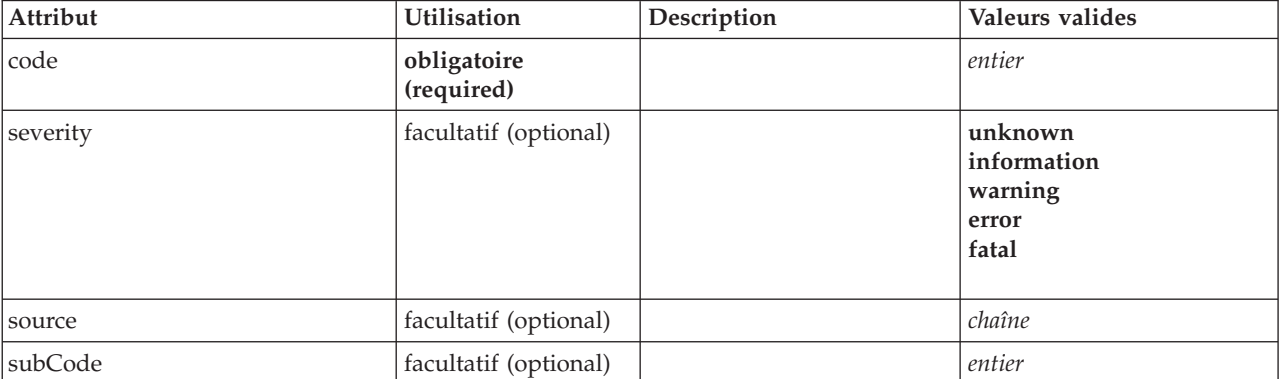

```
<xs:element name="Diagnostic" type="DIAGNOSTIC" minOccurs="0" maxOccurs="unbounded">
  <xs:sequence>
    <xs:element name="Message" type="DIAGNOSTIC-MESSAGE" minOccurs="0">
    </xs:element>
    <xs:element name="Parameter" type="xs:string" minOccurs="0" maxOccurs="unbounded"/>
  </xs:sequence>
  <xs:attribute name="code" type="xs:integer" use="required"/>
  <xs:attribute name="subCode" type="xs:integer" default="0"/>
<xs:attribute name="severity" type="DIAGNOSTIC-SEVERITY" default="error">
     <xs:enumeration value="unknown"/>
<xs:enumeration value="information"/>
<xs:enumeration value="warning"/>
    <xs:enumeration value="error"/>
    <xs:enumeration value="fatal"/>
  </xs:attribute>
  <xs:attribute name="source" type="xs:string"/>
</xs:element>
```
#### **Eléments parent**

[ErrorDetail](#page-250-1)

#### **Eléments enfant**

[Message,](#page-251-0) [Parameter](#page-251-1)

<span id="page-251-0"></span>*Elément Message :*

*Tableau 103. Attributs pour Message*

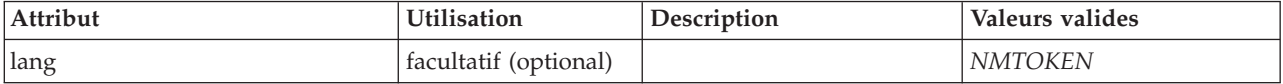

#### **Représentation XML**

<xs:element name="Message" type="DIAGNOSTIC-MESSAGE" minOccurs="0"> <xs:attribute name="lang" type="xs:NMTOKEN"/> </xs:element>

#### **Eléments parent**

[Diagnostic](#page-319-0)

<span id="page-251-1"></span>*Elément Parameter :*

#### **Représentation XML**

<xs:element name="Parameter" type="xs:string" minOccurs="0" maxOccurs="unbounded"/>

#### **Eléments parent**

[Diagnostic](#page-319-0)

# **Elément Executable**

```
<xs:element name="Executable">
 <xs:sequence>
    <xs:element ref="Run" maxOccurs="unbounded"/>
  </xs:sequence>
</xs:element>
```
[Execution](#page-252-0)

# **Eléments enfant**

[Run](#page-308-0)

# <span id="page-252-0"></span>**Elément Execution**

# **Représentation XML**

```
<xs:element name="Execution">
  <xs:sequence>
    <xs:element ref="Properties" minOccurs="0"/>
    <xs:element ref="InputFiles"/>
<xs:element ref="OutputFiles"/>
   <xs:choice>
      <xs:element ref="Executable"/>
      <xs:element ref="Module"/>
    </xs:choice>
    <xs:element ref="Constructors" minOccurs="0"/>
  </xs:sequence>
</xs:element>
```
# **Eléments parent**

[Node](#page-288-0)

# **Eléments enfant**

[Constructors,](#page-229-0) [Executable,](#page-251-0) [InputFiles,](#page-262-0) [Module,](#page-285-0) [OutputFiles,](#page-293-0) [Properties](#page-297-0)

# <span id="page-252-1"></span>**Elément Extension**

Définit le conteneur d'extension de niveau supérieur.

*Tableau 104. Attributs pour Extension*

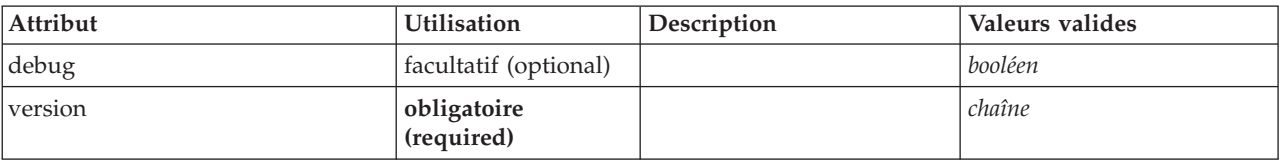

```
<xs:element name="Extension">
  <xs:sequence>
    <xs:element ref="ExtensionDetails"/>
    <xs:element ref="Resources"/>
    <xs:element ref="License" minOccurs="0"/>
     <xs:element ref="CommonObjects"/>
<xs:element ref="UserInterface" minOccurs="0"/>
    <xs:sequence minOccurs="0" maxOccurs="unbounded">
      <xs:choice>
         <xs:element ref="Node"/>
         <xs:element ref="ModelOutput"/>
         <xs:element ref="DocumentOutput"/>
         <xs:element ref="InteractiveModelBuilder"/>
         <xs:element ref="InteractiveDocumentBuilder"/>
      </xs:choice>
    </xs:sequence>
  </xs:sequence>
  <xs:attribute name="version" type="xs:string" use="required"/>
<xs:attribute name="debug" type="xs:boolean" use="optional" default="false"/>
</xs:element>
```
# **Eléments enfant**

[CommonObjects,](#page-225-0) [DocumentOutput,](#page-247-0) [ExtensionDetails,](#page-253-0) [InteractiveDocumentBuilder,](#page-263-0) [InteractiveModelBuilder,](#page-264-0) [License,](#page-266-0) [ModelOutput,](#page-282-0) [Node,](#page-288-0) [Resources,](#page-306-0) [UserInterface](#page-328-0)

# <span id="page-253-0"></span>**Elément ExtensionDetails**

Définit des informations sur l'extension telles que l'ID d'extension, le fournisseur de l'extension et les informations de version.

| Attribut    | <b>Utilisation</b>        | Description | Valeurs valides |
|-------------|---------------------------|-------------|-----------------|
| copyright   | facultatif (optional)     |             | chaîne          |
| description | facultatif (optional)     |             | chaîne          |
| lid         | obligatoire<br>(required) |             | chaîne          |
| label       | obligatoire<br>(required) |             | chaîne          |
| provider    | facultatif (optional)     |             | chaîne          |
| providerTag | obligatoire<br>(required) |             | chaîne          |
| version     | facultatif (optional)     |             | chaîne          |

*Tableau 105. Attributs pour ExtensionDetails*

# **Représentation XML**

<xs:element name="ExtensionDetails">

```
<xs:attribute name="providerTag" type="xs:string" use="required"/>
<xs:attribute name="id" type="xs:string" use="required"/>
```
<xs:attribute name="label" type="xs:string" use="required"/>

```
<xs:attribute name="version" type="xs:string"/>
<xs:attribute name="provider" type="xs:string" use="optional" default="(unknown)"/>
```

```
<xs:attribute name="copyright" type="xs:string" use="optional"/>
<xs:attribute name="description" type="xs:string" use="optional"/>
```

```
</xs:element>
```
# **Eléments parent**

[Extension](#page-252-1)

# **Elément ExtensionObjectPanel**

<span id="page-253-1"></span>*Tableau 106. Attributs pour ExtensionObjectPanel*

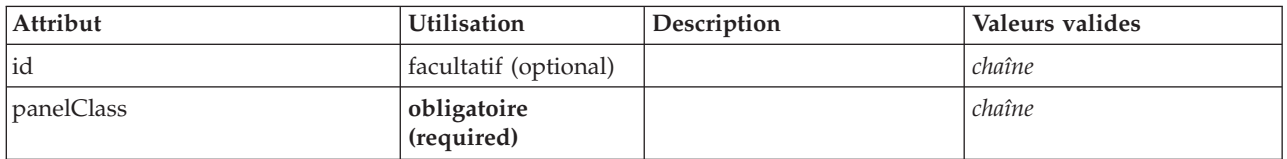

# **Représentation XML**

<xs:element name="ExtensionObjectPanel"> <xs:sequence> <xs:choice>

```
<xs:element ref="Layout" minOccurs="0" maxOccurs="1"/>
       <xs:element ref="Enabled" minOccurs="0" maxOccurs="1"/>
<xs:element ref="Visible" minOccurs="0" maxOccurs="1"/>
    </xs:choice>
  </xs:sequence>
  <xs:attribute name="panelClass" type="xs:string" use="required"/>
  <xs:attribute name="id" type="xs:string" use="optional"/>
</xs:element>
```
[PropertiesPanel,](#page-297-1) [PropertiesSubPanel,](#page-298-0) [Tab](#page-322-0)

# **Eléments enfant**

[Enabled,](#page-249-0) [Layout,](#page-265-0) [Visible](#page-331-0)

# **Eléments associés**

[ActionButton,](#page-211-0) [ComboBoxControl,](#page-224-0) [ModelViewerPanel,](#page-284-0) [SelectorPanel,](#page-308-1) [StaticText,](#page-317-0) [SystemControls,](#page-322-1) [TabbedPanel,](#page-323-0) [TextBrowserPanel](#page-327-0)

# **Elément Field**

<span id="page-254-0"></span>*Tableau 107. Attributs pour Field*

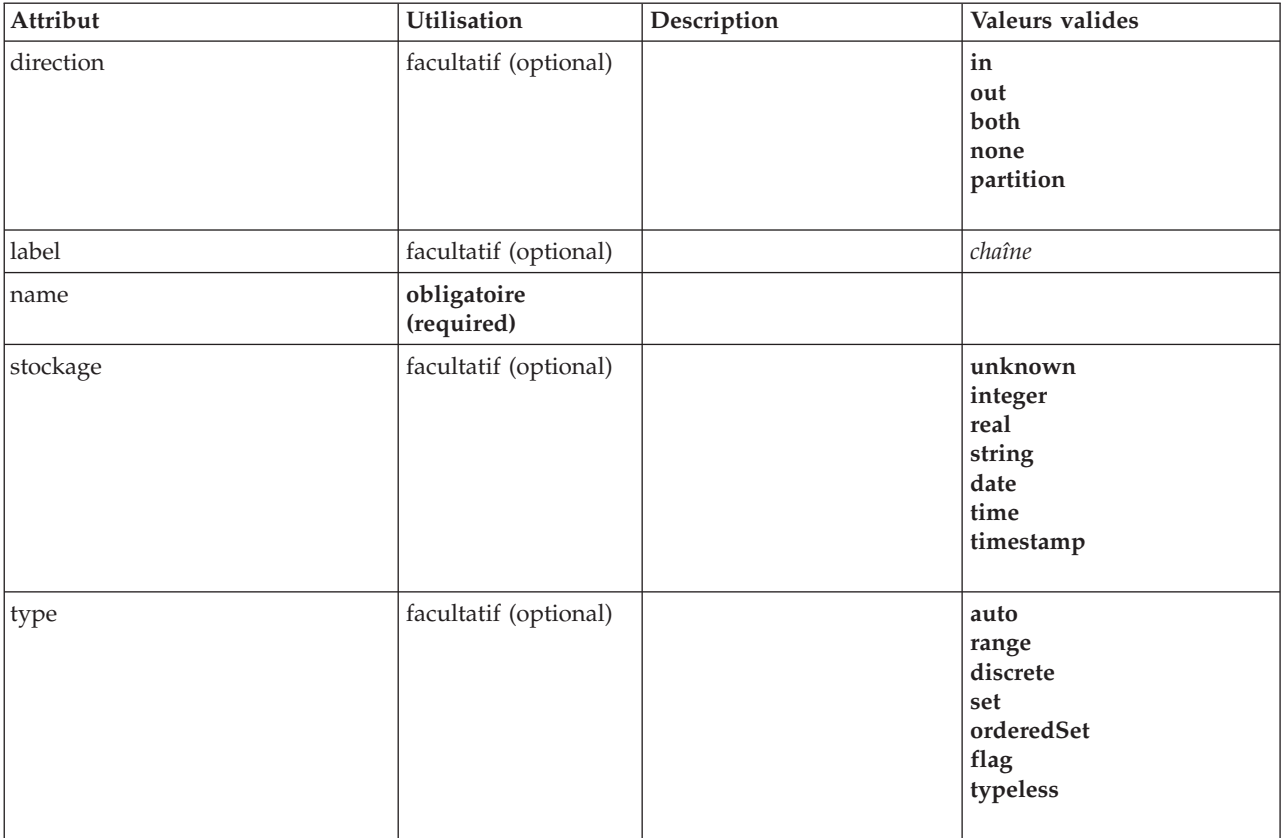

```
<xs:element name="Field" type="FIELD-DECLARATION">
  <xs:sequence>
   <xs:choice>
      <xs:element ref="Range" minOccurs="0"/>
<xs:element ref="Values" minOccurs="0"/>
      <xs:element ref="NumericInfo" minOccurs="0"/>
      <xs:element name="MissingValues" minOccurs="0">
        <xs:sequence>
          <xs:element ref="Values" minOccurs="0" maxOccurs="unbounded"/>
          <xs:element ref="Range" minOccurs="0"/>
        </xs:sequence>
      </xs:element>
      <xs:element name="ModelField" type="MODEL-FIELD-INFORMATION" minOccurs="0">
      </xs:element>
    </xs:choice>
  </xs:sequence>
  <xs:attribute name="name" type="FIELD-NAME" use="required"/>
```

```
<xs:attribute name="storage" type="FIELD-STORAGE">
    <xs:enumeration value="unknown"/>
<xs:enumeration value="integer"/>
    <xs:enumeration value="real"/>
    <xs:enumeration value="string"/>
<xs:enumeration value="date"/>
    <xs:enumeration value="time"/>
    <xs:enumeration value="timestamp"/>
  </xs:attribute>
  <xs:attribute name="type" type="FIELD-TYPE">
    <xs:enumeration value="auto"/>
    <xs:enumeration value="range"/>
    <xs:enumeration value="discrete"/>
    <xs:enumeration value="set"/>
    <xs:enumeration value="orderedSet"/>
    <xs:enumeration value="flag"/>
    <xs:enumeration value="typeless"/>
  </xs:attribute>
  <xs:attribute name="direction" type="FIELD-DIRECTION">
    <xs:enumeration value="in"/>
    <xs:enumeration value="out"/>
    <xs:enumeration value="both"/>
    <xs:enumeration value="none"/>
    <xs:enumeration value="partition"/>
  </xs:attribute>
  <xs:attribute name="label" type="xs:string"/>
</xs:element>
```
# **Eléments enfant**

[MissingValues,](#page-214-0) [ModelField,](#page-214-1) [NumericInfo,](#page-291-0) [Range,](#page-305-0) [Range,](#page-305-1) [Values,](#page-329-0) [Values](#page-330-0)

### **Elément MissingValues :**

*Tableau 108. Attributs pour MissingValues*

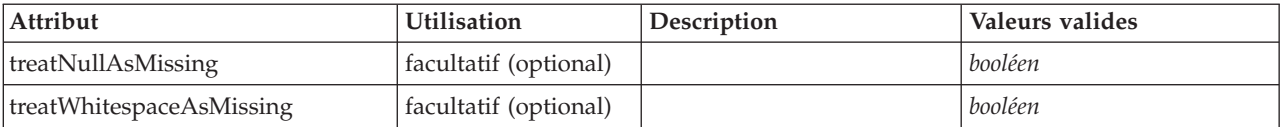

#### **Représentation XML**

```
<xs:element name="MissingValues" minOccurs="0">
   <xs:sequence>
      <xs:element ref="Values" minOccurs="0" maxOccurs="unbounded"/>
<xs:element ref="Range" minOccurs="0"/>
  </xs:sequence>
   <xs:attribute name="treatWhitespaceAsMissing" type="xs:boolean" use="optional" default="true"/>
<xs:attribute name="treatNullAsMissing" type="xs:boolean" use="optional" default="true"/>
</xs:element>
```
### **Eléments parent**

[Field](#page-254-0)

#### **Eléments enfant**

[Range,](#page-305-0) [Range,](#page-305-1) [Values,](#page-329-0) [Values](#page-330-0)

#### **Elément ModelField :**

*Tableau 109. Attributs pour ModelField*

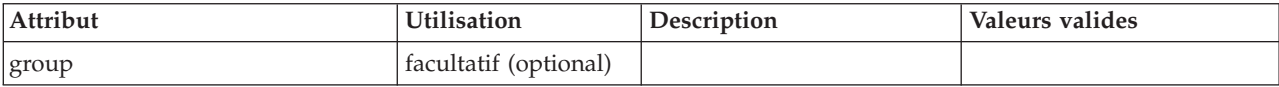

### *Tableau 109. Attributs pour ModelField (suite)*

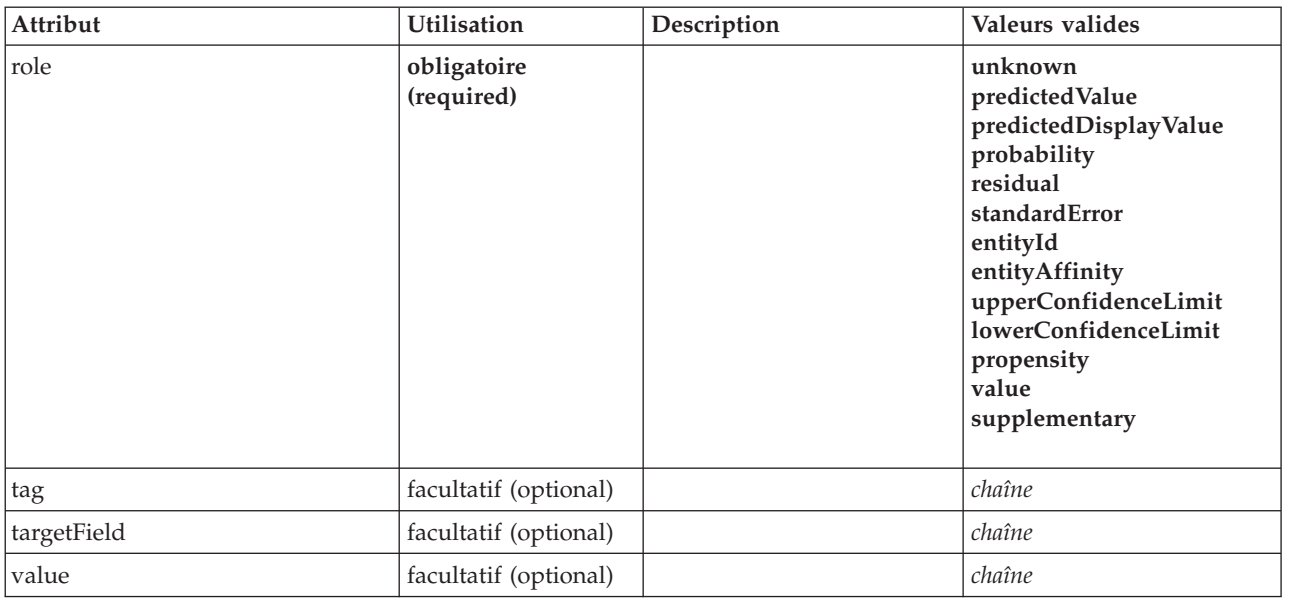

### **Représentation XML**

<xs:element name="ModelField" type="MODEL-FIELD-INFORMATION" minOccurs="0">

```
<xs:attribute name="role" type="MODEL-FIELD-ROLE" use="required">
<xs:enumeration value="unknown"/>
     <xs:enumeration value="predictedValue"/>
      <xs:enumeration value="predictedDisplayValue"/>
<xs:enumeration value="probability"/>
     <xs:enumeration value="residual"/>
     <xs:enumeration value="standardError"/>
     <xs:enumeration value="entityId"/>
     <xs:enumeration value="entityAffinity"/>
      <xs:enumeration value="upperConfidenceLimit"/>
<xs:enumeration value="lowerConfidenceLimit"/>
     <xs:enumeration value="propensity"/>
     <xs:enumeration value="value"/>
     <xs:enumeration value="supplementary"/>
  </xs:attribute>
   <xs:attribute name="targetField" type="xs:string"/>
<xs:attribute name="value" type="xs:string"/>
<xs:attribute name="group" type="MODEL-FIELD-GROUP"/>
<xs:attribute name="tag" type="xs:string"/>
</xs:element>
```
### **Eléments parent**

[Field](#page-254-0)

# <span id="page-256-0"></span>**Elément FieldFormats**

Définit les formats de zone par défaut. Les formats de zone sont utilisés pour l'affichage de valeurs dans une sortie telle que le format général (nombre standard, formats scientifiques ou monétaire), nombre de positions décimales à afficher, séparateur décimal, etc. Actuellement, les formats de zone sont uniquement utilisés pour les zones numériques bien que cela puisse changer dans les versions à venir.

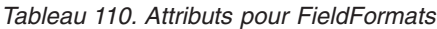

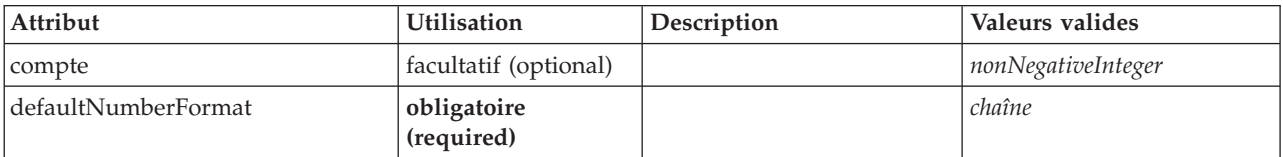

```
<xs:element name="FieldFormats" type="FIELD-FORMATS">
  <xs:sequence>
   <xs:element name="NumberFormat" type="NUMBER-FORMAT-DECLARATION" minOccurs="0" maxOccurs="unbounded">
   </xs:element>
  </xs:sequence>
  <xs:attribute name="defaultNumberFormat" type="xs:string" use="required"/>
 <xs:attribute name="count" type="xs:nonNegativeInteger"/>
</xs:element>
```
# **Eléments enfant**

### [NumberFormat](#page-238-0)

**Elément NumberFormat :** Définit des informations de format pour une zone numérique.

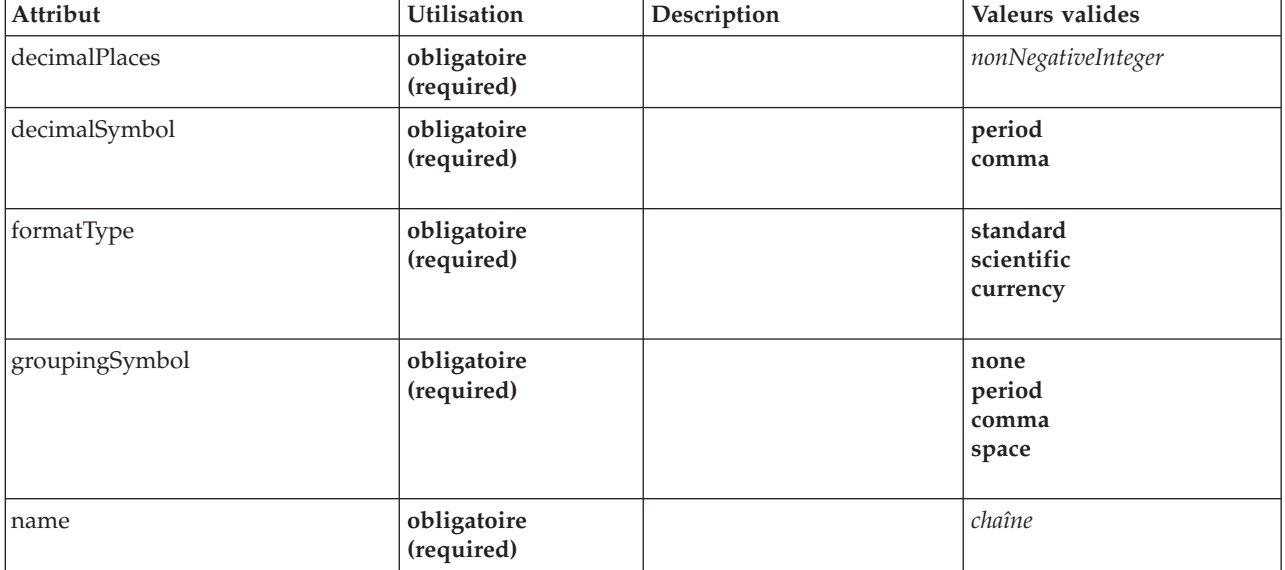

*Tableau 111. Attributs pour NumberFormat*

### **Représentation XML**

```
<xs:element name="NumberFormat" type="NUMBER-FORMAT-DECLARATION" minOccurs="0" maxOccurs="unbounded">
<xs:attribute name="name" type="xs:string" use="required"/>
   <xs:attribute name="formatType" type="NUMBER-FORMAT-TYPE" use="required">
<xs:enumeration value="standard"/>
    <xs:enumeration value="scientific"/>
     <xs:enumeration value="currency"/>
  </xs:attribute>
   <xs:attribute name="decimalPlaces" type="xs:nonNegativeInteger" use="required"/>
<xs:attribute name="decimalSymbol" type="DECIMAL-SYMBOL" use="required">
    <xs:enumeration value="period"/>
    <xs:enumeration value="comma"/>
  </xs:attribute>
  <xs:attribute name="groupingSymbol" type="NUMBER-GROUPING-SYMBOL" use="required">
     <xs:enumeration value="none"/>
     <xs:enumeration value="period"/>
     <xs:enumeration value="comma"/>
     <xs:enumeration value="space"/>
  </xs:attribute>
</xs:element>
```
### **Eléments parent**

[FieldFormats](#page-256-0)

# **Elément FieldGroup**

Définit un groupe de zones. Un groupe de zones est une liste de noms de zone et d'informations sur le groupe de zones telles que le nom du groupe et le libellé facultatif, le type du groupe et, pour les groupes à multi-dichotomie, la valeur comptée, c'est-à-dire la valeur qui représente "true".

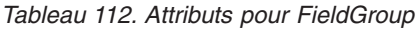

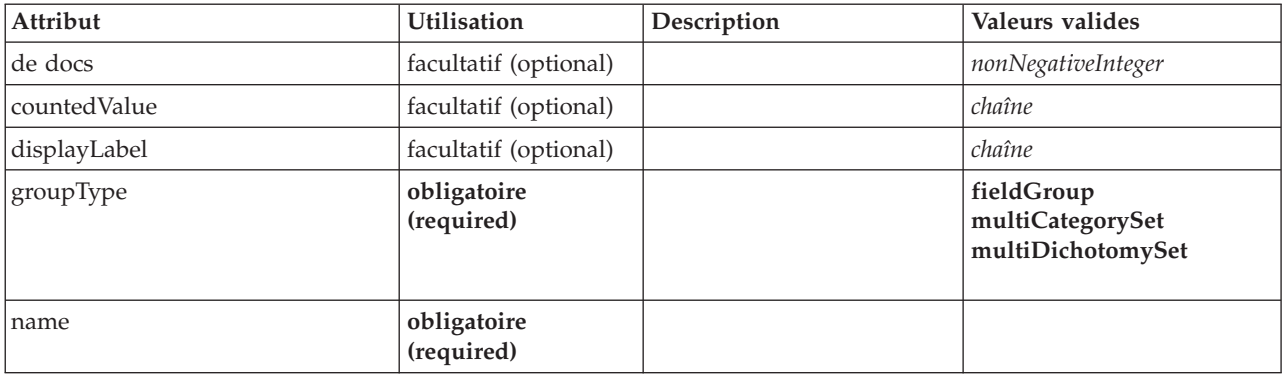

# **Représentation XML**

```
<xs:element name="FieldGroup" type="FIELD-GROUP-DECLARATION">
  <xs:sequence>
    <xs:element name="FieldName">
    </xs:element>
  </xs:sequence>
  <xs:attribute name="name" type="FIELD-GROUP-NAME" use="required"/>
  <xs:attribute name="displayLabel" type="xs:string"/>
  <xs:attribute name="groupType" type="FIELD-GROUP-TYPE" use="required">
<xs:enumeration value="fieldGroup"/>
   <xs:enumeration value="multiCategorySet"/>
    <xs:enumeration value="multiDichotomySet"/>
  </xs:attribute>
  <xs:attribute name="countedValue" type="xs:string"/>
  <xs:attribute name="count" type="xs:nonNegativeInteger"/>
</xs:element>
```
# **Eléments enfant**

[FieldName](#page-240-0)

### **Elément FieldName :**

*Tableau 113. Attributs pour FieldName*

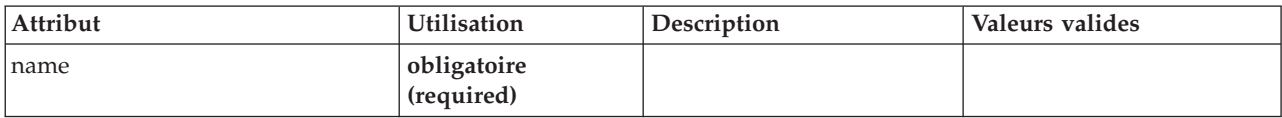

### **Représentation XML**

```
<xs:element name="FieldName">
 <xs:attribute name="name" type="FIELD-NAME" use="required"/>
</xs:element>
```
### **Eléments parent**

[FieldGroup](#page-239-0)

# <span id="page-258-0"></span>**Elément FieldGroups**

Définit les groupes de zones. Les groupes de zones sont utilisés pour associer des zones connexes. Par exemple, une question de sondage demandant à une personne interrogée de sélectionner quels

emplacements elle a visités à partir d'un ensemble d'options est représentée par un ensemble de zones d'indicateur. Un groupe de zones peut être utilisé pour identifier quelles zones sont associées à cette question de sondage.

*Tableau 114. Attributs pour FieldGroups*

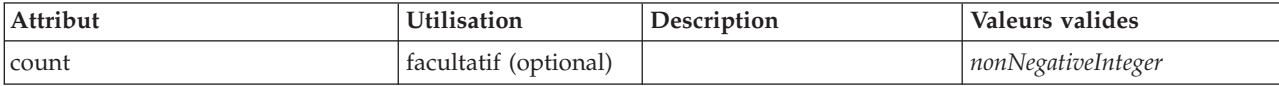

# **Représentation XML**

```
<xs:element name="FieldGroups" type="FIELD-GROUPS">
  <xs:sequence>
    <xs:element name="FieldGroup" type="FIELD-GROUP-DECLARATION" minOccurs="0" maxOccurs="unbounded">
     <xs:sequence>
       <xs:element name="FieldName">
       </xs:element>
     </xs:sequence>
    </xs:element>
  </xs:sequence>
  <xs:attribute name="count" type="xs:nonNegativeInteger"/>
</xs:element>
```
# **Eléments enfant**

### [FieldGroup](#page-239-0)

**Elément FieldGroup :** Définit un groupe de zones. Un groupe de zones est une liste de noms de zone et d'informations sur le groupe de zones telles que le nom du groupe et le libellé facultatif, le type du groupe et, pour les groupes à multi-dichotomie, la valeur comptée, c'est-à-dire la valeur qui représente "true".

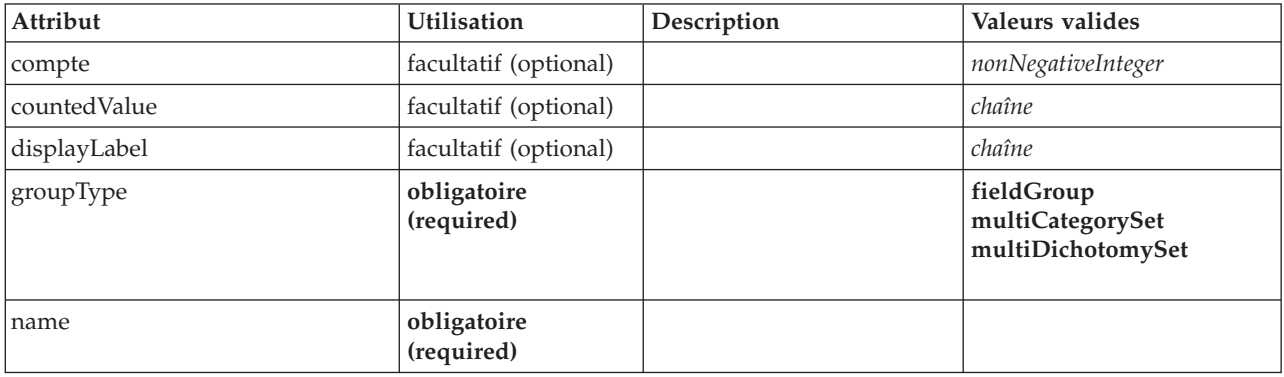

*Tableau 115. Attributs pour FieldGroup*

### **Représentation XML**

<xs:element name="FieldGroup" type="FIELD-GROUP-DECLARATION" minOccurs="0" maxOccurs="unbounded">

```
<xs:sequence>
    <xs:element name="FieldName">
    </xs:element>
  </xs:sequence>
  <xs:attribute name="name" type="FIELD-GROUP-NAME" use="required"/>
<xs:attribute name="displayLabel" type="xs:string"/>
  <xs:attribute name="groupType" type="FIELD-GROUP-TYPE" use="required">
     <xs:enumeration value="fieldGroup"/>
<xs:enumeration value="multiCategorySet"/>
    <xs:enumeration value="multiDichotomySet"/>
  </xs:attribute>
  <xs:attribute name="countedValue" type="xs:string"/>
  <xs:attribute name="count" type="xs:nonNegativeInteger"/>
</xs:element>
```
[FieldGroups](#page-258-0)

### **Eléments enfant**

[FieldName](#page-240-0)

*Elément FieldName :*

*Tableau 116. Attributs pour FieldName*

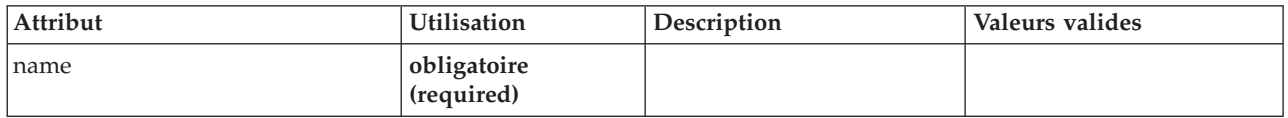

### **Représentation XML**

<xs:element name="FieldName"> <xs:attribute name="name" type="FIELD-NAME" use="required"/> </xs:element>

### **Eléments parent**

[FieldGroup](#page-239-0)

# **Elément FileFormatType**

<span id="page-260-1"></span>*Tableau 117. Attributs pour FileFormatType*

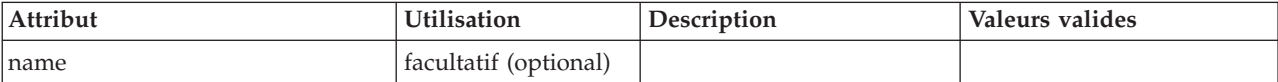

# **Représentation XML**

```
<xs:element name="FileFormatType">
 <xs:sequence>
   <xs:group ref="FILE-FORMAT">
     <xs:choice>
      <xs:element ref="UTF8Format"/>
       <xs:element ref="BinaryFormat"/>
       <xs:element ref="DataFormat"/>
     </xs:choice>
   </xs:group>
 </xs:sequence>
  <xs:attribute name="name" type="EVALUATED-STRING" use="optional"/>
</xs:element>
```
# **Eléments parent**

[FileFormatTypes](#page-260-0)

### **Eléments enfant**

[BinaryFormat,](#page-216-0) [DataFormat,](#page-236-0) [UTF8Format](#page-329-1)

# <span id="page-260-0"></span>**Elément FileFormatTypes**

```
<xs:element name="FileFormatTypes">
  <xs:sequence>
   <xs:element ref="FileFormatType" minOccurs="0" maxOccurs="unbounded"/>
  </xs:sequence>
</xs:element>
```
[CommonObjects](#page-225-0)

# **Eléments enfant**

[FileFormatType](#page-260-1)

# **Elément ForEach**

<span id="page-261-0"></span>*Tableau 118. Attributs pour ForEach*

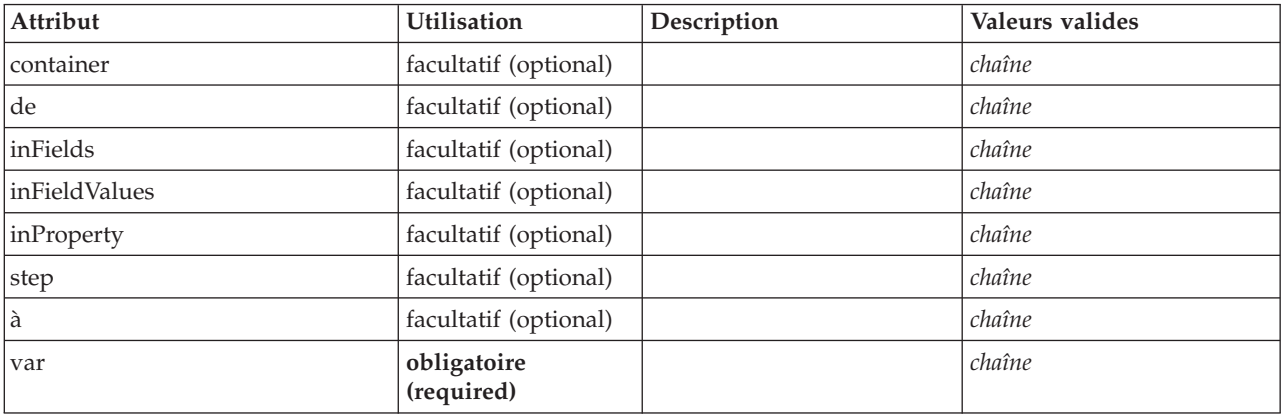

# **Représentation XML**

```
<xs:element name="ForEach">
   <xs:sequence maxOccurs="unbounded">
     <xs:group ref="DATA-MODEL-EXPRESSION">
         <xs:choice>
           <xs:element ref="ForEach"/>
             <xs:element ref="AddField"/>
<xs:element ref="ChangeField"/>
           <xs:element ref="RemoveField"/>
        </xs:choice>
     </xs:group>
  </xs:sequence>
   %%:attribute name="var" type="xs:string" use="required"/><br>%xs:attribute name="inProperty" type="xs:string" use="optional"/><br>%xs:attribute name="inFields" type="xs:string" use="optional"/><br>%xs:attribute name="inFieldValues"
  <xs:attribute name="to" type="xs:string" use="optional"/>
   <xs:attribute name="step" type="xs:string" use="optional"/>
<xs:attribute name="container" type="xs:string" use="optional"/>
</xs:element>
```
# **Eléments parent**

[ForEach,](#page-261-0) [ModelFields](#page-278-0)

# **Eléments enfant**

[AddField,](#page-212-0) [ChangeField,](#page-217-0) [ForEach,](#page-261-0) [RemoveField](#page-305-2)

# <span id="page-261-1"></span>**Elément Icon**

*Tableau 119. Attributs pour Icon*

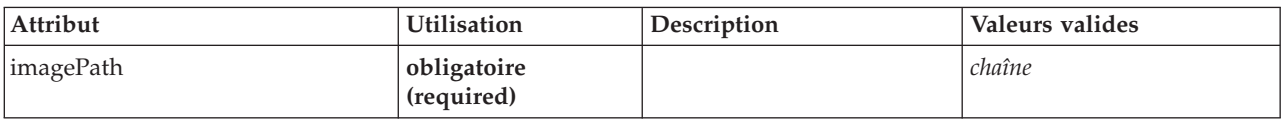

*Tableau 119. Attributs pour Icon (suite)*

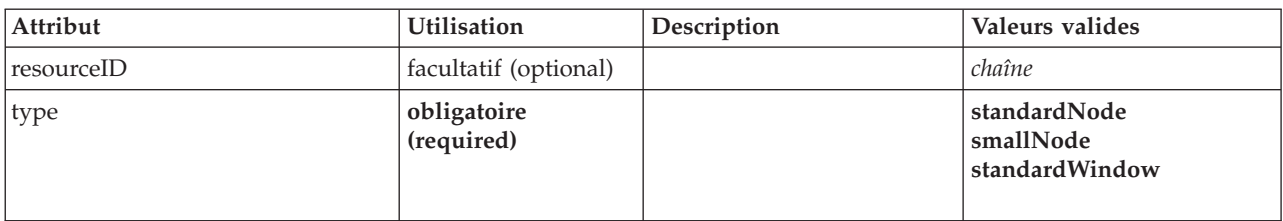

### **Représentation XML**

```
<xs:element name="Icon">
  <xs:attribute name="type" use="required">
    <xs:simpleType>
       <xs:restriction base="xs:string">
           <xs:enumeration value="standardNode"/>
<xs:enumeration value="smallNode"/>
         <xs:enumeration value="standardWindow"/>
       </xs:restriction>
    </xs:simpleType>
  </xs:attribute>
   <xs:attribute name="imagePath" type="xs:string" use="required"/>
<xs:attribute name="resourceID" type="xs:string" use="optional"/>
</xs:element>
```
### **Eléments parent**

[Icons,](#page-262-1) [Palette](#page-293-1)

# <span id="page-262-1"></span>**Elément Icons**

### **Représentation XML**

```
<xs:element name="Icons">
  <xs:sequence>
   <xs:element ref="Icon" maxOccurs="unbounded"/>
 </xs:sequence>
</xs:element>
```
### **Eléments parent**

[UserInterface](#page-328-0)

### **Eléments enfant**

[Icon](#page-261-1)

# <span id="page-262-0"></span>**Elément InputFiles**

### **Représentation XML**

```
<xs:element name="InputFiles">
<xs:group ref="RUNTIME-FILES">
    <xs:sequence>
      <xs:element ref="DataFile"/>
      <xs:element ref="ContainerFile" minOccurs="0" maxOccurs="unbounded"/>
    </xs:sequence>
  </xs:group>
</xs:element>
```
### **Eléments parent**

[Execution,](#page-252-0) [Module](#page-285-0)

# **Eléments enfant**

[ContainerFile,](#page-229-1) [DataFile](#page-236-1)

# **Elément InteractiveDocumentBuilder**

<span id="page-263-0"></span>*Tableau 120. Attributs pour InteractiveDocumentBuilder*

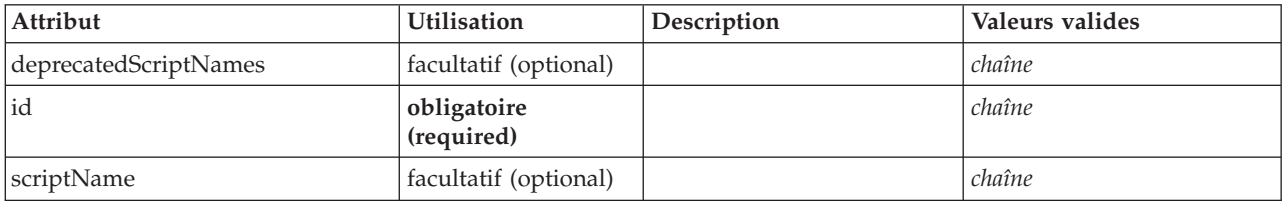

# **Représentation XML**

```
<xs:element name="InteractiveDocumentBuilder">
   <xs:sequence maxOccurs="unbounded">
<xs:choice maxOccurs="unbounded">
        <xs:element ref="Properties"/>
        <xs:element name="Containers" minOccurs="0">
           <xs:sequence maxOccurs="unbounded">
              <xs:element ref="Container"/>
           </xs:sequence>
        </xs:element>
        <xs:element ref="UserInterface"/>
         <xs:element ref="Constructors" minOccurs="0"/>
<xs:element ref="ModelProvider" minOccurs="0"/>
     </xs:choice>
   </xs:sequence>
   <xs:attribute name="id" type="xs:string" use="required"/>
<xs:attribute name="scriptName" type="xs:string" use="optional"/>
<xs:attribute name="deprecatedScriptNames" type="xs:string" use="optional"/>
</xs:element>
```
### **Eléments parent**

[Extension](#page-252-1)

# **Eléments enfant**

[Constructors,](#page-229-0) [Containers,](#page-248-0) [ModelProvider,](#page-283-0) [Properties,](#page-297-0) [UserInterface](#page-328-0)

### **Eléments associés**

[DocumentOutput,](#page-247-0) [InteractiveModelBuilder,](#page-264-0) [ModelOutput,](#page-282-0) [Node](#page-288-0)

### **Elément Containers :**

### **Représentation XML**

```
<xs:element name="Containers" minOccurs="0">
  <xs:sequence maxOccurs="unbounded">
   <xs:element ref="Container"/>
  </xs:sequence>
</xs:element>
```
### **Eléments parent**

[Node](#page-288-0)

### **Eléments enfant**

[Container](#page-229-2)

# **Elément InteractiveModelBuilder**

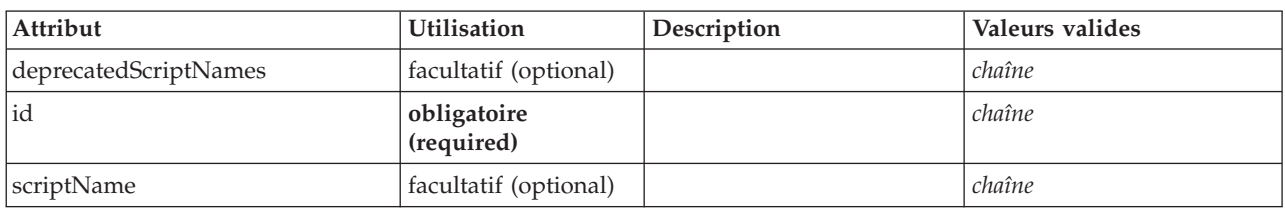

<span id="page-264-0"></span>*Tableau 121. Attributs pour InteractiveModelBuilder*

# **Représentation XML**

```
<xs:element name="InteractiveModelBuilder">
  <xs:sequence maxOccurs="unbounded">
    <xs:choice maxOccurs="unbounded">
     <xs:element ref="Properties"/>
      <xs:element name="Containers" minOccurs="0">
       <xs:sequence maxOccurs="unbounded">
          <xs:element ref="Container"/>
        </xs:sequence>
      </xs:element>
      <xs:element ref="UserInterface"/>
      <xs:element ref="Constructors" minOccurs="0"/>
<xs:element ref="ModelProvider" minOccurs="0"/>
    </xs:choice>
  </xs:sequence>
  <xs:attribute name="id" type="xs:string" use="required"/>
  <xs:attribute name="scriptName" type="xs:string" use="optional"/>
 <xs:attribute name="deprecatedScriptNames" type="xs:string" use="optional"/>
</xs:element>
```
# **Eléments parent**

[Extension](#page-252-1)

# **Eléments enfant**

[Constructors,](#page-229-0) [Containers,](#page-248-0) [ModelProvider,](#page-283-0) [Properties,](#page-297-0) [UserInterface](#page-328-0)

### **Eléments associés**

[DocumentOutput,](#page-247-0) [InteractiveDocumentBuilder,](#page-263-0) [ModelOutput,](#page-282-0) [Node](#page-288-0)

### **Elément Containers :**

### **Représentation XML**

```
<xs:element name="Containers" minOccurs="0">
  <xs:sequence maxOccurs="unbounded">
   <xs:element ref="Container"/>
 </xs:sequence>
</xs:element>
```
### **Eléments parent**

[Node](#page-288-0)

**Eléments enfant**

[Container](#page-229-2)

# **Elément Layout**

<span id="page-265-0"></span>*Tableau 122. Attributs pour Layout*

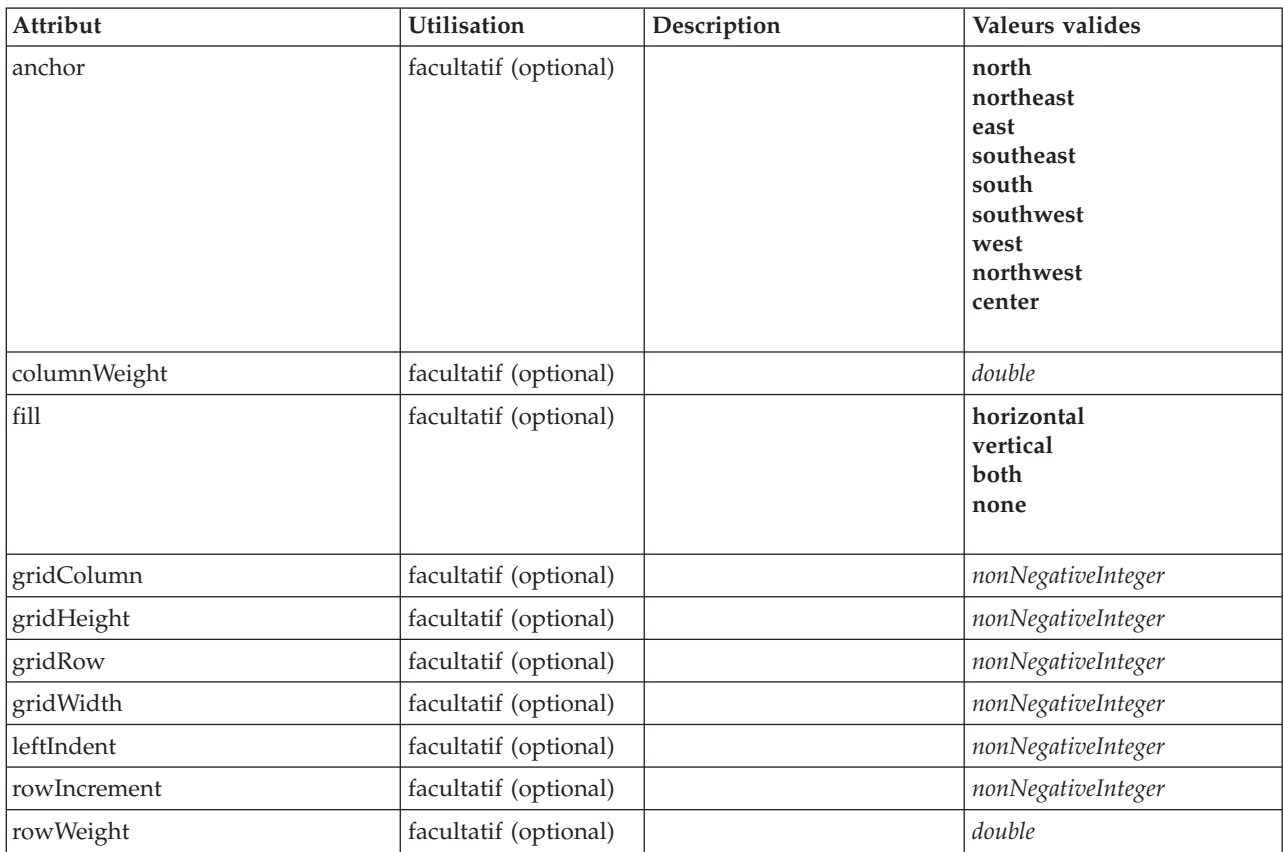

```
<xs:element name="Layout">
  <xs:sequence minOccurs="0" maxOccurs="unbounded">
     <xs:element name="Cell">
    </xs:element>
  </xs:sequence>
  <xs:attribute name="gridRow" type="xs:nonNegativeInteger" use="optional"/>
   <xs:attribute name="gridColumn" type="xs:nonNegativeInteger" use="optional"/>
<xs:attribute name="rowIncrement" type="xs:nonNegativeInteger" use="optional"/>
   <xs:attribute name="gridWidth" type="xs:nonNegativeInteger" use="optional" default="1"/><br><xs:attribute name="gridHeight" type="xs:nonNegativeInteger" use="optional" default="1"/><br><xs:attribute name="rowWeight" type="xs:dou
   <xs:attribute name="fill" type="UI-COMPONENT-FILL" use="optional" default="none">
<xs:enumeration value="horizontal"/>
     <xs:enumeration value="vertical"/>
     <xs:enumeration value="both"/>
    <xs:enumeration value="none"/>
  </xs:attribute>
  <xs:attribute name="anchor" type="UI-COMPONENT-ANCHOR" use="optional" default="west">
     <xs:enumeration value="north"/>
     <xs:enumeration value="northeast"/>
     <xs:enumeration value="east"/>
<xs:enumeration value="southeast"/>
     <xs:enumeration value="south"/>
     <xs:enumeration value="southwest"/>
     <xs:enumeration value="west"/>
     <xs:enumeration value="northwest"/>
     <xs:enumeration value="center"/>
  </xs:attribute>
  <xs:attribute name="leftIndent" type="xs:nonNegativeInteger" use="optional"/>
</xs:element>
```

```
258 Guide du développeur CLEF IBM SPSS Modeler 16
```
[ActionButton,](#page-211-0) [CheckBoxControl,](#page-220-0) [CheckBoxGroupControl,](#page-221-0) [ClientDirectoryChooserControl,](#page-222-0) [ClientFileChooserControl,](#page-223-0) [ComboBoxControl,](#page-224-0) [DBConnectionChooserControl,](#page-242-0) [DBTableChooserControl,](#page-243-0) [ExtensionObjectPanel,](#page-253-1) [ItemChooserControl,](#page-332-0) [ModelViewerPanel,](#page-284-0) [MultiFieldChooserControl,](#page-286-0) [MultiItemChooserControl,](#page-287-0) [PasswordBoxControl,](#page-296-0) [PropertiesPanel,](#page-297-1) [PropertiesSubPanel,](#page-298-0) [PropertyControl,](#page-300-0) [RadioButtonGroupControl,](#page-303-0) [SelectorPanel,](#page-308-1) [ServerDirectoryChooserControl,](#page-309-0) [ServerFileChooserControl,](#page-310-0) [SingleFieldChooserControl,](#page-312-0) [SingleFieldValueChooserControl,](#page-314-0) [SingleItemChooserControl,](#page-315-0) [SpinnerControl,](#page-316-0) [StaticText,](#page-317-0) [SystemControls,](#page-322-1) [TabbedPanel,](#page-323-0) [TableControl,](#page-324-0) [TextAreaControl,](#page-325-0) [TextBoxControl,](#page-326-0) [TextBrowserPanel](#page-327-0)

# **Eléments enfant**

[Cell](#page-266-1)

### <span id="page-266-1"></span>**Elément Cell :**

*Tableau 123. Attributs pour Cell*

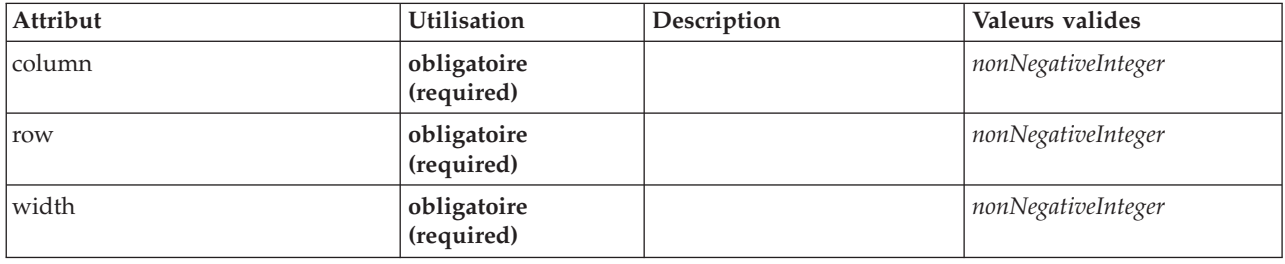

### **Représentation XML**

```
<xs:element name="Cell">
```
<xs:attribute name="row" type="xs:nonNegativeInteger" use="required"/> <xs:attribute name="column" type="xs:nonNegativeInteger" use="required"/> <xs:attribute name="width" type="xs:nonNegativeInteger" use="required"/> </xs:element>

### **Eléments parent**

[Présentation](#page-265-0)

### <span id="page-266-0"></span>**Elément License**

Réservé pour une utilisation système.

### **Représentation XML**

```
<xs:element name="License">
  <xs:sequence minOccurs="0" maxOccurs="unbounded">
   <xs:element ref="OptionCode"/>
  </xs:sequence>
</xs:element>
```
### **Eléments parent**

[Extension](#page-252-1)

### **Eléments enfant**

[OptionCode](#page-292-0)

# <span id="page-266-2"></span>**Elément ListValue**

Séquence de valeurs. Toutes les valeurs doivent avoir le même type de contenu mais cela n'est pas vérifié.

```
<xs:element name="ListValue" type="LIST-VALUE">
  <xs:group ref="PARAMETER-CONTENT" minOccurs="0" maxOccurs="unbounded">
    <xs:choice>
     <xs:element ref="MapValue"/>
     <xs:element ref="StructuredValue"/>
     <xs:element ref="ListValue"/>
     <xs:element ref="Value"/>
     <xs:element ref="DatabaseConnectionValue"/>
   </xs:choice>
 </xs:group>
</xs:element>
```
# **Eléments parent**

[Attribute, Attribute,](#page-269-0) [ListValue, ListValue,](#page-270-0) [ListValue,](#page-266-2) [Parameter](#page-295-0)

# **Eléments enfant**

[DatabaseConnectionValue,](#page-236-2) [ListValue,](#page-266-2) [MapValue,](#page-267-0) [StructuredValue,](#page-320-0) [Value](#page-329-2)

# <span id="page-267-0"></span>**Elément MapValue**

Ensemble d'entrées de mappe dont chacune est composée d'une clé et d'une valeur.

# **Représentation XML**

```
<xs:element name="MapValue" type="MAP-VALUE">
  <xs:sequence>
    <xs:element name="MapEntry" type="MAP-ENTRY" maxOccurs="unbounded">
      <xs:sequence>
       <xs:element name="KeyValue" type="KEY-VALUE">
        </xs:element>
        <xs:element name="StructuredValue" type="STRUCTURED-VALUE">
          <xs:sequence>
            <xs:element name="Attribute" type="ATTRIBUTE" maxOccurs="unbounded">
              <xs:group ref="PARAMETER-CONTENT" minOccurs="0">
               <xs:choice>
                  <xs:element ref="MapValue"/>
                  <xs:element ref="StructuredValue"/>
                  <xs:element ref="ListValue"/>
                  <xs:element ref="Value"/>
                  <xs:element ref="DatabaseConnectionValue"/>
                </xs:choice>
              </xs:group>
              <xs:sequence>
                <xs:element name="ListValue" type="LIST-VALUE" minOccurs="0" maxOccurs="1">
                  <xs:group ref="PARAMETER-CONTENT" minOccurs="0" maxOccurs="unbounded">
                    <xs:choice>
                      <xs:element ref="MapValue"/>
                      <xs:element ref="StructuredValue"/>
                      <xs:element ref="ListValue"/>
                      <xs:element ref="Value"/>
                      <xs:element ref="DatabaseConnectionValue"/>
                    </xs:choice>
                  </xs:group>
                </xs:element>
              </xs:sequence>
            </xs:element>
          </xs:sequence>
        </xs:element>
      </xs:sequence>
    </xs:element>
  </xs:sequence>
</xs:element>
```
### **Eléments parent**

[Attribute, Attribute,](#page-269-0) [ListValue, ListValue,](#page-270-0) [ListValue,](#page-266-2) [Parameter](#page-295-0)

# **Eléments enfant**

[MapEntry](#page-268-0)

<span id="page-268-0"></span>**Elément MapEntry :** Entrée dans une mappe de propriété saisie. Chaque entrée est composée d'une clé et d'une valeur associée.

### **Représentation XML**

```
<xs:element name="MapEntry" type="MAP-ENTRY" maxOccurs="unbounded">
  <xs:sequence>
   <xs:element name="KeyValue" type="KEY-VALUE">
   </xs:element>
   <xs:element name="StructuredValue" type="STRUCTURED-VALUE">
      <xs:sequence>
       <xs:element name="Attribute" type="ATTRIBUTE" maxOccurs="unbounded">
          <xs:group ref="PARAMETER-CONTENT" minOccurs="0">
            <xs:choice>
              <xs:element ref="MapValue"/>
              <xs:element ref="StructuredValue"/>
              <xs:element ref="ListValue"/>
              <xs:element ref="Value"/>
              <xs:element ref="DatabaseConnectionValue"/>
            </xs:choice>
          </xs:group>
          <xs:sequence>
            <xs:element name="ListValue" type="LIST-VALUE" minOccurs="0" maxOccurs="1">
              <xs:group ref="PARAMETER-CONTENT" minOccurs="0" maxOccurs="unbounded">
                <xs:choice>
                  <xs:element ref="MapValue"/>
                  <xs:element ref="StructuredValue"/>
                   <xs:element ref="ListValue"/>
<xs:element ref="Value"/>
                  <xs:element ref="DatabaseConnectionValue"/>
                </xs:choice>
              </xs:group>
            </xs:element>
          </xs:sequence>
       </xs:element>
      </xs:sequence>
   </xs:element>
  </xs:sequence>
</xs:element>
```
### **Eléments parent**

#### [MapValue](#page-267-0)

### **Eléments enfant**

[KeyValue,](#page-268-1) [StructuredValue](#page-268-2)

<span id="page-268-1"></span>*Elément KeyValue :* Valeur de clé dans une entrée de mappe.

*Tableau 124. Attributs pour KeyValue*

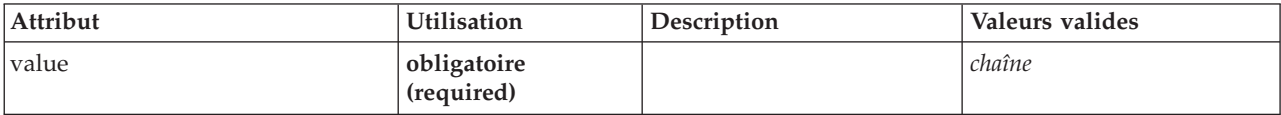

#### **Représentation XML**

```
<xs:element name="KeyValue" type="KEY-VALUE">
  <xs:attribute name="value" type="xs:string" use="required"/>
</xs:element>
```
#### **Eléments parent**

#### [MapEntry](#page-268-0)

<span id="page-268-2"></span>*Elément StructuredValue :* Séquence de valeurs nommées ("attributs").

```
<xs:element name="StructuredValue" type="STRUCTURED-VALUE">
  <xs:sequence>
    <xs:element name="Attribute" type="ATTRIBUTE" maxOccurs="unbounded">
      <xs:group ref="PARAMETER-CONTENT" minOccurs="0">
        <xs:choice>
           <xs:element ref="MapValue"/>
          <xs:element ref="StructuredValue"/>
          <xs:element ref="ListValue"/>
          <xs:element ref="Value"/>
          <xs:element ref="DatabaseConnectionValue"/>
        </xs:choice>
      </xs:group>
      <xs:sequence>
         <xs:element name="ListValue" type="LIST-VALUE" minOccurs="0" maxOccurs="1">
<xs:group ref="PARAMETER-CONTENT" minOccurs="0" maxOccurs="unbounded">
             <xs:choice>
               <xs:element ref="MapValue"/>
               <xs:element ref="StructuredValue"/>
               <xs:element ref="ListValue"/>
               <xs:element ref="Value"/>
               <xs:element ref="DatabaseConnectionValue"/>
             </xs:choice>
           </xs:group>
        </xs:element>
      </xs:sequence>
    </xs:element>
  </xs:sequence>
</xs:element>
```
### **Eléments parent**

### [MapEntry](#page-268-0)

### **Eléments enfant**

[Attribut](#page-269-0)

*Elément Attribute :*

<span id="page-269-0"></span>*Tableau 125. Attributs pour Attribute*

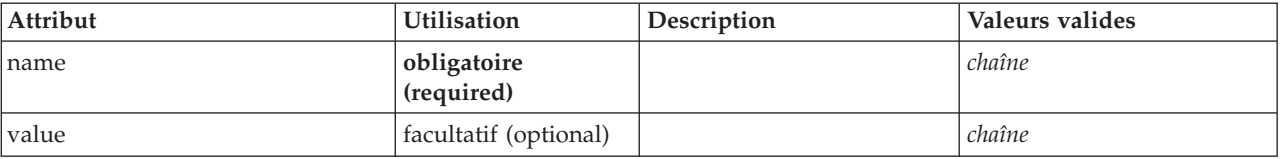

```
<xs:element name="Attribute" type="ATTRIBUTE" maxOccurs="unbounded">
  <xs:group ref="PARAMETER-CONTENT" minOccurs="0">
    <xs:choice>
      <xs:element ref="MapValue"/>
      <xs:element ref="StructuredValue"/>
      <xs:element ref="ListValue"/>
      <xs:element ref="Value"/>
      <xs:element ref="DatabaseConnectionValue"/>
    </xs:choice>
  </xs:group>
  <xs:sequence>
     <xs:element name="ListValue" type="LIST-VALUE" minOccurs="0" maxOccurs="1">
<xs:group ref="PARAMETER-CONTENT" minOccurs="0" maxOccurs="unbounded">
         <xs:choice>
            <xs:element ref="MapValue"/>
<xs:element ref="StructuredValue"/>
           <xs:element ref="ListValue"/>
           <xs:element ref="Value"/>
           <xs:element ref="DatabaseConnectionValue"/>
         </xs:choice>
       </xs:group>
    </xs:element>
```

```
</xs:sequence>
   <xs:attribute name="name" type="xs:string" use="required"/>
<xs:attribute name="value" type="xs:string"/>
</xs:element>
```
[StructuredValue](#page-320-0)

**Eléments enfant**

[DatabaseConnectionValue,](#page-236-2) [ListValue,](#page-266-2) [ListValue,](#page-270-0) [MapValue,](#page-267-0) [StructuredValue,](#page-320-0) [Value](#page-329-2)

<span id="page-270-0"></span>*Elément ListValue :* Séquence de valeurs. Toutes les valeurs doivent avoir le même type de contenu mais cela n'est pas vérifié.

### **Représentation XML**

```
<xs:element name="ListValue" type="LIST-VALUE" minOccurs="0" maxOccurs="1">
<xs:group ref="PARAMETER-CONTENT" minOccurs="0" maxOccurs="unbounded">
     <xs:choice>
       <xs:element ref="MapValue"/>
        <xs:element ref="StructuredValue"/>
       <xs:element ref="ListValue"/>
        <xs:element ref="Value"/>
<xs:element ref="DatabaseConnectionValue"/>
     </xs:choice>
  </xs:group>
</xs:element>
```
### **Eléments parent**

[Attribut](#page-269-0)

### **Eléments enfant**

[DatabaseConnectionValue,](#page-236-2) [ListValue,](#page-266-2) [MapValue,](#page-267-0) [StructuredValue,](#page-320-0) [Value](#page-329-2)

# **Elément Menu**

*Tableau 126. Attributs pour Menu*

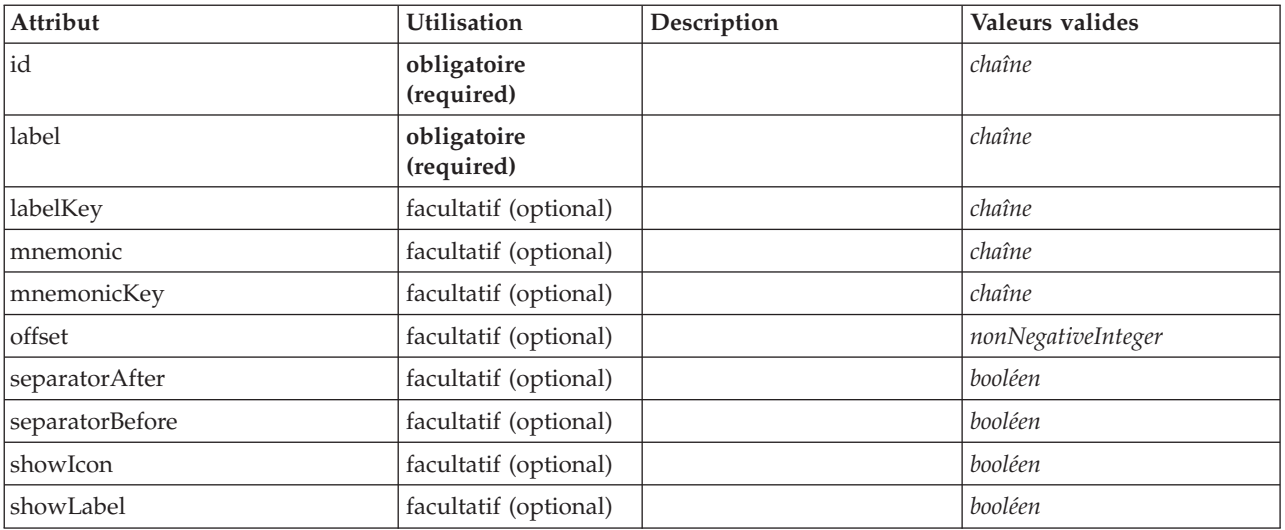

*Tableau 126. Attributs pour Menu (suite)*

| Attribut   | Utilisation               | Description | Valeurs valides                                                                                                    |
|------------|---------------------------|-------------|----------------------------------------------------------------------------------------------------|
| systemMenu | obligatoire<br>(required) |             | file<br>edit<br>insert<br>view<br>tools<br>window<br>help<br>generate<br>file.project<br>file.outputs<br>file.models<br>edit.stream<br>edit.node<br>edit.outputs<br>edit.models<br>edit.project<br>tools.repository<br>tools.options<br>tools.streamProperties |

```
<xs:element name="Menu">
   <xs:attribute name="id" type="xs:string" use="required"/>
<xs:attribute name="label" type="xs:string" use="required"/>
   <xs:attribute name="labelKey" type="xs:string" use="optional"/>
<xs:attribute name="mnemonic" type="xs:string" use="optional"/>
<xs:attribute name="mnemonicKey" type="xs:string" use="optional"/>
  <xs:attribute name="systemMenu" type="STANDARD-MENU" use="required">
     <xs:enumeration value="file"/>
     <xs:enumeration value="edit"/>
     <xs:enumeration value="insert"/>
     <xs:enumeration value="view"/>
     <xs:enumeration value="tools"/>
     <xs:enumeration value="window"/>
     <xs:enumeration value="help"/>
      <xs:enumeration value="generate"/>
<xs:enumeration value="file.project"/>
     <xs:enumeration value="file.outputs"/>
     <xs:enumeration value="file.models"/>
     <xs:enumeration value="edit.stream"/>
     <xs:enumeration value="edit.node"/>
     <xs:enumeration value="edit.outputs"/>
     <xs:enumeration value="edit.models"/>
      <xs:enumeration value="edit.project"/>
<xs:enumeration value="tools.repository"/>
     <xs:enumeration value="tools.options"/>
     <xs:enumeration value="tools.streamProperties"/>
  </xs:attribute>
   <xs:attribute name="showLabel" type="xs:boolean" use="optional" default="true"/>
   <xs:attribute name="showIcon" type="xs:boolean" use="optional" default="false"/><br><xs:attribute name="separatorBefore" type="xs:boolean" use="optional" default="false"/><br><xs:attribute name="separatorAfter" type="xs:boolean"
   <xs:attribute name="offset" type="xs:nonNegativeInteger" use="optional" default="0"/>
```

```
</xs:element>
```
# **Eléments parent**

[Controls](#page-230-0)

# **Elément MenuItem**

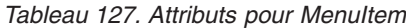

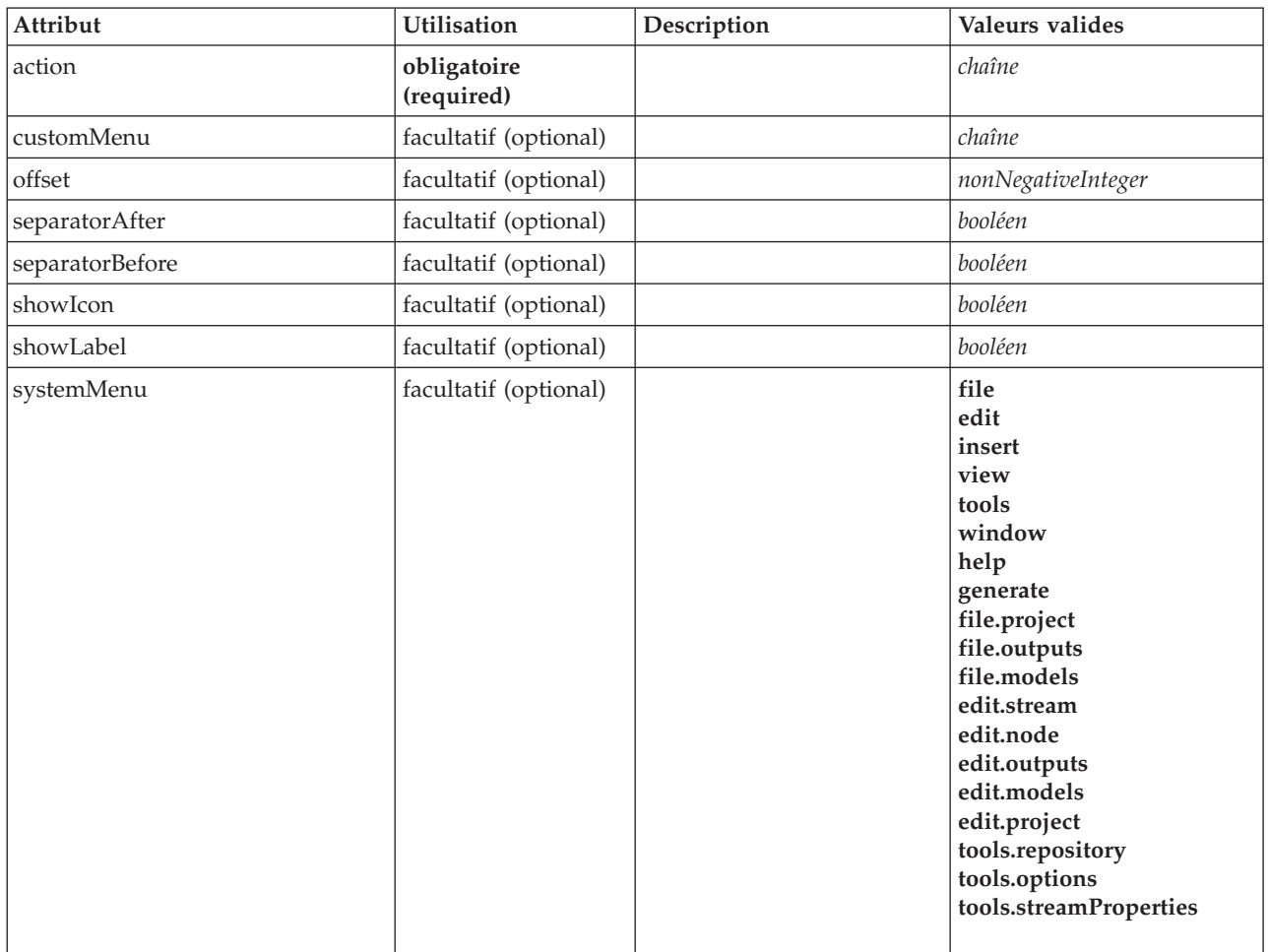

```
<xs:element name="MenuItem">
   <xs:attribute name="action" type="xs:string" use="required"/>
<xs:attribute name="systemMenu" type="STANDARD-MENU" use="optional">
     <xs:enumeration value="file"/>
     <xs:enumeration value="edit"/>
     <xs:enumeration value="insert"/>
     <xs:enumeration value="view"/>
     <xs:enumeration value="tools"/>
     <xs:enumeration value="window"/>
     <xs:enumeration value="help"/>
      <xs:enumeration value="generate"/>
<xs:enumeration value="file.project"/>
     <xs:enumeration value="file.outputs"/>
     <xs:enumeration value="file.models"/>
      <xs:enumeration value="edit.stream"/>
<xs:enumeration value="edit.node"/>
     <xs:enumeration value="edit.outputs"/>
     <xs:enumeration value="edit.models"/>
     <xs:enumeration value="edit.project"/>
     <xs:enumeration value="tools.repository"/>
      <xs:enumeration value="tools.options"/>
<xs:enumeration value="tools.streamProperties"/>
  </xs:attribute>
   <xs:attribute name="customMenu" type="xs:string" use="optional"/><br><xs:attribute name="showLabel" type="xs:boolean" use="optional" default="true"/><br><xs:attribute name="showIcon" type="xs:boolean" use="optional" default="fal
   <xs:attribute name="separatorBefore" type="xs:boolean" use="optional" default="false"/>
<xs:attribute name="separatorAfter" type="xs:boolean" use="optional" default="false"/>
  <xs:attribute name="offset" type="xs:nonNegativeInteger" use="optional" default="0"/>
</xs:element>
```
[Controls](#page-230-0)

# **Elément MissingValues**

<span id="page-273-2"></span>*Tableau 128. Attributs pour MissingValues*

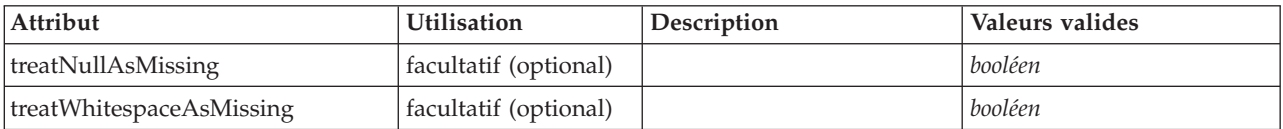

# **Représentation XML**

```
<xs:element name="MissingValues" type="MISSING-VALUES" minOccurs="0">
  <xs:sequence>
   <xs:element name="Range" type="RANGE">
   </xs:element>
   <xs:element name="Values" type="FIELD-VALUES">
     <xs:sequence>
       <xs:element name="Value" type="FIELD-VALUE" minOccurs="0" maxOccurs="unbounded">
         <xs:sequence>
           <xs:element name="DisplayLabel" type="DISPLAY-LABEL" minOccurs="0" maxOccurs="unbounded">
           </xs:element>
          </xs:sequence>
       </xs:element>
     </xs:sequence>
   </xs:element>
 </xs:sequence>
 <xs:attribute name="treatNullAsMissing" type="xs:boolean" default="true"/>
  <xs:attribute name="treatWhitespaceAsMissing" type="xs:boolean" default="false"/>
</xs:element>
```
# **Eléments parent**

[Field](#page-241-0)

### **Eléments enfant**

[Range,](#page-273-0) [Values](#page-273-1)

### <span id="page-273-0"></span>**Elément Range :**

*Tableau 129. Attributs pour Range*

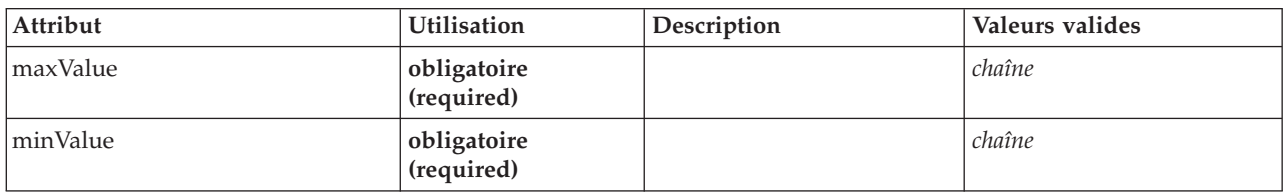

### **Représentation XML**

```
<xs:element name="Range" type="RANGE">
   <xs:attribute name="minValue" type="xs:string" use="required"/>
<xs:attribute name="maxValue" type="xs:string" use="required"/>
</xs:element>
```
### **Eléments parent**

[MissingValues](#page-273-2)

### <span id="page-273-1"></span>**Elément Values :**

*Tableau 130. Attributs pour Values*

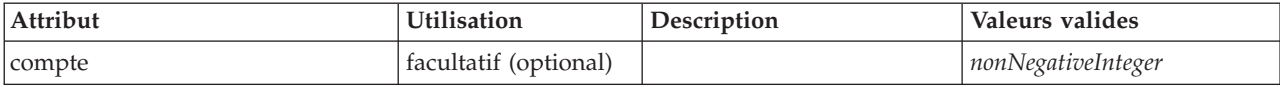

### **Représentation XML**

<xs:element name="Values" type="FIELD-VALUES"> <xs:sequence> <xs:element name="Value" type="FIELD-VALUE" minOccurs="0" maxOccurs="unbounded"> <xs:sequence> <xs:element name="DisplayLabel" type="DISPLAY-LABEL" minOccurs="0" maxOccurs="unbounded"> </xs:element> </xs:sequence> </xs:element> </xs:sequence> <xs:attribute name="count" type="xs:nonNegativeInteger"/> </xs:element>

#### **Eléments parent**

[MissingValues](#page-273-2)

#### **Eléments enfant**

[Valeur](#page-274-0)

### <span id="page-274-0"></span>*Elément Value :*

*Tableau 131. Attributs pour Value*

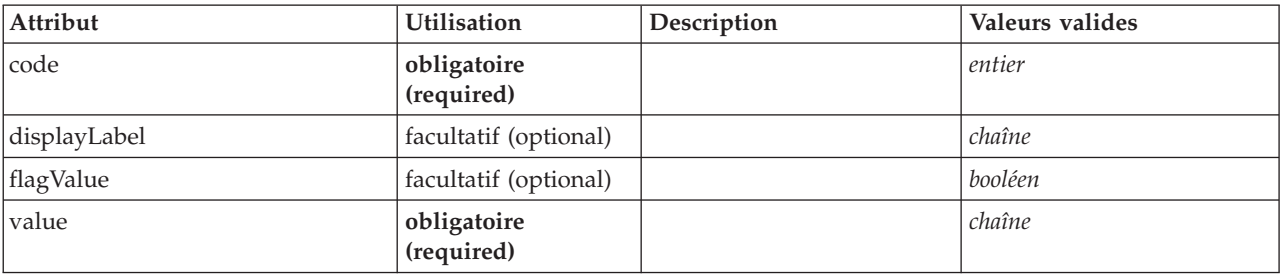

### **Représentation XML**

<xs:element name="Value" type="FIELD-VALUE" minOccurs="0" maxOccurs="unbounded">

```
<xs:sequence>
      <xs:element name="DisplayLabel" type="DISPLAY-LABEL" minOccurs="0" maxOccurs="unbounded">
      </xs:element>
   </xs:sequence>
    <xs:attribute name="value" type="xs:string" use="required"/><br><xs:attribute name="code" type="xs:integer" use="required"/><br><xs:attribute name="flagValue" type="xs:boolean"/><br><xs:attribute name="displayLabel" type="xs:string
</xs:element>
```
#### **Eléments parent**

[Values](#page-273-1)

### **Eléments enfant**

[DisplayLabel](#page-274-1)

<span id="page-274-1"></span>*Elément DisplayLabel :* Libellé d'affichage pour une zone ou une valeur dans une langue spécifiée. L'attribut displayLabel peut être utilisé lorsqu'il n'y a pas de libellé pour une langue particulière.

*Tableau 132. Attributs pour DisplayLabel*

| Attribut | <b>Utilisation</b>        | Description | Valeurs valides |
|----------|---------------------------|-------------|-----------------|
| lang     | facultatif (optional)     |             | NMTOKEN         |
| value    | obligatoire<br>(required) |             | chaîne          |

<xs:element name="DisplayLabel" type="DISPLAY-LABEL" minOccurs="0" maxOccurs="unbounded"> <xs:attribute name="value" type="xs:string" use="required"/> <xs:attribute name="lang" type="xs:NMTOKEN" default="en"/> </xs:element>

#### **Eléments parent**

[Values](#page-330-0)

# **Elément ModelBuilder**

<span id="page-275-0"></span>*Tableau 133. Attributs pour ModelBuilder*

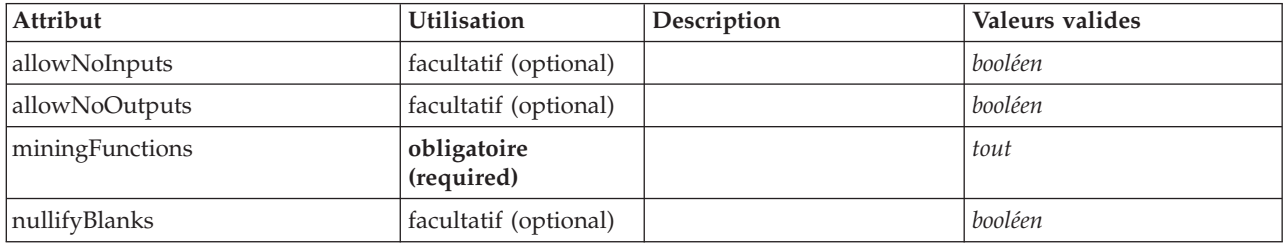

```
<xs:element name="ModelBuilder">
  <xs:sequence>
    <xs:element name="Algorithm">
    </xs:element>
    <xs:element name="ModelingFields" minOccurs="0">
     <xs:sequence>
       <xs:element name="InputFields" minOccurs="0">
        </xs:element>
        <xs:element name="OutputFields" minOccurs="0">
       </xs:element>
      </xs:sequence>
    </xs:element>
    <xs:element name="ModelGeneration">
    </xs:element>
    <xs:element name="ModelFields">
     <xs:sequence minOccurs="0" maxOccurs="unbounded">
        <xs:group ref="DATA-MODEL-EXPRESSION">
         <xs:choice>
           <xs:element ref="ForEach"/>
            <xs:element ref="AddField"/>
            <xs:element ref="ChangeField"/>
           <xs:element ref="RemoveField"/>
         </xs:choice>
        </xs:group>
     </xs:sequence>
    </xs:element>
    <xs:element name="ModelEvaluation" minOccurs="0">
     <xs:sequence>
        <xs:element name="RawPropensity" minOccurs="0">
        </xs:element>
        <xs:element name="AdjustedPropensity" minOccurs="0">
        </xs:element>
        <xs:element name="VariableImportance" minOccurs="0">
        </xs:element>
     </xs:sequence>
    </xs:element>
    <xs:element name="AutoModeling" minOccurs="0">
      <xs:sequence>
        <xs:element name="SimpleSettings">
```

```
<xs:sequence>
             <xs:element ref="PropertyGroup" maxOccurs="unbounded"/>
           </xs:sequence>
        </xs:element>
        <xs:element name="ExpertSettings" minOccurs="0">
           <xs:sequence>
             <xs:element ref="Condition" minOccurs="0"/>
             <xs:element ref="PropertyGroup" maxOccurs="unbounded"/>
           </xs:sequence>
        </xs:element>
        <xs:element name="PropertyMap" minOccurs="0">
           <xs:sequence>
             <xs:element name="PropertyMapping" maxOccurs="unbounded">
             </xs:element>
           </xs:sequence>
        </xs:element>
        <xs:element ref="Constraint" minOccurs="0" maxOccurs="unbounded"/>
      </xs:sequence>
    </xs:element>
  </xs:sequence>
  <xs:attribute name="miningFunctions" use="required"/>
  <xs:attribute name="allowNoInputs" type="xs:boolean" use="optional" default="false"/>
  <xs:attribute name="allowNoOutputs" type="xs:boolean" use="optional" default="false"/>
<xs:attribute name="nullifyBlanks" type="xs:boolean" use="optional" default="true"/>
</xs:element>
```
[Node](#page-288-0)

### **Eléments enfant**

[Algorithm,](#page-276-0) [AutoModeling,](#page-280-0) [ModelEvaluation,](#page-279-0) [ModelFields,](#page-278-0) [ModelGeneration,](#page-278-1) [ModelingFields](#page-276-1)

### **Elément Algorithm :**

<span id="page-276-0"></span>*Tableau 134. Attributs pour Algorithm*

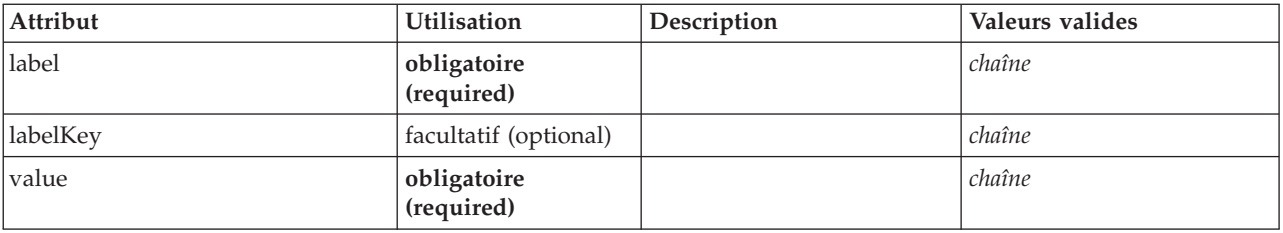

#### **Représentation XML**

<xs:element name="Algorithm">

```
<xs:attribute name="value" type="xs:string" use="required"/>
<xs:attribute name="label" type="xs:string" use="required"/>
<xs:attribute name="labelKey" type="xs:string" use="optional"/>
</xs:element>
```
### **Eléments parent**

[ModelBuilder](#page-275-0)

### **Elément ModelingFields :**

<span id="page-276-1"></span>*Tableau 135. Attributs pour ModelingFields*

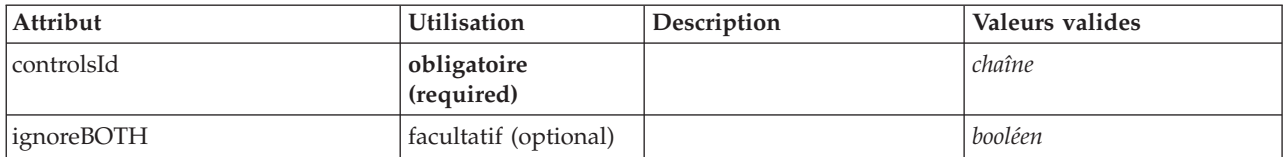

```
<xs:element name="ModelingFields" minOccurs="0">
  <xs:attribute name="controlsId" type="xs:string" use="required"/>
  <xs:sequence>
    <xs:element name="InputFields" minOccurs="0">
    </xs:element>
    <xs:element name="OutputFields" minOccurs="0">
    </xs:element>
 </xs:sequence>
  <xs:attribute name="ignoreBOTH" type="xs:boolean" use="optional" default="true"/>
</xs:element>
```
### **Eléments parent**

[ModelBuilder](#page-275-0)

### **Eléments enfant**

#### [InputFields,](#page-277-0) [OutputFields](#page-277-1)

#### *Elément InputFields :*

#### <span id="page-277-0"></span>*Tableau 136. Attributs pour InputFields*

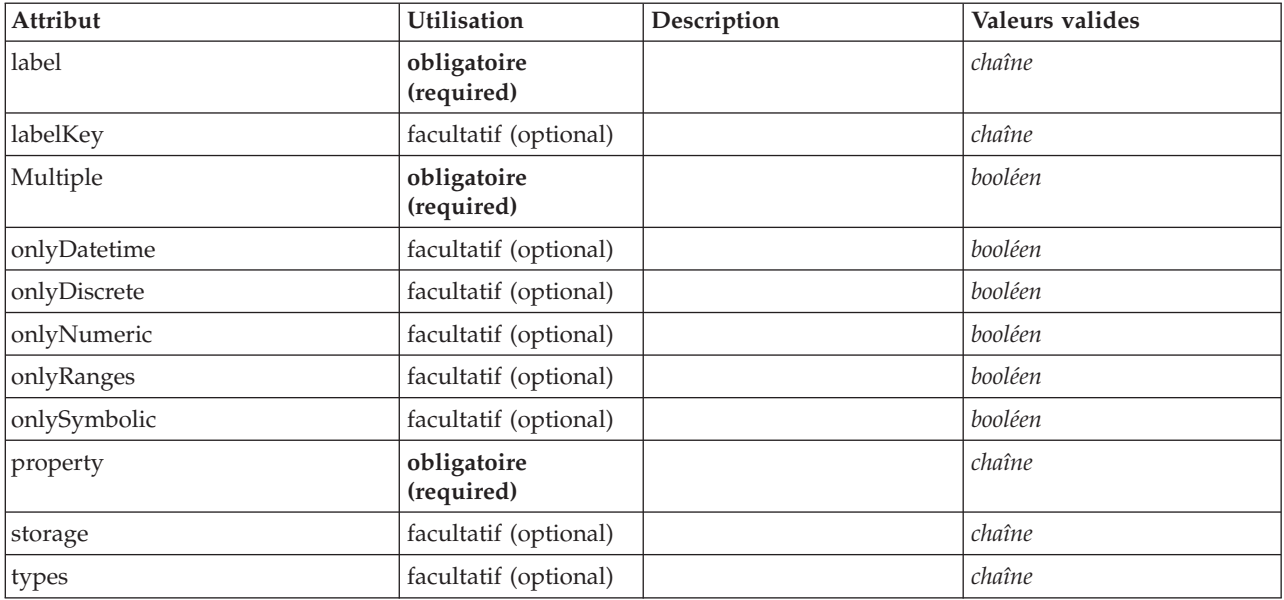

### **Représentation XML**

<xs:element name="InputFields" minOccurs="0"><br>
<xs:attribute name="storage" type="xs:string" use="optional"/><br>
<xs:attribute name="onlyNumeric" type="xs:boolean" use="optional"/><br>
<xs:attribute name="onlySymbolic" type="xs <xs:attribute name="onlyRanges" type="xs:boolean" use="optional"/> <xs:attribute name="onlyDiscrete" type="xs:boolean" use="optional"/> <xs:attribute name="property" type="xs:string" use="required"/> <xs:attribute name="multiple" type="xs:boolean" use="required"/> <xs:attribute name="label" type="xs:string" use="required"/> <xs:attribute name="labelKey" type="xs:string" use="optional"/> </xs:element>

#### **Eléments parent**

#### [ModelingFields](#page-276-1)

<span id="page-277-1"></span>*Elément OutputFields :*

*Tableau 137. Attributs pour OutputFields*

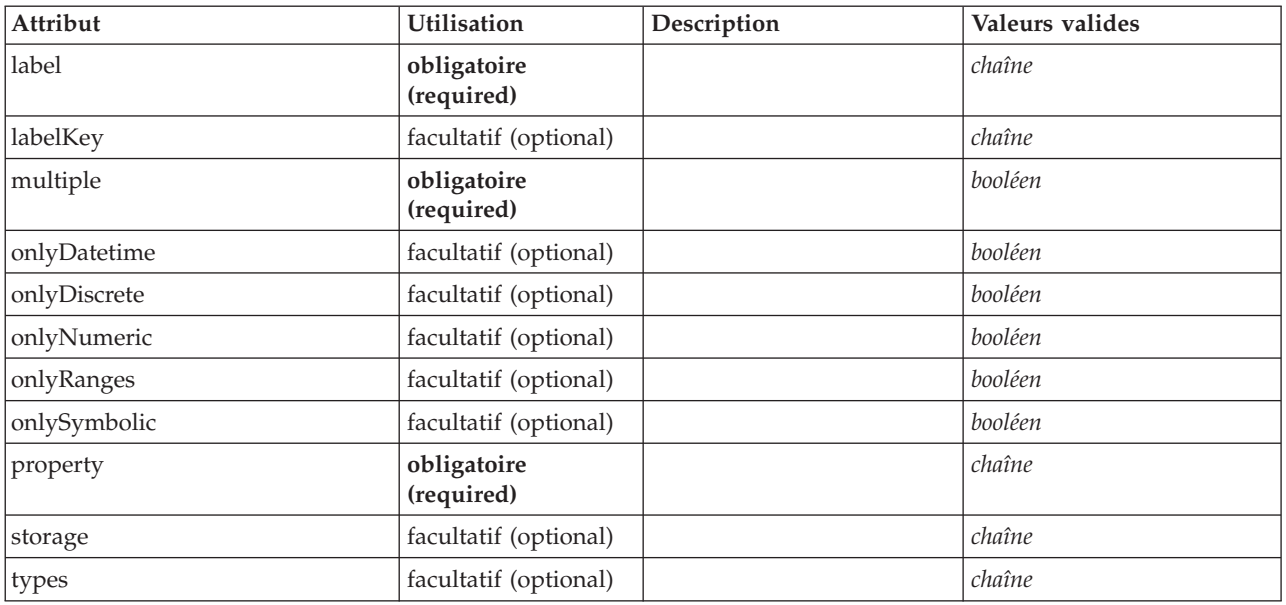

### **Représentation XML**

```
<xs:element name="OutputFields" minOccurs="0">
    <xs:attribute name="storage" type="xs:string" use="optional"/>
     %%:attribute name="onlyNumeric" type="xs:boolean" use="optional"/><br>%xs:attribute name="onlySymbolic" type="xs:boolean" use="optional"/><br>%xs:attribute name="onlyDatetime" type="xs:boolean" use="optional"/><br>%xs:attribute nam
     <xs:attribute name="onlyRanges" type="xs:boolean" use="optional"/><br>
<xs:attribute name="onlyDiscrete" type="xs:boolean" use="optional"/><br>
<xs:attribute name="property" type="xs:string" use="required"/><br>
<xs:attribute name=
</xs:element>
```
### **Eléments parent**

[ModelingFields](#page-276-1)

#### **Elément ModelGeneration :**

<span id="page-278-1"></span>*Tableau 138. Attributs pour ModelGeneration*

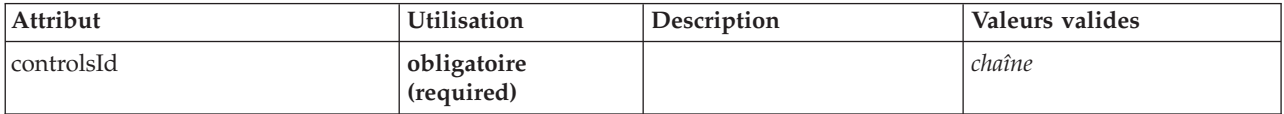

#### **Représentation XML**

<xs:element name="ModelGeneration"> <xs:attribute name="controlsId" type="xs:string" use="required"/> </xs:element>

#### **Eléments parent**

#### [ModelBuilder](#page-275-0)

#### <span id="page-278-0"></span>**Elément ModelFields :**

```
<xs:element name="ModelFields">
  <xs:sequence minOccurs="0" maxOccurs="unbounded">
<xs:group ref="DATA-MODEL-EXPRESSION">
      <xs:choice>
        <xs:element ref="ForEach"/>
        <xs:element ref="AddField"/>
        <xs:element ref="ChangeField"/>
        <xs:element ref="RemoveField"/>
      </xs:choice>
    </xs:group>
  </xs:sequence>
</xs:element>
```
### **Eléments parent**

[ModelBuilder](#page-275-0)

### **Eléments enfant**

[AddField,](#page-212-0) [ChangeField,](#page-217-0) [ForEach,](#page-261-0) [RemoveField](#page-305-2)

### **Elément ModelEvaluation :**

<span id="page-279-0"></span>*Tableau 139. Attributs pour ModelEvaluation*

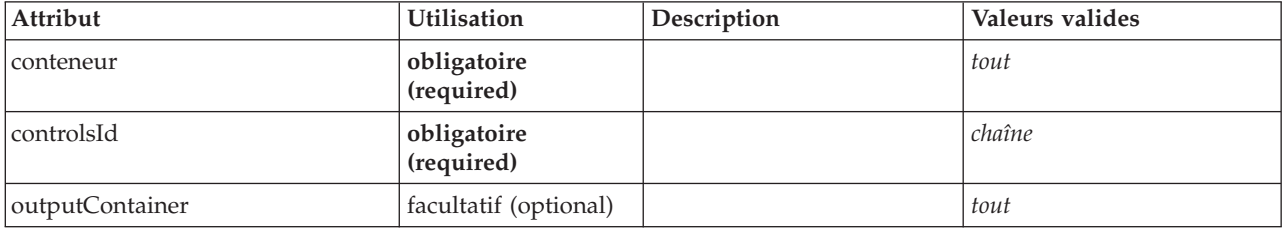

### **Représentation XML**

```
<xs:element name="ModelEvaluation" minOccurs="0">
  <xs:attribute name="controlsId" type="xs:string" use="required"/>
  <xs:sequence>
   <xs:element name="RawPropensity" minOccurs="0">
   </xs:element>
   <xs:element name="AdjustedPropensity" minOccurs="0">
   </xs:element>
   <xs:element name="VariableImportance" minOccurs="0">
   </xs:element>
  </xs:sequence>
  <xs:attribute name="container" use="required"/>
  <xs:attribute name="outputContainer" use="optional"/>
</xs:element>
```
### **Eléments parent**

### [ModelBuilder](#page-275-0)

### **Eléments enfant**

[AdjustedPropensity,](#page-280-1) [RawPropensity,](#page-279-1) [VariableImportance](#page-280-2)

*Elément RawPropensity :*

<span id="page-279-1"></span>*Tableau 140. Attributs pour RawPropensity*

| Attribut             | <b>Utilisation</b>    | Description | Valeurs valides |
|----------------------|-----------------------|-------------|-----------------|
| availabilityProperty | facultatif (optional) |             | chaîne          |
| defaultValue         | facultatif (optional) |             | booléen         |

*Tableau 140. Attributs pour RawPropensity (suite)*

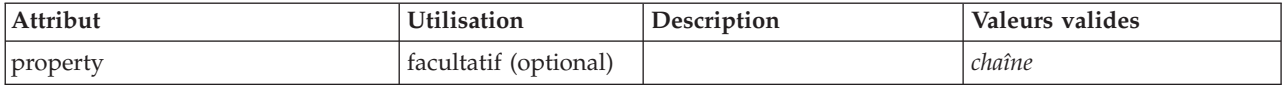

### **Représentation XML**

<xs:element name="RawPropensity" minOccurs="0">

<xs:attribute name="property" type="xs:string" use="optional"/> <xs:attribute name="availabilityProperty" type="xs:string" use="optional"/>

<xs:attribute name="defaultValue" type="xs:boolean" use="optional"/>

</xs:element>

#### **Eléments parent**

[ModelEvaluation](#page-279-0)

#### <span id="page-280-1"></span>*Elément AdjustedPropensity :*

*Tableau 141. Attributs pour AdjustedPropensity*

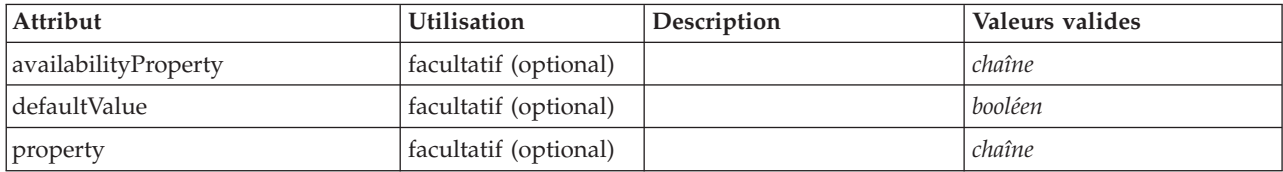

### **Représentation XML**

<xs:element name="AdjustedPropensity" minOccurs="0"> <xs:attribute name="property" type="xs:string" use="optional"/> <xs:attribute name="availabilityProperty" type="xs:string" use="optional"/>

<xs:attribute name="defaultValue" type="xs:boolean" use="optional"/>

</xs:element>

### **Eléments parent**

#### [ModelEvaluation](#page-279-0)

*Elément VariableImportance :*

<span id="page-280-2"></span>*Tableau 142. Attributs pour VariableImportance*

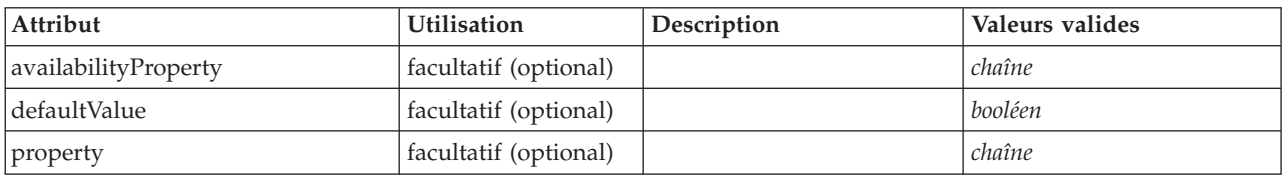

### **Représentation XML**

<xs:element name="VariableImportance" minOccurs="0">

```
<xs:attribute name="property" type="xs:string" use="optional"/>
<xs:attribute name="availabilityProperty" type="xs:string" use="optional"/>
<xs:attribute name="defaultValue" type="xs:boolean" use="optional"/>
</xs:element>
```
# **Eléments parent**

[ModelEvaluation](#page-279-0)

### <span id="page-280-0"></span>**Elément AutoModeling :**

*Tableau 143. Attributs pour AutoModeling*

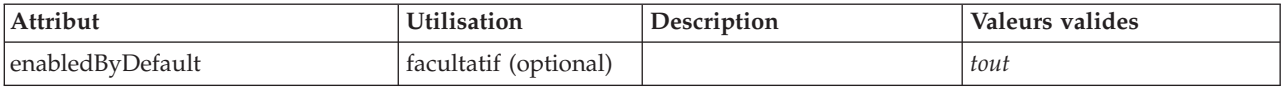

### **Représentation XML**

```
<xs:element name="AutoModeling" minOccurs="0">
 <xs:sequence>
   <xs:element name="SimpleSettings">
     <xs:sequence>
       <xs:element ref="PropertyGroup" maxOccurs="unbounded"/>
     </xs:sequence>
   </xs:element>
   <xs:element name="ExpertSettings" minOccurs="0">
     <xs:sequence>
       <xs:element ref="Condition" minOccurs="0"/>
       <xs:element ref="PropertyGroup" maxOccurs="unbounded"/>
     </xs:sequence>
   </xs:element>
   <xs:element name="PropertyMap" minOccurs="0">
     <xs:sequence>
       <xs:element name="PropertyMapping" maxOccurs="unbounded">
       </xs:element>
     </xs:sequence>
   </xs:element>
   <xs:element ref="Constraint" minOccurs="0" maxOccurs="unbounded"/>
  </xs:sequence>
 <xs:attribute name="enabledByDefault" use="optional"/>
</xs:element>
```
#### **Eléments parent**

#### [ModelBuilder](#page-275-0)

### **Eléments enfant**

[Constraint,](#page-228-0) [ExpertSettings,](#page-281-0) [PropertyMap,](#page-282-1) [SimpleSettings](#page-281-1)

#### <span id="page-281-1"></span>*Elément SimpleSettings :*

#### **Représentation XML**

```
<xs:element name="SimpleSettings">
  <xs:sequence>
    <xs:element ref="PropertyGroup" maxOccurs="unbounded"/>
  </xs:sequence>
</xs:element>
```
#### **Eléments parent**

[AutoModeling](#page-280-0)

### **Eléments enfant**

[PropertyGroup](#page-301-0)

<span id="page-281-0"></span>*Elément ExpertSettings :*

```
<xs:element name="ExpertSettings" minOccurs="0">
 <xs:sequence>
   <xs:element ref="Condition" minOccurs="0"/>
   <xs:element ref="PropertyGroup" maxOccurs="unbounded"/>
 </xs:sequence>
</xs:element>
```
[AutoModeling](#page-280-0)

### **Eléments enfant**

[Condition,](#page-226-0) [PropertyGroup](#page-301-0)

<span id="page-282-1"></span>*Elément PropertyMap :*

### **Représentation XML**

```
<xs:element name="PropertyMap" minOccurs="0">
  <xs:sequence>
   <xs:element name="PropertyMapping" maxOccurs="unbounded">
   </xs:element>
 </xs:sequence>
</xs:element>
```
**Eléments parent**

[AutoModeling](#page-280-0)

### **Eléments enfant**

### [PropertyMapping](#page-282-2)

*Elément PropertyMapping :*

<span id="page-282-2"></span>*Tableau 144. Attributs pour PropertyMapping*

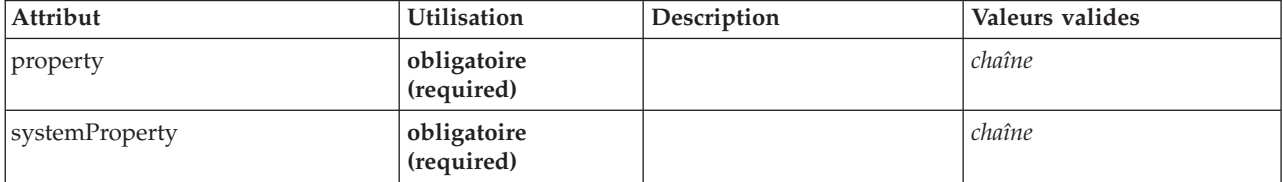

### **Représentation XML**

<xs:element name="PropertyMapping" maxOccurs="unbounded"> <xs:attribute name="property" type="xs:string" use="required"/> <xs:attribute name="systemProperty" type="xs:string" use="required"/> </xs:element>

### **Eléments parent**

[PropertyMap](#page-282-1)

# **Elément ModelOutput**

<span id="page-282-0"></span>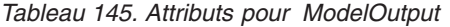

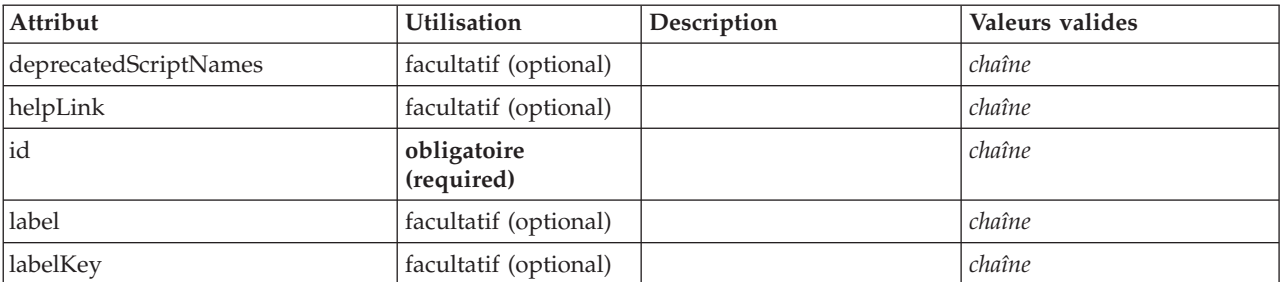

*Tableau 145. Attributs pour ModelOutput (suite)*

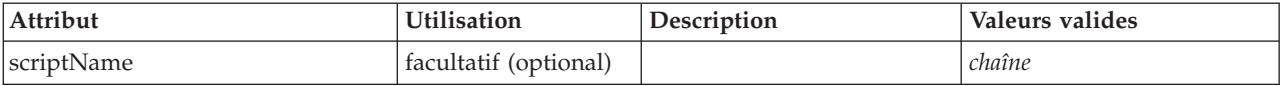

# **Représentation XML**

```
<xs:element name="ModelOutput">
   <xs:sequence maxOccurs="unbounded">
<xs:choice maxOccurs="unbounded">
        <xs:element ref="Properties"/>
        <xs:element name="Containers" minOccurs="0">
           <xs:sequence maxOccurs="unbounded">
              <xs:element ref="Container"/>
           </xs:sequence>
        </xs:element>
        <xs:element ref="UserInterface"/>
         <xs:element ref="Constructors" minOccurs="0"/>
<xs:element ref="ModelProvider" minOccurs="0"/>
     </xs:choice>
   </xs:sequence>
   <xs:attribute name="id" type="xs:string" use="required"/>
   <xs:attribute name="scriptName" type="xs:string" use="optional"/><br><xs:attribute name="deprecatedScriptNames" type="xs:string" use="optional"/><br><xs:attribute name="label" type="xs:string" use="optional"/><br><xs:attribute name
</xs:element>
```
# **Eléments parent**

[Extension](#page-252-1)

# **Eléments enfant**

[Constructors,](#page-229-0) [Containers,](#page-248-0) [ModelProvider,](#page-283-0) [Properties,](#page-297-0) [UserInterface](#page-328-0)

### **Eléments associés**

[DocumentOutput,](#page-247-0) [InteractiveDocumentBuilder,](#page-263-0) [InteractiveModelBuilder,](#page-264-0) [Node](#page-288-0)

### **Elément Containers :**

#### **Représentation XML**

```
<xs:element name="Containers" minOccurs="0">
<xs:sequence maxOccurs="unbounded">
     <xs:element ref="Container"/>
  </xs:sequence>
</xs:element>
```
#### **Eléments parent**

[Node](#page-288-0)

### **Eléments enfant**

[Container](#page-229-2)

# **Elément ModelProvider**

<span id="page-283-0"></span>*Tableau 146. Attributs pour ModelProvider*

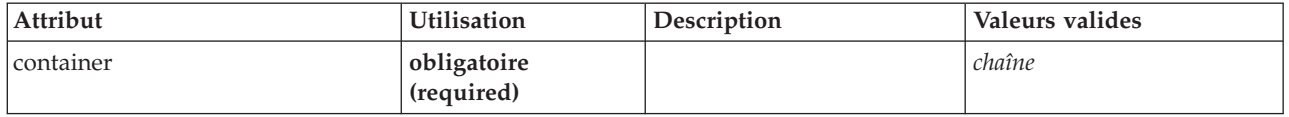

*Tableau 146. Attributs pour ModelProvider (suite)*

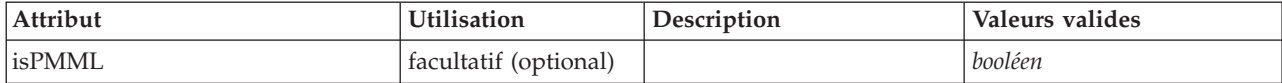

### **Représentation XML**

<xs:element name="ModelProvider">

<xs:attribute name="container" type="xs:string" use="required"/> <xs:attribute name="isPMML" type="xs:boolean" use="optional" default="true"/>

</xs:element>

### **Eléments parent**

[DocumentOutput,](#page-247-0) [InteractiveDocumentBuilder,](#page-263-0) [InteractiveModelBuilder,](#page-264-0) [ModelOutput,](#page-282-0) [Node](#page-288-0)

# **Elément ModelType**

Définit un nouveau type de modèle

*Tableau 147. Attributs pour ModelType*

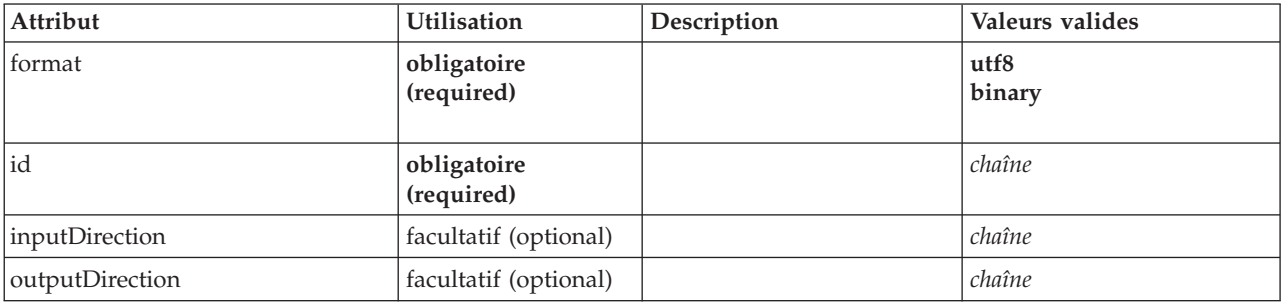

# **Représentation XML**

```
<xs:element name="ModelType">
   <xs:attribute name="id" type="xs:string" use="required"/>
<xs:attribute name="format" use="required">
     <xs:simpleType>
       <xs:restriction base="xs:string">
          <xs:enumeration value="utf8"/>
          <xs:enumeration value="binary"/>
       </xs:restriction>
     </xs:simpleType>
  </xs:attribute>
   <xs:attribute name="inputDirection" type="xs:string" use="optional" default="[in]"/>
<xs:attribute name="outputDirection" type="xs:string" use="optional" default="[out]"/>
</xs:element>
```
# **Eléments parent**

[ContainerTypes](#page-230-1)

### **Eléments associés**

[DocumentType](#page-248-1)

# **Elément ModelViewerPanel**

<span id="page-284-0"></span>*Tableau 148. Attributs pour ModelViewerPanel*

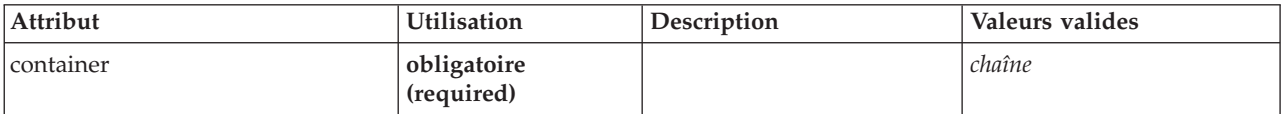

```
<xs:element name="ModelViewerPanel">
   <xs:sequence>
      <xs:choice>
         <xs:element ref="Layout" minOccurs="0" maxOccurs="1"/>
<xs:element ref="Enabled" minOccurs="0" maxOccurs="1"/>
<xs:element ref="Visible" minOccurs="0" maxOccurs="1"/>
      </xs:choice>
  </xs:sequence>
   <xs:attribute name="container" type="xs:string" use="required"/>
</xs:element>
```
# **Eléments parent**

[Tab](#page-322-0)

# **Eléments enfant**

[Enabled,](#page-249-0) [Layout,](#page-265-0) [Visible](#page-331-0)

# **Eléments associés**

[ActionButton,](#page-211-0) [ComboBoxControl,](#page-224-0) [ExtensionObjectPanel,](#page-253-1) [SelectorPanel,](#page-308-1) [StaticText,](#page-317-0) [SystemControls,](#page-322-1) [TabbedPanel,](#page-323-0) [TextBrowserPanel](#page-327-0)

# **Elément Module**

<span id="page-285-0"></span>*Tableau 149. Attributs pour Module*

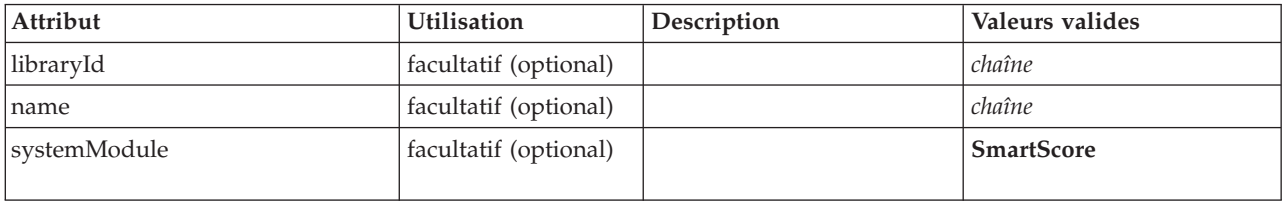

# **Représentation XML**

```
<xs:element name="Module">
  <xs:sequence>
    <xs:element ref="InputFiles"/>
    <xs:element ref="OutputFiles"/>
<xs:element ref="StatusCodes" minOccurs="0" maxOccurs="1"/>
  </xs:sequence>
  <xs:attribute name="systemModule" use="optional" default="SmartScore">
    <xs:simpleType>
     <xs:restriction base="xs:string">
        <xs:enumeration value="SmartScore"/>
      </xs:restriction>
    </xs:simpleType>
  </xs:attribute>
  <xs:attribute name="libraryId" type="xs:string" use="optional"/>
  <xs:attribute name="name" type="xs:string" use="optional"/>
</xs:element>
```
# **Eléments parent**

[Execution](#page-252-0)

# **Eléments enfant**

[InputFiles,](#page-262-0) [OutputFiles,](#page-293-0) [StatusCodes](#page-318-0)

# **Elément MultiFieldChooserControl**

<span id="page-286-0"></span>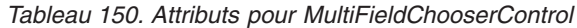

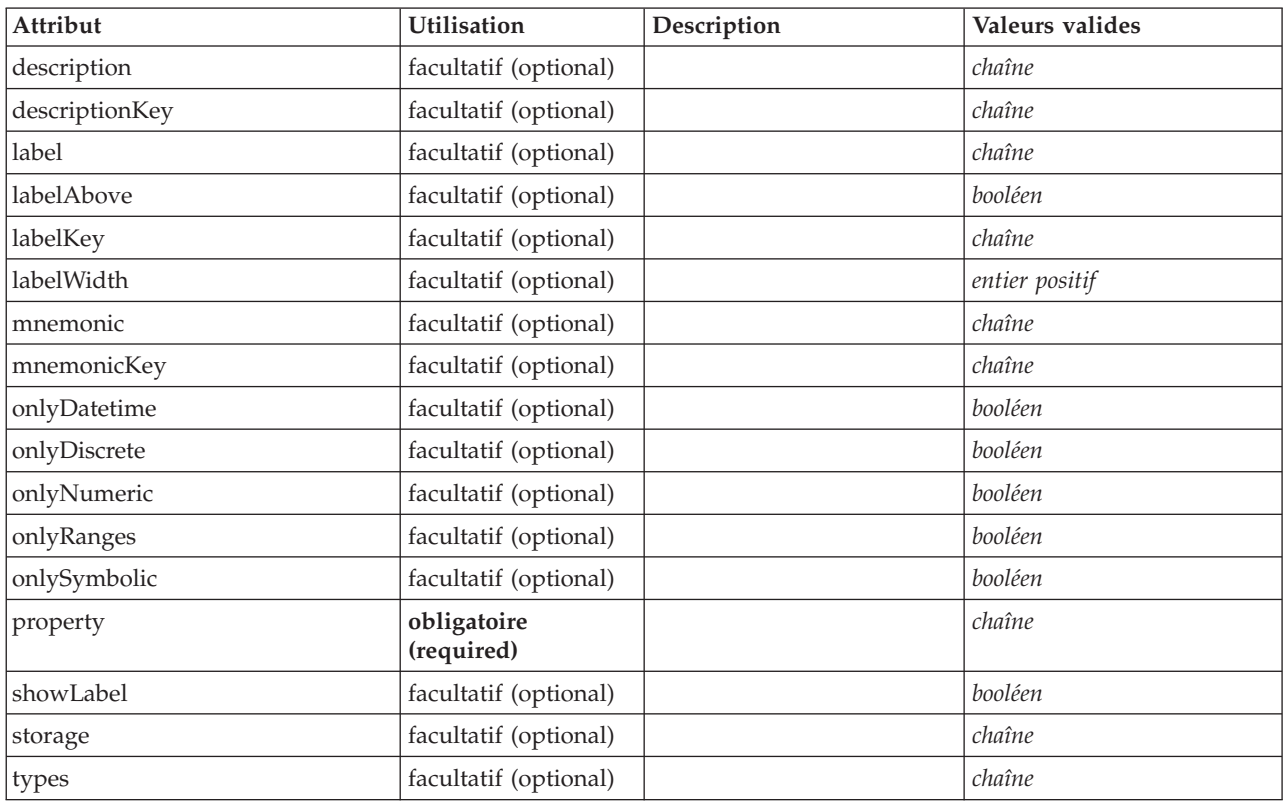

# **Représentation XML**

```
<xs:element name="MultiFieldChooserControl">
   <xs:sequence>
       <xs:choice>
           <xs:element ref="Layout" minOccurs="0" maxOccurs="1"/>
            <xs:element ref="Enabled" minOccurs="0" maxOccurs="1"/>
<xs:element ref="Visible" minOccurs="0" maxOccurs="1"/>
       </xs:choice>
   </xs:sequence>
    <xs:attribute name="property" type="xs:string" use="required"/>
<xs:attribute name="showLabel" type="xs:boolean" use="optional" default="true"/>
    <xs:attribute name="label" type="xs:string" use="optional"/><br><xs:attribute name="labelKey" type="xs:string" use="optional"/><br><xs:attribute name="mnemonic" type="xs:string" use="optional"/><br><xs:attribute name="mnemonicKey" 
    <xs:attribute name="labelAbove" type="xs:boolean" use="optional" default="false"/><br><xs:attribute name="description" type="xs:string" use="optional"/><br><xs:attribute name="descriptionKey" type="xs:string" use="optional"/><br><x
    <xs:attribute name="onlyNumeric" type="xs:boolean" use="optional"/>
<xs:attribute name="onlySymbolic" type="xs:boolean" use="optional"/>
   <xs:attribute name="onlyDatetime" type="xs:boolean" use="optional"/>
    <xs:attribute name="types" type="xs:string" use="optional"/>
<xs:attribute name="onlyRanges" type="xs:boolean" use="optional"/>
<xs:attribute name="onlyDiscrete" type="xs:boolean" use="optional"/>
</xs:element>
```
### **Eléments parent**

[PropertiesPanel,](#page-297-1) [PropertiesSubPanel](#page-298-0)

# **Eléments enfant**

[Enabled,](#page-249-0) [Layout,](#page-265-0) [Visible](#page-331-0)

# **Eléments associés**

[CheckBoxControl,](#page-220-0) [CheckBoxGroupControl,](#page-221-0) [ClientDirectoryChooserControl,](#page-222-0) [ClientFileChooserControl,](#page-223-0) [DBConnectionChooserControl,](#page-242-0) [DBTableChooserControl,](#page-243-0) [PasswordBoxControl,](#page-296-0) [PropertyControl,](#page-300-0) [RadioButtonGroupControl,](#page-303-0) [ServerDirectoryChooserControl,](#page-309-0) [ServerFileChooserControl,](#page-310-0) [SingleFieldChooserControl,](#page-312-0) [SingleFieldValueChooserControl,](#page-314-0) [SpinnerControl,](#page-316-0) [TableControl,](#page-324-0) [TextAreaControl,](#page-325-0) [TextBoxControl](#page-326-0)

# **Elément MultiItemChooserControl**

<span id="page-287-0"></span>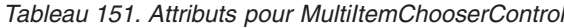

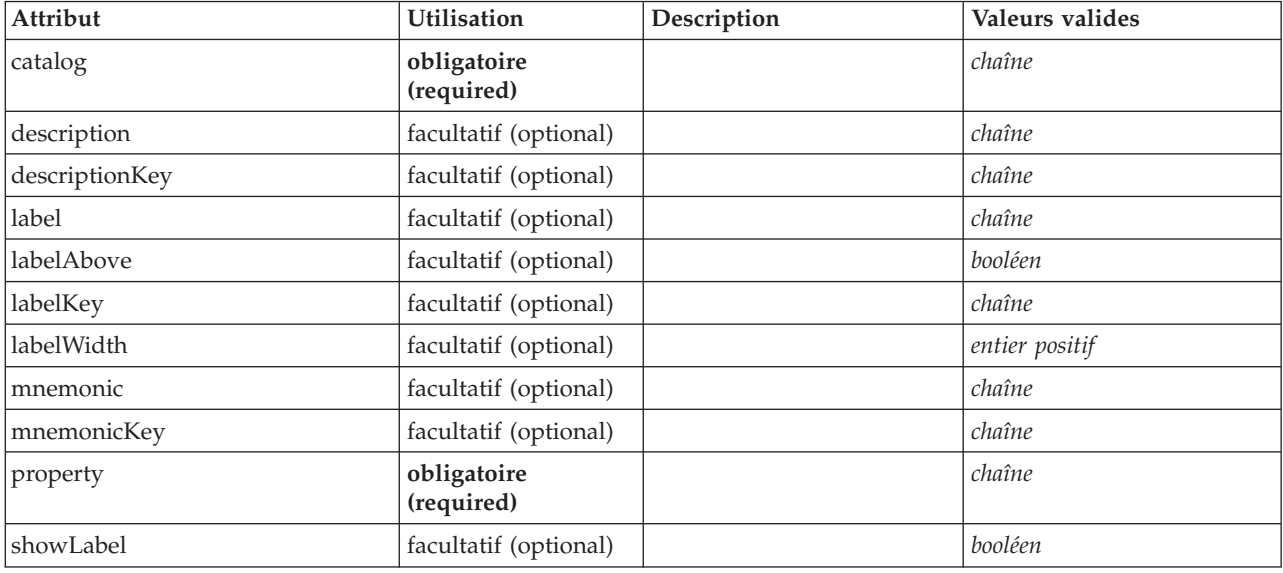

# **Représentation XML**

```
<xs:element name="MultiItemChooserControl">
   <xs:sequence>
       <xs:choice>
           <xs:element ref="Layout" minOccurs="0" maxOccurs="1"/>
<xs:element ref="Enabled" minOccurs="0" maxOccurs="1"/>
<xs:element ref="Visible" minOccurs="0" maxOccurs="1"/>
       </xs:choice>
   </xs:sequence>
   <xs:attribute name="property" type="xs:string" use="required"/>
    <xs:attribute name="showLabel" type="xs:boolean" use="optional" default="true"/>
<xs:attribute name="label" type="xs:string" use="optional"/>
    <xs:attribute name="labelKey" type="xs:string" use="optional"/>
<xs:attribute name="mnemonic" type="xs:string" use="optional"/>
<xs:attribute name="mnemonicKey" type="xs:string" use="optional"/>
    <xs:attribute name="labelWidth" type="xs:positiveInteger" use="optional" default="1"/><br><xs:attribute name="labelAbove" type="xs:boolean" use="optional" default="false"/><br><xs:attribute name="description" type="xs:string" us
   <xs:attribute name="catalog" type="xs:string" use="required"/>
</xs:element>
```
# **Eléments parent**

[PropertiesPanel,](#page-297-1) [PropertiesSubPanel](#page-298-0)

# **Eléments enfant**

[Enabled,](#page-249-0) [Layout,](#page-265-0) [Visible](#page-331-0)
## **Eléments associés**

[SingleItemChooserControl](#page-315-0)

## **Elément Node**

<span id="page-288-0"></span>*Tableau 152. Attributs pour Node*

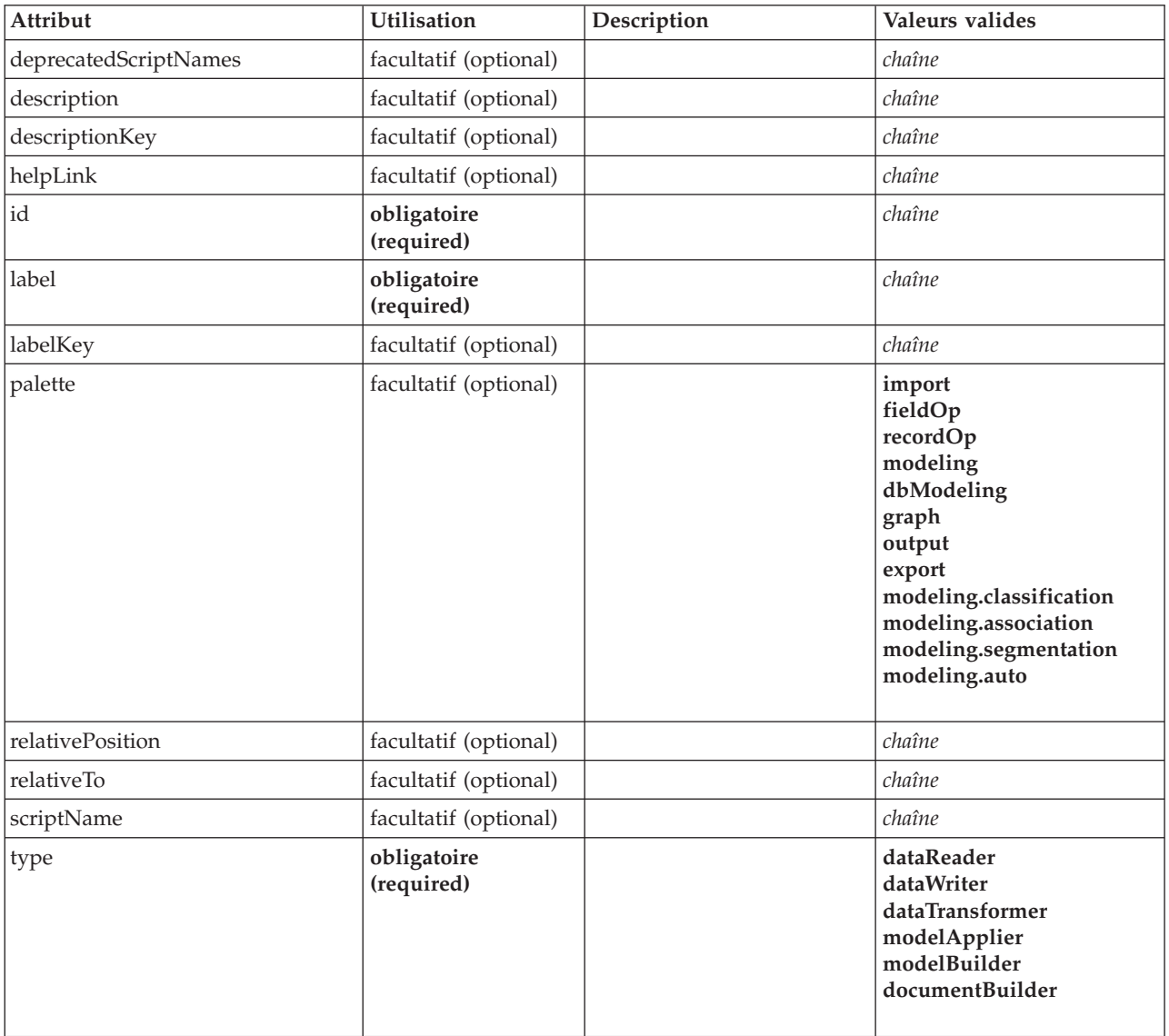

## **Représentation XML**

<xs:element name="Node"> <xs:sequence maxOccurs="unbounded"> <xs:choice maxOccurs="unbounded"> <xs:element ref="Properties"/> <xs:element name="Containers" minOccurs="0"> <xs:sequence maxOccurs="unbounded"> <xs:element ref="Container"/> </xs:sequence> </xs:element> <xs:element ref="UserInterface"/> <xs:element ref="Constructors" minOccurs="0"/> <xs:element ref="ModelProvider" minOccurs="0"/> </xs:choice> </xs:sequence> <xs:attribute name="id" type="xs:string" use="required"/> <xs:attribute name="scriptName" type="xs:string" use="optional"/>

```
<xs:attribute name="deprecatedScriptNames" type="xs:string" use="optional"/>
  <xs:sequence>
    <xs:element ref="ModelBuilder" minOccurs="0"/>
    <xs:element ref="DocumentBuilder" minOccurs="0"/>
    <xs:element ref="Execution"/>
    <xs:element ref="OutputDataModel" minOccurs="0"/>
  </xs:sequence>
  <xs:attribute name="type" type="NODE-TYPE" use="required">
    <xs:enumeration value="dataReader"/>
    <xs:enumeration value="dataWriter"/>
    <xs:enumeration value="dataTransformer"/>
    <xs:enumeration value="modelApplier"/>
    <xs:enumeration value="modelBuilder"/>
    <xs:enumeration value="documentBuilder"/>
  </xs:attribute>
  <xs:attribute name="label" type="xs:string" use="required"/>
  <xs:attribute name="labelKey" type="xs:string" use="optional"/>
<xs:attribute name="description" type="xs:string" use="optional"/>
  <xs:attribute name="descriptionKey" type="xs:string" use="optional"/>
<xs:attribute name="palette" type="SYSTEM-PALETTE" use="optional">
     <xs:enumeration value="import"/>
<xs:enumeration value="fieldOp"/>
    <xs:enumeration value="recordOp"/>
    <xs:enumeration value="modeling"/>
    <xs:enumeration value="dbModeling"/>
    <xs:enumeration value="graph"/>
    <xs:enumeration value="output"/>
    <xs:enumeration value="export"/>
    <xs:enumeration value="modeling.classification"/>
    <xs:enumeration value="modeling.association"/>
    <xs:enumeration value="modeling.segmentation"/>
    <xs:enumeration value="modeling.auto"/>
  </xs:attribute>
  <xs:attribute name="helpLink" type="xs:string" use="optional"/>
  <xs:attribute name="relativeTo" type="xs:string" use="optional"/>
<xs:attribute name="relativePosition" type="xs:string" use="optional"/>
</xs:element>
```
## **Eléments parent**

[Extension](#page-252-0)

### **Eléments enfant**

[Constructors,](#page-229-0) [Containers,](#page-248-0) [DocumentBuilder,](#page-246-0) [Execution,](#page-252-1) [ModelBuilder,](#page-275-0) [ModelProvider,](#page-283-0) [OutputDataModel,](#page-292-0) [Properties,](#page-297-0) [UserInterface](#page-328-0)

### **Eléments associés**

[DocumentOutput,](#page-247-0) [InteractiveDocumentBuilder,](#page-263-0) [InteractiveModelBuilder,](#page-264-0) [ModelOutput](#page-282-0)

#### **Elément Containers :**

#### **Représentation XML**

```
<xs:element name="Containers" minOccurs="0">
 <xs:sequence maxOccurs="unbounded">
    <xs:element ref="Container"/>
  </xs:sequence>
</xs:element>
```
#### **Eléments parent**

[Node](#page-288-0)

**Eléments enfant**

[Container](#page-229-1)

# <span id="page-290-0"></span>**Elément Not**

# **Représentation XML**

```
<xs:element name="Not">
  <xs:sequence>
    <xs:group ref="CONDITION-EXPRESSION">
      <xs:choice>
         <xs:element ref="Condition"/>
<xs:element ref="And"/>
        <xs:element ref="Or"/>
        <xs:element ref="Not"/>
      </xs:choice>
    </xs:group>
  </xs:sequence>
</xs:element>
```
## **Eléments parent**

[And,](#page-215-0) [Command,](#page-225-0) [Constraint,](#page-228-0) [CreateDocument,](#page-231-0) [CreateDocumentOutput,](#page-231-1) [CreateInteractiveDocumentBuilder,](#page-232-0) [CreateInteractiveModelBuilder,](#page-233-0) [CreateModel,](#page-233-1) [CreateModelApplier,](#page-234-0) [CreateModelOutput,](#page-235-0) [Enabled,](#page-249-0) [Not,](#page-290-0) [Option,](#page-291-0) [Or,](#page-292-1) [Run,](#page-308-0) [Visible](#page-331-0)

## **Eléments enfant**

[And,](#page-215-0) [Condition,](#page-226-0) [Not,](#page-290-0) [Or](#page-292-1)

# **Elément NumberFormat**

Définit des informations de format pour une zone numérique.

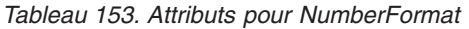

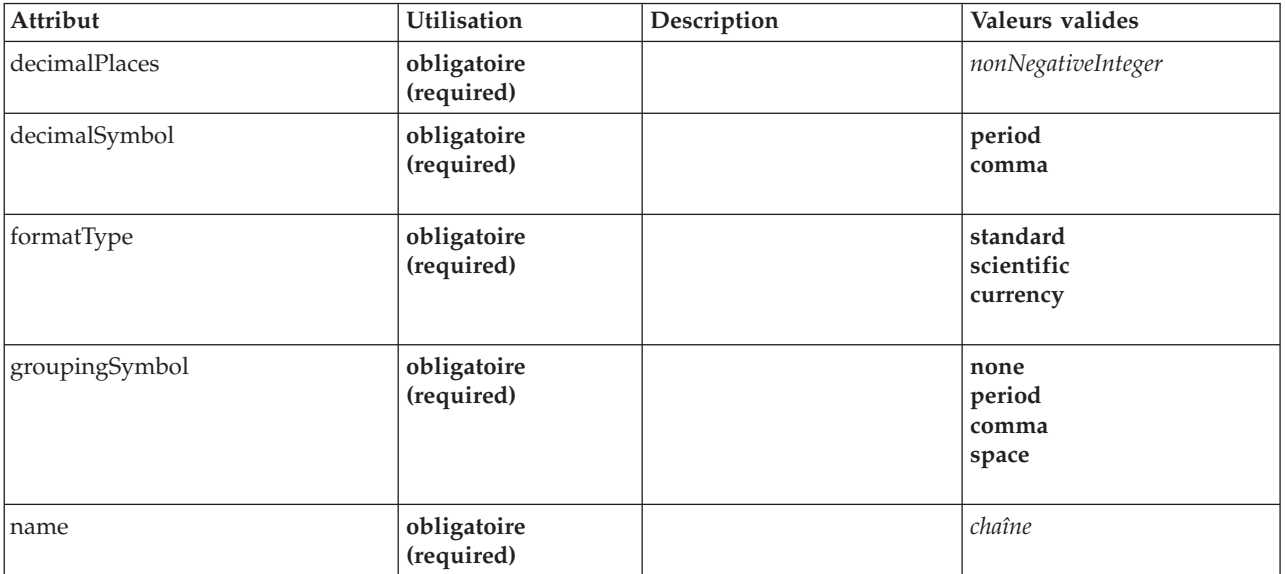

```
<xs:element name="NumberFormat" type="NUMBER-FORMAT-DECLARATION">
   <xs:attribute name="name" type="xs:string" use="required"/>
<xs:attribute name="formatType" type="NUMBER-FORMAT-TYPE" use="required">
    <xs:enumeration value="standard"/>
    <xs:enumeration value="scientific"/>
    <xs:enumeration value="currency"/>
  </xs:attribute>
   <xs:attribute name="decimalPlaces" type="xs:nonNegativeInteger" use="required"/>
<xs:attribute name="decimalSymbol" type="DECIMAL-SYMBOL" use="required">
    <xs:enumeration value="period"/>
    <xs:enumeration value="comma"/>
  </xs:attribute>
  <xs:attribute name="groupingSymbol" type="NUMBER-GROUPING-SYMBOL" use="required">
```

```
<xs:enumeration value="none"/>
     <xs:enumeration value="period"/>
<xs:enumeration value="comma"/>
     <xs:enumeration value="space"/>
  </xs:attribute>
</xs:element>
```
# **Elément NumericInfo**

*Tableau 154. Attributs pour NumericInfo*

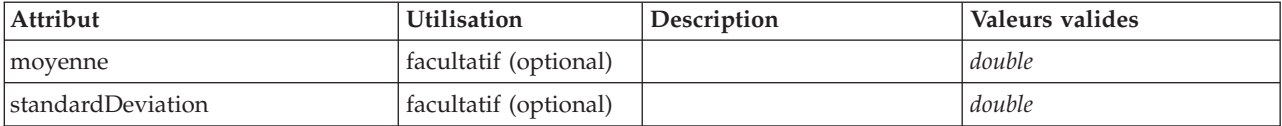

### **Représentation XML**

```
<xs:element name="NumericInfo">
```

```
<xs:attribute name="mean" type="xs:double"/>
  <xs:attribute name="standardDeviation" type="xs:double"/>
</xs:element>
```
### **Eléments parent**

[AddField,](#page-212-0) [ChangeField,](#page-217-0) [Field](#page-254-0)

## **Elément Option**

<span id="page-291-0"></span>*Tableau 155. Attributs pour Option*

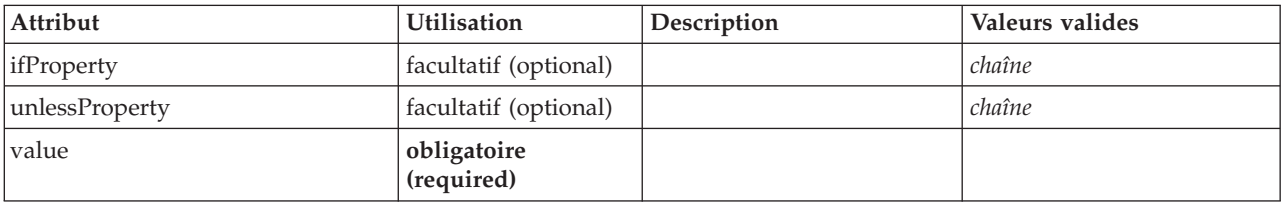

# **Représentation XML**

```
<xs:element name="Option">
  <xs:sequence>
     <xs:group ref="CONDITION-EXPRESSION" minOccurs="0">
        <xs:choice>
           <xs:element ref="Condition"/>
           <xs:element ref="And"/>
            <xs:element ref="Or"/>
<xs:element ref="Not"/>
        </xs:choice>
     </xs:group>
  </xs:sequence>
   <xs:attribute name="value" type="EVALUATED-STRING" use="required"/>
<xs:attribute name="ifProperty" type="xs:string" use="optional"/>
<xs:attribute name="unlessProperty" type="xs:string" use="optional"/>
</xs:element>
```
### **Eléments parent**

[Run](#page-308-0)

### **Eléments enfant**

[And,](#page-215-0) [Condition,](#page-226-0) [Not,](#page-290-0) [Or](#page-292-1)

# **Elément OptionCode**

*Tableau 156. Attributs pour OptionCode*

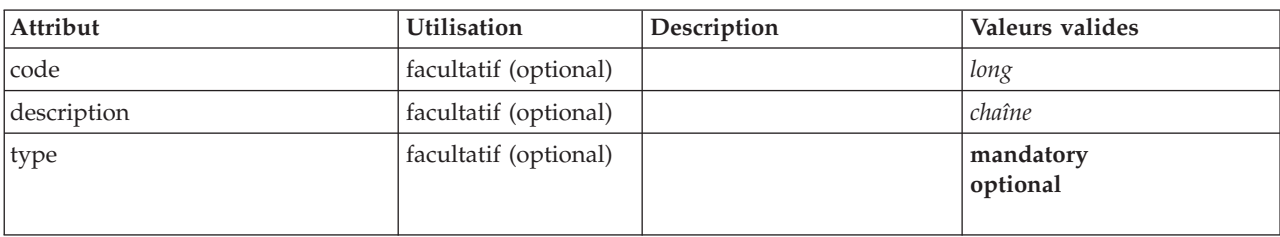

## **Représentation XML**

```
<xs:element name="OptionCode">
  <xs:attribute name="code" type="xs:long"/>
  <xs:attribute name="type" type="LicenseType">
     <xs:enumeration value="mandatory"/>
<xs:enumeration value="optional"/>
  </xs:attribute>
  <xs:attribute name="description" type="xs:string"/>
</xs:element>
```
# **Eléments parent**

[Licence](#page-266-0)

# <span id="page-292-1"></span>**Elément Or**

# **Représentation XML**

```
<xs:element name="Or">
  <xs:sequence minOccurs="2" maxOccurs="unbounded">
    <xs:group ref="CONDITION-EXPRESSION">
      <xs:choice>
        <xs:element ref="Condition"/>
         <xs:element ref="And"/>
<xs:element ref="Or"/>
        <xs:element ref="Not"/>
      </xs:choice>
    </xs:group>
  </xs:sequence>
</xs:element>
```
# **Eléments parent**

[And,](#page-215-0) [Command,](#page-225-0) [Constraint,](#page-228-0) [CreateDocument,](#page-231-0) [CreateDocumentOutput,](#page-231-1) [CreateInteractiveDocumentBuilder,](#page-232-0) [CreateInteractiveModelBuilder,](#page-233-0) [CreateModel,](#page-233-1) [CreateModelApplier,](#page-234-0) [CreateModelOutput,](#page-235-0) [Enabled,](#page-249-0) [Not,](#page-290-0) [Option,](#page-291-0) [Or,](#page-292-1) [Run,](#page-308-0) [Visible](#page-331-0)

# **Eléments enfant**

[And,](#page-215-0) [Condition,](#page-226-0) [Not,](#page-290-0) [Or](#page-292-1)

# **Elément OutputDataModel**

<span id="page-292-0"></span>*Tableau 157. Attributs pour OutputDataModel*

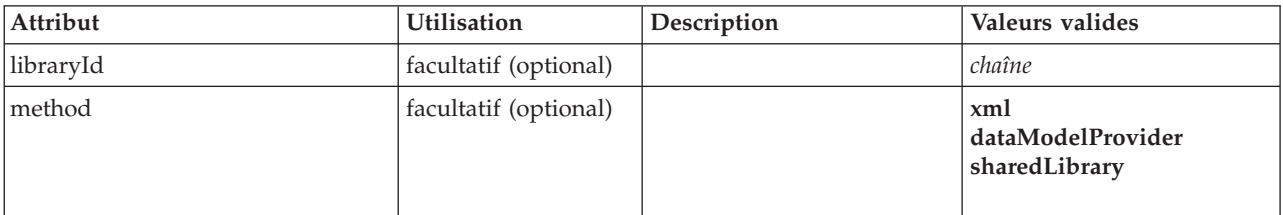

*Tableau 157. Attributs pour OutputDataModel (suite)*

| Attribut      | <b>Utilisation</b>    | Description | Valeurs valides                     |
|---------------|-----------------------|-------------|-------------------------------------|
| mode          | facultatif (optional) |             | fixe<br>modify<br>extend<br>replace |
| providerClass | facultatif (optional) |             | chaîne                              |

```
<xs:element name="OutputDataModel">
  <xs:attribute name="mode" use="optional" default="fixed">
    <xs:simpleType>
      <xs:restriction base="xs:string">
        <xs:enumeration value="fixed"/>
        <xs:enumeration value="modify"/>
         <xs:enumeration value="extend"/>
<xs:enumeration value="replace"/>
      </xs:restriction>
    </xs:simpleType>
  </xs:attribute>
  <xs:attribute name="method" use="optional" default="xml">
    <xs:simpleType>
      <xs:restriction base="xs:string">
        <xs:enumeration value="xml"/>
        <xs:enumeration value="dataModelProvider"/>
        <xs:enumeration value="sharedLibrary"/>
      </xs:restriction>
    </xs:simpleType>
  </xs:attribute>
  <xs:attribute name="providerClass" type="xs:string" use="optional"/>
<xs:attribute name="libraryId" type="xs:string" use="optional"/>
</xs:element>
```
## **Eléments parent**

[Node](#page-288-0)

# **Elément OutputFiles**

## **Représentation XML**

```
<xs:element name="OutputFiles">
  <xs:group ref="RUNTIME-FILES">
    <xs:sequence>
      <xs:element ref="DataFile"/>
      <xs:element ref="ContainerFile" minOccurs="0" maxOccurs="unbounded"/>
    </xs:sequence>
  \langle x \rangle /xs:group>
</xs:element>
```
## **Eléments parent**

[Execution,](#page-252-1) [Module](#page-285-0)

## **Eléments enfant**

[ContainerFile,](#page-229-2) [DataFile](#page-236-0)

# **Elément Palette**

*Tableau 158. Attributs pour Palette*

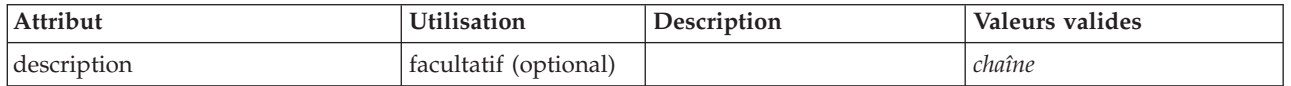

*Tableau 158. Attributs pour Palette (suite)*

| Attribut            | <b>Utilisation</b>        | Description | Valeurs valides                                                                                                    |
|---------------------|---------------------------|-------------|----------------------------------------------------------------------------------------------------|
| descriptionKey      | facultatif (optional)     |             | chaîne                                                                                                    |
| $\operatorname{id}$ | obligatoire<br>(required) |             | chaîne                                                                                                    |
| label               | obligatoire<br>(required) |             | chaîne                                                                                                    |
| labelKey            | facultatif (optional)     |             | chaîne                                                                                                    |
| position            | facultatif (optional)     |             | atStart<br>atEnd<br>before<br>after                                                                                                    |
| systemPalette       | facultatif (optional)     |             | import<br>fieldOp<br>recordOp<br>modeling<br>dbModeling<br>graph<br>output<br>export<br>modeling.classification<br>modeling.association<br>modeling.segmentation<br>modeling.auto |

```
<xs:element name="Palette">
  <xs:sequence>
     <xs:element ref="Icon"/>
  </xs:sequence>
   <xs:attribute name="id" type="xs:string" use="required"/>
<xs:attribute name="label" type="xs:string" use="required"/>
   <xs:attribute name="labelKey" type="xs:string" use="optional"/><br><xs:attribute name="description" type="xs:string" use="optional"/><br><xs:attribute name="descriptionKey" type="xs:string" use="optional"/><br><xs:attribute name="p
     <xs:simpleType>
       <xs:restriction base="xs:string">
           <xs:enumeration value="atStart"/>
<xs:enumeration value="atEnd"/>
          <xs:enumeration value="before"/>
          <xs:enumeration value="after"/>
       </xs:restriction>
     </xs:simpleType>
  </xs:attribute>
  <xs:attribute name="systemPalette" type="SYSTEM-PALETTE" use="optional">
     <xs:enumeration value="import"/>
     <xs:enumeration value="fieldOp"/>
     <xs:enumeration value="recordOp"/>
     <xs:enumeration value="modeling"/>
     <xs:enumeration value="dbModeling"/>
     <xs:enumeration value="graph"/>
<xs:enumeration value="output"/>
     <xs:enumeration value="export"/>
<xs:enumeration value="modeling.classification"/>
     <xs:enumeration value="modeling.association"/>
     <xs:enumeration value="modeling.segmentation"/>
     <xs:enumeration value="modeling.auto"/>
  </xs:attribute>
</xs:element>
```
## **Eléments enfant**

[Icon](#page-261-0)

### <span id="page-295-1"></span>**Elément Parameters**

Paramètres de configuration à partir du noeud extension.

*Tableau 159. Attributs pour Parameters*

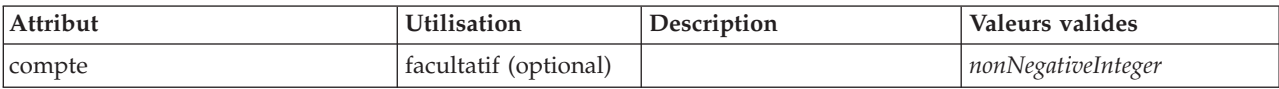

## **Représentation XML**

```
<xs:element name="Parameters" type="PARAMETERS">
  <xs:sequence>
    <xs:element name="Parameter" type="PARAMETER" minOccurs="0" maxOccurs="unbounded">
<xs:group ref="PARAMETER-CONTENT" minOccurs="0">
        <xs:choice>
          <xs:element ref="MapValue"/>
          <xs:element ref="StructuredValue"/>
          <xs:element ref="ListValue"/>
          <xs:element ref="Value"/>
          <xs:element ref="DatabaseConnectionValue"/>
        </xs:choice>
      </xs:group>
    </xs:element>
  </xs:sequence>
  <xs:attribute name="count" type="xs:nonNegativeInteger"/>
</xs:element>
```
## **Eléments enfant**

[Paramètre](#page-295-0)

<span id="page-295-0"></span>**Elément Parameter :** Un paramètre comporte un nom et une valeur. Une valeur simple peut être exprimée par l'attribut de valeur ; une valeur composée utilise le modèle de contenu décrit par ParameterContent. Cette combinaison d'attribut et de contenu est répétée pour les valeurs imbriquées.

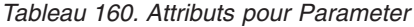

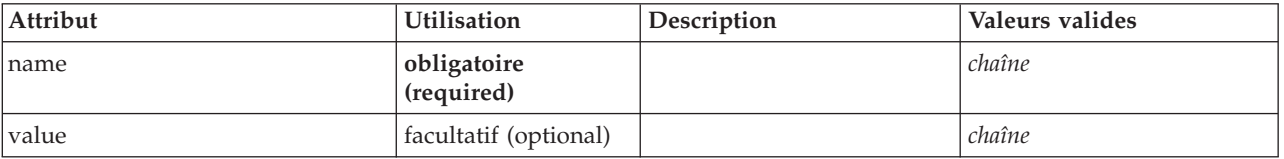

### **Représentation XML**

```
<xs:element name="Parameter" type="PARAMETER" minOccurs="0" maxOccurs="unbounded">
<xs:group ref="PARAMETER-CONTENT" minOccurs="0">
    <xs:choice>
      <xs:element ref="MapValue"/>
      <xs:element ref="StructuredValue"/>
      <xs:element ref="ListValue"/>
      <xs:element ref="Value"/>
      <xs:element ref="DatabaseConnectionValue"/>
    </xs:choice>
  </xs:group>
  <xs:attribute name="name" type="xs:string" use="required"/>
  <xs:attribute name="value" type="xs:string"/>
</xs:element>
```
#### **Eléments parent**

#### [Parameters](#page-295-1)

### **Eléments enfant**

[DatabaseConnectionValue,](#page-236-1) [ListValue,](#page-266-1) [MapValue,](#page-267-0) [StructuredValue,](#page-320-0) [Value](#page-329-0)

# **Elément PasswordBoxControl**

<span id="page-296-0"></span>*Tableau 161. Attributs pour PasswordBoxControl*

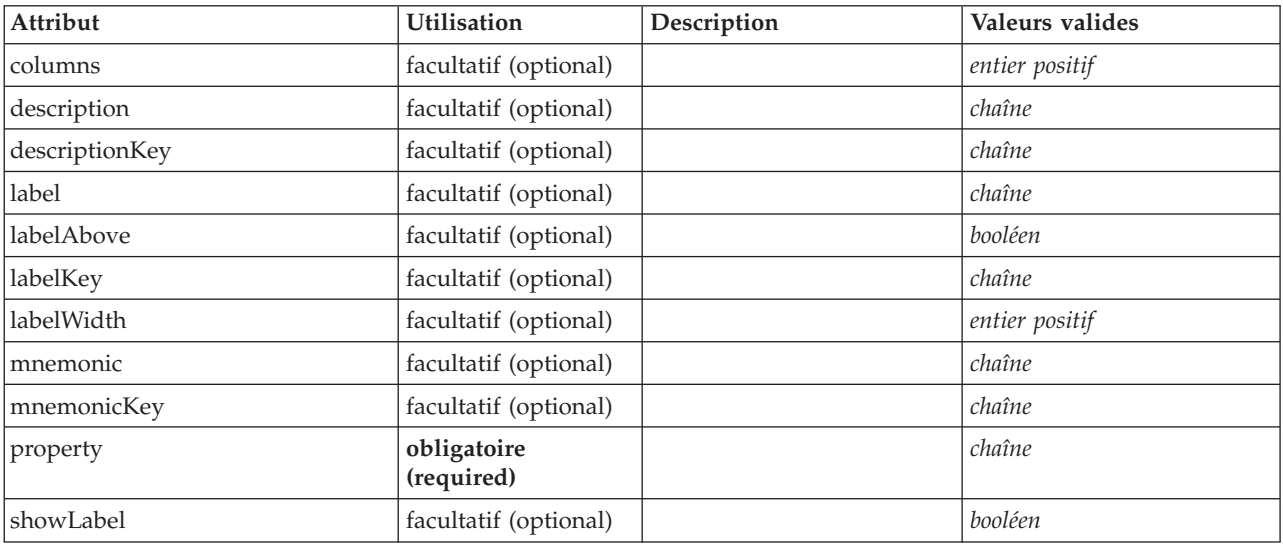

## **Représentation XML**

```
<xs:element name="PasswordBoxControl">
   <xs:sequence>
     <xs:choice>
         <xs:element ref="Layout" minOccurs="0" maxOccurs="1"/>
         <xs:element ref="Enabled" minOccurs="0" maxOccurs="1"/>
        <xs:element ref="Visible" minOccurs="0" maxOccurs="1"/>
     </xs:choice>
  </xs:sequence>
   <xs:attribute name="property" type="xs:string" use="required"/>
<xs:attribute name="showLabel" type="xs:boolean" use="optional" default="true"/>
   <xs:attribute name="label" type="xs:string" use="optional"/>
   <xs:attribute name="labelKey" type="xs:string" use="optional"/>
<xs:attribute name="mnemonic" type="xs:string" use="optional"/>
   <xs:attribute name="mnemonicKey" type="xs:string" use="optional"/><br><xs:attribute name="labelWidth" type="xs:positiveInteger" use="optional" default="1"/><br><xs:attribute name="labelAbove" type="xs:boolean" use="optional" def
   <xs:attribute name="description" type="xs:string" use="optional"/>
   <xs:attribute name="descriptionKey" type="xs:string" use="optional"/>
<xs:attribute name="columns" type="xs:positiveInteger" use="optional" default="20"/>
</xs:element>
```
## **Eléments parent**

[PropertiesPanel,](#page-297-1) [PropertiesSubPanel](#page-298-0)

### **Eléments enfant**

[Enabled,](#page-249-0) [Layout,](#page-265-0) [Visible](#page-331-0)

### **Eléments associés**

[CheckBoxControl,](#page-220-0) [CheckBoxGroupControl,](#page-221-0) [ClientDirectoryChooserControl,](#page-222-0) [ClientFileChooserControl,](#page-223-0) [DBConnectionChooserControl,](#page-242-0) [DBTableChooserControl,](#page-243-0) [MultiFieldChooserControl,](#page-286-0) [PropertyControl,](#page-300-0) [RadioButtonGroupControl,](#page-303-0) [ServerDirectoryChooserControl,](#page-309-0) [ServerFileChooserControl,](#page-310-0) [SingleFieldChooserControl,](#page-312-0) [SingleFieldValueChooserControl,](#page-314-0) [SpinnerControl,](#page-316-0) [TableControl,](#page-324-0) [TextAreaControl,](#page-325-0) [TextBoxControl](#page-326-0)

# <span id="page-297-0"></span>**Elément Properties**

## **Représentation XML**

```
<xs:element name="Properties">
  <xs:sequence>
    <xs:element ref="Property" minOccurs="0" maxOccurs="unbounded"/>
  </xs:sequence>
</xs:element>
```
### **Eléments parent**

[DocumentOutput,](#page-247-0) [Execution,](#page-252-1) [InteractiveDocumentBuilder,](#page-263-0) [InteractiveModelBuilder,](#page-264-0) [ModelOutput,](#page-282-0) [Node](#page-288-0)

### **Eléments enfant**

[Property](#page-299-0)

# **Elément PropertiesPanel**

<span id="page-297-1"></span>*Tableau 162. Attributs pour PropertiesPanel*

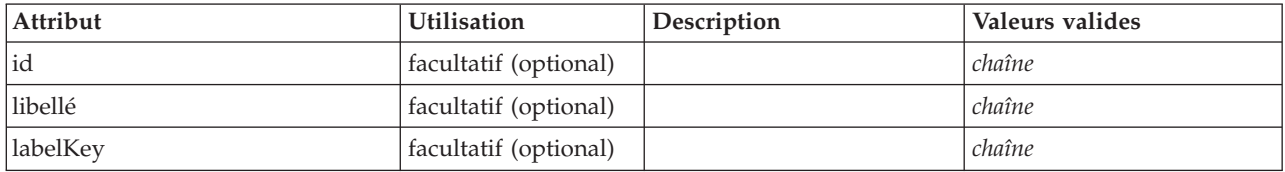

```
<xs:element name="PropertiesPanel">
  <xs:sequence>
    <xs:choice>
      <xs:element ref="Layout" minOccurs="0" maxOccurs="1"/>
       <xs:element ref="Enabled" minOccurs="0" maxOccurs="1"/>
<xs:element ref="Visible" minOccurs="0" maxOccurs="1"/>
    </xs:choice>
  </xs:sequence>
  <xs:sequence maxOccurs="unbounded">
    <xs:choice>
      <xs:element ref="CheckBoxControl"/>
      <xs:element ref="TextBoxControl"/>
      <xs:element ref="PasswordBoxControl"/>
      <xs:element ref="TextAreaControl"/>
      <xs:element ref="RadioButtonGroupControl"/>
      <xs:element ref="CheckBoxGroupControl"/>
      <xs:element ref="ComboBoxControl"/>
      <xs:element ref="SpinnerControl"/>
      <xs:element ref="ServerFileChooserControl"/>
      <xs:element ref="ServerDirectoryChooserControl"/>
      <xs:element ref="ClientFileChooserControl"/>
      <xs:element ref="ClientDirectoryChooserControl"/>
      <xs:element ref="TableControl"/>
      <xs:element ref="SingleFieldChooserControl"/>
      <xs:element ref="MultiFieldChooserControl"/>
      <xs:element ref="SingleFieldValueChooserControl"/>
      <xs:element ref="SingleItemChooserControl"/>
      <xs:element ref="MultiItemChooserControl"/>
      <xs:element ref="DBConnectionChooserControl"/>
      <xs:element ref="DBTableChooserControl"/>
      <xs:element ref="PropertyControl"/>
       <xs:element ref="StaticText"/>
<xs:element ref="SystemControls"/>
      <xs:element ref="ActionButton"/>
      <xs:element ref="PropertiesPanel"/>
      <xs:element ref="PropertiesSubPanel"/>
      <xs:element ref="SelectorPanel"/>
      <xs:element ref="ExtensionObjectPanel"/>
    </xs:choice>
  </xs:sequence>
  <xs:attribute name="id" type="xs:string" use="optional"/>
<xs:attribute name="label" type="xs:string" use="optional"/>
  <xs:attribute name="labelKey" type="xs:string" use="optional"/>
</xs:element>
```
## **Eléments parent**

[PropertiesPanel,](#page-297-1) [PropertiesSubPanel,](#page-298-0) [Tab](#page-322-0)

## **Eléments enfant**

[ActionButton,](#page-211-0) [CheckBoxControl,](#page-220-0) [CheckBoxGroupControl,](#page-221-0) [ClientDirectoryChooserControl,](#page-222-0) [ClientFileChooserControl,](#page-223-0) [ComboBoxControl,](#page-224-0) [DBConnectionChooserControl,](#page-242-0) [DBTableChooserControl,](#page-243-0) [Enabled,](#page-249-0) [ExtensionObjectPanel,](#page-253-0) [Layout,](#page-265-0) [MultiFieldChooserControl,](#page-286-0) [MultiItemChooserControl,](#page-287-0) [PasswordBoxControl,](#page-296-0) [PropertiesPanel,](#page-297-1) [PropertiesSubPanel,](#page-298-0) [PropertyControl,](#page-300-0) [RadioButtonGroupControl,](#page-303-0) [SelectorPanel,](#page-308-1) [ServerDirectoryChooserControl,](#page-309-0) [ServerFileChooserControl,](#page-310-0) [SingleFieldChooserControl,](#page-312-0) [SingleFieldValueChooserControl,](#page-314-0) [SingleItemChooserControl,](#page-315-0) [SpinnerControl,](#page-316-0) [StaticText,](#page-317-0) [SystemControls,](#page-322-1) [TableControl,](#page-324-0) [TextAreaControl,](#page-325-0) [TextBoxControl,](#page-326-0) [Visible](#page-331-0)

### **Eléments associés**

[PropertiesSubPanel](#page-298-0)

# **Elément PropertiesSubPanel**

<span id="page-298-0"></span>*Tableau 163. Attributs pour PropertiesSubPanel*

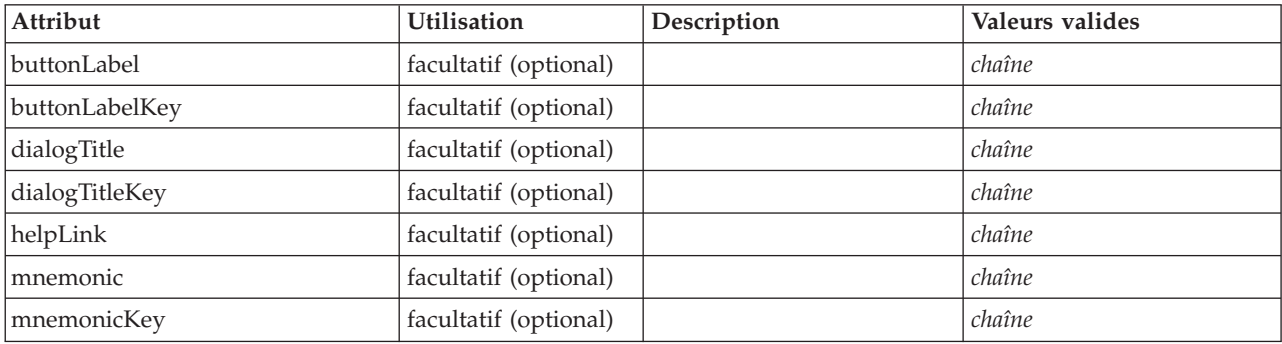

```
<xs:element name="PropertiesSubPanel">
  <xs:sequence>
   <xs:choice>
      <xs:element ref="Layout" minOccurs="0" maxOccurs="1"/>
      <xs:element ref="Enabled" minOccurs="0" maxOccurs="1"/>
<xs:element ref="Visible" minOccurs="0" maxOccurs="1"/>
   </xs:choice>
  </xs:sequence>
  <xs:sequence maxOccurs="unbounded">
    <xs:choice>
      <xs:element ref="CheckBoxControl"/>
      <xs:element ref="TextBoxControl"/>
      <xs:element ref="PasswordBoxControl"/>
      <xs:element ref="TextAreaControl"/>
      <xs:element ref="RadioButtonGroupControl"/>
      <xs:element ref="CheckBoxGroupControl"/>
      <xs:element ref="ComboBoxControl"/>
      <xs:element ref="SpinnerControl"/>
      <xs:element ref="ServerFileChooserControl"/>
      <xs:element ref="ServerDirectoryChooserControl"/>
      <xs:element ref="ClientFileChooserControl"/>
      <xs:element ref="ClientDirectoryChooserControl"/>
      <xs:element ref="TableControl"/>
      <xs:element ref="SingleFieldChooserControl"/>
      <xs:element ref="MultiFieldChooserControl"/>
      <xs:element ref="SingleFieldValueChooserControl"/>
      <xs:element ref="SingleItemChooserControl"/>
      <xs:element ref="MultiItemChooserControl"/>
      <xs:element ref="DBConnectionChooserControl"/>
      <xs:element ref="DBTableChooserControl"/>
      <xs:element ref="PropertyControl"/>
      <xs:element ref="StaticText"/>
      <xs:element ref="SystemControls"/>
```

```
<xs:element ref="ActionButton"/>
           <xs:element ref="PropertiesPanel"/>
<xs:element ref="PropertiesSubPanel"/>
          <xs:element ref="SelectorPanel"/>
          <xs:element ref="ExtensionObjectPanel"/>
      </xs:choice>
   </xs:sequence>
    <xs:attribute name="buttonLabel" type="xs:string" use="optional"/>
<xs:attribute name="buttonLabelKey" type="xs:string" use="optional"/>
<xs:attribute name="mnemonic" type="xs:string" use="optional"/>
    <xs:attribute name="mnemonicKey" type="xs:string" use="optional"/>
<xs:attribute name="dialogTitle" type="xs:string" use="optional"/>
    <xs:attribute name="dialogTitleKey" type="xs:string" use="optional"/>
<xs:attribute name="helpLink" type="xs:string" use="optional"/>
</xs:element>
```
# **Eléments parent**

[PropertiesPanel,](#page-297-1) [PropertiesSubPanel](#page-298-0)

## **Eléments enfant**

[ActionButton,](#page-211-0) [CheckBoxControl,](#page-220-0) [CheckBoxGroupControl,](#page-221-0) [ClientDirectoryChooserControl,](#page-222-0) [ClientFileChooserControl,](#page-223-0) [ComboBoxControl,](#page-224-0) [DBConnectionChooserControl,](#page-242-0) [DBTableChooserControl,](#page-243-0) [Enabled,](#page-249-0) [ExtensionObjectPanel,](#page-253-0) [Layout,](#page-265-0) [MultiFieldChooserControl,](#page-286-0) [MultiItemChooserControl,](#page-287-0) [PasswordBoxControl,](#page-296-0) [PropertiesPanel,](#page-297-1) [PropertiesSubPanel,](#page-298-0) [PropertyControl,](#page-300-0) [RadioButtonGroupControl,](#page-303-0) [SelectorPanel,](#page-308-1) [ServerDirectoryChooserControl,](#page-309-0) [ServerFileChooserControl,](#page-310-0) [SingleFieldChooserControl,](#page-312-0) [SingleFieldValueChooserControl,](#page-314-0) [SingleItemChooserControl,](#page-315-0) [SpinnerControl,](#page-316-0) [StaticText,](#page-317-0) [SystemControls,](#page-322-1) [TableControl,](#page-324-0) [TextAreaControl,](#page-325-0) [TextBoxControl,](#page-326-0) [Visible](#page-331-0)

### **Eléments associés**

[PropertiesPanel](#page-297-1)

# **Elément Property**

#### <span id="page-299-0"></span>*Tableau 164. Attributs pour Property*

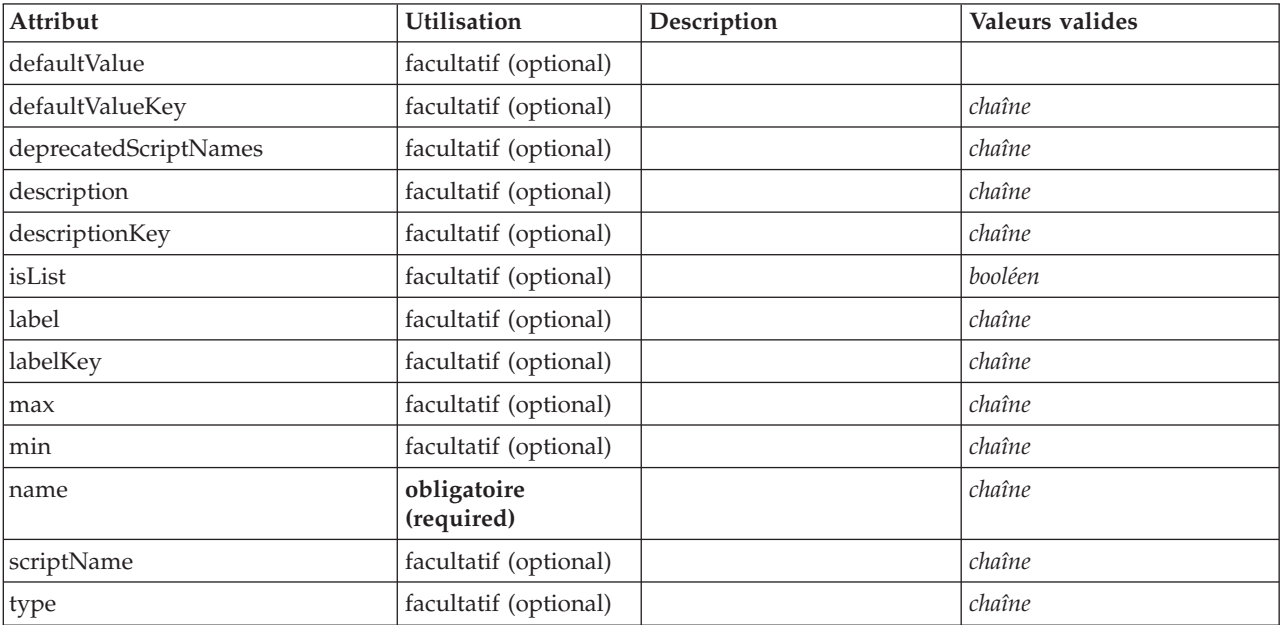

*Tableau 164. Attributs pour Property (suite)*

| Attribut  | Utilisation           | Description | Valeurs valides                                                                                                    |
|-----------|-----------------------|-------------|----------------------------------------------------------------------------------------------------|
| valueType | facultatif (optional) |             | string<br>encryptedString<br>fieldName<br>integer<br>double<br>boolean<br>date<br>enum<br>structure<br>databaseConnection |

<xs:element name="Property"> <xs:choice> <xs:element ref="DefaultValue" minOccurs="0"/> </xs:choice> <xs:attribute name="valueType" type="PROPERTY-VALUE-TYPE"> <xs:enumeration value="string"/> <xs:enumeration value="encryptedString"/> <xs:enumeration value="fieldName"/> <xs:enumeration value="integer"/> <xs:enumeration value="double"/> <xs:enumeration value="boolean"/> <xs:enumeration value="date"/> <xs:enumeration value="enum"/> <xs:enumeration value="structure"/> <xs:enumeration value="databaseConnection"/> </xs:attribute> <xs:attribute name="isList" type="xs:boolean" use="optional" default="false"/> <xs:attribute name="min" type="xs:string" use="optional"/> <xs:attribute name="max" type="xs:string" use="optional"/> <xs:attribute name="name" type="xs:string" use="required"/> <xs:attribute name="scriptName" type="xs:string" use="optional"/> <xs:attribute name="deprecatedScriptNames" type="xs:string" use="optional"/> <xs:attribute name="type" type="xs:string" use="optional"/> <xs:attribute name="defaultValue" type="EVALUATED-STRING" use="optional"/> <xs:attribute name="defaultValueKey" type="xs:string" use="optional"/> <xs:attribute name="label" type="xs:string" use="optional"/><br><xs:attribute name="labelKey" type="xs:string" use="optional"/><br><xs:attribute name="description" type="xs:string" use="optional"/><br><xs:attribute name="descriptio </xs:element>

**Eléments parent**

[Properties,](#page-297-0) [PropertySets](#page-302-0)

## **Eléments enfant**

[DefaultValue](#page-244-0)

### **Eléments associés**

[PropertyType](#page-302-1)

# **Elément PropertyControl**

<span id="page-300-0"></span>*Tableau 165. Attributs pour PropertyControl*

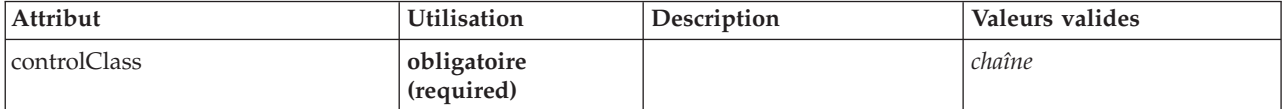

*Tableau 165. Attributs pour PropertyControl (suite)*

| Attribut       | <b>Utilisation</b>        | Description | Valeurs valides |
|----------------|---------------------------|-------------|-----------------|
| description    | facultatif (optional)     |             | chaîne          |
| descriptionKey | facultatif (optional)     |             | chaîne          |
| label          | facultatif (optional)     |             | chaîne          |
| labelAbove     | facultatif (optional)     |             | booléen         |
| labelKey       | facultatif (optional)     |             | chaîne          |
| labelWidth     | facultatif (optional)     |             | entier positif  |
| mnemonic       | facultatif (optional)     |             | chaîne          |
| mnemonicKey    | facultatif (optional)     |             | chaîne          |
| property       | obligatoire<br>(required) |             | chaîne          |
| showLabel      | facultatif (optional)     |             | booléen         |

```
<xs:element name="PropertyControl">
    <xs:sequence>
       <xs:choice>
            <xs:element ref="Layout" minOccurs="0" maxOccurs="1"/>
<xs:element ref="Enabled" minOccurs="0" maxOccurs="1"/>
<xs:element ref="Visible" minOccurs="0" maxOccurs="1"/>
       </xs:choice>
   </xs:sequence>
    <xs:attribute name="property" type="xs:string" use="required"/>
<xs:attribute name="showLabel" type="xs:boolean" use="optional" default="true"/>
    <xs:attribute name="label" type="xs:string" use="optional"/>
<xs:attribute name="labelKey" type="xs:string" use="optional"/>
<xs:attribute name="mnemonic" type="xs:string" use="optional"/>
    <xs:attribute name="mnemonicKey" type="xs:string" use="optional"/><br><xs:attribute name="labelWidth" type="xs:positiveInteger" use="optional" default="1"/><br><xs:attribute name="labelAbove" type="xs:boolean" use="optional" def
    <xs:attribute name="description" type="xs:string" use="optional"/>
<xs:attribute name="descriptionKey" type="xs:string" use="optional"/>
    <xs:attribute name="controlClass" type="xs:string" use="required"/>
</xs:element>
```
### **Eléments parent**

[PropertiesPanel,](#page-297-1) [PropertiesSubPanel](#page-298-0)

### **Eléments enfant**

[Enabled,](#page-249-0) [Layout,](#page-265-0) [Visible](#page-331-0)

### **Eléments associés**

[CheckBoxControl,](#page-220-0) [CheckBoxGroupControl,](#page-221-0) [ClientDirectoryChooserControl,](#page-222-0) [ClientFileChooserControl,](#page-223-0) [DBConnectionChooserControl,](#page-242-0) [DBTableChooserControl,](#page-243-0) [MultiFieldChooserControl,](#page-286-0) [PasswordBoxControl,](#page-296-0) [RadioButtonGroupControl,](#page-303-0) [ServerDirectoryChooserControl,](#page-309-0) [ServerFileChooserControl,](#page-310-0) [SingleFieldChooserControl,](#page-312-0) [SingleFieldValueChooserControl,](#page-314-0) [SpinnerControl,](#page-316-0) [TableControl,](#page-324-0) [TextAreaControl,](#page-325-0) [TextBoxControl](#page-326-0)

# **Elément PropertyGroup**

*Tableau 166. Attributs pour PropertyGroup*

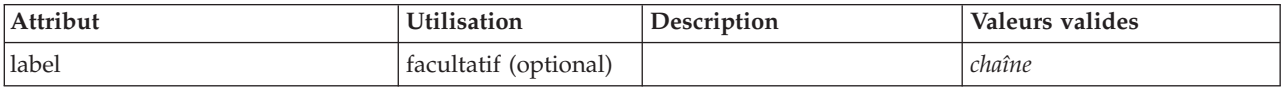

*Tableau 166. Attributs pour PropertyGroup (suite)*

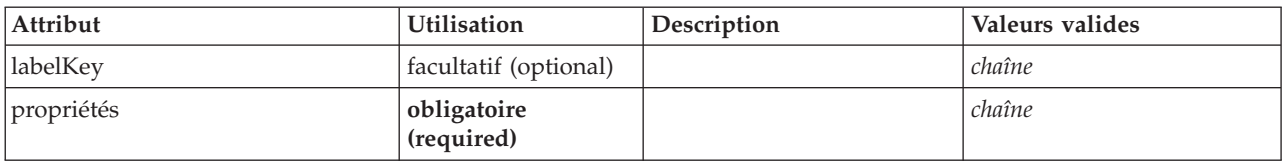

#### **Représentation XML**

```
<xs:element name="PropertyGroup">
<xs:attribute name="label" type="xs:string" use="optional"/>
<xs:attribute name="labelKey" type="xs:string" use="optional"/>
<xs:attribute name="properties" type="xs:string" use="required"/>
</xs:element>
```
### **Eléments parent**

[ExpertSettings,](#page-281-0) [SimpleSettings](#page-281-1)

# <span id="page-302-0"></span>**Elément PropertySets**

#### **Représentation XML**

```
<xs:element name="PropertySets">
  <xs:sequence>
   <xs:element ref="Property" minOccurs="0" maxOccurs="unbounded"/>
  </xs:sequence>
</xs:element>
```
## **Eléments parent**

[CommonObjects](#page-225-1)

### **Eléments enfant**

[Property](#page-299-0)

## **Elément PropertyType**

<span id="page-302-1"></span>*Tableau 167. Attributs pour PropertyType*

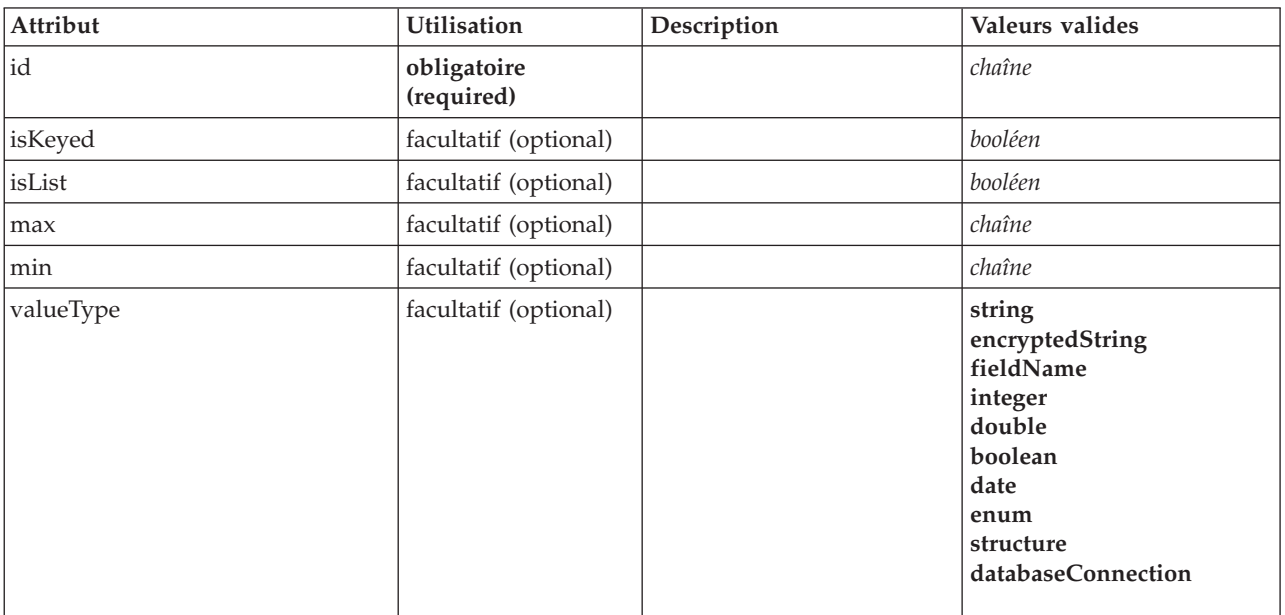

```
<xs:element name="PropertyType">
  <xs:choice>
    <xs:element ref="DefaultValue" minOccurs="0"/>
  </xs:choice>
  <xs:attribute name="valueType" type="PROPERTY-VALUE-TYPE">
     <xs:enumeration value="string"/>
<xs:enumeration value="encryptedString"/>
     <xs:enumeration value="fieldName"/>
<xs:enumeration value="integer"/>
    <xs:enumeration value="double"/>
     <xs:enumeration value="boolean"/>
<xs:enumeration value="date"/>
    <xs:enumeration value="enum"/>
    <xs:enumeration value="structure"/>
    <xs:enumeration value="databaseConnection"/>
  </xs:attribute>
  <xs:attribute name="isList" type="xs:boolean" use="optional" default="false"/>
  <xs:attribute name="min" type="xs:string" use="optional"/>
<xs:attribute name="max" type="xs:string" use="optional"/>
  <xs:choice>
    <xs:element ref="Enumeration" minOccurs="0"/>
    <xs:element ref="Structure" minOccurs="0"/>
  </xs:choice>
  <xs:attribute name="id" type="xs:string" use="required"/>
  <xs:attribute name="isKeyed" type="xs:boolean" use="optional" default="false"/>
</xs:element>
```
## **Eléments parent**

[PropertyTypes](#page-303-1)

### **Eléments enfant**

[DefaultValue,](#page-244-0) [Enumeration,](#page-249-1) [Structure](#page-320-1)

### **Eléments associés**

[Property](#page-299-0)

## <span id="page-303-1"></span>**Elément PropertyTypes**

### **Représentation XML**

```
<xs:element name="PropertyTypes">
  <xs:sequence>
    <xs:element ref="PropertyType" minOccurs="0" maxOccurs="unbounded"/>
  </xs:sequence>
</xs:element>
```
### **Eléments parent**

[CommonObjects](#page-225-1)

### **Eléments enfant**

[PropertyType](#page-302-1)

## **Elément RadioButtonGroupControl**

<span id="page-303-0"></span>*Tableau 168. Attributs pour RadioButtonGroupControl*

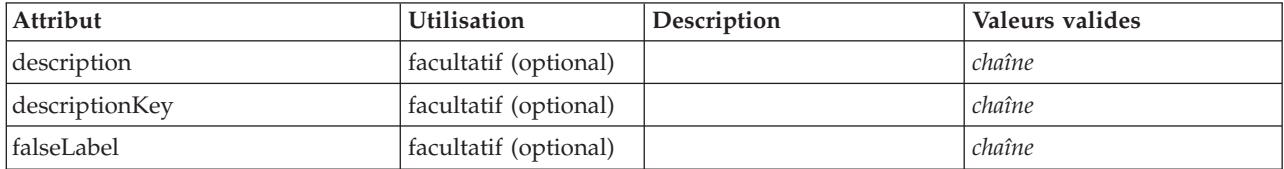

*Tableau 168. Attributs pour RadioButtonGroupControl (suite)*

| Attribut      | Utilisation               | Description | Valeurs valides |
|---------------|---------------------------|-------------|-----------------|
| falseLabelKey | facultatif (optional)     |             | chaîne          |
| label         | facultatif (optional)     |             | chaîne          |
| labelAbove    | facultatif (optional)     |             | booléen         |
| labelKey      | facultatif (optional)     |             | chaîne          |
| labelWidth    | facultatif (optional)     |             | entier positif  |
| layoutByRow   | facultatif (optional)     |             | booléen         |
| mnemonic      | facultatif (optional)     |             | chaîne          |
| mnemonicKey   | facultatif (optional)     |             | chaîne          |
| property      | obligatoire<br>(required) |             | chaîne          |
| rows          | facultatif (optional)     |             | entier positif  |
| showLabel     | facultatif (optional)     |             | booléen         |
| trueFirst     | facultatif (optional)     |             | booléen         |
| trueLabel     | facultatif (optional)     |             | chaîne          |
| trueLabelKey  | facultatif (optional)     |             | chaîne          |
| useSubPanel   | facultatif (optional)     |             | booléen         |

```
<xs:element name="RadioButtonGroupControl">
    <xs:sequence>
       <xs:choice>
            <xs:element ref="Layout" minOccurs="0" maxOccurs="1"/>
            <xs:element ref="Enabled" minOccurs="0" maxOccurs="1"/>
            <xs:element ref="Visible" minOccurs="0" maxOccurs="1"/>
        </xs:choice>
   </xs:sequence>
    <xs:attribute name="property" type="xs:string" use="required"/><br><xs:attribute name="showLabel" type="xs:boolean" use="optional" default="true"/><br><xs:attribute name="label" type="xs:string" use="optional"/><br><xs:attribute na
    <xs:attribute name="labelWidth" type="xs:positiveInteger" use="optional" default="1"/>
<xs:attribute name="labelAbove" type="xs:boolean" use="optional" default="false"/>
<xs:attribute name="description" type="xs:string" use="optional"/>
<xs:attribute name="descriptionKey" type="xs:string" use="optional"/>
<xs:attribute name="rows" type="xs:positiveInteger" use="optional" default="1"/>
<xs:attribute name="layoutByRow" type="xs:boolean" use="optional" default="true"/>
    <xs:attribute name="useSubPanel" type="xs:boolean" use="optional" default="true"/>
<xs:attribute name="falseLabel" type="xs:string" use="optional"/>
<xs:attribute name="falseLabelKey" type="xs:string" use="optional"/>
    <xs:attribute name="trueLabel" type="xs:string" use="optional"/>
<xs:attribute name="trueLabelKey" type="xs:string" use="optional"/>
    <xs:attribute name="trueFirst" type="xs:boolean" use="optional" default="false"/>
</xs:element>
```
### **Eléments parent**

[PropertiesPanel,](#page-297-1) [PropertiesSubPanel](#page-298-0)

### **Eléments enfant**

[Enabled,](#page-249-0) [Layout,](#page-265-0) [Visible](#page-331-0)

### **Eléments associés**

[CheckBoxControl,](#page-220-0) [CheckBoxGroupControl,](#page-221-0) [ClientDirectoryChooserControl,](#page-222-0) [ClientFileChooserControl,](#page-223-0) [DBConnectionChooserControl,](#page-242-0) [DBTableChooserControl,](#page-243-0) [MultiFieldChooserControl,](#page-286-0) [PasswordBoxControl,](#page-296-0) [PropertyControl,](#page-300-0) [ServerDirectoryChooserControl,](#page-309-0) [ServerFileChooserControl,](#page-310-0) [SingleFieldChooserControl,](#page-312-0) [SingleFieldValueChooserControl,](#page-314-0) [SpinnerControl,](#page-316-0) [TableControl,](#page-324-0) [TextAreaControl,](#page-325-0) [TextBoxControl](#page-326-0)

# **Elément Range**

*Tableau 169. Attributs pour Range*

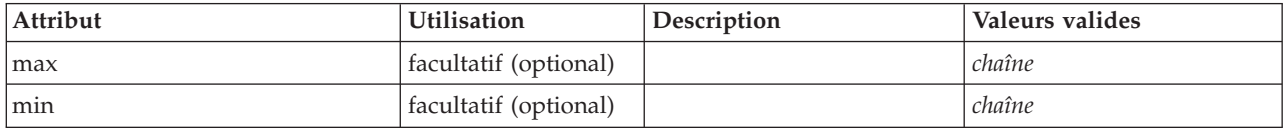

### **Représentation XML**

```
<xs:element name="Range">
   <xs:attribute name="min" type="xs:string"/>
<xs:attribute name="max" type="xs:string"/>
</xs:element>
```
### **Eléments parent**

[AddField,](#page-212-0) [ChangeField,](#page-217-0) [Field,](#page-241-0) [Field,](#page-254-0) [MissingValues, MissingValues, MissingValues](#page-214-0)

# **Elément Range**

*Tableau 170. Attributs pour Range*

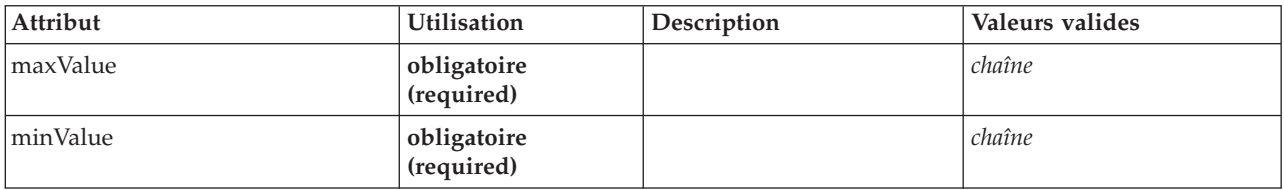

## **Représentation XML**

```
<xs:element name="Range" type="RANGE">
   <xs:attribute name="minValue" type="xs:string" use="required"/>
<xs:attribute name="maxValue" type="xs:string" use="required"/>
</xs:element>
```
## **Eléments parent**

[AddField,](#page-212-0) [ChangeField,](#page-217-0) [Field,](#page-241-0) [Field,](#page-254-0) [MissingValues, MissingValues, MissingValues](#page-214-0)

# **Elément RemoveField**

*Tableau 171. Attributs pour RemoveField*

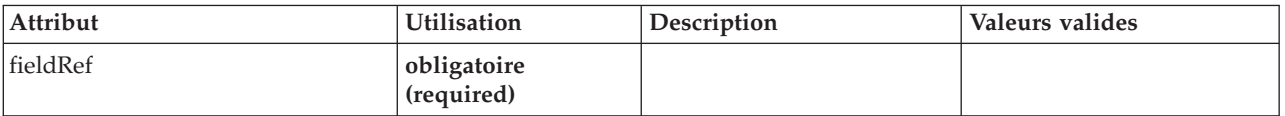

```
<xs:element name="RemoveField">
```

```
<xs:attribute name="fieldRef" type="EVALUATED-STRING" use="required"/>
</xs:element>
```
## **Eléments parent**

[ForEach,](#page-261-1) [ModelFields](#page-278-0)

## <span id="page-306-2"></span>**Elément Resources**

Définit des ressources communes telles que les bibliothèques côté client, les groupes de ressources et les bibliothèques côté serveur.

## **Représentation XML**

```
<xs:element name="Resources">
  <xs:sequence minOccurs="0" maxOccurs="unbounded">
   <xs:choice>
      <xs:element name="Bundle" minOccurs="0">
      </xs:element>
      <xs:element name="JarFile" minOccurs="0">
     </xs:element>
     <xs:element name="SharedLibrary" minOccurs="0">
      </xs:element>
<xs:element name="HelpInfo" minOccurs="0">
     </xs:element>
   </xs:choice>
 </xs:sequence>
</xs:element>
```
## **Eléments parent**

[Extension](#page-252-0)

## **Eléments enfant**

[Bundle,](#page-306-0) [HelpInfo,](#page-307-0) [JarFile,](#page-306-1) [SharedLibrary](#page-307-1)

### **Elément Bundle :**

#### <span id="page-306-0"></span>*Tableau 172. Attributs pour Bundle*

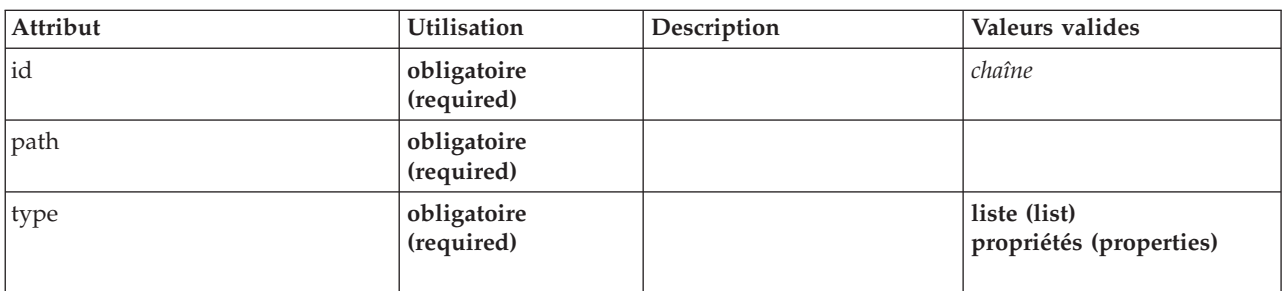

### **Représentation XML**

```
<xs:element name="Bundle" minOccurs="0">
<xs:attribute name="id" type="xs:string" use="required"/>
<xs:attribute name="type" use="required">
    <xs:simpleType>
       <xs:restriction base="xs:string">
         <xs:enumeration value="list"/>
         <xs:enumeration value="properties"/>
      </xs:restriction>
    </xs:simpleType>
  </xs:attribute>
  <xs:attribute name="path" type="EVALUATED-STRING" use="required"/>
</xs:element>
```
#### **Eléments parent**

#### [Resources](#page-306-2)

### <span id="page-306-1"></span>**Elément JarFile :**

#### *Tableau 173. Attributs pour JarFile*

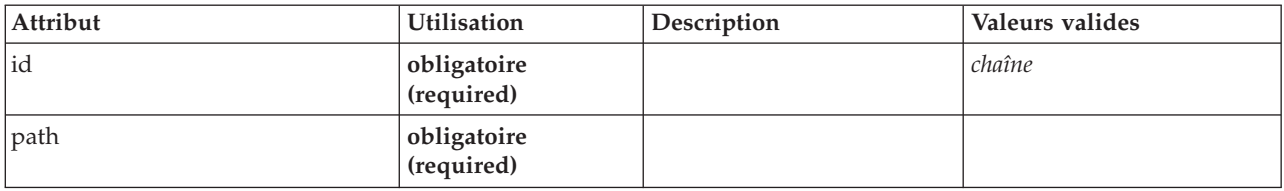

#### **Représentation XML**

<xs:element name="JarFile" minOccurs="0"> <xs:attribute name="id" type="xs:string" use="required"/> <xs:attribute name="path" type="EVALUATED-STRING" use="required"/> </xs:element>

### **Eléments parent**

#### [Resources](#page-306-2)

#### **Elément SharedLibrary :**

#### <span id="page-307-1"></span>*Tableau 174. Attributs pour SharedLibrary*

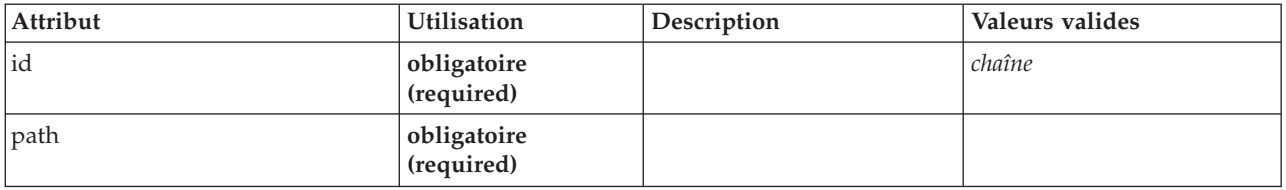

### **Représentation XML**

<xs:element name="SharedLibrary" minOccurs="0"> <xs:attribute name="id" type="xs:string" use="required"/> <xs:attribute name="path" type="EVALUATED-STRING" use="required"/>

</xs:element>

#### **Eléments parent**

[Resources](#page-306-2)

### **Elément HelpInfo :**

<span id="page-307-0"></span>*Tableau 175. Attributs pour HelpInfo*

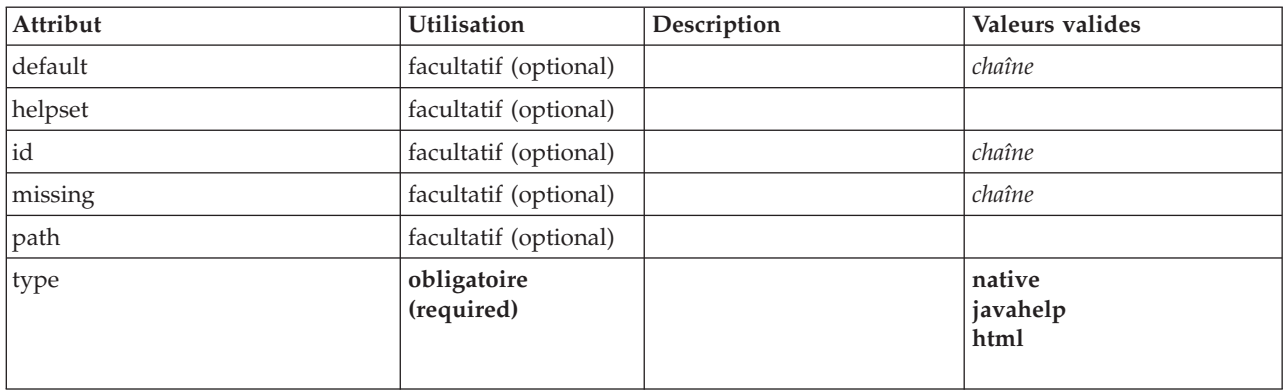

```
<xs:element name="HelpInfo" minOccurs="0">
   <xs:attribute name="id" type="xs:string" use="optional"/>
<xs:attribute name="type" use="required">
     <xs:simpleType>
       <xs:restriction base="xs:string">
          <xs:enumeration value="native"/>
          <xs:enumeration value="javahelp"/>
          <xs:enumeration value="html"/>
       </xs:restriction>
     </xs:simpleType>
  </xs:attribute>
  <xs:attribute name="path" type="EVALUATED-STRING" use="optional"/>
   <xs:attribute name="helpset" type="EVALUATED-STRING" use="optional"/>
<xs:attribute name="default" type="xs:string" use="optional"/>
<xs:attribute name="missing" type="xs:string" use="optional"/>
</xs:element>
```
### **Eléments parent**

[Resources](#page-306-2)

# <span id="page-308-0"></span>**Elément Run**

### **Représentation XML**

```
<xs:element name="Run">
  <xs:sequence>
   <xs:group ref="CONDITION-EXPRESSION" minOccurs="0">
     <xs:choice>
       <xs:element ref="Condition"/>
        <xs:element ref="And"/>
       <xs:element ref="Or"/>
       <xs:element ref="Not"/>
     </xs:choice>
    </xs:group>
    <xs:element ref="Command" minOccurs="0" maxOccurs="unbounded"/>
   <xs:element ref="Option" minOccurs="0" maxOccurs="unbounded"/>
   <xs:element ref="StatusCodes" minOccurs="0"/>
  </xs:sequence>
</xs:element>
```
### **Eléments parent**

[Executable](#page-251-0)

### **Eléments enfant**

[And,](#page-215-0) [Command,](#page-225-0) [Condition,](#page-226-0) [Not,](#page-290-0) [Option,](#page-291-0) [Or,](#page-292-1) [StatusCodes](#page-318-0)

# **Elément SelectorPanel**

<span id="page-308-1"></span>*Tableau 176. Attributs pour SelectorPanel*

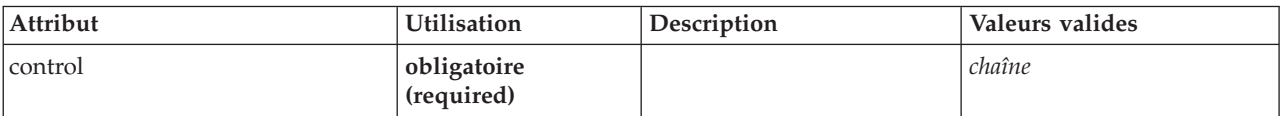

```
<xs:element name="SelectorPanel">
  <xs:sequence>
     <xs:choice>
         <xs:element ref="Layout" minOccurs="0" maxOccurs="1"/>
<xs:element ref="Enabled" minOccurs="0" maxOccurs="1"/>
<xs:element ref="Visible" minOccurs="0" maxOccurs="1"/>
     </xs:choice>
  </xs:sequence>
  <xs:sequence minOccurs="0" maxOccurs="unbounded">
     <xs:element name="Selector">
```

```
</xs:element>
  </xs:sequence>
  <xs:attribute name="control" type="xs:string" use="required"/>
</xs:element>
```
## **Eléments parent**

[PropertiesPanel,](#page-297-1) [PropertiesSubPanel](#page-298-0)

## **Eléments enfant**

[Enabled,](#page-249-0) [Layout,](#page-265-0) [Selector,](#page-309-1) [Visible](#page-331-0)

## **Eléments associés**

[ActionButton,](#page-211-0) [ComboBoxControl,](#page-224-0) [ExtensionObjectPanel,](#page-253-0) [ModelViewerPanel,](#page-284-0) [StaticText,](#page-317-0) [SystemControls,](#page-322-1) [TabbedPanel,](#page-323-0) [TextBrowserPanel](#page-327-0)

### **Elément Selector :**

<span id="page-309-1"></span>*Tableau 177. Attributs pour Selector*

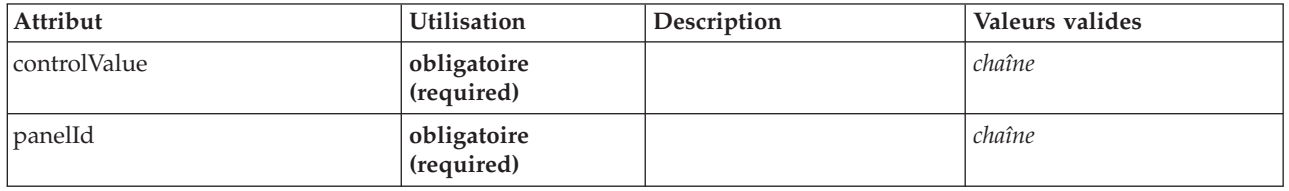

### **Représentation XML**

<xs:element name="Selector"> <xs:attribute name="panelId" type="xs:string" use="required"/> <xs:attribute name="controlValue" type="xs:string" use="required"/>

</xs:element>

### **Eléments parent**

[SelectorPanel](#page-308-1)

# **Elément ServerDirectoryChooserControl**

<span id="page-309-0"></span>*Tableau 178. Attributs pour ServerDirectoryChooserControl*

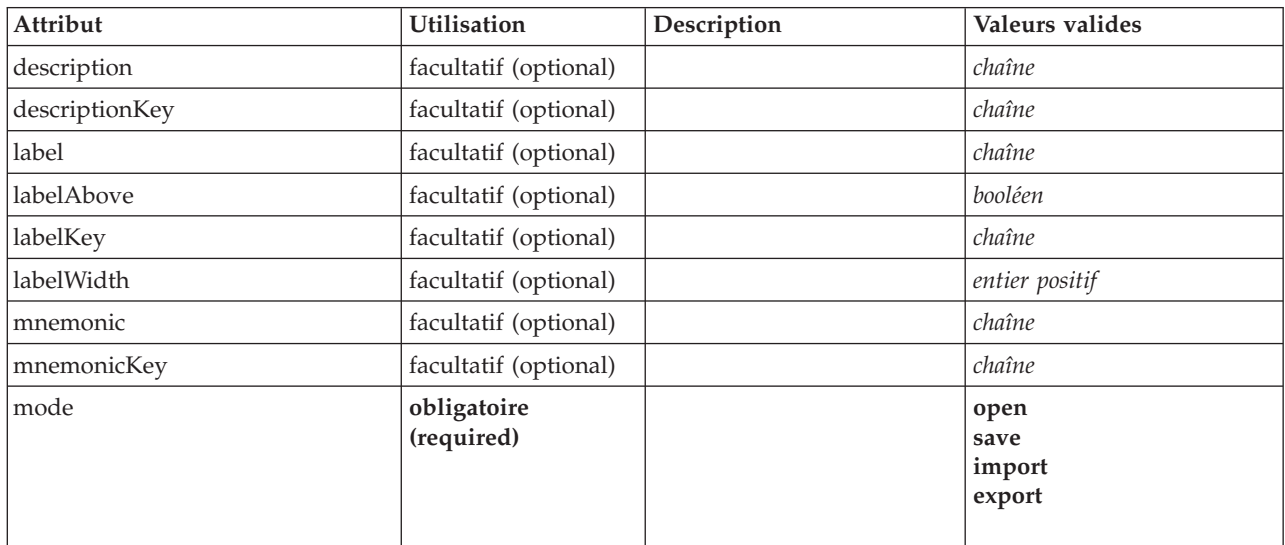

*Tableau 178. Attributs pour ServerDirectoryChooserControl (suite)*

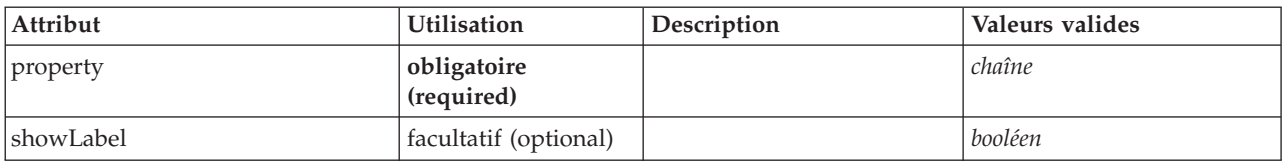

## **Représentation XML**

```
<xs:element name="ServerDirectoryChooserControl">
   <xs:sequence>
     <xs:choice>
         <xs:element ref="Layout" minOccurs="0" maxOccurs="1"/>
<xs:element ref="Enabled" minOccurs="0" maxOccurs="1"/>
        <xs:element ref="Visible" minOccurs="0" maxOccurs="1"/>
     </xs:choice>
   </xs:sequence>
   <xs:attribute name="property" type="xs:string" use="required"/>
   <xs:attribute name="showLabel" type="xs:boolean" use="optional" default="true"/>
<xs:attribute name="label" type="xs:string" use="optional"/>
   <xs:attribute name="labelKey" type="xs:string" use="optional"/>
<xs:attribute name="mnemonic" type="xs:string" use="optional"/>
   <xs:attribute name="mnemonicKey" type="xs:string" use="optional"/><br><xs:attribute name="labelWidth" type="xs:positiveInteger" use="optional" default="1"/><br><xs:attribute name="labelAbove" type="xs:boolean" use="optional" def
   <xs:attribute name="descriptionKey" type="xs:string" use="optional"/>
   <xs:attribute name="mode" type="FILE-CHOOSER-MODE" use="required">
<xs:enumeration value="open"/>
     <xs:enumeration value="save"/>
     <xs:enumeration value="import"/>
     <xs:enumeration value="export"/>
  </xs:attribute>
</xs:element>
```
### **Eléments parent**

[PropertiesPanel,](#page-297-1) [PropertiesSubPanel](#page-298-0)

## **Eléments enfant**

[Enabled,](#page-249-0) [Layout,](#page-265-0) [Visible](#page-331-0)

### **Eléments associés**

[CheckBoxControl,](#page-220-0) [CheckBoxGroupControl,](#page-221-0) [ClientDirectoryChooserControl,](#page-222-0) [ClientFileChooserControl,](#page-223-0) [DBConnectionChooserControl,](#page-242-0) [DBTableChooserControl,](#page-243-0) [MultiFieldChooserControl,](#page-286-0) [PasswordBoxControl,](#page-296-0) [PropertyControl,](#page-300-0) [RadioButtonGroupControl,](#page-303-0) [ServerFileChooserControl,](#page-310-0) [SingleFieldChooserControl,](#page-312-0) [SingleFieldValueChooserControl,](#page-314-0) [SpinnerControl,](#page-316-0) [TableControl,](#page-324-0) [TextAreaControl,](#page-325-0) [TextBoxControl](#page-326-0)

# **Elément ServerFileChooserControl**

<span id="page-310-0"></span>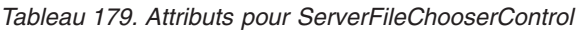

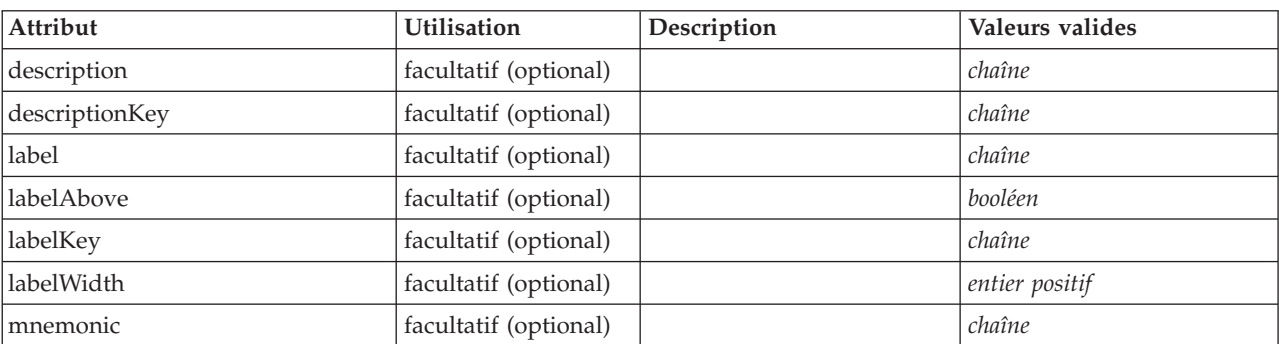

*Tableau 179. Attributs pour ServerFileChooserControl (suite)*

| Attribut    | Utilisation               | Description | Valeurs valides                  |
|-------------|---------------------------|-------------|----------------------------------|
| mnemonicKey | facultatif (optional)     |             | chaîne                           |
| mode        | obligatoire<br>(required) |             | open<br>save<br>import<br>export |
| property    | obligatoire<br>(required) |             | chaîne                           |
| showLabel   | facultatif (optional)     |             | booléen                          |

```
<xs:element name="ServerFileChooserControl">
  <xs:sequence>
     <xs:choice>
        <xs:element ref="Layout" minOccurs="0" maxOccurs="1"/>
        <xs:element ref="Enabled" minOccurs="0" maxOccurs="1"/>
<xs:element ref="Visible" minOccurs="0" maxOccurs="1"/>
     </xs:choice>
  </xs:sequence>
  <xs:attribute name="property" type="xs:string" use="required"/>
  <xs:attribute name="showLabel" type="xs:boolean" use="optional" default="true"/>
   <xs:attribute name="label" type="xs:string" use="optional"/><br><xs:attribute name="labelKey" type="xs:string" use="optional"/><br><xs:attribute name="mnemonic" type="xs:string" use="optional"/><br><xs:attribute name="mnemonic" typ
   <xs:attribute name="description" type="xs:string" use="optional"/>
<xs:attribute name="descriptionKey" type="xs:string" use="optional"/>
  <xs:attribute name="mode" type="FILE-CHOOSER-MODE" use="required">
     <xs:enumeration value="open"/>
     <xs:enumeration value="save"/>
     <xs:enumeration value="import"/>
     <xs:enumeration value="export"/>
  </xs:attribute>
</xs:element>
```
## **Eléments parent**

[PropertiesPanel,](#page-297-1) [PropertiesSubPanel](#page-298-0)

## **Eléments enfant**

[Enabled,](#page-249-0) [Layout,](#page-265-0) [Visible](#page-331-0)

## **Eléments associés**

[CheckBoxControl,](#page-220-0) [CheckBoxGroupControl,](#page-221-0) [ClientDirectoryChooserControl,](#page-222-0) [ClientFileChooserControl,](#page-223-0) [DBConnectionChooserControl,](#page-242-0) [DBTableChooserControl,](#page-243-0) [MultiFieldChooserControl,](#page-286-0) [PasswordBoxControl,](#page-296-0) [PropertyControl,](#page-300-0) [RadioButtonGroupControl,](#page-303-0) [ServerDirectoryChooserControl,](#page-309-0) [SingleFieldChooserControl,](#page-312-0) [SingleFieldValueChooserControl,](#page-314-0) [SpinnerControl,](#page-316-0) [TableControl,](#page-324-0) [TextAreaControl,](#page-325-0) [TextBoxControl](#page-326-0)

# **Elément SetContainer**

<span id="page-311-0"></span>*Tableau 180. Attributs pour SetContainer*

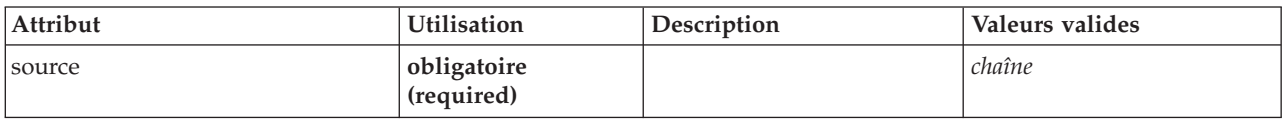

*Tableau 180. Attributs pour SetContainer (suite)*

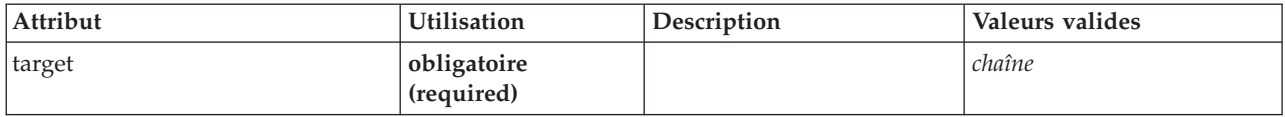

#### **Représentation XML**

```
<xs:element name="SetContainer">
   <xs:attribute name="source" type="xs:string" use="required"/>
<xs:attribute name="target" type="xs:string" use="required"/>
</xs:element>
```
### **Eléments parent**

[CreateDocumentOutput,](#page-231-1) [CreateInteractiveDocumentBuilder,](#page-232-0) [CreateInteractiveModelBuilder,](#page-233-0) [CreateModelApplier,](#page-234-0) [CreateModelOutput](#page-235-0)

#### **Eléments associés**

**[SetProperty](#page-312-1)** 

## **Elément SetProperty**

<span id="page-312-1"></span>*Tableau 181. Attributs pour SetProperty*

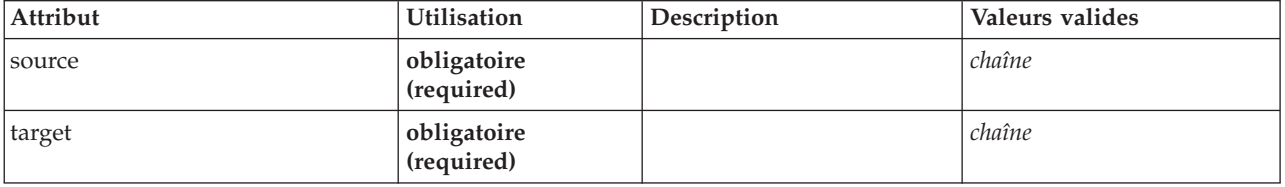

### **Représentation XML**

```
<xs:element name="SetProperty">
<xs:attribute name="source" type="xs:string" use="required"/>
  <xs:attribute name="target" type="xs:string" use="required"/>
</xs:element>
```
### **Eléments parent**

[CreateDocumentOutput,](#page-231-1) [CreateInteractiveDocumentBuilder,](#page-232-0) [CreateInteractiveModelBuilder,](#page-233-0) [CreateModelApplier,](#page-234-0) [CreateModelOutput](#page-235-0)

### **Eléments associés**

**[SetContainer](#page-311-0)** 

# **Elément SingleFieldChooserControl**

<span id="page-312-0"></span>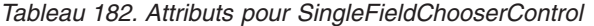

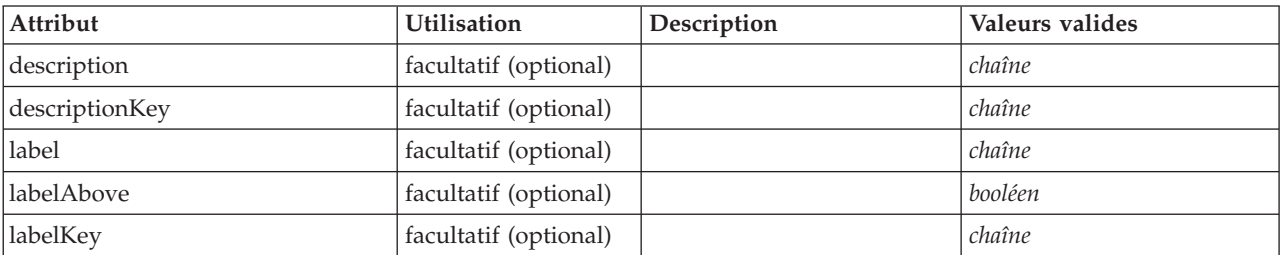

*Tableau 182. Attributs pour SingleFieldChooserControl (suite)*

| Attribut     | <b>Utilisation</b>        | Description | Valeurs valides |
|--------------|---------------------------|-------------|-----------------|
| labelWidth   | facultatif (optional)     |             | entier positif  |
| mnemonic     | facultatif (optional)     |             | chaîne          |
| mnemonicKey  | facultatif (optional)     |             | chaîne          |
| onlyDatetime | facultatif (optional)     |             | booléen         |
| onlyDiscrete | facultatif (optional)     |             | booléen         |
| onlyNumeric  | facultatif (optional)     |             | booléen         |
| onlyRanges   | facultatif (optional)     |             | booléen         |
| onlySymbolic | facultatif (optional)     |             | booléen         |
| property     | obligatoire<br>(required) |             | chaîne          |
| showLabel    | facultatif (optional)     |             | booléen         |
| storage      | facultatif (optional)     |             | chaîne          |
| types        | facultatif (optional)     |             | chaîne          |

```
<xs:element name="SingleFieldChooserControl">
   <xs:sequence>
      <xs:choice>
          <xs:element ref="Layout" minOccurs="0" maxOccurs="1"/>
<xs:element ref="Enabled" minOccurs="0" maxOccurs="1"/>
<xs:element ref="Visible" minOccurs="0" maxOccurs="1"/>
      </xs:choice>
   </xs:sequence>
   <xs:attribute name="property" type="xs:string" use="required"/>
   <xs:attribute name="showLabel" type="xs:boolean" use="optional" default="true"/>
<xs:attribute name="label" type="xs:string" use="optional"/>
   <xs:attribute name="labelKey" type="xs:string" use="optional"/>
<xs:attribute name="mnemonic" type="xs:string" use="optional"/>
<xs:attribute name="mnemonicKey" type="xs:string" use="optional"/>
   <xs:attribute name="labelWidth" type="xs:positiveInteger" use="optional" default="1"/><br><xs:attribute name="labelAbove" type="xs:boolean" use="optional" default="false"/><br><xs:attribute name="description" type="xs:string" us
   <xs:attribute name="descriptionKey" type="xs:string" use="optional"/>
   <xs:attribute name="storage" type="xs:string" use="optional"/>
<xs:attribute name="onlyNumeric" type="xs:boolean" use="optional"/>
   <xs:attribute name="onlySymbolic" type="xs:boolean" use="optional"/>
<xs:attribute name="onlyDatetime" type="xs:boolean" use="optional"/>
   <xs:attribute name="types" type="xs:string" use="optional"/>
   <xs:attribute name="onlyRanges" type="xs:boolean" use="optional"/>
   <xs:attribute name="onlyDiscrete" type="xs:boolean" use="optional"/>
</xs:element>
```
### **Eléments parent**

[PropertiesPanel,](#page-297-1) [PropertiesSubPanel](#page-298-0)

### **Eléments enfant**

[Enabled,](#page-249-0) [Layout,](#page-265-0) [Visible](#page-331-0)

### **Eléments associés**

[CheckBoxControl,](#page-220-0) [CheckBoxGroupControl,](#page-221-0) [ClientDirectoryChooserControl,](#page-222-0) [ClientFileChooserControl,](#page-223-0) [DBConnectionChooserControl,](#page-242-0) [DBTableChooserControl,](#page-243-0) [MultiFieldChooserControl,](#page-286-0) [PasswordBoxControl,](#page-296-0) [PropertyControl,](#page-300-0) [RadioButtonGroupControl,](#page-303-0) [ServerDirectoryChooserControl,](#page-309-0) [ServerFileChooserControl,](#page-310-0) [SingleFieldValueChooserControl,](#page-314-0) [SpinnerControl,](#page-316-0) [TableControl,](#page-324-0) [TextAreaControl,](#page-325-0) [TextBoxControl](#page-326-0)

# **Elément SingleFieldValueChooserControl**

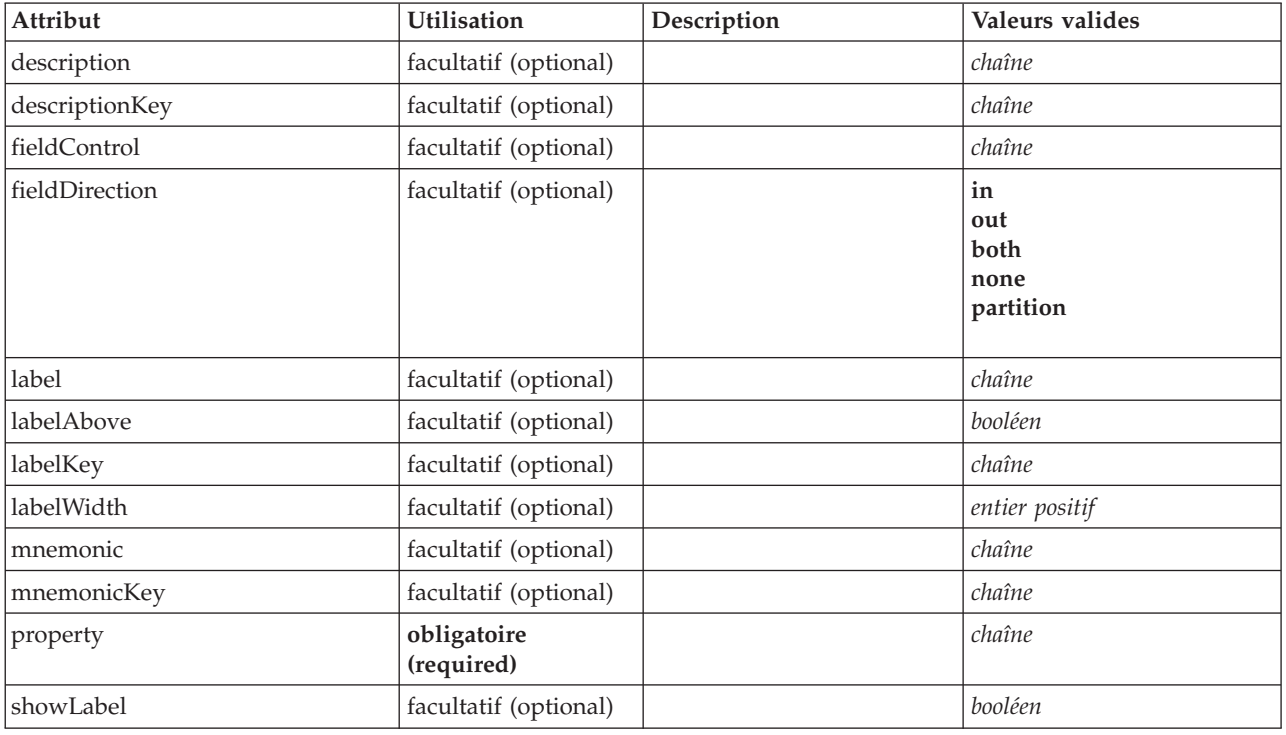

<span id="page-314-0"></span>*Tableau 183. Attributs pour SingleFieldValueChooserControl*

## **Représentation XML**

```
<xs:element name="SingleFieldValueChooserControl">
   <xs:sequence>
      <xs:choice>
          <xs:element ref="Layout" minOccurs="0" maxOccurs="1"/>
<xs:element ref="Enabled" minOccurs="0" maxOccurs="1"/>
<xs:element ref="Visible" minOccurs="0" maxOccurs="1"/>
      </xs:choice>
   </xs:sequence>
    <xs:attribute name="property" type="xs:string" use="required"/>
<xs:attribute name="showLabel" type="xs:boolean" use="optional" default="true"/>
<xs:attribute name="label" type="xs:string" use="optional"/>
    <xs:attribute name="labelKey" type="xs:string" use="optional"/><br><xs:attribute name="mnemonic" type="xs:string" use="optional"/><br><xs:attribute name="mnemonicKey" type="xs:string" use="optional"/><br><xs:attribute name="labelWi
   <xs:attribute name="descriptionKey" type="xs:string" use="optional"/>
    <xs:attribute name="fieldControl" type="xs:string" use="optional"/>
<xs:attribute name="fieldDirection" type="FIELD-DIRECTION" use="optional">
      <xs:enumeration value="in"/>
      <xs:enumeration value="out"/>
      <xs:enumeration value="both"/>
      <xs:enumeration value="none"/>
      <xs:enumeration value="partition"/>
   </xs:attribute>
\le/xs:element>
```
## **Eléments parent**

[PropertiesPanel,](#page-297-1) [PropertiesSubPanel](#page-298-0)

## **Eléments enfant**

[Enabled,](#page-249-0) [Layout,](#page-265-0) [Visible](#page-331-0)

### **Eléments associés**

[CheckBoxControl,](#page-220-0) [CheckBoxGroupControl,](#page-221-0) [ClientDirectoryChooserControl,](#page-222-0) [ClientFileChooserControl,](#page-223-0) [DBConnectionChooserControl,](#page-242-0) [DBTableChooserControl,](#page-243-0) [MultiFieldChooserControl,](#page-286-0) [PasswordBoxControl,](#page-296-0) [PropertyControl,](#page-300-0) [RadioButtonGroupControl,](#page-303-0) [ServerDirectoryChooserControl,](#page-309-0) [ServerFileChooserControl,](#page-310-0) [SingleFieldChooserControl,](#page-312-0) [SpinnerControl,](#page-316-0) [TableControl,](#page-324-0) [TextAreaControl,](#page-325-0) [TextBoxControl](#page-326-0)

# **Elément SingleItemChooserControl**

<span id="page-315-0"></span>*Tableau 184. Attributs pour SingleItemChooserControl*

| Attribut       | <b>Utilisation</b>        | Description | Valeurs valides |
|----------------|---------------------------|-------------|-----------------|
| catalog        | obligatoire<br>(required) |             | chaîne          |
| description    | facultatif (optional)     |             | chaîne          |
| descriptionKey | facultatif (optional)     |             | chaîne          |
| label          | facultatif (optional)     |             | chaîne          |
| labelAbove     | facultatif (optional)     |             | booléen         |
| labelKey       | facultatif (optional)     |             | chaîne          |
| labelWidth     | facultatif (optional)     |             | entier positif  |
| mnemonic       | facultatif (optional)     |             | chaîne          |
| mnemonicKey    | facultatif (optional)     |             | chaîne          |
| property       | obligatoire<br>(required) |             | chaîne          |
| showLabel      | facultatif (optional)     |             | booléen         |

# **Représentation XML**

```
<xs:element name="SingleItemChooserControl">
   <xs:sequence>
     <xs:choice>
         <xs:element ref="Layout" minOccurs="0" maxOccurs="1"/>
<xs:element ref="Enabled" minOccurs="0" maxOccurs="1"/>
        <xs:element ref="Visible" minOccurs="0" maxOccurs="1"/>
     </xs:choice>
  </xs:sequence>
   <xs:attribute name="property" type="xs:string" use="required"/>
   <xs:attribute name="showLabel" type="xs:boolean" use="optional" default="true"/>
<xs:attribute name="label" type="xs:string" use="optional"/>
   <xs:attribute name="labelKey" type="xs:string" use="optional"/><br><xs:attribute name="mnemonic" type="xs:string" use="optional"/><br><xs:attribute name="mnemonicKey" type="xs:string" use="optional"/><br><xs:attribute name="labelWi
  <xs:attribute name="descriptionKey" type="xs:string" use="optional"/>
   <xs:attribute name="catalog" type="xs:string" use="required"/>
</xs:element>
```
# **Eléments parent**

[PropertiesPanel,](#page-297-1) [PropertiesSubPanel](#page-298-0)

## **Eléments enfant**

[Enabled,](#page-249-0) [Layout,](#page-265-0) [Visible](#page-331-0)

## **Eléments associés**

[MultiItemChooserControl](#page-287-0)

# **Elément SpinnerControl**

<span id="page-316-0"></span>*Tableau 185. Attributs pour SpinnerControl*

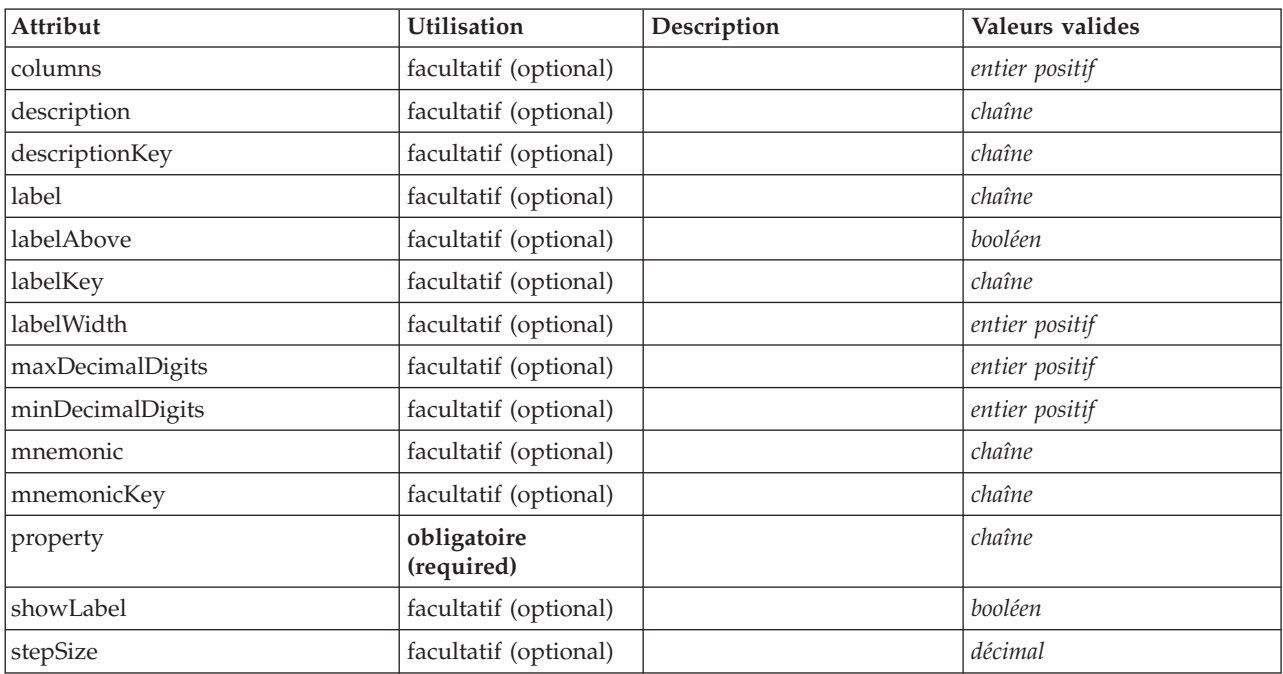

## **Représentation XML**

```
<xs:element name="SpinnerControl">
   <xs:sequence>
      <xs:choice>
         <xs:element ref="Layout" minOccurs="0" maxOccurs="1"/>
          <xs:element ref="Enabled" minOccurs="0" maxOccurs="1"/>
<xs:element ref="Visible" minOccurs="0" maxOccurs="1"/>
      </xs:choice>
   </xs:sequence>
   <xs:attribute name="property" type="xs:string" use="required"/>
<xs:attribute name="showLabel" type="xs:boolean" use="optional" default="true"/>
   <xs:attribute name="label" type="xs:string" use="optional"/>
   <xs:attribute name="labelKey" type="xs:string" use="optional"/>
<xs:attribute name="mnemonic" type="xs:string" use="optional"/>
   <xs:attribute name="mnemonicKey" type="xs:string" use="optional"/>
<xs:attribute name="labelWidth" type="xs:positiveInteger" use="optional" default="1"/>
   <xs:attribute name="labelAbove" type="xs:boolean" use="optional" default="false"/><br><xs:attribute name="description" type="xs:string" use="optional"/><br><xs:attribute name="descriptionKey" type="xs:string" use="optional"/><br><x
   <xs:attribute name="stepSize" type="xs:decimal" use="optional" default="1.0"/>
<xs:attribute name="minDecimalDigits" type="xs:positiveInteger" use="optional" default="1"/>
   <xs:attribute name="maxDecimalDigits" type="xs:positiveInteger" use="optional"/>
</xs:element>
```
## **Eléments parent**

[PropertiesPanel,](#page-297-1) [PropertiesSubPanel](#page-298-0)

## **Eléments enfant**

[Enabled,](#page-249-0) [Layout,](#page-265-0) [Visible](#page-331-0)

## **Eléments associés**

[CheckBoxControl,](#page-220-0) [CheckBoxGroupControl,](#page-221-0) [ClientDirectoryChooserControl,](#page-222-0) [ClientFileChooserControl,](#page-223-0) [DBConnectionChooserControl,](#page-242-0) [DBTableChooserControl,](#page-243-0) [MultiFieldChooserControl,](#page-286-0) [PasswordBoxControl,](#page-296-0) [PropertyControl,](#page-300-0) [RadioButtonGroupControl,](#page-303-0) [ServerDirectoryChooserControl,](#page-309-0) [ServerFileChooserControl,](#page-310-0)

[SingleFieldChooserControl,](#page-312-0) [SingleFieldValueChooserControl,](#page-314-0) [TableControl,](#page-324-0) [TextAreaControl,](#page-325-0) [TextBoxControl](#page-326-0)

# **Elément SPSSDataFormat**

## **Représentation XML**

<xs:element name="SPSSDataFormat"/>

### **Eléments parent**

[DataFormat](#page-236-2)

# **Elément StaticText**

<span id="page-317-0"></span>*Tableau 186. Attributs pour StaticText*

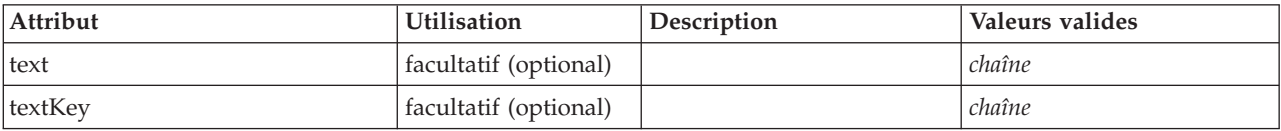

# **Représentation XML**

```
<xs:element name="StaticText">
  <xs:sequence>
    <xs:choice>
      <xs:element ref="Layout" minOccurs="0" maxOccurs="1"/>
       <xs:element ref="Enabled" minOccurs="0" maxOccurs="1"/>
<xs:element ref="Visible" minOccurs="0" maxOccurs="1"/>
    </xs:choice>
  </xs:sequence>
  <xs:attribute name="text" type="xs:string" use="optional"/>
  <xs:attribute name="textKey" type="xs:string" use="optional"/>
</xs:element>
```
## **Eléments parent**

[PropertiesPanel,](#page-297-1) [PropertiesSubPanel](#page-298-0)

## **Eléments enfant**

[Enabled,](#page-249-0) [Layout,](#page-265-0) [Visible](#page-331-0)

### **Eléments associés**

[ActionButton,](#page-211-0) [ComboBoxControl,](#page-224-0) [ExtensionObjectPanel,](#page-253-0) [ModelViewerPanel,](#page-284-0) [SelectorPanel,](#page-308-1) [SystemControls,](#page-322-1) [TabbedPanel,](#page-323-0) [TextBrowserPanel](#page-327-0)

# **Elément StatusCode**

<span id="page-317-1"></span>*Tableau 187. Attributs pour StatusCode*

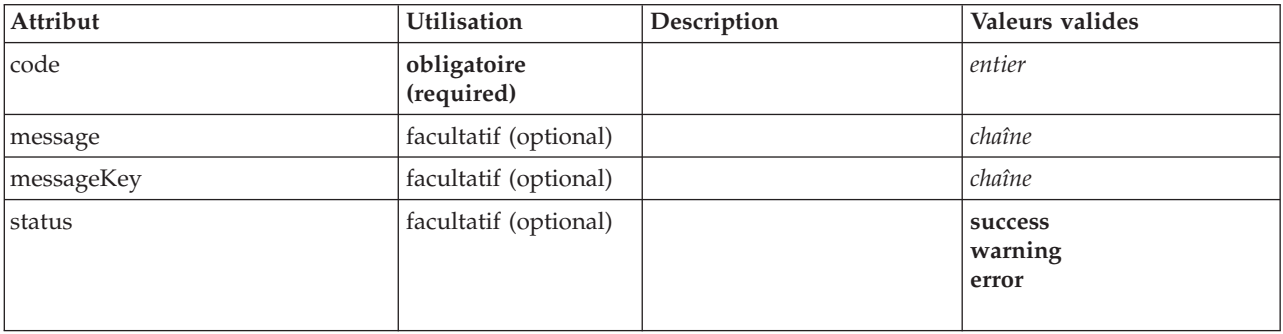

```
<xs:element name="StatusCode">
  <xs:attribute name="code" type="xs:integer" use="required"/>
<xs:attribute name="status" use="optional" default="success">
    <xs:simpleType>
       <xs:restriction base="xs:string">
          <xs:enumeration value="success"/>
<xs:enumeration value="warning"/>
         <xs:enumeration value="error"/>
       </xs:restriction>
    </xs:simpleType>
  </xs:attribute>
  <xs:attribute name="message" type="xs:string" use="optional"/>
  <xs:attribute name="messageKey" type="xs:string" use="optional"/>
</xs:element>
```
## **Eléments parent**

**[StatusCodes](#page-318-0)** 

# **Elément StatusCodes**

<span id="page-318-0"></span>*Tableau 188. Attributs pour StatusCodes*

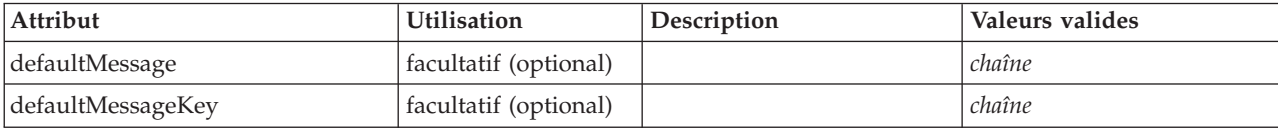

# **Représentation XML**

```
<xs:element name="StatusCodes">
  <xs:sequence>
   <xs:element ref="StatusCode" maxOccurs="unbounded"/>
  </xs:sequence>
  <xs:attribute name="defaultMessage" type="xs:string" use="optional"/>
  <xs:attribute name="defaultMessageKey" type="xs:string" use="optional"/>
</xs:element>
```
# **Eléments parent**

[Module,](#page-285-0) [Run](#page-308-0)

# **Eléments enfant**

**[StatusCode](#page-317-1)** 

# <span id="page-318-1"></span>**Elément StatusDetail**

Informations supplémentaires sur une progression ou d'autres conditions.

*Tableau 189. Attributs pour StatusDetail*

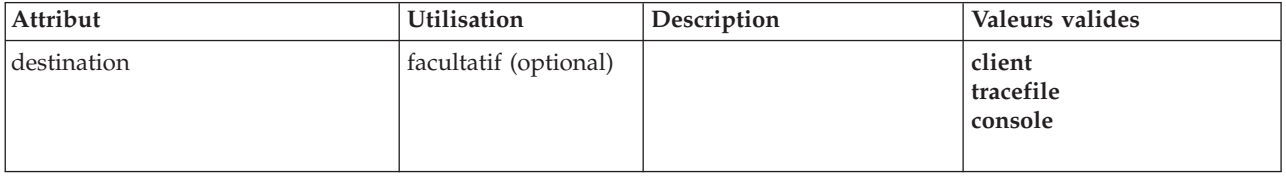

## **Représentation XML**

<xs:element name="StatusDetail" type="STATUS-DETAIL"> <xs:sequence>

```
<xs:element name="Diagnostic" type="DIAGNOSTIC" minOccurs="0" maxOccurs="unbounded">
```

```
<xs:sequence>
```
<xs:element name="Message" type="DIAGNOSTIC-MESSAGE" minOccurs="0">

</xs:element>

<xs:element name="Parameter" type="xs:string" minOccurs="0" maxOccurs="unbounded"/>

```
</xs:sequence>
    </xs:element>
  </xs:sequence>
  <xs:attribute name="destination" type="STATUS-DESTINATION" default="client">
     <xs:enumeration value="client"/>
<xs:enumeration value="tracefile"/>
    <xs:enumeration value="console"/>
  </xs:attribute>
</xs:element>
```
### **Eléments enfant**

[Diagnostic](#page-319-0)

### **Elément Diagnostic :**

<span id="page-319-0"></span>*Tableau 190. Attributs pour Diagnostic*

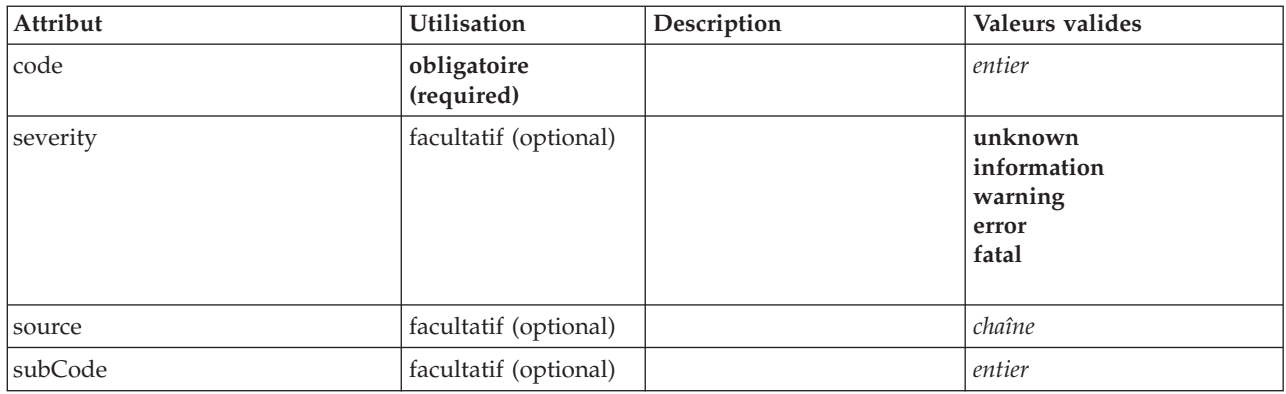

#### **Représentation XML**

<xs:element name="Diagnostic" type="DIAGNOSTIC" minOccurs="0" maxOccurs="unbounded"> <xs:sequence> <xs:element name="Message" type="DIAGNOSTIC-MESSAGE" minOccurs="0"> </xs:element> <xs:element name="Parameter" type="xs:string" minOccurs="0" maxOccurs="unbounded"/> </xs:sequence> <xs:attribute name="code" type="xs:integer" use="required"/> <xs:attribute name="subCode" type="xs:integer" default="0"/> <xs:attribute name="severity" type="DIAGNOSTIC-SEVERITY" default="error"> <xs:enumeration value="unknown"/> <xs:enumeration value="information"/> <xs:enumeration value="warning"/> <xs:enumeration value="error"/> <xs:enumeration value="fatal"/> </xs:attribute> <xs:attribute name="source" type="xs:string"/> </xs:element>

#### **Eléments parent**

**[StatusDetail](#page-318-1)** 

#### **Eléments enfant**

[Message,](#page-251-1) [Parameter](#page-251-2)

*Elément Message :*

*Tableau 191. Attributs pour Message*

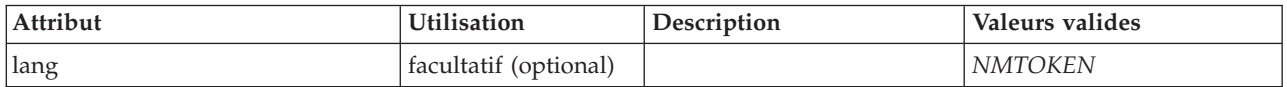

```
<xs:element name="Message" type="DIAGNOSTIC-MESSAGE" minOccurs="0">
  <xs:attribute name="lang" type="xs:NMTOKEN"/>
</xs:element>
```
#### **Eléments parent**

#### [Diagnostic](#page-319-0)

*Elément Parameter :*

### **Représentation XML**

<xs:element name="Parameter" type="xs:string" minOccurs="0" maxOccurs="unbounded"/>

#### **Eléments parent**

[Diagnostic](#page-319-0)

## <span id="page-320-1"></span>**Elément Structure**

### **Représentation XML**

```
<xs:element name="Structure">
  <xs:sequence>
   <xs:element ref="Attribute" minOccurs="0" maxOccurs="unbounded"/>
  </xs:sequence>
</xs:element>
```
## **Eléments parent**

[PropertyType](#page-302-1)

## **Eléments enfant**

[Attribute](#page-215-1)

## <span id="page-320-0"></span>**Elément StructuredValue**

Séquence de valeurs nommées ("attributs").

```
<xs:element name="StructuredValue" type="STRUCTURED-VALUE">
  <xs:sequence>
    <xs:element name="Attribute" type="ATTRIBUTE" maxOccurs="unbounded">
      <xs:group ref="PARAMETER-CONTENT" minOccurs="0">
        <xs:choice>
           <xs:element ref="MapValue"/>
           <xs:element ref="StructuredValue"/>
           <xs:element ref="ListValue"/>
           <xs:element ref="Value"/>
           <xs:element ref="DatabaseConnectionValue"/>
        </xs:choice>
      </xs:group>
      <xs:sequence>
         <xs:element name="ListValue" type="LIST-VALUE" minOccurs="0" maxOccurs="1">
<xs:group ref="PARAMETER-CONTENT" minOccurs="0" maxOccurs="unbounded">
             <xs:choice>
                <xs:element ref="MapValue"/>
<xs:element ref="StructuredValue"/>
               <xs:element ref="ListValue"/>
               <xs:element ref="Value"/>
               <xs:element ref="DatabaseConnectionValue"/>
             </xs:choice>
           </xs:group>
        </xs:element>
      </xs:sequence>
    </xs:element>
  </xs:sequence>
</xs:element>
```
### **Eléments parent**

[Attribute, Attribute,](#page-269-0) [ListValue, ListValue,](#page-270-0) [ListValue,](#page-266-1) [Parameter](#page-295-0)

### **Eléments enfant**

[Attribut](#page-269-0)

#### **Elément Attribute :**

*Tableau 192. Attributs pour Attribute*

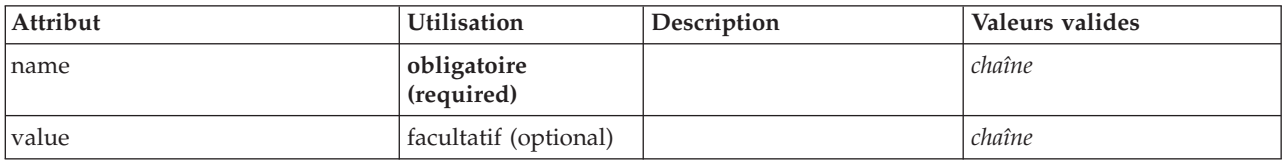

#### **Représentation XML**

```
<xs:element name="Attribute" type="ATTRIBUTE" maxOccurs="unbounded">
  <xs:group ref="PARAMETER-CONTENT" minOccurs="0">
   <xs:choice>
     <xs:element ref="MapValue"/>
      <xs:element ref="StructuredValue"/>
     <xs:element ref="ListValue"/>
     <xs:element ref="Value"/>
     <xs:element ref="DatabaseConnectionValue"/>
   </xs:choice>
 </xs:group>
  <xs:sequence>
   <xs:element name="ListValue" type="LIST-VALUE" minOccurs="0" maxOccurs="1">
     <xs:group ref="PARAMETER-CONTENT" minOccurs="0" maxOccurs="unbounded">
       <xs:choice>
         <xs:element ref="MapValue"/>
         <xs:element ref="StructuredValue"/>
         <xs:element ref="ListValue"/>
         <xs:element ref="Value"/>
         <xs:element ref="DatabaseConnectionValue"/>
       </xs:choice>
     </xs:group>
   </xs:element>
  </xs:sequence>
  <xs:attribute name="name" type="xs:string" use="required"/>
  <xs:attribute name="value" type="xs:string"/>
</xs:element>
```
#### **Eléments parent**

[StructuredValue](#page-320-0)

#### **Eléments enfant**

[DatabaseConnectionValue,](#page-236-1) [ListValue,](#page-266-1) [ListValue,](#page-270-0) [MapValue,](#page-267-0) [StructuredValue,](#page-320-0) [Value](#page-329-0)

*Elément ListValue :* Séquence de valeurs. Toutes les valeurs doivent avoir le même type de contenu mais cela n'est pas vérifié.

```
<xs:element name="ListValue" type="LIST-VALUE" minOccurs="0" maxOccurs="1">
  <xs:group ref="PARAMETER-CONTENT" minOccurs="0" maxOccurs="unbounded">
   <xs:choice>
     <xs:element ref="MapValue"/>
     <xs:element ref="StructuredValue"/>
     <xs:element ref="ListValue"/>
     <xs:element ref="Value"/>
```

```
<xs:element ref="DatabaseConnectionValue"/>
   </xs:choice>
 </xs:group>
</xs:element>
```
#### **Eléments parent**

[Attribut](#page-269-0)

#### **Eléments enfant**

[DatabaseConnectionValue,](#page-236-1) [ListValue,](#page-266-1) [MapValue,](#page-267-0) [StructuredValue,](#page-320-0) [Value](#page-329-0)

# **Elément SystemControls**

<span id="page-322-1"></span>*Tableau 193. Attributs pour SystemControls*

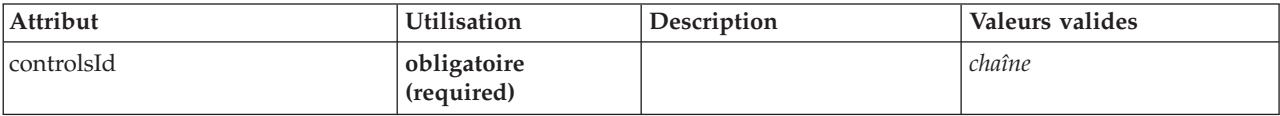

## **Représentation XML**

```
<xs:element name="SystemControls">
  <xs:sequence>
    <xs:choice>
      <xs:element ref="Layout" minOccurs="0" maxOccurs="1"/>
       <xs:element ref="Enabled" minOccurs="0" maxOccurs="1"/>
<xs:element ref="Visible" minOccurs="0" maxOccurs="1"/>
    </xs:choice>
  </xs:sequence>
  <xs:attribute name="controlsId" type="xs:string" use="required"/>
</xs:element>
```
## **Eléments parent**

[PropertiesPanel,](#page-297-1) [PropertiesSubPanel](#page-298-0)

### **Eléments enfant**

[Enabled,](#page-249-0) [Layout,](#page-265-0) [Visible](#page-331-0)

### **Eléments associés**

[ActionButton,](#page-211-0) [ComboBoxControl,](#page-224-0) [ExtensionObjectPanel,](#page-253-0) [ModelViewerPanel,](#page-284-0) [SelectorPanel,](#page-308-1) [StaticText,](#page-317-0) [TabbedPanel,](#page-323-0) [TextBrowserPanel](#page-327-0)

## <span id="page-322-0"></span>**Elément Tab**

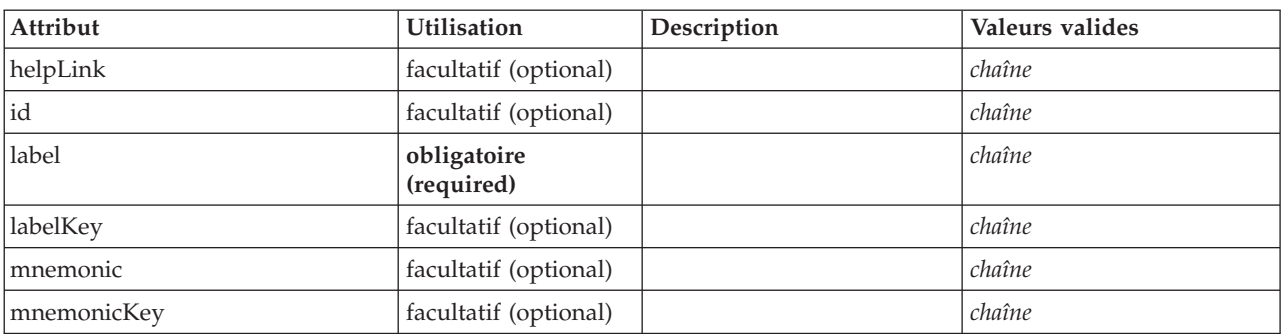

*Tableau 194. Attributs pour Tab*

```
<xs:element name="Tab">
  <xs:sequence minOccurs="0" maxOccurs="unbounded">
     <xs:choice>
        <xs:element ref="PropertiesPanel"/>
        <xs:element ref="ExtensionObjectPanel"/>
        <xs:element ref="TextBrowserPanel"/>
        <xs:element ref="ModelViewerPanel"/>
       <xs:element ref="TabbedPanel"/>
     </xs:choice>
  </xs:sequence>
   <xs:attribute name="id" type="xs:string" use="optional"/>
<xs:attribute name="label" type="xs:string" use="required"/>
   <xs:attribute name="labelKey" type="xs:string" use="optional"/>
<xs:attribute name="mnemonic" type="xs:string" use="optional"/>
<xs:attribute name="mnemonicKey" type="xs:string" use="optional"/>
  <xs:attribute name="helpLink" type="xs:string" use="optional"/>
</xs:element>
```
## **Eléments parent**

[Tabs](#page-325-1)

## **Eléments enfant**

[ExtensionObjectPanel,](#page-253-0) [ModelViewerPanel,](#page-284-0) [PropertiesPanel,](#page-297-1) [TabbedPanel,](#page-323-0) [TextBrowserPanel](#page-327-0)

# **Elément TabbedPanel**

<span id="page-323-0"></span>*Tableau 195. Attributs pour TabbedPanel*

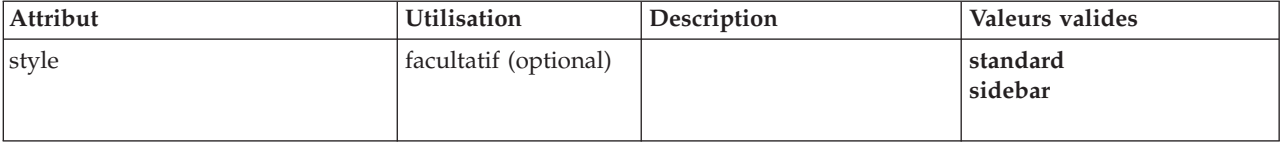

# **Représentation XML**

```
<xs:element name="TabbedPanel">
  <xs:sequence>
    <xs:choice>
       <xs:element ref="Layout" minOccurs="0" maxOccurs="1"/>
<xs:element ref="Enabled" minOccurs="0" maxOccurs="1"/>
      <xs:element ref="Visible" minOccurs="0" maxOccurs="1"/>
    </xs:choice>
  </xs:sequence>
  <xs:sequence maxOccurs="unbounded">
    <xs:element ref="Tabs"/>
  </xs:sequence>
  <xs:attribute name="style" use="optional">
    <xs:simpleType>
      <xs:restriction base="xs:string">
        <xs:enumeration value="standard"/>
        <xs:enumeration value="sidebar"/>
      </xs:restriction>
    </xs:simpleType>
  </xs:attribute>
</xs:element>
```
## **Eléments parent**

[Tab](#page-322-0)

## **Eléments enfant**

[Enabled,](#page-249-0) [Layout,](#page-265-0) [Tabs,](#page-325-1) [Visible](#page-331-0)
### <span id="page-324-1"></span>**Eléments associés**

[ActionButton,](#page-211-0) [ComboBoxControl,](#page-224-0) [ExtensionObjectPanel,](#page-253-0) [ModelViewerPanel,](#page-284-0) [SelectorPanel,](#page-308-0) [StaticText,](#page-317-0) [SystemControls,](#page-322-0) [TextBrowserPanel](#page-327-0)

## **Elément TableControl**

<span id="page-324-0"></span>*Tableau 196. Attributs pour TableControl*

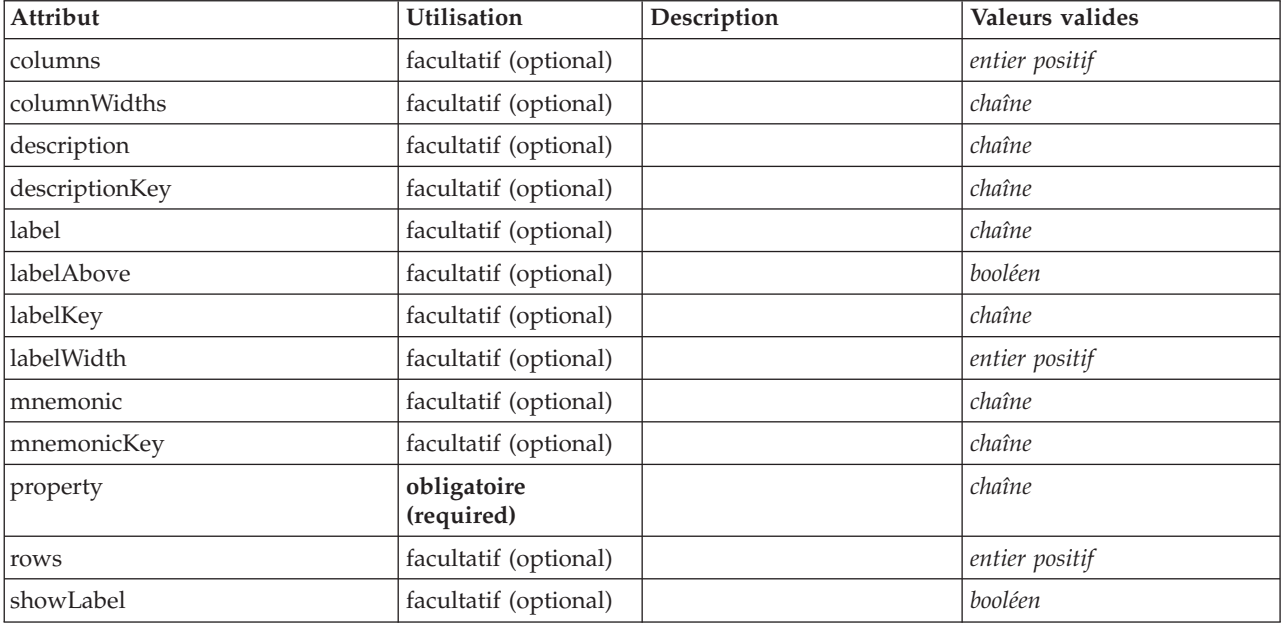

### **Représentation XML**

```
<xs:element name="TableControl">
    <xs:sequence>
       <xs:choice>
           <xs:element ref="Layout" minOccurs="0" maxOccurs="1"/>
            <xs:element ref="Enabled" minOccurs="0" maxOccurs="1"/>
<xs:element ref="Visible" minOccurs="0" maxOccurs="1"/>
   </xs:choice><br></xs:sequence>
    </xs:sequence><br>
<<xs:attribute name="property" type="xs:string" use="required"/><br>
<xs:attribute name="showLabel" type="xs:boolean" use="optional" default="true"/><br>
<xs:attribute name="label" type="xs:string" use="optional"
    <xs:attribute name="rows" type="xs:positiveInteger" use="optional" default="8"/><br><xs:attribute name="columns" type="xs:positiveInteger" use="optional" default="20"/><br><xs:attribute name="columnWidths" type="xs:string" use="
</xs:element>
```
### **Eléments parent**

[PropertiesPanel,](#page-297-0) [PropertiesSubPanel](#page-298-0)

#### **Eléments enfant**

[Enabled,](#page-249-0) [Layout,](#page-265-0) [Visible](#page-331-0)

### <span id="page-325-2"></span>**Eléments associés**

[CheckBoxControl,](#page-220-0) [CheckBoxGroupControl,](#page-221-0) [ClientDirectoryChooserControl,](#page-222-0) [ClientFileChooserControl,](#page-223-0) [DBConnectionChooserControl,](#page-242-0) [DBTableChooserControl,](#page-243-0) [MultiFieldChooserControl,](#page-286-0) [PasswordBoxControl,](#page-296-0) [PropertyControl,](#page-300-0) [RadioButtonGroupControl,](#page-303-0) [ServerDirectoryChooserControl,](#page-309-0) [ServerFileChooserControl,](#page-310-0) [SingleFieldChooserControl,](#page-312-0) [SingleFieldValueChooserControl,](#page-314-0) [SpinnerControl,](#page-316-0) [TextAreaControl,](#page-325-0) [TextBoxControl](#page-326-0)

## **Elément Tabs**

<span id="page-325-1"></span>*Tableau 197. Attributs pour Tabs*

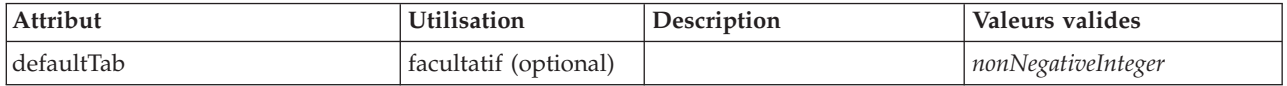

## **Représentation XML**

<xs:element name="Tabs"> <xs:sequence>

```
<xs:element ref="Tab" minOccurs="0" maxOccurs="unbounded"/>
```

```
</xs:sequence>
<xs:attribute name="defaultTab" type="xs:nonNegativeInteger" use="optional" default="0"/>
```

```
</xs:element>
```
### **Eléments parent**

[TabbedPanel,](#page-323-0) [UserInterface](#page-328-0)

## **Eléments enfant**

[Tab](#page-322-1)

## **Elément TextAreaControl**

#### <span id="page-325-0"></span>*Tableau 198. Attributs pour TextAreaControl*

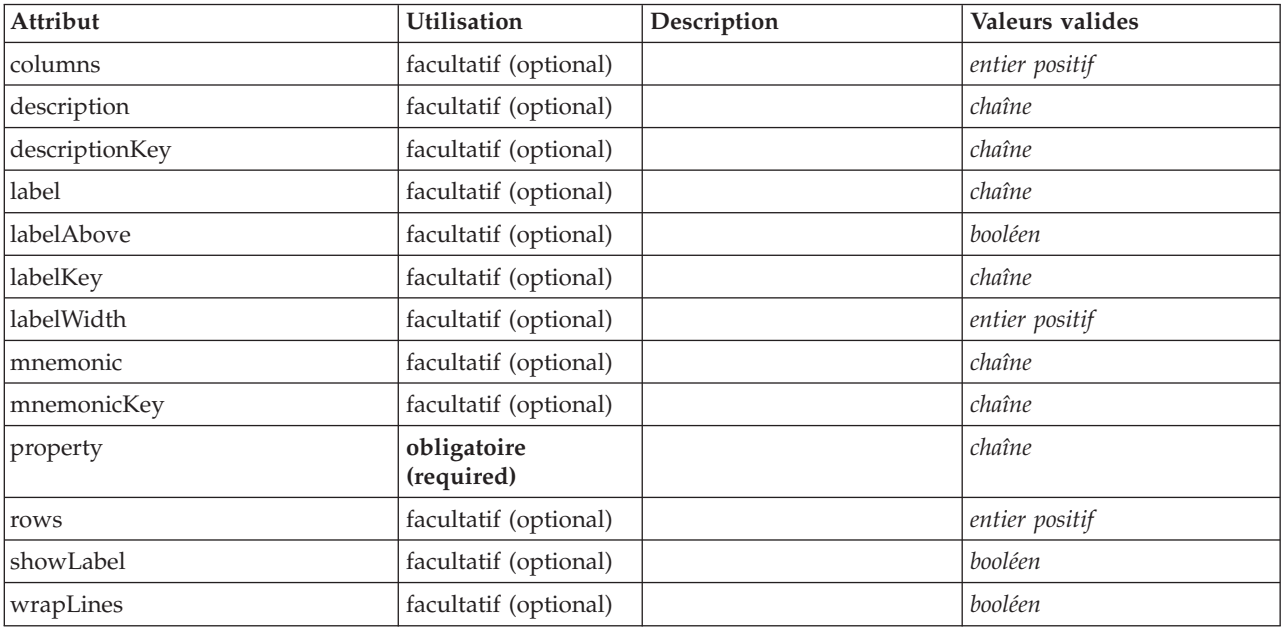

## <span id="page-326-1"></span>**Représentation XML**

```
<xs:element name="TextAreaControl">
   <xs:sequence>
       <xs:choice>
          <xs:element ref="Layout" minOccurs="0" maxOccurs="1"/>
           <xs:element ref="Enabled" minOccurs="0" maxOccurs="1"/>
<xs:element ref="Visible" minOccurs="0" maxOccurs="1"/>
      </xs:choice>
   </xs:sequence>
    <xs:attribute name="property" type="xs:string" use="required"/>
<xs:attribute name="showLabel" type="xs:boolean" use="optional" default="true"/>
    <xs:attribute name="label" type="xs:string" use="optional"/>
<xs:attribute name="labelKey" type="xs:string" use="optional"/>
<xs:attribute name="mnemonic" type="xs:string" use="optional"/>
    <xs:attribute name="mnemonicKey" type="xs:string" use="optional"/><br><xs:attribute name="labelWidth" type="xs:positiveInteger" use="optional" default="1"/><br><xs:attribute name="labelAbove" type="xs:boolean" use="optional" def
    <xs:attribute name="description" type="xs:string" use="optional"/>
<xs:attribute name="descriptionKey" type="xs:string" use="optional"/>
   <xs:attribute name="rows" type="xs:positiveInteger" use="optional" default="8"/>
    <xs:attribute name="columns" type="xs:positiveInteger" use="optional" default="20"/>
<xs:attribute name="wrapLines" type="xs:boolean" use="optional" default="true"/>
</xs:element>
```
#### **Eléments parent**

[PropertiesPanel,](#page-297-0) [PropertiesSubPanel](#page-298-0)

#### **Eléments enfant**

[Enabled,](#page-249-0) [Layout,](#page-265-0) [Visible](#page-331-0)

#### **Eléments associés**

[CheckBoxControl,](#page-220-0) [CheckBoxGroupControl,](#page-221-0) [ClientDirectoryChooserControl,](#page-222-0) [ClientFileChooserControl,](#page-223-0) [DBConnectionChooserControl,](#page-242-0) [DBTableChooserControl,](#page-243-0) [MultiFieldChooserControl,](#page-286-0) [PasswordBoxControl,](#page-296-0) [PropertyControl,](#page-300-0) [RadioButtonGroupControl,](#page-303-0) [ServerDirectoryChooserControl,](#page-309-0) [ServerFileChooserControl,](#page-310-0) [SingleFieldChooserControl,](#page-312-0) [SingleFieldValueChooserControl,](#page-314-0) [SpinnerControl,](#page-316-0) [TableControl,](#page-324-0) [TextBoxControl](#page-326-0)

### **Elément TextBoxControl**

<span id="page-326-0"></span>*Tableau 199. Attributs pour TextBoxControl*

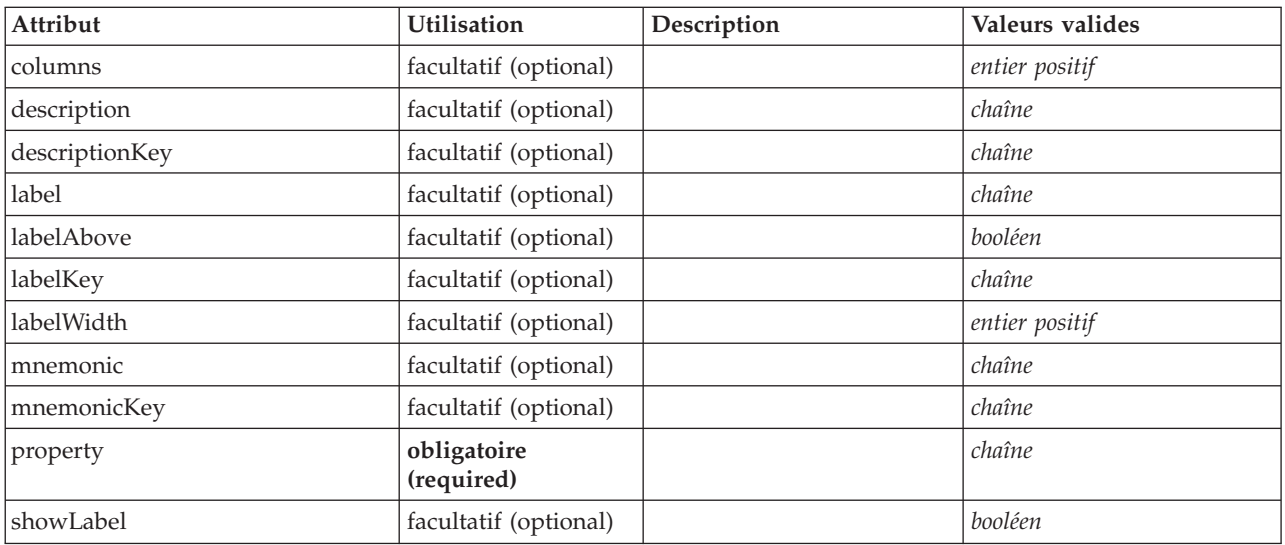

## <span id="page-327-1"></span>**Représentation XML**

```
<xs:element name="TextBoxControl">
   <xs:sequence>
     <xs:choice>
        <xs:element ref="Layout" minOccurs="0" maxOccurs="1"/>
         <xs:element ref="Enabled" minOccurs="0" maxOccurs="1"/>
<xs:element ref="Visible" minOccurs="0" maxOccurs="1"/>
     </xs:choice>
   </xs:sequence>
   <xs:attribute name="property" type="xs:string" use="required"/>
<xs:attribute name="showLabel" type="xs:boolean" use="optional" default="true"/>
   <xs:attribute name="label" type="xs:string" use="optional"/>
   <xs:attribute name="labelKey" type="xs:string" use="optional"/>
<xs:attribute name="mnemonic" type="xs:string" use="optional"/>
   <xs:attribute name="mnemonicKey" type="xs:string" use="optional"/><br><xs:attribute name="labelWidth" type="xs:positiveInteger" use="optional" default="1"/><br><xs:attribute name="labelAbove" type="xs:boolean" use="optional" def
   <xs:attribute name="description" type="xs:string" use="optional"/>
   <xs:attribute name="descriptionKey" type="xs:string" use="optional"/>
   <xs:attribute name="columns" type="xs:positiveInteger" use="optional" default="20"/>
</xs:element>
```
#### **Eléments parent**

[PropertiesPanel,](#page-297-0) [PropertiesSubPanel](#page-298-0)

#### **Eléments enfant**

[Enabled,](#page-249-0) [Layout,](#page-265-0) [Visible](#page-331-0)

#### **Eléments associés**

[CheckBoxControl,](#page-220-0) [CheckBoxGroupControl,](#page-221-0) [ClientDirectoryChooserControl,](#page-222-0) [ClientFileChooserControl,](#page-223-0) [DBConnectionChooserControl,](#page-242-0) [DBTableChooserControl,](#page-243-0) [MultiFieldChooserControl,](#page-286-0) [PasswordBoxControl,](#page-296-0) [PropertyControl,](#page-300-0) [RadioButtonGroupControl,](#page-303-0) [ServerDirectoryChooserControl,](#page-309-0) [ServerFileChooserControl,](#page-310-0) [SingleFieldChooserControl,](#page-312-0) [SingleFieldValueChooserControl,](#page-314-0) [SpinnerControl,](#page-316-0) [TableControl,](#page-324-0) [TextAreaControl](#page-325-0)

### **Elément TextBrowserPanel**

<span id="page-327-0"></span>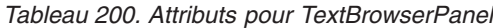

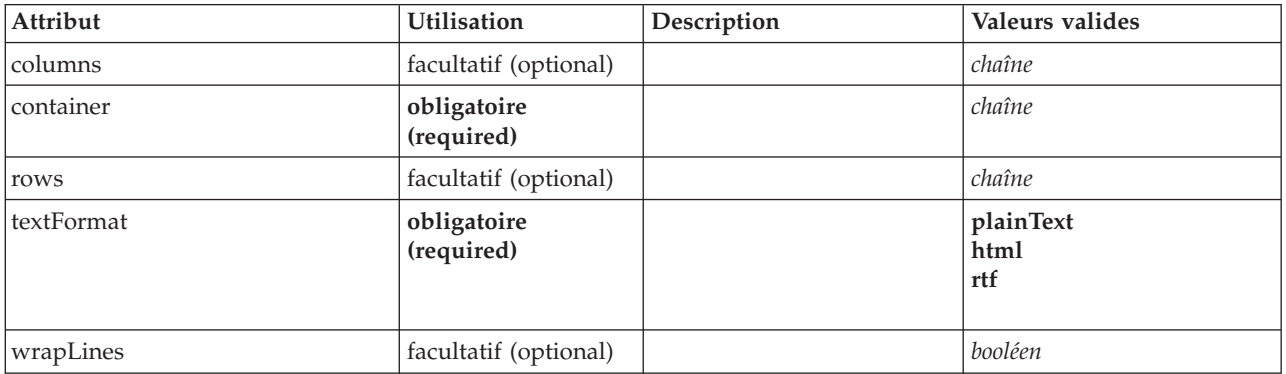

## **Représentation XML**

```
<xs:element name="TextBrowserPanel">
  <xs:sequence>
    <xs:choice>
       <xs:element ref="Layout" minOccurs="0" maxOccurs="1"/>
<xs:element ref="Enabled" minOccurs="0" maxOccurs="1"/>
      <xs:element ref="Visible" minOccurs="0" maxOccurs="1"/>
    </xs:choice>
  </xs:sequence>
  <xs:attribute name="container" type="xs:string" use="required"/>
  <xs:attribute name="textFormat" use="required">
    <xs:simpleType>
```

```
<xs:restriction base="xs:string">
          <xs:enumeration value="plainText"/>
<xs:enumeration value="html"/>
          <xs:enumeration value="rtf"/>
       </xs:restriction>
    </xs:simpleType>
  </xs:attribute>
   <xs:attribute name="rows" type="xs:string" use="optional"/>
<xs:attribute name="columns" type="xs:string" use="optional"/>
  <xs:attribute name="wrapLines" type="xs:boolean" use="optional" default="false"/>
</xs:element>
```
#### **Eléments parent**

[Tab](#page-322-1)

### **Eléments enfant**

[Enabled,](#page-249-0) [Layout,](#page-265-0) [Visible](#page-331-0)

#### **Eléments associés**

[ActionButton,](#page-211-0) [ComboBoxControl,](#page-224-0) [ExtensionObjectPanel,](#page-253-0) [ModelViewerPanel,](#page-284-0) [SelectorPanel,](#page-308-0) [StaticText,](#page-317-0) [SystemControls,](#page-322-0) [TabbedPanel](#page-323-0)

## **Elément ToolbarItem**

*Tableau 201. Attributs pour ToolbarItem*

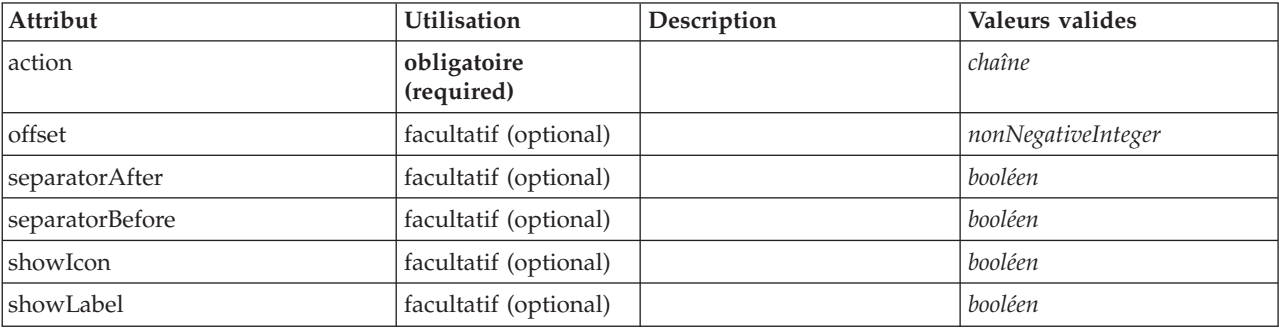

#### **Représentation XML**

<xs:element name="ToolbarItem">

```
<xs:attribute name="action" type="xs:string" use="required"/>
   <xs:attribute name="showLabel" type="xs:boolean" use="optional" default="false"/>
<xs:attribute name="showIcon" type="xs:boolean" use="optional" default="true"/>
   <xs:attribute name="separatorBefore" type="xs:boolean" use="optional" default="false"/>
<xs:attribute name="separatorAfter" type="xs:boolean" use="optional" default="false"/>
  <xs:attribute name="offset" type="xs:nonNegativeInteger" use="optional" default="0"/>
</xs:element>
```
#### **Eléments parent**

[Controls](#page-230-0)

## **Elément UserInterface**

<span id="page-328-0"></span>*Tableau 202. Attributs pour UserInterface*

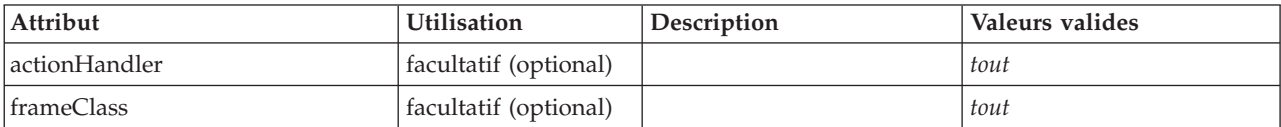

## <span id="page-329-1"></span>**Représentation XML**

```
<xs:element name="UserInterface">
  <xs:sequence>
   <xs:element ref="Icons" minOccurs="0"/>
   <xs:element ref="Controls" minOccurs="0"/>
   <xs:element ref="Tabs" minOccurs="0"/>
 </xs:sequence>
  <xs:attribute name="frameClass" use="optional"/>
  <xs:attribute name="actionHandler" use="optional"/>
</xs:element>
```
### **Eléments parent**

[DocumentOutput,](#page-247-0) [Extension,](#page-252-0) [InteractiveDocumentBuilder,](#page-263-0) [InteractiveModelBuilder,](#page-264-0) [ModelOutput,](#page-282-0) [Node](#page-288-0)

### **Eléments enfant**

[Controls,](#page-230-0) [Icons,](#page-262-0) [Tabs](#page-325-1)

## **Elément UTF8Format**

#### **Représentation XML**

<xs:element name="UTF8Format"/>

### **Eléments parent**

[FileFormatType](#page-260-0)

### **Elément Value**

Valeur simple.

*Tableau 203. Attributs pour Value*

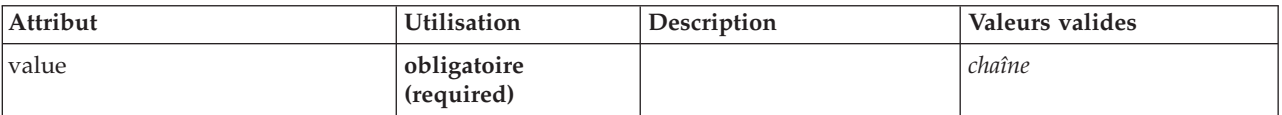

### **Représentation XML**

```
<xs:element name="Value" type="SIMPLE-VALUE">
 <xs:attribute name="value" type="xs:string" use="required"/>
</xs:element>
```
### **Eléments parent**

[Attribute, Attribute,](#page-269-0) [ListValue, ListValue,](#page-270-0) [ListValue,](#page-266-0) [Parameter](#page-295-0)

## <span id="page-329-0"></span>**Elément Values**

### **Représentation XML**

```
<xs:element name="Values">
  <xs:sequence>
    <xs:element name="Value" minOccurs="0" maxOccurs="unbounded">
    </xs:element>
 </xs:sequence>
</xs:element>
```
### **Eléments parent**

[AddField,](#page-212-0) [ChangeField,](#page-217-0) [Field,](#page-241-0) [Field,](#page-254-0) [MissingValues, MissingValues, MissingValues](#page-214-0)

## <span id="page-330-2"></span>**Eléments enfant**

[Value](#page-330-0)

#### **Elément de valeur :**

#### <span id="page-330-0"></span>*Tableau 204. Attributs pour Value*

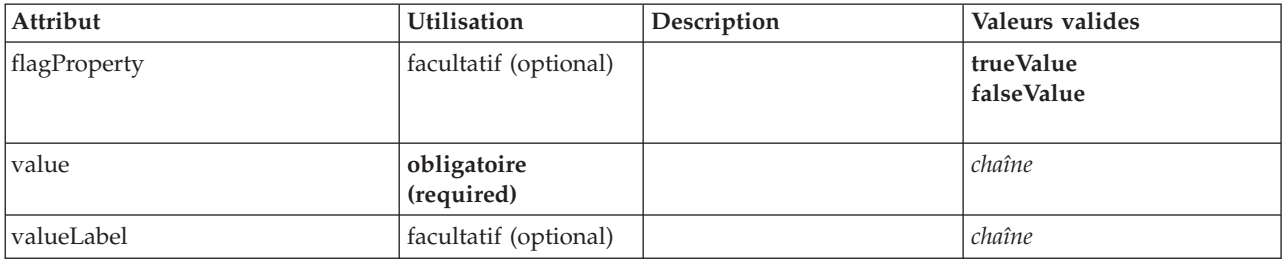

#### **Représentation XML**

```
<xs:element name="Value" minOccurs="0" maxOccurs="unbounded">
<xs:attribute name="value" type="xs:string" use="required"/>
  <xs:attribute name="valueLabel" type="xs:string" use="optional"/>
  <xs:attribute name="flagProperty">
    <xs:simpleType>
      <xs:restriction base="xs:string">
           <xs:enumeration value="trueValue"/>
<xs:enumeration value="falseValue"/>
       </xs:restriction>
    </xs:simpleType>
  </xs:attribute>
</xs:element>
```
#### **Eléments parent**

[Values](#page-329-0)

## **Elément Values**

<span id="page-330-1"></span>*Tableau 205. Attributs pour Values*

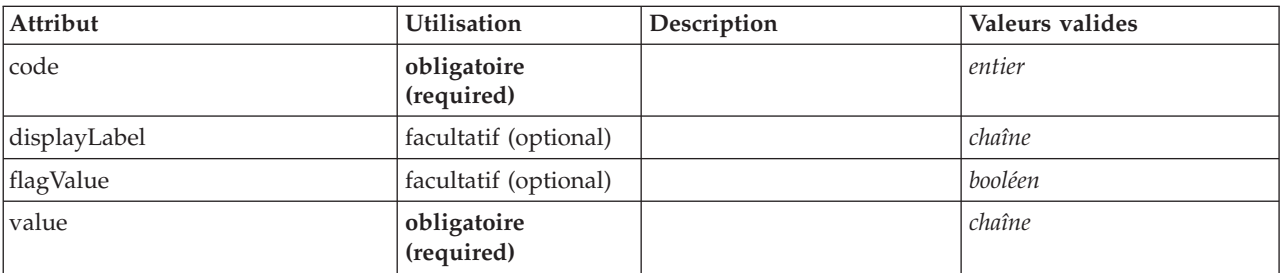

### **Représentation XML**

<xs:element name="Values" type="FIELD-VALUE"> <xs:sequence> <xs:element name="DisplayLabel" type="DISPLAY-LABEL" minOccurs="0" maxOccurs="unbounded"> </xs:element> </xs:sequence> <xs:attribute name="value" type="xs:string" use="required"/> <xs:attribute name="code" type="xs:integer" use="required"/> <xs:attribute name="flagValue" type="xs:boolean"/> <xs:attribute name="displayLabel" type="xs:string"/> </xs:element>

### **Eléments parent**

[AddField,](#page-212-0) [ChangeField,](#page-217-0) [Field,](#page-241-0) [Field,](#page-254-0) [MissingValues, MissingValues, MissingValues](#page-214-0)

## <span id="page-331-1"></span>**Eléments enfant**

### [DisplayLabel](#page-274-0)

**Elément DisplayLabel :** Libellé d'affichage pour une zone ou une valeur dans une langue spécifiée. L'attribut displayLabel peut être utilisé lorsqu'il n'y a pas de libellé pour une langue particulière.

#### *Tableau 206. Attributs pour DisplayLabel*

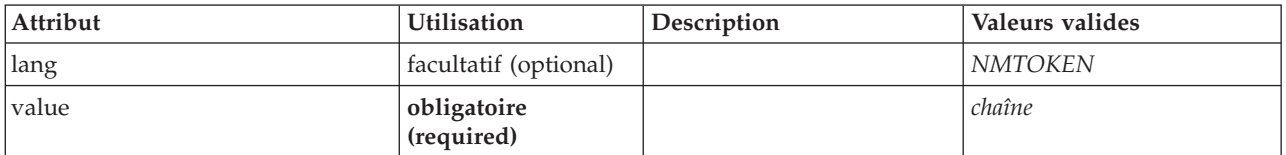

#### **Représentation XML**

```
<xs:element name="DisplayLabel" type="DISPLAY-LABEL" minOccurs="0" maxOccurs="unbounded">
   <xs:attribute name="value" type="xs:string" use="required"/>
<xs:attribute name="lang" type="xs:NMTOKEN" default="en"/>
</xs:element>
```
#### **Eléments parent**

[Values](#page-330-1)

## <span id="page-331-0"></span>**Elément Visible**

## **Représentation XML**

```
<xs:element name="Visible">
  <xs:sequence>
    <xs:group ref="CONDITION-EXPRESSION" minOccurs="0">
      <xs:choice>
       <xs:element ref="Condition"/>
       <xs:element ref="And"/>
       <xs:element ref="Or"/>
       <xs:element ref="Not"/>
     </xs:choice>
    </xs:group>
  </xs:sequence>
</xs:element>
```
## **Eléments parent**

[ActionButton,](#page-211-0) [CheckBoxControl,](#page-220-0) [CheckBoxGroupControl,](#page-221-0) [ClientDirectoryChooserControl,](#page-222-0) [ClientFileChooserControl,](#page-223-0) [ComboBoxControl,](#page-224-0) [DBConnectionChooserControl,](#page-242-0) [DBTableChooserControl,](#page-243-0) [ExtensionObjectPanel,](#page-253-0) [ItemChooserControl,](#page-332-0) [ModelViewerPanel,](#page-284-0) [MultiFieldChooserControl,](#page-286-0) [MultiItemChooserControl,](#page-287-0) [PasswordBoxControl,](#page-296-0) [PropertiesPanel,](#page-297-0) [PropertiesSubPanel,](#page-298-0) [PropertyControl,](#page-300-0) [RadioButtonGroupControl,](#page-303-0) [SelectorPanel,](#page-308-0) [ServerDirectoryChooserControl,](#page-309-0) [ServerFileChooserControl,](#page-310-0) [SingleFieldChooserControl,](#page-312-0) [SingleFieldValueChooserControl,](#page-314-0) [SingleItemChooserControl,](#page-315-0) [SpinnerControl,](#page-316-0) [StaticText,](#page-317-0) [SystemControls,](#page-322-0) [TabbedPanel,](#page-323-0) [TableControl,](#page-324-0) [TextAreaControl,](#page-325-0) [TextBoxControl,](#page-326-0) [TextBrowserPanel](#page-327-0)

## **Eléments enfant**

[And,](#page-215-0) [Condition,](#page-226-0) [Not,](#page-290-0) [Or](#page-292-0)

## **Types étendus**

Les types étendus étendent les éléments d'un document XML en ajoutant des attributs et des éléments enfant. Afin d'utiliser un type étendu dans un document XML, précisez le type étendu avec l'attribut xsi:type pour cet élément. Vous pouvez ensuite utiliser les attributs et les éléments définis par le type étendu.

## <span id="page-332-1"></span>**Type ItemChooserControl**

<span id="page-332-0"></span>*Tableau 207. Attributs pour ItemChooserControl*

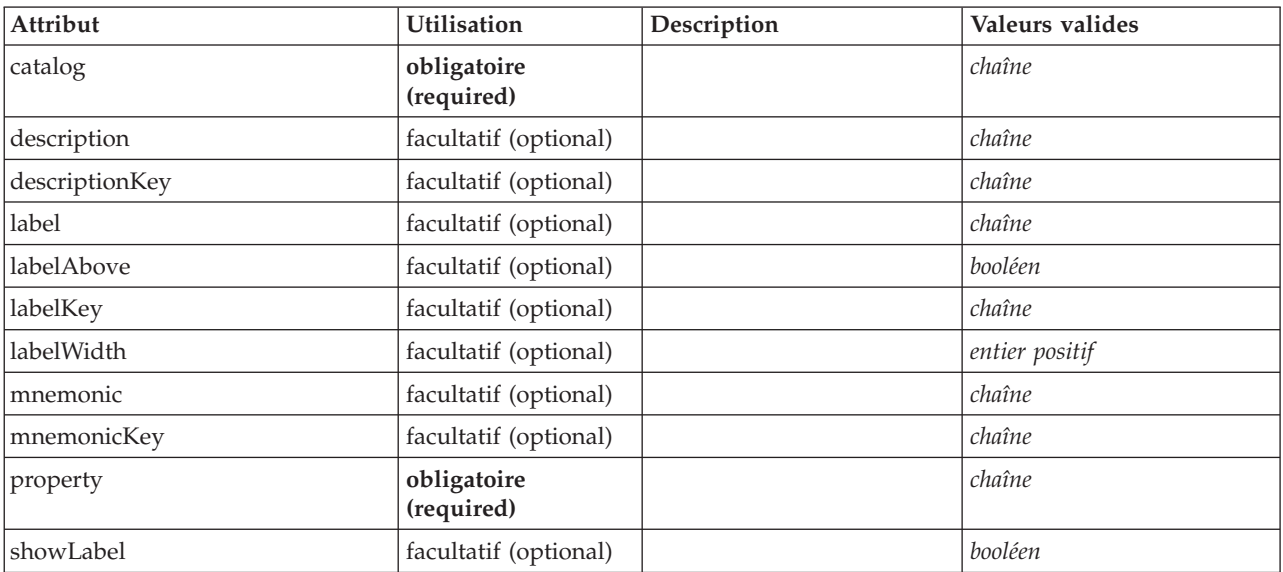

## **Représentation XML**

```
<xs:complexType name="ItemChooserControl" mixed="false">
  <xs:sequence>
   <xs:choice>
      <xs:element ref="Layout" minOccurs="0" maxOccurs="1"/>
      <xs:element ref="Enabled" minOccurs="0" maxOccurs="1"/>
      <xs:element ref="Visible" minOccurs="0" maxOccurs="1"/>
   </xs:choice>
 </xs:sequence>
</xs:complexType>
```
## **Extensions**

[ComboBoxControl](#page-224-0)

### **Eléments enfant**

[Enabled,](#page-249-0) [Layout,](#page-265-0) [Visible](#page-331-0)

### **Types associés**

[ItemChooserControl](#page-332-0)

## **Remarques**

Ces informations ont été développées pour des produits et des services proposés dans le monde entier.

Le présent document peut contenir des informations ou des références concernant certains produits, logiciels ou services IBM non annoncés dans ce pays. Pour plus de détails, référez-vous aux documents d'annonce disponibles dans votre pays, ou adressez-vous à votre partenaire commercial IBM. Toute référence à un produit, programme ou service IBM n'implique pas que seul ce produit, programme ou service IBM puisse être utilisé. Tout produit, programme ou service fonctionnellement équivalent peut être utilisé s'il n'enfreint aucun droit de propriété intellectuelle d'IBM. Cependant l'utilisateur doit évaluer et vérifier l'utilisation d'un produit, programme ou service non IBM.

IBM peut détenir des brevets ou des demandes de brevet couvrant les produits mentionnés dans le présent document. L'octroi de ce document n'équivaut aucunement à celui d'une licence pour ces brevets. Vous pouvez envoyer par écrit des questions concernant la licence à :

IBM Director of Licensing IBM Corporation North Castle Drive Armonk, NY 10504-1785 U.S.A.

Pour le Canada, veuillez adresser votre courrier à :

IBM Director of Commercial Relations IBM Canada Ltd. 3600 Steeles Avenue East Markham, Ontario L3R 9Z7 Canada

Pour toute demande au sujet des licences concernant les jeux de caractères codés sur deux octets (DBCS), contactez le service Propriété intellectuelle IBM de votre pays ou adressez vos questions par écrit à :

Intellectual Property Licensing Legal and Intellectual Property Law IBM Japan Ltd. 1623-14, Shimotsuruma, Yamato-shi Kanagawa 242-8502 Japon

Le paragraphe suivant ne s'applique ni au Royaume-Uni, ni dans aucun pays dans lequel il serait contraire aux lois locales. LE PRESENT DOCUMENT EST LIVRE EN L'ETAT SANS AUCUNE GARANTIE EXPLICITE OU IMPLICITE. IBM DECLINE NOTAMMENT TOUTE RESPONSABILITE RELATIVE A CES INFORMATIONS EN CAS DE CONTREFACON AINSI QU'EN CAS DE DEFAUT D'APTITUDE A L'EXECUTION D'UN TRAVAIL DONNE. Certains états n'autorisent pas l'exclusion de garanties explicites ou implicites lors de certaines transactions, par conséquent, il est possible que cet énoncé ne vous concerne pas.

Ces informations peuvent contenir des erreurs techniques ou des erreurs typographiques. Ce document est mis à jour périodiquement. Chaque nouvelle édition inclut les mises à jour. IBM peut, à tout moment et sans préavis, modifier les produits et logiciels décrits dans ce document.

Toute référence dans ces informations à des sites Web autres qu'IBM est fournie dans un but pratique uniquement et ne sert en aucun cas de recommandation pour ces sites Web. Les éléments figurant sur ces sites Web ne font pas partie des éléments du présent produit IBM et l'utilisation de ces sites relève de votre seule responsabilité.

IBM pourra utiliser ou diffuser, de toute manière qu'elle jugera appropriée et sans aucune obligation à votre égard, tout ou partie des informations qui lui seront fournies.

Les licenciés souhaitant obtenir des informations permettant : (i) l'échange des données entre des logiciels créés de façon indépendante et d'autres logiciels (dont celui-ci), et (ii) l'utilisation mutuelle des données ainsi échangées, doivent adresser leur demande à :

IBM Software Group ATTN: Licensing 200 W. Madison St. Chicago, IL; 60606 U.S.A.

Ces informations peuvent être disponibles, soumises à des conditions générales, et dans certains cas payantes.

Le programme sous licence décrit dans le présent document et tous les éléments sous licence disponibles s'y rapportant sont fournis par IBM conformément aux dispositions du Livret Contractuel IBM, des Conditions internationales d'utilisation des Logiciels IBM ou de tout autre contrat équivalent.

Toutes les données sur les performances contenues dans le présent document ont été obtenues dans un environnement contrôlé. Par conséquent, les résultats obtenus dans d'autres environnements d'exploitation peuvent varier de manière significative. Certaines mesures peuvent avoir été effectuées sur des systèmes en cours de développement et il est impossible de garantir que ces mesures seront les mêmes sur les systèmes commercialisés. De plus, certaines mesures peuvent avoir été estimées par extrapolation. Les résultats réels peuvent être différents. Les utilisateurs de ce document doivent vérifier les données applicables à leur environnement spécifique.

les informations concernant les produits autres qu'IBM ont été obtenues auprès des fabricants de ces produits, leurs annonces publiques ou d'autres sources publiques disponibles. IBM n'a pas testé ces produits et ne peut confirmer l'exactitude de leurs performances ni leur compatibilité. Aucune réclamation relative à des produits non IBM ne pourra être reçue par IBM. Les questions sur les capacités de produits autres qu'IBM doivent être adressées aux fabricants de ces produits.

Toutes les déclarations concernant la direction ou les intentions futures d'IBM peuvent être modifiées ou retirées sans avertissement préalable et représentent uniquement des buts et des objectifs.

Ces informations contiennent des exemples de données et de rapports utilisés au cours d'opérations quotidiennes standard. Pour les illustrer le mieux possible, ces exemples contiennent des noms d'individus, d'entreprises, de marques et de produits. Tous ces noms sont fictifs et toute ressemblance avec des noms et des adresses utilisés par une entreprise réelle ne serait que pure coïncidence.

Si vous consultez la version papier de ces informations, il est possible que certaines photographies et illustrations en couleurs n'apparaissent pas.

## **Marques**

IBM, le logo IBM et ibm.com sont des marques d'International Business Machines dans de nombreux pays. Les autres noms de produits et de services peuvent être des marques d'IBM ou d'autres sociétés. La liste actualisée de toutes les marques d'IBM est disponible sur la page Web [«Copyright and trademark](http://www.ibm.com/legal/copytrade.shtml) [information»](http://www.ibm.com/legal/copytrade.shtml) à l'adresse www.ibm.com/legal/copytrade.shtml.

Intel, le logo Intel, Intel Inside, le logo Intel Inside, Intel Centrino, le logo Intel Centrino, Celeron, Intel Xeon, Intel SpeedStep, Itanium, et Pentium sont des marques de Intel Corporation ou de ses filiales aux Etats-Unis et dans d'autres pays.

Linux est une marque déposée de Linus Torvalds aux Etats-Unis et/ou dans d'autres pays.

Microsoft, Windows, Windows NT et le logo Windows sont des marques de Microsoft Corporation aux Etats-Unis et/ou dans d'autres pays.

UNIX est une marque déposée de The Open Group aux Etats-Unis et dans d'autres pays.

Java ainsi que tous les logos et toutes les marques incluant Java sont des marques d'Oracle et/ou de ses sociétés affiliées.

Les autres noms de produits et de services peuvent être des marques d'IBM ou d'autres sociétés.

## **Index**

## **A**

action [boutons 121](#page-128-0) [gestionnaires 104](#page-111-0) [Action, élément 203](#page-210-0) [ActionButton, élément 204](#page-211-1) [Actions, élément 204](#page-211-1) [AddField, élément 205](#page-212-1) [AdjustedPropensity, élément 273](#page-280-0) aide au format HTML [localisation 170](#page-177-0) aide HTML [lien vers 161](#page-168-0) [Algorithm, élément 269](#page-276-0) [algorithme, spécification pour le noeud](#page-89-0) [création de modèle 82](#page-89-0) [analyse, XML 193](#page-200-0) [And, élément 208](#page-215-1) [API à base C 5](#page-12-0) [API côté client 5](#page-12-0)[, 173](#page-180-0) [classes 173](#page-180-0) [Utilisation 174](#page-181-0) [API côté serveur 5](#page-12-0)[, 175](#page-182-0) [architecture 175](#page-182-0) [fonctionnalités 181](#page-188-0) [Utilisation 193](#page-200-0) [API Predictive Server \(API PS\) 174](#page-181-0) [API PS 5](#page-12-0) [application de modèles 97](#page-104-0) architecture [API côté serveur 175](#page-182-0) [système 1](#page-8-0) [arrière-plans, icône 16](#page-23-0) [Attribute, élément 208](#page-215-1)[, 262](#page-269-1)[, 314](#page-321-0) [attributs, contrôleur 128](#page-135-0) [AutoModeling, élément 273](#page-280-0)

## **B**

barre d'outils [éléments, personnalisés 13](#page-20-0)[, 110](#page-117-0) [zone, boîte de dialogue 21](#page-28-0) [barre de titre, boîte de dialogue 21](#page-28-0) base de données [sélecteur de connexion 133](#page-140-0) [sélecteur de table 134](#page-141-0) [bibliothèques, partagées \(côté](#page-43-0) [serveur\) 36](#page-43-0)[, 57](#page-64-0)[, 182](#page-189-0) [bibliothèques partagées 36](#page-43-0)[, 57](#page-64-0)[, 182](#page-189-0) [BinaryFormat, élément 209](#page-216-0) [Boîte de dialogue Paramètres](#page-99-0) [d'algorithme 92](#page-99-0)[, 93](#page-100-0)[, 94](#page-101-0)[, 96](#page-103-0) [boîtes de dialogue, conception 18](#page-25-0) [bordures, icône 15](#page-22-0) [Bundle, élément 299](#page-306-0) [bundles de ressources 35](#page-42-0)

## **C**

 $C++$ [fichiers d'aide 192](#page-199-0) [Langage 175](#page-182-0) [cache, données 188](#page-195-0) [cases à cocher 129](#page-136-0) [Catalog, élément 209](#page-216-0) [catalogs 41](#page-48-0) [Catalogs, élément 210](#page-217-1) [Cell, élément 259](#page-266-1) chaînes [chiffrés 60](#page-67-0) [évaluées 64](#page-71-0) [chaînes codées 60](#page-67-0) [chaînes évaluées 64](#page-71-0) champ [ensembles 70](#page-77-0) [groups 85](#page-92-0)[, 86](#page-93-0) [métadonnées 69](#page-76-0) [champ, groupes 85](#page-92-0)[, 86](#page-93-0) [ChangeField, élément 210](#page-217-1) [CheckBoxControl, élément 213](#page-220-1) [CheckBoxGroupControl, élément 214](#page-221-1) [classe de cadre 104](#page-111-0) [classes 5](#page-12-0) [API côté client 173](#page-180-0) client [sélecteur de fichier 131](#page-138-0) [sélecteur de répertoire 131](#page-138-0) [ClientDirectoryChooserControl,](#page-222-1) [élément 215](#page-222-1) [ClientFileChooserControl, élément 216](#page-223-1) [clonage, modèle 39](#page-46-0) [ComboBoxControl, élément 217](#page-224-1) [Command, élément 218](#page-225-0) [commandes, boîte de dialogue de](#page-25-0) [noeud 18](#page-25-0) [CommonObjects, élément 218](#page-225-0) [compatibilité avec les versions](#page-84-0) [précédentes, maintenance d'une](#page-84-0) [extension 77](#page-84-0) [compatibilité descendante,](#page-84-0) [maintenance 77](#page-84-0) [composants côté client 1](#page-8-0) composants IU [boutons d'action 121](#page-128-0) [contrôles système 123](#page-130-0) [texte statique 122](#page-129-0) [Condition, élément 219](#page-226-1) [conditions, dans le fichier de](#page-79-0) [spécifications 72](#page-79-0) [composées 75](#page-82-0) [Simple 75](#page-82-0) [utilisation pour contrôler la visibilité](#page-166-0) [des composants d'écran 159](#page-166-0) [utilisation pour contrôler les](#page-165-0) [caractéristiques d'affichage 158](#page-165-0) [conditions composées 75](#page-82-0) [Constraint, élément 221](#page-228-0) [constructeurs 79](#page-86-0)

[constructeurs, utilisation 99](#page-106-0)

[Constructors, élément 222](#page-229-0) [Container, élément 222](#page-229-0) [ContainerFile, élément 222](#page-229-0) [Containers, élément 241](#page-248-0)[, 256](#page-263-1)[, 257](#page-264-1)[, 276](#page-283-0)[,](#page-289-0) [282](#page-289-0) [ContainerTypes, élément 223](#page-230-1) conteneur [contenu, examen 200](#page-207-0) [fichiers 56](#page-63-0) [types 39](#page-46-0) [conteneurs 39](#page-46-0)[, 53](#page-60-0) [examen du contenu de 200](#page-207-0) [contrôle Sélecteur d'un champ](#page-149-0) [unique 142](#page-149-0) [contrôle Sélecteur élément unique 144](#page-151-0) [contrôle Sélecteur multi-élément 137](#page-144-0) [Contrôle Sélecteur multi-élément, fichier](#page-144-0) [de spécifications 137](#page-144-0) [contrôles, propriété d'écran 121](#page-128-0) [composants IU 121](#page-128-0) [contrôleurs 127](#page-134-0) [panneaux de propriétés 125](#page-132-0) [contrôles de colonne 147](#page-154-0) [contrôles de propriétés 121](#page-128-0) [composants IU 121](#page-128-0) [contrôleurs 127](#page-134-0) [Elément PropertyControl 138](#page-145-0) [panneaux de propriétés 125](#page-132-0) contrôles du panneau de propriétés [panneau de propriétés](#page-134-0) [\(imbriqué\) 127](#page-134-0) [sous-panneau propriétés 125](#page-132-0) [contrôles spinner 144](#page-151-0) [contrôles table 145](#page-152-0) [contrôleurs 127](#page-134-0) [attributs de 128](#page-135-0) [case à cocher 129](#page-136-0) [colonne 147](#page-154-0) [contrôle de propriété 138](#page-145-0) [contrôle sélecteur d'un champ](#page-149-0) [unique 142](#page-149-0) [groupe de boutons d'option 139](#page-146-0) [groupe de cases à cocher 130](#page-137-0) [sélecteur d'un élément unique 144](#page-151-0) [sélecteur de connexion à la base de](#page-140-0) [données 133](#page-140-0) [sélecteur de fichier client 131](#page-138-0) [sélecteur de fichier serveur 141](#page-148-0) [sélecteur de répertoire client 131](#page-138-0) [sélecteur de répertoire serveur 141](#page-148-0) [sélecteur de table de base de](#page-141-0) [données 134](#page-141-0) [sélecteur multi-champ 135](#page-142-0) [sélecteur multi-élément 137](#page-144-0) [spinner 144](#page-151-0) [table 145](#page-152-0) [zone de liste déroulante 132](#page-139-0) [zone de mot de passe 137](#page-144-0) [zone de texte 147](#page-154-0)[, 148](#page-155-0) [Controls, élément 223](#page-230-1)

côté serveur [bibliothèques 36](#page-43-0)[, 57](#page-64-0)[, 182](#page-189-0) [composants 2](#page-9-0) [CreateDocument, élément 224](#page-231-0) [CreateDocumentOutput, élément 224](#page-231-0) [CreateInteractiveDocumentBuilder,](#page-232-0) [élément 225](#page-232-0) [CreateInteractiveModelBuilder,](#page-233-0) [élément 226](#page-233-0) [CreateModel, élément 226](#page-233-0) [CreateModelApplier, élément 227](#page-234-0) [CreateModelOutput, élément 228](#page-235-0) création [Modèles 80](#page-87-0) [modèles interactifs 80](#page-87-0)[, 88](#page-95-0)

## **D**

[DatabaseConnectionValue, élément 229](#page-236-0) [DataFile, élément 229](#page-236-0) [DataFormat, élément 229](#page-236-0) [DataModel, élément 230](#page-237-0) [DBConnectionChooserControl,](#page-242-1) [élément 235](#page-242-1) [DBTableChooserControl, élément 236](#page-243-1) débogage [extensions 199](#page-206-0) [modification des options de](#page-208-0) [configuration du serveur 201](#page-208-0) [Onglet Déboguer, boîte de dialogue](#page-40-0) [du noeud 33](#page-40-0)[, 200](#page-207-0) [déclarations de structure 60](#page-67-0) [DefaultValue, élément 237](#page-244-0) [DelimitedDataFormat, élément 238](#page-245-0) [descripteurs, dans les fonctions de](#page-184-0) [rappel 177](#page-184-0) [désinstallation des extensions 202](#page-209-0) [Diagnostic, élément 243](#page-250-0)[, 312](#page-319-0) [DisplayLabel, élément 239](#page-246-0)[, 267](#page-274-1)[, 324](#page-331-1) [distribution des extensions 202](#page-209-0) document [noeuds de création 12](#page-19-0)[, 27](#page-34-0)[, 48](#page-55-0)[, 79](#page-86-0)[, 98](#page-105-0) [objets de sortie 12](#page-19-0) [sortie, définition pour les noeuds 98](#page-105-0) [types 40](#page-47-0) [Document Conditions requises](#page-195-0) [d'exécution, sortie XML 188](#page-195-0) [Document Détails de l'erreur, sortie](#page-195-0) [XML 188](#page-195-0) [document Détails du statut, sortie](#page-198-0) [XML 191](#page-198-0) [Document Génération de SQL, sortie](#page-197-0) [XML 190](#page-197-0) [Document Informations sur l'hôte, sortie](#page-195-0) [XML 188](#page-195-0) [Document Informations sur le module,](#page-196-0) [sortie XML 189](#page-196-0) [Document Informations sur le noeud,](#page-196-0) [sortie XML 189](#page-196-0) [Document Modèle de données, sortie](#page-193-0) [XML 186](#page-193-0) [Document Paramètres, sortie XML 189](#page-196-0) [DocumentBuilder, élément 239](#page-246-0) [DocumentGeneration, élément 240](#page-247-1) [DocumentOutput, élément 240](#page-247-1) [documents 40](#page-47-0)[, 79](#page-86-0) [création 98](#page-105-0)

[DocumentType, élément 241](#page-248-0) données [fonctions d'exploration, création de](#page-87-0) [modèles 80](#page-87-0) Données [noeuds de lecture 10](#page-17-0)[, 26](#page-33-0)[, 48](#page-55-0) [noeuds rédacteurs 12](#page-19-0)[, 48](#page-55-0) [noeuds Transformation 11](#page-18-0)[, 26](#page-33-0)[, 48](#page-55-0) [types 181](#page-188-0) [dossier, extension 5](#page-12-0)

## **E**

[Elément Action, fichier de](#page-47-0) [spécifications 40](#page-47-0) [Elément ActionButton, fichier de](#page-128-0) [spécifications 121](#page-128-0) [Elément Actions, fichier de](#page-47-0) [spécifications 40](#page-47-0) [Elément Activé, fichier de](#page-165-0) [spécifications 158](#page-165-0) [Elément AddField, fichier de](#page-71-0) [spécifications 64](#page-71-0)[, 70](#page-77-0) [Elément Algorithm, fichier de](#page-89-0) [spécifications 82](#page-89-0) [Elément And, fichier de](#page-78-0) [spécifications 71](#page-78-0) [Elément Attribute \(Catalogs\), fichier de](#page-48-0) [spécifications 41](#page-48-0) [Elément Attribute, fichier de](#page-69-0) [spécifications 62](#page-69-0) [Elément Automodeling, fichier de](#page-99-0) [spécifications 92](#page-99-0) [Elément Bundle, fichier de](#page-42-0) [spécifications 35](#page-42-0) [Elément Catalog, fichier de](#page-48-0) [spécifications 41](#page-48-0) [Elément Catalogs, fichier de](#page-48-0) [spécifications 41](#page-48-0) [Elément Cell, fichier de](#page-158-0) [spécifications 151](#page-158-0) [Elément ChangeField, fichier de](#page-74-0) [spécifications 67](#page-74-0) [Elément CheckBoxControl, fichier de](#page-136-0) [spécifications 129](#page-136-0) [Elément CheckBoxGroupControl, fichier](#page-137-0) [de spécifications 130](#page-137-0) [Elément ClientDirectoryChooserControl,](#page-138-0) [fichier de spécifications 131](#page-138-0) [Elément ClientFileChooserControl, fichier](#page-138-0) [de spécifications 131](#page-138-0) [Elément ColumnControl, fichier de](#page-152-0) [spécifications 145](#page-152-0)[, 147](#page-154-0) [Elément ComboBoxControl, fichier de](#page-139-0) [spécifications 132](#page-139-0) [Elément CommonObjects, fichier de](#page-43-0) [spécifications 36](#page-43-0) [Elément Condition, fichier de](#page-79-0) [spécifications 72](#page-79-0) [Elément Constraint, fichier de](#page-103-0) [spécifications 96](#page-103-0) [Elément Constructors, fichier de](#page-106-0) [spécifications 99](#page-106-0) [Elément Container, fichier de](#page-60-0) [spécifications 53](#page-60-0) [Elément ContainerFile des fichiers](#page-63-0) [d'entrée, fichier de spécifications 56](#page-63-0)

[Elément ContainerFile des fichiers de](#page-63-0) [sortie, fichier de spécifications 56](#page-63-0) [Elément Containers, fichier de](#page-60-0) [spécifications 53](#page-60-0) [Elément ContainerTypes, fichier de](#page-46-0) [spécifications 39](#page-46-0) [Elément Contrôle sélecteur élément](#page-151-0) [unique, fichier de spécifications 144](#page-151-0) [Elément Controls, fichier de](#page-114-0) [spécifications 107](#page-114-0) [Elément CreateDocument, fichier de](#page-107-0) [spécifications 100](#page-107-0) [Elément CreateDocumentOutput, fichier](#page-108-0) [de spécifications 101](#page-108-0) [Elément CreateInteractiveModelBuilder,](#page-96-0) [fichier de spécifications 89](#page-96-0) [Elément CreateModel, fichier de](#page-107-0) [spécifications 100](#page-107-0) [Elément CreateModelApplier, fichier de](#page-108-0) [spécifications 101](#page-108-0) [Elément CreateModelOutput, fichier de](#page-107-0) [spécifications 100](#page-107-0) [Elément DBConnectionChooserControl,](#page-140-0) [fichier de spécifications 133](#page-140-0) [Elément DBTableChooserControl, fichier](#page-141-0) [de spécifications 134](#page-141-0) [Elément DefaultValue, fichier de](#page-62-0) [spécifications 55](#page-62-0) [élément Diagnostic, document Détails du](#page-198-0) [statut 191](#page-198-0) [Elément DocumentBuilder, fichier de](#page-105-0) [spécifications 98](#page-105-0) [Elément DocumentGeneration, fichier de](#page-105-0) [spécifications 98](#page-105-0) [Elément DocumentOutput, fichier de](#page-105-0) [spécifications 98](#page-105-0) [Elément DocumentType, fichier de](#page-47-0) [spécifications 40](#page-47-0) [Elément Enum, fichier de](#page-68-0) [spécifications 61](#page-68-0) [Elément Enumeration, fichier de](#page-68-0) [spécifications 61](#page-68-0) [Elément Exclude, fichier de](#page-77-0) [spécifications 70](#page-77-0) [Elément Execution, fichier de](#page-62-0) [spécifications 55](#page-62-0) [Elément ExpertSettings, fichier de](#page-101-0) [spécifications 94](#page-101-0) [Elément Extension 245](#page-252-1) [Elément Extension, fichier de](#page-40-0) [spécifications 33](#page-40-0) [Elément ExtensionDetails, fichier de](#page-40-0) [spécifications 33](#page-40-0) [Elément ExtensionObjectPanel, fichier de](#page-123-0) [spécifications 116](#page-123-0) [Elément FieldSet, fichier de](#page-77-0) [spécifications 70](#page-77-0) [Elément ForEach, fichier de](#page-75-0) [spécifications 68](#page-75-0)[, 70](#page-77-0) [élément HelpInfo, fichier de](#page-169-0) [spécifications 162](#page-169-0) [Elément Icon, fichier de](#page-113-0) [spécifications 106](#page-113-0) [Elément Icons, fichier de](#page-113-0) [spécifications 106](#page-113-0) [Elément Include, fichier de](#page-77-0) [spécifications 70](#page-77-0)

[Elément InputFields, fichier de](#page-90-0) [spécifications 83](#page-90-0) [Elément InputFiles, fichier de](#page-63-0) [spécifications 56](#page-63-0) [Elément InteractiveModelBuilder, fichier](#page-98-0) [de spécifications 91](#page-98-0) [Elément JarFile, fichier de](#page-42-0) [spécifications 35](#page-42-0) [Elément Layout, fichier de](#page-158-0) [spécifications 151](#page-158-0) [Elément Menu, fichier de](#page-114-0) [spécifications 107](#page-114-0) [Elément MenuItem, fichier de](#page-115-0) [spécifications 108](#page-115-0) [élément Message, document Détails du](#page-198-0) [statut 191](#page-198-0) [Elément MultiFieldChooserControl,](#page-142-0) [fichier de spécifications 135](#page-142-0) [Elément ModelBuilder, fichier de](#page-87-0) [spécifications 80](#page-87-0) [Elément ModelFields, fichier de](#page-92-0) [spécifications 85](#page-92-0) [Elément ModelGeneration, fichier de](#page-92-0) [spécifications 85](#page-92-0) [Elément ModelingFields, fichier de](#page-89-0) [spécifications 82](#page-89-0) [Elément ModelOutput, fichier de](#page-94-0) [spécifications 87](#page-94-0) [Elément ModelProvider, fichier de](#page-58-0) [spécifications 51](#page-58-0) [Elément ModelType, fichier de](#page-47-0) [spécifications 40](#page-47-0) [Elément ModelViewerPanel, fichier de](#page-126-0) [spécifications 119](#page-126-0) [Elément Module, fichier de](#page-64-0) [spécifications 57](#page-64-0) [Elément Node, fichier de](#page-55-0) [spécifications 48](#page-55-0) [Elément Not, fichier de spécifications 71](#page-78-0) [Elément Or, fichier de spécifications 71](#page-78-0) [Elément OutputDataModel, fichier de](#page-66-0) [spécifications 59](#page-66-0) [Elément OutputFields, fichier de](#page-91-0) [spécifications 84](#page-91-0) [Elément OutputFiles, fichier de](#page-63-0) [spécifications 56](#page-63-0) [Elément Palette, fichier de](#page-50-0) [spécifications 43](#page-50-0) [Elément Palettes, fichier de](#page-50-0) [spécifications 43](#page-50-0) [élément Parameter, document Détails du](#page-198-0) [statut 191](#page-198-0) [Elément PasswordBoxControl, fichier de](#page-144-0) [spécifications 137](#page-144-0) [Elément Properties, fichier de](#page-58-0) [spécifications 51](#page-58-0) [Runtime 55](#page-62-0) Elément PropertiesPanel, fichier de spécifications [imbriqué 127](#page-134-0) [utilisé à partir de l'onglet ou du](#page-124-0) [sous-panneau propriétés 117](#page-124-0) [Elément PropertiesSubPanel, fichier de](#page-132-0) [spécifications 125](#page-132-0) [Elément Property, fichier de](#page-58-0) [spécifications 51](#page-58-0) [Runtime 55](#page-62-0)

[Elément PropertyControl, fichier de](#page-145-0) [spécifications 138](#page-145-0) [Elément PropertyGroup, fichier de](#page-100-0) [spécifications 93](#page-100-0)[, 94](#page-101-0) [Elément PropertySet, fichier de](#page-45-0) [spécifications 38](#page-45-0) [Elément PropertySets, fichier de](#page-45-0) [spécifications 38](#page-45-0) [Elément PropertyType, fichier de](#page-44-0) [spécifications 37](#page-44-0) [Elément PropertyTypes, fichier de](#page-44-0) [spécifications 37](#page-44-0) [Elément RadioButtonGroupControl,](#page-146-0) [fichier de spécifications 139](#page-146-0) [Elément RemoveField, fichier de](#page-74-0) [spécifications 67](#page-74-0) [Elément Resources, fichier de](#page-41-0) [spécifications 34](#page-41-0) [Elément ServerDirectoryChooserControl,](#page-148-0) [fichier de spécifications 141](#page-148-0) [Elément ServerFileChooserControl, fichier](#page-148-0) [de spécifications 141](#page-148-0) [Elément SharedLibrary, fichier de](#page-43-0) [spécifications 36](#page-43-0) [Elément SimpleSettings, fichier de](#page-100-0) [spécifications 93](#page-100-0) [Elément SingleFieldChooserControl,](#page-149-0) [fichier de spécifications 142](#page-149-0) [Elément SpinnerControl, fichier de](#page-151-0) [spécifications 144](#page-151-0) [Elément StaticText, fichier de](#page-129-0) [spécifications 122](#page-129-0) [Elément StatusCode, fichier de](#page-64-0) [spécifications 57](#page-64-0)[, 188](#page-195-0) [Elément StatusCodes, fichier de](#page-64-0) [spécifications 57](#page-64-0) [Elément Structure, fichier de](#page-69-0) [spécifications 62](#page-69-0) [Elément SystemControls, fichier de](#page-130-0) [spécifications 123](#page-130-0) [Elément Tab, fichier de](#page-118-0) [spécifications 111](#page-118-0) [Elément TableControl, fichier de](#page-152-0) [spécifications 145](#page-152-0) [Elément Tabs, fichier de](#page-118-0) [spécifications 111](#page-118-0) [Elément TextAreaControl, fichier de](#page-154-0) [spécifications 147](#page-154-0) [Elément TextBoxControl, fichier de](#page-155-0) [spécifications 148](#page-155-0) [Elément TextBrowserPanel, fichier de](#page-121-0) [spécifications 114](#page-121-0) [Elément ToolbarItem, fichier de](#page-117-0) [spécifications 110](#page-117-0) [Elément UserInterface, fichier de](#page-61-0) [spécifications 54](#page-61-0) [palettes personnalisées 43](#page-50-0) [Elément Visible, fichier de](#page-166-0) [spécifications 159](#page-166-0) [Enabled, élément 242](#page-249-1) [Enum, élément 242](#page-249-1) [Enumeration, élément 242](#page-249-1) [ErrorDetail, élément 243](#page-250-0) [espace fichier 182](#page-189-0) [évaluation des données 23](#page-30-0) [Executable, élément 244](#page-251-0) [Execution, élément 245](#page-252-1)

[exécution, externe \(du processus](#page-207-0) [d'extension\) 200](#page-207-0) [exécution externe du processus](#page-207-0) [d'extension 200](#page-207-0) [exemple de noeuds, CLEF 25](#page-32-0) [exigences graphiques, icônes 17](#page-24-0) [ExpertSettings, élément 274](#page-281-0) extension [dossier 5](#page-12-0) [modules 175](#page-182-0) [panneaux d'objets 116](#page-123-0) [ExtensionDetails, élément 246](#page-253-1) [ExtensionObjectPanel, élément 246](#page-253-1) [extensions 1](#page-8-0) [désinstallation 202](#page-209-0) [distribution 202](#page-209-0) [installation 202](#page-209-0) [localisation 165](#page-172-0) [maintenance de compatibilité](#page-84-0) [descendante 77](#page-84-0)

## **F**

[fenêtre interaction 88](#page-95-0) [fenêtre principale, personnalisation 110](#page-117-0) [fenêtres de sortie 103](#page-110-0) [conception 23](#page-30-0) [personnalisé 160](#page-167-0) [fenêtres de sortie personnalisée 160](#page-167-0) [fichier de spécifications 1](#page-8-0)[, 3](#page-10-0)[, 31](#page-38-0) [fichier extension.xml 5](#page-12-0)[, 31](#page-38-0) [fichiers d'entrée 4](#page-11-0)[, 55](#page-62-0) [fichiers de propriétés \(.properties\) 166](#page-173-0) [fichiers de système d'aide, JavaHelp 161](#page-168-0) [fichiers temporaires 182](#page-189-0) [serveur 55](#page-62-0) [Field, élément 234](#page-241-1)[, 247](#page-254-1) [FieldFormats, élément 230](#page-237-0)[, 249](#page-256-0) [FieldGroup, élément 232](#page-239-0)[, 251](#page-258-0)[, 252](#page-259-0) [FieldGroups, élément 232](#page-239-0)[, 251](#page-258-0) [FieldName, élément 233](#page-240-0)[, 251](#page-258-0)[, 253](#page-260-1) [Fields, élément 233](#page-240-0) [FileFormatType, élément 253](#page-260-1) [FileFormatTypes, élément 253](#page-260-1) [flux de processus, API côté serveur 178](#page-185-0) [fonctions d'accessibilité 165](#page-172-0)[, 171](#page-178-0) [fonctions d'exploration, création de](#page-87-0) [modèles 80](#page-87-0) [fonctions d'hôte, les API 177](#page-184-0) [Fonctions d'itérateur, API 178](#page-185-0) [Fonctions de canal, API 178](#page-185-0) [fonctions de module, API 176](#page-183-0) [fonctions de progression, API 178](#page-185-0) [fonctions de rappel, API 175](#page-182-0)[, 177](#page-184-0) [fonctions de service, API 175](#page-182-0) [ForEach, élément 254](#page-261-0) [format PMML, sortie de modèle 51](#page-58-0)[, 119](#page-126-0) [fournisseurs, modèle de données 69](#page-76-0)

## **G**

[gestion des erreurs 192](#page-199-0) [glyphes 14](#page-21-0) [graphiques 40](#page-47-0) [groupes de boutons d'option 139](#page-146-0) [groupes de boutons d'option](#page-146-0) *(suite)* [modification de l'ordre d'affichage](#page-157-0) [dans 150](#page-157-0) [modification du nombre de](#page-157-0) [lignes 150](#page-157-0) [groupes de cases à cocher 130](#page-137-0) [modification de l'ordre d'affichage](#page-157-0) [dans 150](#page-157-0) [modification du nombre de](#page-157-0) [lignes 150](#page-157-0)

## **H**

[HelpInfo, élément 300](#page-307-0) [homologue 175](#page-182-0) [fonctions, API 176](#page-183-0)

## **I**

[Icon, élément 254](#page-261-0) icône [types 106](#page-113-0) [zone, boîte de dialogue 21](#page-28-0) icônes [conception 14](#page-21-0) [création d'images pour 17](#page-24-0) [exigences graphiques 17](#page-24-0) [modèle généré 14](#page-21-0) [noeud 14](#page-21-0) [Icons, élément 255](#page-262-1) [identificateurs d'objet 48](#page-55-0) [Identifier, élément 238](#page-245-0) [images, création pour les icônes 17](#page-24-0) [InputFields, élément 270](#page-277-0) [InputFiles, élément 255](#page-262-1) [Installation des extensions 202](#page-209-0) interactifs [modèles, création 88](#page-95-0) Interactive [modèles, création 80](#page-87-0) [InteractiveDocumentBuilder,](#page-263-1) [élément 256](#page-263-1) [InteractiveModelBuilder, élément 257](#page-264-1) interface de programmation d'application (API) [à base C 5](#page-12-0) [API PS 5](#page-12-0)[, 174](#page-181-0) [côté client 5](#page-12-0)[, 173](#page-180-0) [côté serveur 5](#page-12-0)[, 175](#page-182-0) [documentation 173](#page-180-0) [Java 5](#page-12-0) interface utilisateur [conception 18](#page-25-0) [Définition 103](#page-110-0) [ItemChooserControl, type 325](#page-332-1) [itération, dans le fichier de](#page-75-0) [spécifications 68](#page-75-0)

## **J**

[JarFile, élément 299](#page-306-0) [Java 5](#page-12-0) [API 5](#page-12-0) [classes 35](#page-42-0)[, 40](#page-47-0)[, 59](#page-66-0)[, 104](#page-111-0)[, 116](#page-123-0)[, 138](#page-145-0)[, 160](#page-167-0) JavaHelp [liaison à 161](#page-168-0)

JavaHelp *(suite)* [localisation 170](#page-177-0)

## **K**

[KeyValue, élément 261](#page-268-0)

## **L**

Langage [codes, norme ISO 166](#page-173-0) [définition 165](#page-172-0) [Layout, élément 258](#page-265-1) [libellés, positionnement au-dessus du](#page-156-0) [composant 149](#page-156-0) [License, élément 259](#page-266-1) [liens d'aide, définition des noeuds 48](#page-55-0) [ligne de commentaires, dans le fichier de](#page-38-0) [spécifications 31](#page-38-0) [lignes, modification du nombre pour les](#page-157-0) [groupes de cases à cocher et de boutons](#page-157-0) [d'option 150](#page-157-0) [liste de valeurs, utilisée par les propriétés](#page-68-0) [énumérées 61](#page-68-0) [liste des valeurs 41](#page-48-0) [ListValue, élément 259](#page-266-1)[, 263](#page-270-1)[, 314](#page-321-0) localisation [extensions 165](#page-172-0) [messages d'erreur 191](#page-198-0) [systèmes d'aide 170](#page-177-0)

## **M**

[modèles 79](#page-86-0)

[MapEntry, élément 261](#page-268-0) [MapValue, élément 260](#page-267-0) [masquage de palettes et de](#page-53-0) [sous-palettes 46](#page-53-0) menu [éléments, personnalisés 13](#page-20-0)[, 108](#page-115-0) [zone, boîte de dialogue 21](#page-28-0) [Menu, élément 263](#page-270-1) [MenuItem, élément 265](#page-272-0) [menus, standard et personnalisés 13](#page-20-0)[,](#page-114-0) [107](#page-114-0) [Message, élément 244](#page-251-0)[, 312](#page-319-0) [messages d'erreur, localisation 191](#page-198-0) [métadonnées, champ 69](#page-76-0) [MissingValues, élément 207](#page-214-1)[, 212](#page-219-0)[, 248](#page-255-0)[,](#page-273-0) [266](#page-273-0) [ModelBuilder, élément 268](#page-275-0) [ModelDetail, élément 227](#page-234-0) modèle [noeuds de création 27](#page-34-0)[, 79](#page-86-0)[, 80](#page-87-0) [types 40](#page-47-0) Modèle [noeuds applicateurs 12](#page-19-0)[, 48](#page-55-0)[, 79](#page-86-0)[, 101](#page-108-0) [noeuds de création 11](#page-18-0)[, 48](#page-55-0)[, 79](#page-86-0) [nugget 11](#page-18-0) [objets de sortie 79](#page-86-0) [panneau de visualiseur 119](#page-126-0) [signature 85](#page-92-0) [modèle de données 4](#page-11-0)[, 186](#page-193-0) [fournisseurs 69](#page-76-0) [traitement 183](#page-190-0)

Modèles [application 97](#page-104-0) [automatisé 92](#page-99-0) [création 80](#page-87-0) [Données 4](#page-11-0) [Interactive 88](#page-95-0) [ModelEvaluation, élément 272](#page-279-0) [ModelField, élément 207](#page-214-1)[, 212](#page-219-0)[, 248](#page-255-0) [ModelFields, élément 271](#page-278-0) [ModelGeneration, élément 271](#page-278-0) [ModelingFields, élément 269](#page-276-0) [modélisation automatisée 92](#page-99-0) [ModelOutput, élément 275](#page-282-1) [ModelProvider, élément 276](#page-283-0) [ModelType, élément 277](#page-284-1) [ModelViewerPanel, élément 277](#page-284-1) [Module, élément 278](#page-285-0) [modules, extension 175](#page-182-0) [MultiFieldChooserControl, élément 279](#page-286-1) [MultiItemChooserControl, élément 280](#page-287-1)

## **N**

[Node, élément 281](#page-288-1) noeud [attributs 48](#page-55-0) [document d'informations \(XML\) 182](#page-189-0) [fonctions, API 178](#page-185-0) [icônes, conception 14](#page-21-0) [nom, personnalisé 22](#page-29-0) [statut de mise en cache 15](#page-22-0) [types 4](#page-11-0)[, 181](#page-188-0) [noeuds 4](#page-11-0)[, 9](#page-16-0) [applicateur de modèle 12](#page-19-0) [créateur de document 12](#page-19-0) [créateur de modèle 11](#page-18-0) [Définition 48](#page-55-0) [ensemble 92](#page-99-0) [lecteur de données 10](#page-17-0) [rédacteur de données 12](#page-19-0) [test des extensions CLEF 199](#page-206-0) [transformateur de données 11](#page-18-0) [noeuds de modélisation d'ensembles 92](#page-99-0) [noms de scripts 48](#page-55-0) [définition des noeuds 48](#page-55-0)[, 76](#page-83-0) [spécification des propriétés 51](#page-58-0) [norme ISO, codes de langue 166](#page-173-0) [Not, élément 283](#page-290-1) [nugget, modèle 11](#page-18-0) [NumberFormat, élément 231](#page-238-0)[, 250](#page-257-0)[, 283](#page-290-1) [NumericInfo, élément 284](#page-291-0)

## **O**

objets de sortie [document 12](#page-19-0) [Modèle 11](#page-18-0) objets générés [graphique ou rapport 98](#page-105-0) [Modèle 80](#page-87-0) [Onglet Annotations, boîte de dialogue du](#page-29-0) [noeud 22](#page-29-0) [Onglet Modèles, panneau](#page-94-0) [gestionnaire 87](#page-94-0) [Onglet Sorties, panneau gestionnaire 98](#page-105-0)

[onglets, définition sur une boîte de](#page-118-0) [dialogue ou une fenêtre 111](#page-118-0) [opérations, dans le fichier de](#page-71-0) [spécifications 64](#page-71-0) [Option, élément 284](#page-291-0) [OptionCode, élément 285](#page-292-1) [Or, élément 285](#page-292-1) [ordre des contrôles, modification 150](#page-157-0) [OutputDataModel, élément 285](#page-292-1) [OutputFields, élément 270](#page-277-0) [OutputFiles, élément 286](#page-293-0)

## **P**

[Palette, élément 286](#page-293-0) palettes [masquage 46](#page-53-0) [spécification d'un noeud 13](#page-20-0)[, 43](#page-50-0)[, 48](#page-55-0) [suppression 46](#page-53-0) panneaux [navigateur de texte 114](#page-121-0) [objet d'extension 116](#page-123-0) [panneau de propriétés 117](#page-124-0) [panneaux de propriétés 125](#page-132-0) [sous-panneau propriétés 125](#page-132-0) [spécification 114](#page-121-0) [visualiseur de modèle 119](#page-126-0) [Parameter, élément 244](#page-251-0)[, 288](#page-295-1)[, 313](#page-320-0) [Parameters, élément 288](#page-295-1) [paramètres d'une propriété, examen 200](#page-207-0) [PasswordBoxControl, élément 289](#page-296-1) [positions de contrôle précises,](#page-158-0) [définition 151](#page-158-0) [présentation de contrôle propriété](#page-156-0) [personnalisée 149](#page-156-0) [options avancées 151](#page-158-0) [Simple 149](#page-156-0) présentation du contrôle propriété [personnalisé 149](#page-156-0) [standard 149](#page-156-0) présentations, contrôle propriété [personnalisé 149](#page-156-0) [standard 149](#page-156-0) [propensions, à spécifier dans le modèle](#page-71-0) [de données 64](#page-71-0)[, 71](#page-78-0) [propensions ajustées 64](#page-71-0) [propensions brutes 64](#page-71-0) [Properties, élément 290](#page-297-1) [PropertiesPanel, élément 290](#page-297-1) [PropertiesSubPanel, élément 291](#page-298-1) [Property, élément 292](#page-299-0) [PropertyControl, élément 293](#page-300-1) [PropertyGroup, élément 294](#page-301-0) [PropertyMap, élément 275](#page-282-1) [PropertyMapping, élément 275](#page-282-1) [PropertySets, élément 295](#page-302-0) [PropertyType, élément 295](#page-302-0) [PropertyTypes, élément 296](#page-303-1) propriétés [Définition 51](#page-58-0) [énumérées 60](#page-67-0) [examen des paramètres de 200](#page-207-0) [panel 117](#page-124-0) [panneau \(imbriqué\) 127](#page-134-0) [Runtime 55](#page-62-0) [saisi 37](#page-44-0)[, 62](#page-69-0) [sous-panneau 125](#page-132-0)

propriétés, types de [énumérées 61](#page-68-0) [structurées 62](#page-69-0) [propriétés d'exécution 55](#page-62-0) [propriétés énumérées 60](#page-67-0)[, 61](#page-68-0) [propriétés saisies 37](#page-44-0)[, 62](#page-69-0) [propriétés structurées 62](#page-69-0)

## **R**

raccourcis [dans CLEF 40](#page-47-0)[, 112](#page-119-0) [raccourcis clavier 112](#page-119-0) [RadioButtonGroupControl, élément 296](#page-303-1) [Range, élément 266](#page-273-0)[, 298](#page-305-0) [RawPropensity, élément 272](#page-279-0) [région, configuration dans Windows 165](#page-172-0) [RemoveField, élément 298](#page-305-0) [Répercussions SQL 182](#page-189-0) [Resources, élément 299](#page-306-0) [ressources, extension 175](#page-182-0) [rôles, dans la sortie de modèle 71](#page-78-0) [rubriques d'aide, spécification pour](#page-169-0) [l'affichage 162](#page-169-0) [Run, élément 301](#page-308-1)

## **S**

[Section Interface utilisateur, fichier de](#page-111-0) [spécifications 104](#page-111-0) [palettes personnalisées 43](#page-50-0) [Section Object Definition, fichier de](#page-54-0) [spécifications 47](#page-54-0) [sélecteur multi-champ 135](#page-142-0) [Selector, élément 302](#page-309-1) [SelectorPanel, élément 301](#page-308-1) [ServerDirectoryChooserControl,](#page-309-1) [élément 302](#page-309-1) [ServerFileChooserControl, élément 303](#page-310-1) [ServerTempDir, élément 237](#page-244-0) [ServerTempFile, élément 237](#page-244-0) serveur [contrôle sélecteur de fichier 141](#page-148-0) [contrôle sélecteur de répertoire 141](#page-148-0) [fichier temporaire 55](#page-62-0) [options de configuration,](#page-208-0) [modifications pour le](#page-208-0) [débogage 201](#page-208-0) [SetContainer, élément 304](#page-311-0) [SetProperty, élément 305](#page-312-1) [SharedLibrary, élément 300](#page-307-0) [signature, modèle 85](#page-92-0) [SimpleSettings, élément 274](#page-281-0) [SingleFieldChooserControl, élément 305](#page-312-1) [SingleFieldValueChooserControl,](#page-314-1) [élément 307](#page-314-1) [SingleItemChooserControl, élément 308](#page-315-1) sortie [documents \(XML\) 185](#page-192-0) [fichiers 4](#page-11-0)[, 55](#page-62-0) sortie de modèle [définition pour les noeuds 87](#page-94-0) [Objets 11](#page-18-0)[, 79](#page-86-0) sous-palettes [masquage 46](#page-53-0) [spécification d'un noeud 13](#page-20-0)[, 43](#page-50-0)[, 48](#page-55-0)

sous-palettes *(suite)* [suppression 46](#page-53-0) [SpinnerControl, élément 309](#page-316-1) [SPSSDataFormat, élément 310](#page-317-1) [StaticText, élément 310](#page-317-1) [StatusCode, élément 310](#page-317-1) [StatusCodes, élément 311](#page-318-0) [StatusDetail, élément 311](#page-318-0) [statut de mise en cache, noeud 15](#page-22-0) [Structure, élément 313](#page-320-0) [structure de fichier 5](#page-12-0) [StructuredValue, élément 261](#page-268-0)[, 313](#page-320-0) Suppression [palettes et sous-palettes 46](#page-53-0) [SystemControls, élément 315](#page-322-2) système [contrôles 123](#page-130-0) [menus 107](#page-114-0) systèmes d'aide [emplacement 162](#page-169-0) [liaison à 161](#page-168-0) [localisation 170](#page-177-0)

## **T**

[Tab, élément 315](#page-322-2) [TabbedPanel, élément 316](#page-323-1) [Tableaux de bord 40](#page-47-0) [TableControl, élément 317](#page-324-1) [Tabs, élément 318](#page-325-2) test [extensions CLEF 199](#page-206-0) [noeuds localisés et aide 170](#page-177-0) [TextAreaControl, élément 318](#page-325-2) [TextBoxControl, élément 319](#page-326-1) [TextBrowserPanel, élément 320](#page-327-1) texte [contrôles de zone 147](#page-154-0)[, 148](#page-155-0) [panneaux de navigateur 114](#page-121-0) [texte d'info-bulle, spécification 22](#page-29-0)[, 40](#page-47-0) [texte statique 122](#page-129-0) [ToolbarItem, élément 321](#page-328-1) [touches d'accès 112](#page-119-0) [types de stockage 181](#page-188-0) [types de valeur, propriété 60](#page-67-0)

## **U**

[UserInterface, élément 321](#page-328-1) [UTF8Format, élément 322](#page-329-1)

## **V**

[Value, élément 267](#page-274-1)[, 322](#page-329-1)[, 323](#page-330-2) [Values, élément 266](#page-273-0)[, 322](#page-329-1)[, 323](#page-330-2) [VariableImportance, élément 273](#page-280-0) [visibilité des composants d'écran,](#page-166-0) [contrôle 159](#page-166-0) [Visible, élément 324](#page-331-1)

## **X**

XML [API d'analyse 193](#page-200-0) XML *(suite)* [déclaration, fichier de](#page-40-0) [spécifications 33](#page-40-0) [documents de sortie 185](#page-192-0)

## **Z**

[zone d'onglet, boîte de dialogue 22](#page-29-0) [zone de bouton, boîte de dialogue 22](#page-29-0) [zone de mot de passe 137](#page-144-0) [zone de panneau, boîte de dialogue 21](#page-28-0) [zone de statut, boîte de dialogue 21](#page-28-0) [zones de liste déroulantes 132](#page-139-0)

# IBM.